# **A43/A44 User Manual**

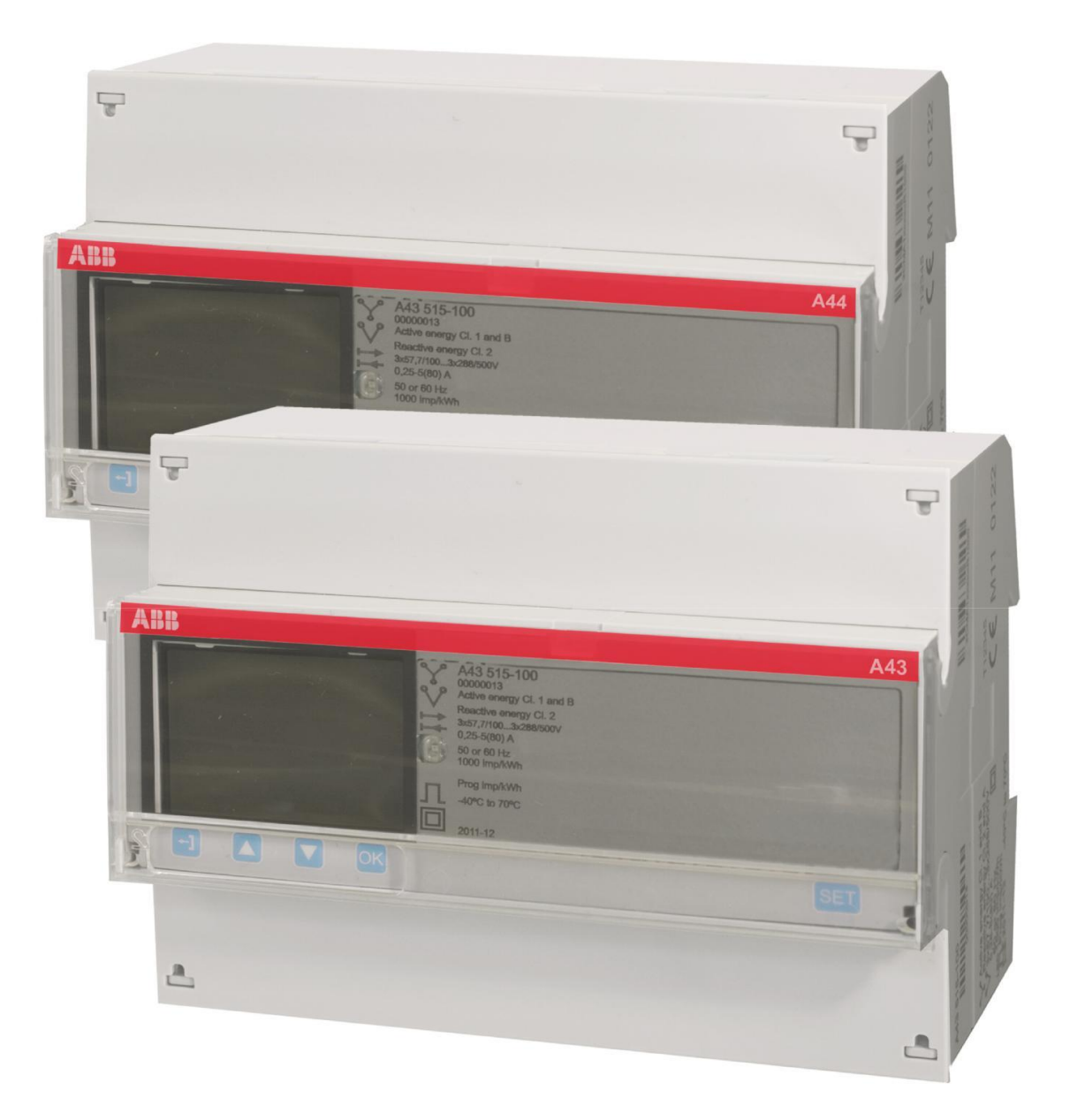

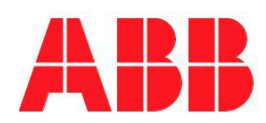

**A43/A44 User Manual Document ID: 2CMC484001M0201 Revision: D 2020-12-16**

# **Disclaimer** The information in this document is subject to change without notice and should not be construed as a commitment by ABB Spa . ABB Spa assumes no responsibility for any errors that may appear in this document. In no event shall ABB Spa be liable for direct, indirect, special, incidental or consequential damages of any nature or kind arising from the use of this document, nor shall ABB Spa be liable for incidental or consequential damages arising from use of any software or hardware described in this document. The EQ meter product is designed to be connected and to communicate information and data via a network interface, which should be connected to an internal secure network. It is the users sole responsibility to provide and continuously ensure a secure connection between the product and the users network or any other network (as the case may be) and to establish and maintain appropriate measures (such as but not limited to the installation of firewalls, application of authentication measures, encryption of data, installation of antivirus programs, etc.) to protect the EQ meter product, the network, its system and interfaces against any kind of security breaches, unauthorized access, interference, intrusion, leakage and/or theft of data or information. ABB Ltd and its affiliates are not liable for damages and/or losses related to such security breaches, unauthorized access, interference, intrusion, leakage and/or theft of data or information. Although ABB provides functionality testing on the products and software updates that we release, you should institute your own testing program for any product updates or other major system updates (to include but not limited to code changes, configuration file changes, third party software updates or patches, hardware change out, etc.) to ensure that the security measures that you have implemented have not been compromised and system functionality in your environment is as expected. For maximum security the EQ meter should be installed and sealed in a secure environment to prevent any unauthorized access. All cables and sealing must be checked on a regular basis, if any sealing is broken the security and safety can no longer be ensured and ABB Ltd and its affiliates are not liable for damages and/or losses related to such disturbances, security breaches, unauthorized access, interference, intrusion, leakage and/or theft of data or information. **Copyrights** This document and parts thereof must not be reproduced or copied without written permission from ABB Spa, and the contents thereof must not be imparted to a third party nor used for any unauthorized purpose. The software or hardware described in this document is furnished under a license and may be used, copied, or disclosed only in accordance with the terms of such license. © Copyright 2020 ABB Spa. All rights reserved.

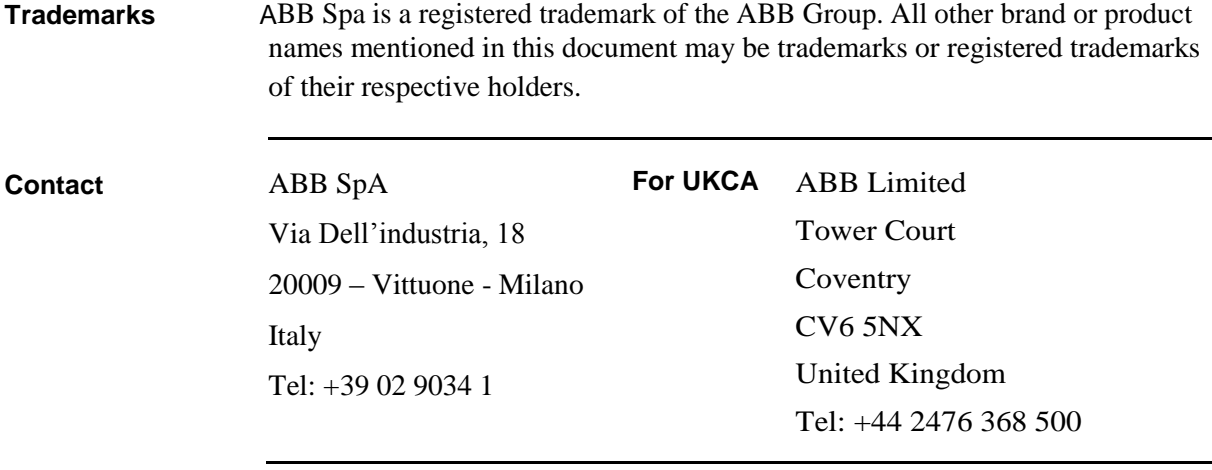

# **Table of Contents**

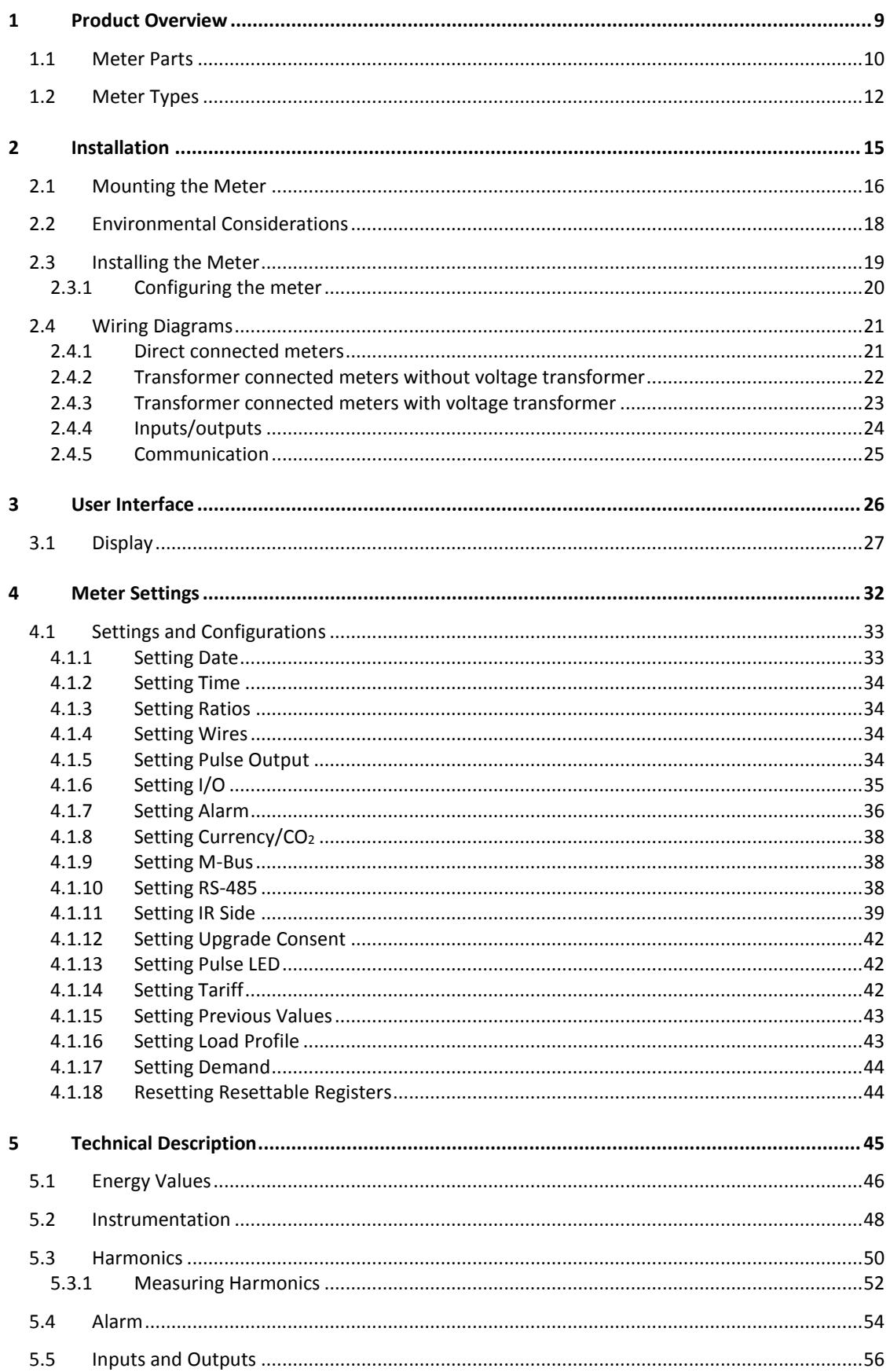

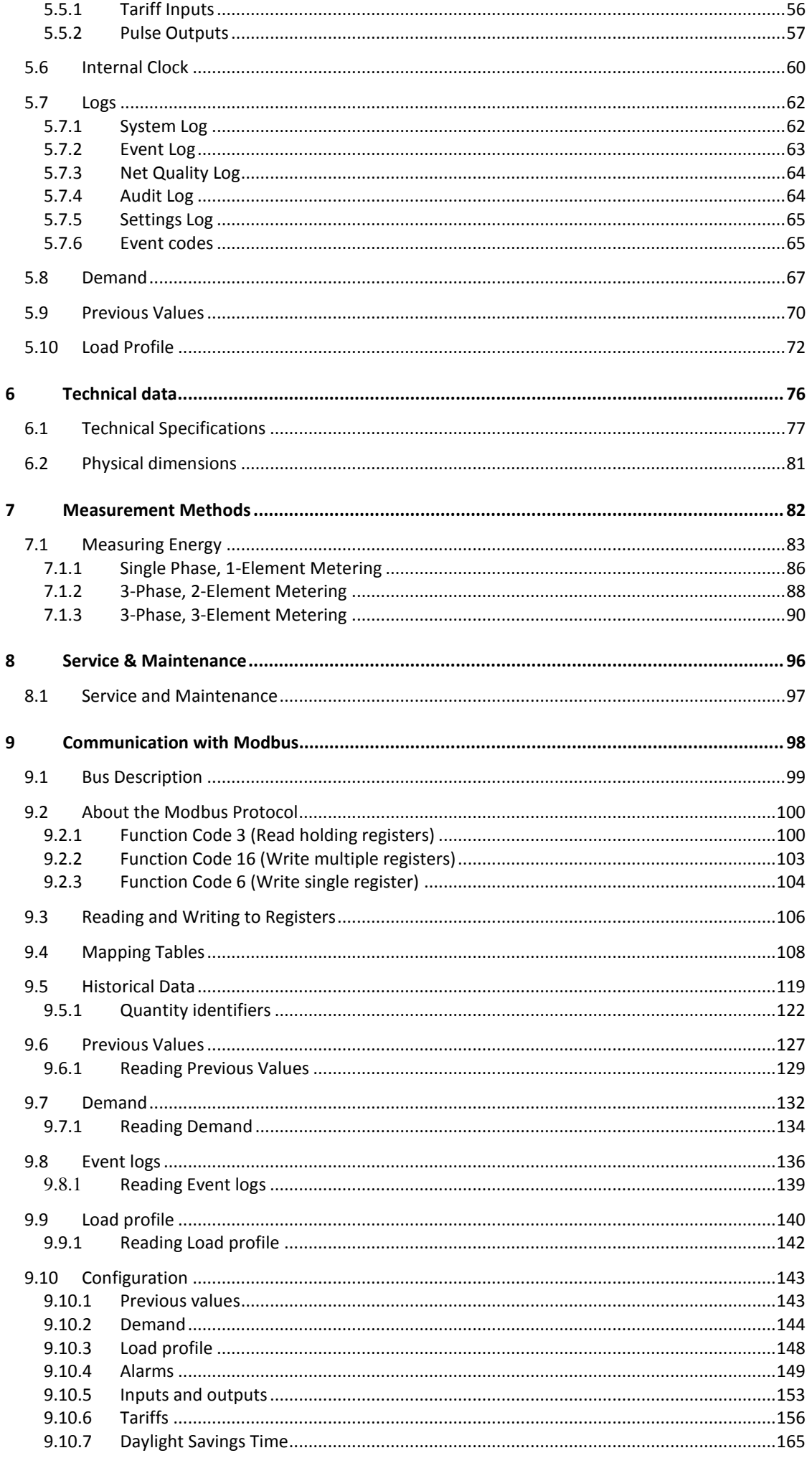

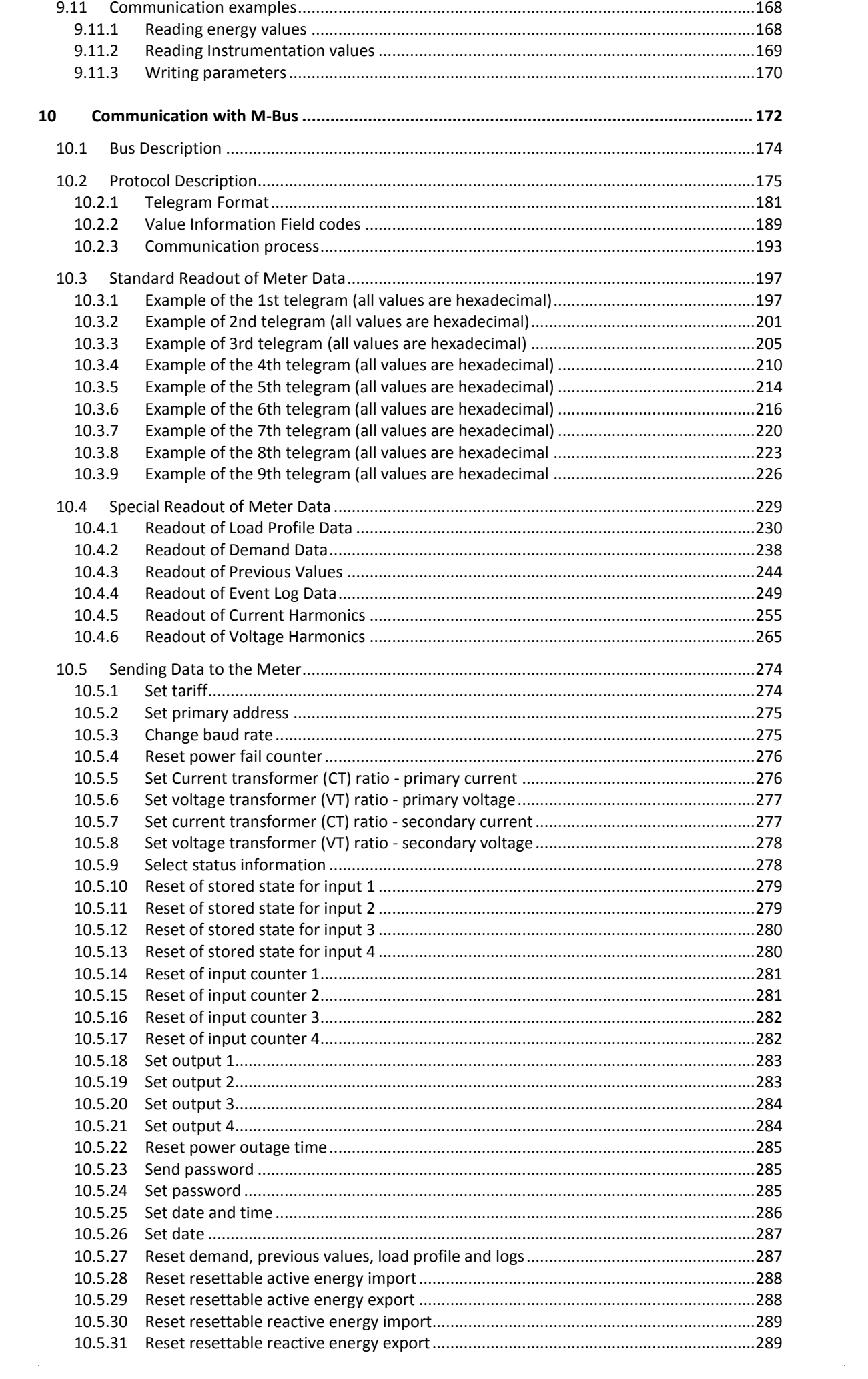

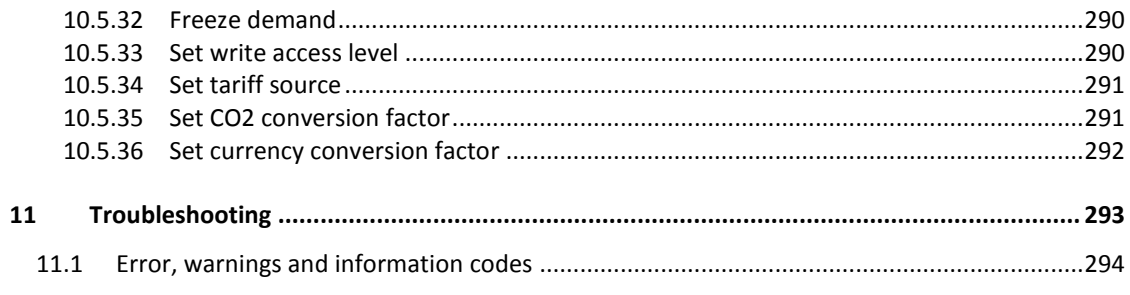

# <span id="page-8-0"></span>**1 Product Overview**

**Overview** This chapter describes the parts of the meter and the different meter types.

**In this chapter** The following topics are covered in this chapter:

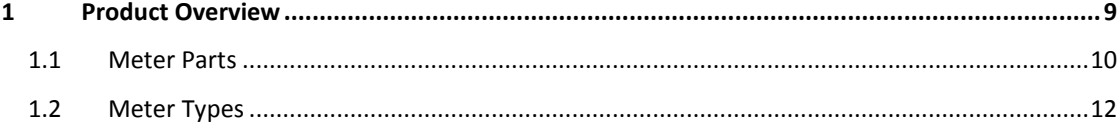

# <span id="page-9-0"></span>**1.1 Meter Parts**

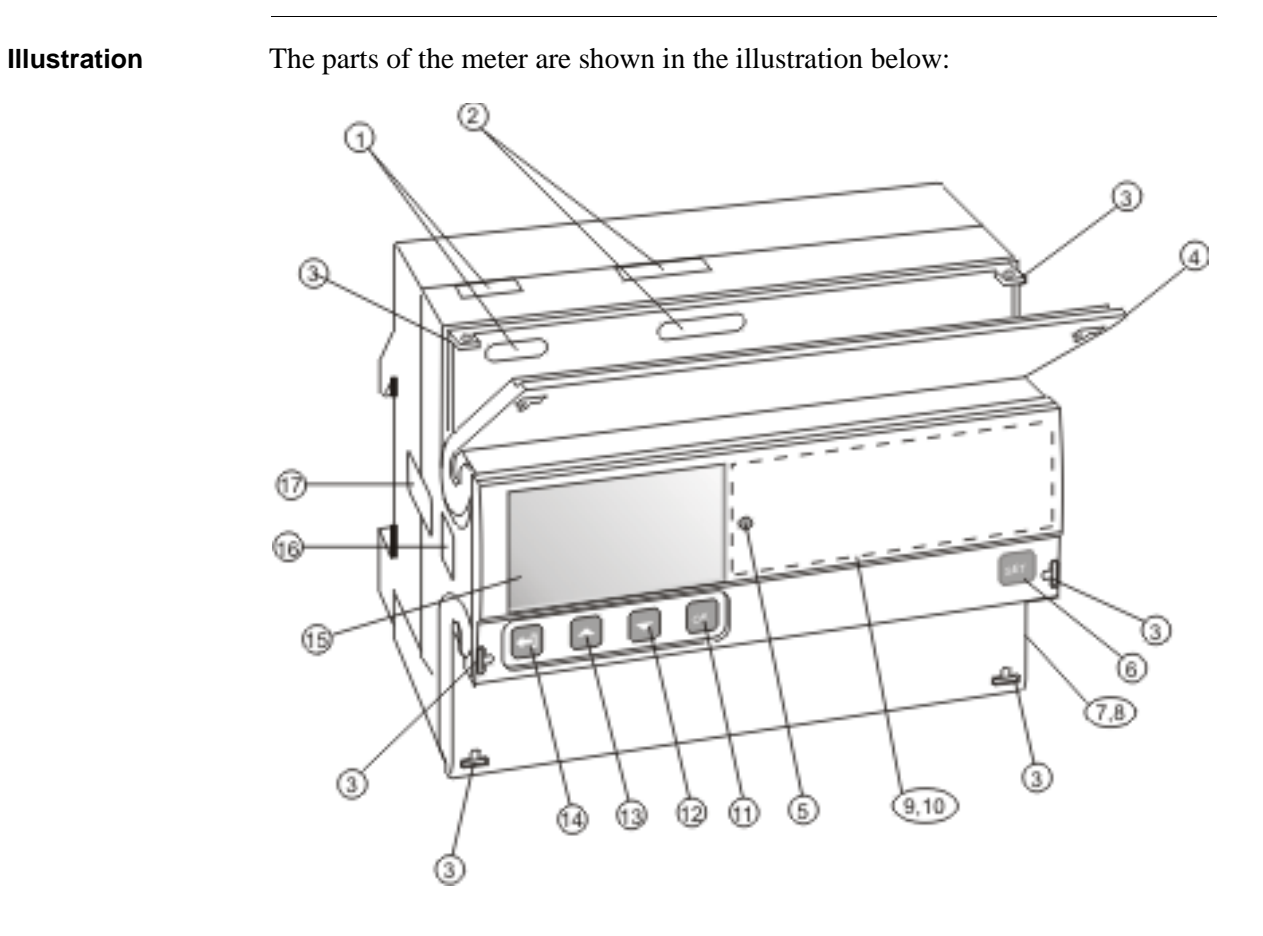

**Parts description** The following table describes the parts of the meter:

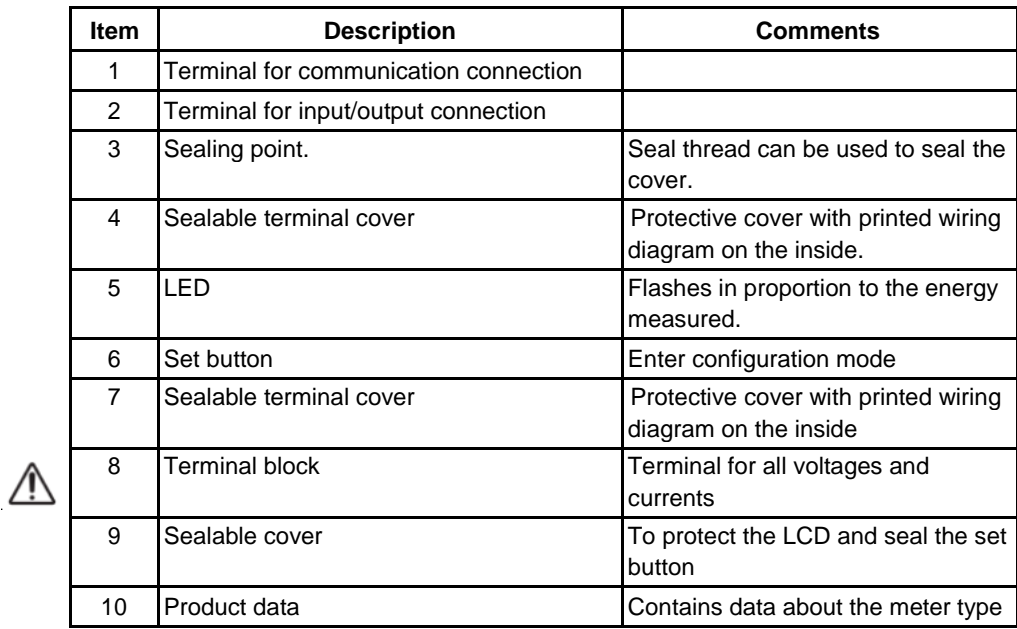

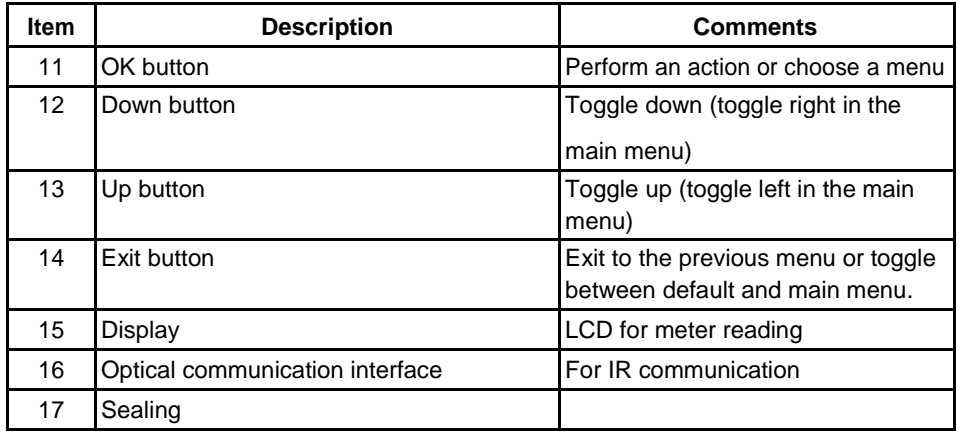

# <span id="page-11-0"></span>**1.2 Meter Types**

- **Main groups** The A43/A44 meters are divided into two main groups:
	- Direct connected meters for currents up to maximum 80A.
	- Transformer connected meters for currents > 80A using external current transformers with secondary current up to maximum 6A and optional voltage transformers.

**Subgroups** The main meter groups are further divided into subgroups depending on the functionality of the respective meter:

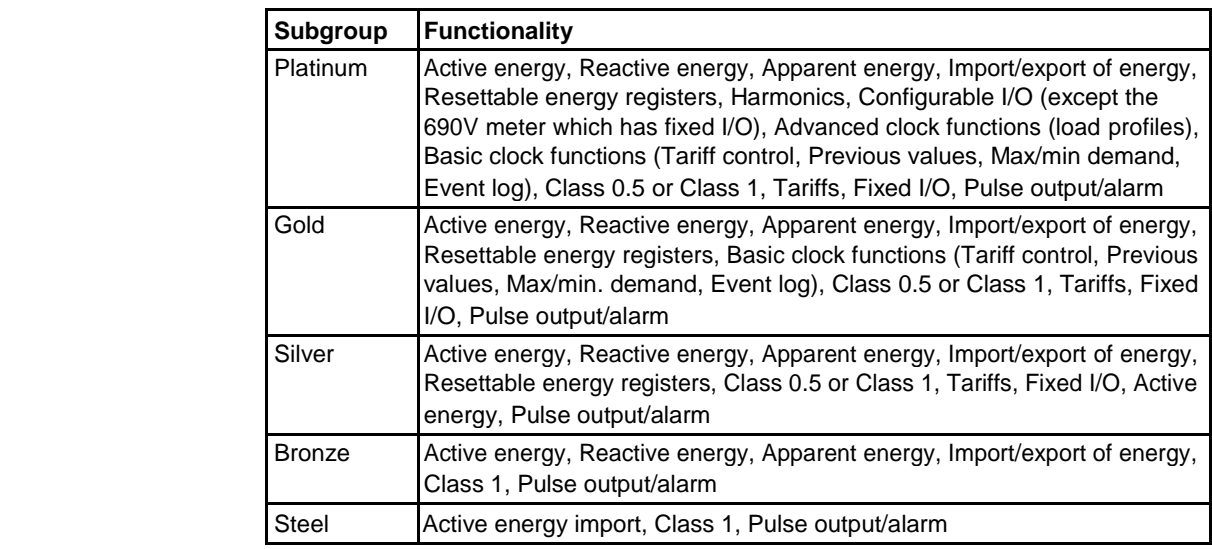

**Product label** The meter type information that is reflected on the labels on the meter is shown in the picture below:

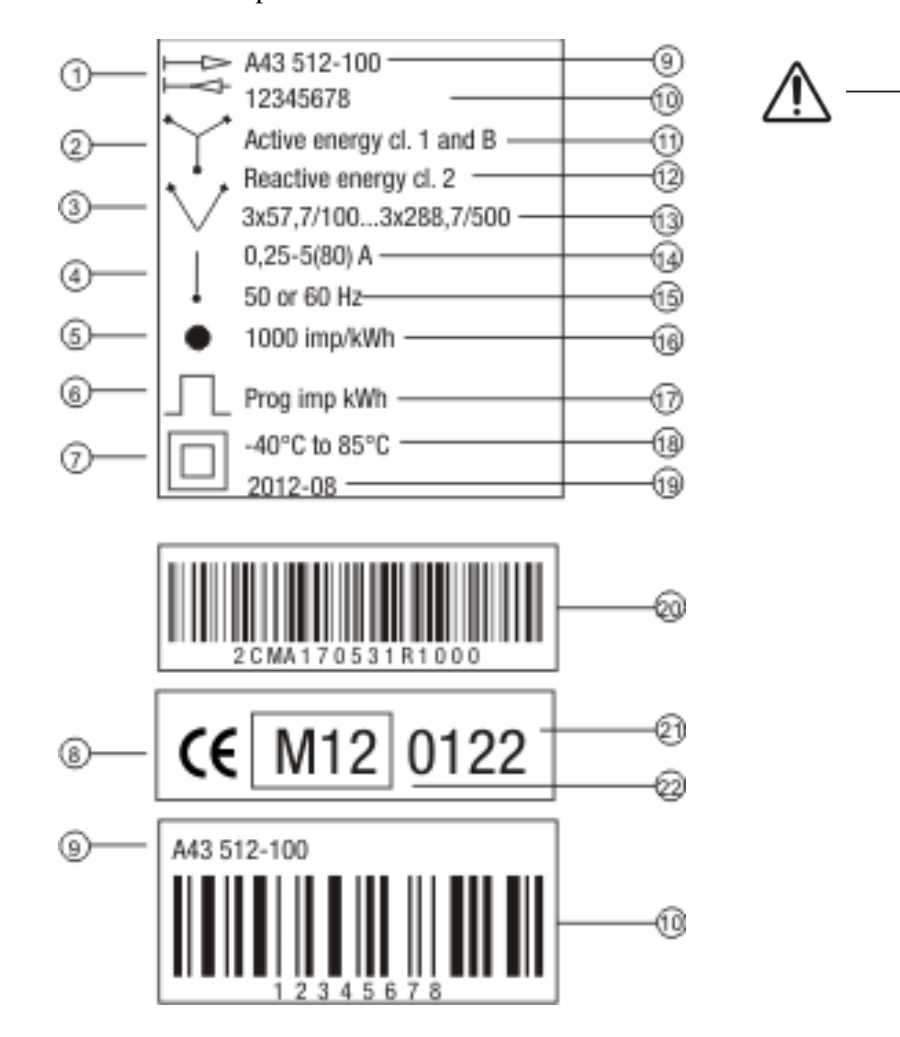

The information on the product label is explained in the table below:

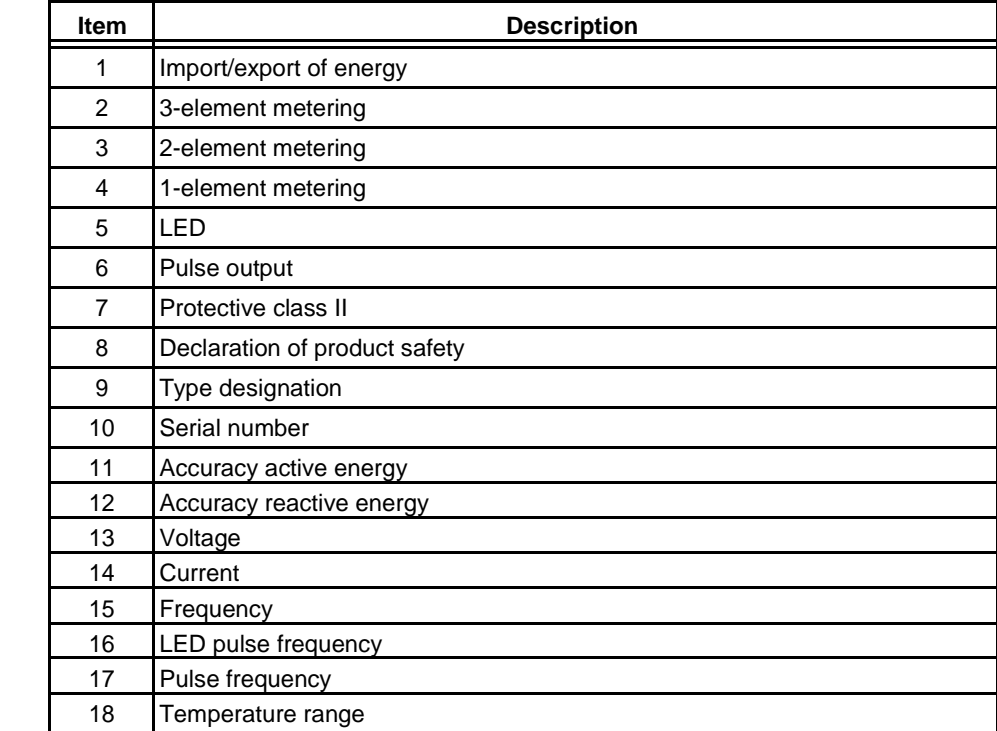

### **Product label information**

 $\bar{\phantom{a}}$ 

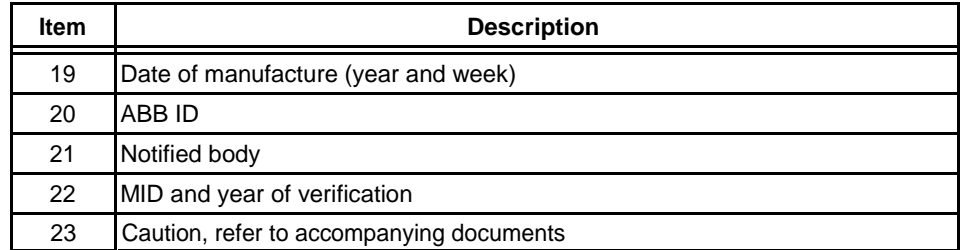

**Type Designation** Below the type designation with its different fields are described.

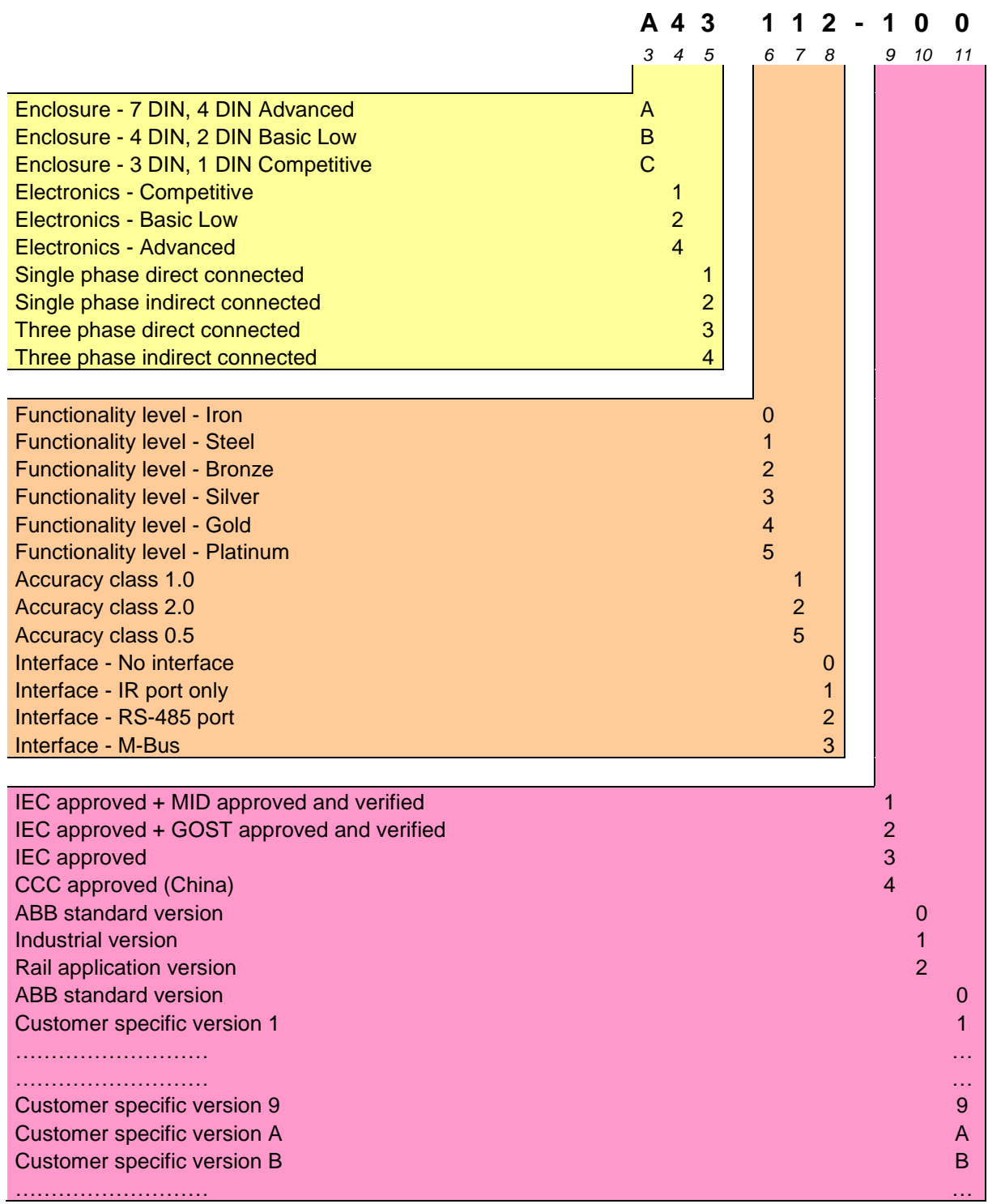

# <span id="page-14-0"></span>**2 Installation**

```
Overview This chapter describes how to mount the A43/A44 meters and how to connect
        them to an electricity network. The chapter also contains information about how 
        to perform a basic configuration of the meter and how to connect I/O and
```
communication options.

**In this chapter** The following topics are covered in this chapter:

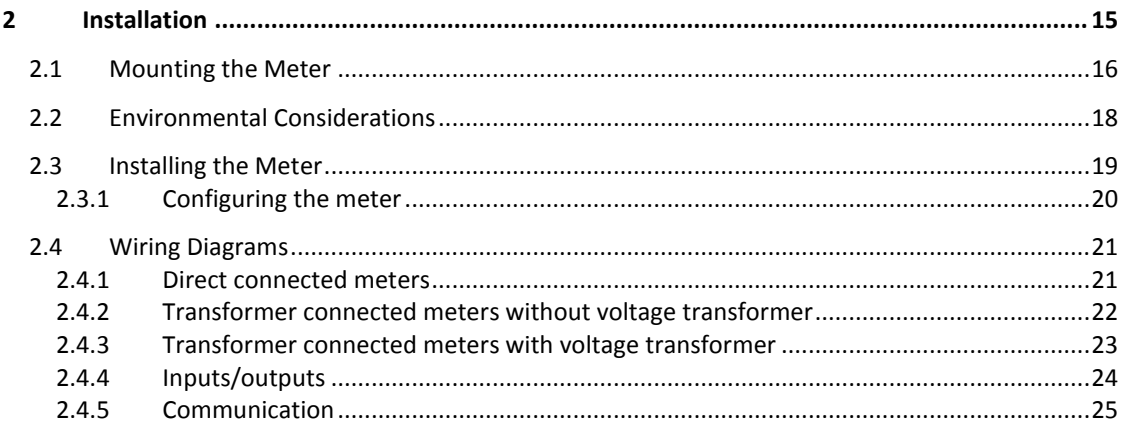

# <span id="page-15-0"></span>**2.1 Mounting the Meter**

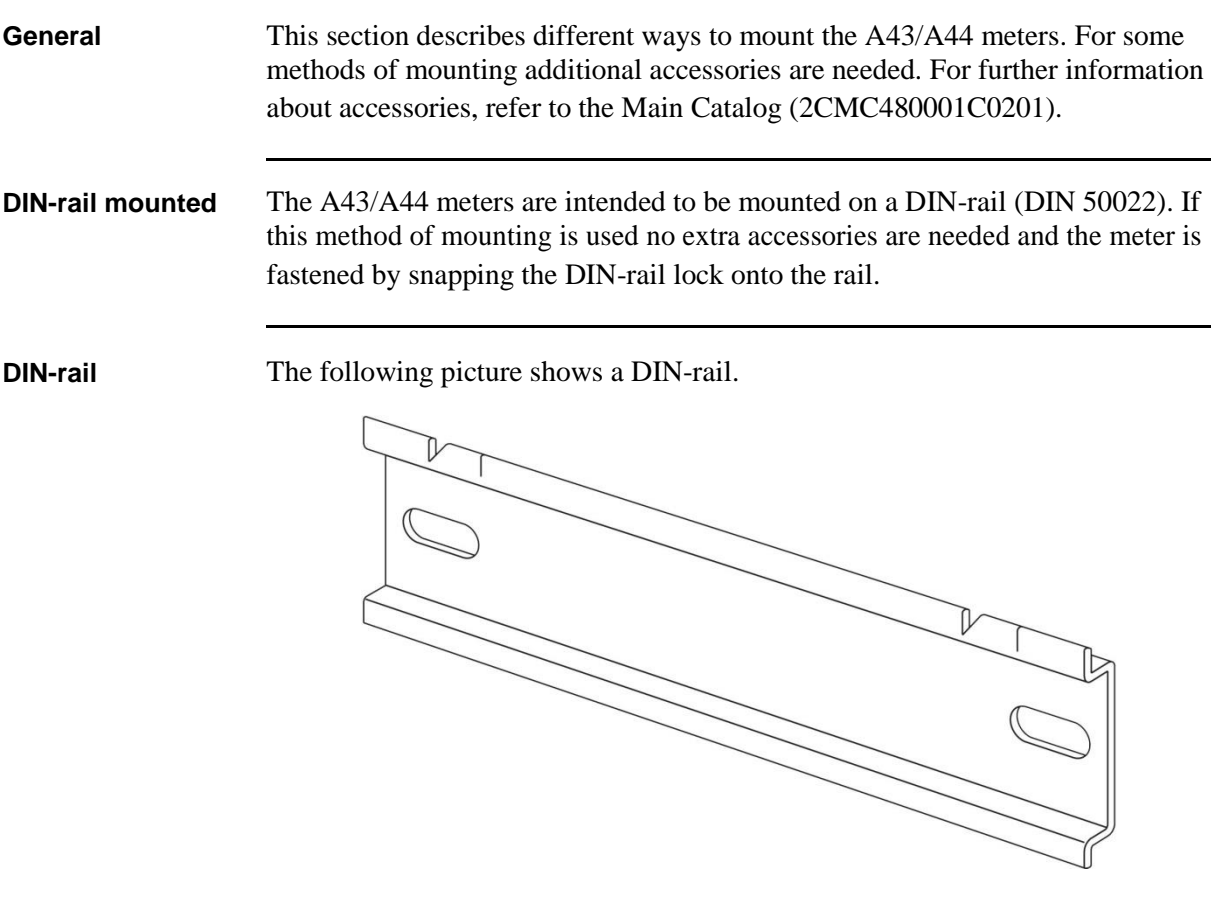

**Wall mounted** The recommended way to mount the meter on a wall is to mount a separate DINrail on the wall and then mount the meter on the rail.

**Flush mounted** To flush-mount the meter a flush-mount kit should be used.

**Flush-mount kit** The following picture shows a flush-mount kit.

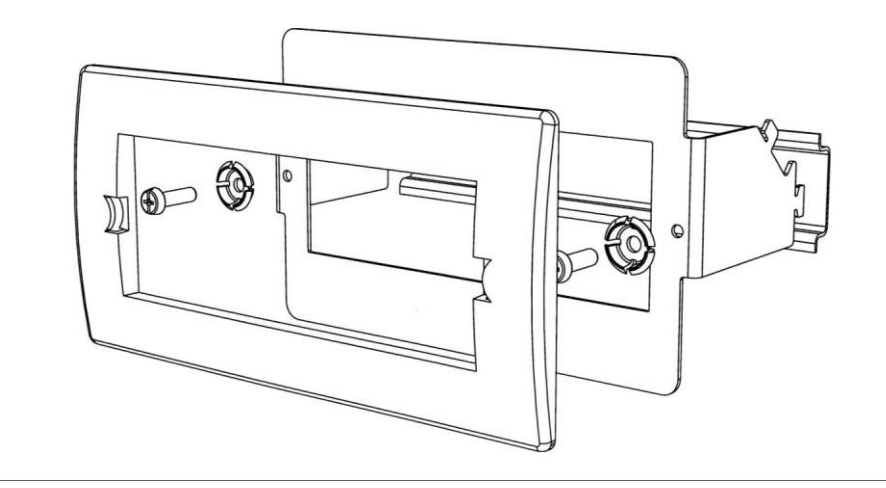

# <span id="page-17-0"></span>**2.2 Environmental Considerations**

### **Ingress protection**

IP 20 on terminal block without protective enclosure and IP 51 in protective enclosure, according to IEC 60529.

#### **Mechanical environment**

In accordance with the Measuring Directive (2014/32/UE), the product complies with M2, which means that it can be operated in "...locations with significant or high levels of vibration and shock, e.g. transmitted from machines and passing vehicles in the vicinity or adjacent to heavy machines, conveyor belts, etc."

#### **Electromagnetic environment**

In accordance with the Measuring Directive (2014/32/UE), the product complies with E2, which means that it can be operated " ...in locations with electromagnetic disturbances corresponding to those likely to be found in other industrial buildings."

#### **Climatic environment**

In order to work properly the product should not be operated outside the specified temperature range of  $-40^{\circ}$ C -  $+70^{\circ}$ C.

In order to work properly the product should not exposed to humidity exceeding the specified 75% yearly average, 95% on 30 days/year.

The product is made for indoor use only.

# <span id="page-18-0"></span>**2.3 Installing the Meter**

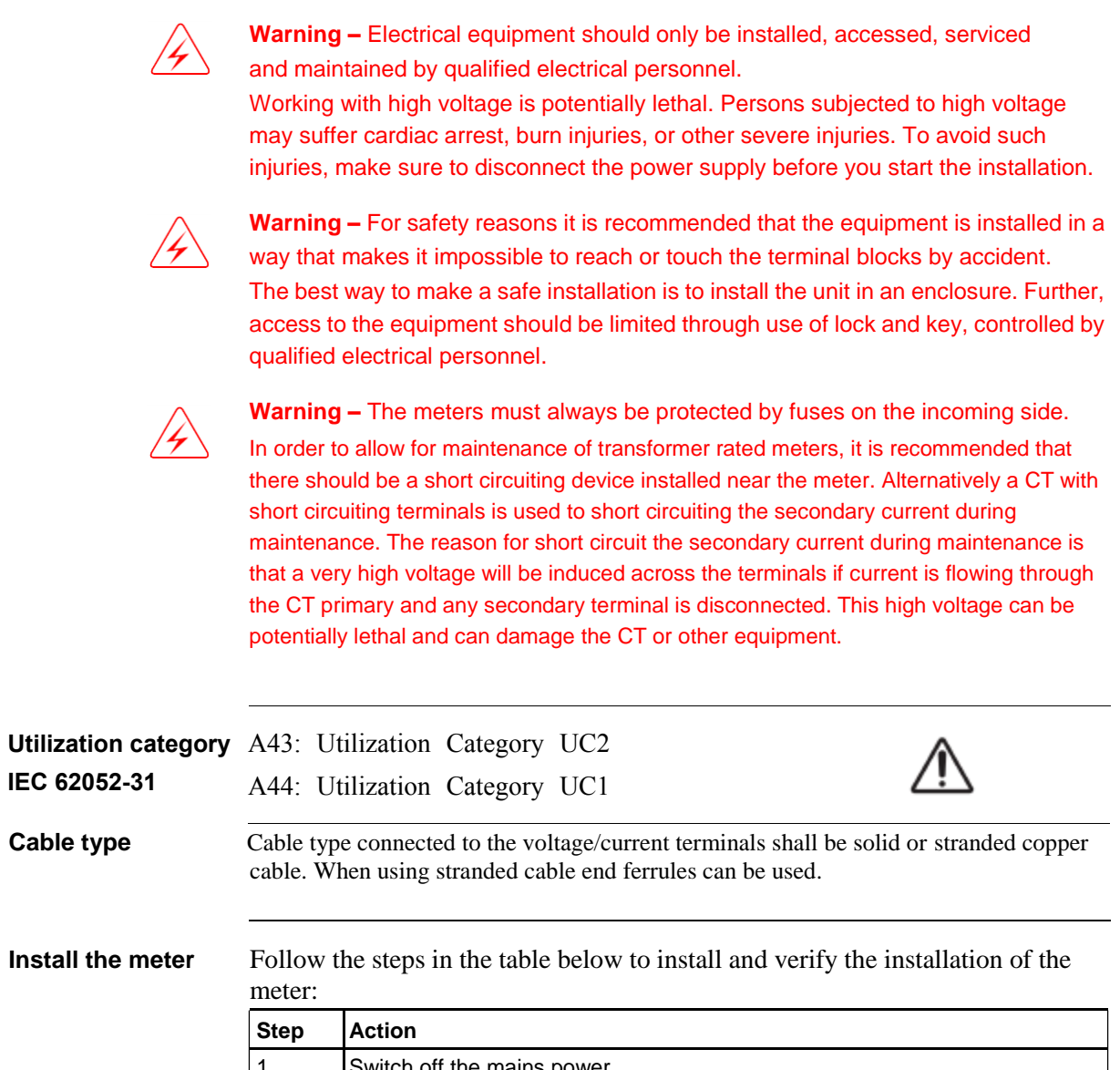

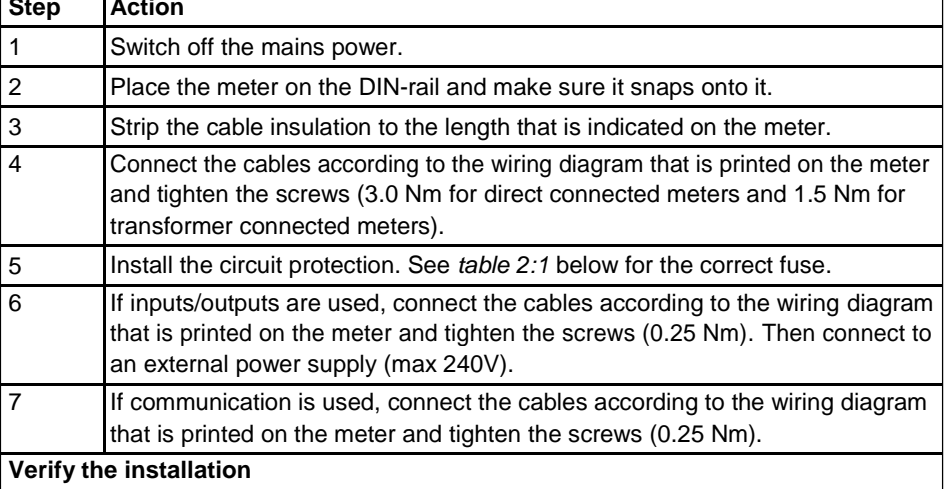

<span id="page-19-1"></span>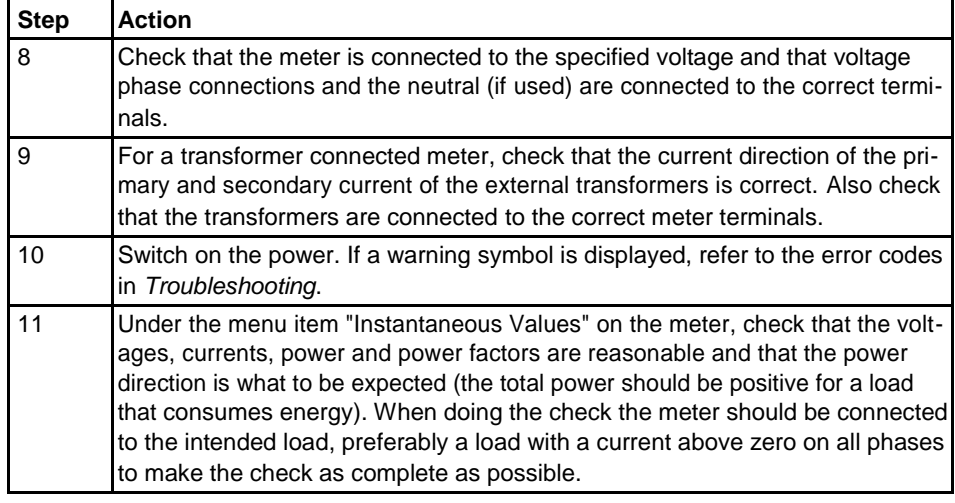

**Circuit protection** Use the information in this table to select the correct fuse for the circuit protec-tion.

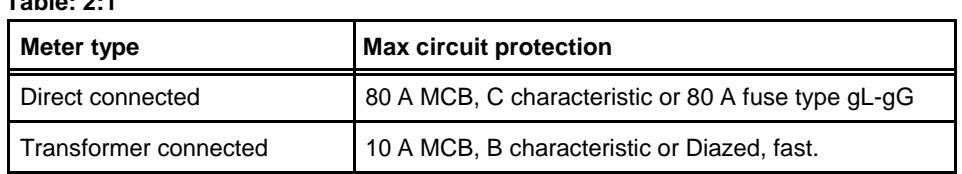

**Table: 2:1**

# <span id="page-19-0"></span>**2.3.1 Configuring the meter**

**Default settings** For information about how to change the default settings of the meter, refer to the chapter called *Meter Settings.*

**Default settings** The following table lists the default settings of the meter that normally need to be changed. Check the settings of the meter to see if they need to be reconfigured.

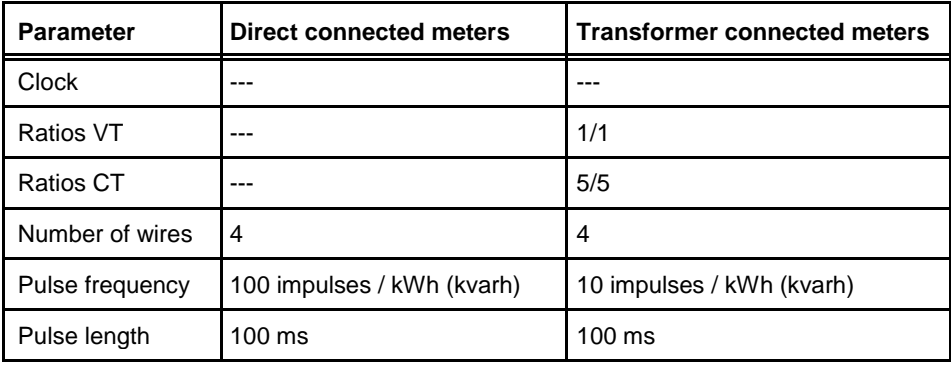

# <span id="page-20-0"></span>**2.4 Wiring Diagrams**

**General** This section describes how to connect the different types of meters to an electricity network. The terminal numbers in the wiring diagrams listed below correspond to the marking on the terminal block of the meter.

### <span id="page-20-1"></span>**2.4.1 Direct connected meters**

**4-wire connection** The following diagram shows a 4-wire connection of a direct connected 3-phase meter:

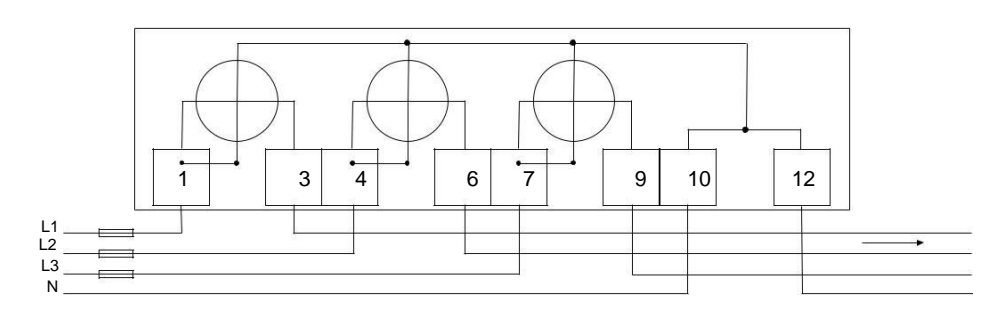

**3-wire connection** The following diagram shows a 3-wire connection of a direct connected 3-phase meter:

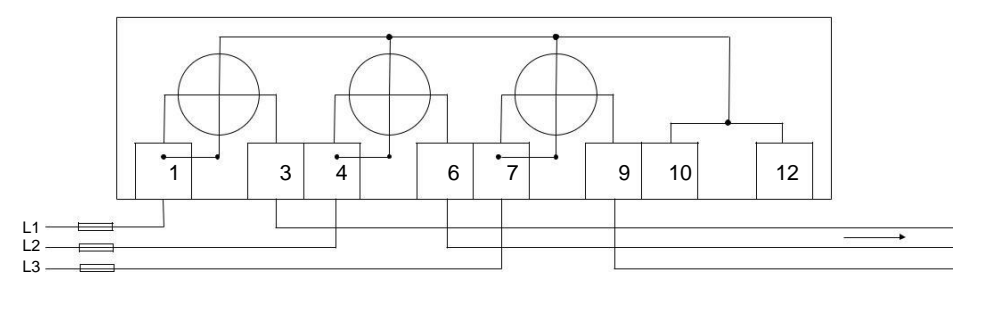

**2-wire connection** The following diagram shows a 2-wire connection of a direct connected 3-phase meter:

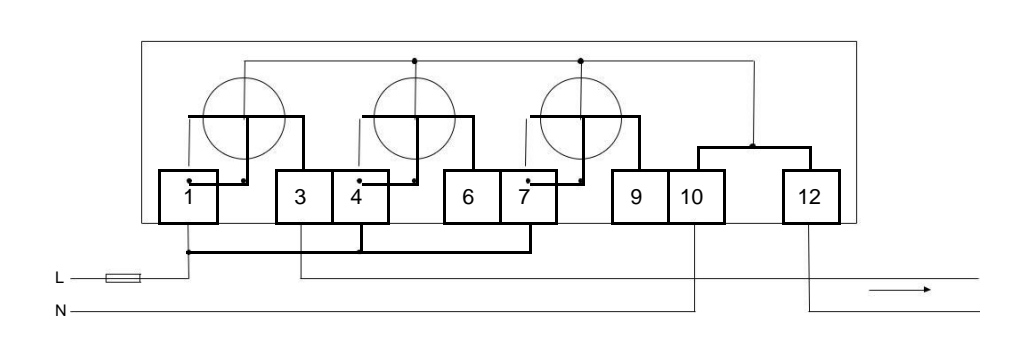

## <span id="page-21-0"></span>**2.4.2 Transformer connected meters without voltage transformer**

**4-wire connection** The following diagram shows a 4-wire connection of a transformer connected 3 phase meter:

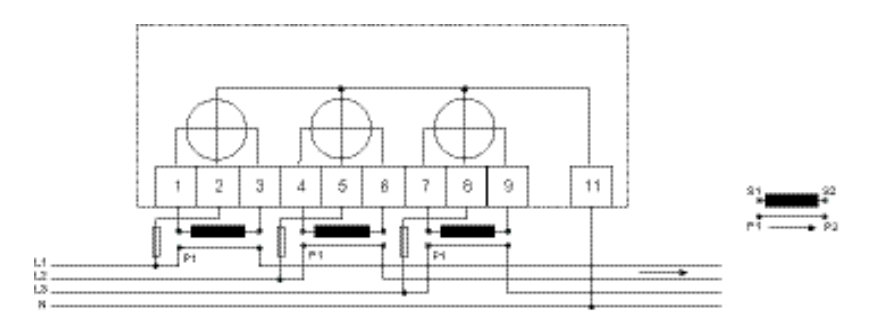

## **3-wire connection** The following diagram shows a 3-wire connection of a transformer connected 3phase meter:

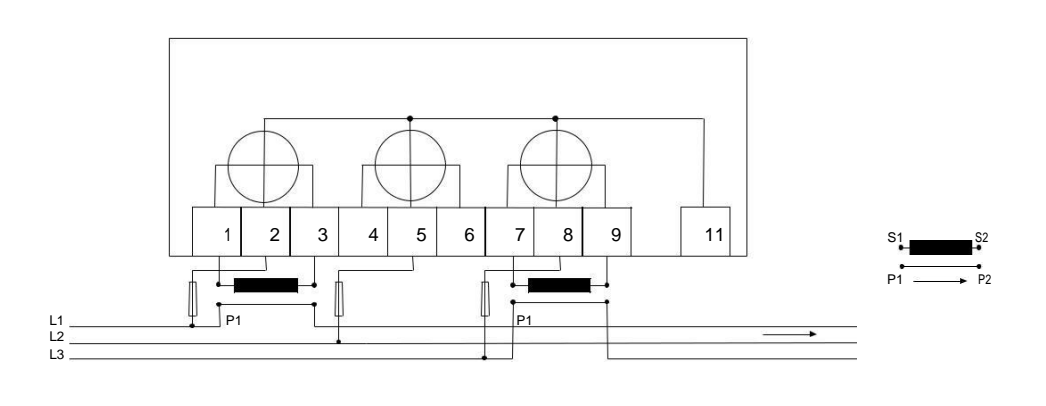

**2-wire connection** The following diagram shows a 2-wire connection of a transformer connected 3-phase meter:

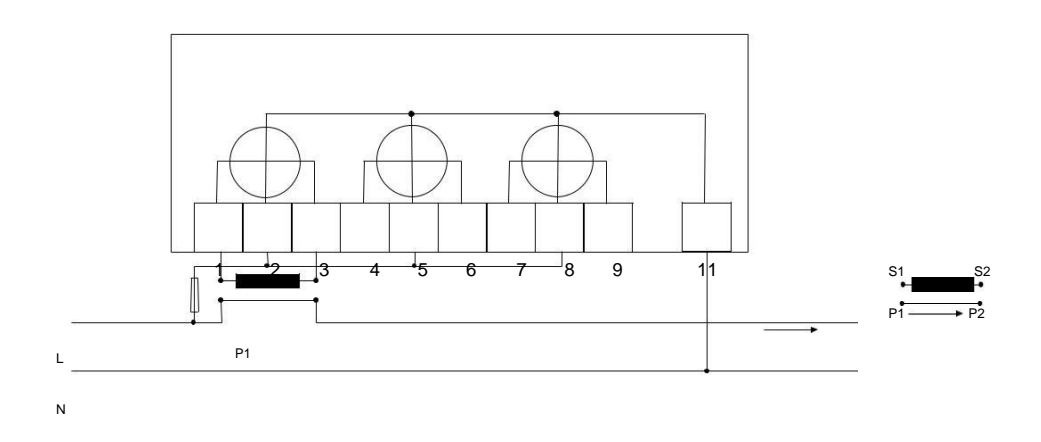

## <span id="page-22-0"></span>**2.4.3 Transformer connected meters with voltage transformer**

**4-wire connection** The following diagram shows a 4-wire connection of a transformer connected 3 phase meter with voltage transformers:

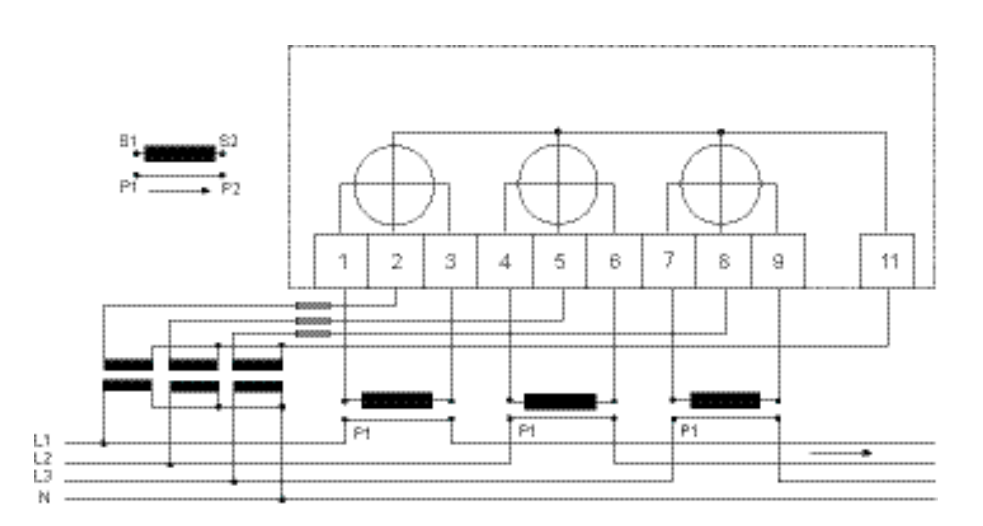

### **3-wire connection** The following diagram shows a 3-wire connection of a transformer connected 3phase meter with voltage transformers:

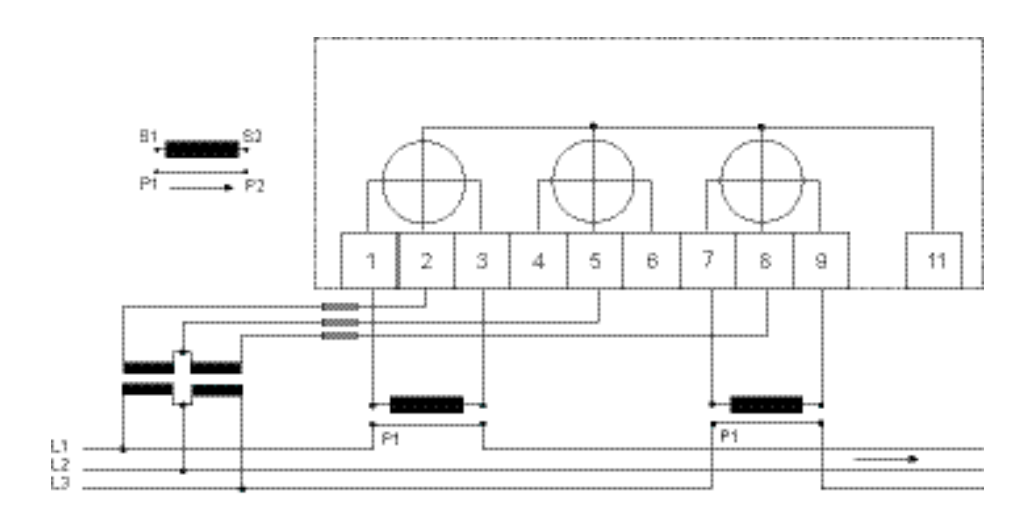

**2-wire connection** The following diagram shows a 2-wire connection of a transformer connected 3 phase meter with voltage transformers:

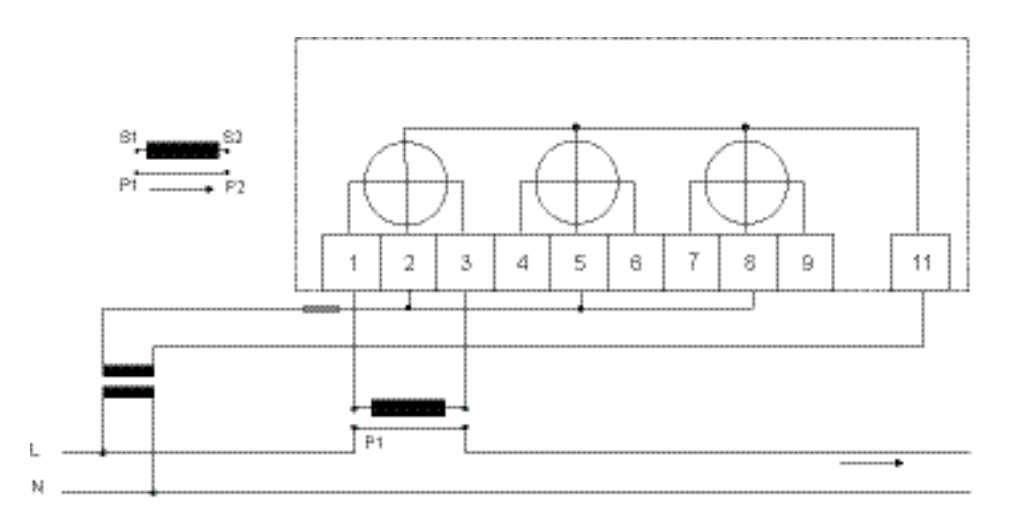

# <span id="page-23-0"></span>**2.4.4 Inputs/outputs**

# **2 outputs, 2**

**inputs**

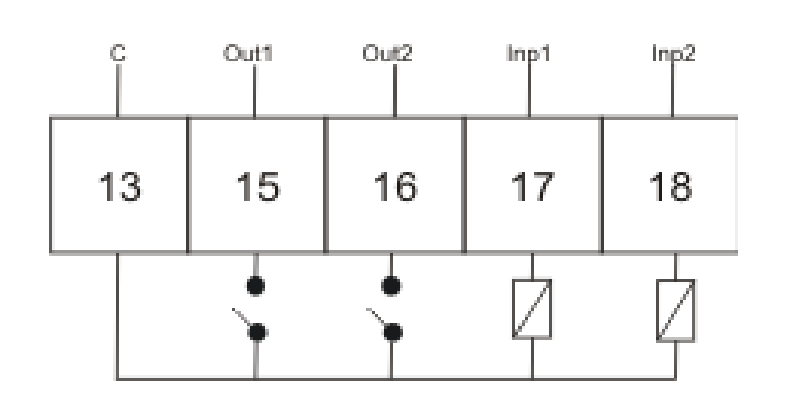

#### **4 configurable Inputs/outputs**

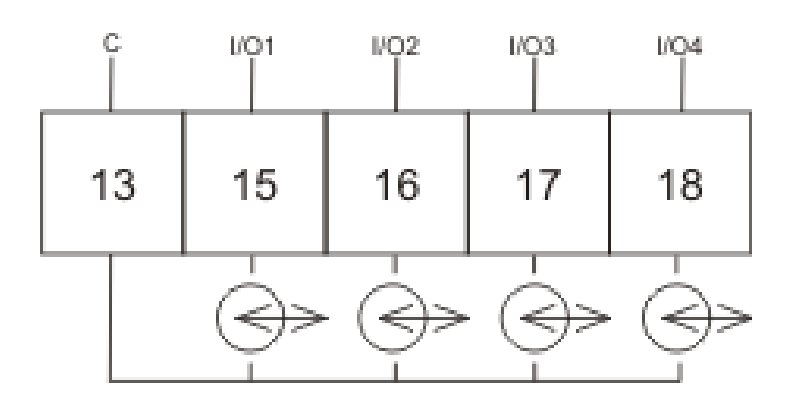

**1 output**

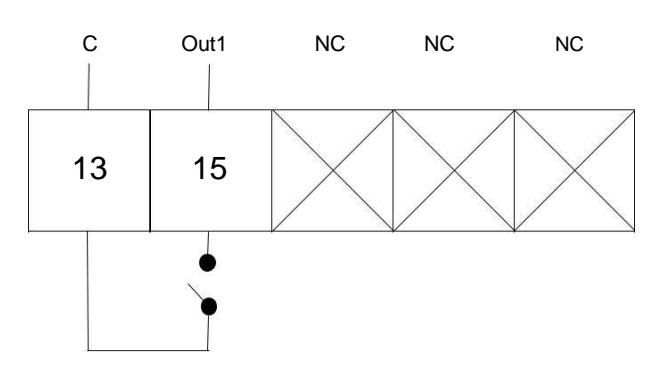

**1 output, 1 Input (on A44 xxx x1x)**

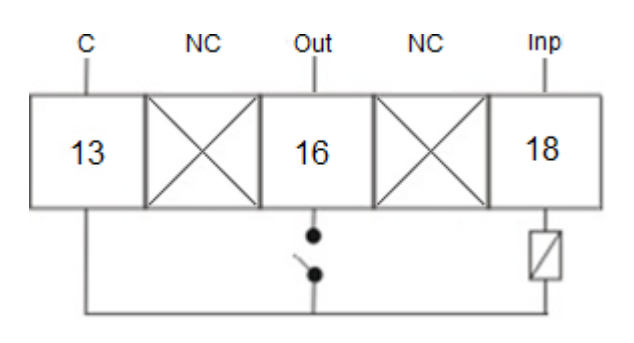

<span id="page-24-0"></span>**2.4.5 Communication**

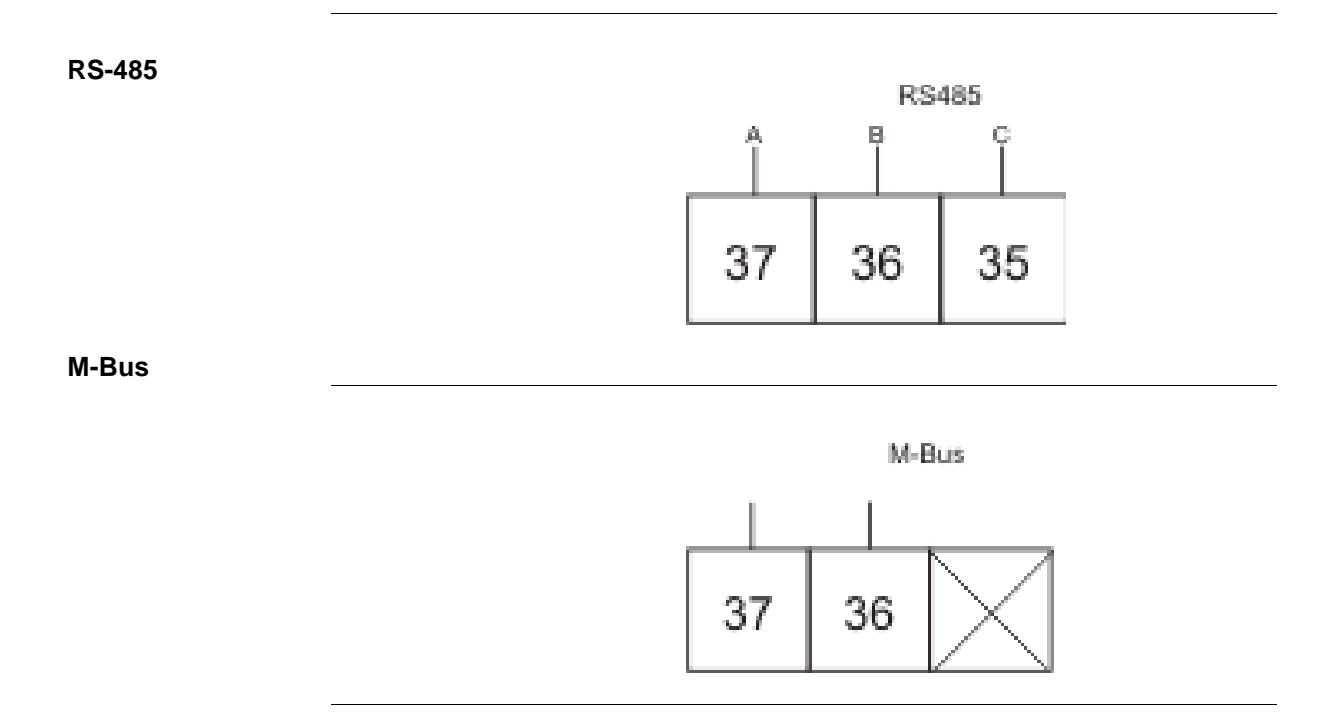

# <span id="page-25-0"></span>**3 User Interface**

**Overview** This chapter describes the different display views and the menu structure.

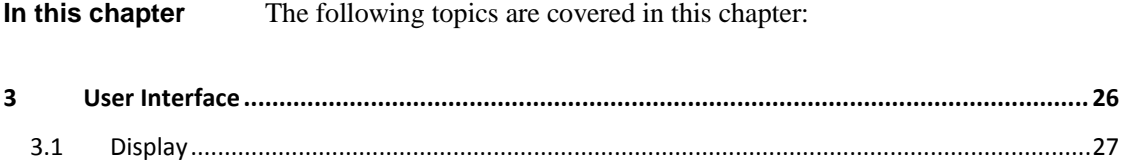

# <span id="page-26-0"></span>**3.1 Display**

**General** The display contains two main views, the Default menu and the Main menu. Use the Exit button  $\Box$  to toggle between the views. In both views a number status icons are displayed in the upper part of the display. These icons are explained in *table 3:1* below. In the same manner the bottom part of the display has an explanatory text to describe what is shown or highlighted at the moment.

**Default menu** The following image shows an example of the layout of the Default menu:

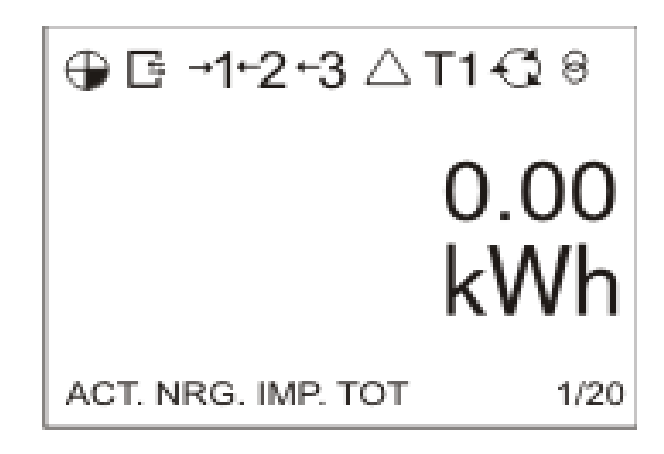

**Energy values** The table below explains the content of 25 available pages in the Default menu. Depending on meter type, all or a subset of the pages can be present.

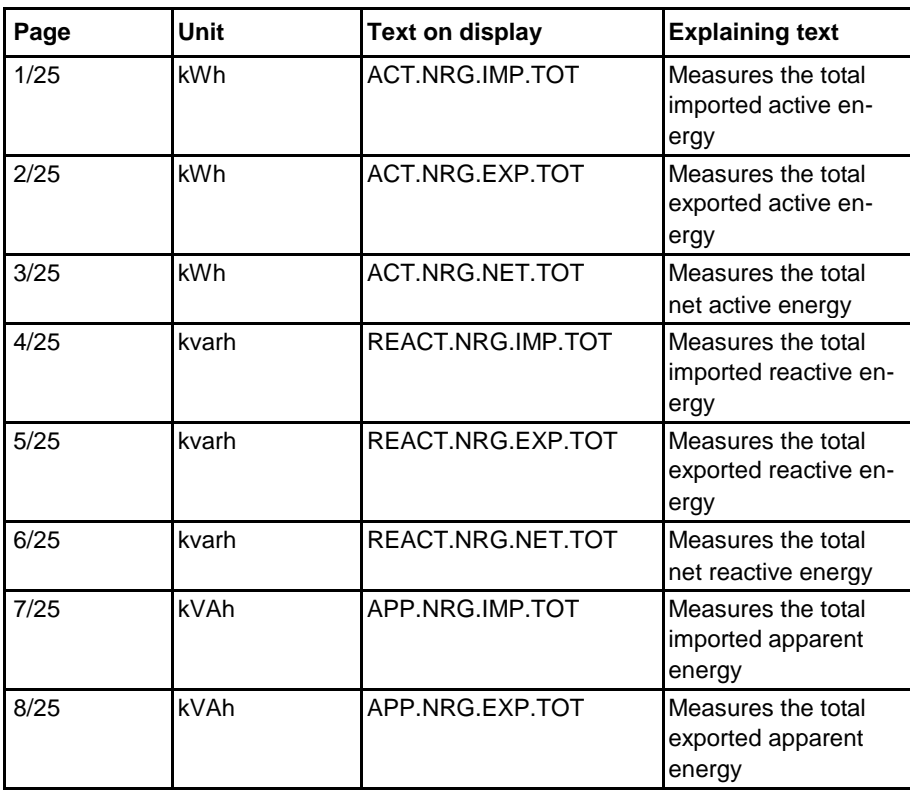

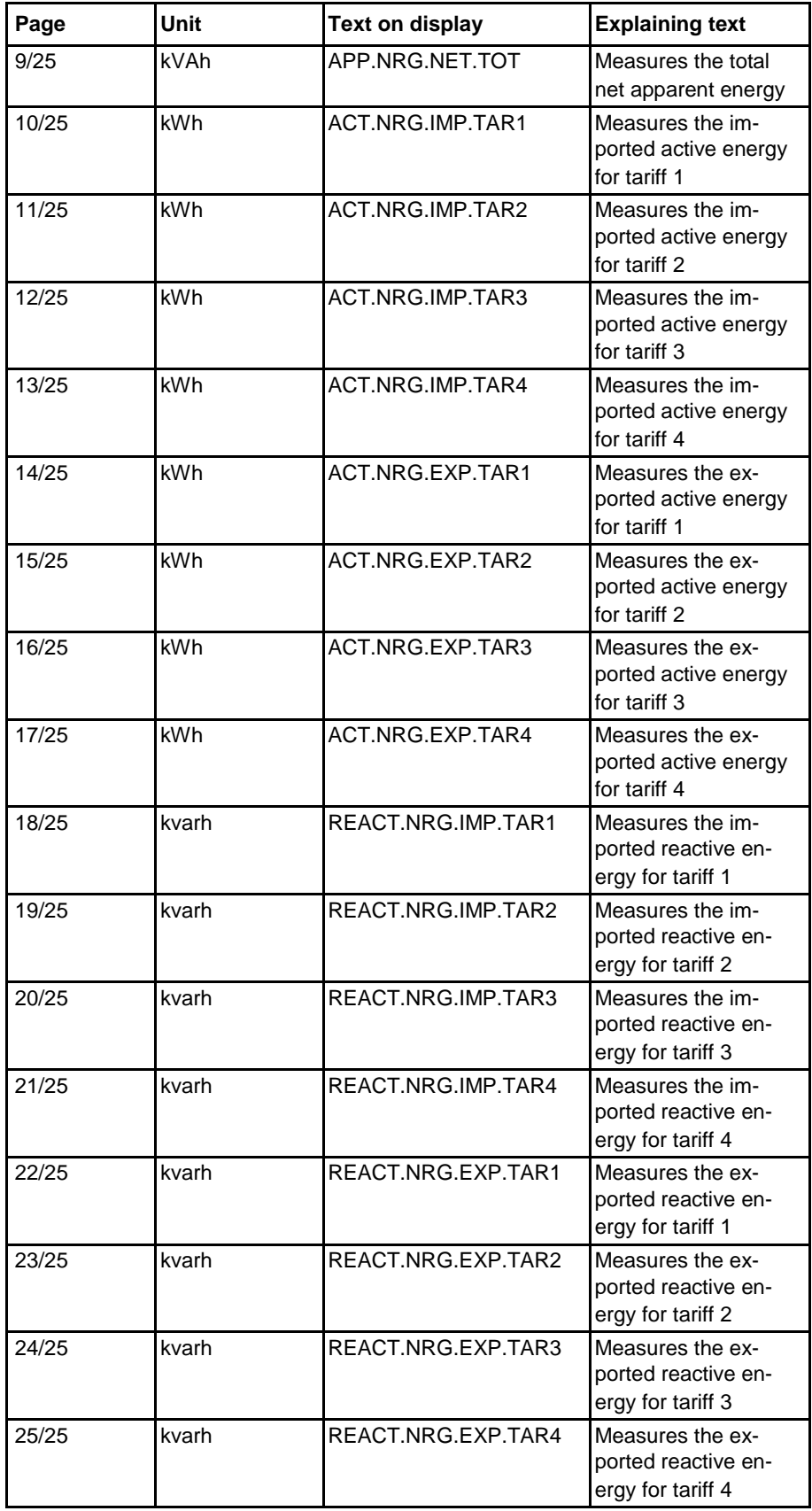

#### <span id="page-28-0"></span>**Status Icons**

The status icons that can be seen the display are explained in the following table. **Table: 3:1**

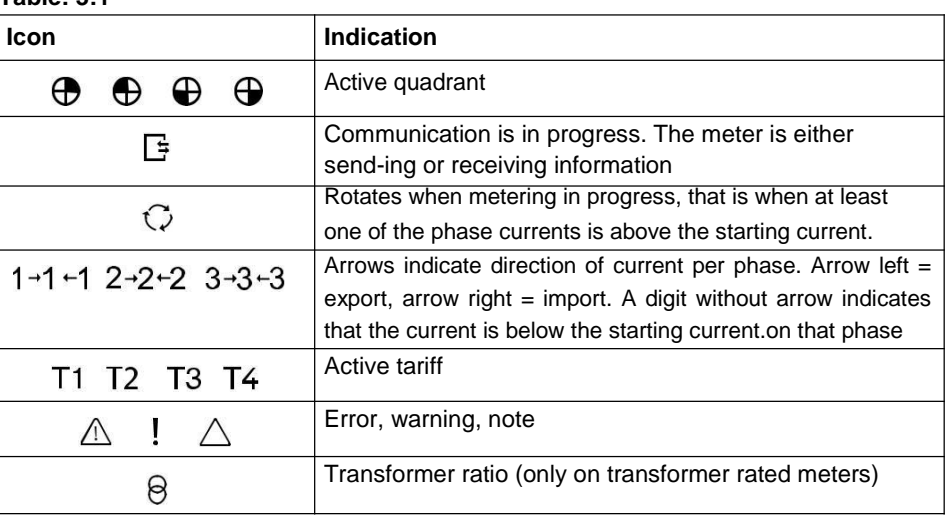

**Main menu**

The following image shows an example of the layout of the main menu:

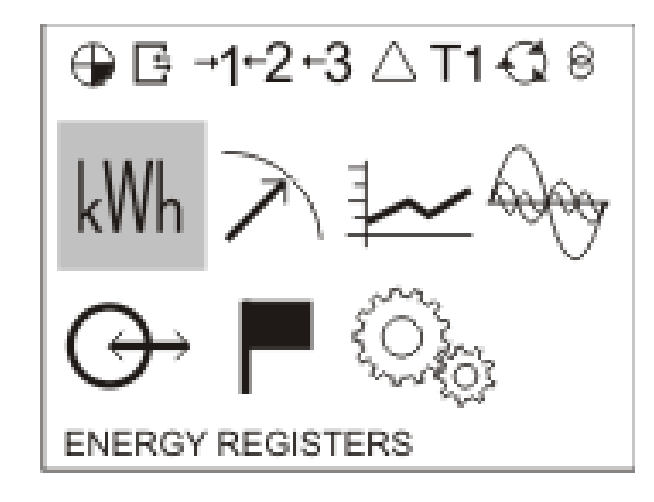

**Main menu icons** Depending on the meter type all or a subset of the following icons may be available in the display:

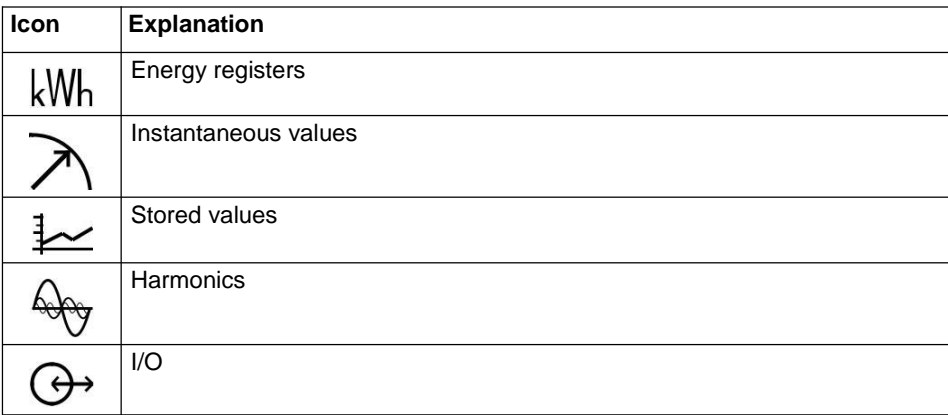

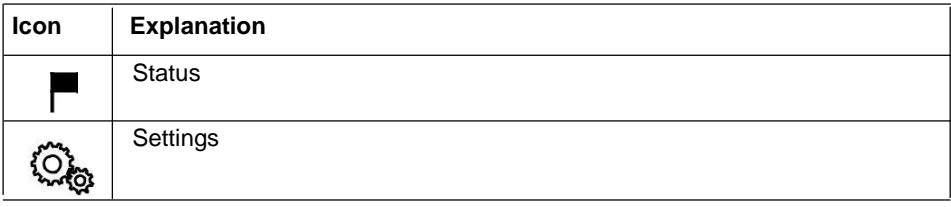

### **Main menu**

**structure**

The following table describes the main menu structure and its content. Depending on meter type, all or a subset of the items can be present.

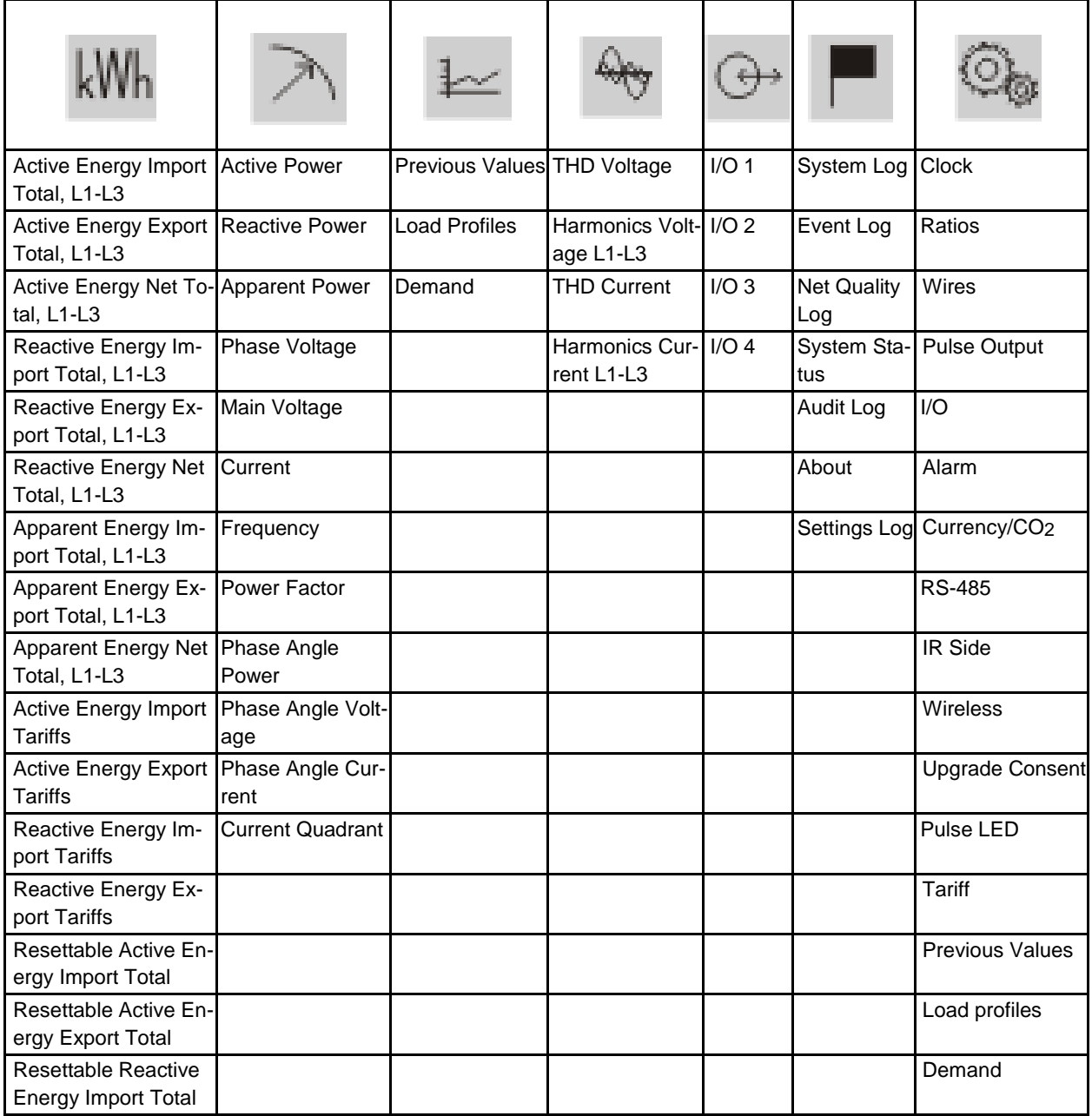

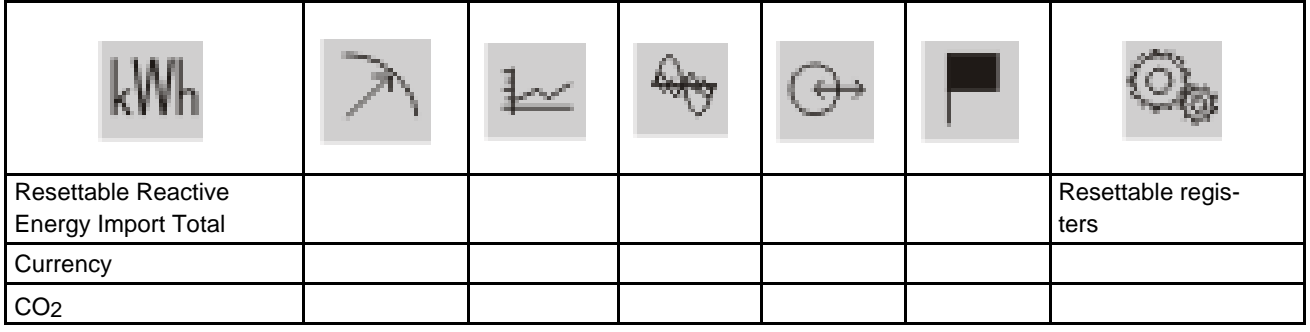

# <span id="page-31-0"></span>**4 Meter Settings**

This chapter gives an overview of the meter settings and configuration options. Overview

In this chapter The following topics are covered in this chapter:

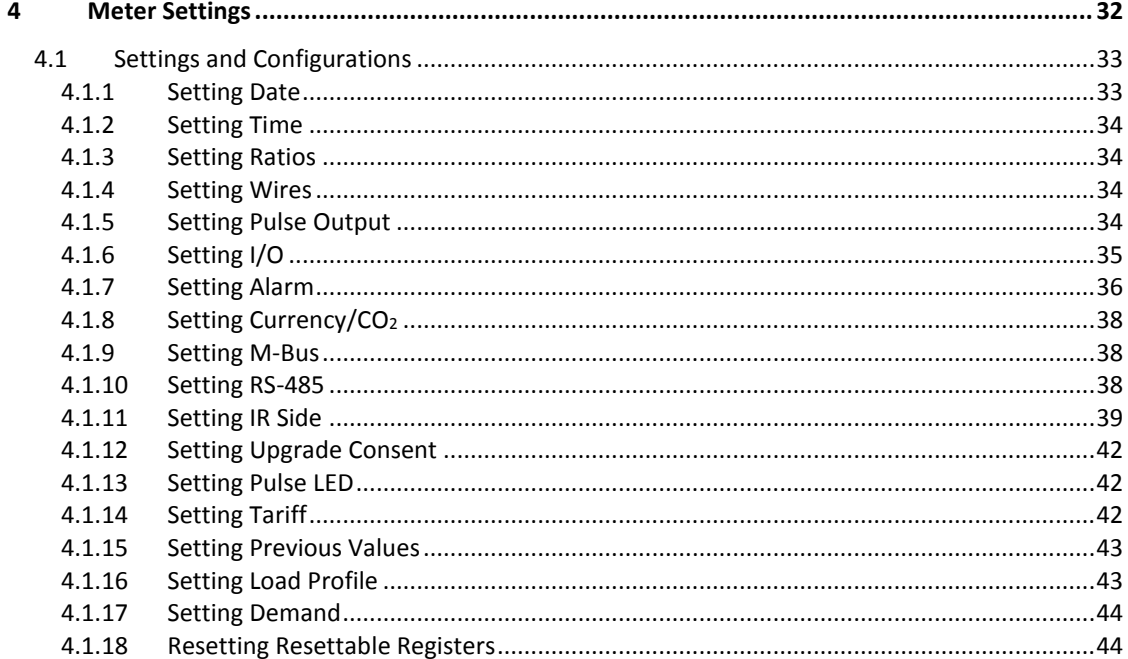

# <span id="page-32-0"></span>**4.1 Settings and Configurations**

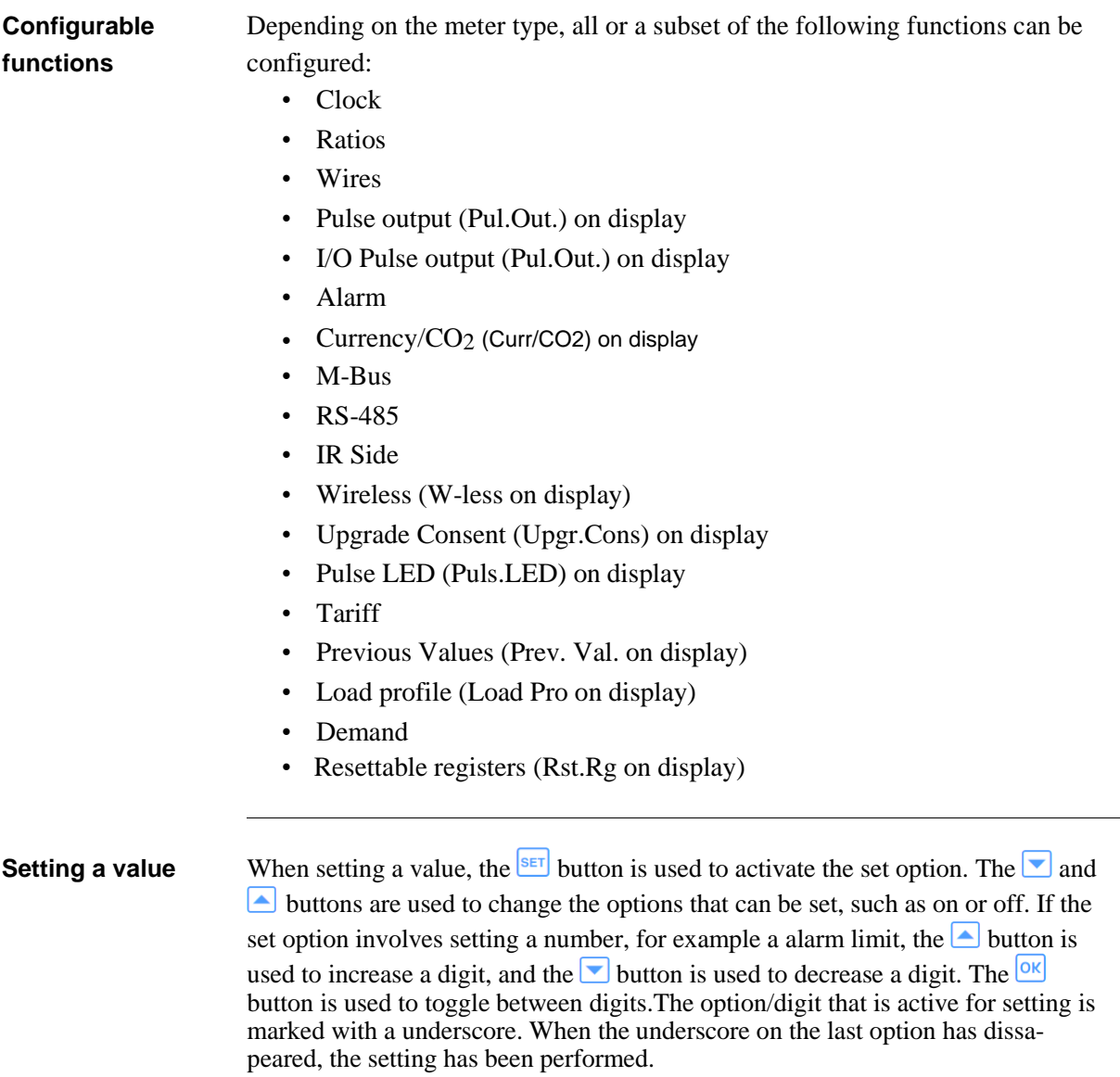

# <span id="page-32-1"></span>**4.1.1 Setting Date**

To set the date, perform the following steps:

- 1. Choose the Settings icon in the main menu, press  $OR$ .
- 2. Choose "Clock", press  $OR$ .
- 3. The display will now show the date.
- 4. Set the date.

### <span id="page-33-4"></span><span id="page-33-0"></span>**4.1.2 Setting Time**

To set the time, perform the following steps:

- 1. Choose the Settings icon in the main menu, press  $\overline{ok}$ .
- 2. Choose "Clock", press  $OR$ .
- 3. The display will now show the date. Press  $\Box$  to get to the time-menu.
- 4. Set the time.

#### <span id="page-33-1"></span>**4.1.3 Setting Ratios**

To set the ratios, perform the following steps:

- 1. Choose the Settings icon in the main menu, press  $OR$ .
- 2. Choose "Ratios", press <sup>OK</sup>.
- 3. The display will show the quantity Current (CT on the display) and the ratio. To change the ratio, press  $\frac{\mathsf{SET}}{\mathsf{SET}}$ . See *[table 4:1](#page-33-4)* for interval.
- 4. Press  $\Box$ . The display will show the quantity Voltage (VT on the display) and the ratio. To change the ratio, press  $\frac{\sqrt{3E_T}}{\sqrt{3}}$ . See *[table 4:1](#page-33-4)* for interval.

#### **Table: 4:1**

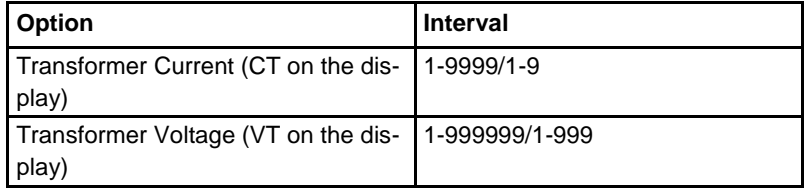

#### <span id="page-33-2"></span>**4.1.4 Setting Wires**

The meter can either use three wires TPE or four wires TPE+N. To set the number of wires, perform the following steps:

- 1. Choose the Settings icon in the main menu, press  $\frac{X}{N}$ .
- 2. Choose "Wires", press <sup>OK</sup>.
- 3. The display will now show the wire configuration used by the meter.
- 4. Set the number of wires.

### <span id="page-33-3"></span>**4.1.5 Setting Pulse Output**

To set the pulse output, perform the following steps:

- 1. Choose the Settings icon in the main menu, press  $\circ$ .
- 2. Choose "Pulse out" (Pul.out on the display), press  $\frac{Q(K)}{R}$ . The display will show what type of energy is measured on pulse output 1. Depending on meter type, the available choices are:

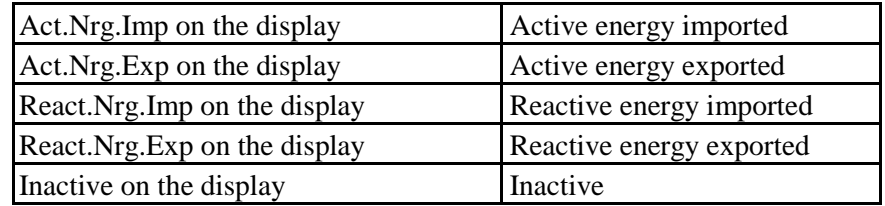

3. Set the energy type.

- <span id="page-34-1"></span>4. Press  $\blacksquare$  once to get to the next menu. The display will show the frequency. The interval that can be set is 0-999999 imp/kWh or 0-999999 imp/MWh. Set the frequency and quantity.
- 5. Press  $\blacksquare$  once to get to the next menu. The display will show the pulse length in milliseconds. The interval for the pulse length is from 10 to 990ms. Set the pulse length.
- 6. Press  $\blacksquare$  once to get to the next menu. The display will show the setting for pulse output 1. Depending on the meter type, the available choices are:

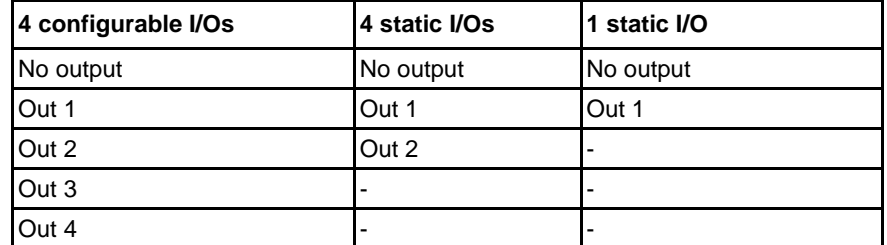

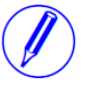

**Note –** If choosing an I/O that is not pulse output configured, the option is set to "no

## output" when pressing the  $\overline{OK}$  button.

7. The first pulse output is now fully configured. Depending on the meter type, up to four pulse outputs can be set. If your meter supports multiple pulse outputs, use  $\blacksquare$  to toggle down to the remaining pulse outputs and set them the same way as pulse output 1.

## <span id="page-34-0"></span>**4.1.6 Setting I/O**

To set the I/O, perform the following steps:

- 1. Choose the Settings icon in the main menu, press  $\frac{X}{N}$ .
- 2. Choose "I/O", press  $OR$ .
- 3. The display will now show I/O 1. To change I/O, use  $\triangle$  or  $\triangledown$ . To set an I/ O, press the  $\frac{SET}{T}$  button. Depending on the meter type, different choices can be made for the I/O, see *[table 4:2](#page-34-1)*.

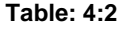

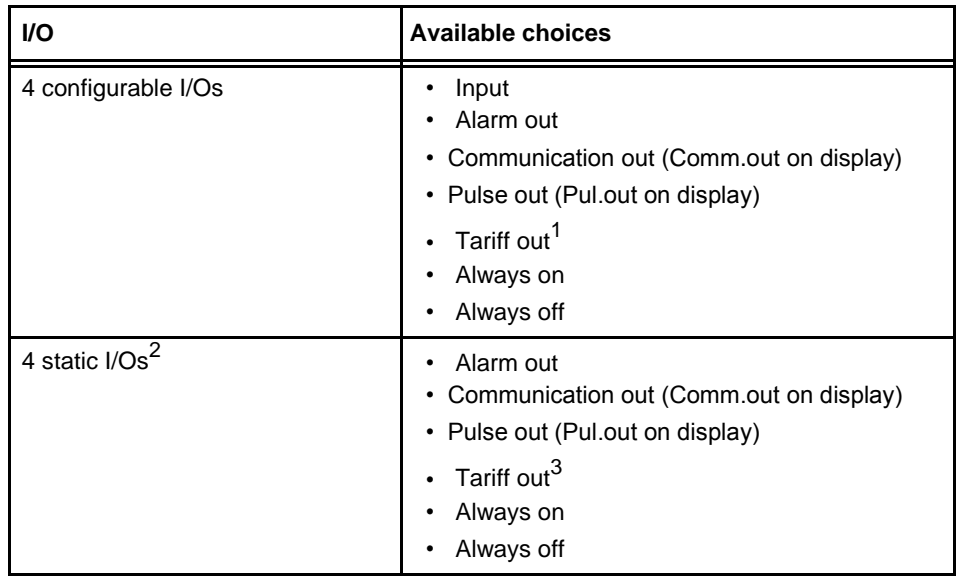

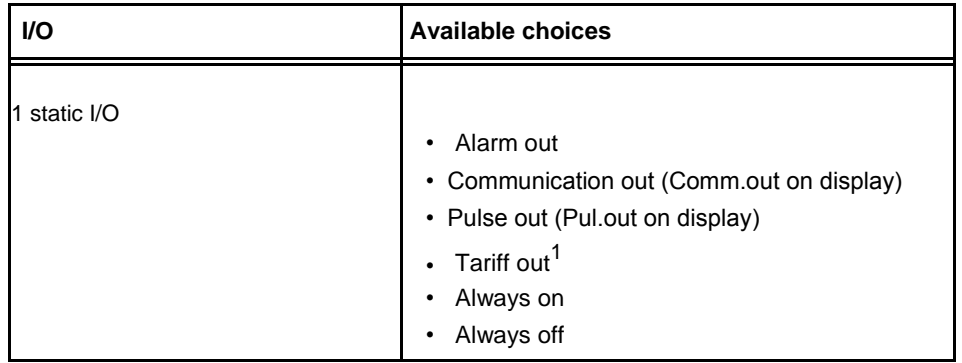

- 1. This choice makes it possible to control outputs by time.
- 2. I/O 1 and I/O 2 are set to static output by default.I/O 3 and 4 are set to static input by default and cannot be configured. I/O 3 and I/O 4 are not shown in the display.
- 3. This choice makes it possible to control fixed I/O outputs by time and thus only available in gold meters.

## <span id="page-35-0"></span>**4.1.7 Setting Alarm**

To set the alarm, perform the following steps:

- 1. Choose the Settings icon in the main menu, press  $\frac{6k}{5}$ .
- 2. Choose "Alarm", press  $\frac{|\mathsf{OK}|}{|\mathsf{OK}|}$
- 3. The display will show what quantity shall be measured. Depending on the meter type, different quantities are available. See *table* and *table 4:3* for available quantities and interval/units for the different quantities. Set the desired quantity.
- 4. Press  $\Box$  once to get to the next menu. The display will show what level the alarm will trigger on. Set the alarm level.
- 5. Press  $\Box$  once to get to the next menu. The display will show the time that the measured value has to be higher than the limit set in the previous step in order for the alarm to trigger. Set the time limit.
- 6. Press  $\Box$  once to get to the next menu. The display will show what level the alarm will cease on.Set the alarm level.
- 7. Press  $\Box$  once to get to the next menu. The display will show the time that the measured value has to be lower than the limit set in the previous step in order for the alarm to cease. Set the time limit.
- 8. Press  $\Box$  once to get to the next menu. The display will show if the alarm will be logged or not. The available values are "on" and "off". Set logging to on or off.
- 9. Press  $\Box$  once to get to the next menu. The display will show what output the alarm is set on (or if no output is set). The available choices are dependent on meter type, see *table 4:4*.

**Note –** If choosing an I/O that is not alarm configured, the option will be set to "no

### output" when pressing the  $\overline{OR}$  button.

10.The first alarm is now fully configured. Depending on the meter type, up to 25 alarms can be set. If your meter supports multiple alarms, use and  $\Box$  to set the remaining alarms the same way as the first alarm was configured.
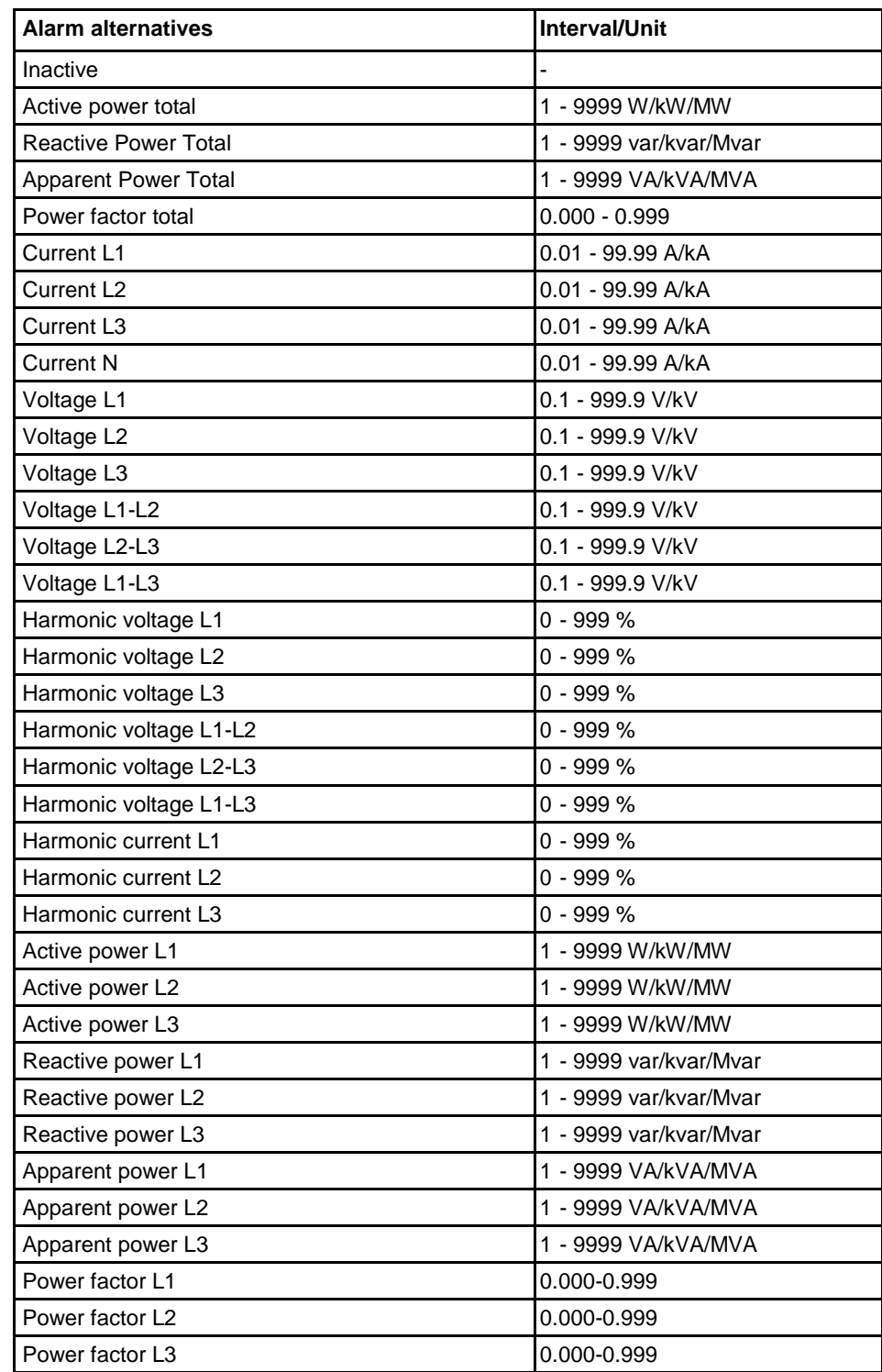

### **Table: 4:3**

### **Table: 4:4**

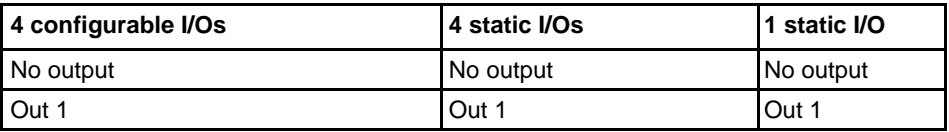

l,

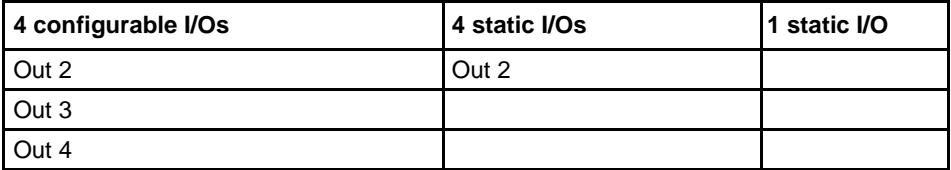

## **4.1.8 Setting Currency/CO<sup>2</sup>**

By setting a conversion factor for Currency/CO2, kWh is converted to currency and/or kg CO2.

To set currency/CO2, perform the following steps:

- 1. Choose the Settings icon in the main menu, press  $OR$ .
- 2. Choose "Currency/CO2" (Curr/CO2 on the display), press  $\frac{6 \times 1}{2}$ .
- 3. The display will show price in currency per unit.
- 4. Press  $\frac{\text{SET}}{\text{tot}}$  to set the the conversion factor and the quantity.
- 5. Use  $\bullet$  to get to the next page. The page will display the CO<sub>2</sub> emissions in kg per kWh.
- 6. Press  $\frac{\mathsf{SET}}{\mathsf{total}}$  to set the conversion factor for CO<sub>2</sub>.

### **4.1.9 Setting M-Bus**

To set the wired M-Bus interface, perform the following steps:

- 1. Choose the Settings icon in the main menu, press  $\frac{X}{N}$ .
- 2. Choose "MBus", press  $OR$ .
- 3. Press  $\Box$  once to get to the next menu. The display will show the baudrate. See *[Table 4:5](#page-40-0)* for baudrate options. Set baudrate.
- 4. Press  $\blacksquare$  once to get to the next menu. The display will show the address. See *[Table 4:5](#page-40-0)* for address range. Set address.
- 5. Press  $\blacksquare$  once to get to the next menu. The display will show the access level. See *[Table 4:5](#page-40-0)* for options. Set the access level.
- 6. Press  $\blacksquare$  once to get to the next menu. The display will show the Send status info. See *[Table 4:5](#page-40-0)* for options. Set the send info status.
- 7. Press  $\blacksquare$  once to get to the next menu. The display will show if the password is to be reset. See *[Table 4:5](#page-40-0)* for options. Set the option.

## **4.1.10 Setting RS-485**

The RS-485 uses the EQ-Bus and the Modbus protocols to communicate. To set the RS-485 communication depending on protocol, perform the following steps:

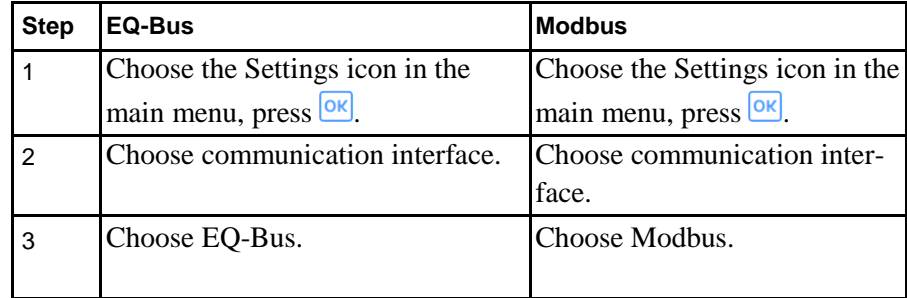

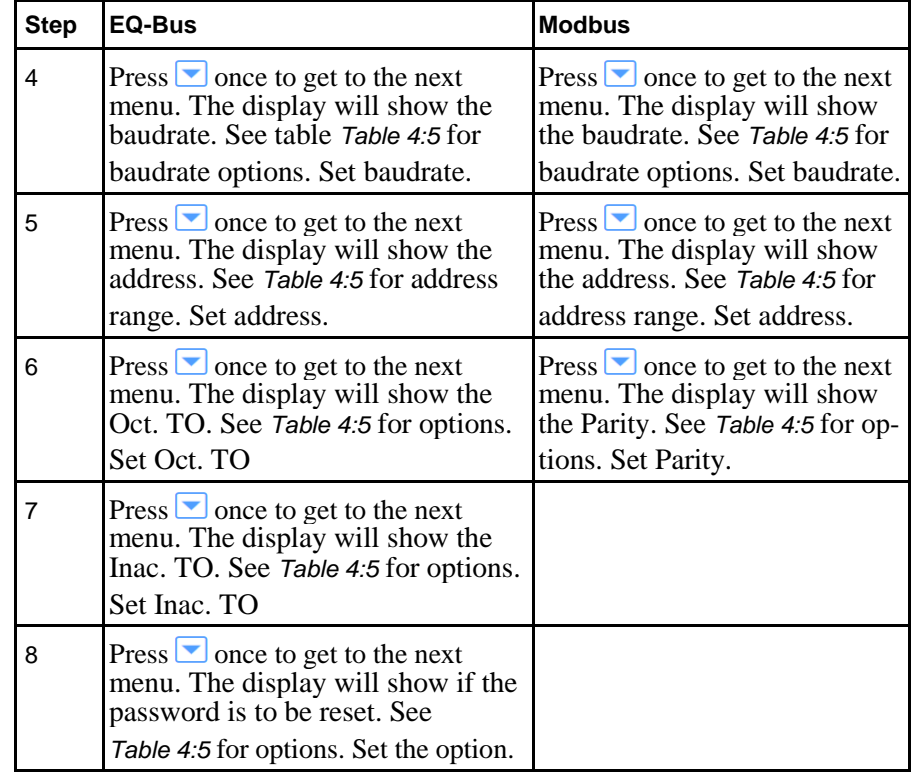

## **4.1.11 Setting IR Side**

The IR Side uses the M-Bus and the EQ-Bus<sup>1</sup> protocol to communicate. To set the IR Side communication depending on protocol, perform the following steps:

| <b>Step</b> | M-Bus                                                                                                    | EQ-Bus                                                                                                    |
|-------------|----------------------------------------------------------------------------------------------------|----------------------------------------------------------------------------------------------------|
|             | Choose the Settings icon in the                                                                                                    | Choose the Settings icon in the                                                                                                    |
|             | main menu, press <sup>OK</sup> .                                                                                                    | main menu, press <sup>OK</sup> .                                                                                                    |
| 2           | Choose IR Side, press OK                                                                                                    | Choose IR Side, press OK                                                                                                    |
| 3           | Press <b>SET</b> and choose M-Bus.                                                                                                    | Press SET and choose EQ-Bus.                                                                                                    |
| 4           | Press $\Box$ once to get to the next<br>menu. The display will show the<br>baudrate. See Table 4:5 for bau-<br>drate options. Set baudrate.    | Press $\Box$ once to get to the next<br>menu. The display will show the<br>baudrate. See Table 4:5 for baudrate<br>options. Set baudrate. |
| 5           | Press $\Box$ once to get to the next<br>menu. The display will show the<br>address. See Table 4:5 for address<br>range. Set address.           | Press $\Box$ once to get to the next<br>menu. The display will show the<br>address. See Table 4:5 for address<br>range. Set address.      |
| 6           | Press $\Box$ once to get to the next<br>menu. The display will show the<br>access level. See Table 4:5 for op-<br>tions. Set the access level. | Press $\Box$ once to get to the next<br>menu. The display will show the<br>Oct. TO. See Table 4:5 for options.<br>Set Oct. TO.            |

i. EQ-Bus is a communication protocol designed for internal communication with ABB meters. The protocol is based on the following standards; IEC 62056-42, IEC 62056-46, IEC 62056- 53, IEC 62056-61, IEC 62056-62.

<span id="page-40-0"></span>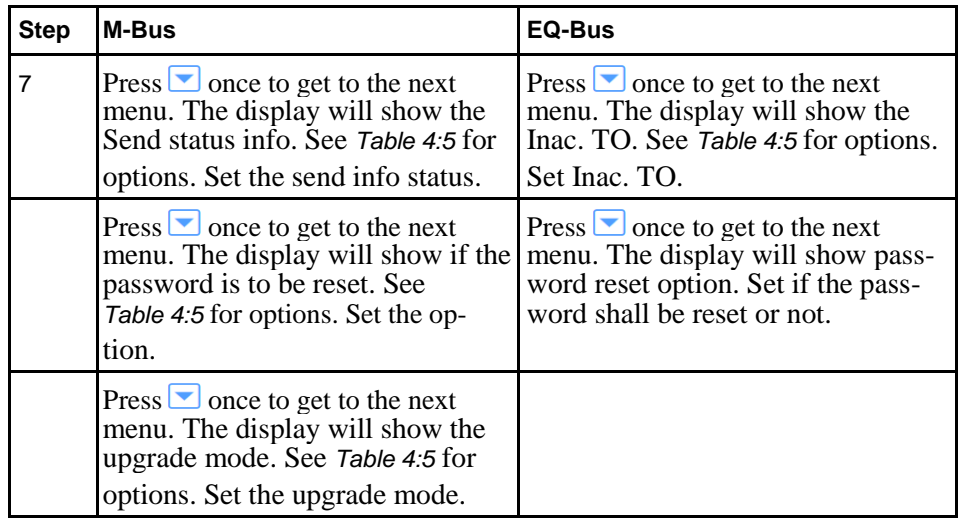

**Protocol details** The following table shows the intervals and options for the different protocols: **Table: 4:5**

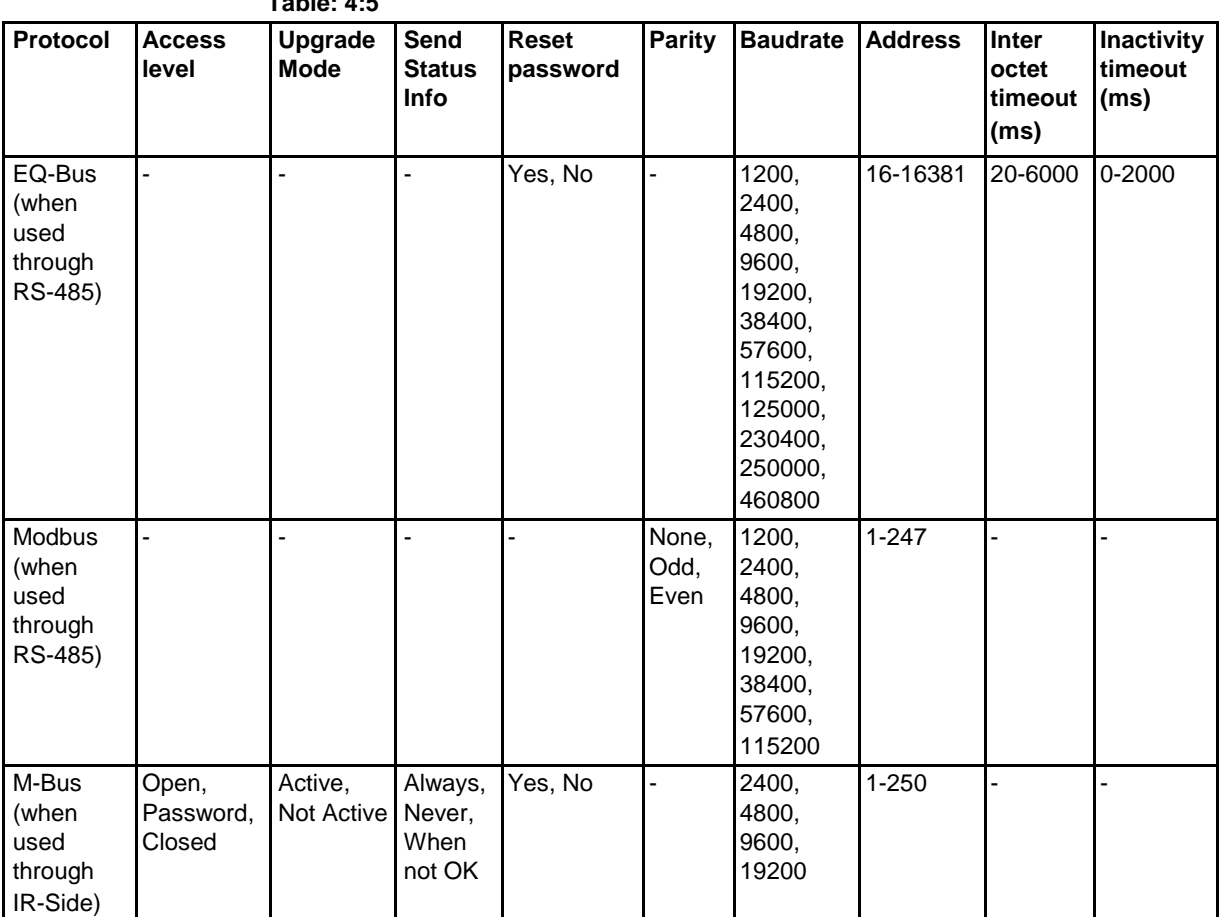

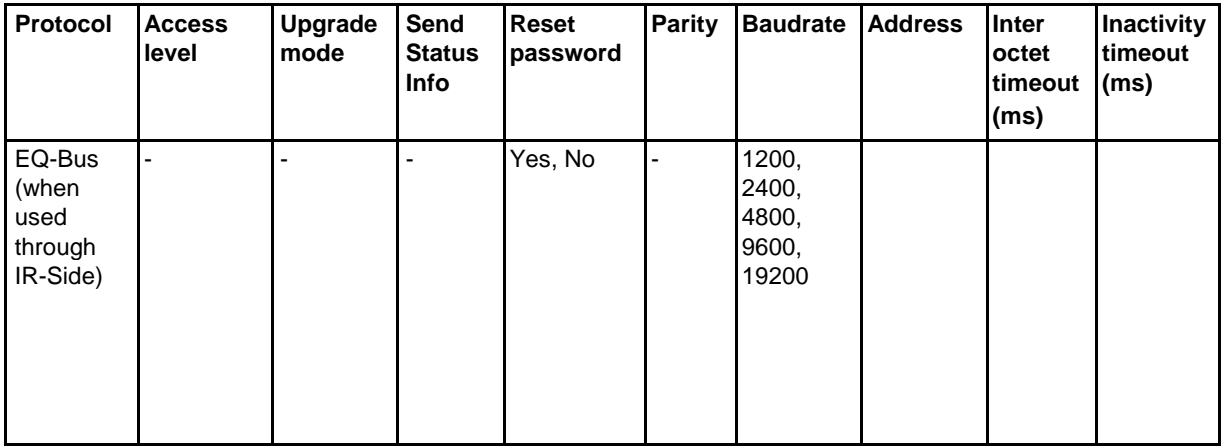

## **4.1.12 Setting Upgrade Consent**

Upgrade Consent can be set to *Allowed* or *Not Allowed*. Setting it to *Allowed* means you agree to updates of the meter. Setting it to *Not Allowed* means no upgrades will take place.

To set Upgrade Consent, perform the following steps:

- 1. Choose the Settings icon in the main menu, press  $OR$ .
- 2. Choose "Upgrade Consent" (Upgr.Cons on the display), press  $\frac{Q(K)}{R}$ .
- 3. Press **SET** to set Upgrade Consent.

## **4.1.13 Setting Pulse LED**

To set pulse LED, perform the following steps:

- 1. Choose the Settings icon in the main menu, press  $OR$ .
- 2. Choose "Pulse LED" (Puls.LED on the display), press  $OR$ .
- 3. Press  $\frac{\mathsf{SET}}{\mathsf{total}}$  to set the type of energy, active or reactive, that the LED shall indicate on.

## **4.1.14 Setting Tariff**

The tariff source can be set to input, clock or communication. To set the tariffs, perform the following steps:

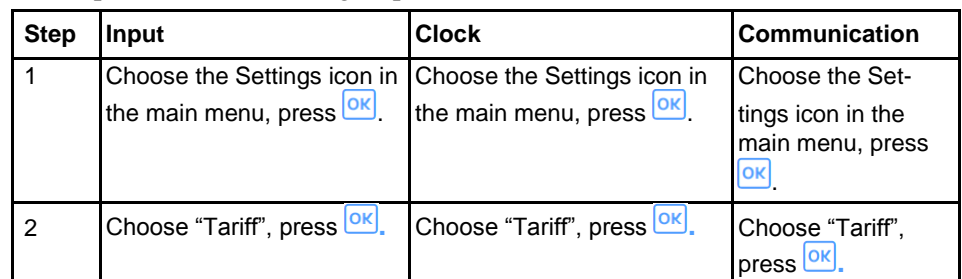

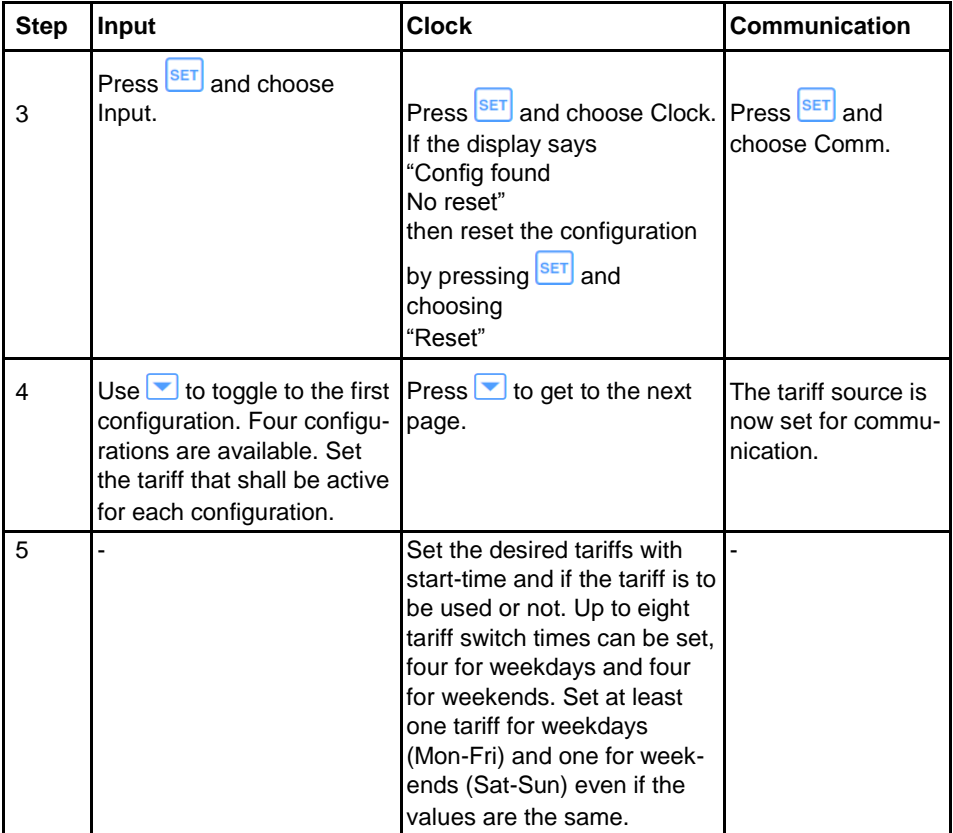

## **4.1.15 Setting Previous Values**

To set set the previous values, perform the following steps:

- 1. Choose the Settings icon in the main menu, press  $OR$ .
- 2. Choose "Previous Values" (Prev. Val. on the display), press  $\circ$ .
- 3. Perform the setting. The options are day, week and month.
- 4. If setting week, use  $\blacksquare$  to go to the next step.
- 5. Set what week-day the snapshot of the values will be taken.

## **4.1.16 Setting Load Profile**

To set the load profile, perform the following steps:

- 1. Choose the Settings icon in the main menu, press  $\frac{X}{N}$ .
- 2. Choose "Load Profiles" (Load Pro on the display), press  $OR$ .
- 3. The first page will show the interval for the quantity active energy imported (Act.Imp.Tot on the display). Up to eight channels (pages) are available to configure, see table below.

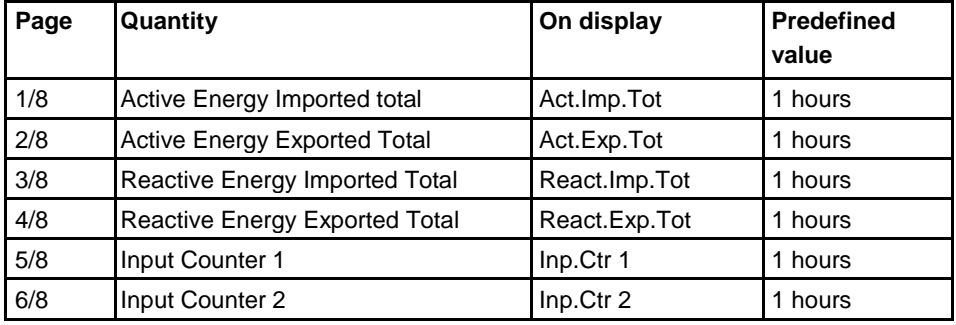

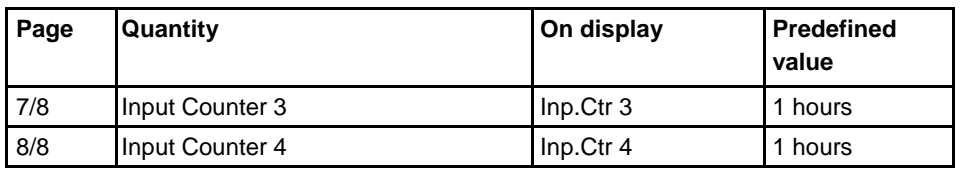

4. Configure the desired channels.

When a configuration has been made, a reset may be required in order to perform a new configuration. To reset the intervals, toggle down to the reset page and perform a reset the same way as performing a setting.

## **4.1.17 Setting Demand**

The demand function enables measuring of up to 50 values (channels) . Step 1- 6 are general for the function and step 7-9 are specific for each channel.

To set the demand, perform the following steps:

- 1. Choose the Settings icon in the main menu, press  $OR$ .
- 2. Choose "Demand" (Demand on the display), press  $OR$ .
- 3. Set the period. The available choices are day, week and month. If choosing day, the starting point will be now and the ending point will be 00:00. If choosing month, the starting point will be now and the ending point will be the first of next month at 00:00. If choosing week, the starting point will be now and the ending point will be the set day at 00:00. If choosing week, press  $\bullet$  to get to the page where the day is set. Press  $\bullet$ .
- 4. Set the interval that shall be measured. Press  $\blacksquare$  to continue.
- 5. Set the subinterval that shall be measured. Press  $\bullet$  to continue.
- 6. Set if the previous settings shall be reset. Press  $\blacksquare$  to continue.
- 7. Set the quantity that shall be measured. Press  $\Box$  to continue.
- 8. Set the demand type. Press  $\blacktriangledown$  to continue.
- 9. The demand level will be set automatically.

The first channel is now set. To set the next channel, repeat step 3-9. Up to 50 channels can be set.

## **4.1.18 Resetting Resettable Registers**

To reset registers, perform the following steps:

- 1. Choose the Settings icon in the main menu, press  $\frac{Q(K)}{K}$ .
- 2. Choose "Resettable registers" (Rst.Reg on the display), press  $\frac{Q(K)}{R}$ .
- 3. The display will show the different registers to reset. Depending on the meter type, the available choices are:

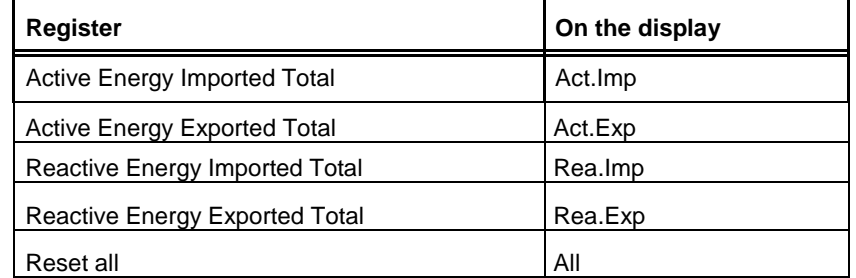

4. Toggle through the pages and reset the desired registers.

# <span id="page-44-0"></span>**5 Technical Description**

Overview

This chapter contains technical descriptions of the meter functions. Depending of the meter type, the meter may contain all or a subset of the functions described in this chapter.

In this chapter The following topics are covered in this chapter:

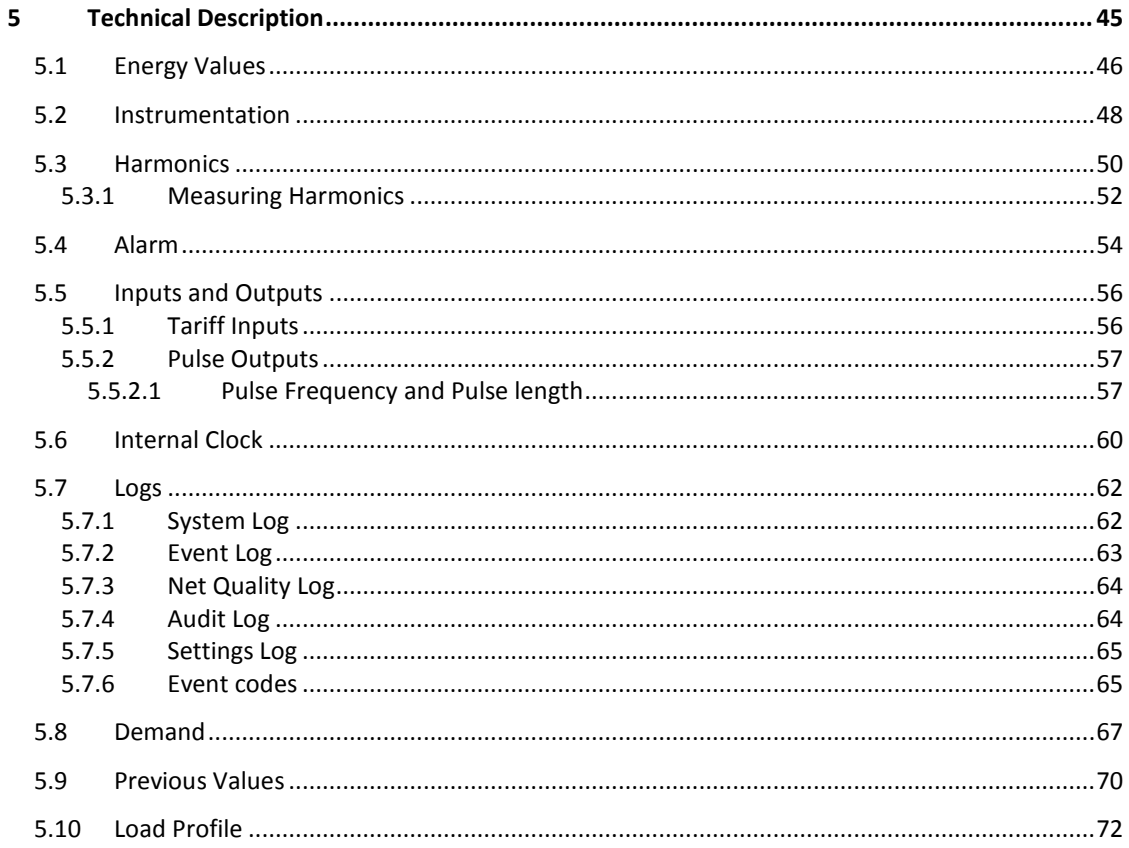

## **5.1 Energy Values**

<span id="page-45-0"></span>General The energy values are stored in energy registers. The different energy registers can be divided into:

- Registers containing active, reactive or apparent energy
- Registers containing imported or exported energy.
- Registers containing net energy
- Registers containing different tariffs
- Registers containing total energy and energy per phase
- Resettable registers (possible to set to zero via buttons or communication command)
- Registers containing momentary or historical value

The energy values can be read via communication or directly in the display with the help of the buttons.

### **Energy calculation method**

Import energy registers increments when the power is positive and export

energy registers increments when power is negative. All import and export registers are positive (or zero) and will either increment or stand still.

Net energy registers contains the import minus the export register for corresponding registers and can be positive or negative. Note that meters of steel type (type designation A43/A44 1xx-xxx) only contain import registers.

The ABB EQ meters use the vector registration method for computation of

energy. In the vector registration method the instantaneous energy consumption of the measuring elements (the three phases in 3-phase 4-wire metering) is summed up to the total register. If the sum is positive the import register is incremented and if the sum is negative the export register is incremented. Say for example that the power in the three phases are  $L1: +1$ kW, L2: -1 kW and L3: +1 kW. The total power will then be  $1 - 1 + 1 = 1$  kW and the total import register will increase at a rate of 1 kWh each hour and the total export register will stand still. If the power in the three phases instead are  $L1: +1$  kW,  $L2: -1$  kW and  $L3: -1$  kW the total power will be  $1 - 1$ -1= -1 kW and the total export register will increase with the rate of 1 kWh each hour and the total import register will stand still.

Note that if a 3-phase load with neutral have connections between the phases that have a power factor smaller than 0.5, that is constitute a mainly reactive load, the power in single phases can be negative even if the 3-phase load is consuming energy. The total power and energy will however always be positive for a 3-phase load that is consuming energy.

Note also that the sum of the per phase registers will be bigger than the total register if the power in the phases contains a mix of both positive and negative power. In applications where the load is a 3-phase load the total registers should always be used for billing

The per phase energy registers works as separate single phase meters for its respective phase and the import registers will increment when the power is positive, and the export registers will increment when the power is negative. The per phase registers should only be used for billing in applications where the loads are pure single phase loads.

**Primary value** In transformer connected meters with external current transformers, and sometimes also external voltage transformers, the total transformer ratio is taken into account for all energy registers, that is all energy registers store primary values.

### **Presentation of register values**

In direct connected meters the energy is usually displayed with 7 digits in kWh/ kvarh/KVAh with two decimals and displays one decimal less at overflow, that is it changes to one decimal at 100000.0 kWh and to no decimals at 1000000 kWh.

In transformer connected meters where primary values are displayed, the energy values can be rather big when the total transformer ratio is big. Normally the meter automatically adapts the unit and number of decimals displayed to the value.

In case the energy is displayed with fixed units and number of decimals the energy will "roll over" to zeros when the energy is incremented if all nines are displayed. The meter can however contain more digits internally, which can be read out via communication if the meter is equipped with a communication interface. See the example below where the value 2483756 is displayed, while the internal register contains 192483756.6.

**Image** The following picture shows a display with fixed unit and numbers of decimals:

⊕l∃ →1+2+3 △T1 ←3 0 2483756 .6 ACT. NRG. IMP. TOT 1/20

# <span id="page-47-0"></span>**5.2 Instrumentation**

**Instrumentation** The following table shows the complete instrumentation functions of the A43 and **functions** A44 meters. Depending on the meter type all or a subset of the following functions are available.

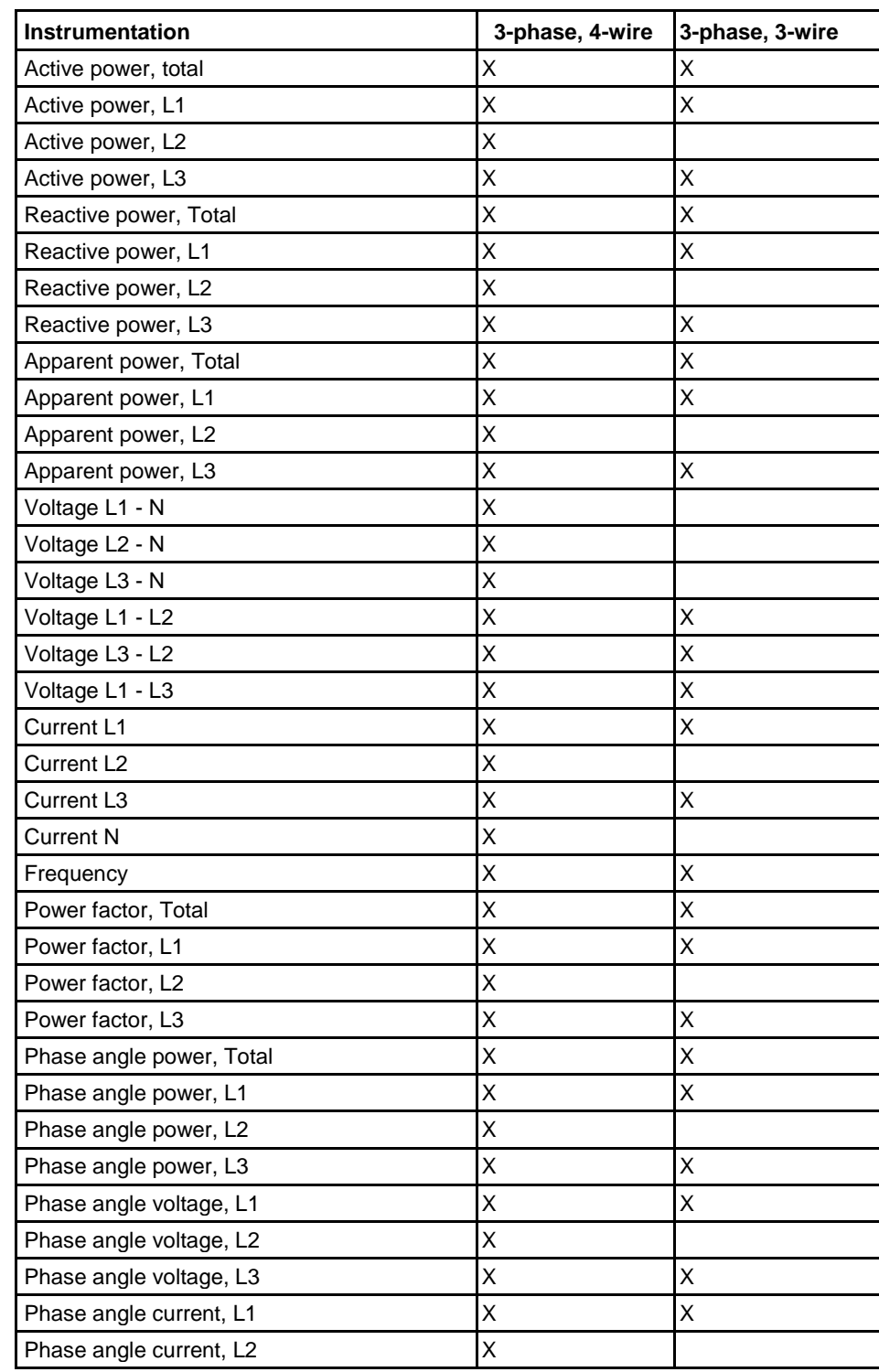

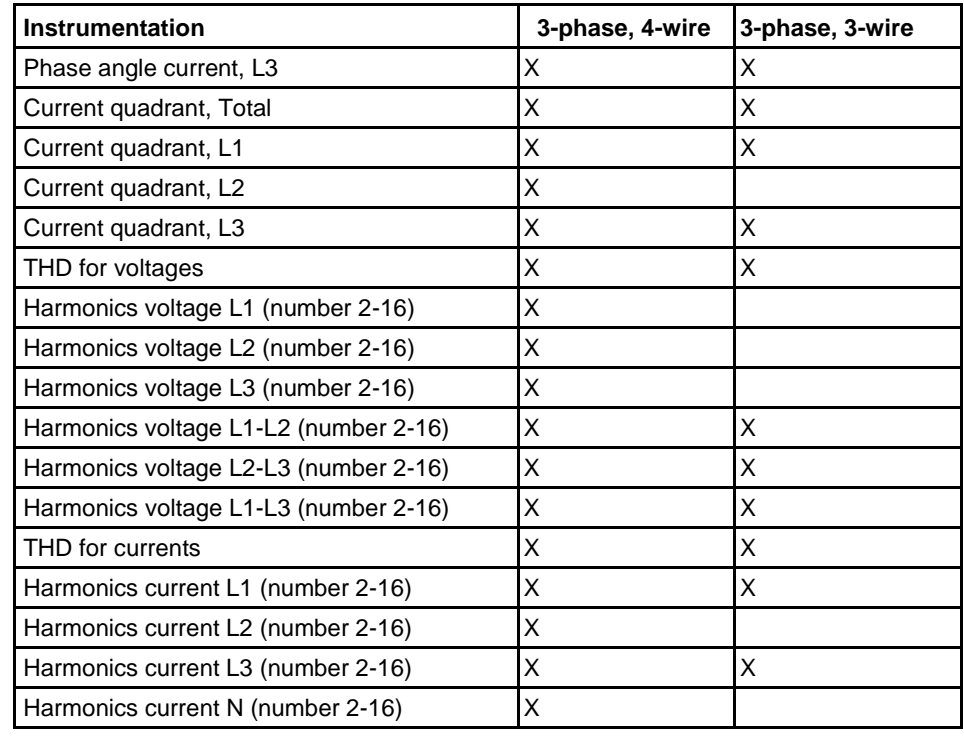

**Accuracy** All instrumentation data accuracy is defined within the voltage range 20 % of the stated nominal voltage and within the current range 5 % of the base current to the maximum current.

> The accuracy of all instrumentation data except the frequency and voltage and current phase-angles is the same as the stated energy metering accuracy. The accuracy for the voltage and current phase-angles is 2 degrees and 0.5 % for the frequency.

## <span id="page-49-0"></span>**5.3 Harmonics**

**General** The presence of harmonics in voltages and currents may cause a number of unwanted problems. This chapter describes the origin of harmonics, how the negative effects of harmonics can be eliminated and how harmonics is measured.

> The harmonics data can be read via communication or directly in the display with the help of the buttons.

### **Generation of harmonics**

Generators in the power system produce a nearly pure sinusoidal voltage with a frequency near the stated system frequency, normally 50 or 60 Hz. Linear loads, consisting of pure resistors, capacitors and inductors, draw a pure sinusoidal current if the voltage over the load is pure sinusoidal.

A non-linear load, however, draws non-sinusoidal current resulting in a current consisting of several frequencies. One example of a common non-linear load are power supplies in electronic equipment which normally contains rectifier diodes which rectifies the incoming voltage and charges a capacitor. The power supply only draws current at the top of the sine wave when the rectified voltage exceeds the voltage over the capacitor. Another example of a non linear load is a thyristor controlled load, where the current normally is turned on at the voltage zero crossing and turned off sometimes during the sine wave.

These currents are all non-sinusoidal and can be divided into a fundamental part, which is the same as the mains frequency, and high frequency parts, that is harmonics, which have frequency that are integral multiples of the mains frequency.

Harmonics in the current will in turn cause harmonics in the voltage since the mains wires and the generator have an impedance causing a voltage drop that is proportional to the current. It should also be pointed out that if there is harmonics in the voltage, also a linear load will cause harmonics in the current, that have the same magnitude as the voltage harmonics. However, the origin of harmonics in the voltage are non-linear loads.

### **Negative effects of harmonics**

The presence of harmonics in voltages and currents can cause a number of problems:

- Increased cable losses. At higher frequencies skin and proximity effects increases, resulting in increased losses.
- High current in the neutral wire.
- Motor efficiency and product lifetime will decrease if the voltage contain harmonics.
- In transformers, harmonics will cause higher wire, hysteresis and eddy losses, which could result in efficiency losses up to 50%.
- Voltage harmonic can give higher peak voltages (higher crest factor), causing overvoltage protection devices to trip and in worst case destruction of devices.
- Voltage harmonic can result in decreased product lifetime and in worst case destruction of capacitor banks (used for power factor correction).
- Voltage harmonic can cause malfunction of devices controlled by the voltage, often zero crossings (voltage harmonics can give extra zero crossings).
- Voltage harmonics can produce disturbances within devices having its power supply connected to the mains causing problems.

### **Eliminating negative effects of harmonics**

Because of the negative effects of harmonics it may be necessary to take actions to decrease the problems. This can be either done by decreasing the harmonics, and/or taking actions that decrease the negative effects of the harmonics.

### **Suggested actions**

- Increase the size of the neutral conductor if the current is abnormally high due to harmonics.
- Install appropriate filters to isolate loads with high current harmonics.
- Install filters to protect to protect loads that are sensitive to voltage harmonics.
- Oversize generators, motors and transformers to better cope with harmonics.
- Substitute equipment for equipment that generates less current harmonics and is less sensitive to voltage harmonics.

# <span id="page-51-0"></span>**5.3.1 Measuring Harmonics**

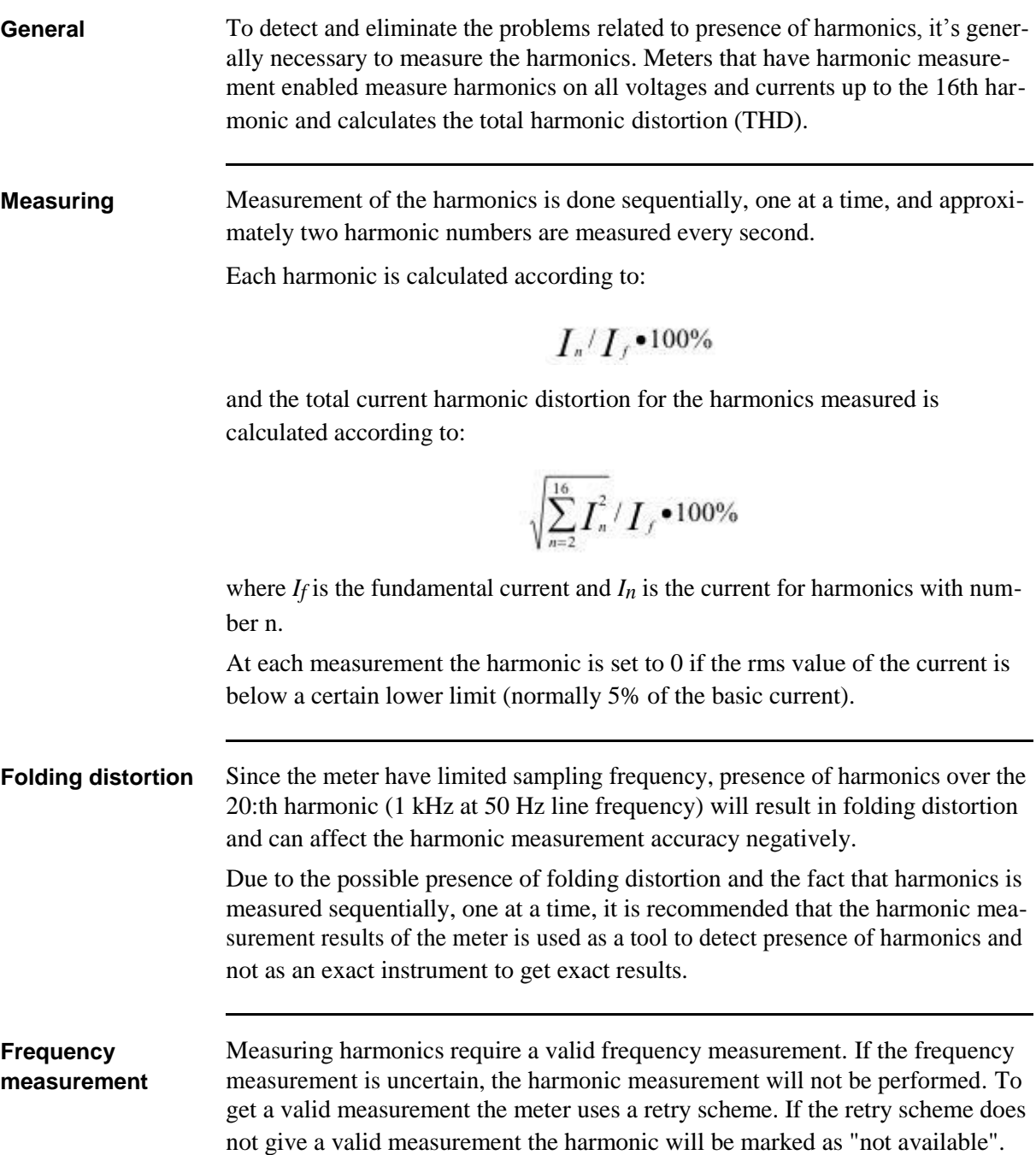

 $\hat{\mathbf{r}}$ 

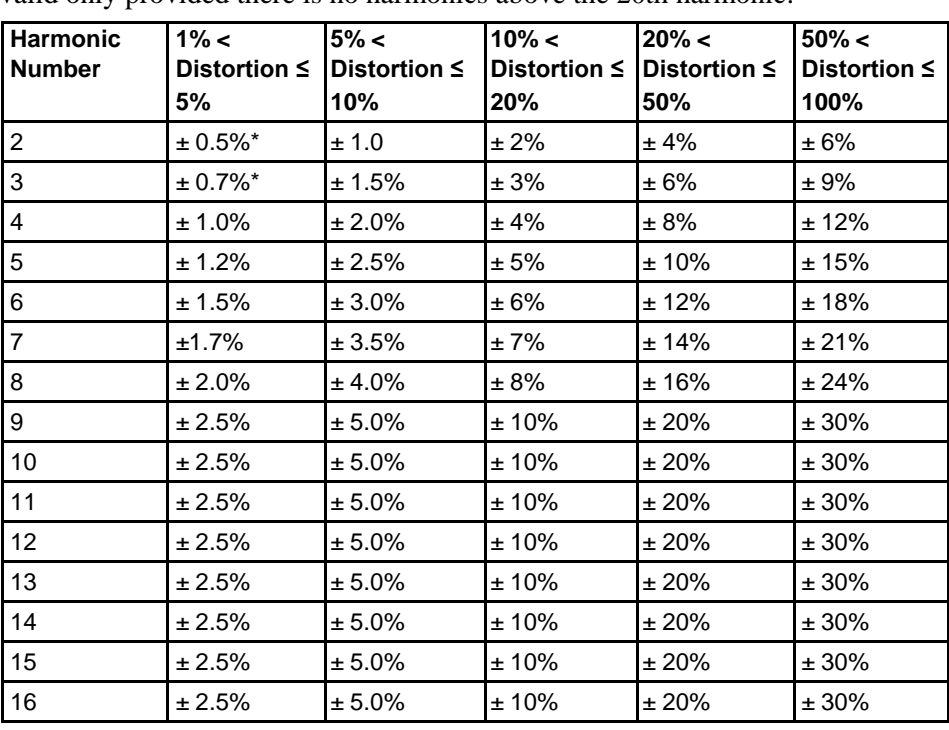

**Accuracy** The accuracy of the current harmonics varies with the harmonic amplitude and is valid only provided there is no harmonics above the 20th harmonic.

\* For distortion levels below 1% the absolute uncertainty is  $\pm$  0.5%.

## <span id="page-53-0"></span>**5.4 Alarm**

**General** The purpose of the alarm function is to enable monitoring of quantities in the meter. Monitoring can be set to high or low level detection. High level detection gives an alarm when the level of a quantity goes above the set level. Low level detection gives an alarm when the value goes below the set level.

> It is possible to configure 25 alarms. Configuration can be done via communication or with the buttons directly on the meter.

**Quantities** Depending on the meter type all or a subset of the following quantities can be monitored:

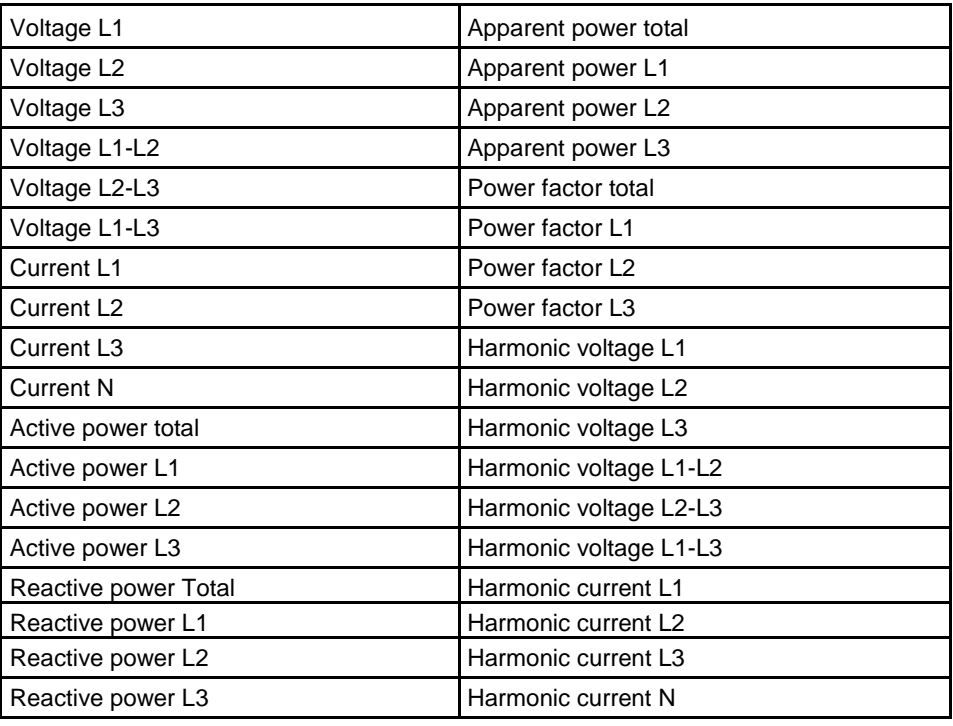

## **Functional description**

When the value of the monitored quantity passes the activation level, and remains there for a period of time equal or longer than the specified time delay, the alarm is activated. In the same way, the alarm is deactivated when the value passes the deactivation level and remains there for a time equal or longer than the specified time delay.

If the activation level is higher than the deactivation level, the alarm is activated when the value of the monitored quantity is higher than the activation level.

If the activation level is lower than the deactivation level, the alarm is activated when the value of the monitored quantity is lower than the activation level.

## <span id="page-55-0"></span>**5.5 Inputs and Outputs**

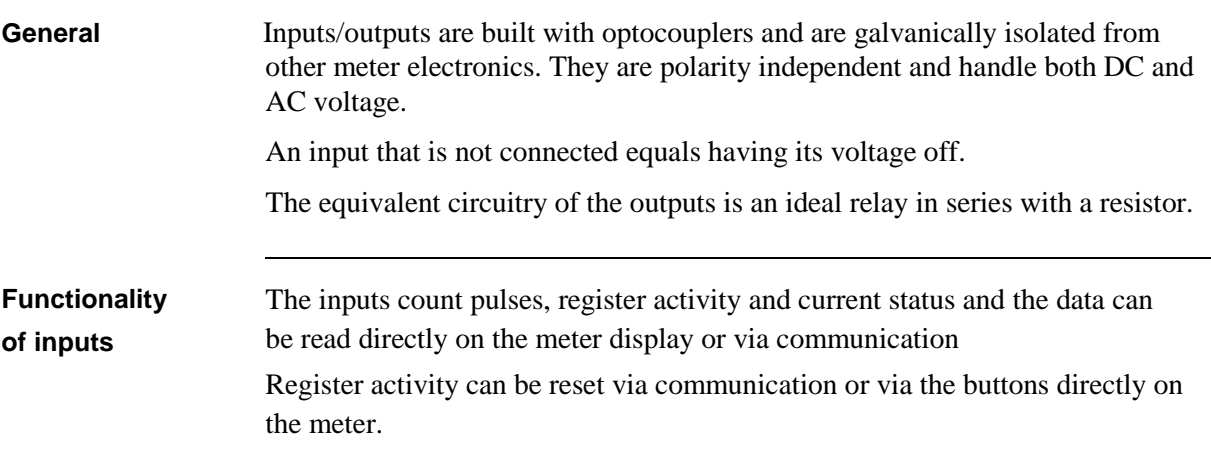

**Functionality of** The outputs can be controlled by communication, alarm or by the internal clock. **outputs**

## <span id="page-55-1"></span>**5.5.1 Tariff Inputs**

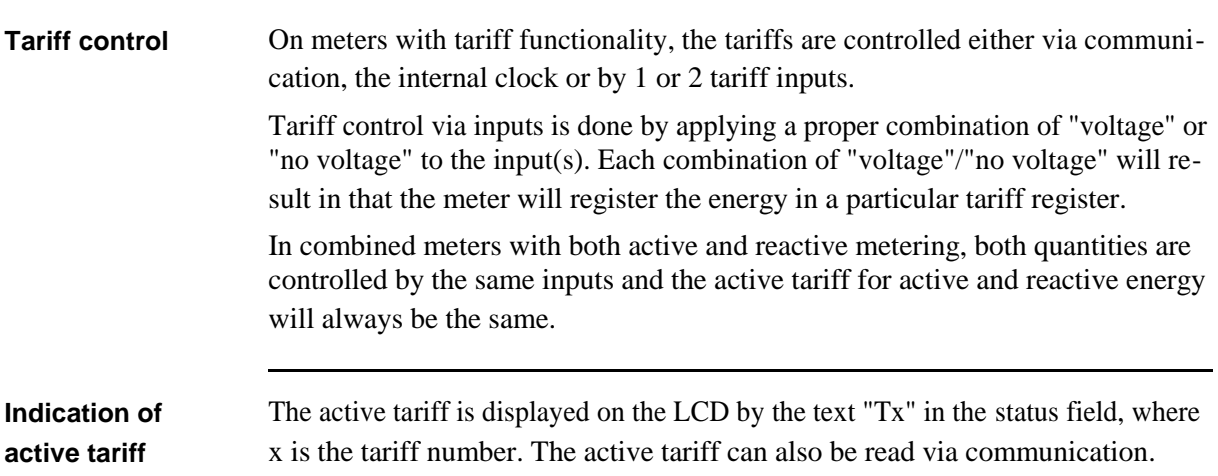

## **Input coding, meters with 4 tariffs**

The coding of the inputs is binary. The following table describes the default cod-ing.

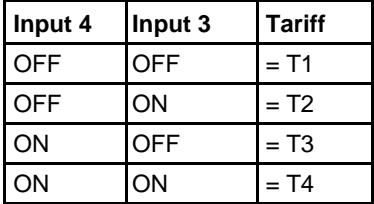

### **Input coding, meters with 2 tariffs**

The coding of the inputs is binary. The following table describes the default cod-ing.

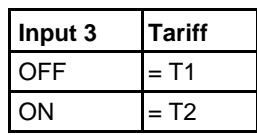

## <span id="page-56-0"></span>**5.5.2 Pulse Outputs**

### **About pulse outputs** Meters equipped with pulse outputs may have up to 4 outputs. On the pulse outputs the meter sends out a specified number of pulses (pulse frequency) per kWh (kvarh for reactive pulse outputs). The pulse outputs are primary, which means that the pulses are sent out in proportion to the true primary energy, taking current and voltage transformer ratios (CT and VT ratio) programmed on the meter into account. For direct connected meters no external transformers are used and the amount of pulses sent out are in proportion to the energy flowed through the meter.

### <span id="page-56-1"></span>**5.5.2.1 Pulse Frequency and Pulse length**

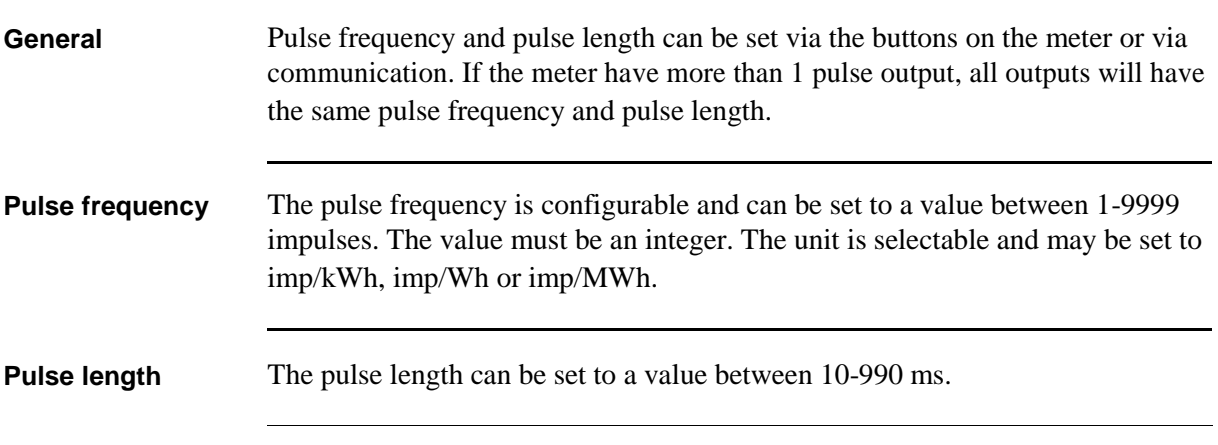

### **Deciding pulse frequency/length**

If the power is too high for a certain pulse length and pulse frequency, there is a risk that the pulses may go into one another. If this happens the meter will emit a new pulse (relay closed) before the previous one has terminated (relay open) and the pulse will be missed. In worst case the relay may be closed at all times.

To avoid this problem a calculation should be made to work out the maximum pulse frequency allowed at a particular site based upon an estimated maximum power and the meter's pulse output data.

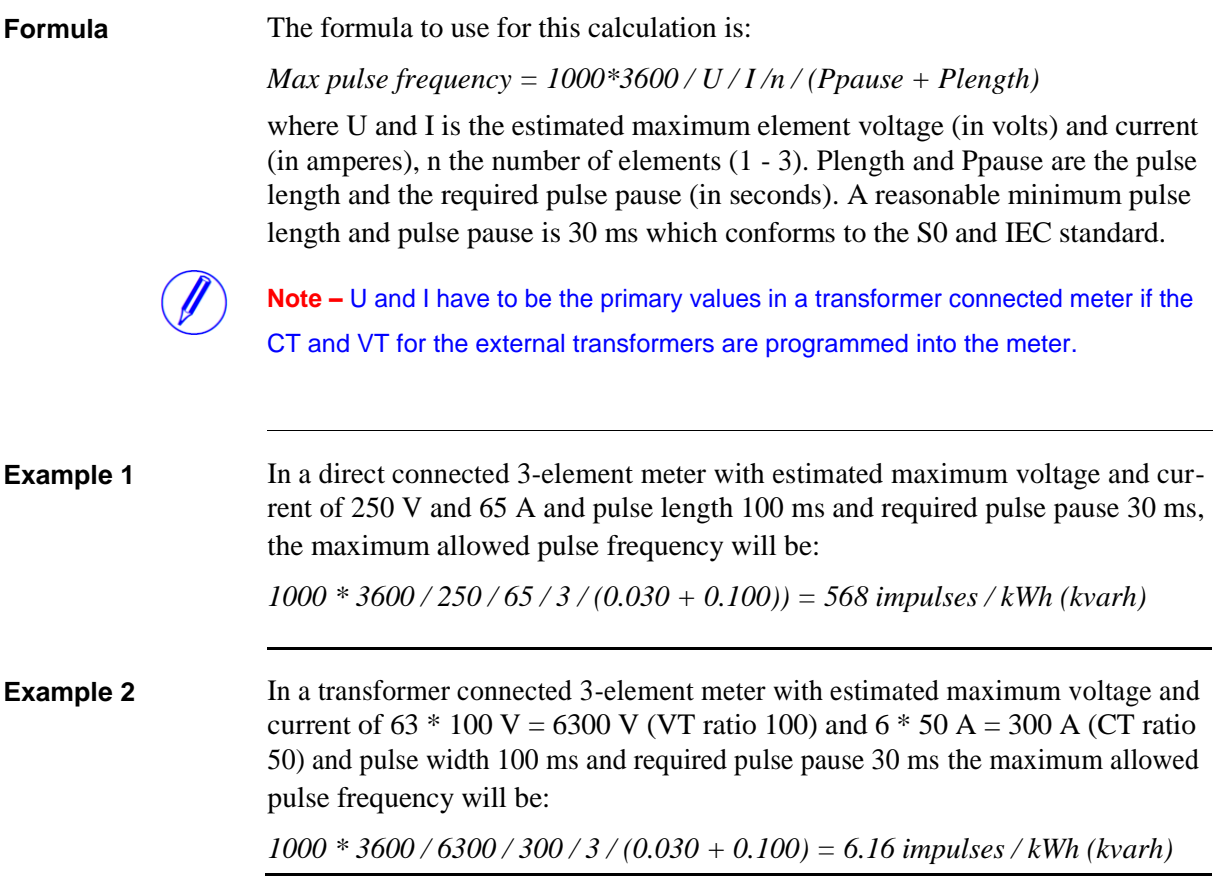

# <span id="page-59-0"></span>**5.6 Internal Clock**

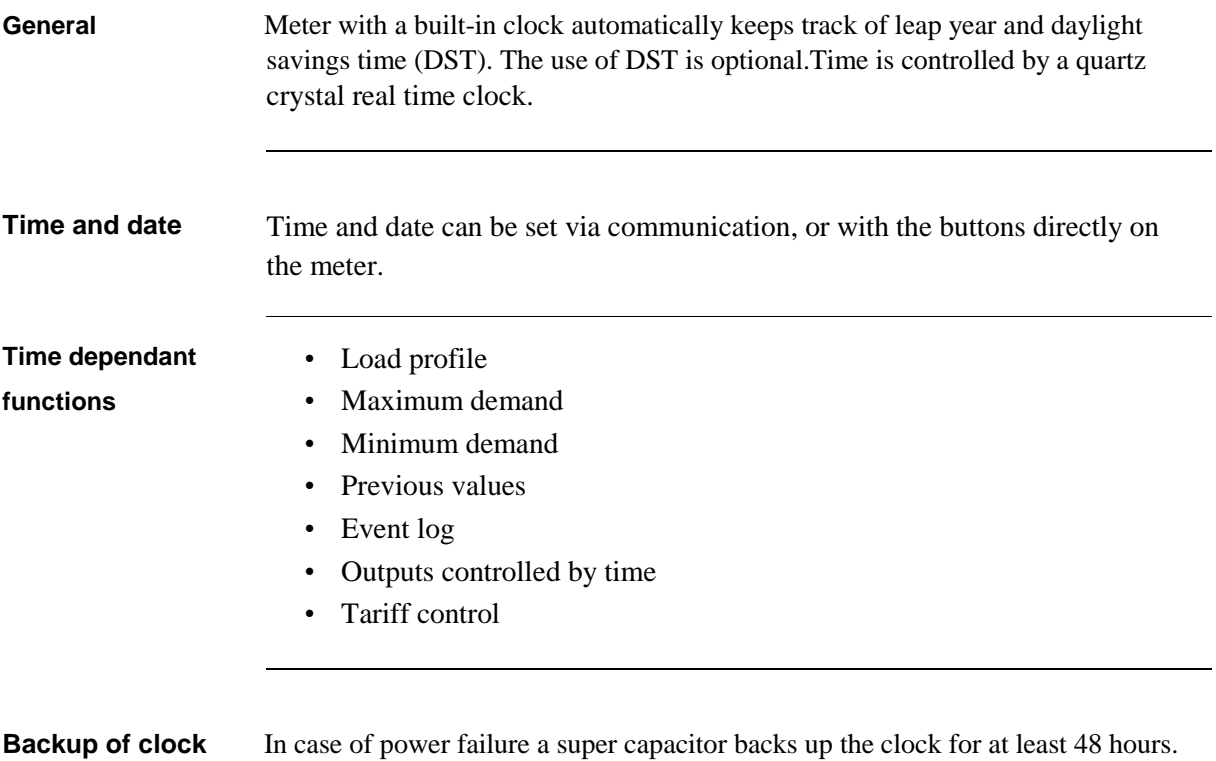

 $\hat{\mathbf{r}}$ 

## <span id="page-61-0"></span>**5.7 Logs**

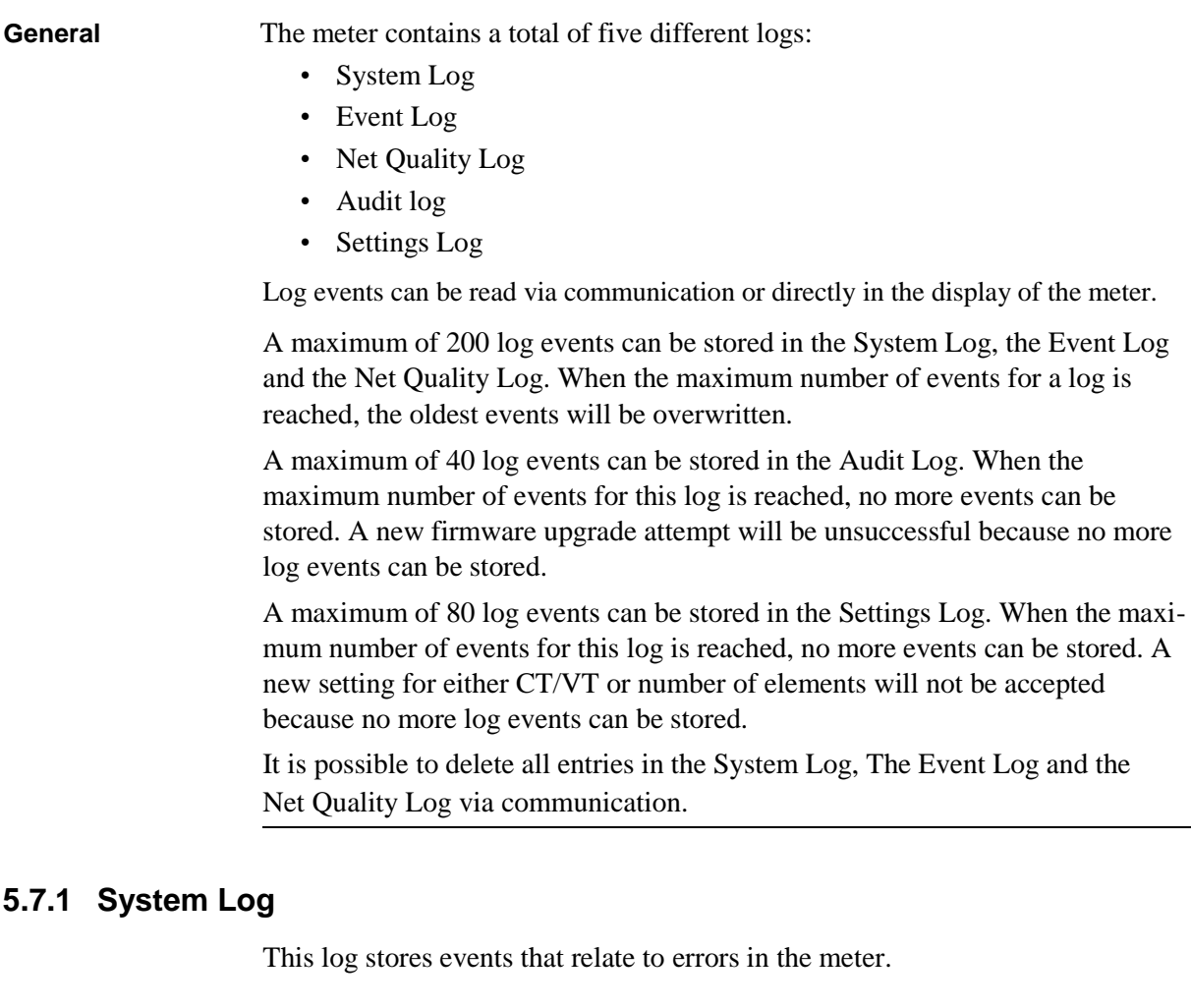

<span id="page-61-1"></span>**Contents** The following information is stored in an event:

- Date and time
- Event Code
- Duration

The following events are stored in this log:

- Program CRC Error Error when checking firmware consistency.
- Persistent Storage Error Data stored in long-term memory is corrupt.
- RTC Circuit Error Error when trying to read date and time from real-time clock.

# <span id="page-62-0"></span>**5.7.2 Event Log**

This log stores events that relate to alarms and configuration warnings.

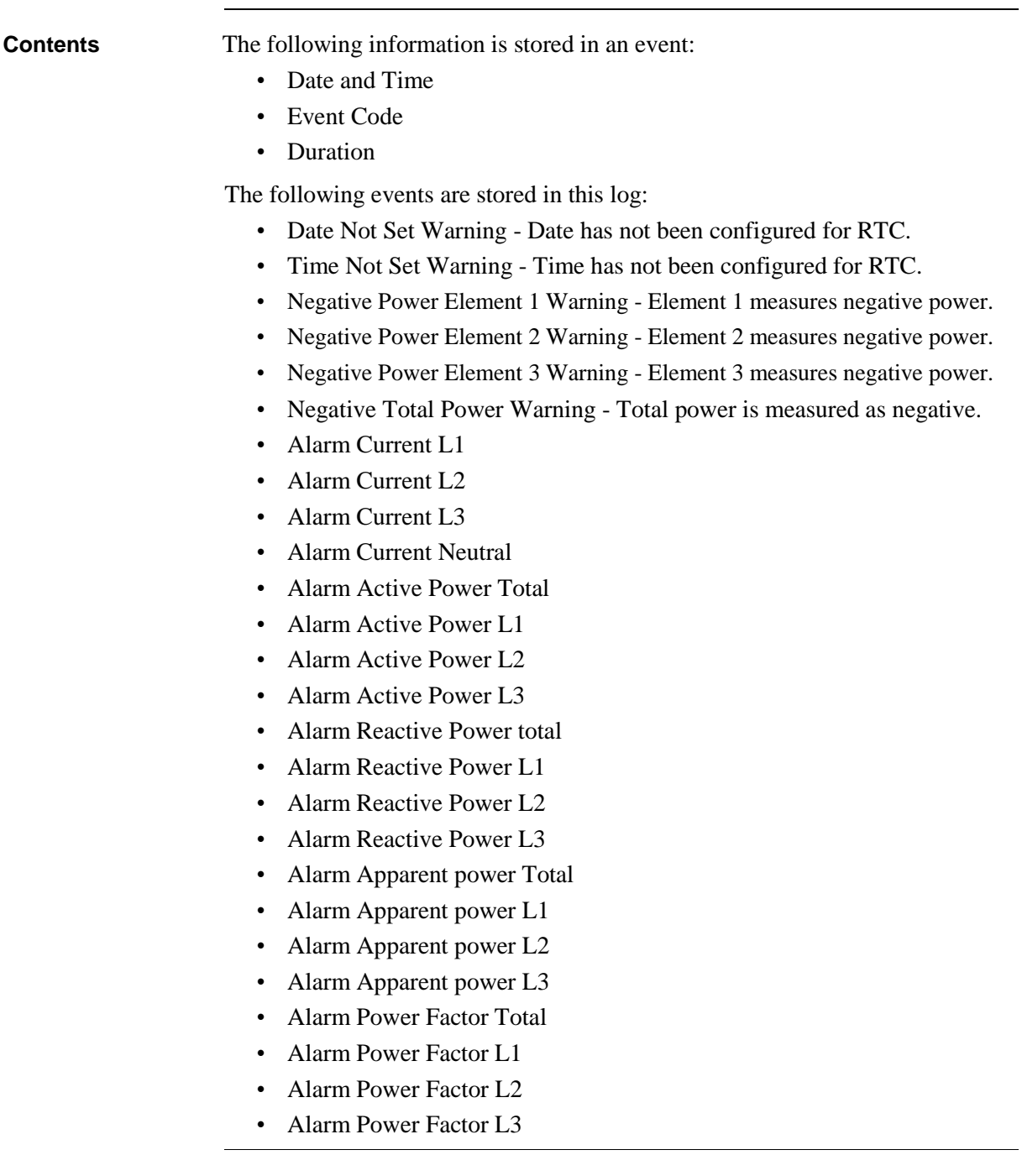

 $\hat{\tau}$ 

## <span id="page-63-0"></span>**5.7.3 Net Quality Log**

This log stores alarms and information that relates to net quality.

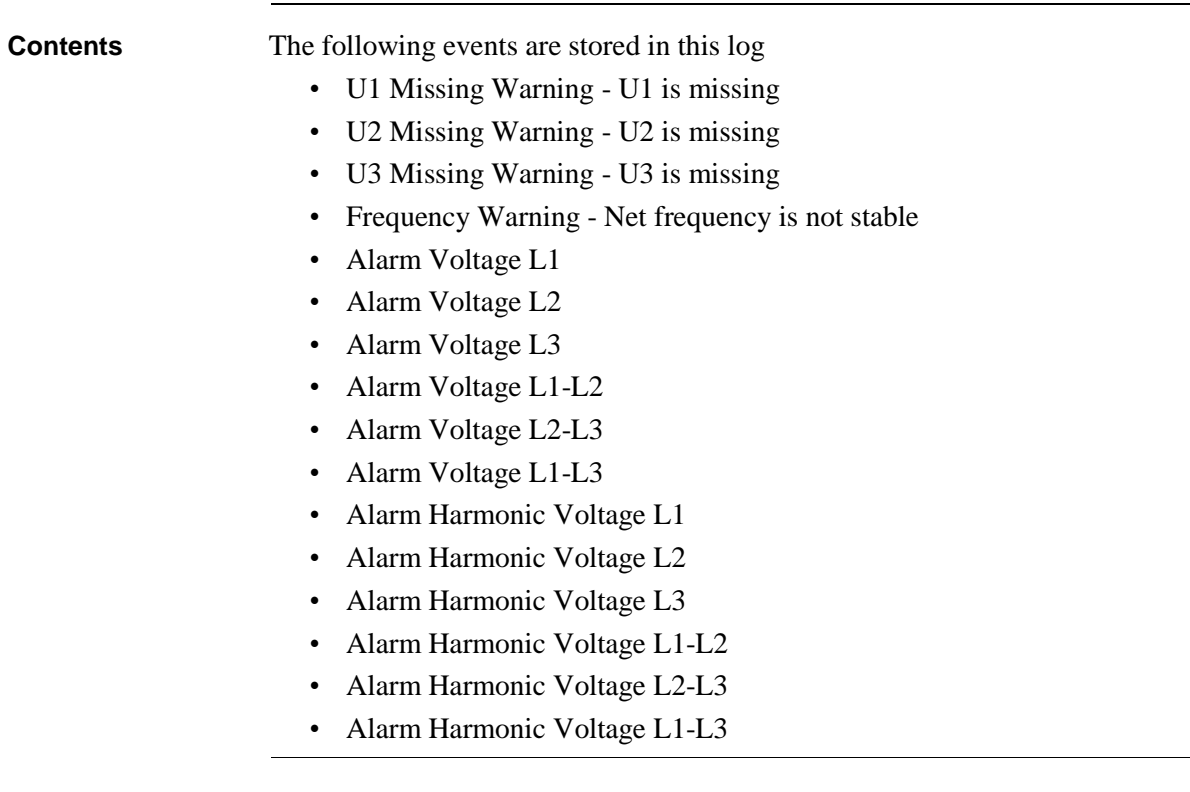

## <span id="page-63-1"></span>**5.7.4 Audit Log**

The Audit Log stores an event after an attempt has been made to upgrade the firmware.

**Contents** The following information is stored in an event:

- Date and Time
- Firmware version
- Active Energy import
- Active Energy import L1
- Active Energy import L2
- Active Energy import L3
- Active Energy import Tariff 1
- Active Energy import Tariff 2
- Active Energy import Tariff 3
- Active Energy import Tariff 4
- Active Energy Export
- Firmware Upgrade status

# <span id="page-64-0"></span>**5.7.5 Settings Log**

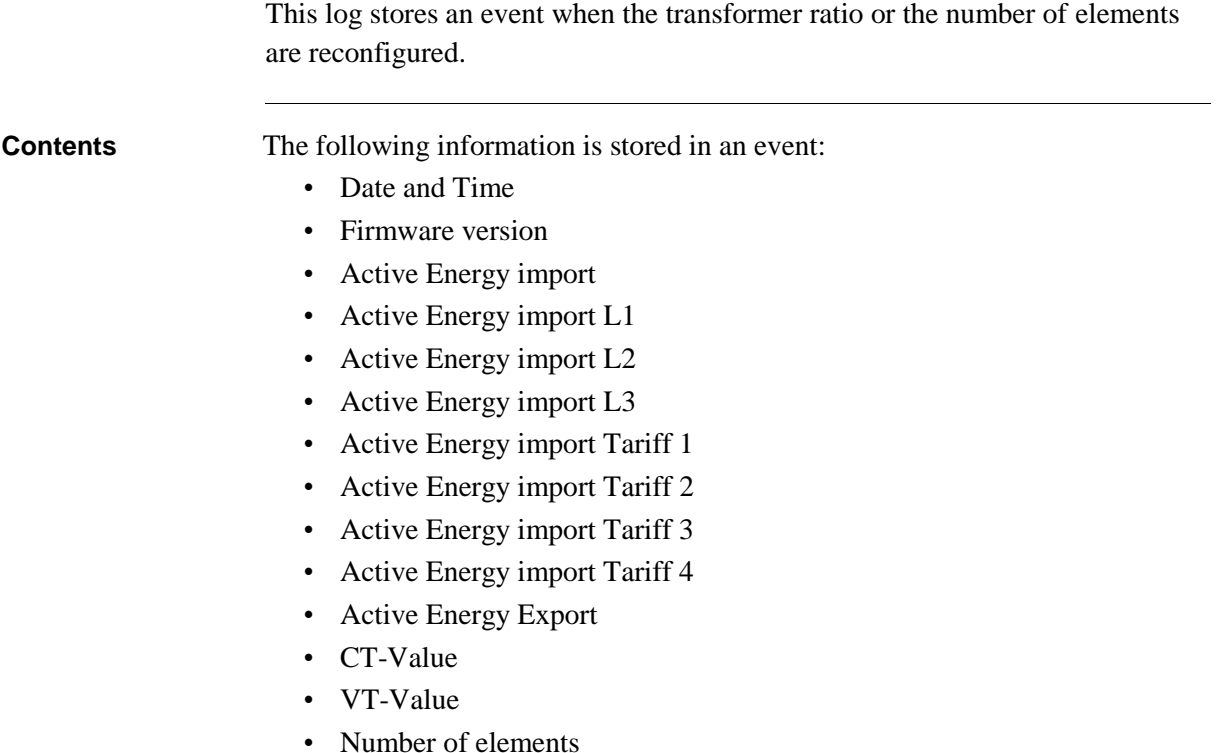

## <span id="page-64-1"></span>**5.7.6 Event codes**

**Description** The following table describes the event codes that may occur in the System log, the Event log and the Net quality log:

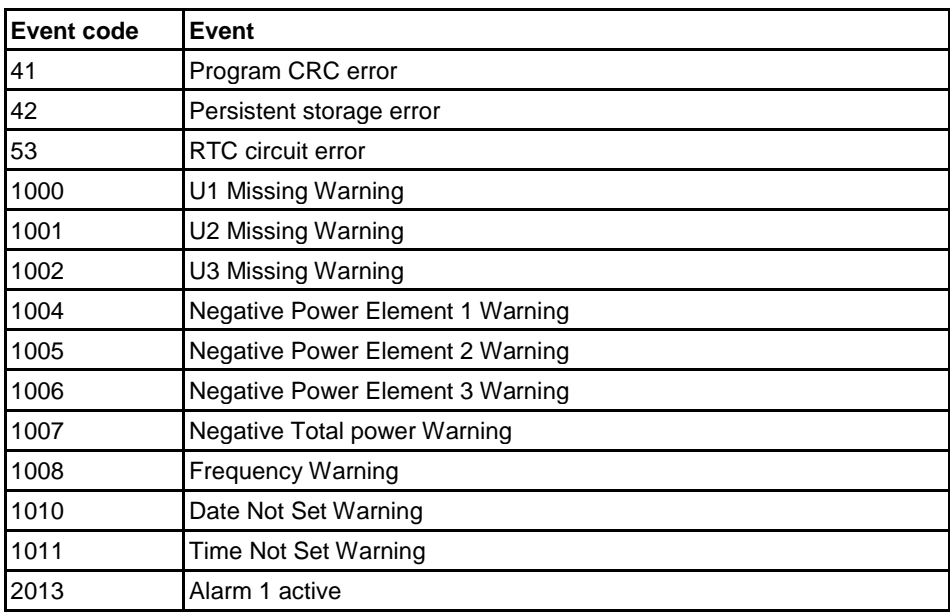

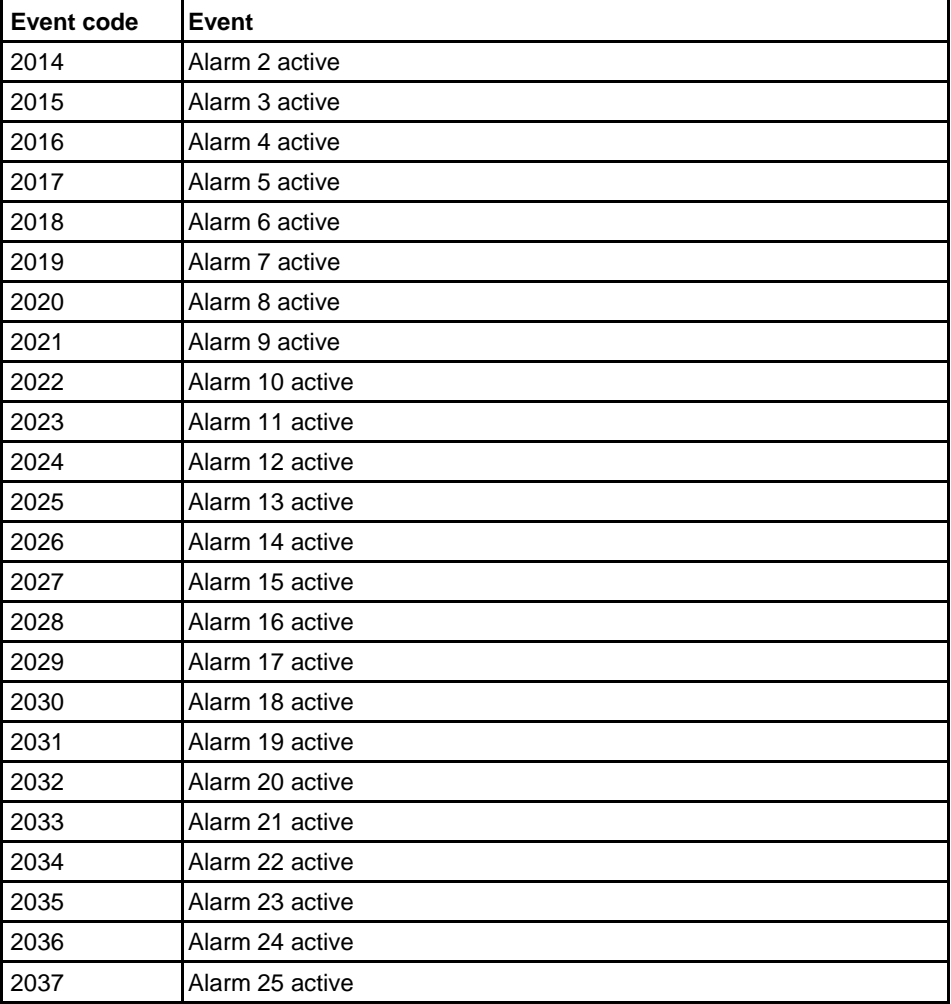

# <span id="page-66-0"></span>**5.8 Demand**

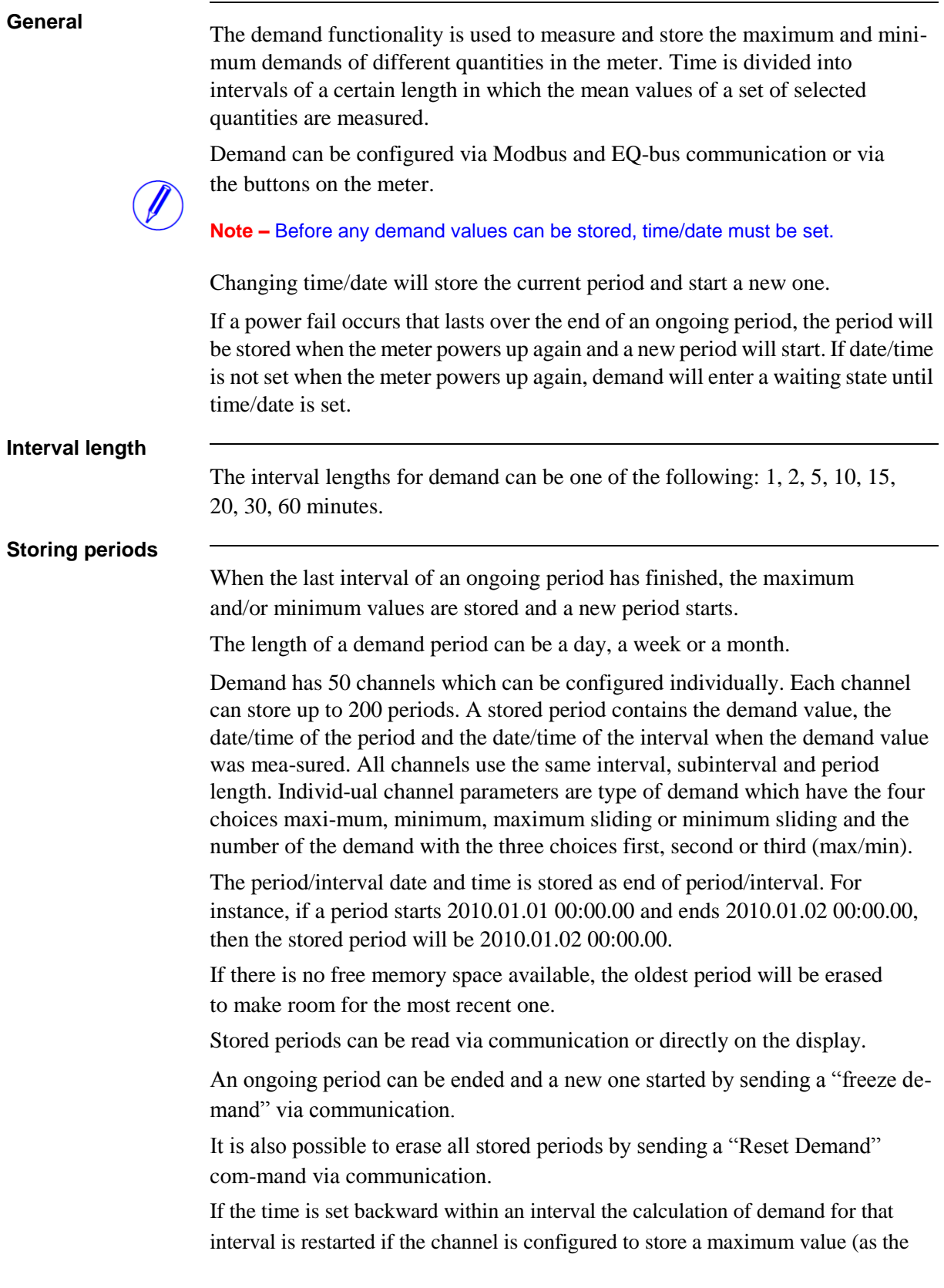

 $\hat{\tau}$ 

actual time for that interval will be longer than the interval time which could result in a too big demand value). For the same reason the calculation of demand for an interval is restarted if the channel is configured to store a minimum value and the time is set forward within the interval or into another interval.

**Demand values** Each demand quantity is individually configurable to store up to the three highest or lowest demand values, where each value use one demand channel configured to use first, second and third maximum/minimum. If demand is configured to store only one maximum interval, then only the interval with the maximum peak will be recorded. If a demand quantity is configured to store three maximum in-tervals the intervals with the three highest peaks are recorded.

**Sliding demand** A demand channel can also be configured as maximum sliding demand or mini-mum sliding demand. A sub-interval time is set which divides the interval into a circular array with a new mean value calculated at the end of every sub-interval. The selectable sub-interval times for demand is a subset of the interval times and evenly divisible with the selected interval time.

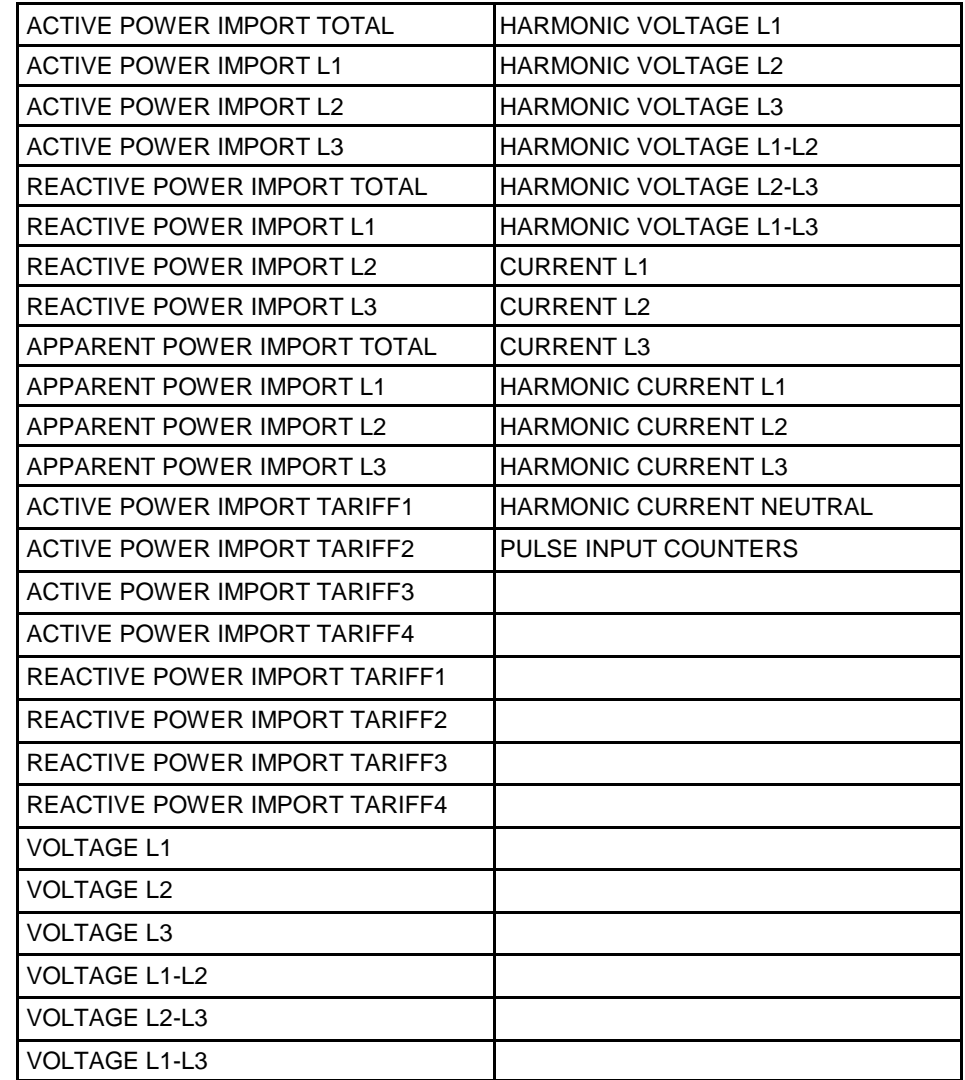

Depending on the meter type all or a subset of the following quantities can be selected.

The value is the mean value of the interval. The unit for the pulse input counters are pulses per hour (for example if 2 pulses were registered in a 15 minute interval the value for the interval will be 8 pulses per hour)

**Selectable** 

**quantities**

# <span id="page-69-0"></span>**5.9 Previous Values**

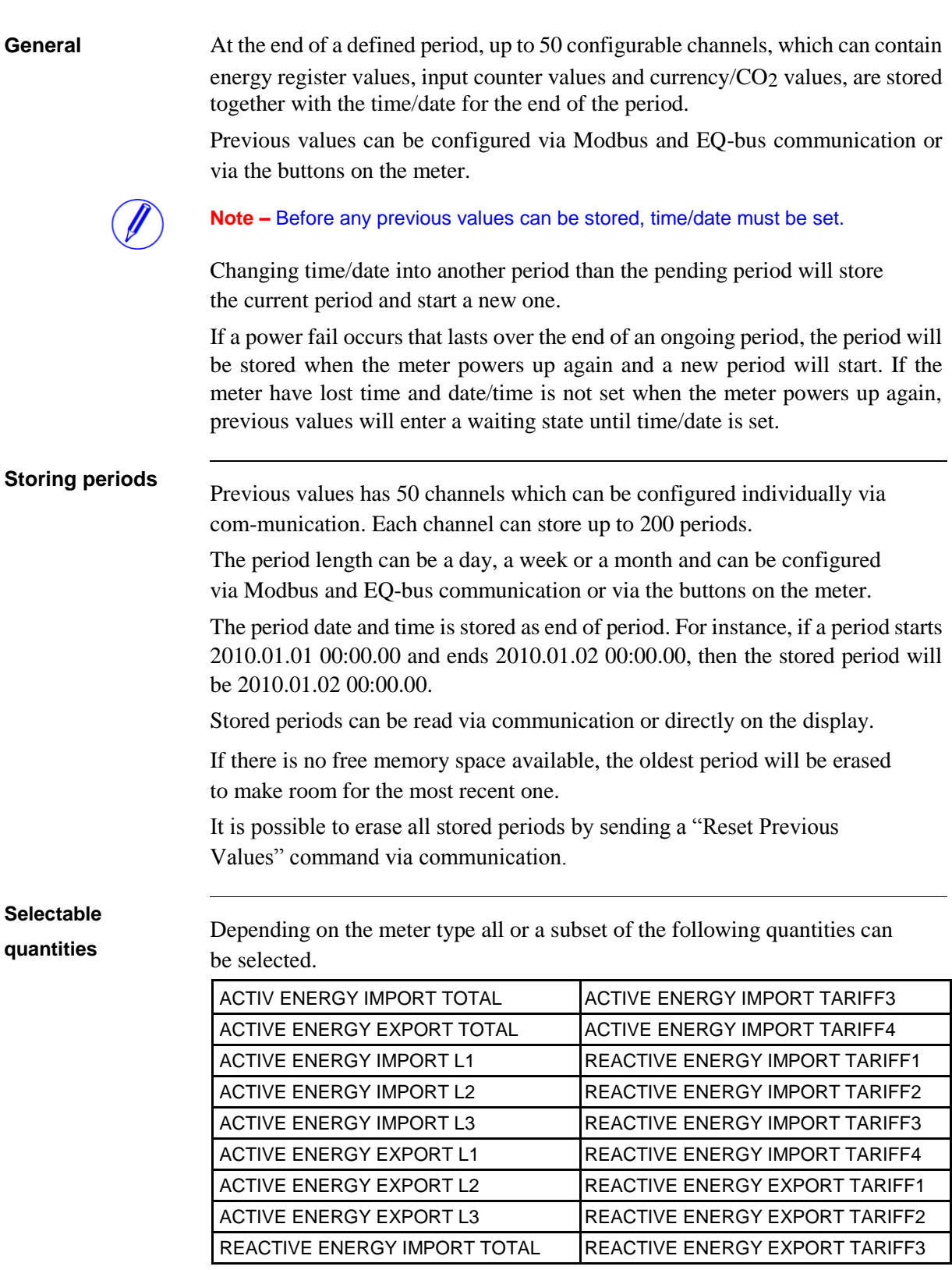

 $\hat{\tau}$ 

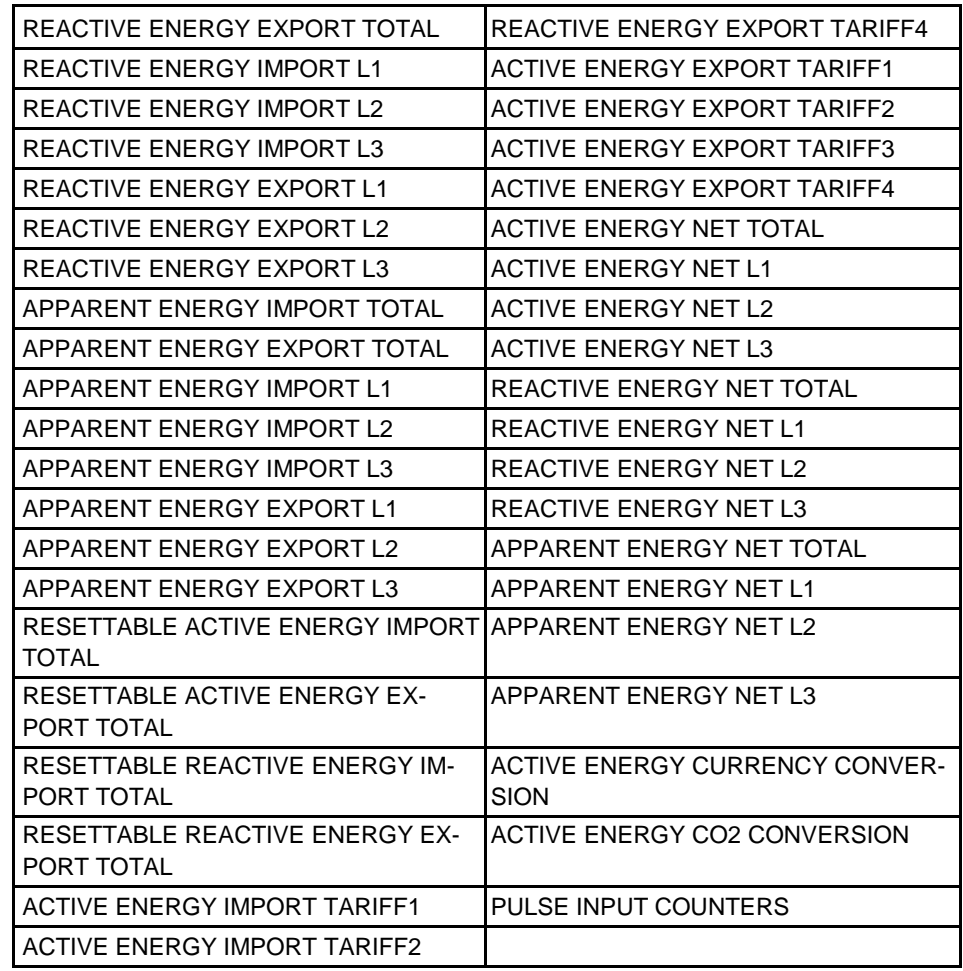

 $\hat{\mathbf{r}}$ 

## <span id="page-71-0"></span>**5.10 Load Profile**

# **General** Load profile is a collection of 8 channels that can store register values for register quantities or interval averages for instrumentation quantities. Through Modbus and EQ-bus communication each channel can be assigned one register or instrumentation quantity, a time interval and a maximum amount of snapshots to be stored in the channel. Interval length per channel can also be configured via the buttons on the meter. The load profiles can be read via communication or directly on the display. The stored register values in a channel are read as a list of register snapshots and for instrumentation values as a list of interval averages. **Note –** Before any load profiles can be stored, time/date must be set. If a power failure occurs that lasts over the end of an interval, the value will be stored when the meter powers up again only if time/date are still correct. **Intervals** The interval lengths for Load Profiles can be one of the following: 1, 2, 5, 10, 15, 20, 30, 60, 120, 180, 240, 360, 480, 720 or 1440 minutes. If the interval is evenly divisible with an hour, the start of each hour will mark the start of a new interval. If the interval is evenly divisible with a day, the start of a day will mark the start of a new interval. The interval date and time is stored as end of interval. For instance, if an interval starts 2010.01.01 00:00.00 and ends 2010.01.01 00:15.00, then the stored period will be 2010.01.01 00:15.00. **Example 1** Interval is set to 120 minutes, current time 12:13. Evenly divisible with a day. The next interval end/start times will be: 14:00, 16:00, 18:00, 20:00, 22:00, 00:00, etc,... **Example 2** Interval is set to 15 minutes, current time 12:13. Evenly divisible with an hour. The next interval end/start times will be: 12:15, 12:30, 12:45, 13:00, 13.15, 13.30 etc,... **Channels and snapshots** Each channel has its own interval configuration. That means that snapshots in one channel can be stored with a different interval than snapshots in another channel. Each channel can be assigned a number of snapshots. A total of 40 000 snapshots can be stored in a load profile. All channels in a load profile share the same mem-ory area, which means that one channel can store 40 000 snapshots if no other
channel is used. By default the meter has all 8 channels activated with 5000 snapshots assigned to each.

If there is no free memory space available, the oldest snapshot will be erased to make room for the most recent one.

It is possible to erase all snapshots in all channels by sending a "Reset Load profile" command via communication. Via Modbus and EQ-bus communication it is also possible to erase all snapshots in a particular channel.

### **Load profile data** Each load profile data value is associated with a status value. The status value gives information such as:

- Interval is longer or shorter than defined length
- Power outage occurred during interval
- Overflow in data
- Time was changed during interval
- Data not available
- Error in data

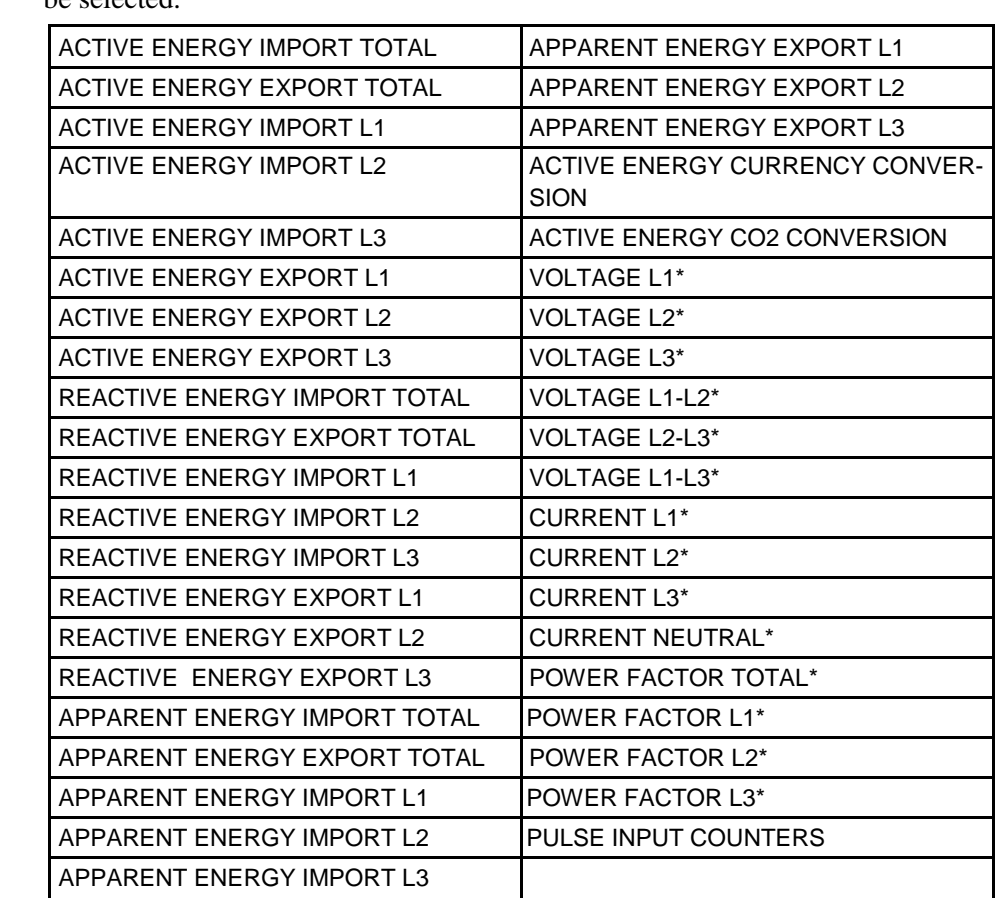

# **Selectable quantities**

Depending on the meter type all or a subset of the following quantities can be selected:

\*The values are mean values of the intervals.

 $\hat{A}$ 

# <span id="page-75-0"></span>**6 Technical data**

**Overview** This chapter contains technical data and product drawings.

**In this chapter** The following topics are covered in this chapter:

**6 [Technical data........................................................................................................................](#page-75-0) 76** 6.1 Technical Specifications [...........................................................................................................77](#page-76-0) 6.2 Physical dimensions [.................................................................................................................81](#page-80-0)

# <span id="page-76-0"></span>**6.1 Technical Specifications**

# **Specifications for A43 direct connected meters**

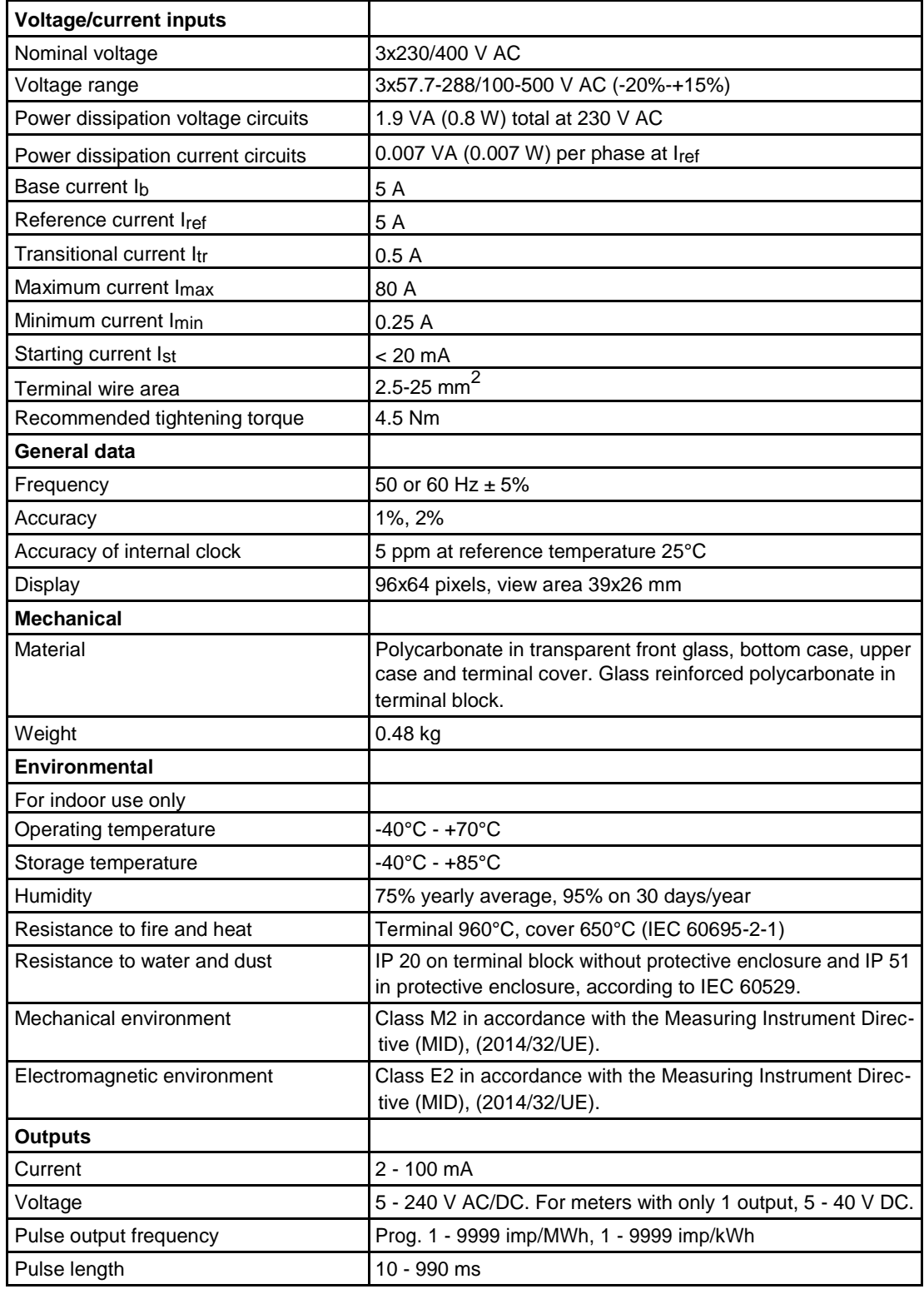

 $\frac{1}{3}$ 

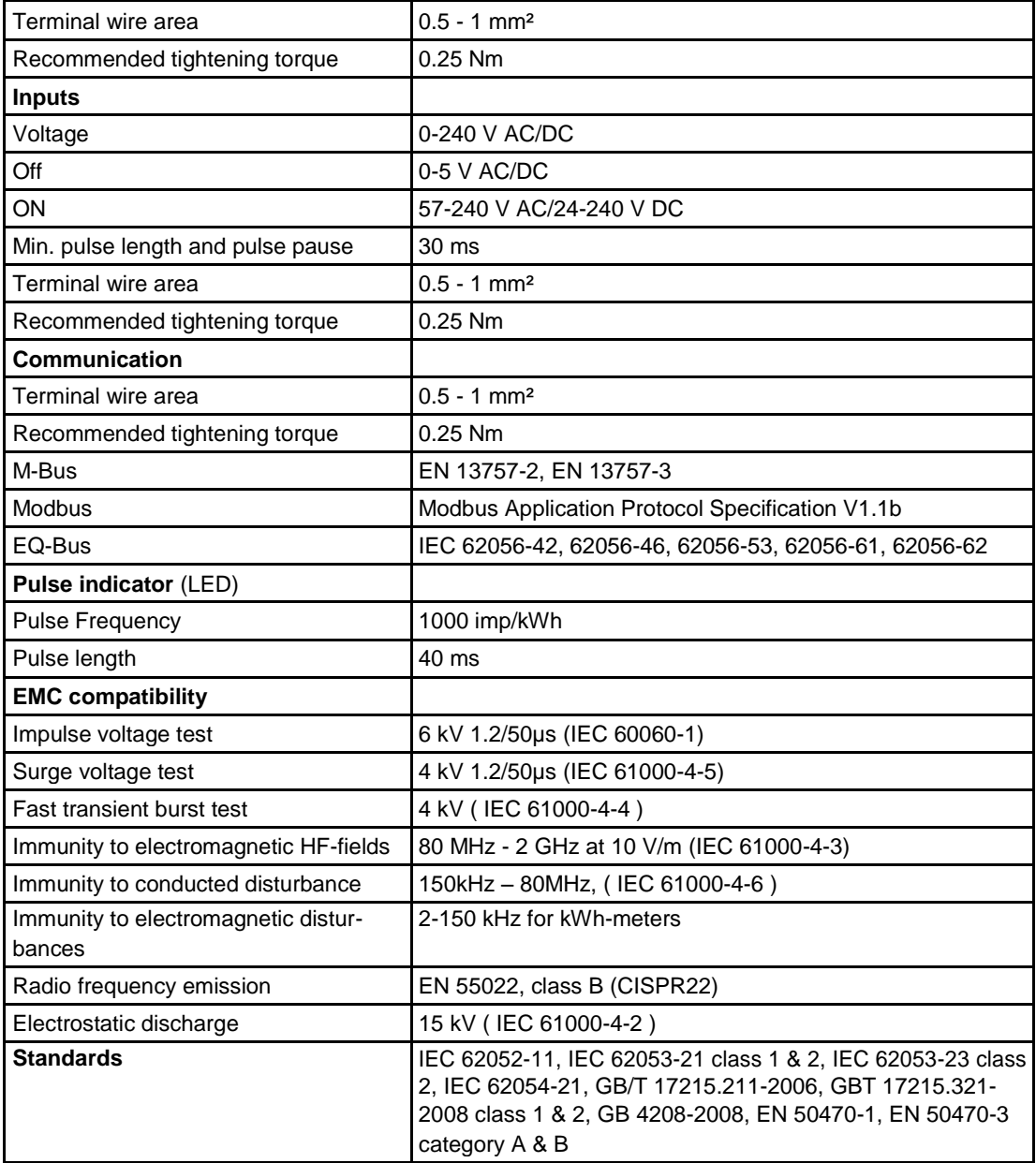

# **Specifications for A44 transformer connected meter**

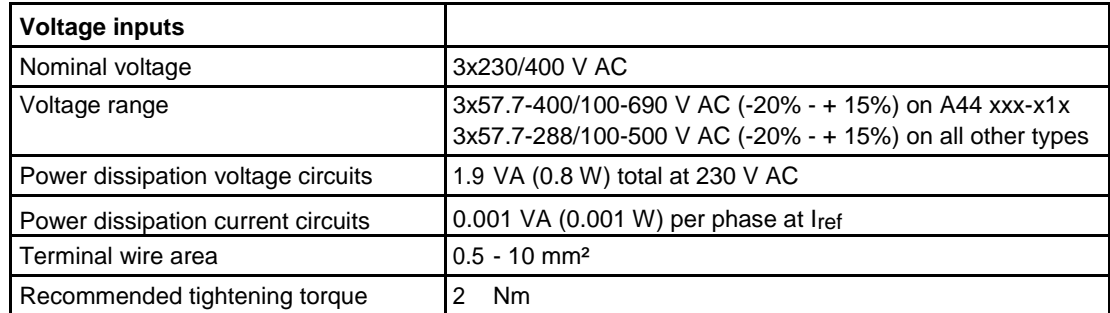

 $\hat{\mathbf{r}}$ 

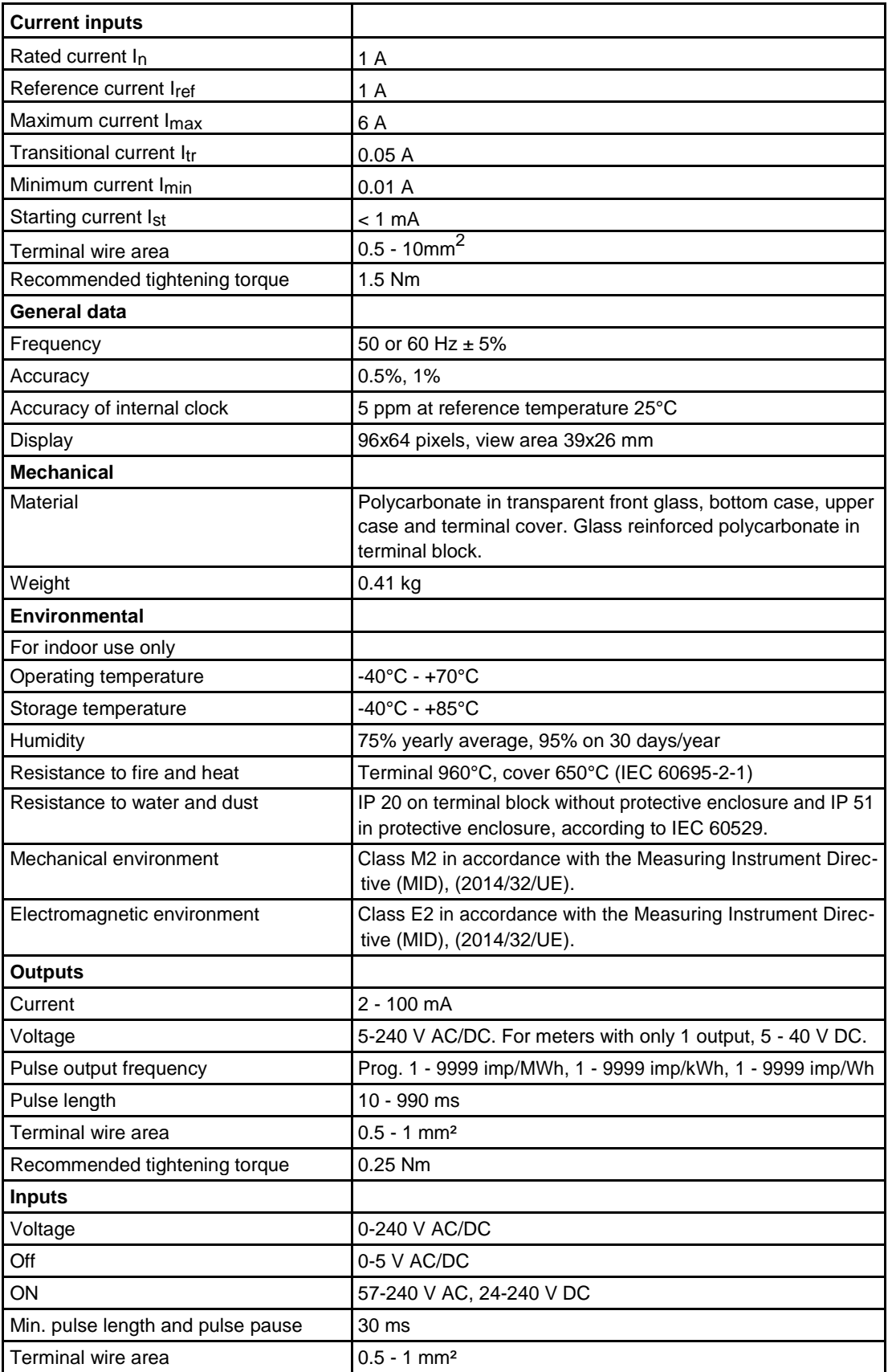

 $\hat{\tau}$ 

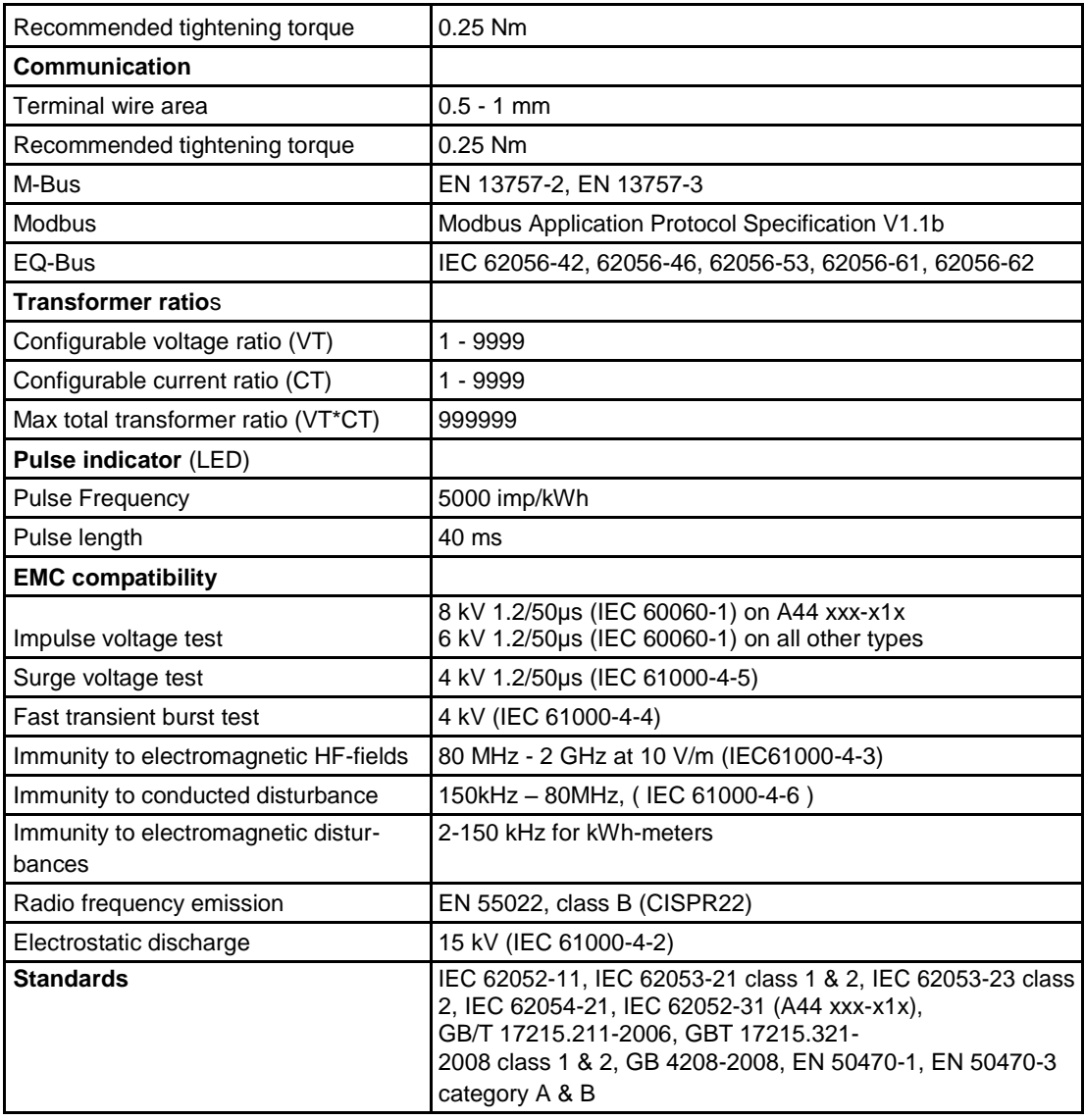

 $\hat{\tau}$ 

# <span id="page-80-0"></span>**6.2 Physical dimensions**

**A43/A44** The following drawing shows the physical dimensions of the A43 and the A44 meters.

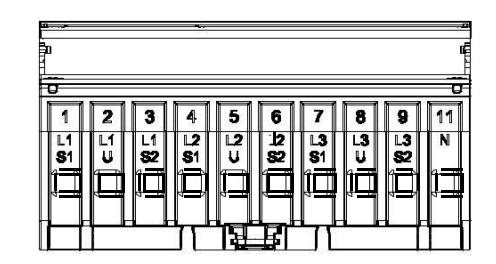

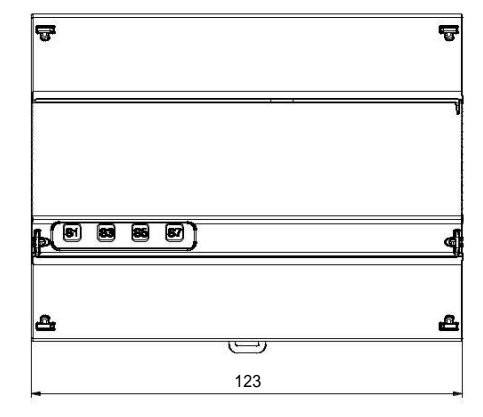

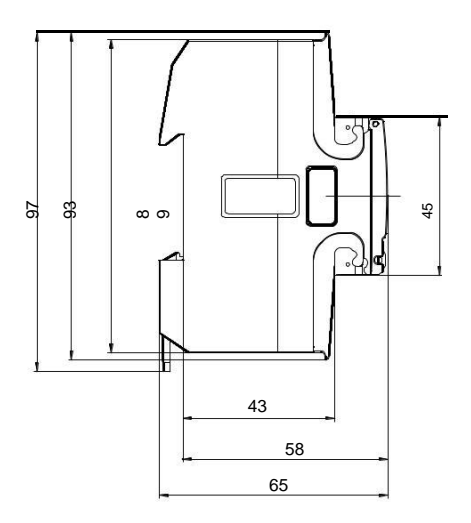

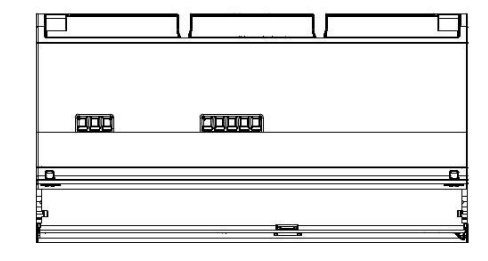

# <span id="page-81-0"></span>**7 Measurement Methods**

**Overview** This chapter contains information about measurement theory and the most commonly used measurement methods. The information can be used to better understand the meter behavior and/or to pick the correct measurement method.

**In this chapter** The following topics are covered in this chapter:

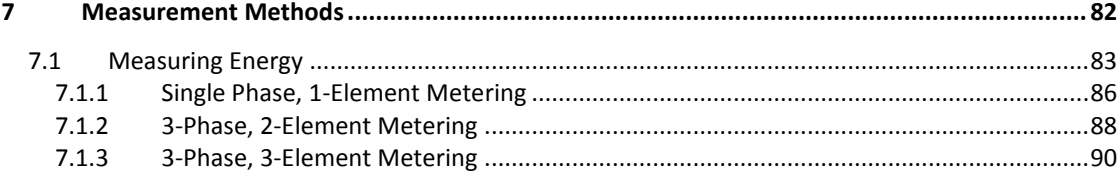

### <span id="page-82-0"></span>**7.1 Measuring Energy**

#### **Active energy**

It is easy to understand the need for a utility to measure active energy, since the information is necessary to bill the customer correctly. Usually the more energy the customer consumes the higher the accuracy of the meter needs to be. Normally 4 accuracy classes are used: 2%- (small consumers, e.g. households), 1%-, 0.5%-and 0.2%-meters with defined power levels for each class.

Also from a customer point of view it is easy to understand the need to measure the active energy as it can give him information about where and when energy is consumed. This information can then be used to take measures to decrease the consumption.

In many cases it is desired to simplify the measurement. In such cases simplified methods can be used of which the most common are described in this chapter. These methods most often require a balanced load, which means that the imped-ance is the same in all phases giving the same current amplitude and power factor in all phases.

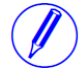

**Note –** It should be mentioned that even if the load is perfectly balanced the accuracy will be decreased if the incoming voltages are not the same on all phases.

#### **Reactive energy**

Sometimes there is also a need to measure the reactive energy. Consumer equip-ment often introduces a phase shift between current and voltage due to the fact that the load has a more or less reactive component, e.g. motors that have an inductive component, etc. A reactive load will increase the current which means that the power source generator and the size of the power lines have to increase which in turn means higher cost for the utility. A higher current also means that the line losses increase.

Because of that, the maximum permissible phase shift is sometimes governed in the terms of the contract that the consumer have with the power supplier. If the consumer exceeds a specified maximum reactive load, he will be liable for an extra charge. This type of contract will require a utility meter that measures reac-tive energy and/or power.

Also, from the customer's point of view, it may be of some interest to measure reactive energy/power since it gives him knowledge about the nature of the load. That is, how big the different loads are and how they vary over time. This knowl-edge can be used in the planning how to decrease the reactive power/energy to decrease the electricity bill.

#### **Resistive, inductive and capacitive loads**

Resistive loads don't give rise to any phase shifts. Inductive loads have phase shift in one direction with the current lagging the voltage, while capacitive loads pro-duces a phase shift in the opposite direction with the current leading the voltage. As a result, inductive and capacitive loads can be used to compensate each other

 $\hat{\mathbf{r}}$ 

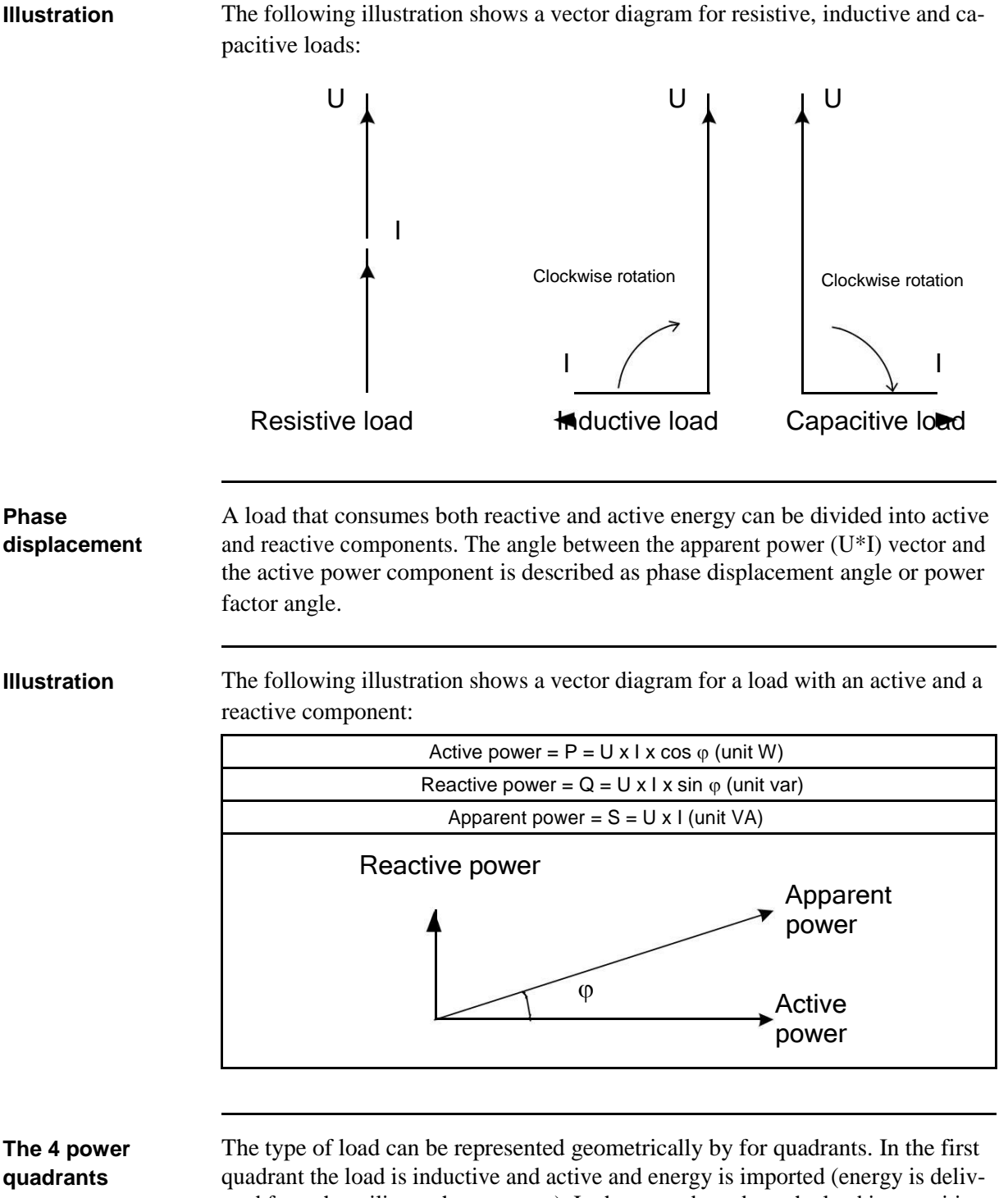

ered from the utility to the customer). In the second quadrant the load is capacitive and active energy is exported and reactive energy is imported. In the third quadrant the load is inductive and active and reactive energy is exported. In the last quadrant the load is capacitive and active energy is imported and reactive energy exported.

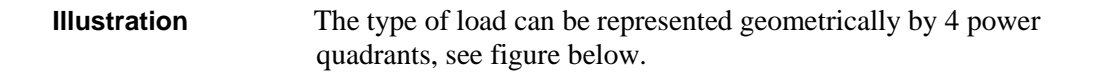

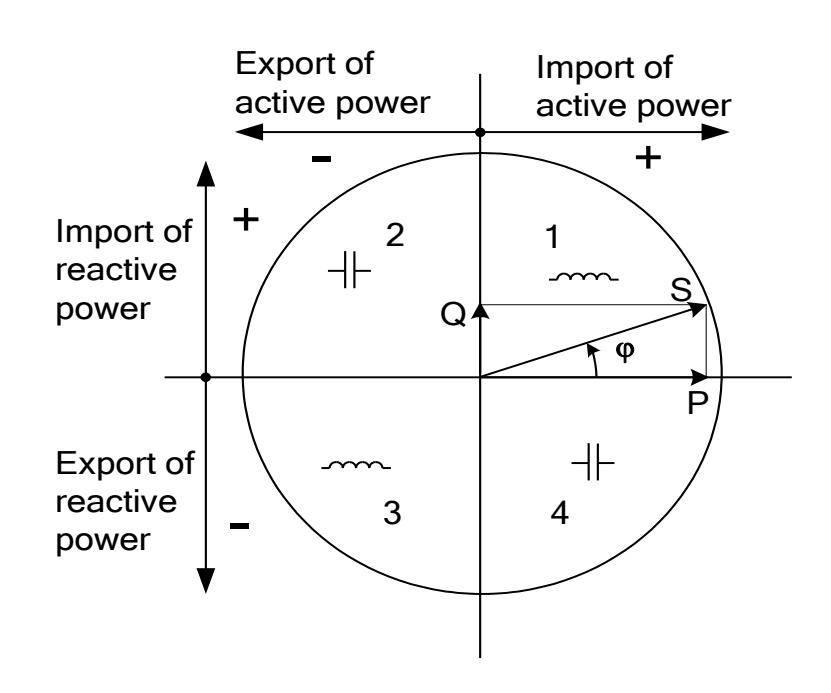

## <span id="page-85-0"></span>**7.1.1 Single Phase, 1-Element Metering**

#### **1- element metering in a 2-wire system**

In a 2 -wire installation a single phase meter is used. Normally the 2 wires are a phase voltage and the neutral.

The active energy consumed by the load is the product of momentary voltage and current integrated over the desired measuring time period.

**Calculating active power** In the case where no harmonics is present and the rms value of the voltage and current is constant, the active power can be expressed as:  $P = U_{rms}$ <sup>\*</sup> I<sub>rms</sub> \* cos  $\varphi$ 

Where  $\varphi$  is the phase angle between the voltage and the current.

#### **Illustration** The following illustration shows a direct connected single phase meter measuring the active energy (E) consumed by a load.

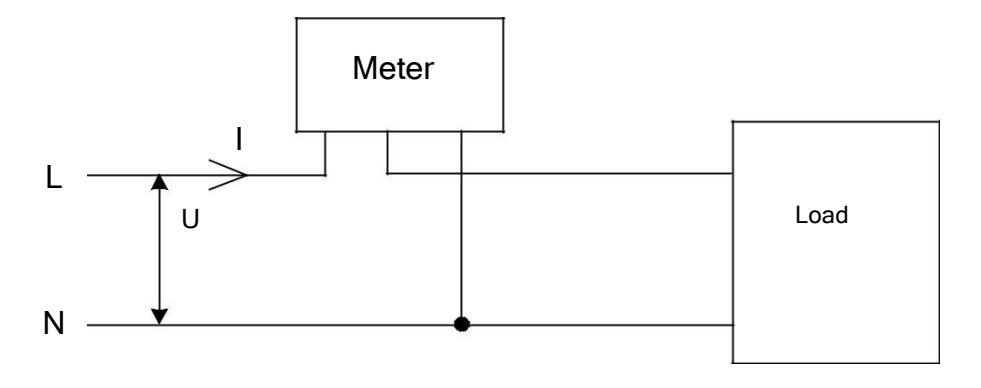

#### **1-element metering in a 4-wire system**

In 4-wire system the single element metering method only gives correct results in a balanced system (same voltage, current and power factor in all phases). This method should not be used for accurate measurement, but can be used when high accuracy is not needed.

**Illustration** The following illustration shows single phase metering in a 3-phase system.

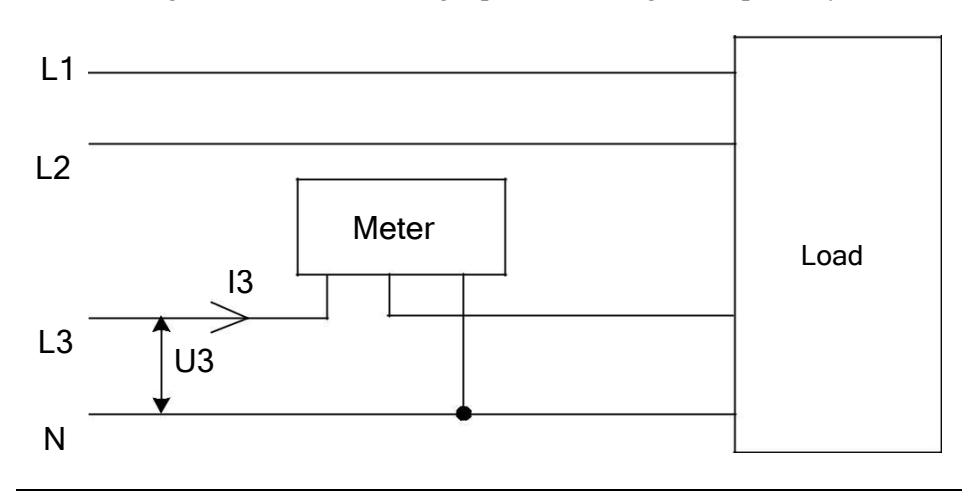

87

### <span id="page-87-0"></span>**7.1.2 3-Phase, 2-Element Metering**

#### **2-element metering in a 3-wire system**

The 2-element metering method is used in systems with 3 wires, normally a 3 phase system that does not have a neutral conductor. A 2-element meter can be used irrespectively of the load being balanced or not.

In a 2-element meter the L2 voltage is used as the voltage reference and the volt-age difference between that voltage and the L1 and L3 voltage are measured and multiplied by its respective current. The active energy consumed by the load is the product of momentary voltages U1-U2 and U3-U2 and the currents I1 and I3 integrated over the desired measuring time period.

**Illustration** The following diagram shows a 2-element meter measuring the active energy (E) consumed by a load.

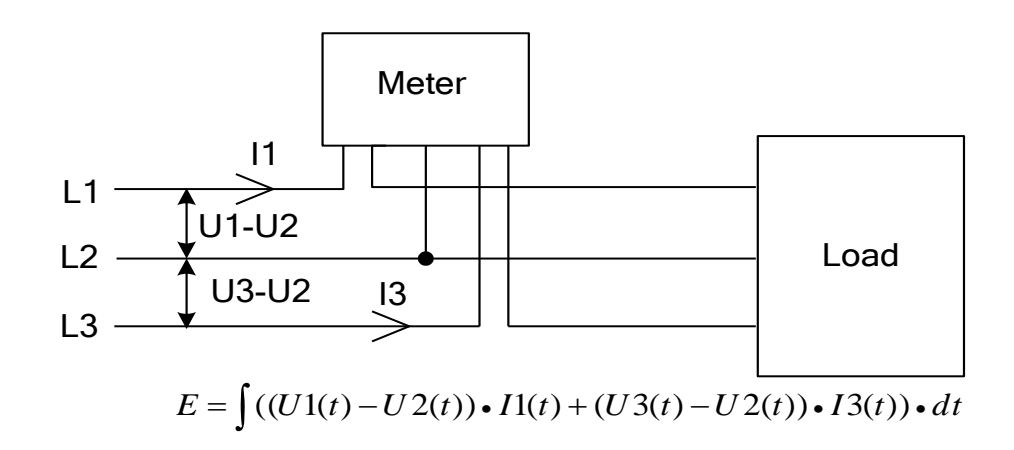

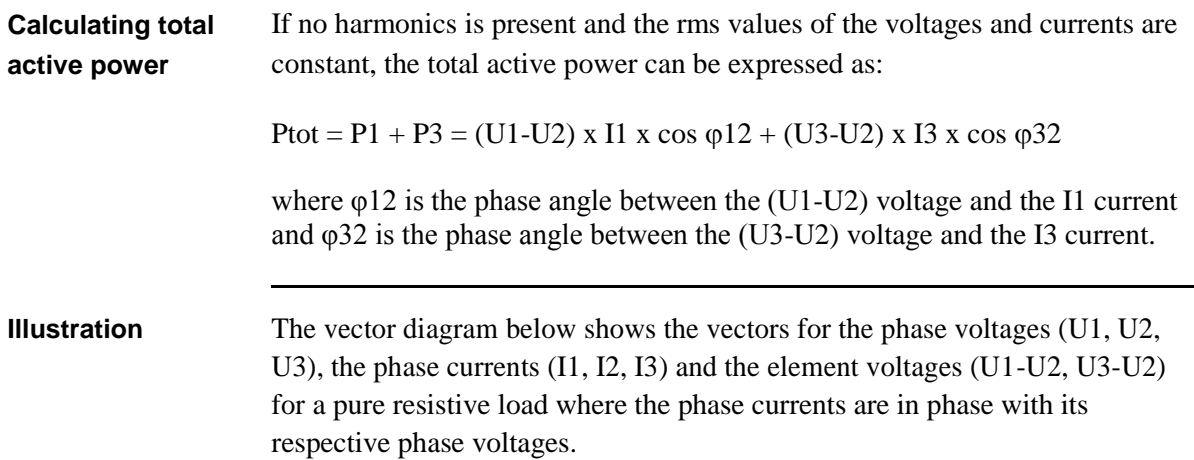

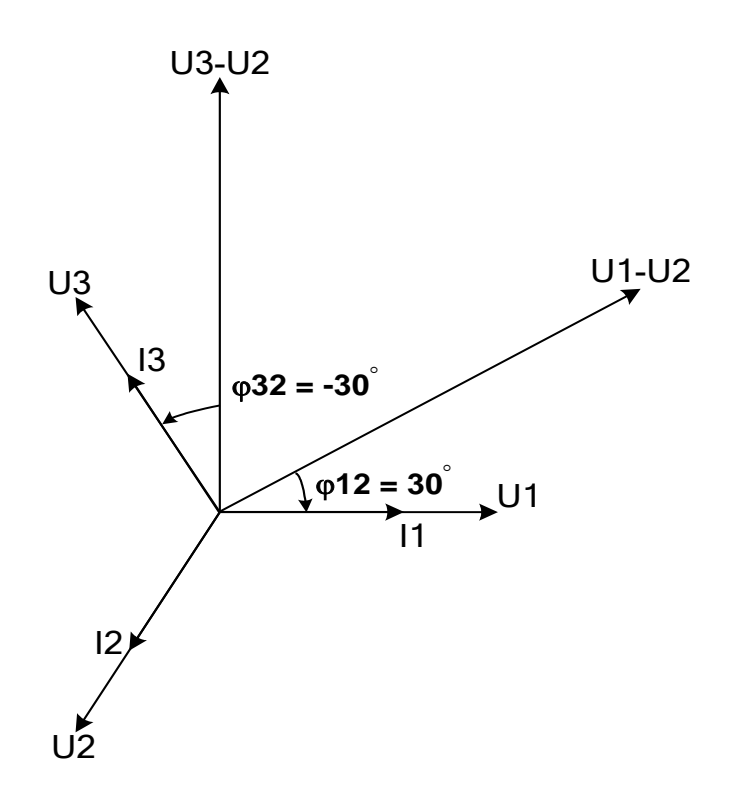

#### **2-element metering in a 4-wire system**

2-element metering can also be used in a 4-wire system if the current in the neutral connection is zero. Applying this method in a system having a non-zero neutral current will decrease the accuracy, but can sometimes be justified if the current is small compared to the line currents or if high accuracy is not required.

It is also possible to use this method for measuring one current only. This method will only give correct result in a balanced system. Note that the current flows backwards through phase 1 and 3 and that the phase voltages not are connected to the normal inputs when the current transformer is connected to phase 1 and 3.

**Illustration** The diagrams below shows 2-element measurements with only 1 current transformer. This method will only give correct result in a balanced system. Note that the current flows backwards through phase 1 and 3 and that the phase voltages not are connected to the normal inputs when the current transformer is connected to phase 1 and 3.

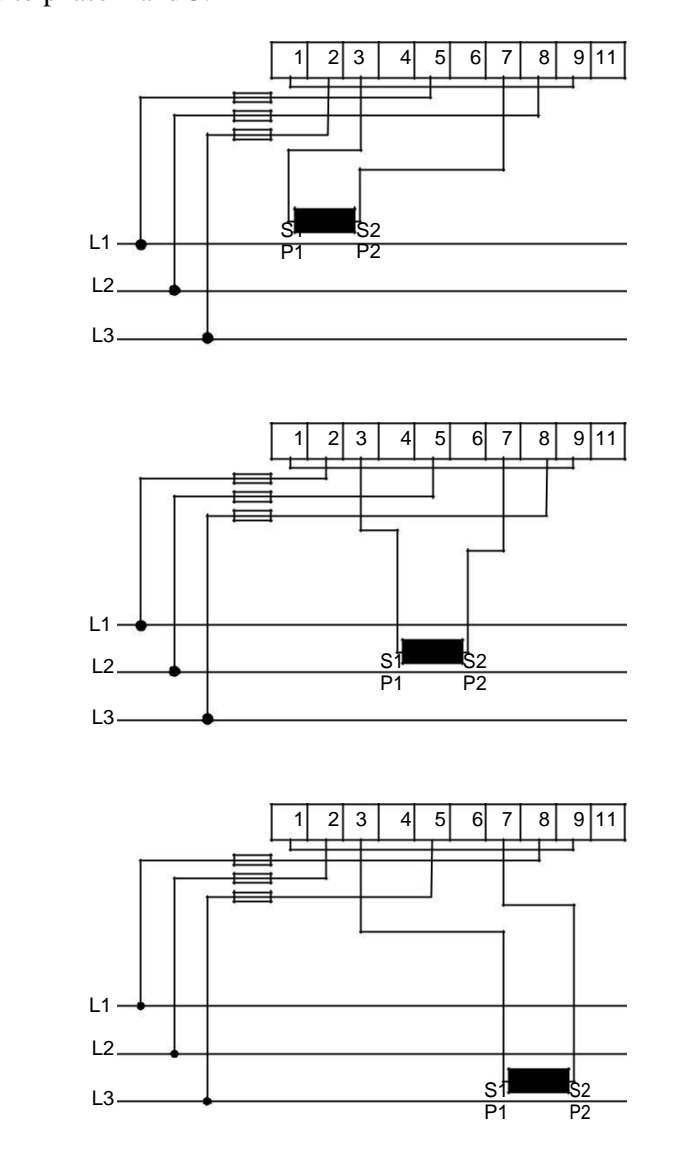

# <span id="page-89-0"></span>**7.1.3 3-Phase, 3-Element Metering**

#### **3-element metering in a 4-wire system**

This method is normally used in three phase systems that have a neutral conduc-tor.

In a 3-element meter the neutral voltage is used as the voltage reference and the voltage difference between the neutral voltage and the L1, L2 and L3 voltages are measured and multiplied by its respective current. The active energy consumed

 $\hat{\boldsymbol{\tau}}$ 

by the load is the product of momentary voltages U1, U2 and U3 and the currents I1, I2 and I3 integrated over the desired measuring time period.

**Illustration** The picture below shows a direct connected 3-element meter measuring the active energy (E) consumed by a load.

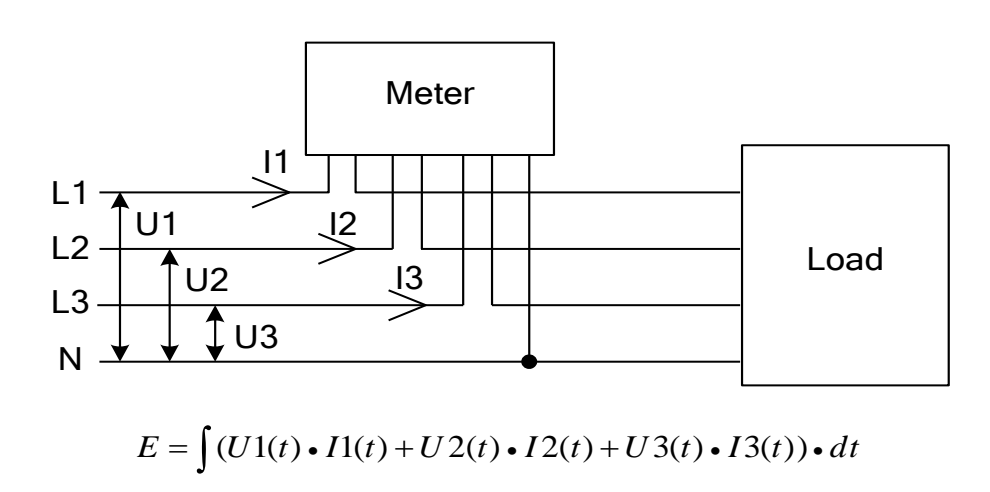

$$
E = \int (U1(t) \cdot I1(t) + U2(t) \cdot I2(t) + U3(t) \cdot I3(t)) \cdot dt
$$

**Calculating total** In the case where no harmonics are present and the rms values of the voltages and **active power** currents are constant, the total active power can be expressed as:

Ptot = P1 + P2 + P3 = U1 x I1 x cos  $\omega$ 1 + U2 x I2 x cos  $\omega$ 2 + U3 x I3 x cos  $\omega$ 3

where  $\varphi$ 1,  $\varphi$ 2 and  $\varphi$ 3 is the phase angles between the phase voltage and its respective current.

#### **3-element metering with the neutral disconnected**

Sometimes it is desired to use a 3-element meter without having the neutral connected. It can be done with both transformer connected and direct connected meters.

This can for example be desired in cases where a voltage transformer without a neutral is being used for the moment but where a change to a voltage transformer with neutral will be made sometime in the future. To save the trouble of changing the meter at that time a 3-element meter is used from the beginning.

Using a 3-element meter without having the neutral connected will decrease the accuracy due to the fact that the floating neutral connection on the meter (terminal 11) will lie at a different level than the true neutral (N) because of impedance imbalance inside the meter, resulting in the phase voltages not being correct. The imbalance error is usually however rather small (typically 0-2%) and if the cur-rents are balanced the total error in the energy measurement will be very small, as a too small energy measurement on one element will be compensated by approx-imately opposite errors for the other phases.

**Illustration** The following diagram shows a 3-element transformer connected meter with the neutral disconnected, that is left floating:

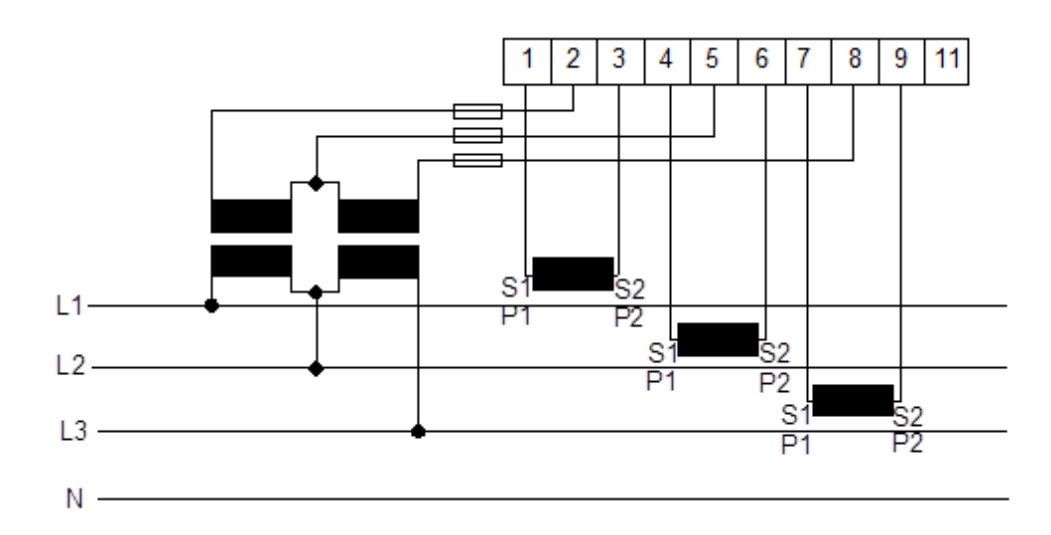

#### **3-element metering with 2 transformers**

It is also possible to use a 3-element meter with only 2 current transformers. This type connection is possible both with and without the neutral available or the neutral left floating.

Note that if the current transformers are connected to protective earth it must be connected in only one point. Both methods require a balanced system (voltages and currents the same in all 3 phases). It shall also be mentioned that having a floating neutral also can give additional errors in the measured voltages due to impedance unlinearity and imbalance inside the meter.

**Illustration** The following diagram shows a 3-element transformer connected meter with 2 current transformers:

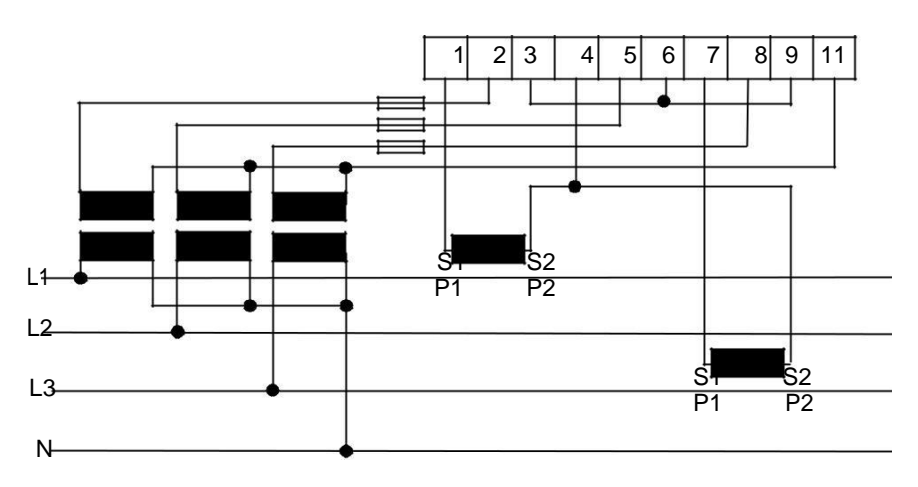

**Illustration** The following diagram shows a 3-element meter with a voltage transformer connected and 2 current transformers and a floating neutral connection:

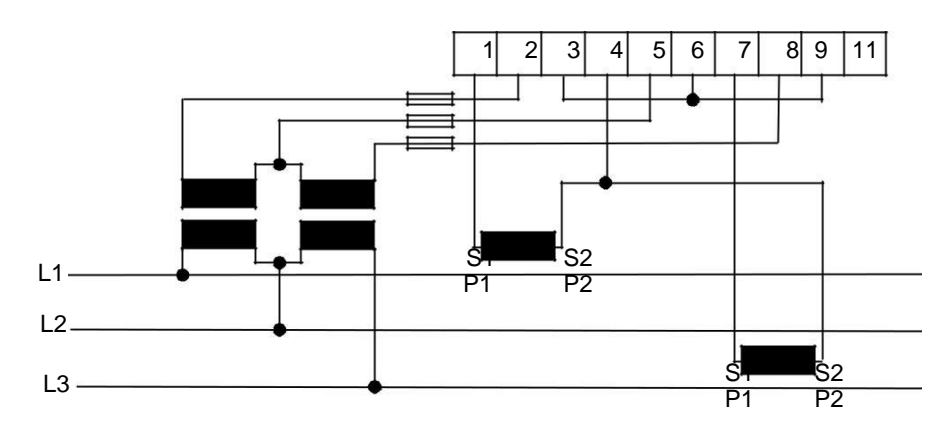

# **Summation metering**

The currents from several different transformers can be summed into one single meter.

**Note –** The summation metering method could also be used with a single phase meter or a 2-element meter

**Illustration** The following illustration shows summation metering with a 3-element transformer connected meter:

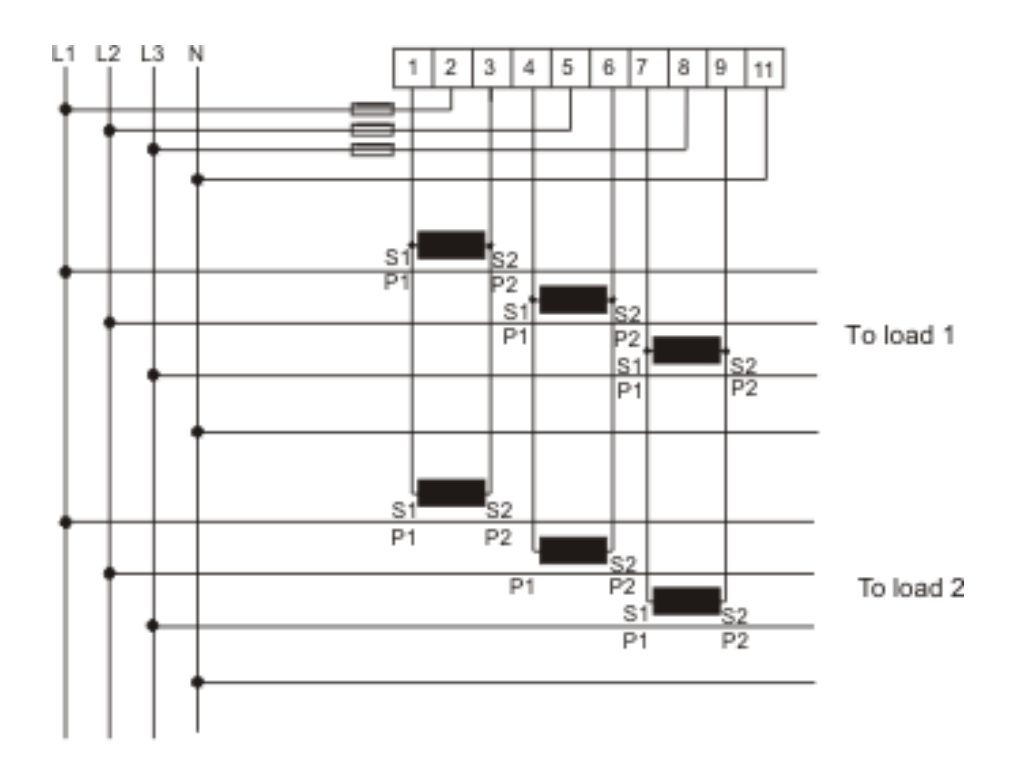

 $\hat{\boldsymbol{\tau}}$ 

# <span id="page-95-0"></span>**8 Service & Maintenance**

**Overview** This chapter contains information about service and maintenance of the product.

**In this chapter** The following topics are covered in this chapter:

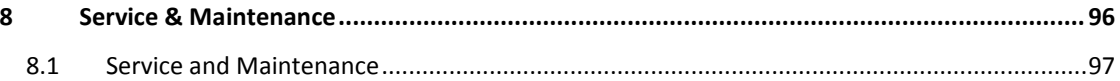

ł,

# <span id="page-96-0"></span>**8.1 Service and Maintenance**

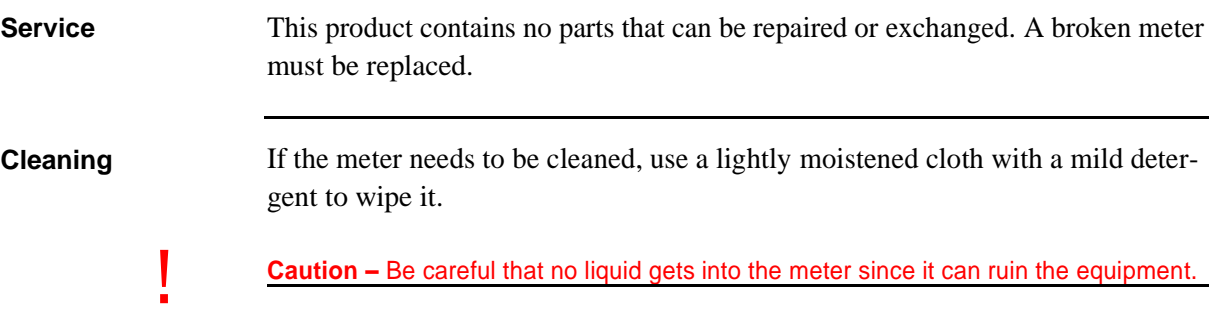

 $\hat{\mathbf{r}}$ 

# <span id="page-97-0"></span>9 Communication with Modbus

Overview This chapter describes the mapping from meter data to Modbus and how to read and write to registers. The chapter contains information for all functionality and data for the complete A series family. For single phase meters some data does not exist, for example data for phase 2 and 3.

In this chapter The following topics are covered in this chapter:

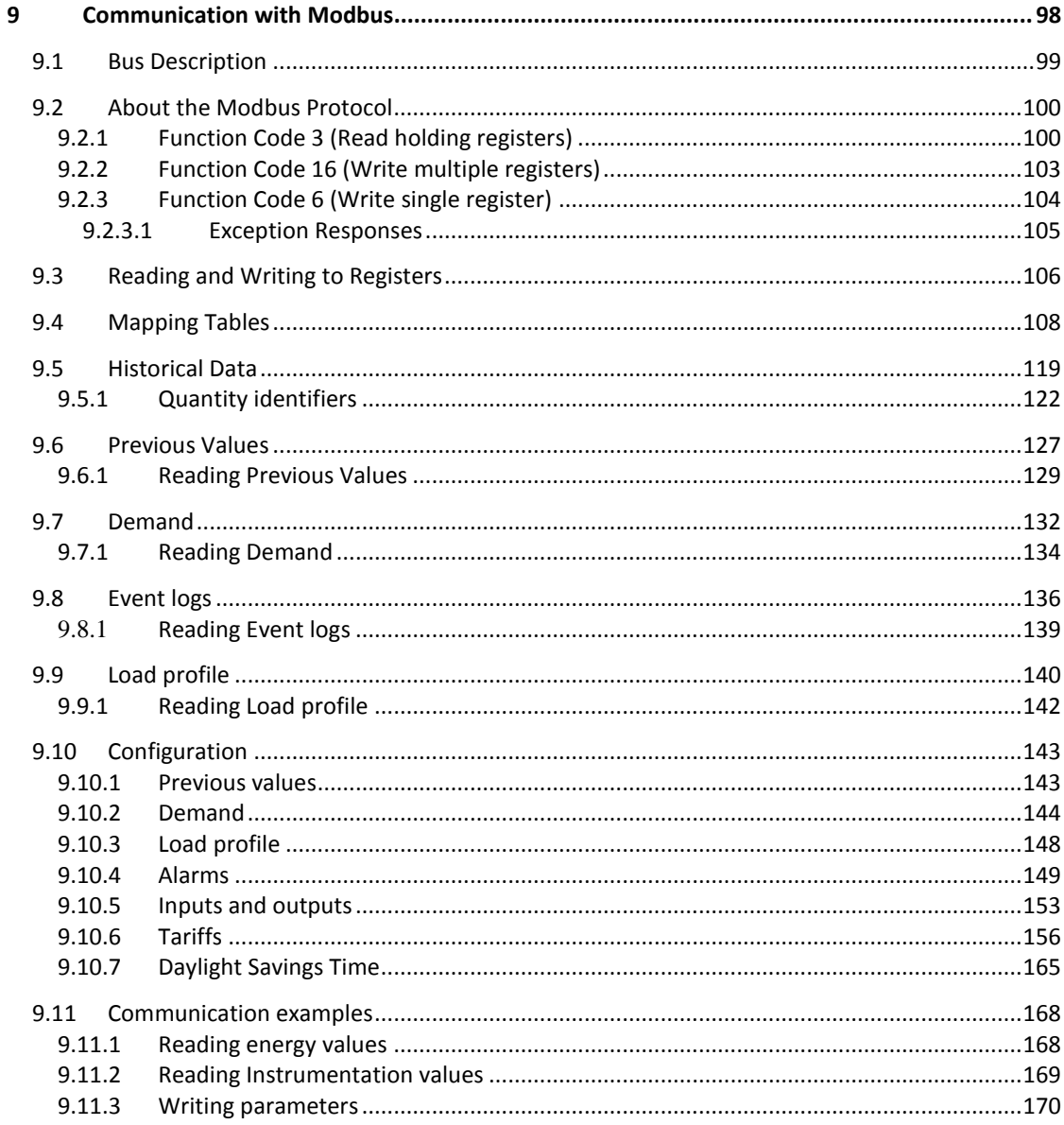

# <span id="page-98-0"></span>**9.1 Bus Description**

## **General** Modbus communication in the A series meters is done on a 3-wire (A, B and Common) polarity dependent bus according to the RS-485 standard. Maximum number of meters connected to one physical bus is 247 (which is the same as the individual device address range in Modbus).

### **Topology** The RS-485 bus uses line topology, see figure below. Stubs at the meter connections are allowed but should be kept as short as possible and no longer than 1 m. Bus termination in both ends of the line should be used. The resistors should have the same values as the characteristic impedance of the cable which normally is 120 ohm.

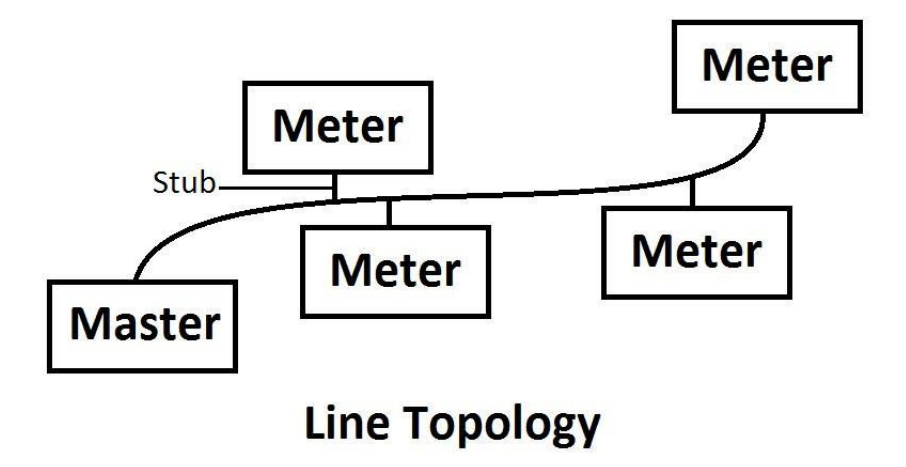

**Cable** Cable used is non shielded or shielded twisted pair cable with wire area of 0.35-1.5 mm<sup>2</sup>. If shielded cable is used the shield should be connected to ground in one end. Maximum length of the bus is 700 m.

# <span id="page-99-0"></span>**9.2 About the Modbus Protocol**

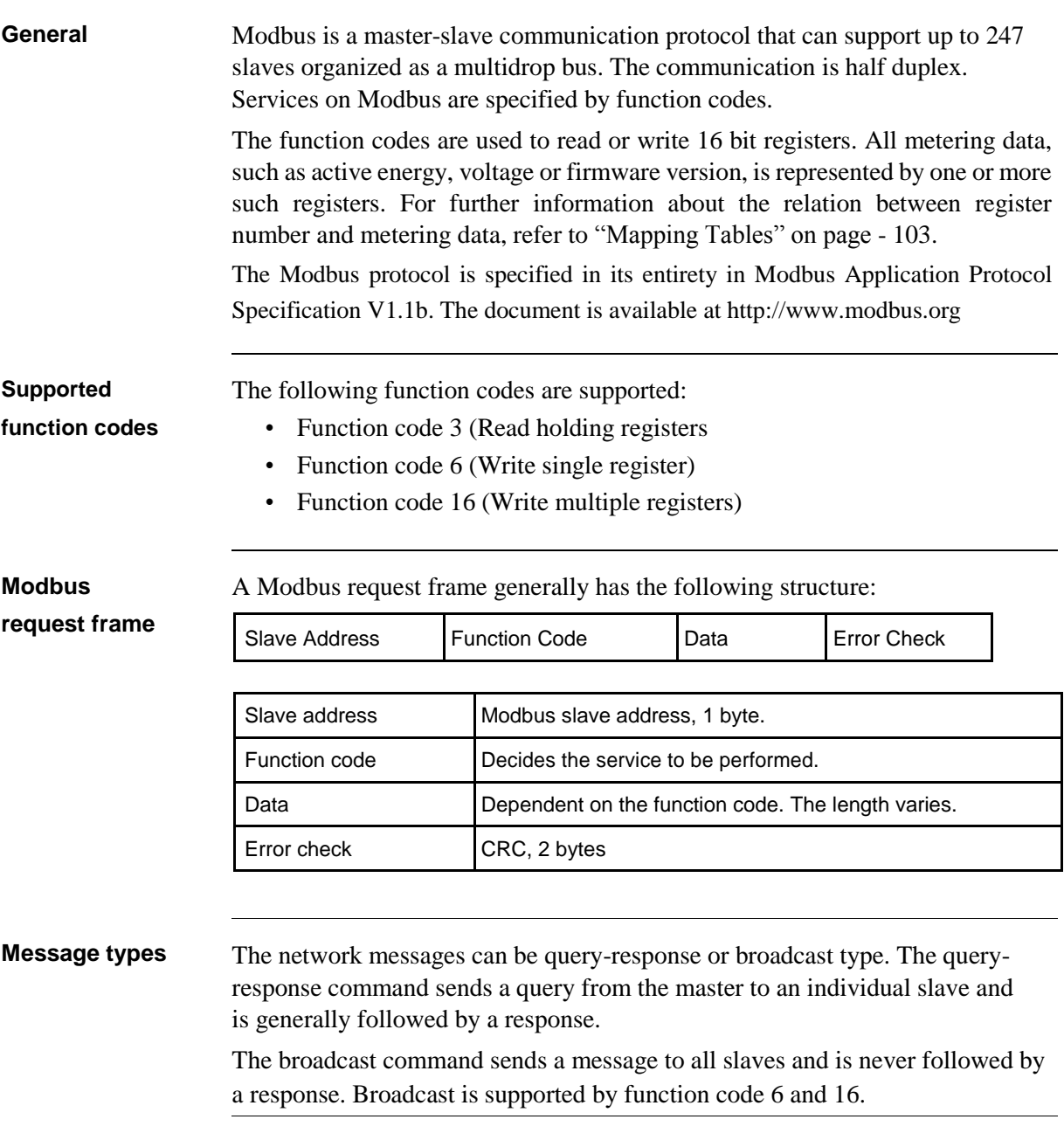

# <span id="page-99-1"></span>**9.2.1 Function Code 3 (Read holding registers)**

**General** Function code 3 is used to read measurement values or other information from the electricity meter. It is possible to read up to 125 consecutive registers at a time. This means that multiple values can be read in one request.

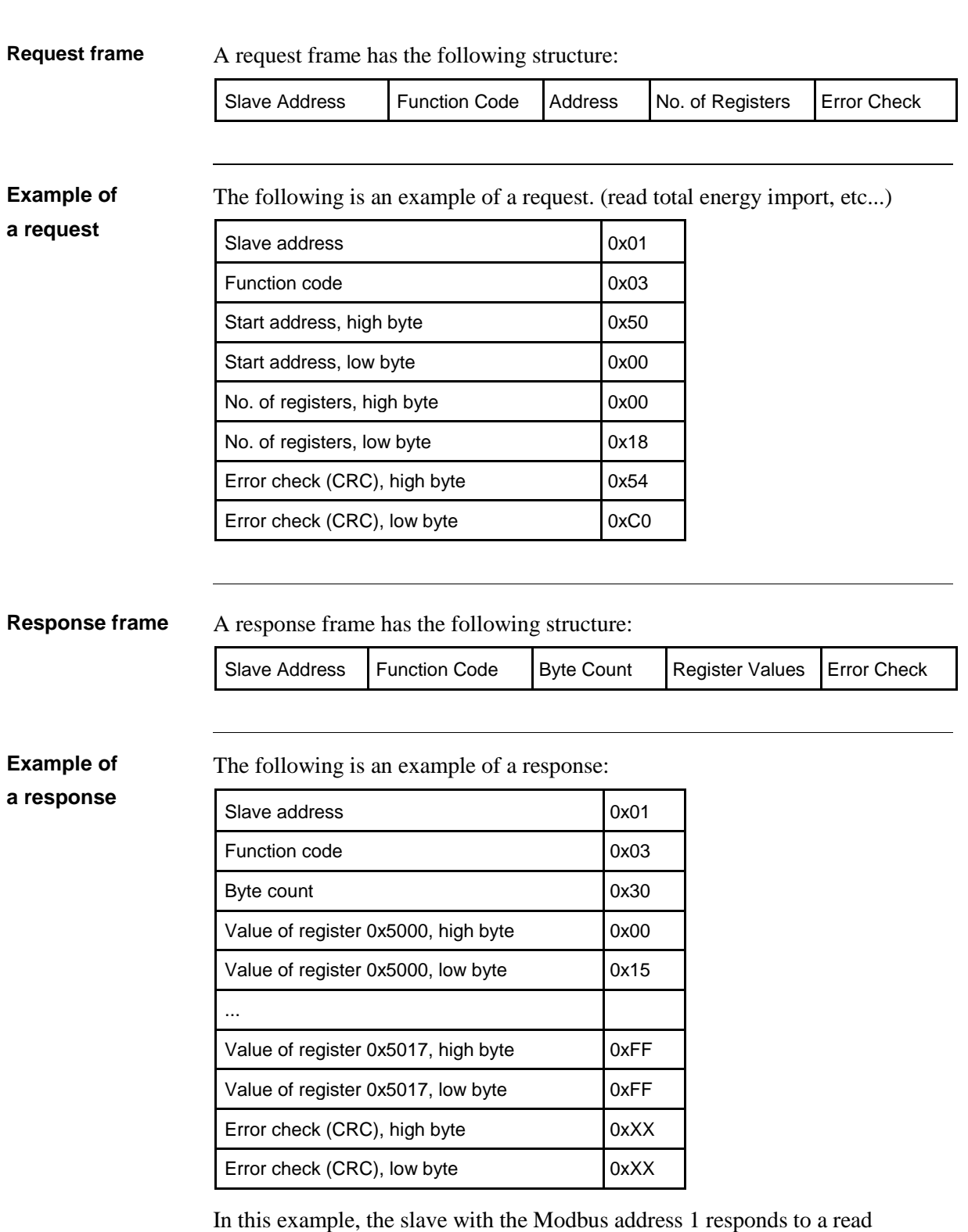

request. The number of data bytes is 0x30. The first register (0x5000) has the value 0x0015 and the last (0x5017) has the value 0xFFFF

 $\hat{\tau}$ 

## <span id="page-102-0"></span>**9.2.2 Function Code 16 (Write multiple registers)**

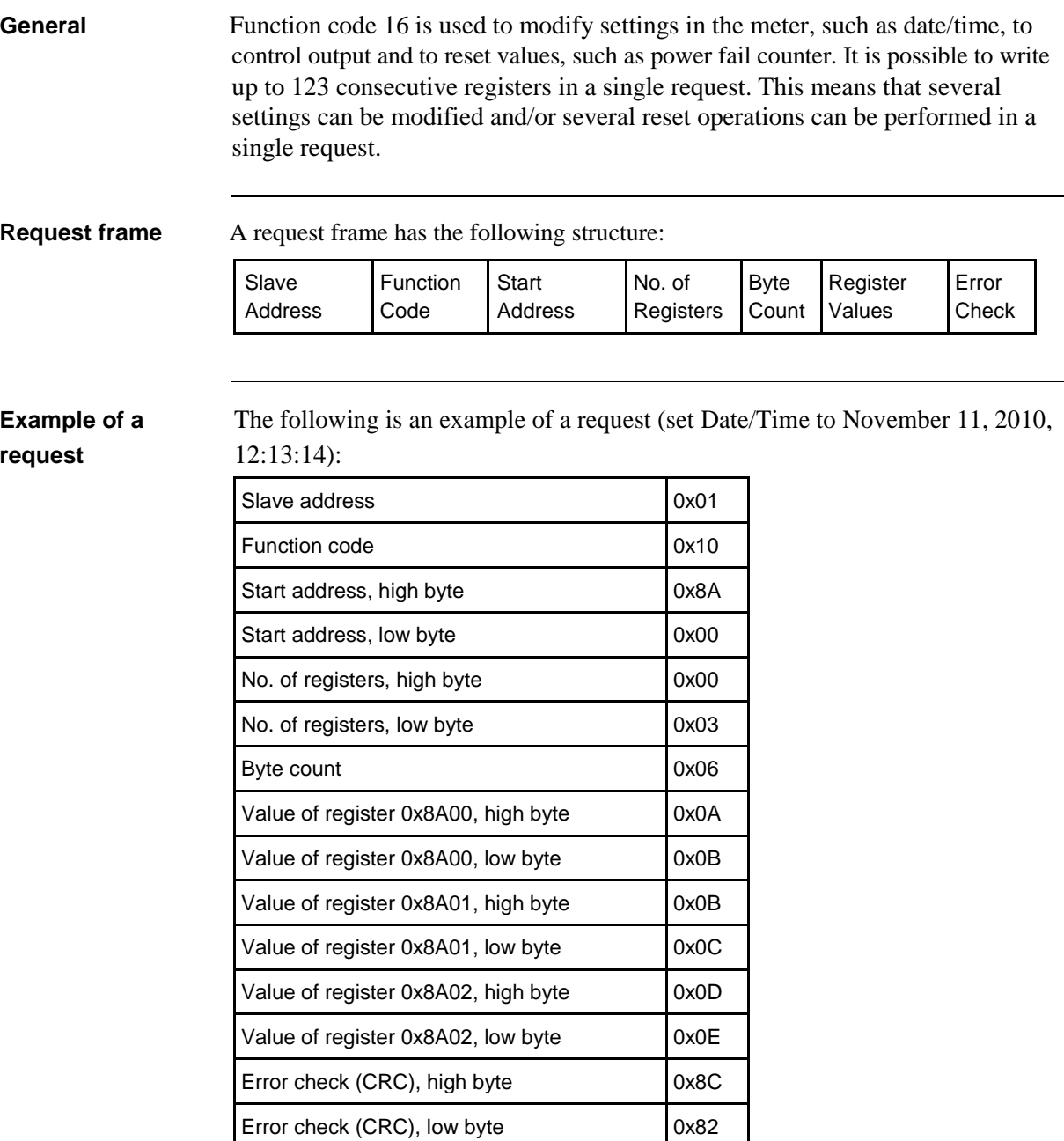

In this example the master sends a write request to the slave that has the Modbus address 1. The first register to write is 0x8A00 and the number of registers to write is 0x03. This means that the registers 0x8A00 to 0x8A02 are written. Register 0x8A00 is set to the value 0x0A0B, and so on.

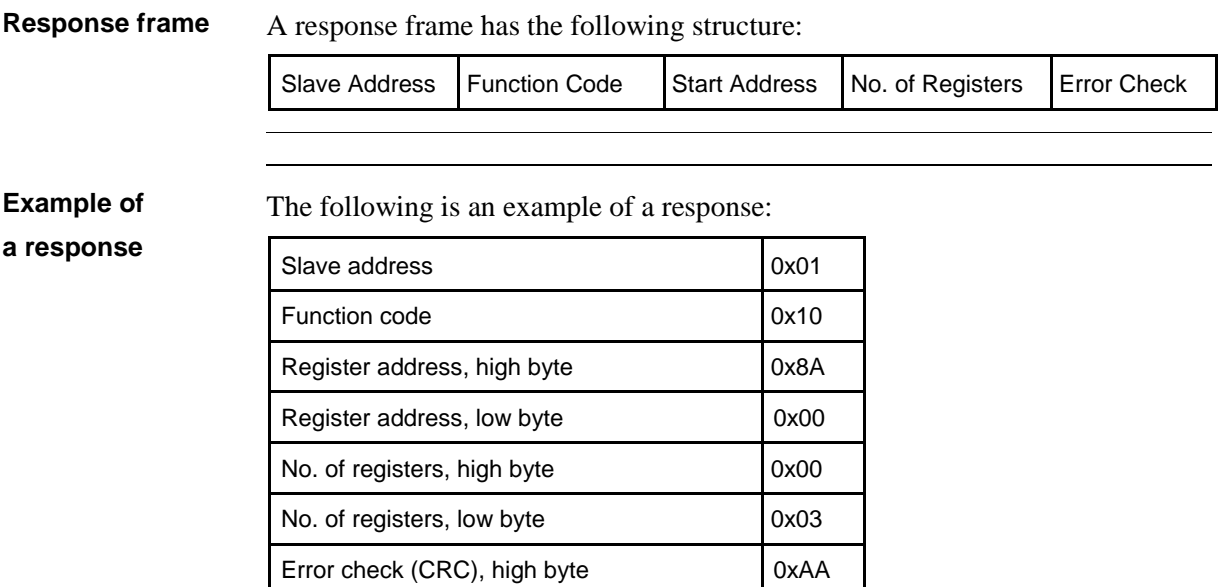

Error check (CRC), low byte 0x10

In the example above the slave with the Modbus address 1 responds to a write request. The first register is 0x8A00 and 0x03 registers have been successfully written to.

# <span id="page-103-0"></span>**9.2.3 Function Code 6 (Write single register)**

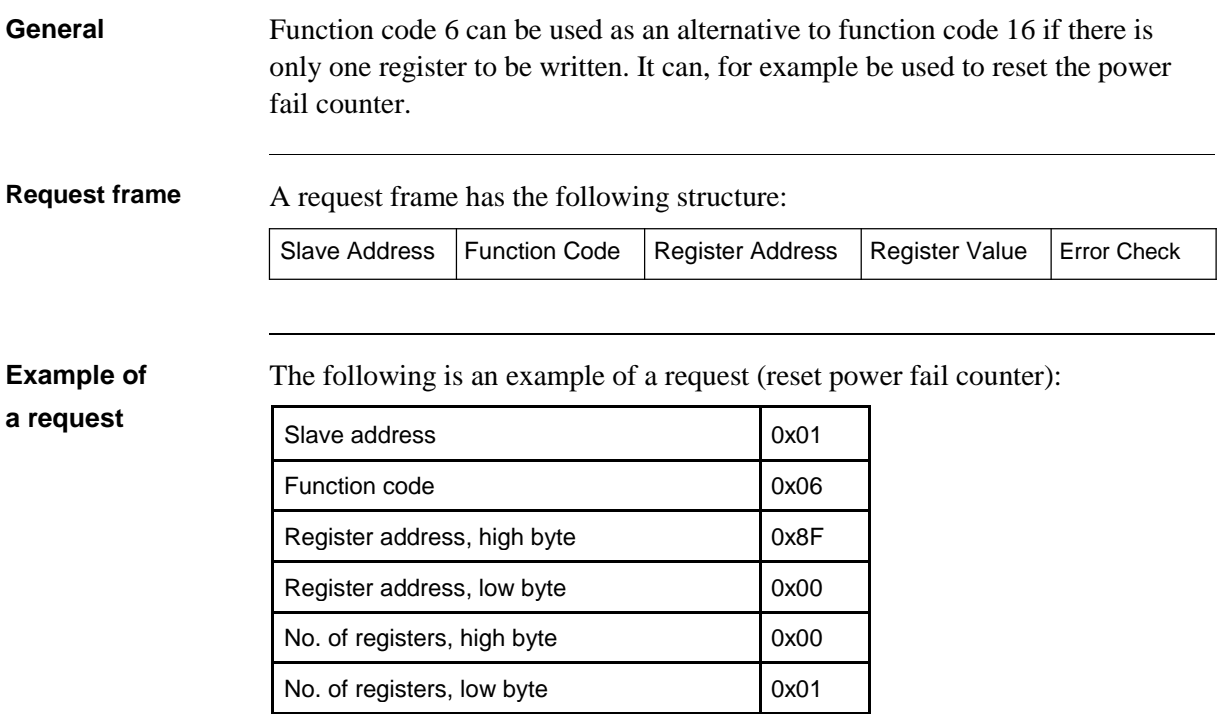

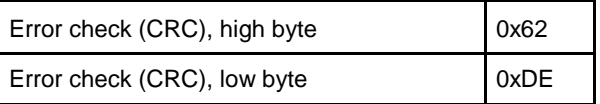

**Response frame** Using function code 6, the response frame is an echo of the request frame.

#### <span id="page-104-0"></span>**9.2.3.1 Exception Responses**

**General** If an error should occur while processing a request, the meter gives an exception response that contains an exception code.

**Exception frame** An exception frame has the following structure:

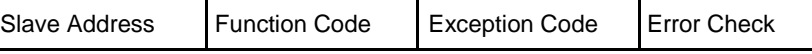

In the exception response the function code is set to the function code of the request plus 0x80.

**Exception codes** The exception codes that are used are listed in the following table:

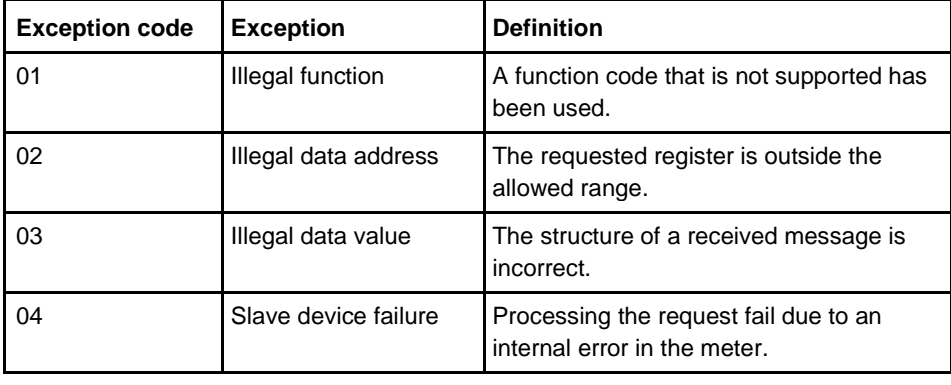

# <span id="page-105-0"></span>**9.3 Reading and Writing to Registers**

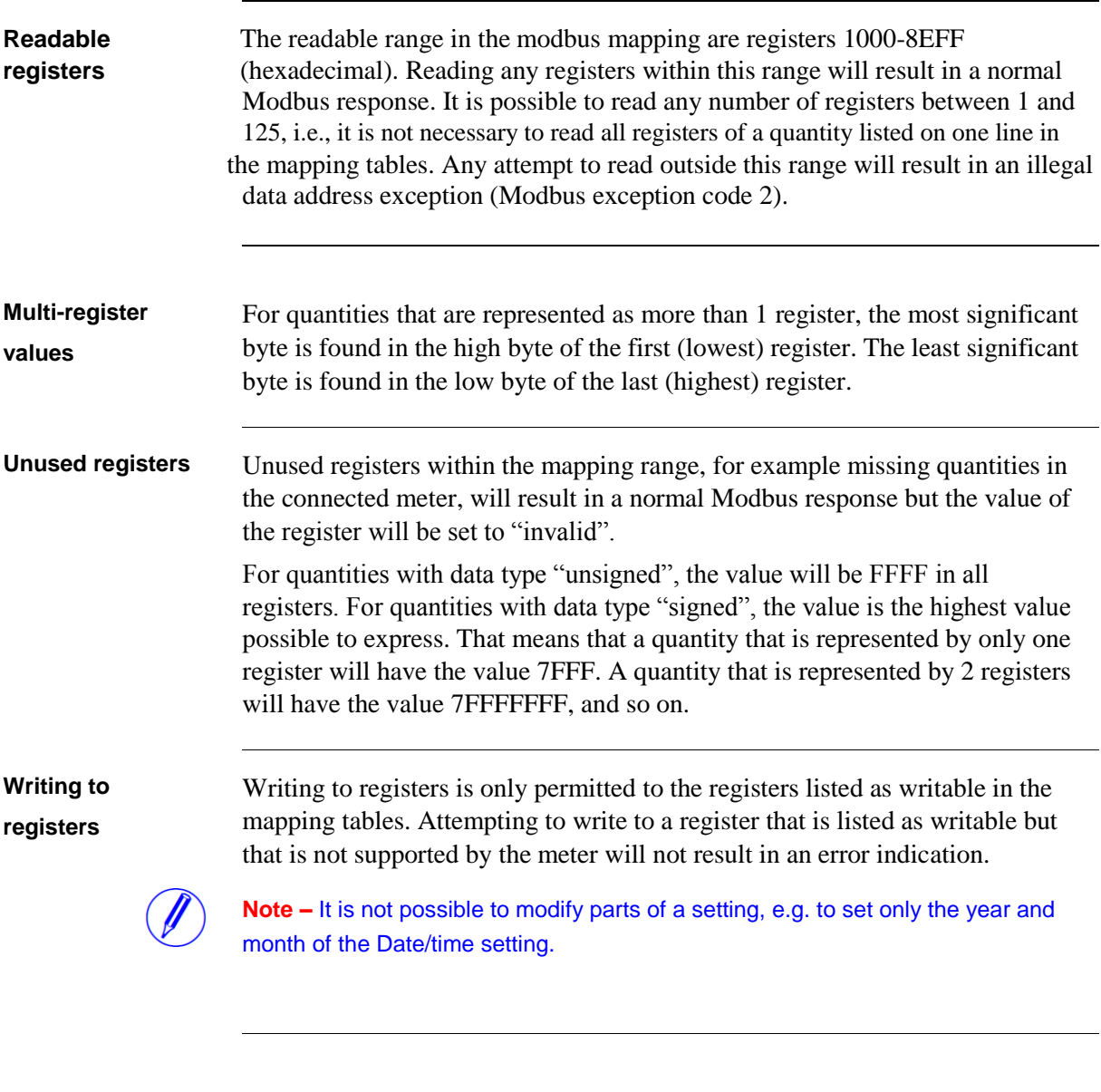

**Confirm set** After you set a value in the meter, it is recommended that you read the value to **values** confirm the result, since it is not possible to confirm if a write was successful from the Modbus response.

 $\hat{\tau}$ 

# <span id="page-107-1"></span><span id="page-107-0"></span>**9.4 Mapping Tables**

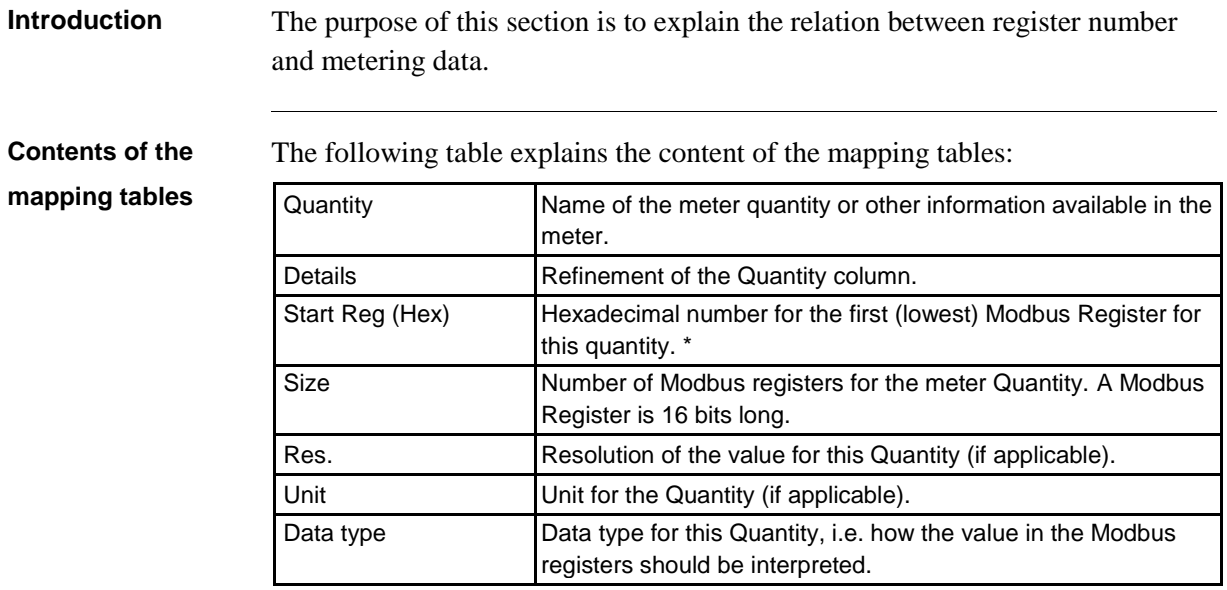

All registers in the following table are read only:

\*It is expressed exactly as it is sent on the bus. That is, it should not be subtracted by 40 000 or decremented by 1, as is common for Modbus products.

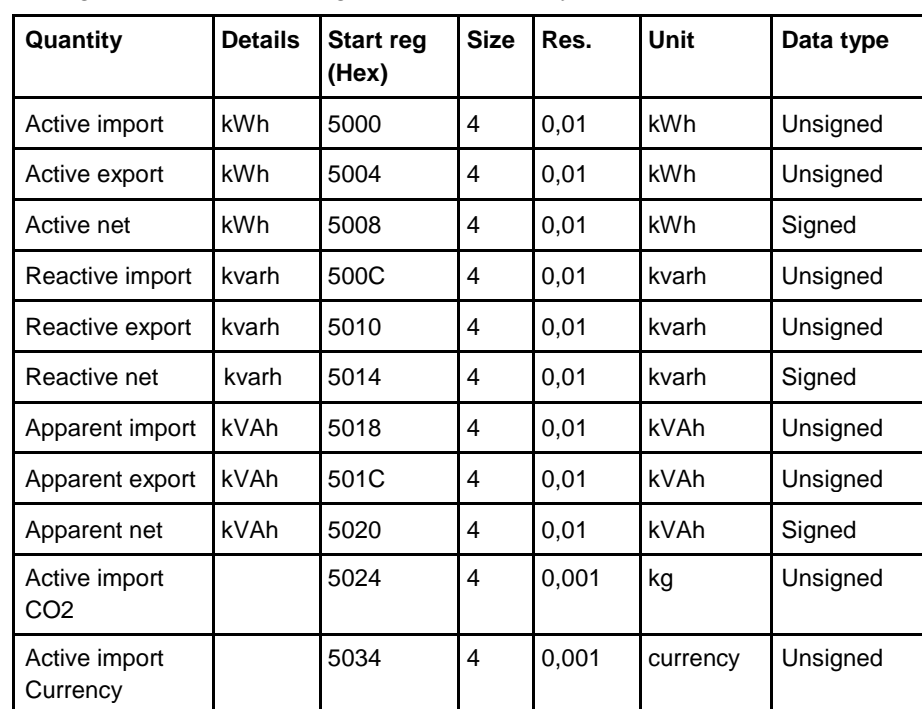

# **Total energy**

**accumulators**
## **Energy accumulators divided into tariffs**

All registers in the following table are read only:

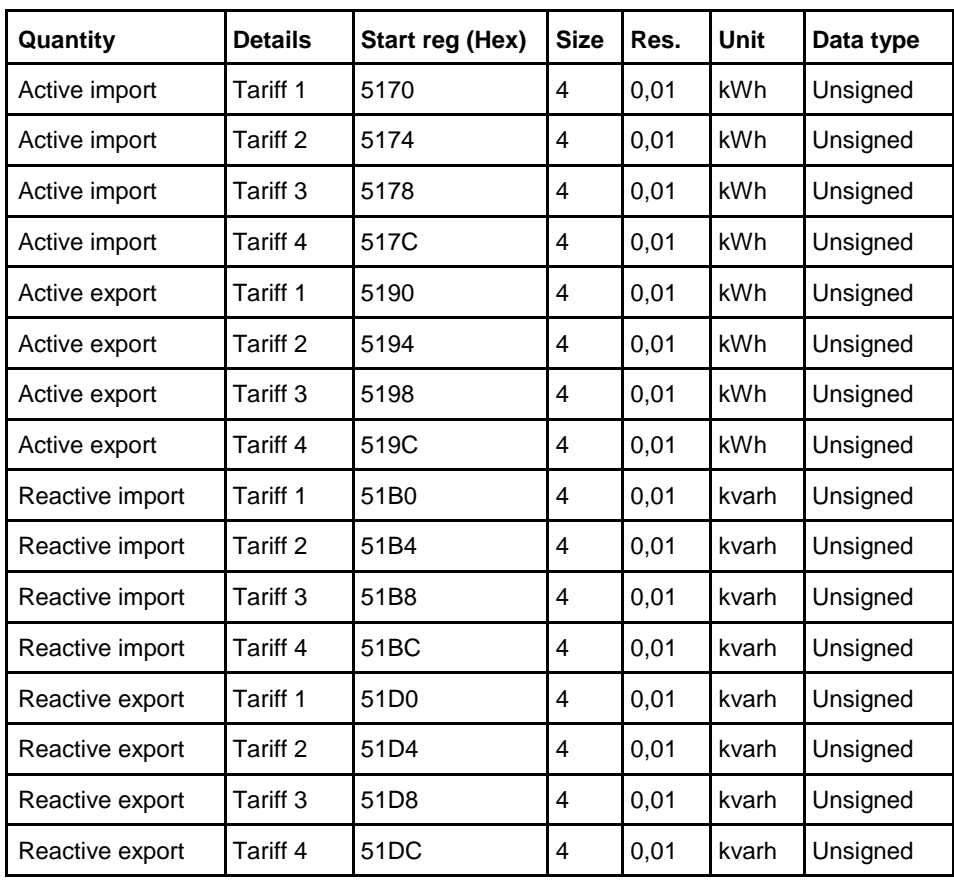

## **Energy accumulators per phase**

 $\frac{1}{2}$ 

All registers in the following table are read only:

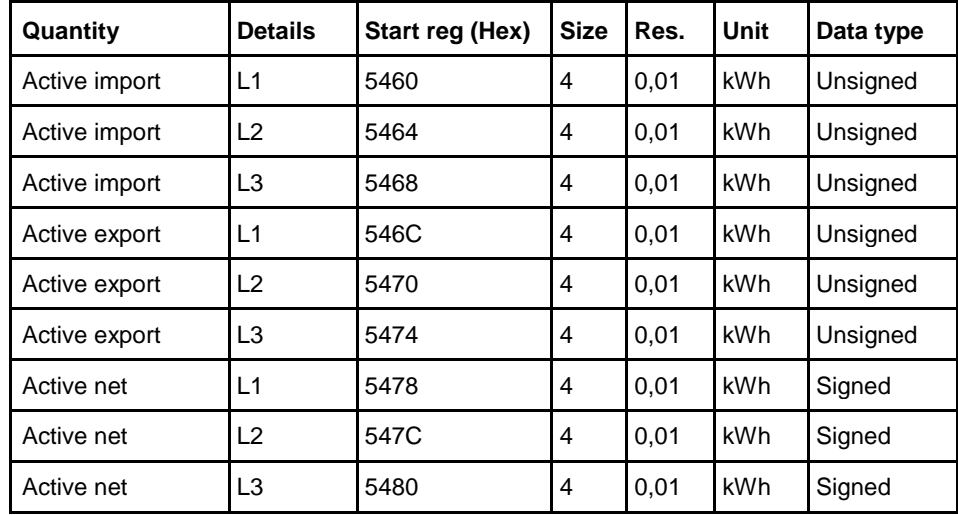

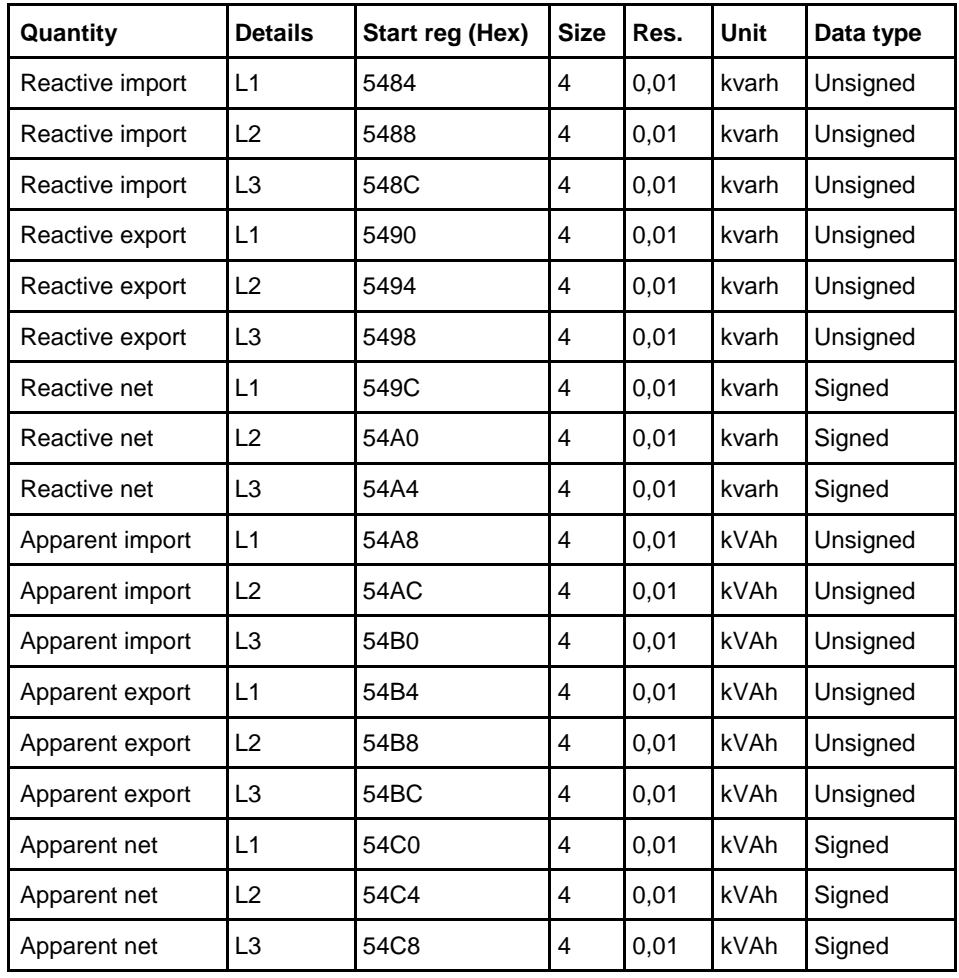

## **Resettable energy accumulators**

All registers in the following table are read only:

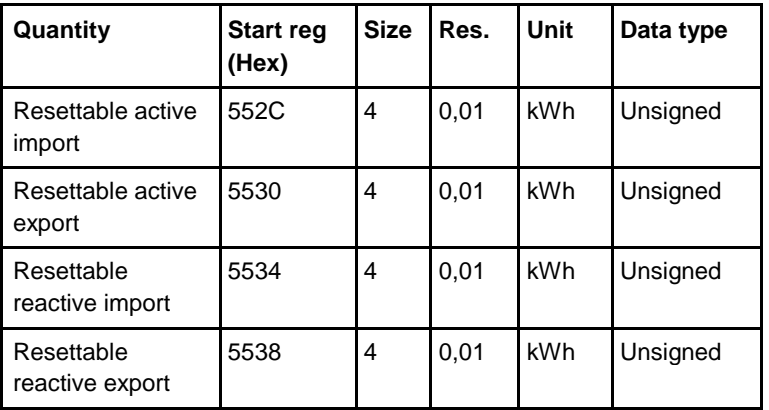

 $\frac{1}{3}$ 

### **Instantaneous values**

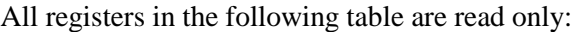

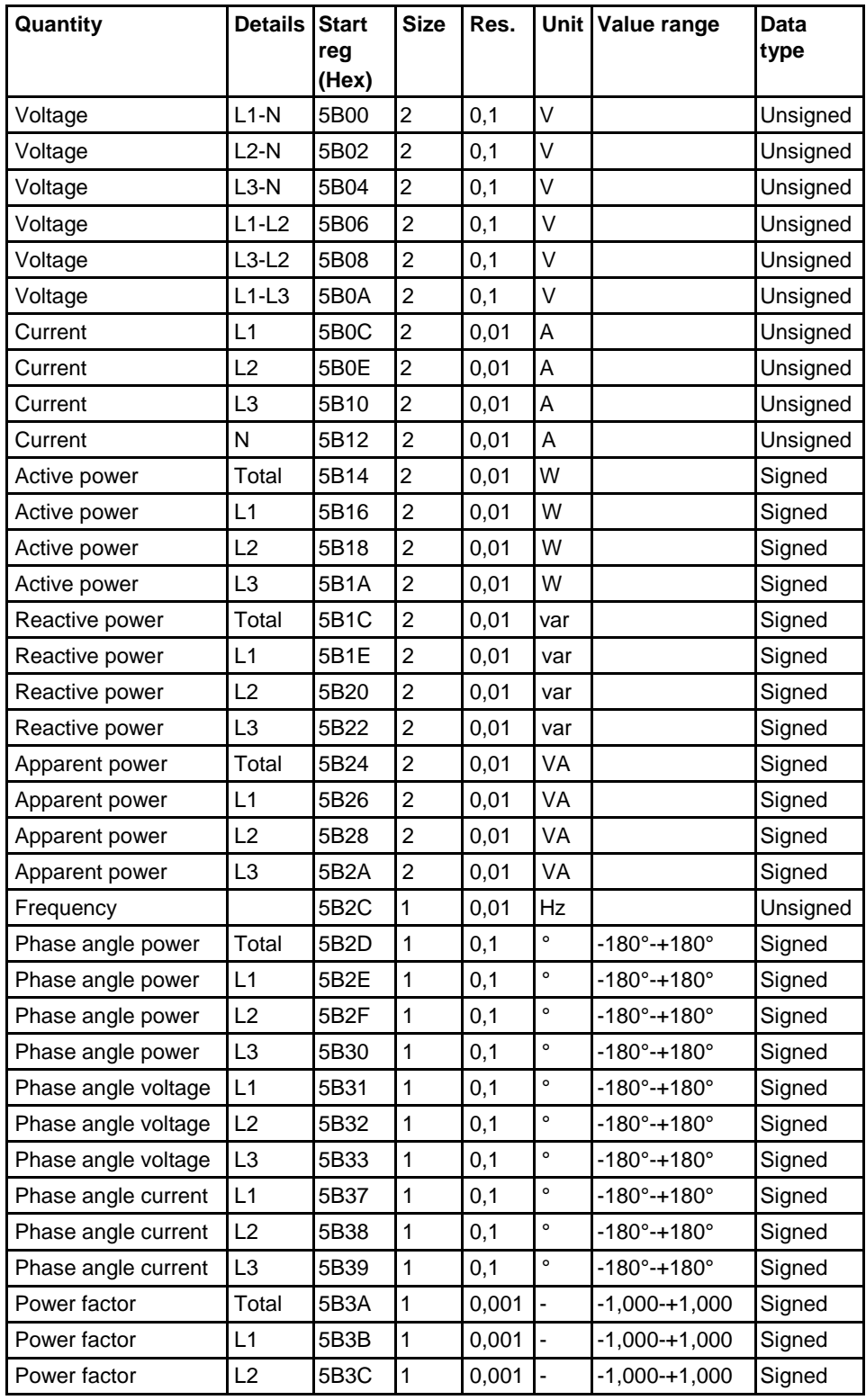

 $\hat{\tau}$ 

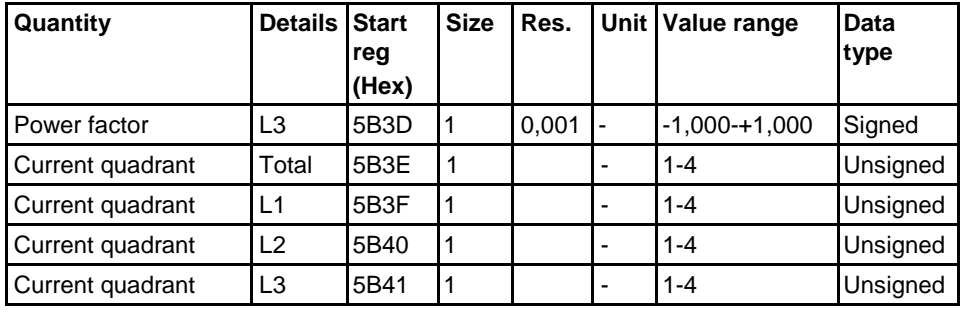

**Note –** Powers are sent out as 32 bit signed integers, expressed in W (or var/VA) with 2 decimals. This means that the maximum power possible to express is approximately  $\pm 21$  MW. If the power is higher than that the user is adviced to read power from the DMTME mapping instead, where the scaling is in W without decimals.

### **Harmonics**

Harmonics are mapped in one register each, starting with THD and then followed by 2nd, 3rd, 4th harmonic and so on.

All registers in the following table are read only:

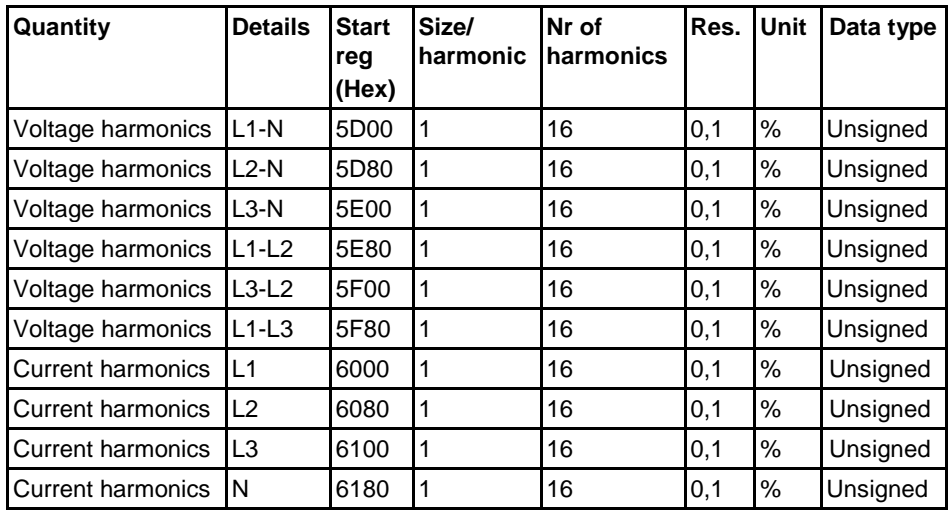

## **Inputs and outputs**

The following table contains both writable and read only registers:

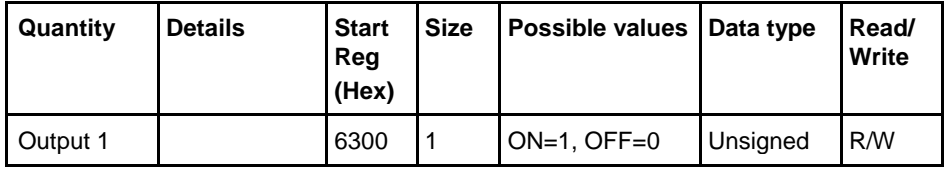

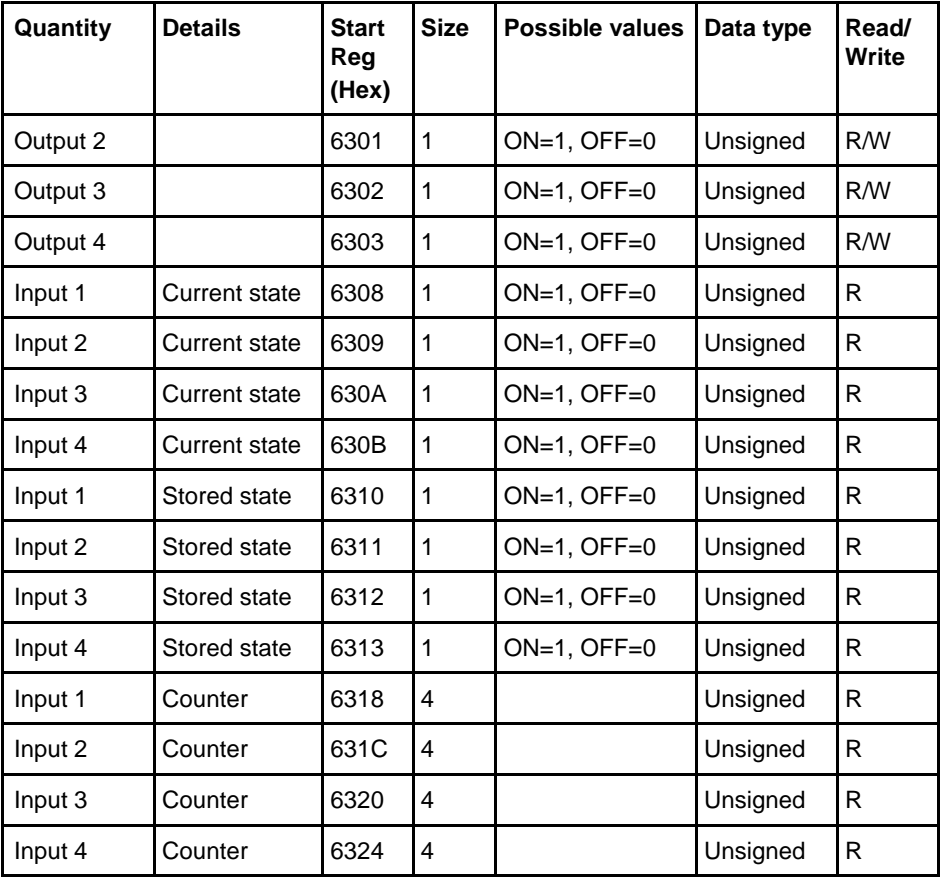

## **Production data and identification**

All registers in the following table are read only:

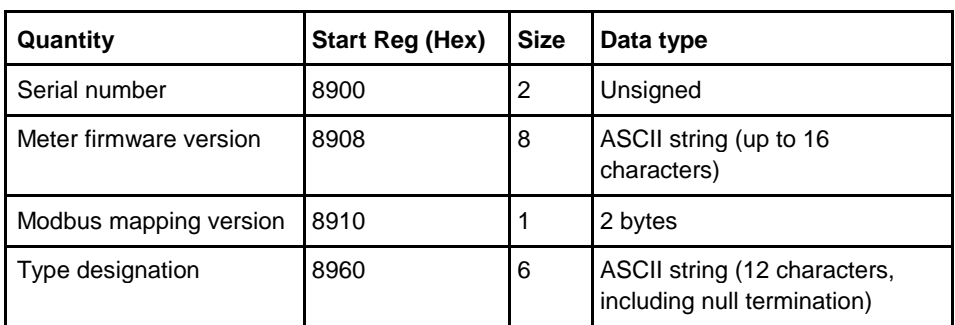

**Meter firmware version** is expressed as a string of 3 digits separated by periods, e.g. 1.0.0. Unused bytes at the end are set to binary 0. In the **Modbus mapping version** register the high byte corresponds to the Major version (1-255), and the low byte corresponds to the Minor version (0-255).

**Miscellaneous** In the following table Date/time and current tariff are writable. All other registers are read only:

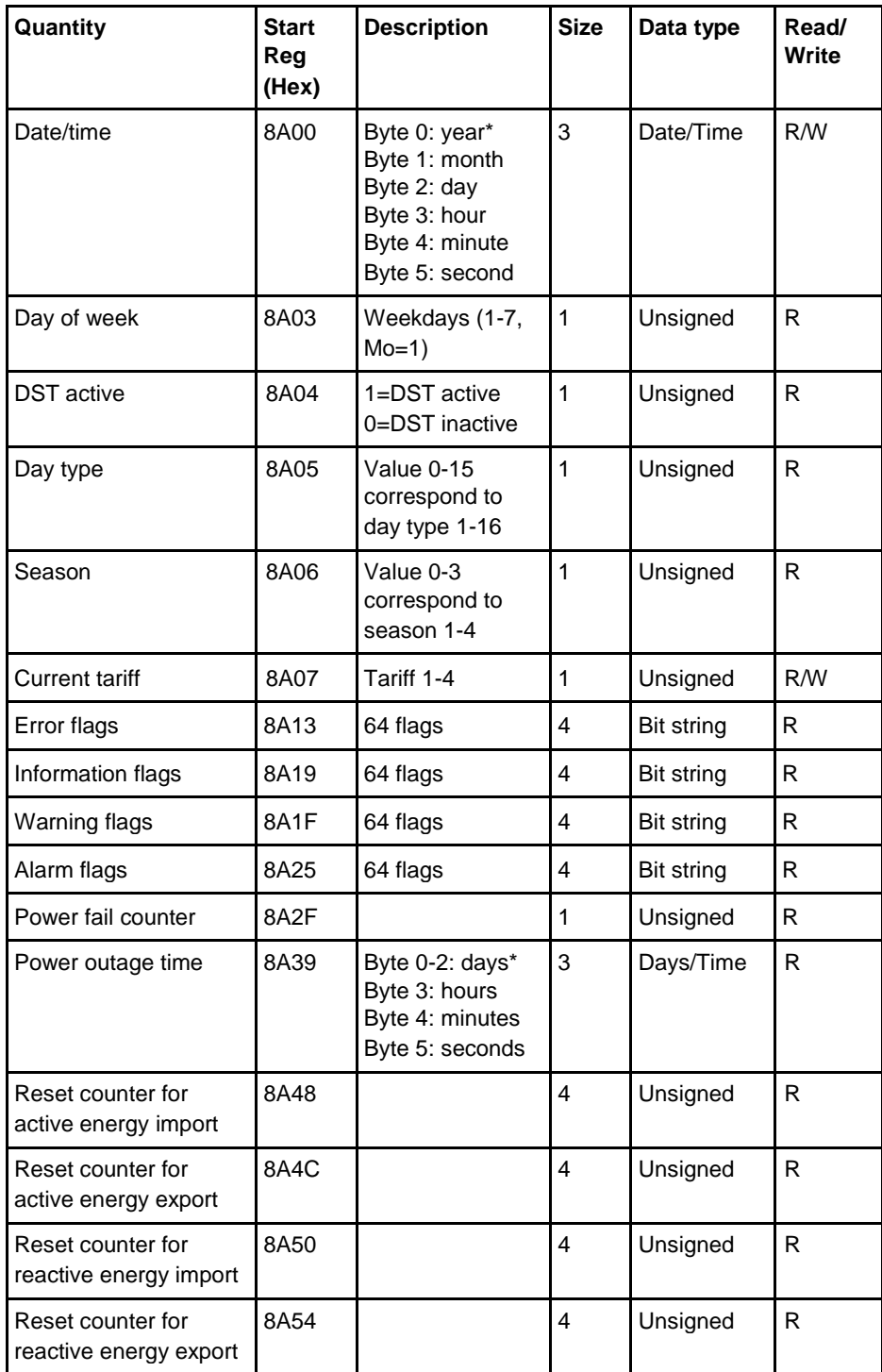

\* Byte 0 is the highest byte of the lowest register

The **Reset counter** registers show the number of times the resettable energy accumulators have been reset.

**Settings** All registers in the following table have read and write access except number of elements which is read only:

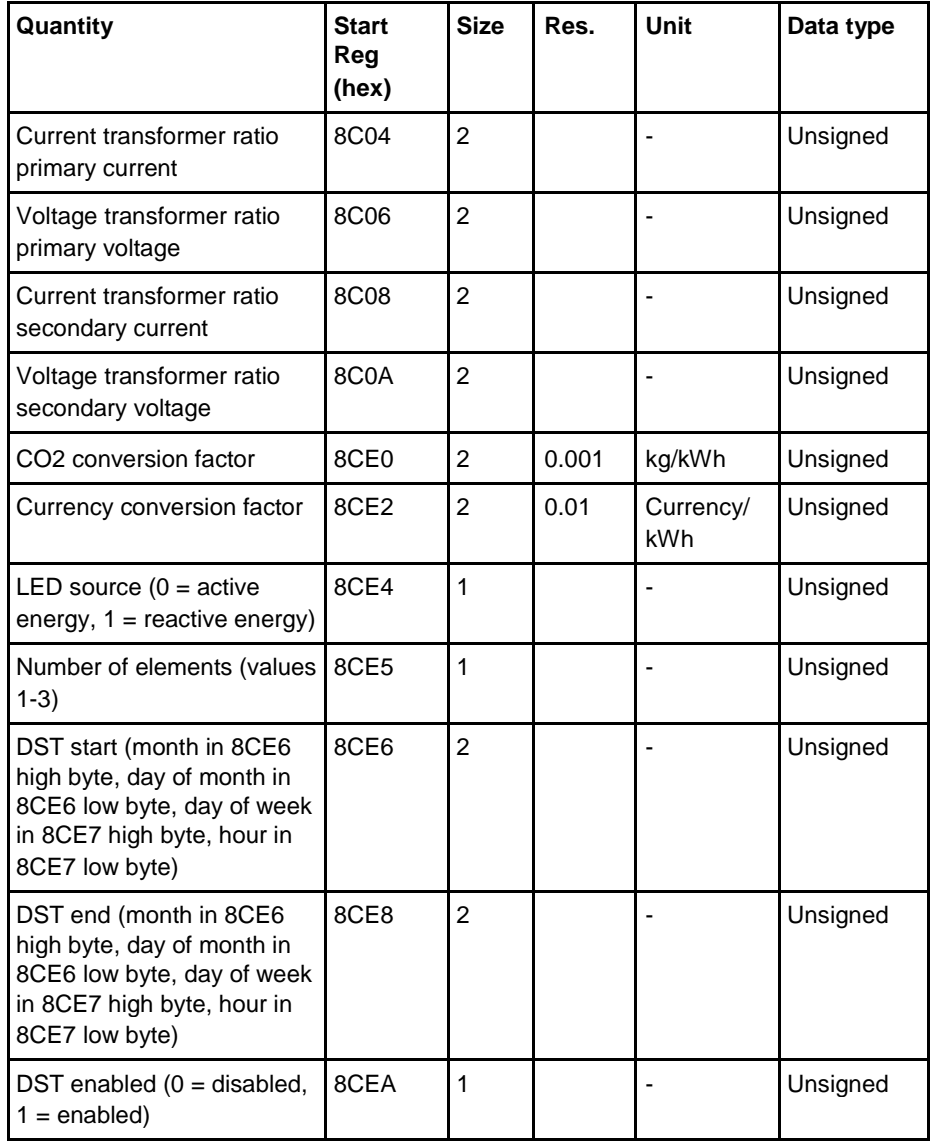

**Operations** All registers in the following table are write only:

| Quantity                                   | <b>Details</b> | <b>Start</b><br>Reg | <b>Size</b>  | <b>Action</b>                           | Data type |
|--------------------------------------------|----------------|---------------------|--------------|-----------------------------------------|-----------|
|                                            |                | (hex)               |              |                                         |           |
| Reset power fail<br>counter                |                | 8F00                | $\mathbf{1}$ | Write the value 1 to<br>perform a reset | Unsigned  |
| Reset power outage<br>time                 |                | 8F05                | $\mathbf{1}$ | Write the value 1 to<br>perform a reset | Unsigned  |
| Reset input counter                        | Input 1        | 8F0B                | 1            | Write the value 1 to<br>perform a reset | Unsigned  |
| Reset input counter                        | Input 2        | 8F0C                | $\mathbf{1}$ | Write the value 1 to<br>perform a reset | Unsigned  |
| Reset input counter                        | Input 3        | 8F0D                | 1            | Write the value 1 to<br>perform a reset | Unsigned  |
| Reset input counter                        | Input 4        | 8F0E                | $\mathbf{1}$ | Write the value 1 to<br>perform a reset | Unsigned  |
| Reset stored state                         | input 1        | 8F13                | 1            | Write the value 1 to<br>perform a reset | Unsigned  |
| Reset stored state                         | Input 2        | 8F14                | $\mathbf{1}$ | Write the value 1 to<br>perform a reset | Unsigned  |
| Reset stored state                         | input 3        | 8F15                | $\mathbf{1}$ | Write the value 1 to<br>perform a reset | Unsigned  |
| Reset stored state                         | Input 4        | 8F16                | $\mathbf{1}$ | Write the value 1 to<br>perform a reset | Unsigned  |
| Reset resettable active<br>energy import   |                | 8F <sub>1</sub> B   | $\mathbf{1}$ | Write the value 1 to<br>perform a reset | Unsigned  |
| Reset resettable active<br>energy export   |                | 8F <sub>1</sub> C   | $\mathbf{1}$ | Write the value 1 to<br>perform a reset | Unsigned  |
| Reset resettable<br>reactive energy import |                | 8F <sub>1</sub> D   | $\mathbf{1}$ | Write the value 1 to<br>perform a reset | Unsigned  |
| Reset resettable<br>reactive energy export |                | 8F1E                | $\mathbf{1}$ | Write the value 1 to<br>perform a reset | Unsigned  |
| Reset Previous values                      |                | 8F1F                | $\mathbf{1}$ | Write the value 1 to<br>perform a reset | Unsigned  |
| <b>Reset Demand</b>                        |                | 8F20                | $\mathbf{1}$ | Write the value 1 to<br>perform a reset | Unsigned  |
| Reset Load profile<br>channel 1            |                | 8F21                | $\mathbf{1}$ | Write the value 1 to<br>perform a reset | Unsigned  |
| Reset Load profile<br>channel 2            |                | 8F22                | $\mathbf{1}$ | Write the value 1 to<br>perform a reset | Unsigned  |

 $\frac{1}{3}$ 

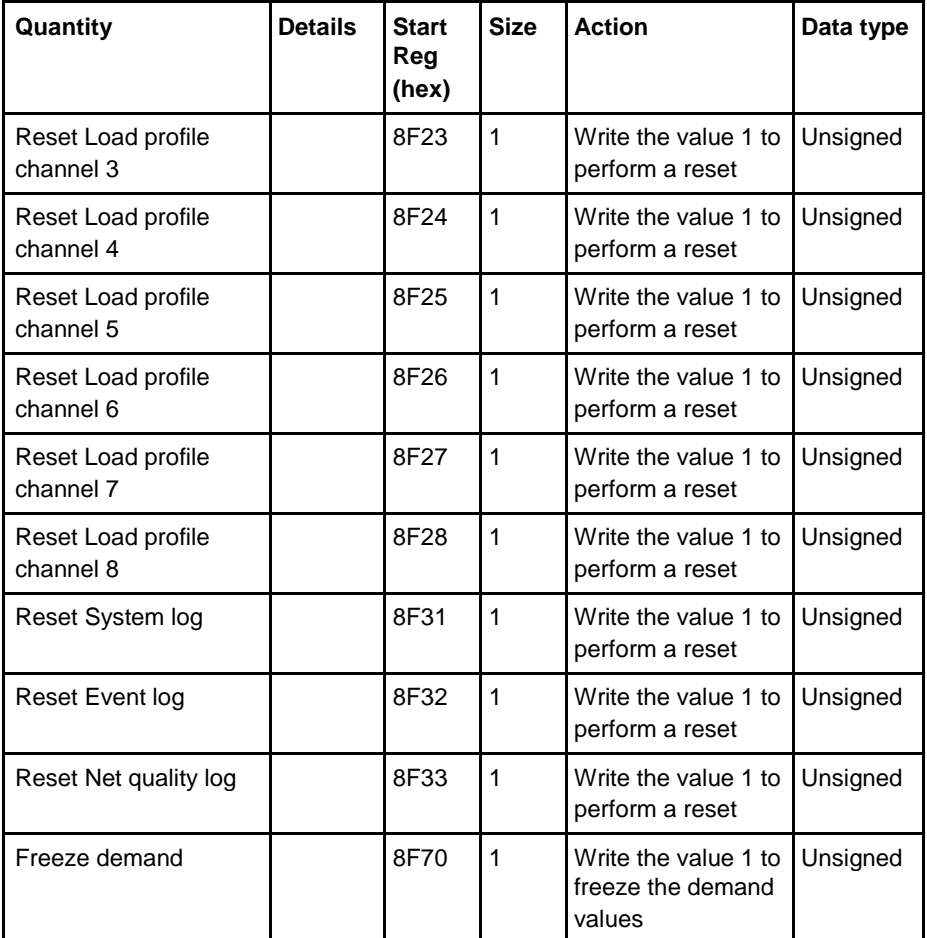

## **DMTME**

**multimeters**

Parts of the Modbus mapping is compatible with the ABB DMTME multimeters. All registers in the following table are read only:

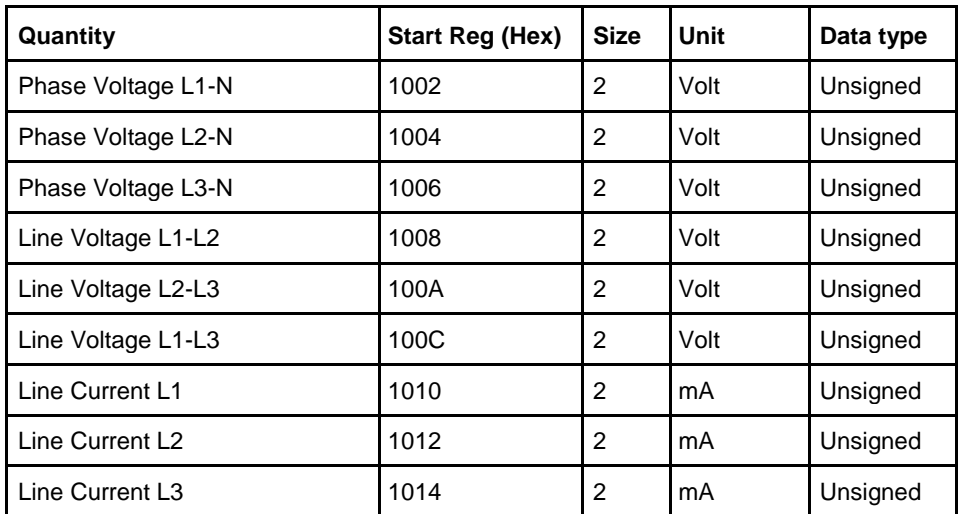

## **Communication with Modbus**

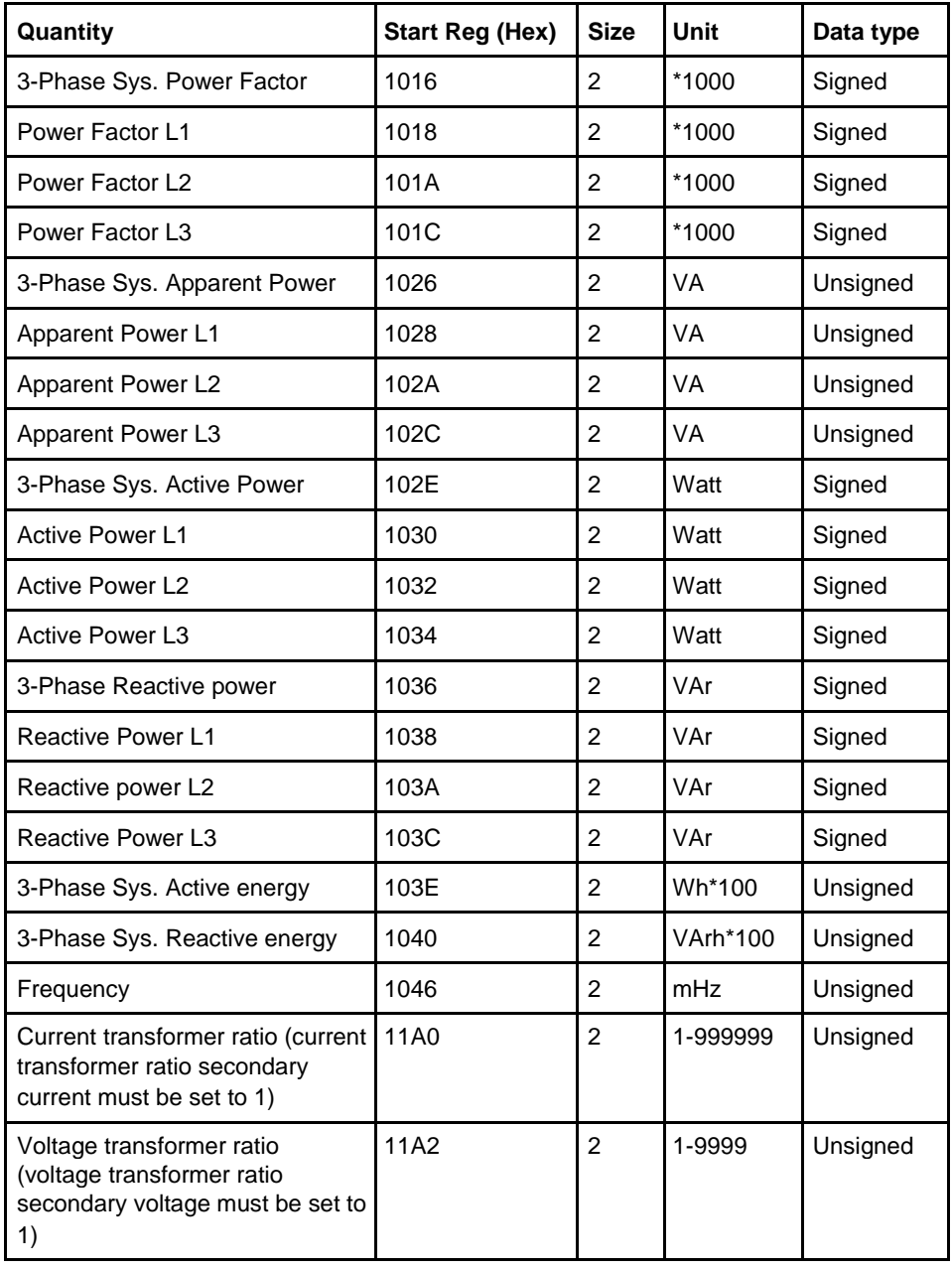

 $\hat{\tau}$ 

## <span id="page-118-0"></span>**9.5 Historical Data**

**General** In the Modbus mapping all historical data is organized as entries. This concerns Previous values, Demand, Load profile and Event logs.

> Entry number 1 is the most recent entry, entry number 2 is the second most recent, and so on. Entry number 0 is not used.

> Readout of all types of historical values is made by writing to a group of registers called Header and reading from one or more groups of registers called Data blocks.

The Header is used for controlling readout with respect to date/time or entry numbers, and for loading new entries into the Data blocks. The data blocks contain the actual data, for example event log entries or energy values.

When there are no more entries to read all registers in the Data blocks are set to 0xFFFF.

## **Header registers** There are a number of standard commands that are used in the same way when reading out any type of historical data. These are represented by registers in the Header, separately mapped for each functionality, but with the same names.

The following table describes the common header registers:

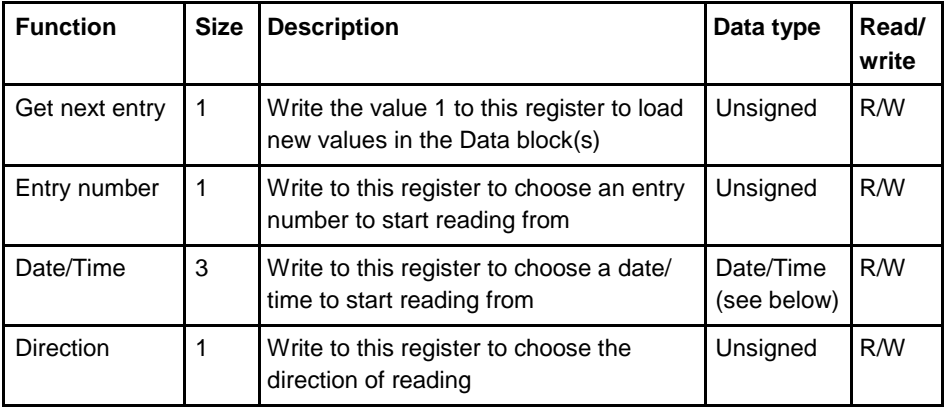

## **Get next**

**entry register**

The Get next entry register is used to continue an ongoing readout, which was started by writing to any of the Entry number, Date/Time or Direction registers. If the direction in Direction register is set to backward the Data block is loaded with older data. And correspondingly, if the direction is set to forward the Data block is loaded with more recent data.

**registers**

**Entry number** The Entry number register is used to specify an entry number to start reading **register from.** When a value is written to the Entry number register the Data block is loaded with values for that entry number. Subsequent writes to Get next entry register will update the Entry number register (increment or decrement depending on direction in the Direction register), as well as loading new values to the Data block. The default value of Entry number register after a restart is 0. **Date/Time** The Date/Time register is used to specify a date and time to start reading from. **register** When a value is written to the Date/Time register the Data block is loaded with values for that date and time. The Entry number register is also automatically updated, to reflect which entry number the values for this date and time has. If there is no entry for the date and time chosen, and the reading direction is set to backward, the nearest older entry will be loaded into the Data block. If the reading direction is instead forward, the nearest newer entry will be loaded. Subsequent writes to Get next entry register will load new data into the Data block, in the order indicated by the Direction register. The Entry number register will also be automatically updated (incremented or decremented depending on the direction in the Direction register).

**Direction register** The Direction register is used to control the direction in time in which the entries are read. Possible values are shown in the table below:

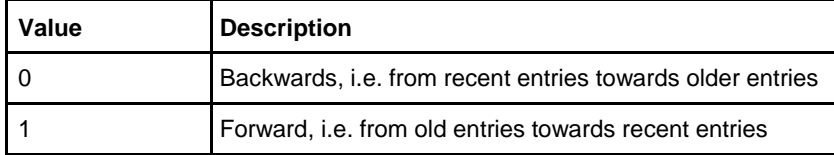

The default value of Entry number register after a restart is 0, i.e. backwards.

**Data block**  There are a number of standard data items that are used in the same way when reading out any type of historical data. These are represented by registers in the Data block, separately mapped for each functionality, but with the same names.

The following table describes the common Data block registers:

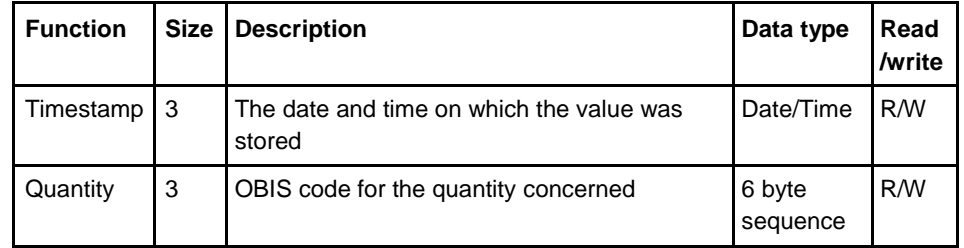

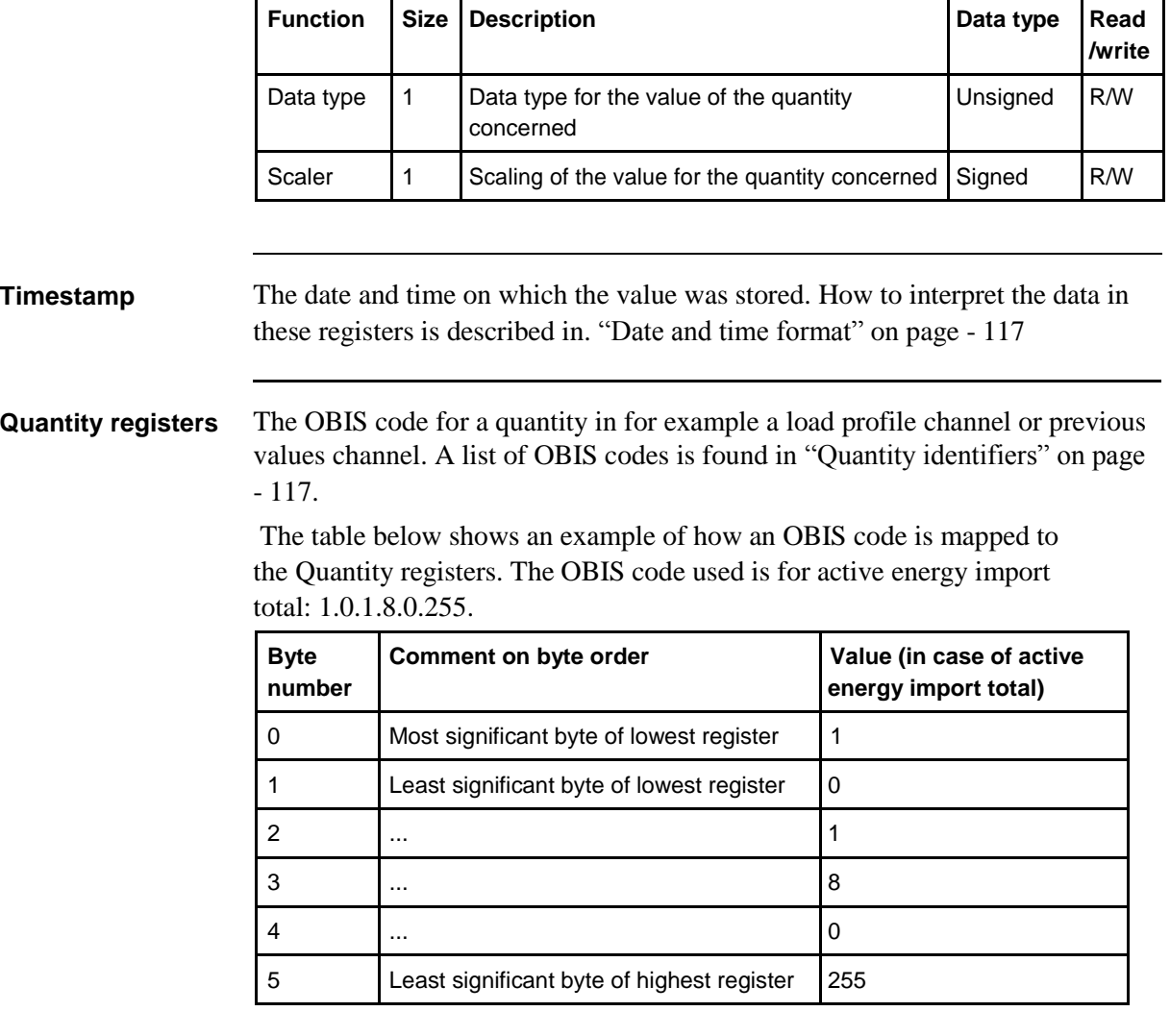

**Data type register** The data type register contains a data type identifier that is a value between 0 and 255. Currently only two identifiers are used for historical values. The identifier for 64 bit **unsigned** integer is 21 and the identifier for 64 bit **signed** integer is 20.

**Scaler register** The scaler register shows the resolution of the value. The measured value in the Value register should be interpreted as value\* $10^{\text{scalar}}$ . For example, the prefix kilo is represented by scaler 3 while milli is -3. An energy accumulator with the resolution 0,01 kWh consequently has scaler 1.

### <span id="page-121-0"></span>**Date and time** The same date and time format is used wherever a date and time occurs in the **format registers, e.g. the Date/Time register in the Header or a timestamp in the Data** block. The following table shows the structure of date and time in the mapping:

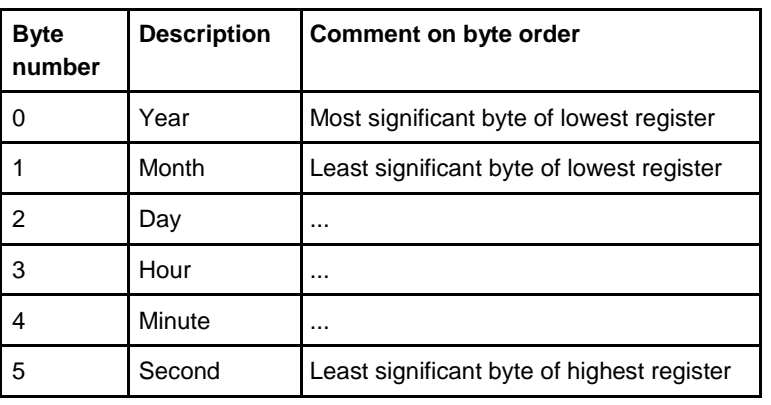

## **Response times** The Headers for reading out historical values include one or more of the registers Entry number, Date/Time, Direction and Get next entry for controlling the readout.

When writing to any of the registers Entry number, Date/Time or Direction a new search is started in the persistent storage, which can take a long time depending on how old the entry searched for is. The response from Modbus is given **after** the search is finished, i.e. when the requested entry has been found.

Recent entries are found fast, whereas finding the oldest can take seconds or even up to about a minute if there are many thousands of newer values. It is therefore preferable to start reading from a recent entry number or date/time and then go **backwards** in time.

Writing to the Get next entry register continues the ongoing search and consequently goes fast.

## **9.5.1 Quantity identifiers**

The quantities stored in Previous values, Demand and Load profile are identified by OBIS codes. The OBIS code is a 6 byte identifier. The tables below list the OBIS codes for all quantities possible to configure.

**Total energies** The following table lists the OBIS codes for total energies:

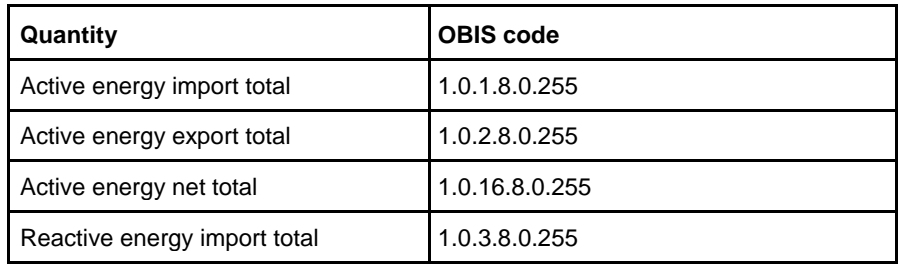

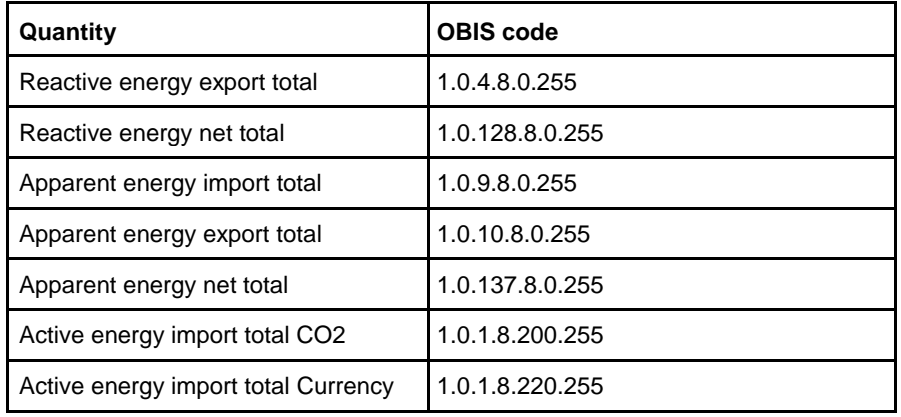

### **Energies per tariff**

The following table lists the OBIS codes for energies per tariff:

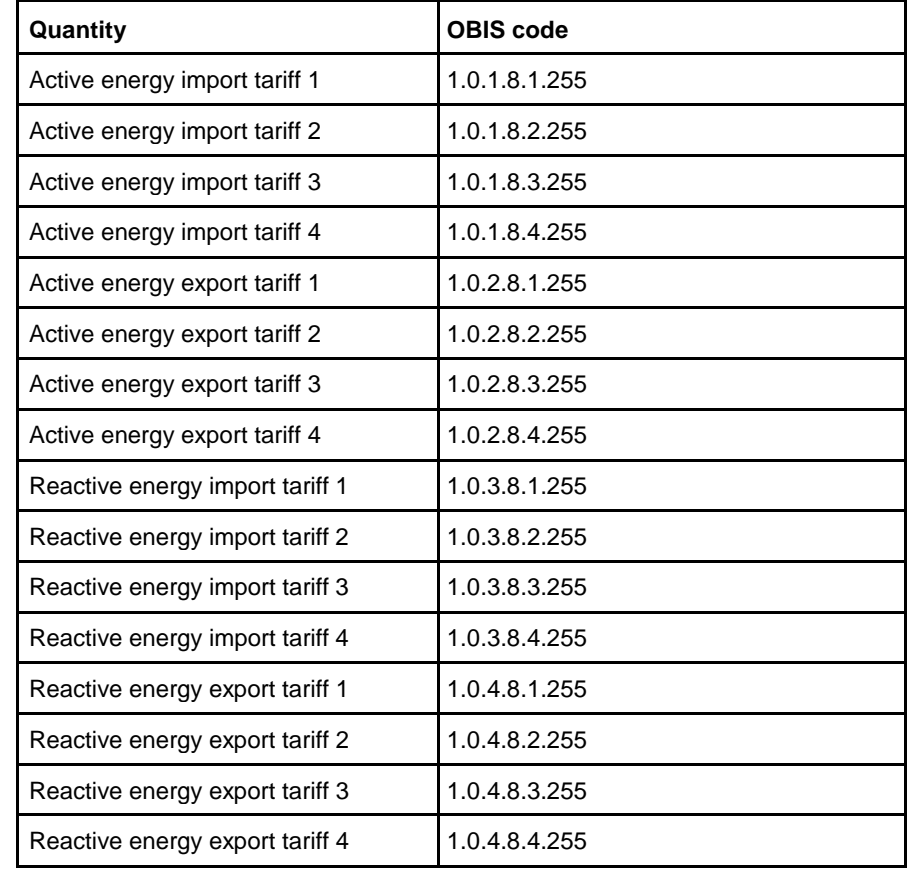

# **Energies**

**per phase**

The following table lists the OBIS codes for energies per phase:

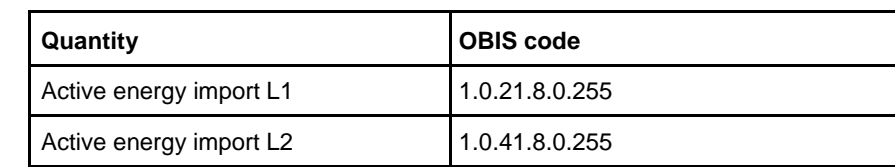

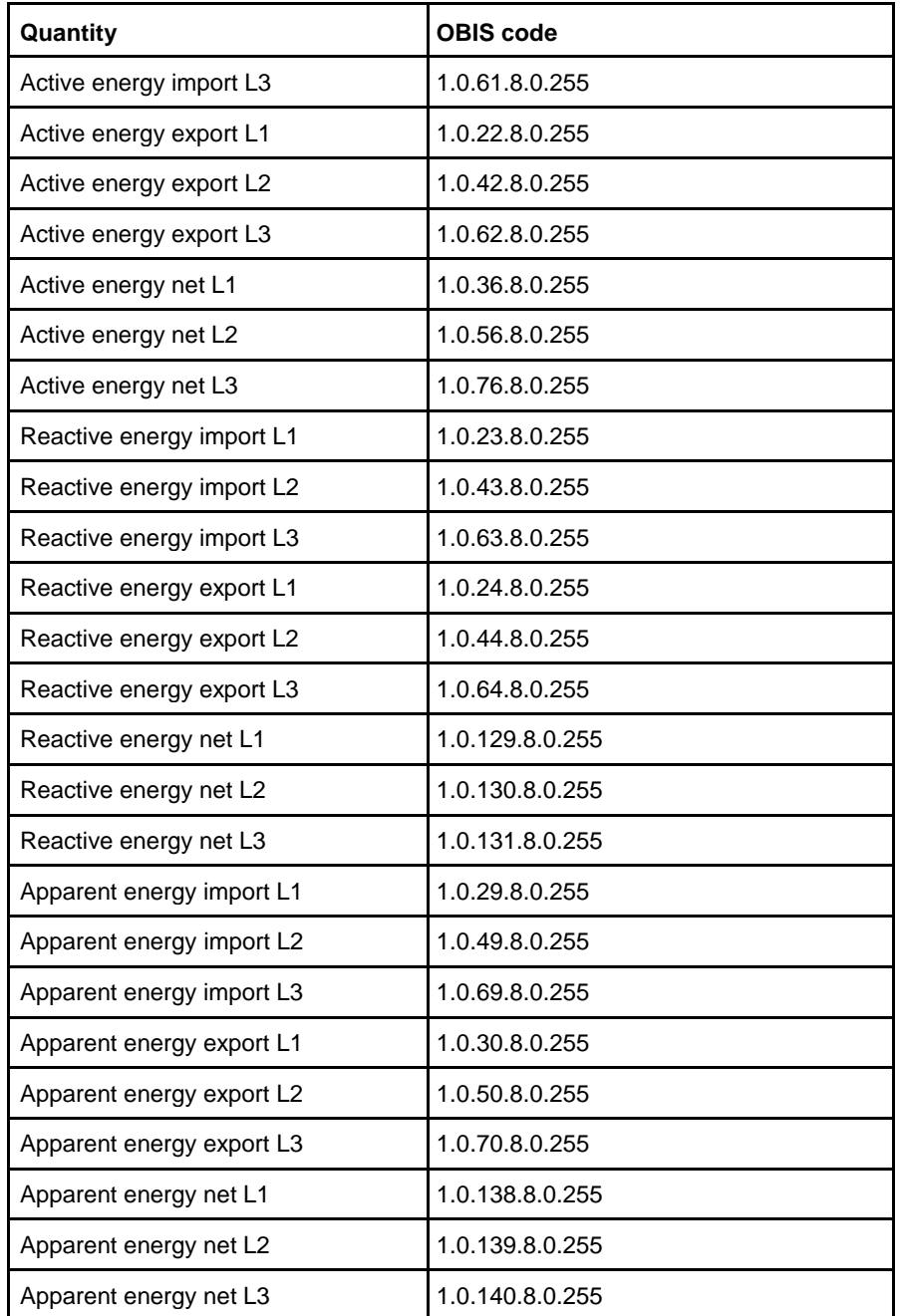

# **Pulse input**

**counters**

The following table lists the OBIS codes for pulse input counters:

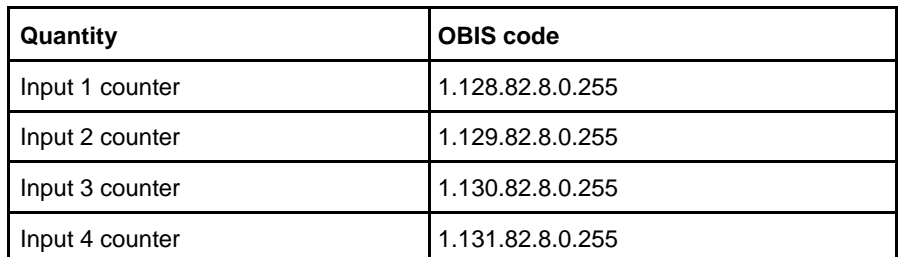

 $\hat{\mathbf{r}}$ 

#### **Averages of instrumentation values**

Averages of instrumentation values are used in load profile recording.

The following table lists the OBIS codes for averaging of instrumentation values:

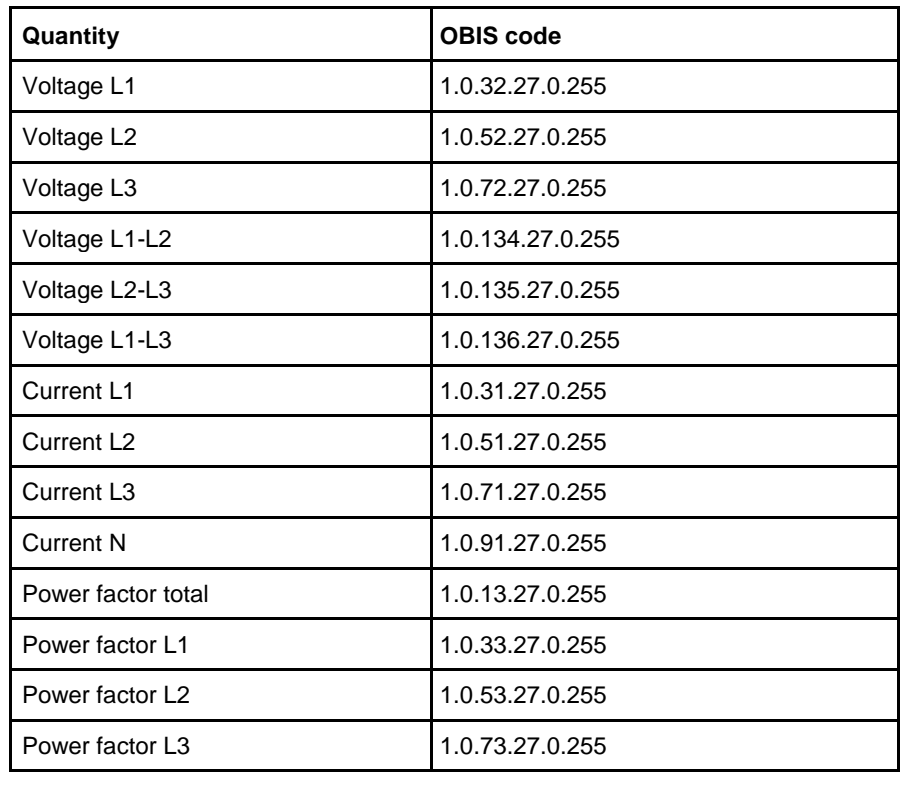

### **Min/Max of instrumentation values and powers**

Minimum and maximum of instrumentation values and powers are used for the Demand function. In the table below the byte shown as X can have any of the values 3, 6, 13 or 16. The meaning of these values is described after the OBIS code table.

The following table lists the OBIS codes for minimum/maximum of instrumentation values and powers:

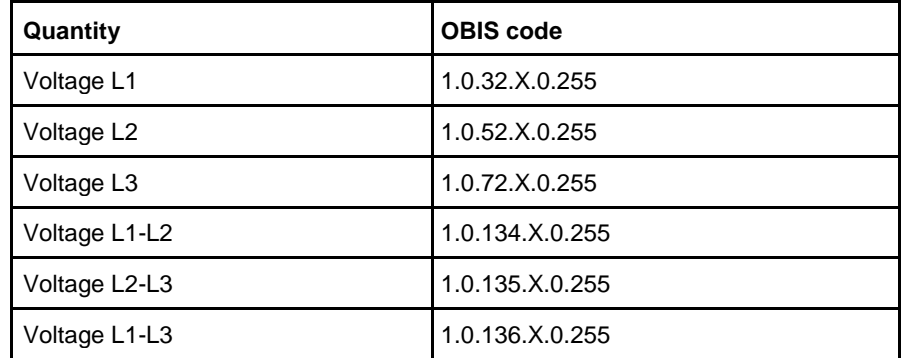

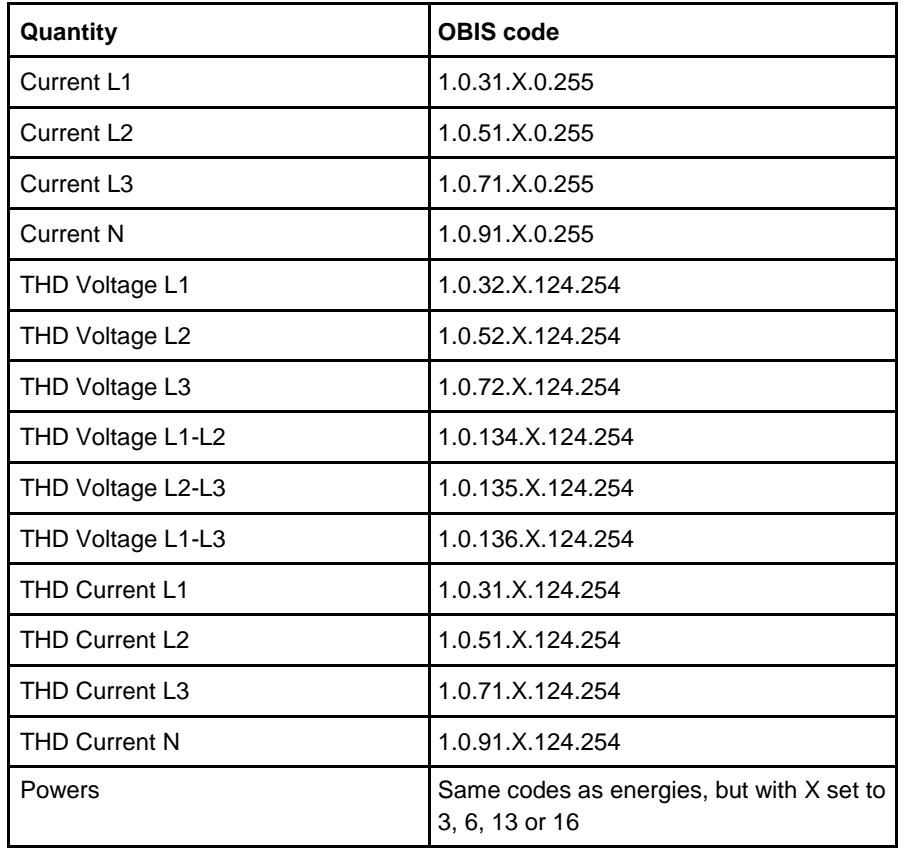

**X-values** The following table lists the meaning of the values for X:

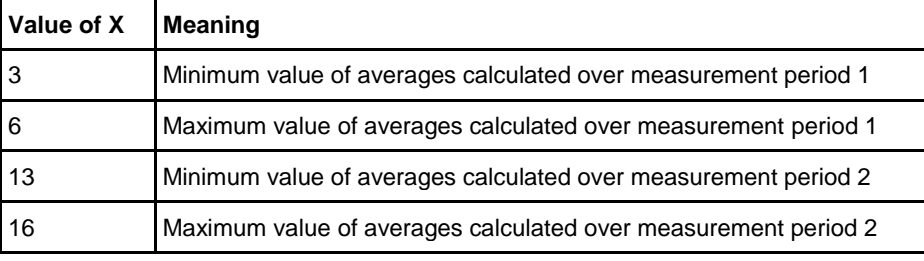

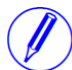

**Note –** Measurement period 1 is currently used for block demand and measurement period 2 is used for sliding demand.

## **9.6 Previous Values**

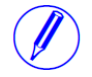

**Note –** Before you can use the information in this chapter you must be familiar with and understand the information and the concepts described in ["Historical Data" on](#page-118-0) [page -](#page-118-0) 114.

#### **Mapping table**

The following table shows an overview of the mapping table:

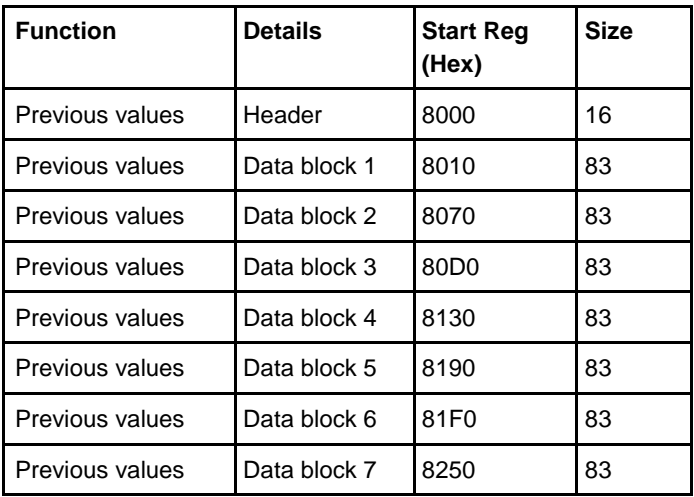

**Header**

The following table describes the header:

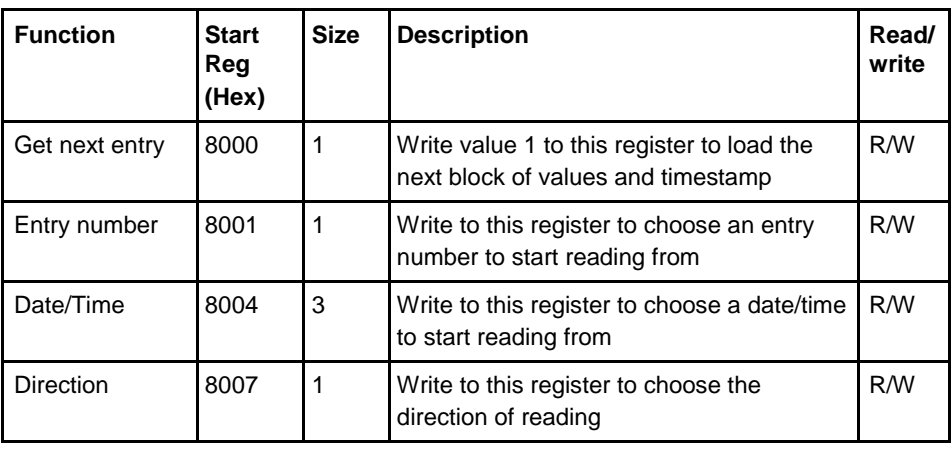

#### **Data blocks**

The Data blocks contain the history of previous values. Data block 1 to 7 have the same structure. Each block can contain up to 8 channels. Consequently, in a meter with 50 previous values channels, there are 8 channels in each of block 1 to block 6 and 2 channels in block 7.

The registers of unused channels are filled with 0xFFFF.

# **Structure of**

**the data blocks**

The following table describes the structure of the data blocks:

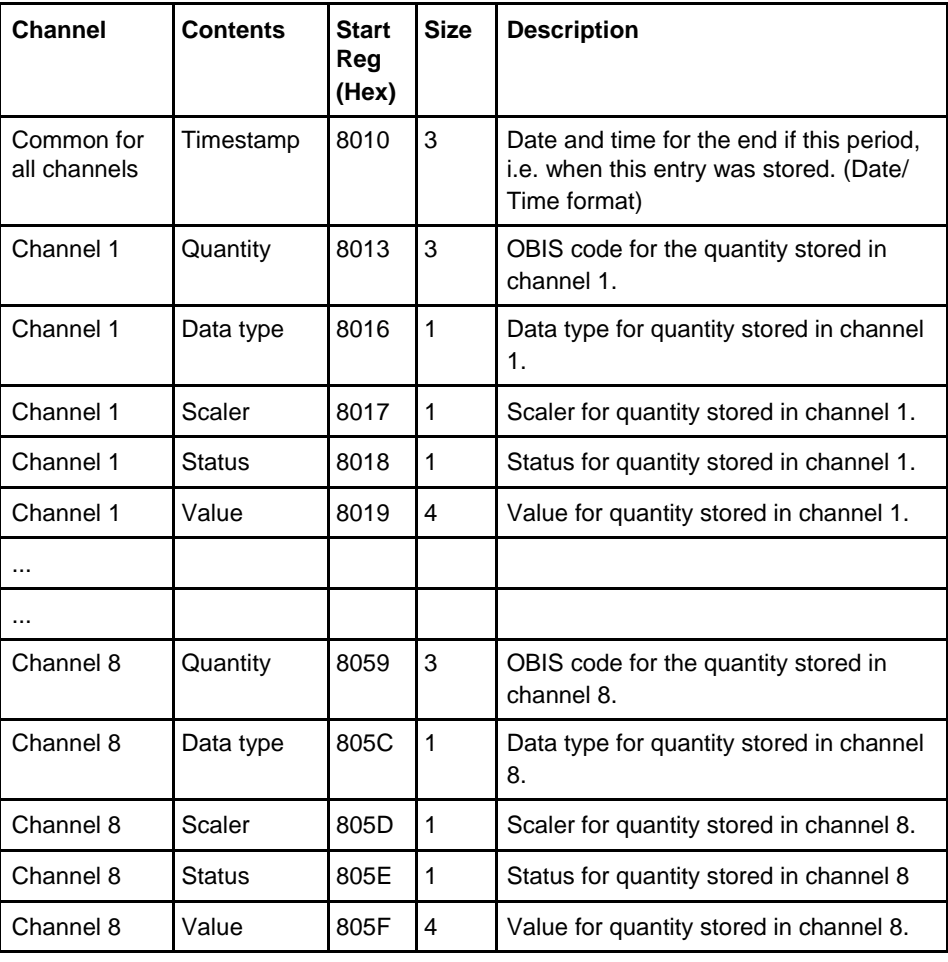

**Status register** The status register shows the status for a value stored at a given timestamp. Possible values are shown in the table below:

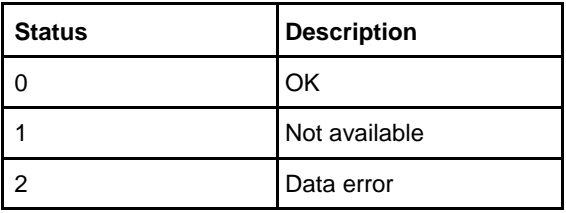

## **Example of data** The following table shows the relation between stored values and channels in data **block 1** block 1:

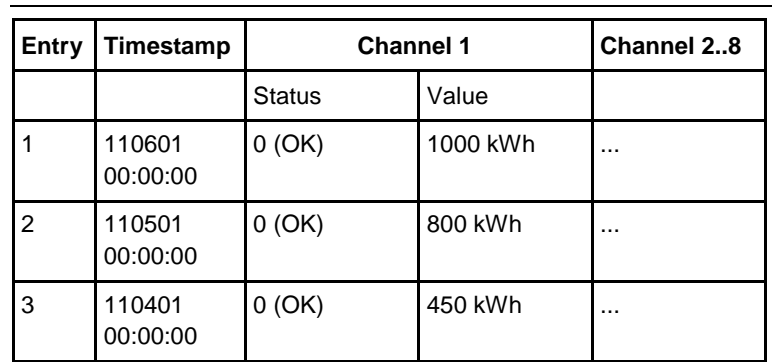

## **9.6.1 Reading Previous Values**

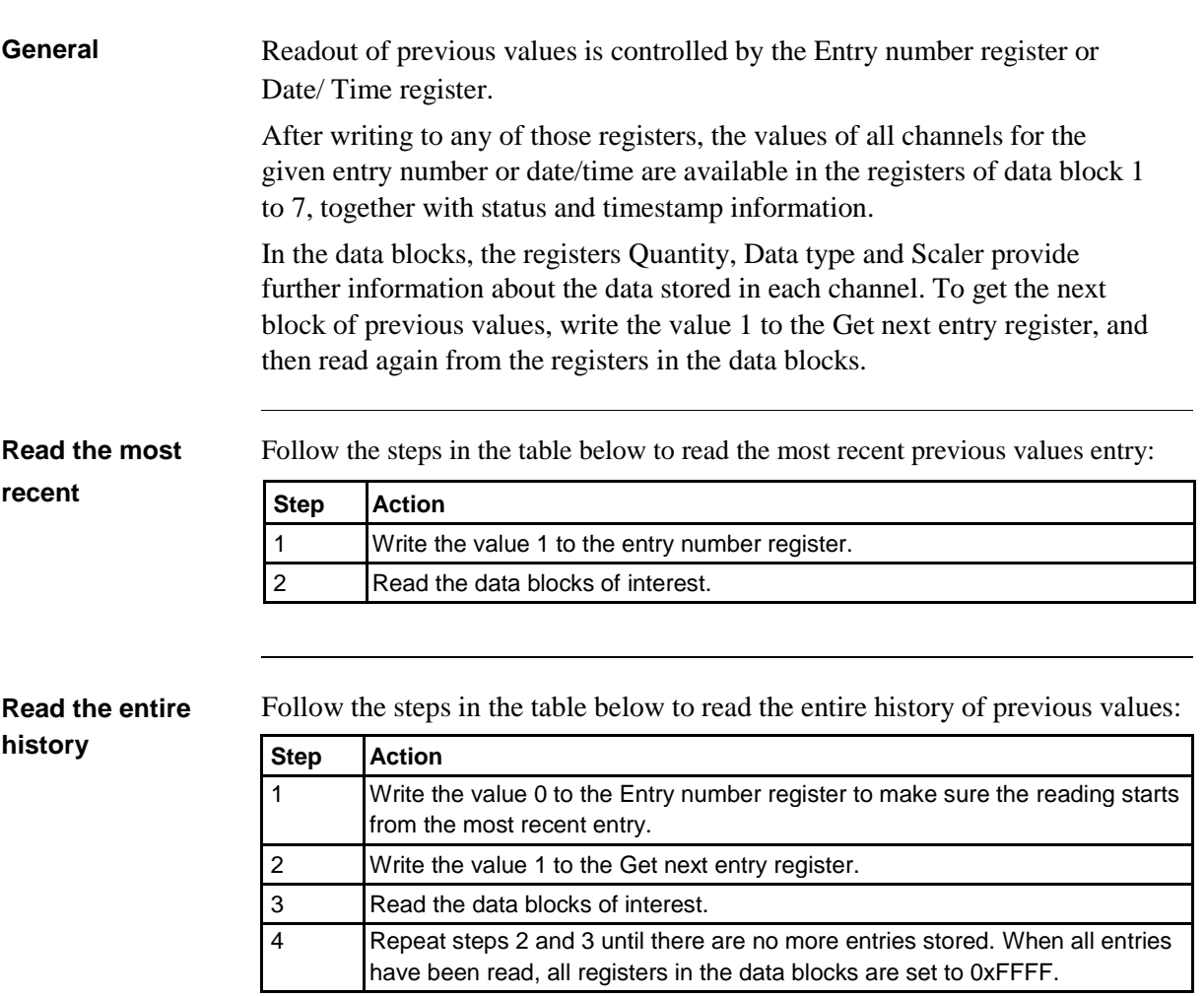

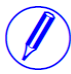

**Note –** The entry number register is reset to 0 after a restart.

**Read forward or backwards from a specified date/ time**

Follow the steps in the table below to read forward or backwards in time from a specified date/time:

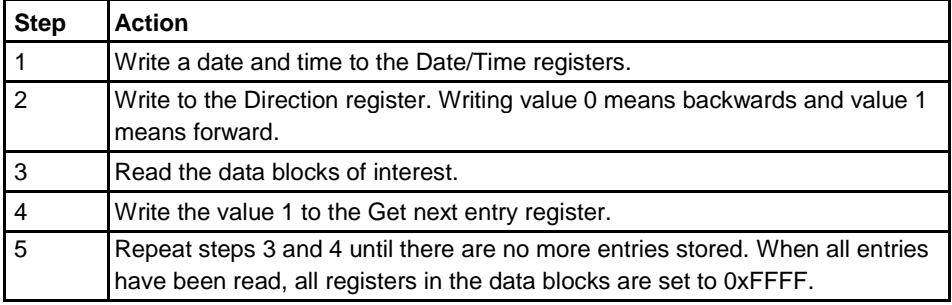

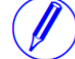

**Note –** The Date/time registers are reset to 0xFFFF after a restart.

Ĩ.

 $\frac{1}{3}$ 

## **9.7 Demand**

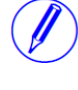

**Note –** Before you can use the information in this chapter you must be familiar with and understand the information and the concepts described in ["Historical Data" on](#page-118-0) [page -](#page-118-0) 114.

### **Mapping table**

The following table shows an overview of the mapping table:

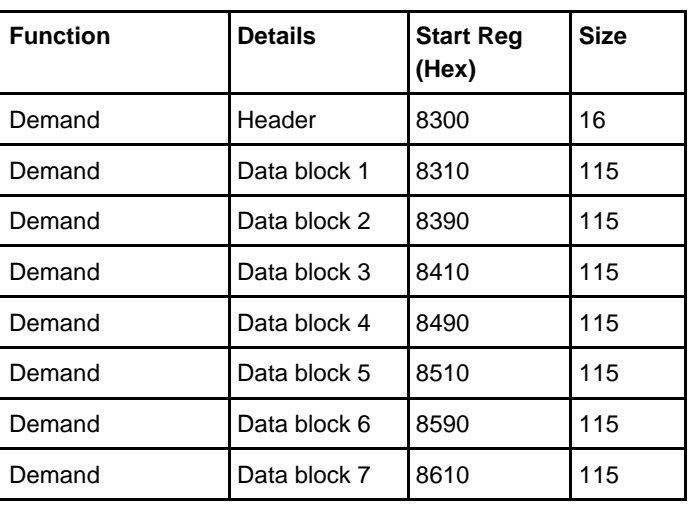

**Header**

The following table describes the header:

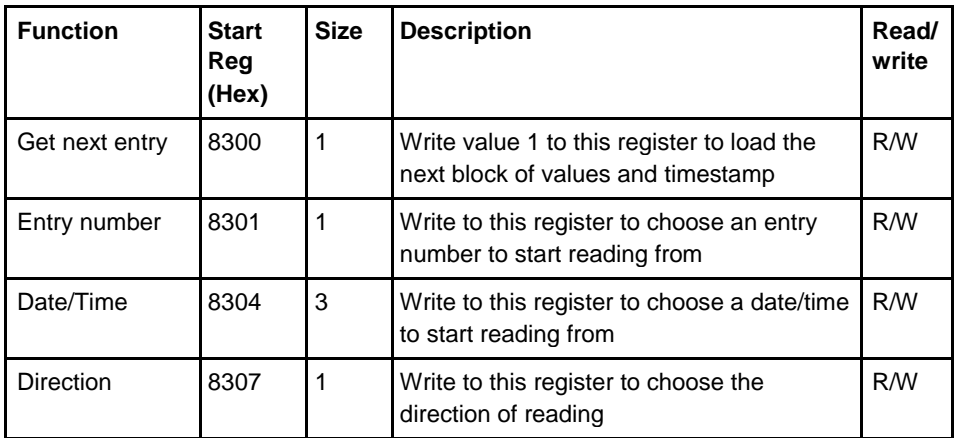

**Data blocks**

The Data blocks contain the history of demand. Data block 1 to 7 have the same structure. Each block can contain up to 8 channels. Consequently, in a meter with 50 demand channels, there are 8 channels in each of block 1 to block 6 and 2 channels in block 7.

The registers of unused channels are filled with 0xFFFF.

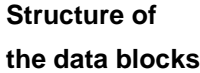

The following table describes the structure of the data blocks:

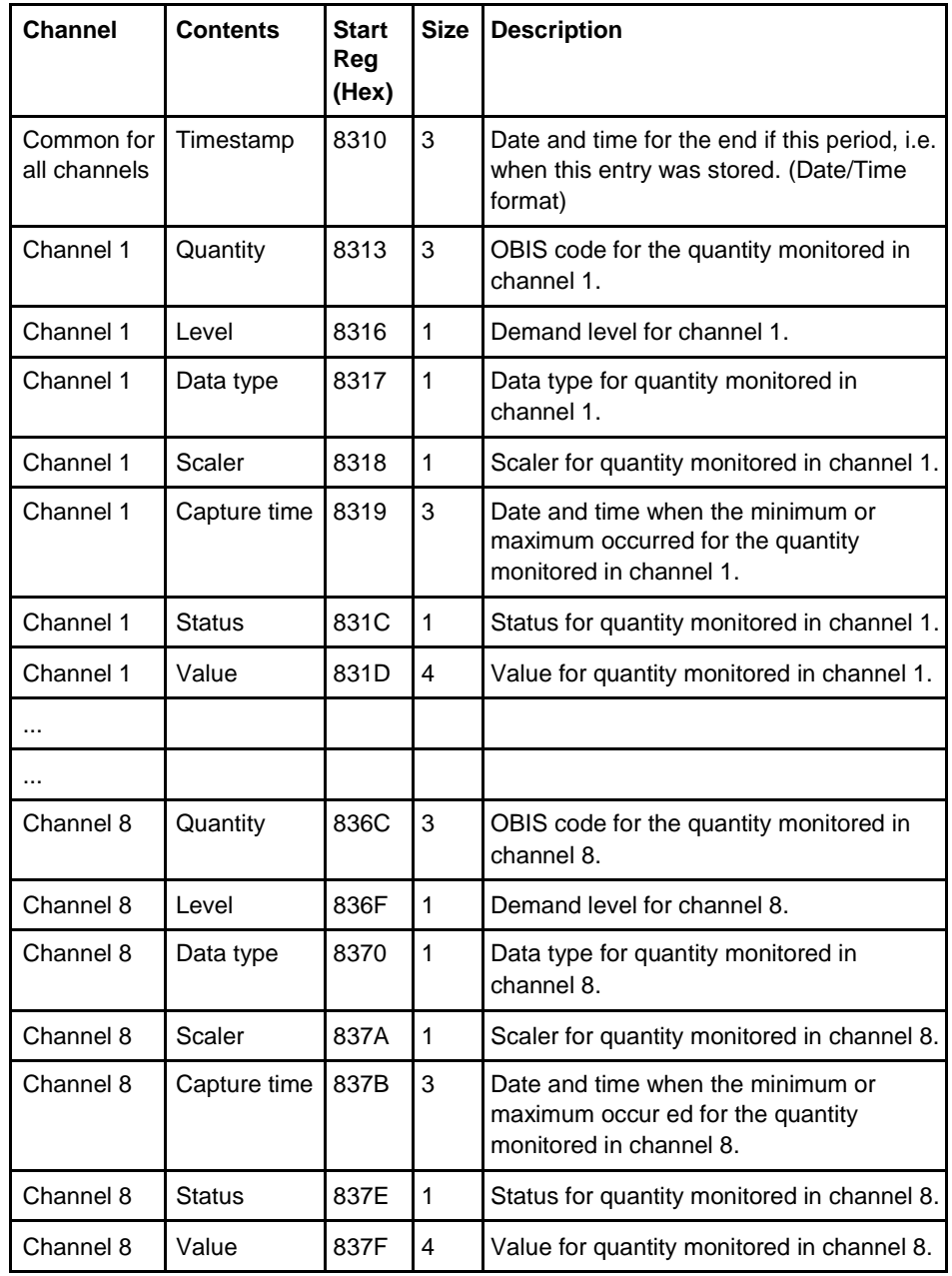

Level register The Level register shows which demand level is configured for this channel. Possible values are shown in the table below:

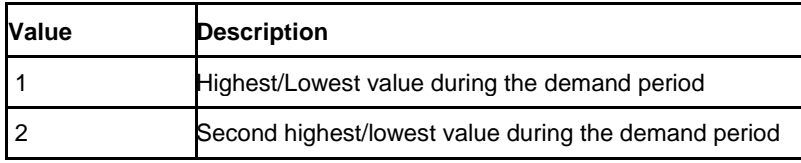

**Value Description**

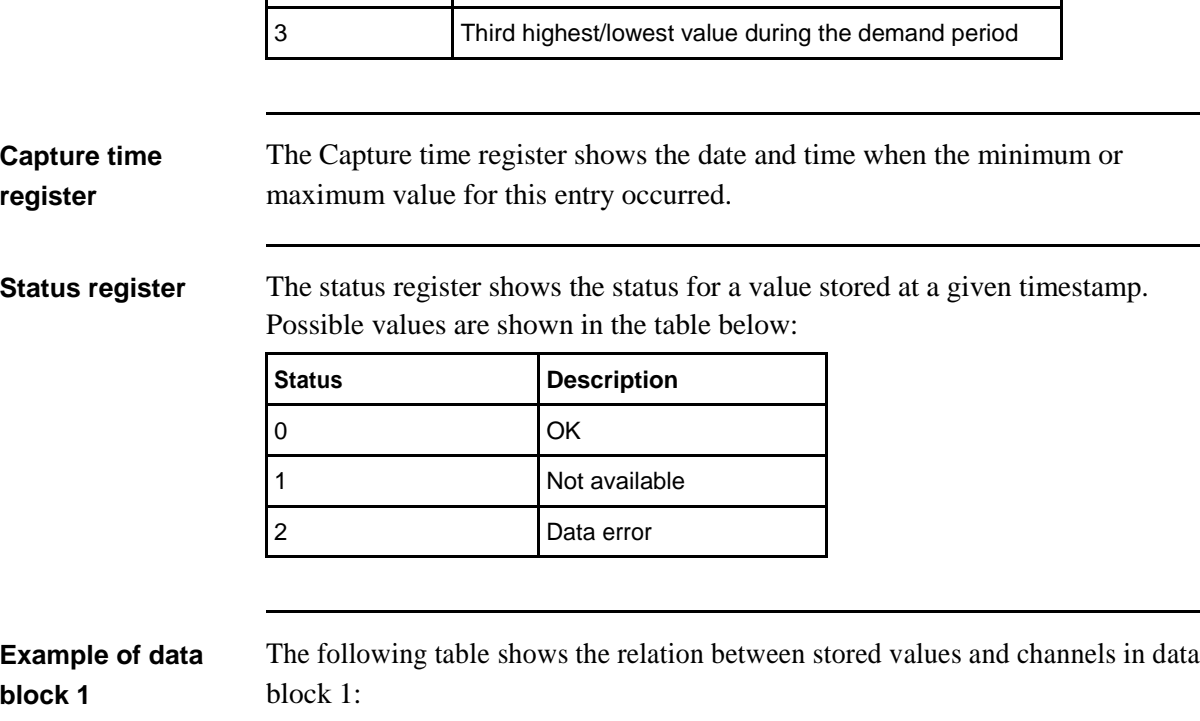

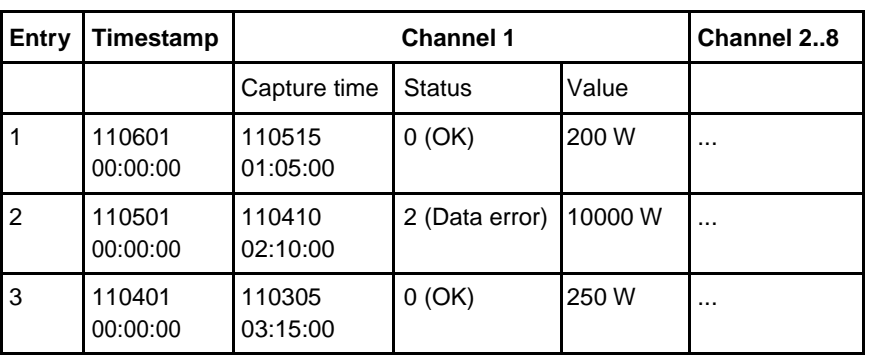

## **9.7.1 Reading Demand**

**General** Readout of demand is controlled by the Entry number register or Date/Time register. Entry number 0 is used for current demand, that is the pending period, and entry numbers equal or bigger than 1 are used for historic demand periods.

> After writing to any of those registers, the values of all channels for the given entry number or date/time are available in the registers of data block 1 to 7, together with status and timestamp information.

In the data blocks, the registers Quantity, Level, Data type and Scaler provide further information about the data stored in each channel. To get the next block of demand values, write the value 1 to the Get next entry register, and then read again from the registers in the data blocks.

**Read the most recent historic entry**

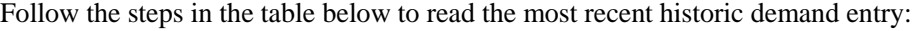

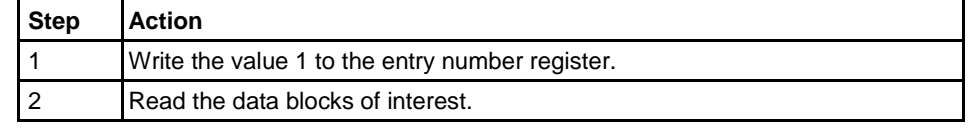

Follow the steps in the table below to read part of or the entire demand:

**Read part of or the entire demand**

**Read forward or backwards from a specified date/** 

**time**

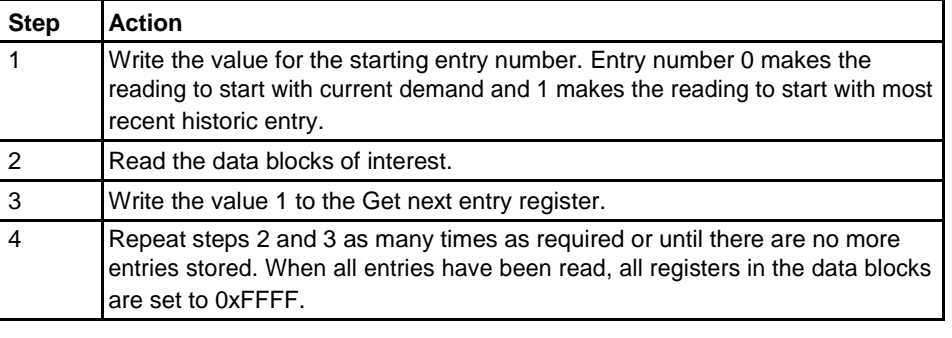

**Note –** The entry number register is reset to 0 after a restart.

Follow the steps in the table below to read forward or backwards in time from a specified date/time:

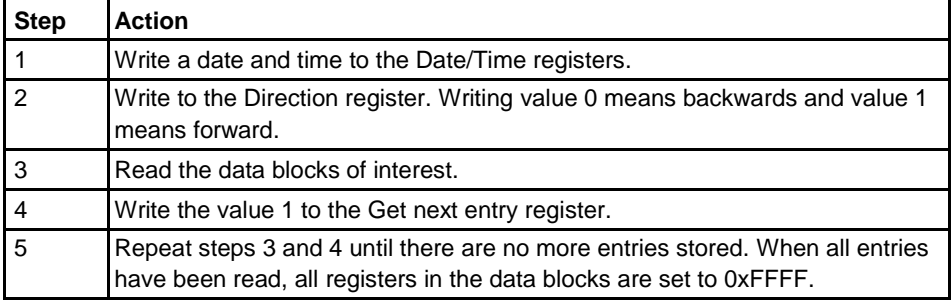

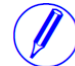

**Note –** The Date/time registers are reset to 0xFFFF after a restart.

## **9.8 Event logs**

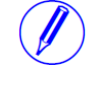

**Note –** Before you can use the information in this chapter you must be familiar with and understand the information and the concepts described in ["Historical Data" on](#page-118-0) [page -](#page-118-0) 114.

#### **Mapping table**

The following table shows an overview of the mapping table:

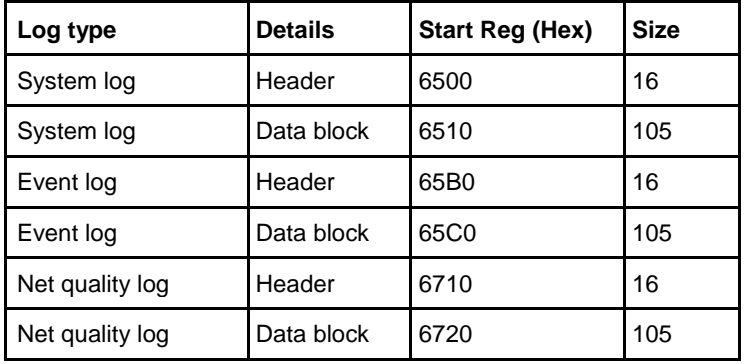

### **Header and data block**

There is one pair of header and data block for each log type, located in the registers listed in the mapping table above. In the tables showing the structure of the header and data block below the register numbers are valid for the System log. However the headers and data blocks for all log types share the same structure, so the tables are applicable for all log types if the register numbers are exchanged to correct values.

The following table describes the header:

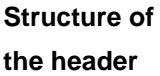

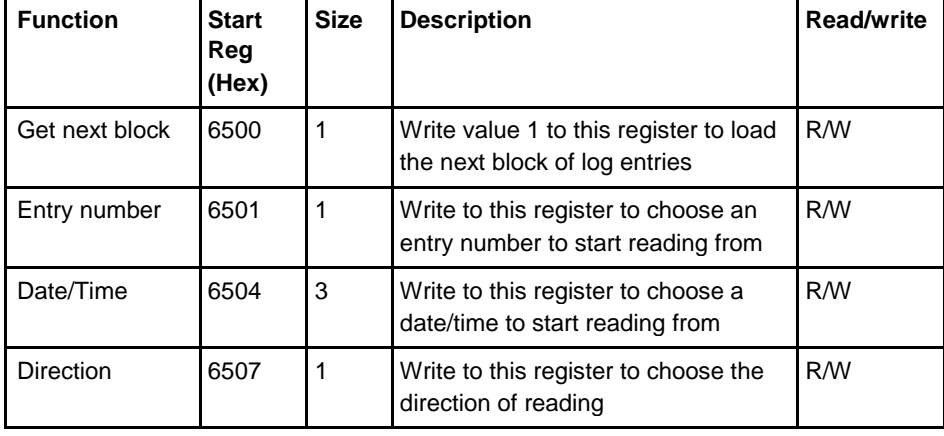

**Data block** The data block contains the log entries, consisting of timestamp, event counter, event category, event id and duration. There is space for up to 15 log entries in the data block.

 $\hat{\mathbf{r}}$ 

The log is read by repeatedly loading new values into the data block in backward or forward direction in time.

The event appearing in the first position in the data block has the entry number indicated by Entry number register. In case of backwards reading the events in the other positions follow in ascending entry number order, i.e. going towards older events. In case of forward reading the events in the other positions follow in descending entry number order, i.e. going towards more recent events.

## **Structure of**

**the data block**

The following table describes the structure of the data block:

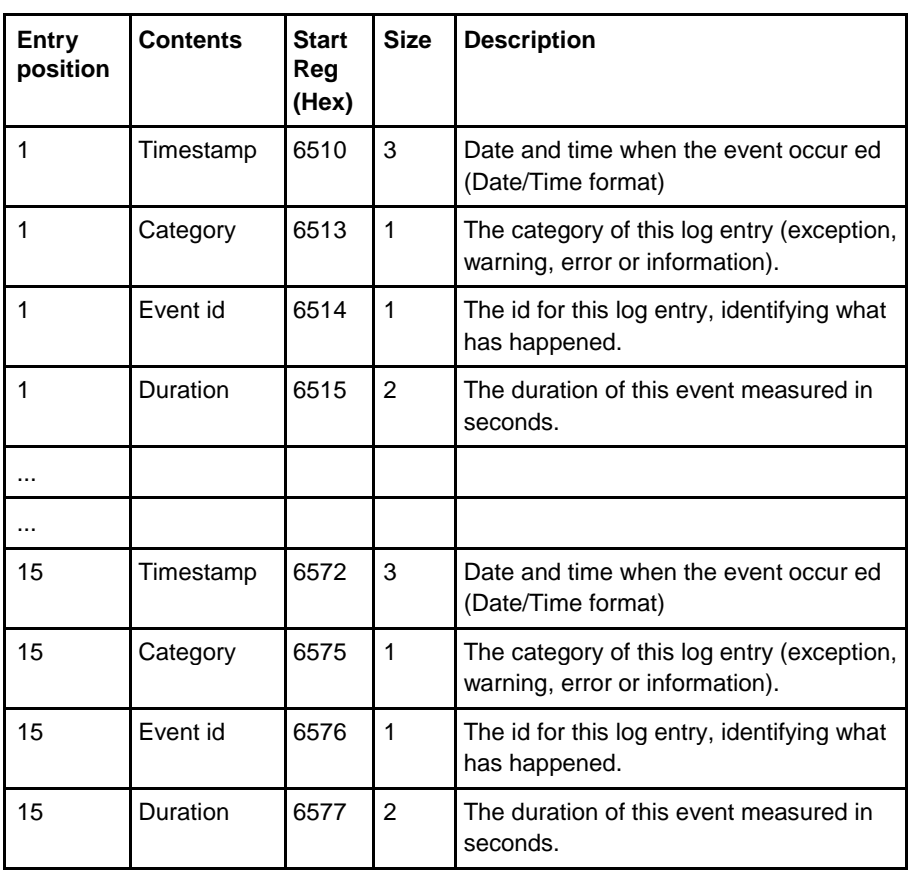

**Category** Possible values for the category register are shown in the table below:

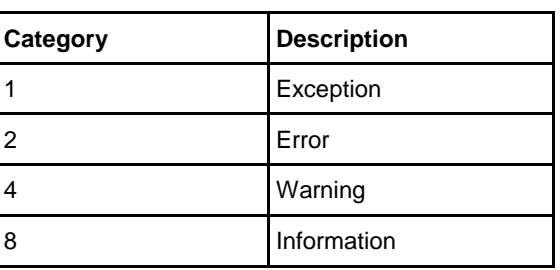

## **9.8.1 Reading Event logs**

**General** Readout of logs is controlled by the Entry number register or the Date/Time register. After writing to the Entry number register or the Date/Time register, the log entries are available in the registers of the data block. To get the next set of entries the Get next entry register is used.

**Read the 15 most** Follow the steps in the table below to read the 15 most recent log entries:

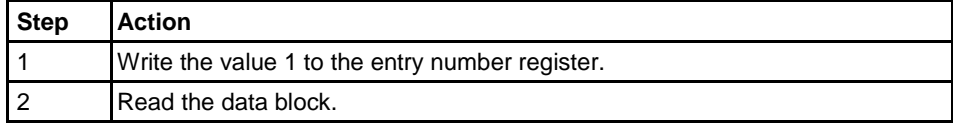

## **Read the entire history**

**recent logs** 

Follow the steps in the table below to read the entire history of logs, backwards in time:

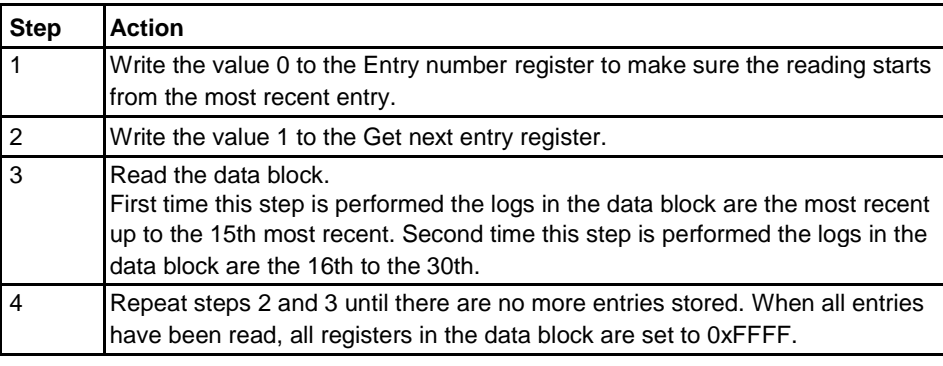

**Note –** The entry number register is reset to 0 after a restart.

**Read forward or backwards from a specified date/ time**

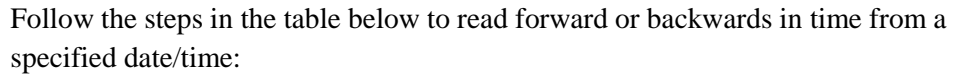

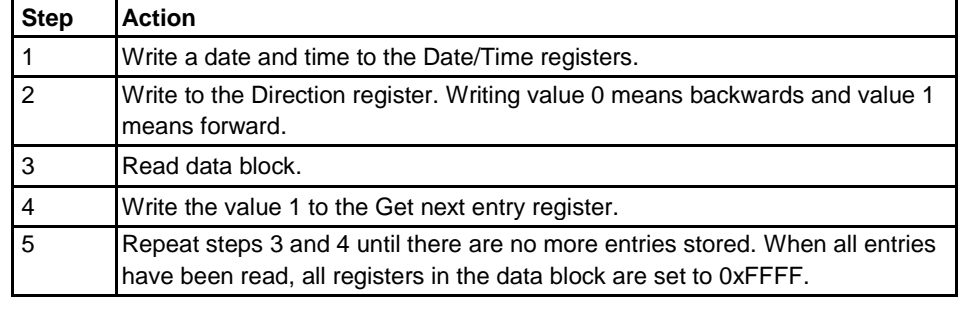

**Note –** The Date/time registers are reset to 0xFFFF after a restart.

## **9.9 Load profile**

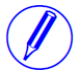

**Note –** Before you can use the information in this chapter you must be familiar with and understand the information and the concepts described in ["Historical](#page-118-0) Data" on [page -](#page-118-0) 114.

### **Mapping table**

The following table shows an overview of the mapping table:

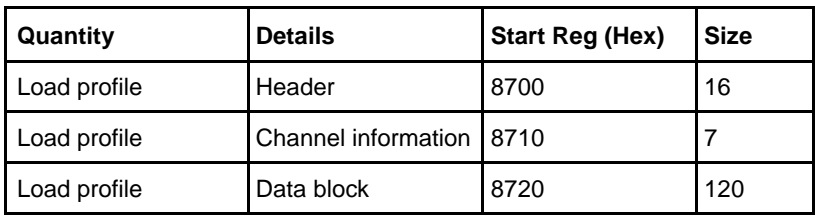

### **Structure of the header**

The following table describes the header:

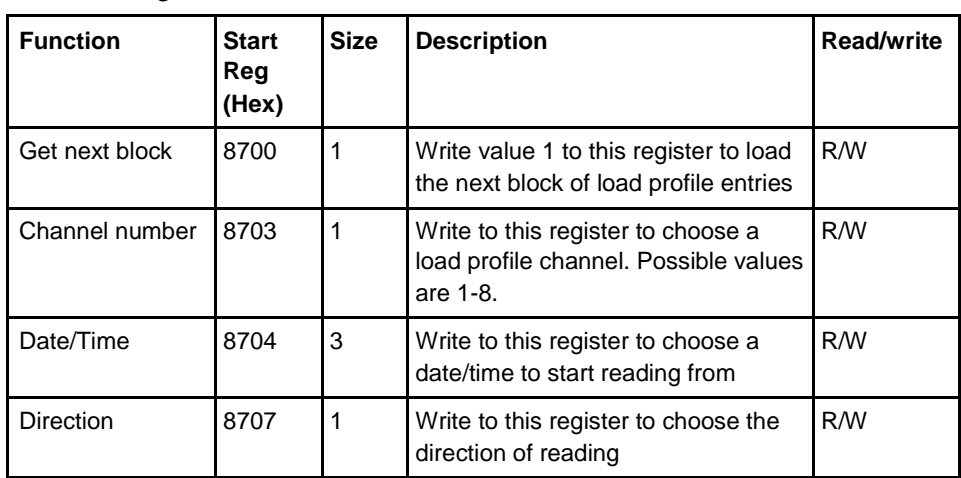

**Structure of the channel information**

The following table describes the channel information registers:

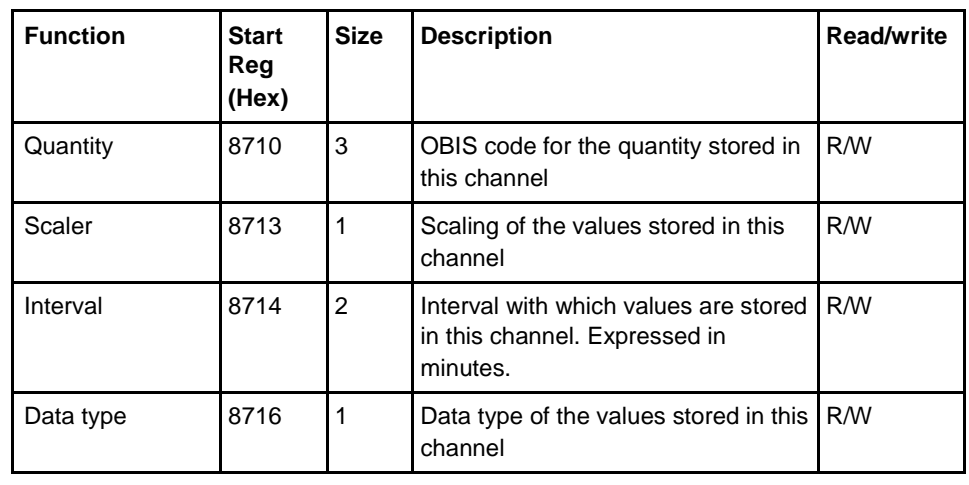

#### **Data block** The data block contains the load profile entries, consisting of timestamp, status and value. There is space for up to 15 entries in the data block. The load profile is read by repeatedly loading new values into the data block in backward or forward direction in time.

In case of backwards reading the entries in the data block are placed in ascending entry number order, i.e. going towards older entries. In case of forward reading the entries are placed in descending entry number order, i.e. going towards more recent entries.

### **Structure of the data block**

The following table describes the structure of the data block:

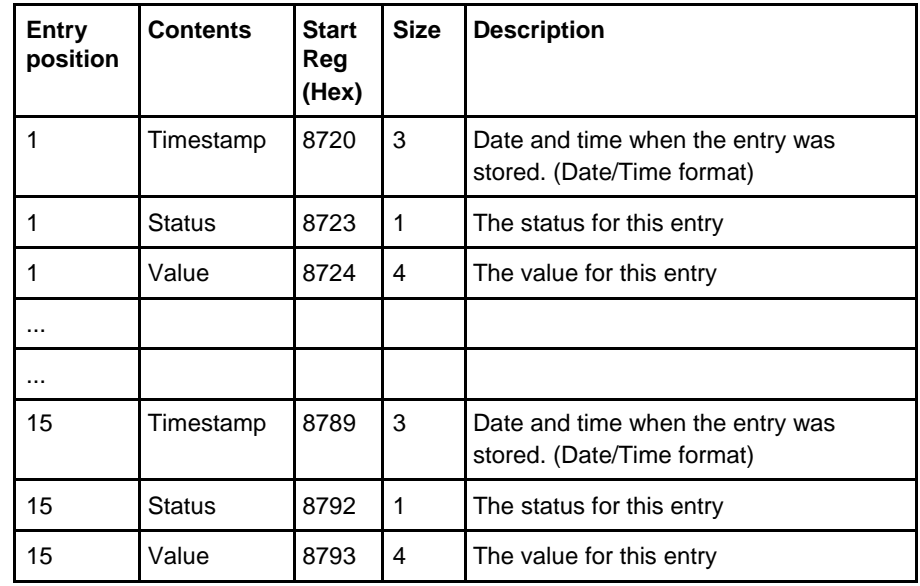

### **Status register** The status register holds status information for a load profile entry.

The following table describes the meaning of the individual bits in the status register:

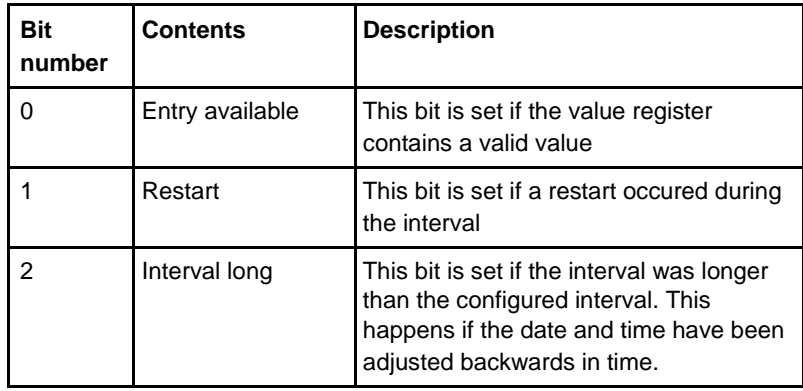

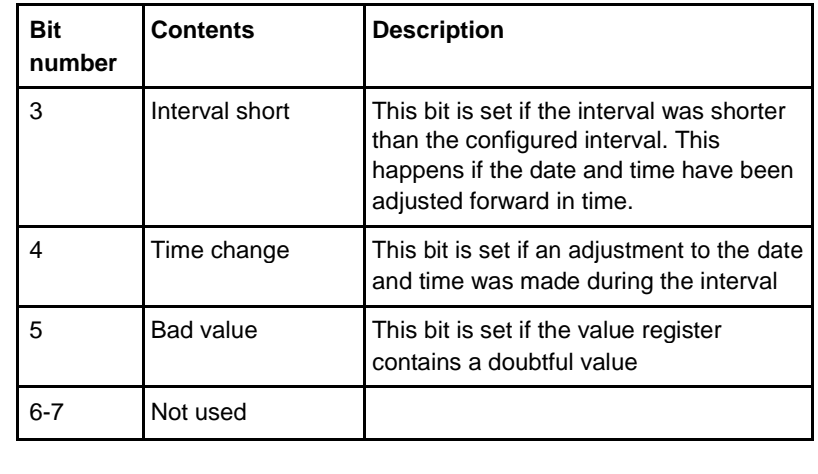

**Note –** Bit 0 in the table above refers to the least significant bit in the register.

## **9.9.1 Reading Load profile**

**General** Readout of load profile is controlled by the Date/Time register. After writing to the Date/Time register, the load profile entries are available in the registers of the data block. To get the next set of entries the Get next entry register is used.

**recent entries** 

**Read the 15 most** Follow the steps in the table below to read the 15 most recent load profile entries:

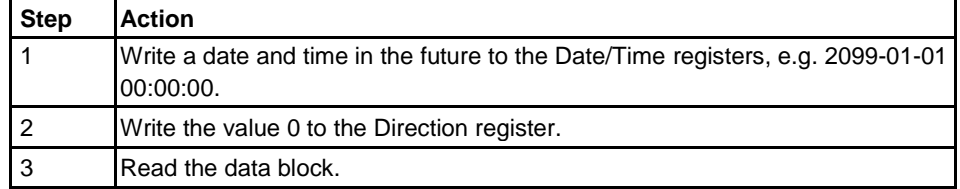

**Read forward or backwards from a specified date/ time**

Follow the steps in the table below to read forward or backwards in time from a specified date/time:

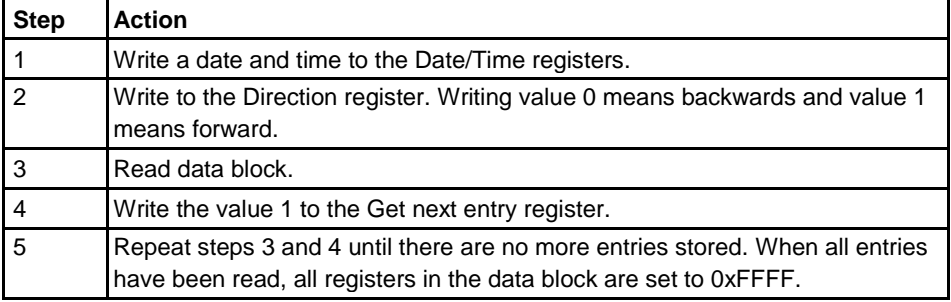

**Note –** The Date/time registers are reset to 0xFFFF after a restart.

## **9.10 Configuration**

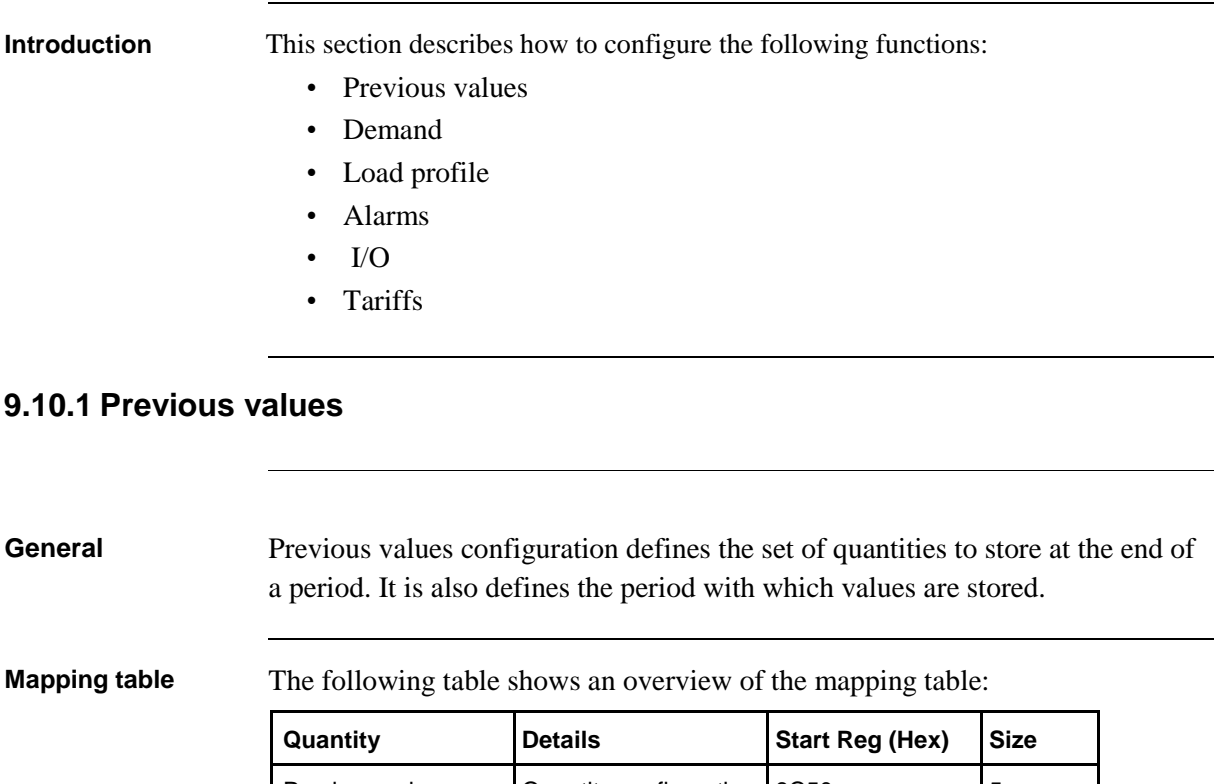

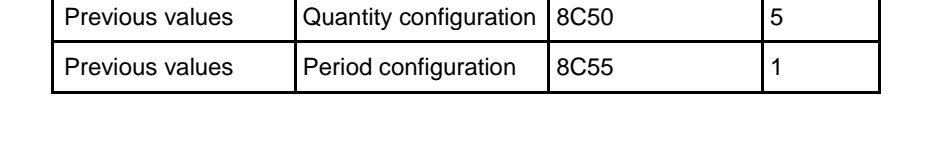

## **Quantity configuration registers**

The following table describes the group of registers for configuring quantities to store in previous values:

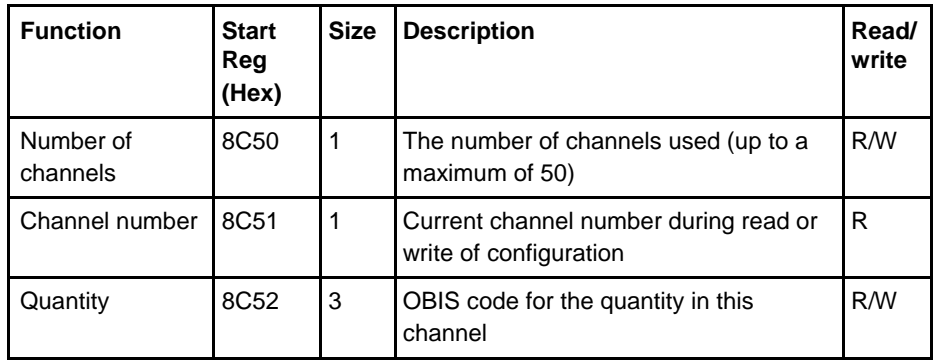

**configuration** previous values:

Write quantity Follow the steps in the table below to configure the set of quantities to store in

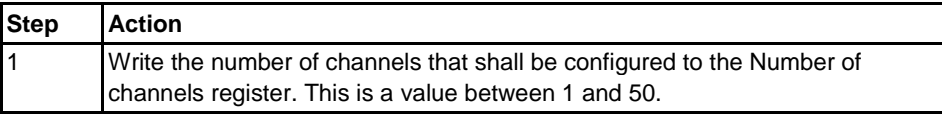

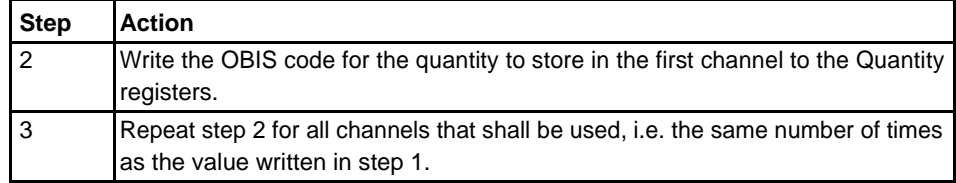

## **Read quantity configuration**

Follow the steps in the table below to read the current configuration of quantities to store in previous values:

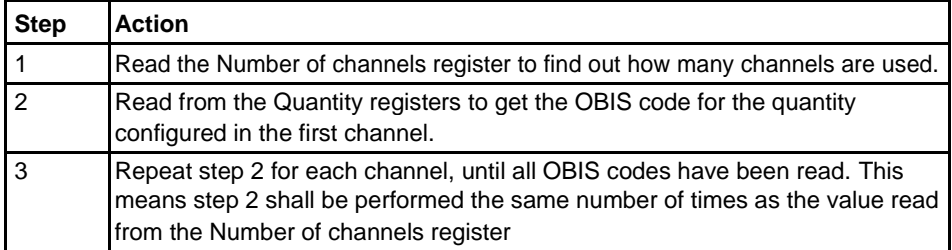

**Note –** Step 1 initiates the readout procedure and can NOT be left out, even if the number of channels used is already known.

**Note –** The Channel number register can optionally be read together with the Quantity registers in step 2. The Channel number register holds the current channel number, starting from 1 after reading the Number of channels register. It is incremented every time the Quantity registers are read.

The Period configuration register is used to read or write the period with which previous values are stored. The table below describes the contents of the Period configuration register:

**Period configuration register**

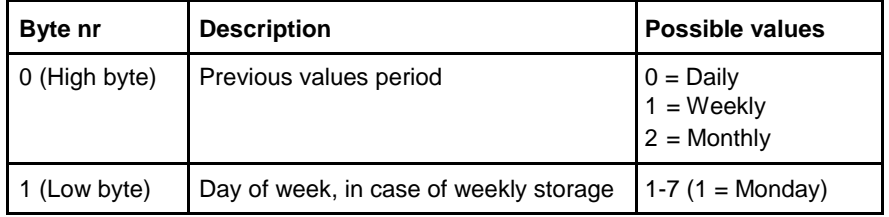

## **9.10.2 Demand**

**General** Demand configuration defines the set of quantities to store at the end of a period and the number of levels for these quantities. It is also defines the period with which values are stored, and the intervals for calculation of minimum and maximum values.
## **Mapping table**

## The following table shows an overview of the mapping table:

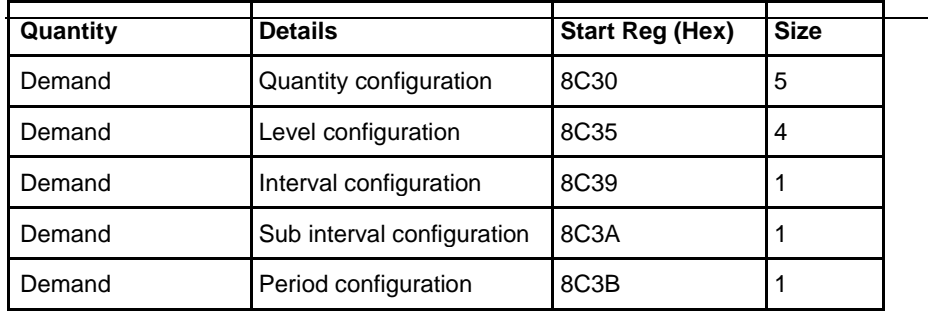

## **Quantity configuration registers**

The following table describes the group of registers for configuring quantities to store in demand:

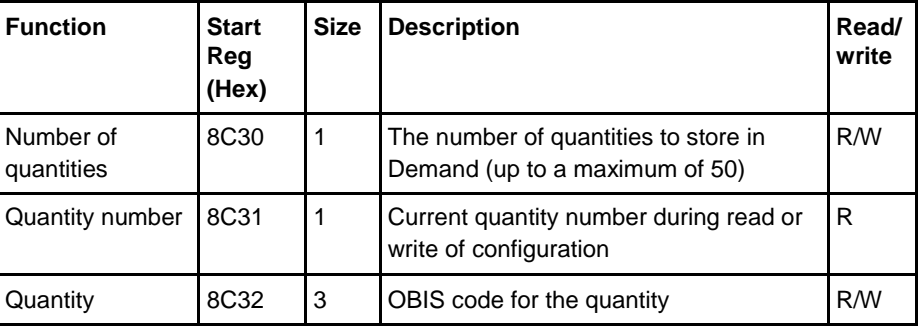

## **Write quantity**

**configuration**

Follow the steps in the table below to configure the set of quantities to store in demand:

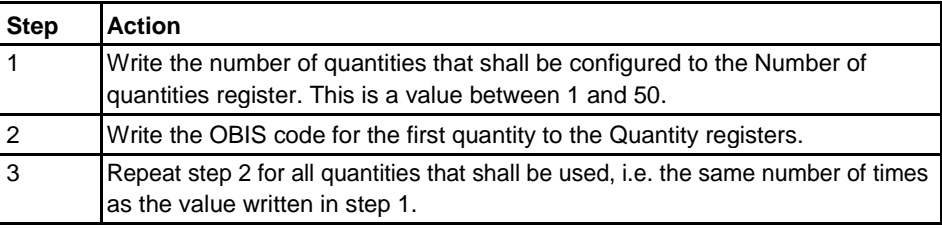

## **Read quantity configuration**

Follow the steps in the table below to read the current configuration of quantities to store in demand:

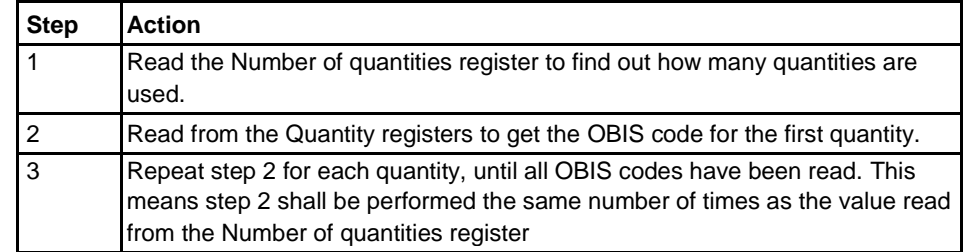

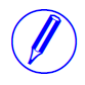

**Note –** Step 1 initiates the readout procedure and can NOT be left out, even if the number of quantities used is already known.

**Note –** The Quantity number register can optionally be read together with the Quantity registers in step 2. The Quantity number register holds the current quantity number, starting from 1 after reading the Number of quantities register. It is incremented every time the Quantity registers are read.

**Level configuration registers**

The following table describes the group of registers for configuring the number of levels for all quantities stored in demand:

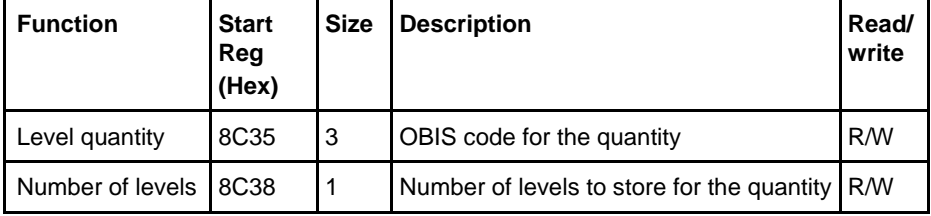

## **Write level configuration**

Follow the steps in the table below to configure the number of levels for each of the quantities stored in demand:

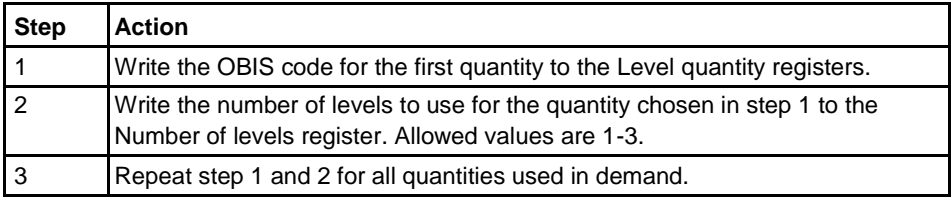

**Note –** It is assumed that the set of quantities, i.e. the OBIS codes, to store in demand has already been configured by performing the steps under Write quantity configuration. Writing an OBIS code in step 1 above does NOT add it to the set of quantities to store.

## **Read level configuration**

Follow the steps in the table below to read the current configuration of levels for all quantities stored in demand:

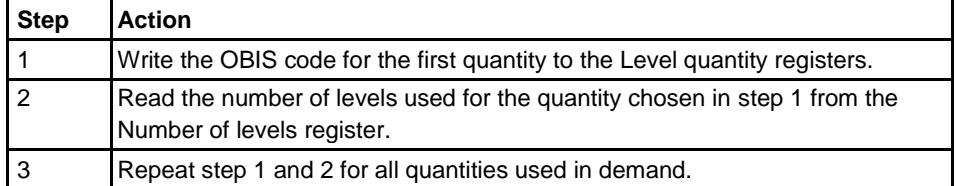

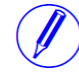

**Note –** It is assumed that the set of quantities, i.e. the OBIS codes, stored in demand is already known. Otherwise the steps under Read quantity configuration must be performed first to find these.

## **Interval configuration register**

The Interval configuration register is used to read or write the length of the period with which average values are calculated. The interval is expressed in minutes.

## **Sub interval configuration register**

The Sub interval configuration register is used to read or write the length of the short period in case of sliding demand. The sub interval is expressed in minutes.

### **Period configuration register**

The Period configuration register is used to read or write the period with which demand values are stored. The table below describes the contents of the Period configuration register:

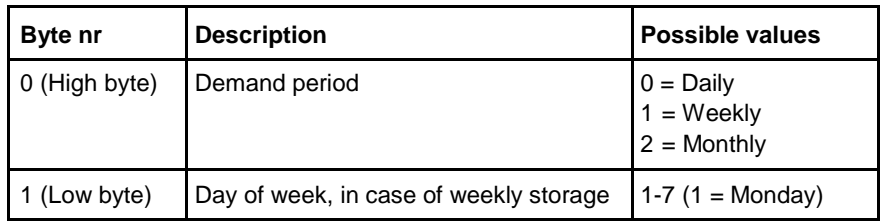

## **9.10.3 Load profile**

## **General** Load profile configuration defines the quantity to store for each channel. It is also defines the interval by which values are stored and the maximum number of snapshots. All settings are individual for every channel.

**Mapping table** The following table shows the registers used for load profile configuration:

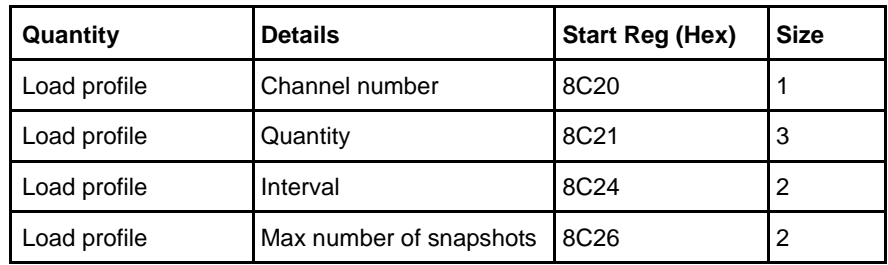

### **Write channel**

Follow the steps in the table below to configure all load profile channels:

## **configuration**

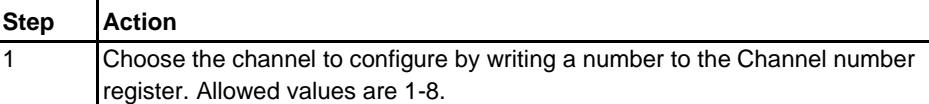

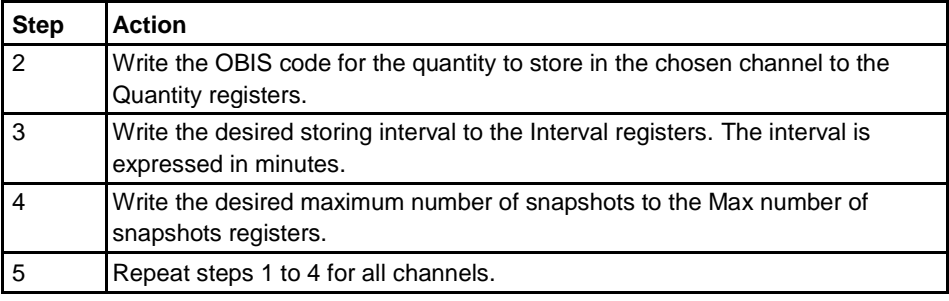

### **Read channel configuration** Follow the steps in the table below to read the current configuration of the load profile channels:

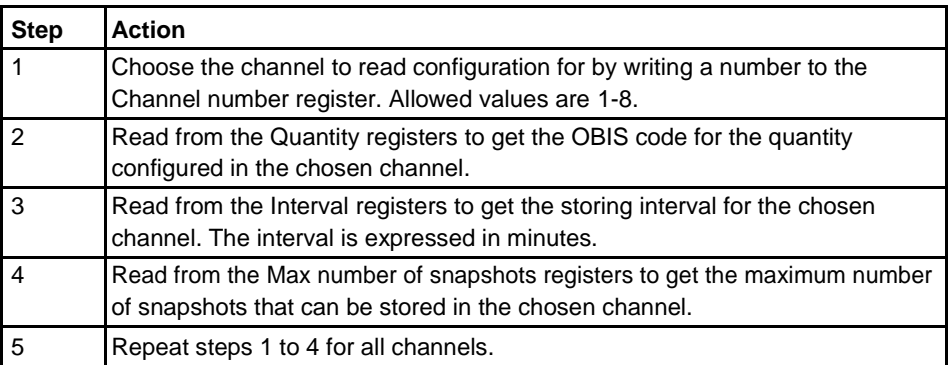

## **9.10.4 Alarms**

**General** Alarm configuration defines the set of quantities to monitor. It is also defines the threshold values, delays and actions to perform for each alarm. Each alarm is configured individually.

## **Alarm configuration registers**

The following table describes the group of registers for configuring the alarm parameters:

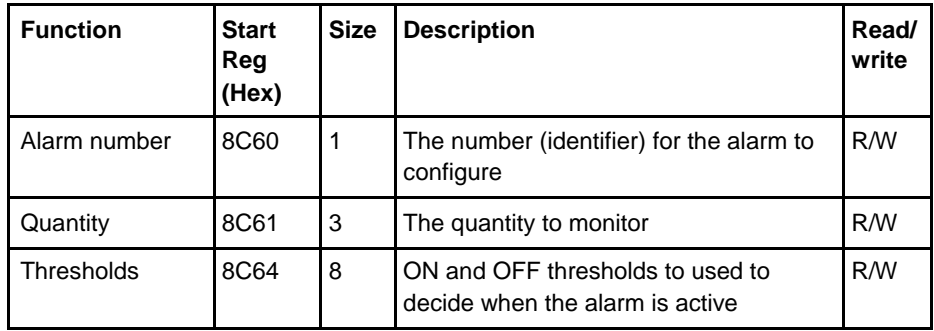

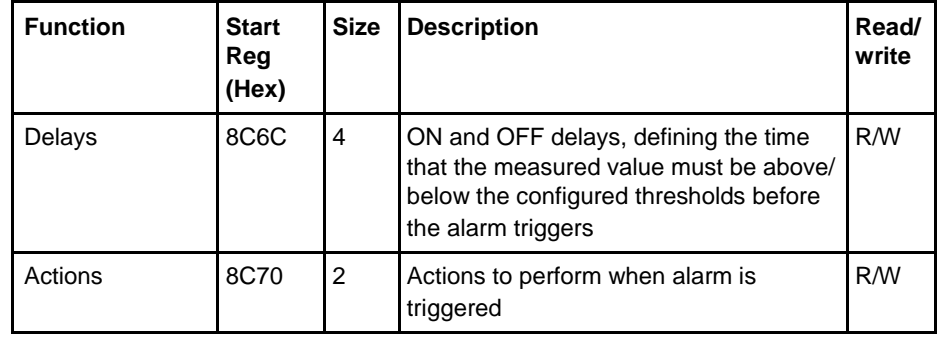

## **Quantity identifiers**

The following table lists the OBIS codes for the quantities that can be monitored by an alarm:

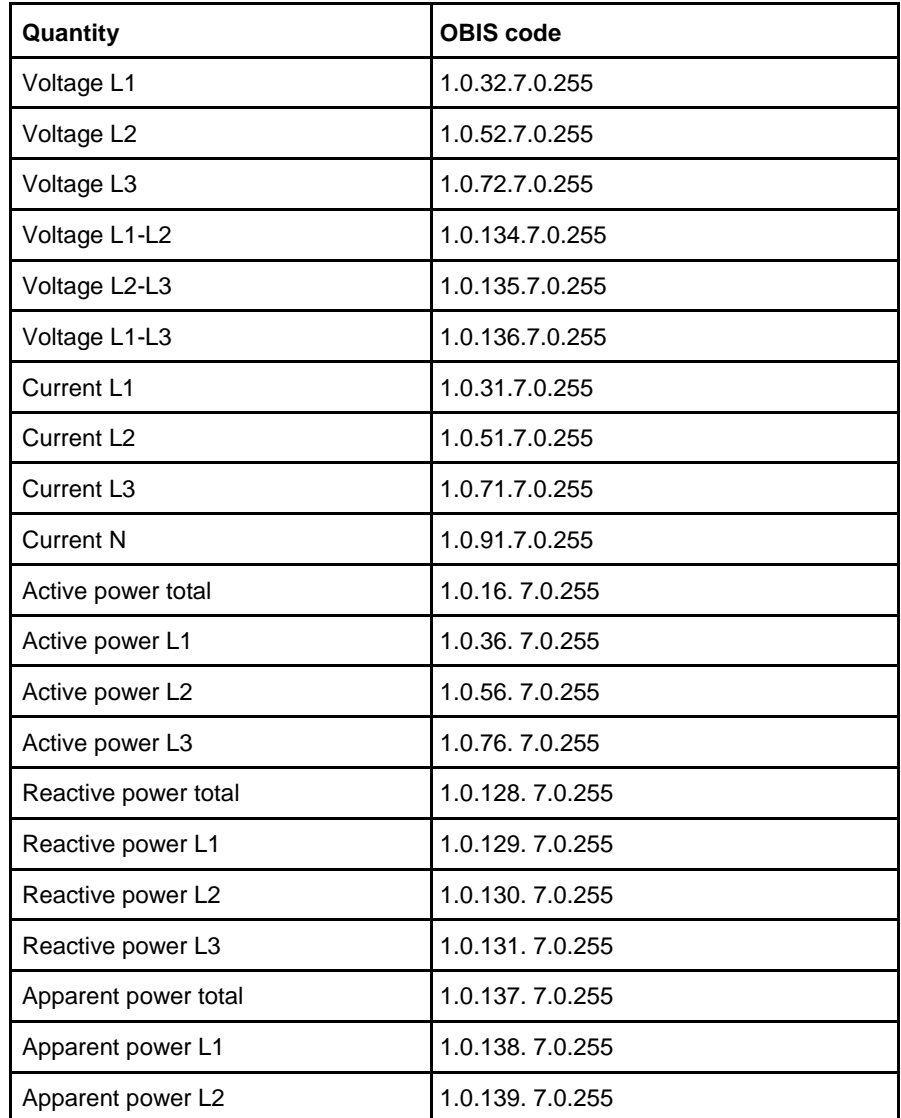

 $\bar{1}$ 

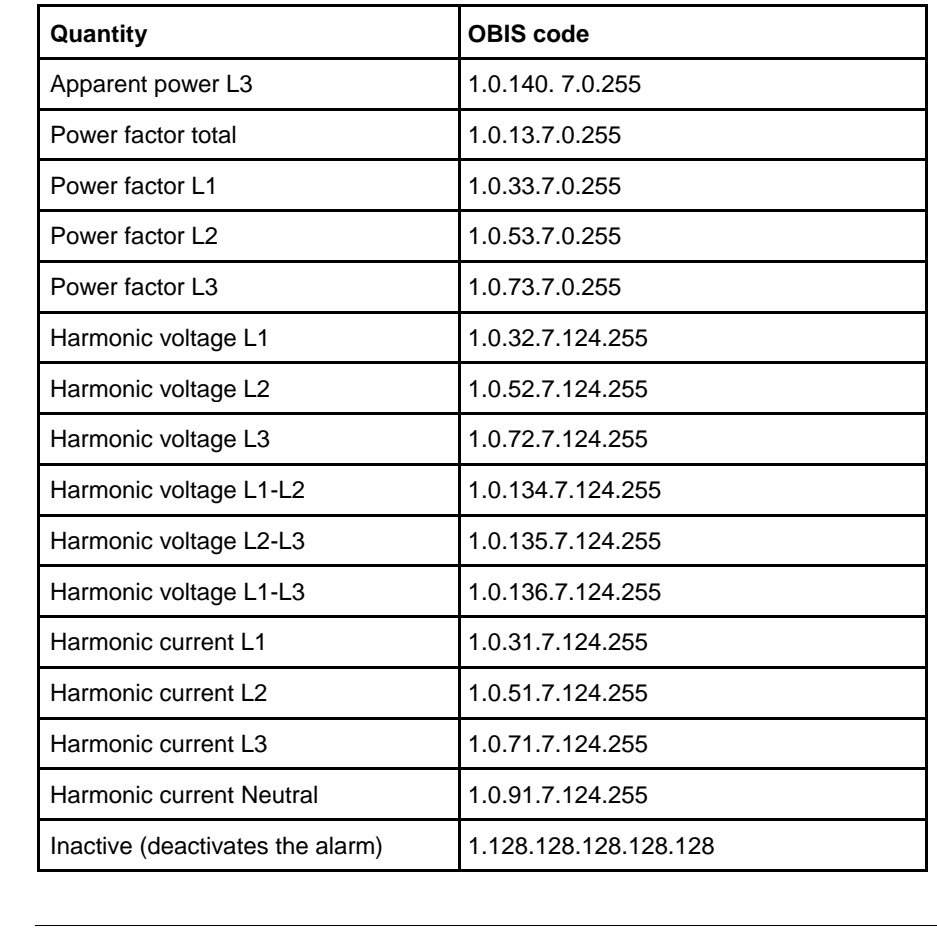

**Thresholds** The Thresholds registers are used to read and write the ON and OFF threshold **registers** values for an alarm. The scaling is the same as where the quantity appears in the normal mapping tables. The first (lowest) 4 registers are the ON threshold and the last 4 registers are the OFF threshold. Data type is signed 64 bit integer.

**Delays registers** The Delays registers are used to read or write the ON and OFF delays for an alarm. The delay is expressed in milliseconds. The first (lowest) 2 registers are the ON delay and the last 2 registers are the OFF delay. Data type is unsigned 32 bit integer.

## Actions registers The Actions registers are used to read or write the actions to be performed when an alarm triggers. The first (lowest) register holds the actions to perform. The

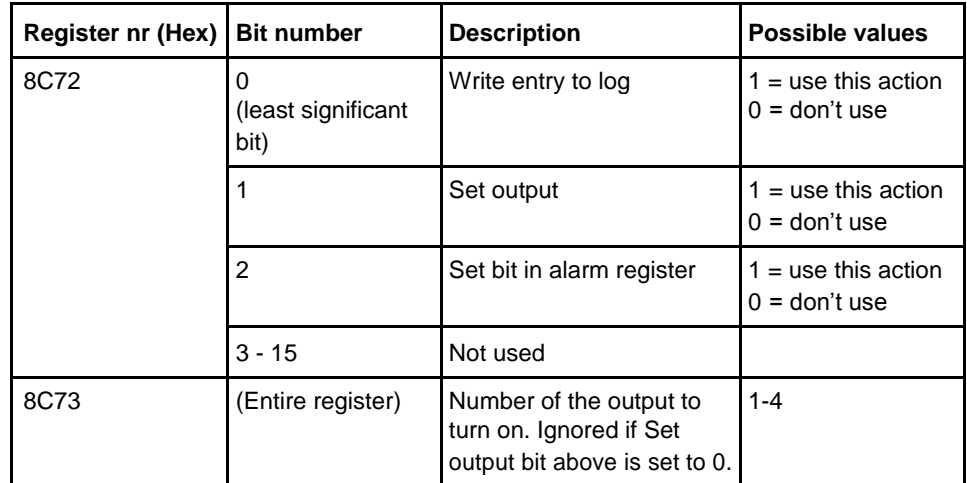

second register holds the number of the output to set, in case Set output action is used.

**Note –** Both registers in the table above must be written in one operation, otherwise the value will not take effect.

## **Write alarm configuration**

Follow the steps in the table below to configure the parameters for monitoring the value of a number of quantities in the meter:

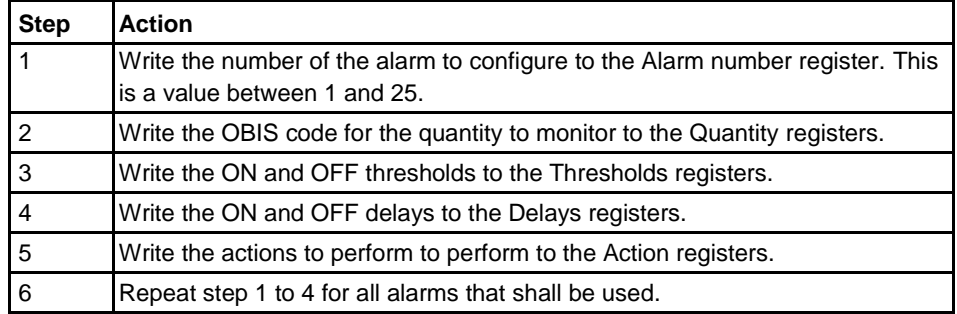

**Read alarm** Follow the steps in the table below to read the current configuration of monitoring **configuration** parameters for alarms.

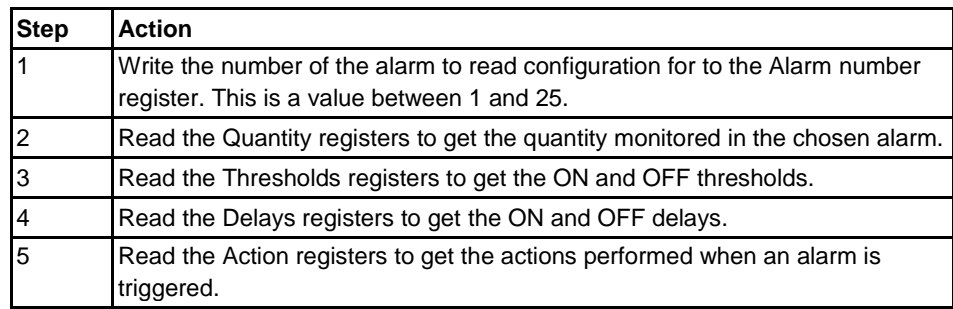

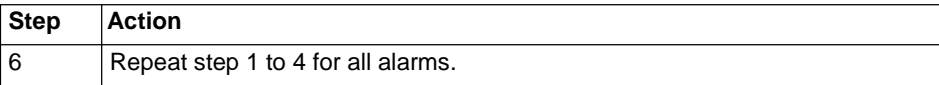

## **9.10.5 Inputs and outputs**

**General** Inputs and outputs configuration defines the function for each physical I/O port. It also defines the parameters for the logical pulse outputs.

**Mapping table** The following table shows an overview of the mapping table:

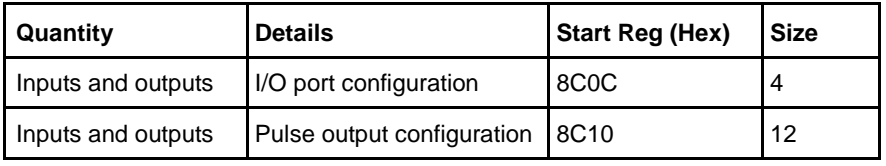

## **I/O port configuration registers**

The following table describes the group of registers for configuring the function for physical I/O ports:

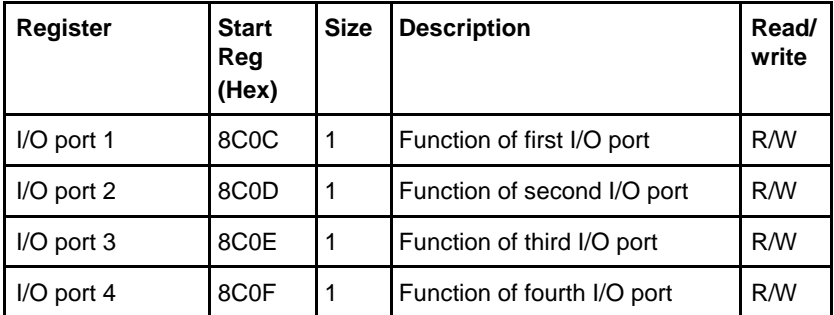

The following table lists the possible values for I/O port function:

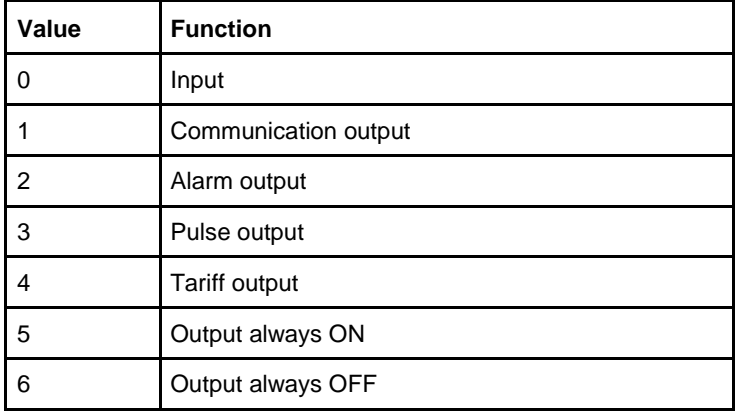

 $\hat{\tau}$ 

## **Pulse output configuration registers**

The following table describes the group of registers for configuring the pulse outputs:

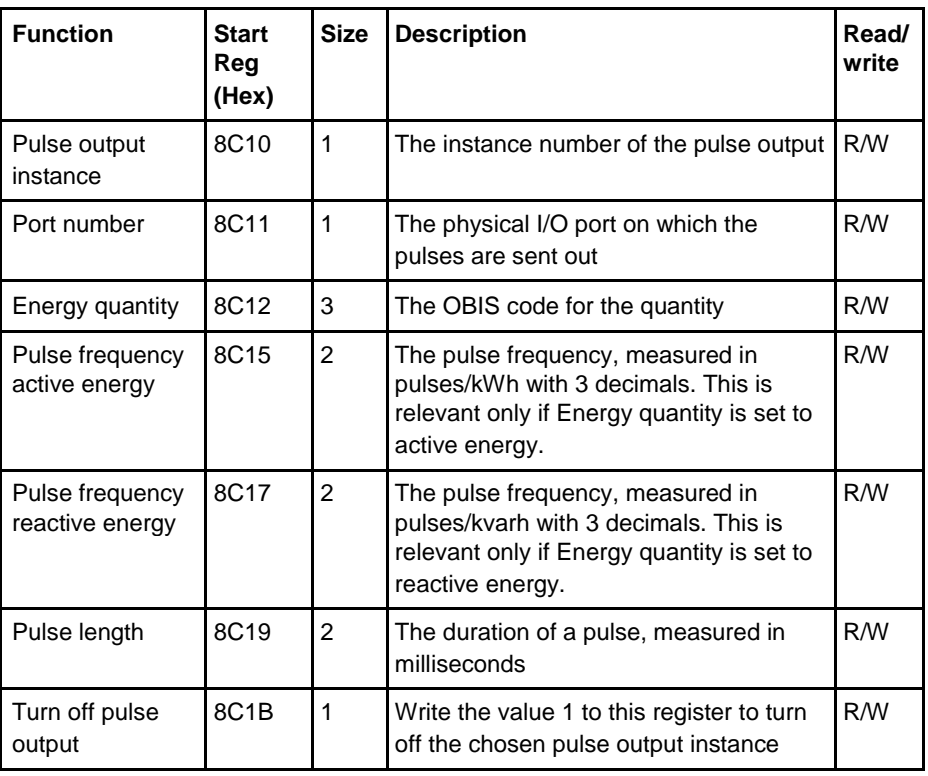

# **quantities** output:

**Selectable energy** The table below lists the possible energy quantities to associate with a pulse

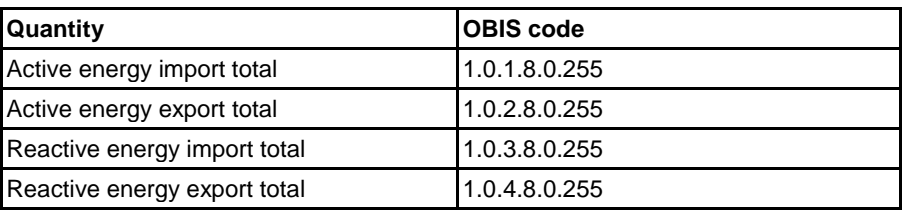

## **Write pulse output configuration**

Follow the steps in the table below to configure the pulse outputs:

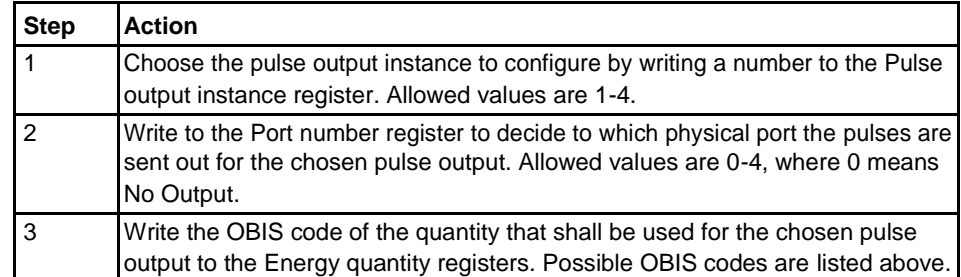

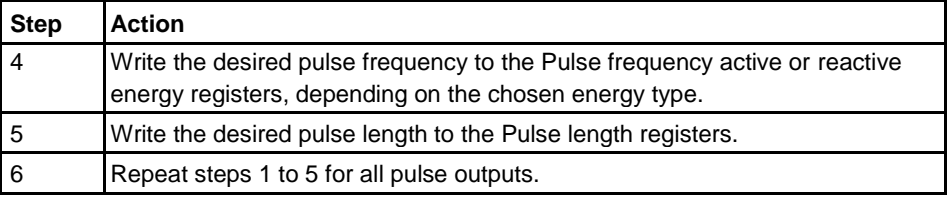

## **Turn off a pulse output**

Follow the steps in the table below to turn off a pulse output instance:

**Step Action** 1 Choose the pulse output instance to configure by writing a number to the Pulse output instance register. Allowed values are 1-4. 2 Write the value 1 to the Turn off pulse output register.

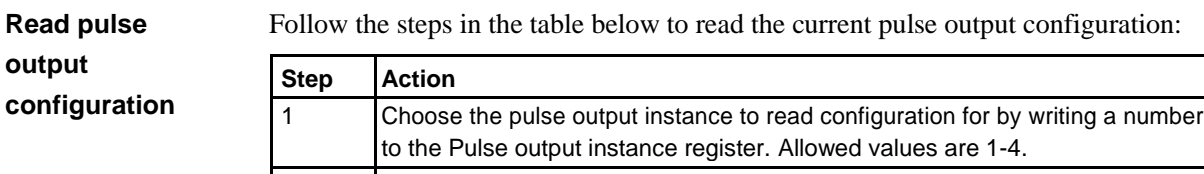

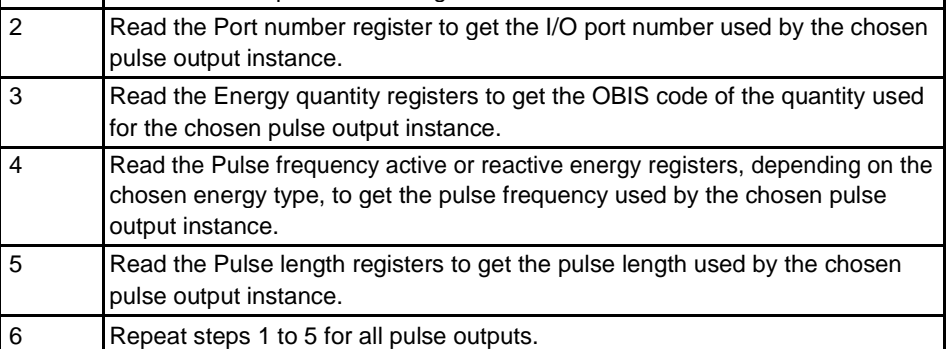

## **9.10.6 Tariffs**

**General** Tariff configuration defines the currently used tariff source, i.e. communication, clock or inputs. It also defines the settings that are specific for each of these sources.

**Mapping table** The following table shows an overview of the mapping table:

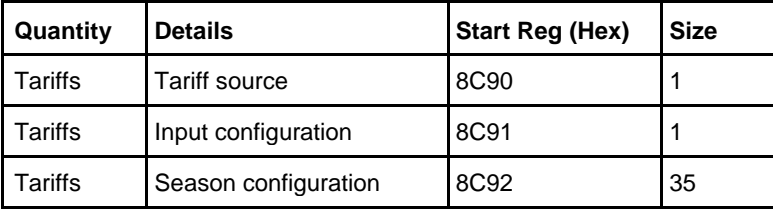

 $\hat{\tau}$ 

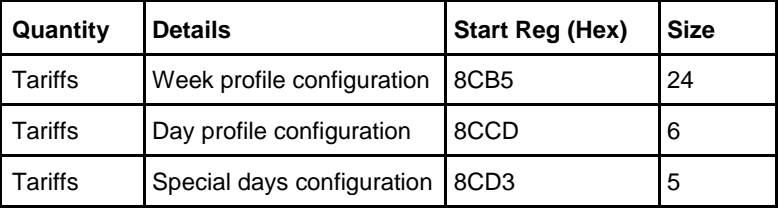

## **Tariff source**

**register**

The Tariff source register is used to read or write the source used for controlling the tariffs. Possible values are listed in the table below:

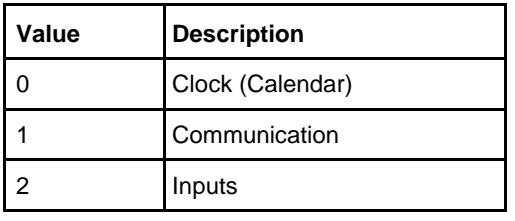

## **Input**

**configuration register**

The Input configuration register is used for reading and writing tariff input configuration. It decides how many tariffs are used, and which tariff is activated for every combination of values on the inputs. The following table describes the contents of the Input configuration register:

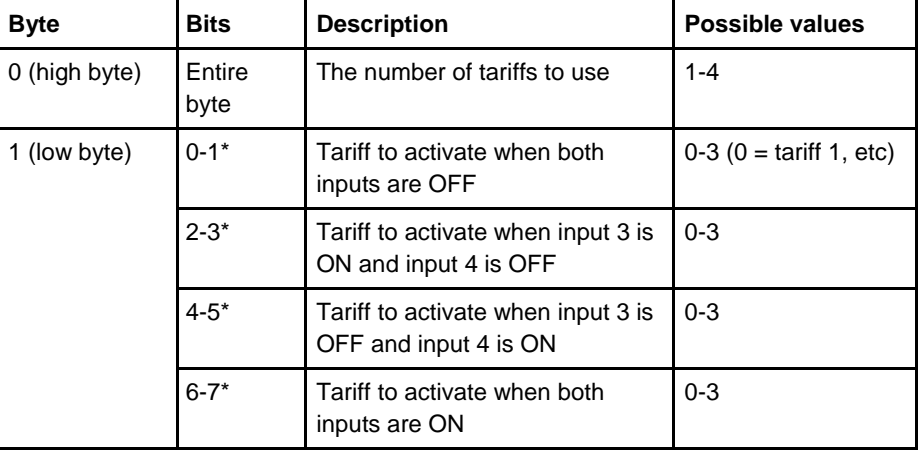

\* Bit 0 is the least significant bit.

The following table describes the group of registers for configuring seasons:

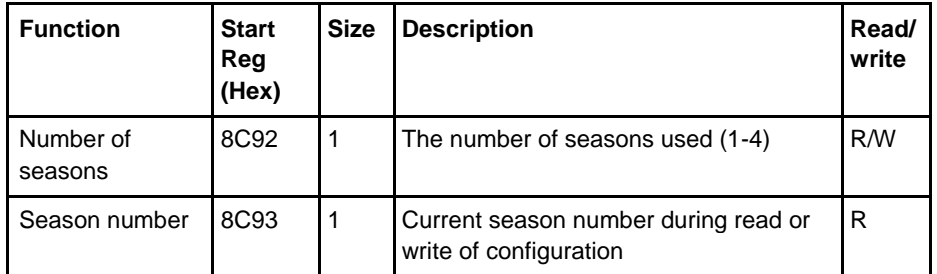

## **Season configuration registers**

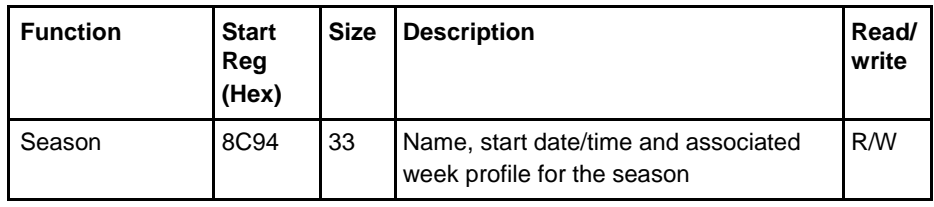

**Season registers**

The following table describes the group of registers for configuring a season:

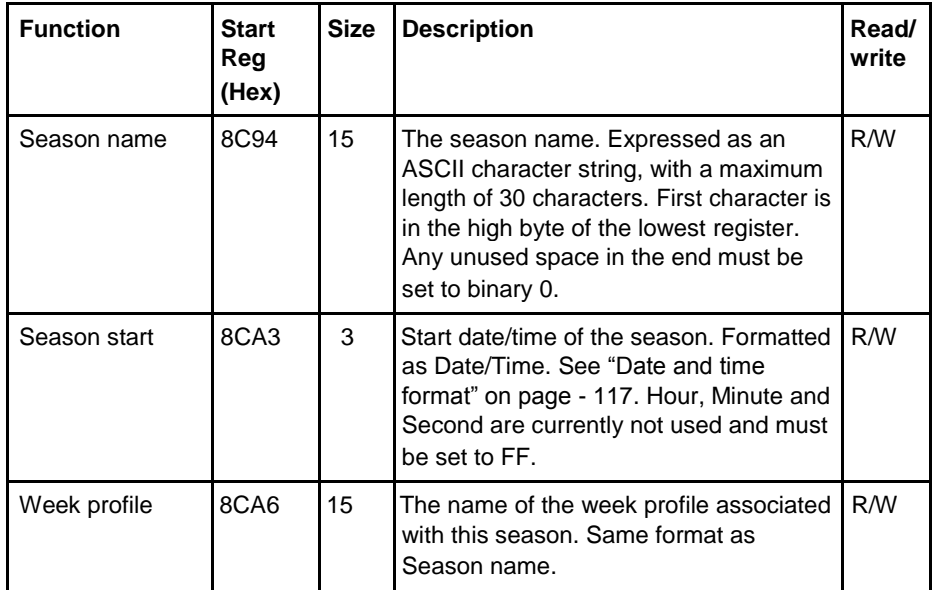

**Note –** All 33 registers in the table above must be written in one operation, otherwise the values will not take effect.

Follow the steps in the table below to write the season configuration:

**Write season configuration**

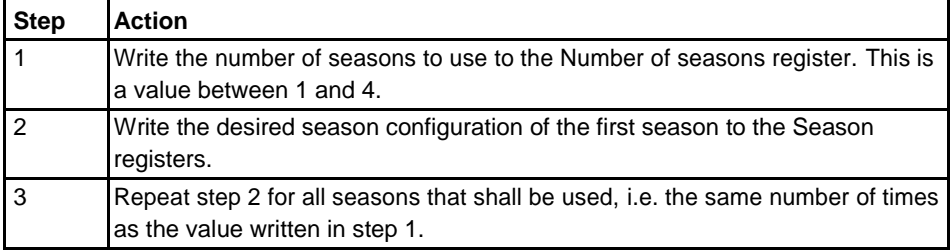

 $contiguration$ 

**Read season** Follow the steps in the table below to read the current season configuration:

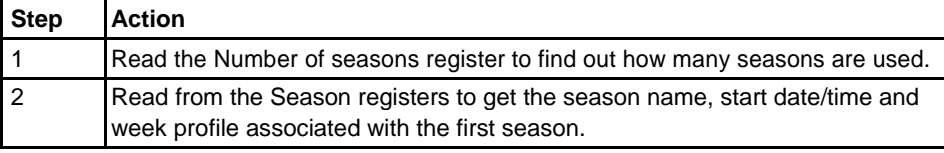

 $\Gamma$ 

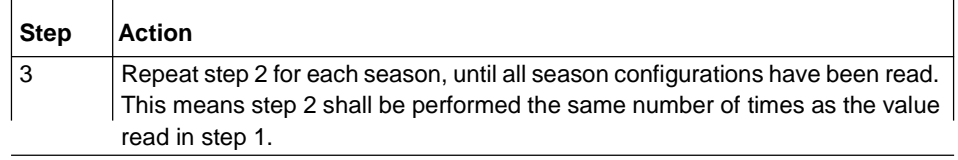

٦

**Note –** Step 1 initiates the readout procedure and can NOT be left out, even if the number of seasons used is already known.

**Note –** The Season number register can optionally be read together with the Season registers in step 2. The Season number register holds the current season number, starting from 1 after reading the Number of seasons register. It is incremented every time the Season registers are read.

## **Week profile configuration registers**

The following table describes the group of registers for configuring week profiles:

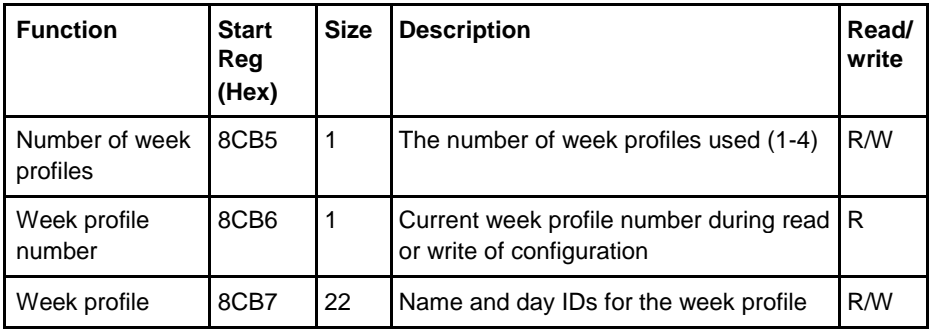

## **Week profile registers**

The following table describes the group of registers for configuring a week profile:

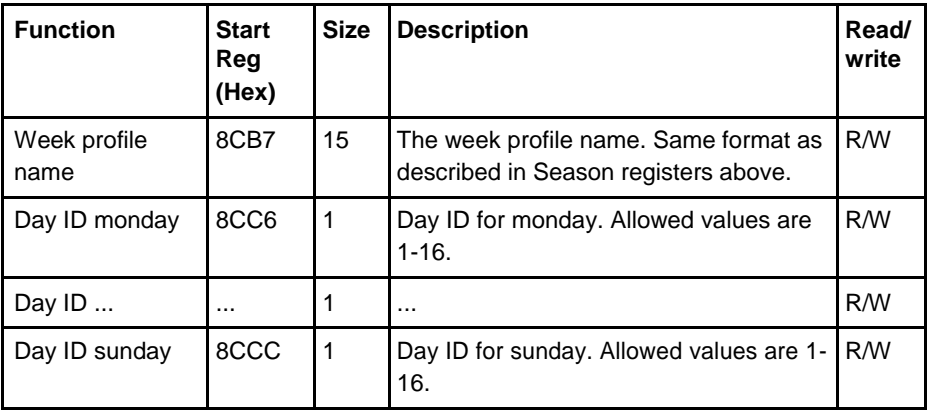

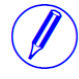

**Note –** All 22 registers in the table above must be written in one operation, otherwise the values will not take effect.

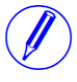

**Note –** If the tariff configuration has been performed using any other communication protocol, other values than 1-16 can occur for Day IDs. When configuring over Modbus though, the values written have to be within this range.

# $configuration$

**Write week profile** Follow the steps in the table below to configure the week profiles:

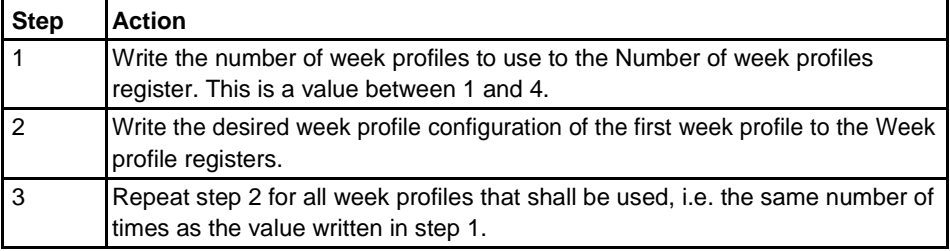

# **Read week profile**

Follow the steps in the table below to read the current week profile configuration:

## **configuration**

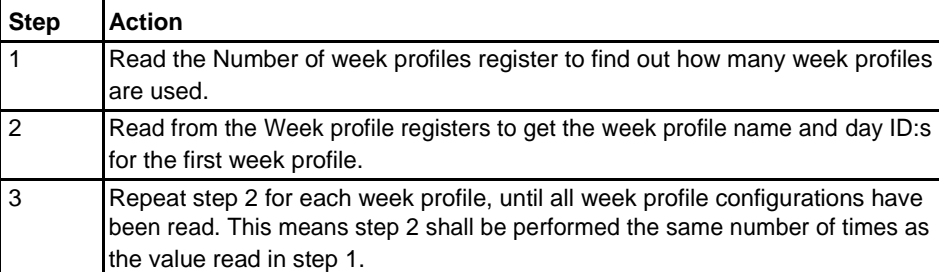

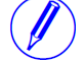

**Note –** Step 1 initiates the readout procedure and can NOT be left out, even if the number of week profiles used is already known.

**Note –** The Week profile number register can optionally be read together with the Week profile registers in step 2. The Week profile number register holds the current week profile number, starting from 1 after reading the Number of week profiles regis-ter. It is incremented every time the Week profile registers are read.

## **Day profile configuration registers**

The following table describes the group of registers for configuring day profiles:

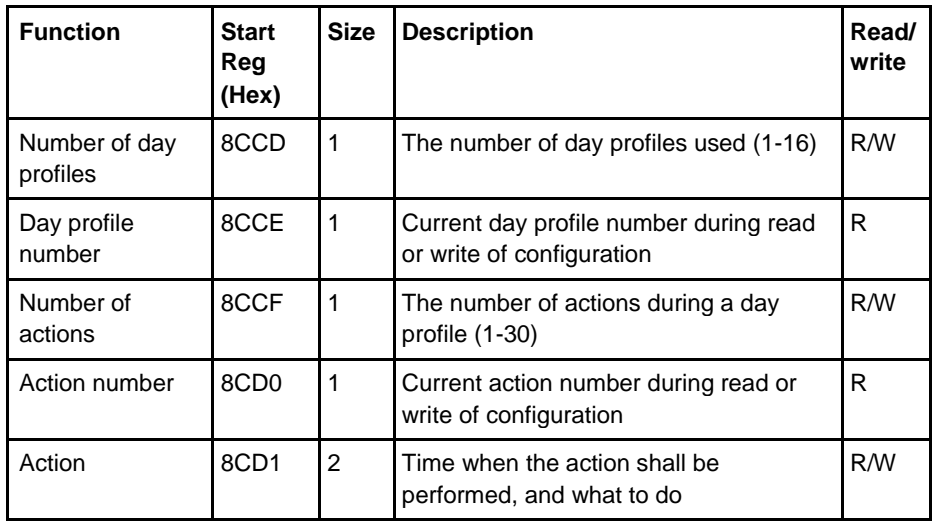

## **Action registers**

The following table describes the group of registers for configuring a day profile action:

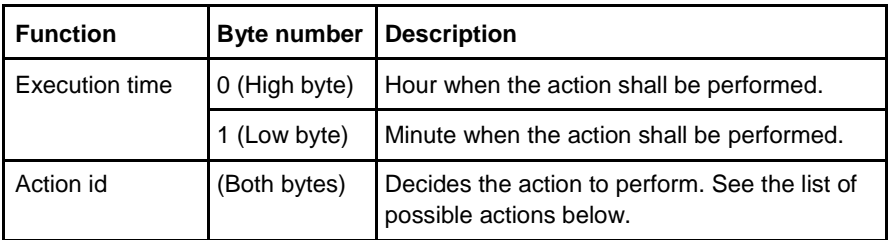

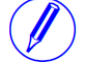

**Note –** Both registers in the table above must be written in one operation, otherwise the values will not take effect.

Possible actions to perform are activating tariffs and setting or resetting outputs. The possible values for action id are listed in the table below:

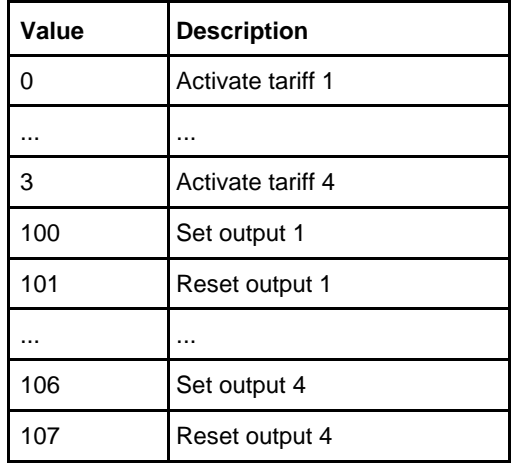

**Write day profile configuration**

Follow the steps in the table below to configure the day profiles:

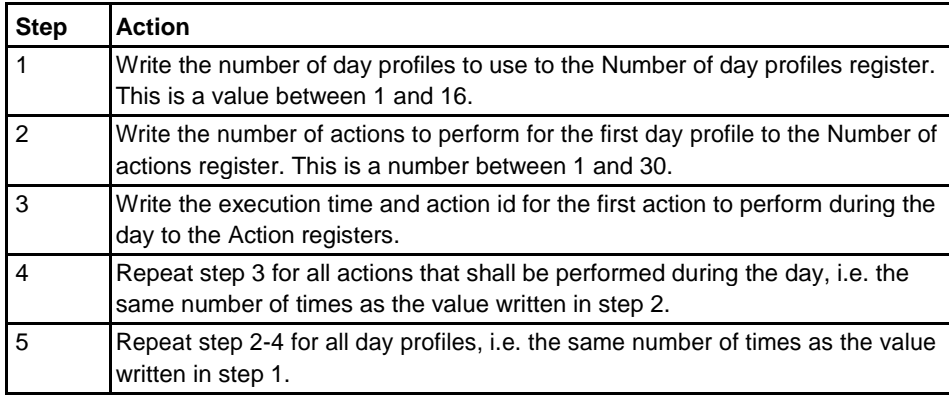

## **Read day profile configuration**

Follow the steps in the table below to read the current day profile configuration:

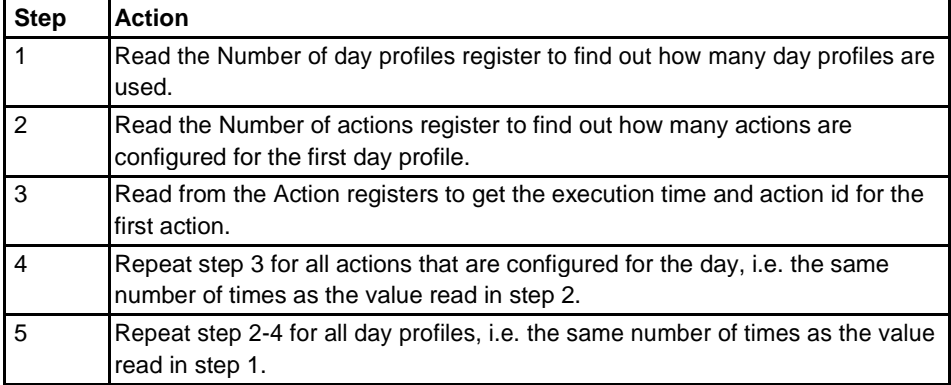

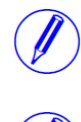

**Note –** Step 1 and 2 initiate the readout procedure and can NOT be left out, even if the number of day profiles and actions used are already known.

**Note –** The Day profile number register can optionally be read together with the Num-ber of actions register in step 2. The Day profile number register holds the current day profile number, starting from 1 after reading the Number of day profiles register. It is incremented every time the last action during the day is read from Action registers. In the same way the Action number register can optionally be read together with the Action registers in step 3. The Action number register holds the current action number, starting from 1 after reading the Number of actions register. It is incremented every time the Action registers are read.

## **Special days configuration registers**

The following table describes the group of registers for configuring special days:

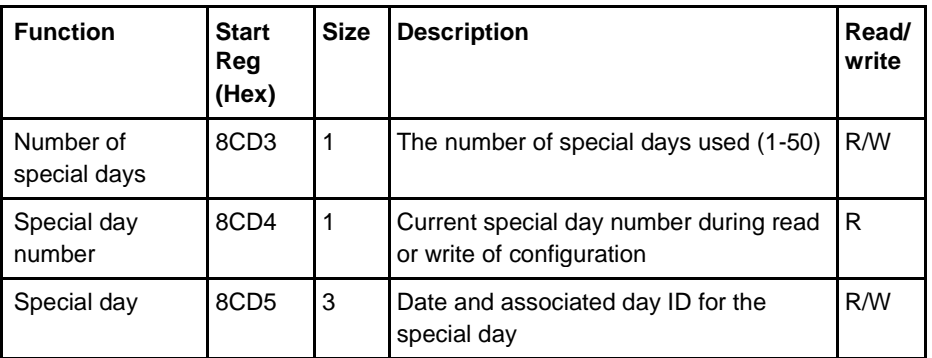

**Special day registers**

The following table describes the group of registers for configuring a week profile:

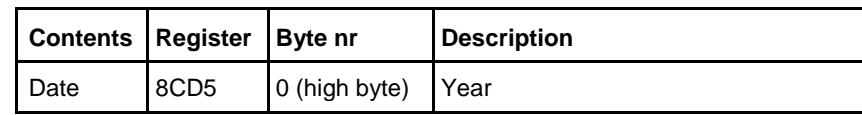

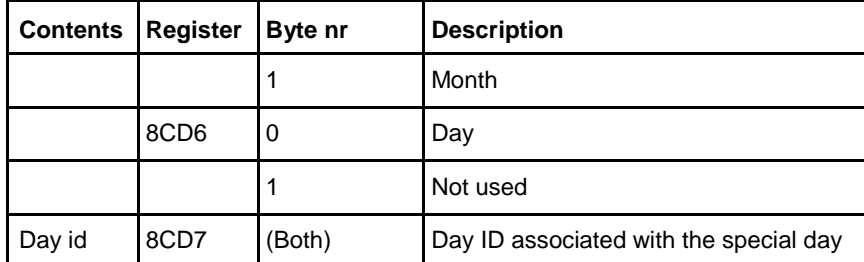

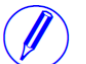

**Note –** All 3 registers in the table above must be written in one operation, otherwise the values will not take effect.

**Write special day configuration**

Follow the steps in the table below to configure the special days:

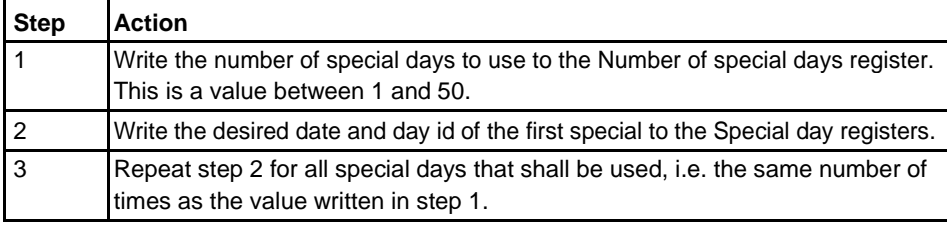

**Read special day** 

Follow the steps in the table below to read the current special day configuration:

**configuration**

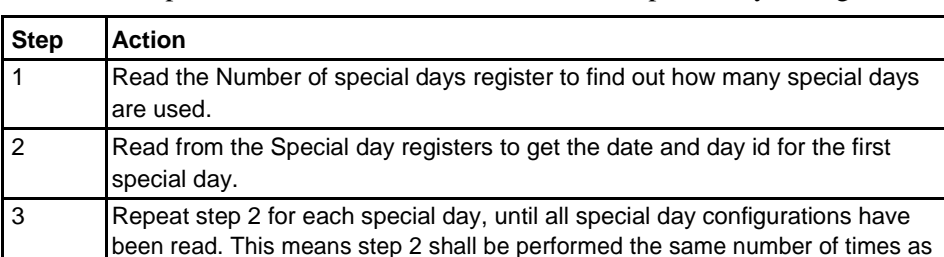

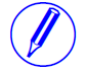

**Note –** Step 1 initiates the readout procedure and can NOT be left out, even if the number of special days used is already known.

the value read in step 1.

**Note –** The Special day number register can optionally be read together with the Spe-cial day registers in step 2. The Special day number register holds the current special day number, starting from 1 after reading the Number of special days register. It is incremented every time the Special day registers are read.

## **9.10.7 Daylight Savings Time**

**General** Daylight savings time (DST) can be enabled and if enabled it has a start and end time that can be defined.

 $\hat{\tau}$ 

**Mapping table** The following table shows an overview of the mapping table:

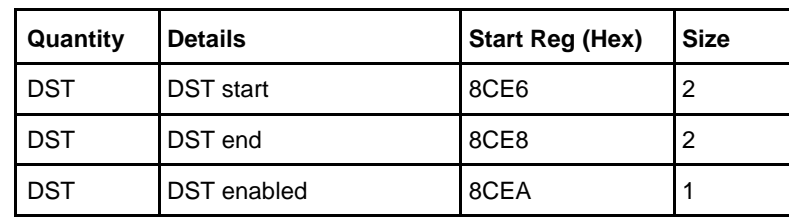

## **DST start and end registers**

The following table shows the contents of the registers for configuring DST start. The structure of the DST end registers are the same as for DST start.

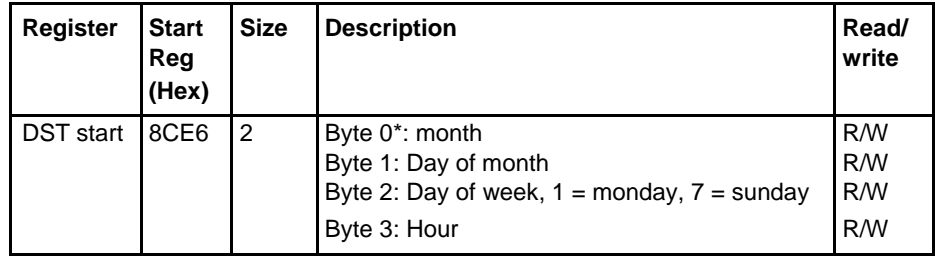

\* Byte 0 is the highest byte of the lowest register.

For month, day of month and day of week wild cards can be used according to the table below.

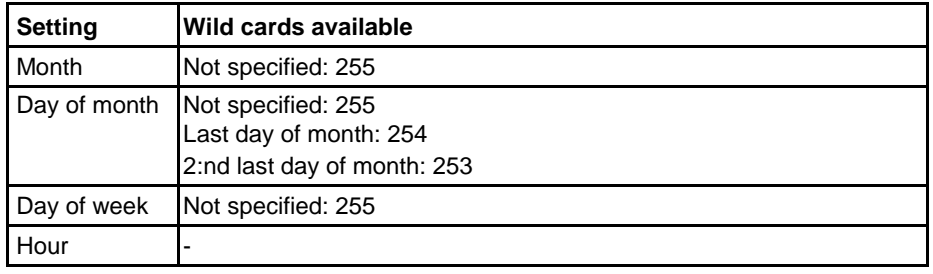

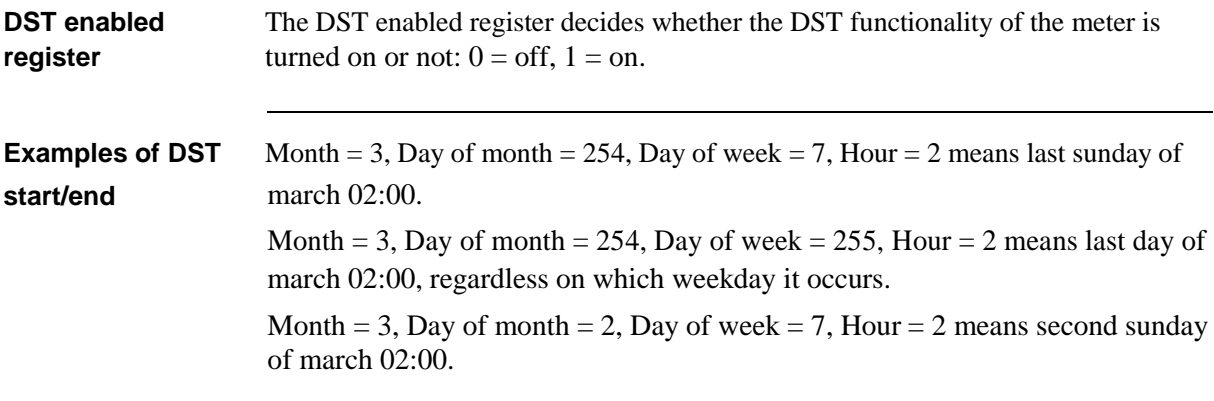

## **9.11 Communication examples**

This section contains a number of Modbus communication examples with commented byte data sent and received. Regarding Modbus addresses, data resolution, size, unit and type see sectio[n 9.4](#page-107-0) [Mapping Tables](#page-107-0).

## **9.11.1 Reading energy values**

Below is a readout example of energy register values with commented byte data sent and received in hexadecimal format. The readout is divided into four readings. The first three because the registers are located at different address areas and the last readings because the area exceeds the maximum number of Modbus addresses that can be read out (125) with the read holding register command (03).

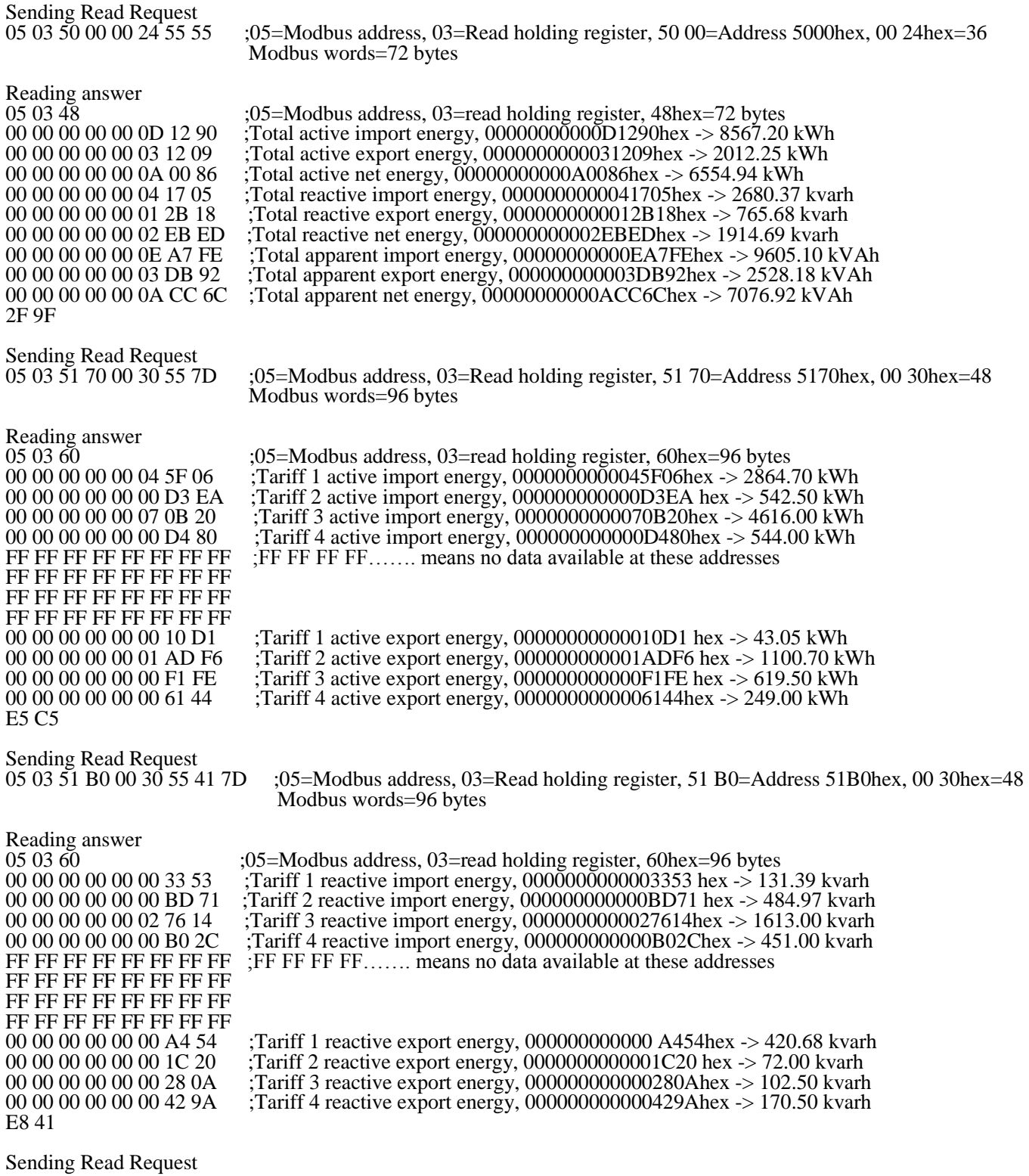

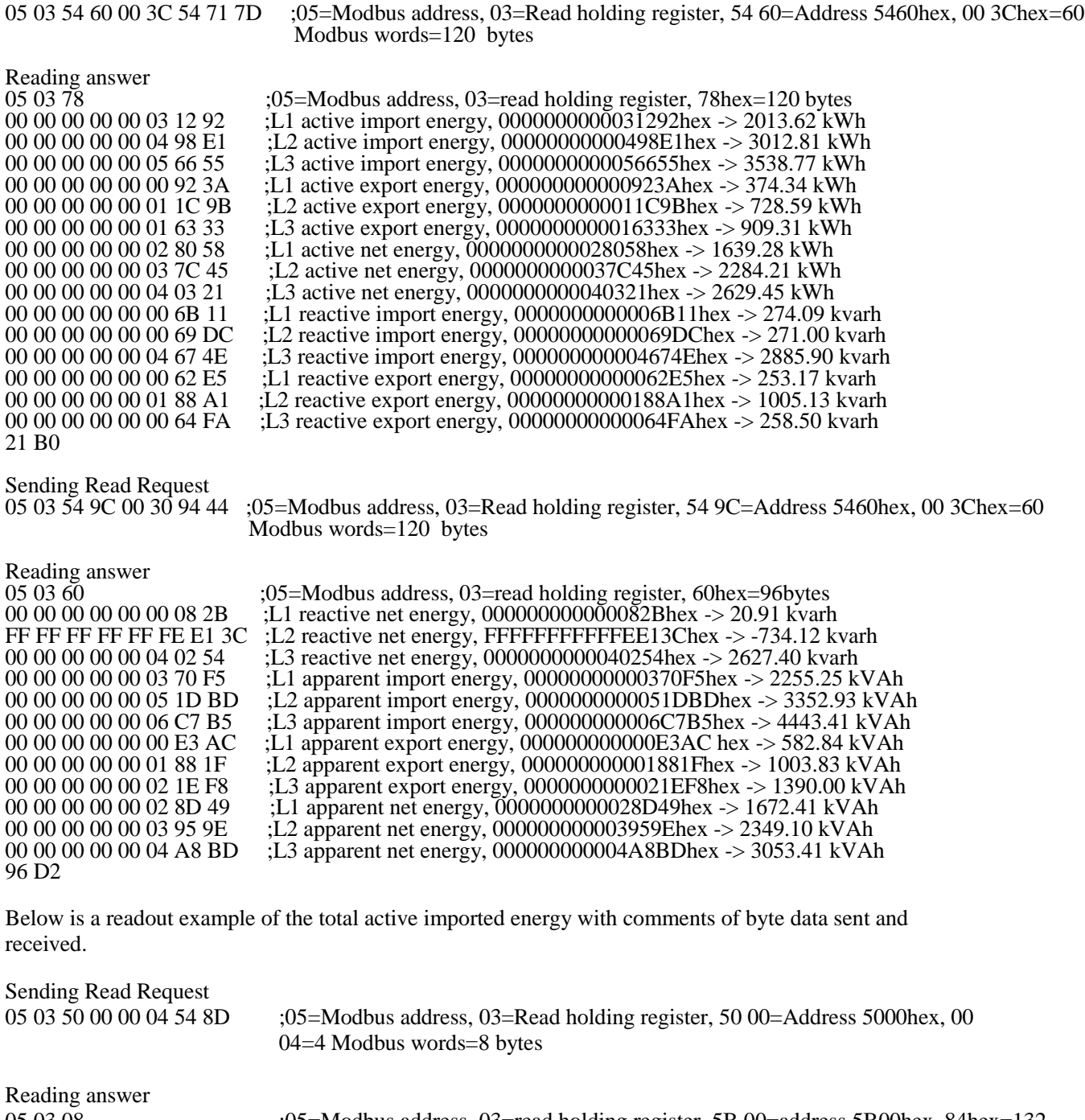

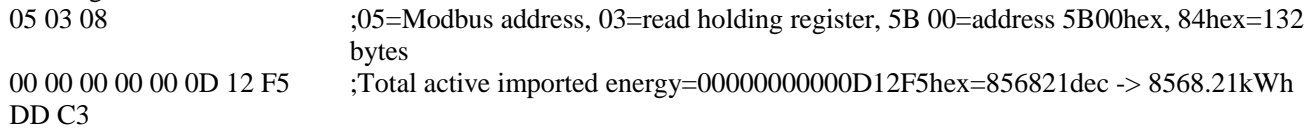

## **9.11.2 Reading Instrumentation values**

i.

Below is a readout example of all instrumentation values with comments of byte data sent and received.

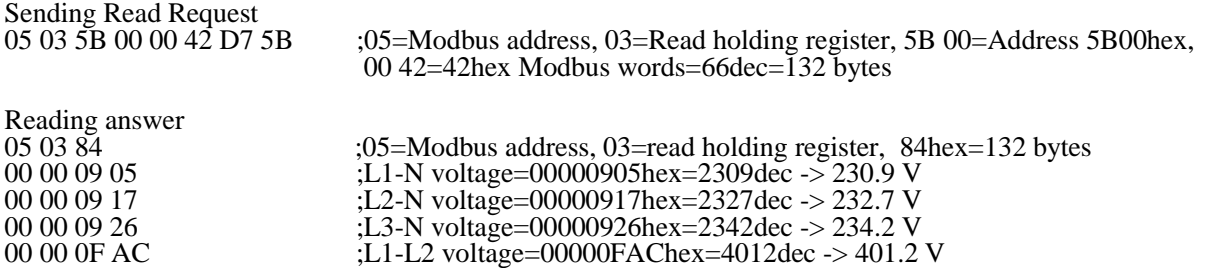

## **Communication with Modbus**

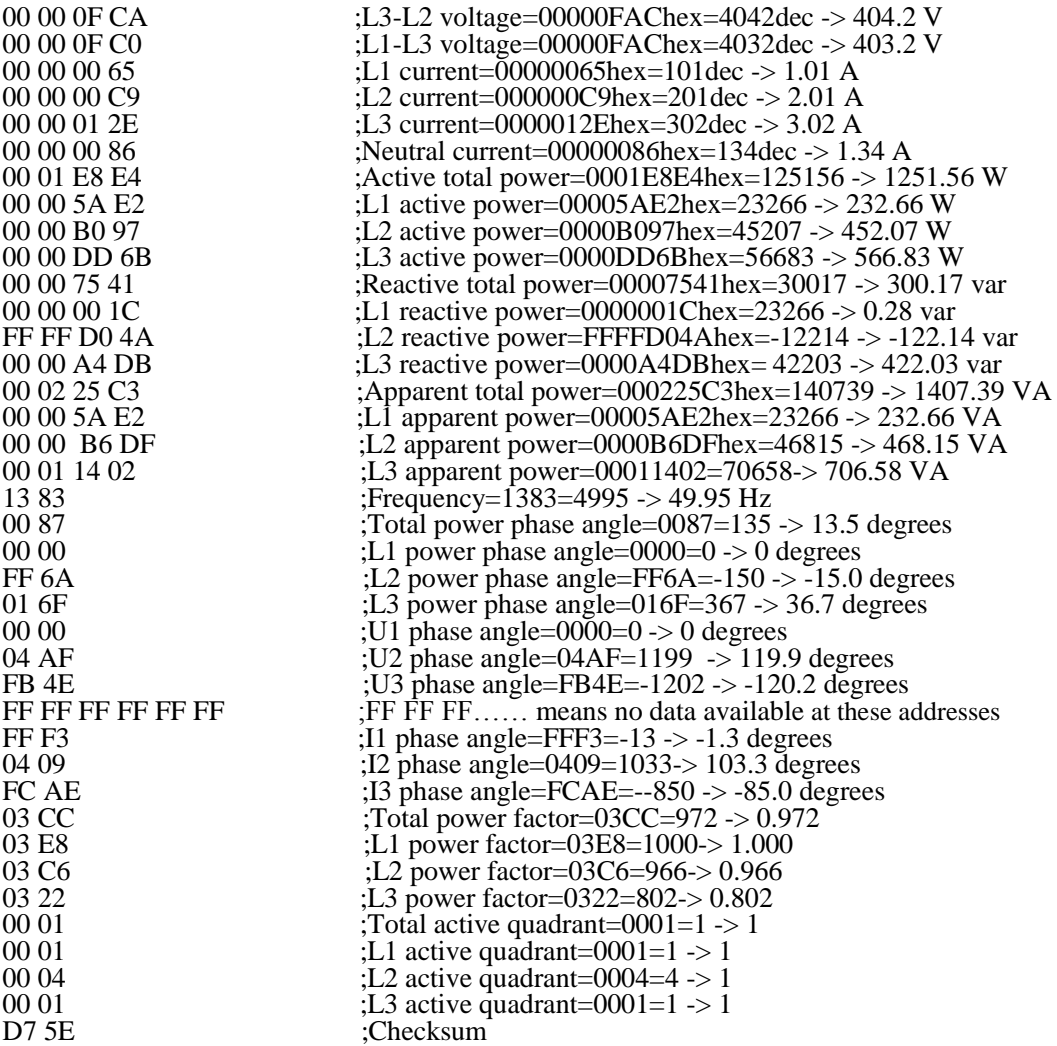

Below is a readout example of the U1 voltage with comments of byte data sent and received.

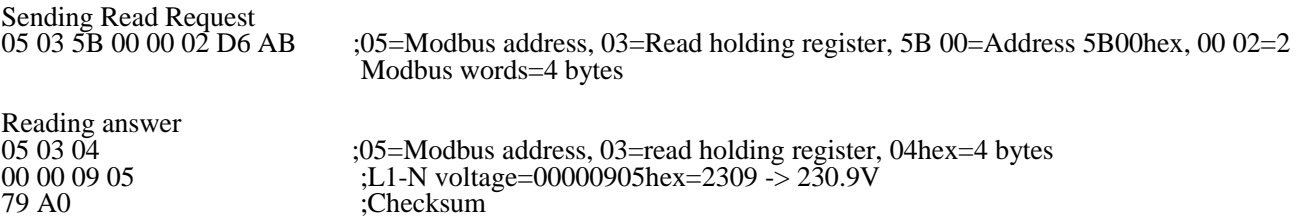

## **9.11.3 Writing parameters**

Below is examples of setting the current transformer primary current and date/time with comments of byte data sent and received.

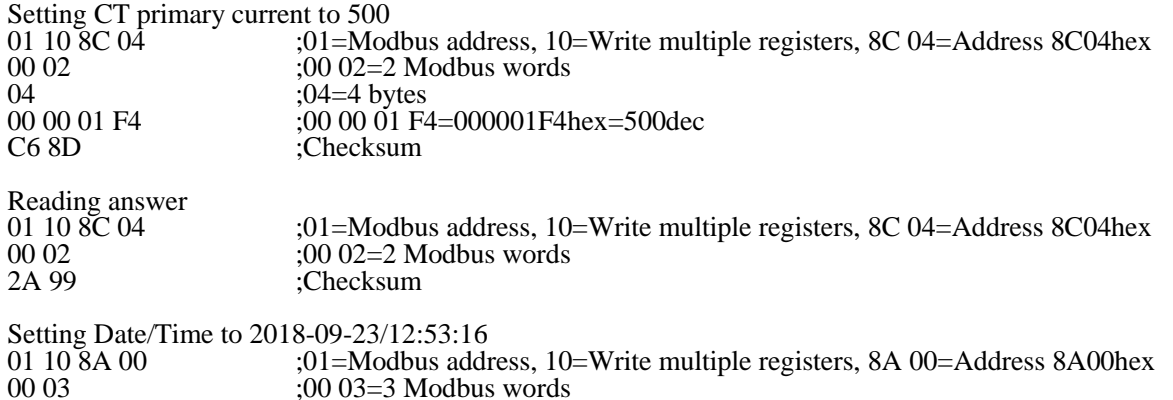

06  $0,06$  ;06=6 bytes 62 C2 ;Checksum

:06=6 bytes<br>:12 09 17 0C 35 10 hex = date/time 18-09-23/12:53:16<br>:Checksum

Reading answer AA 10 ;Checksum

01 10 8A 00 ;01=Modbus address, 10=Write multiple registers, 8A 00=Address 8A00hex 00 03 ;00 03=3 Modbus words

Ŷ,

## <span id="page-171-0"></span>**10 Communication with M-Bus**

**Overview** This chapter describes how to read meter data and to send commands to the meter over M-Bus. The chapter contains information for all functionality and data for the complete A series family. For single phase meters some data does not exist, for example data for phase 2 and 3.

**In this chapter** The following topics are covered in this chapter:

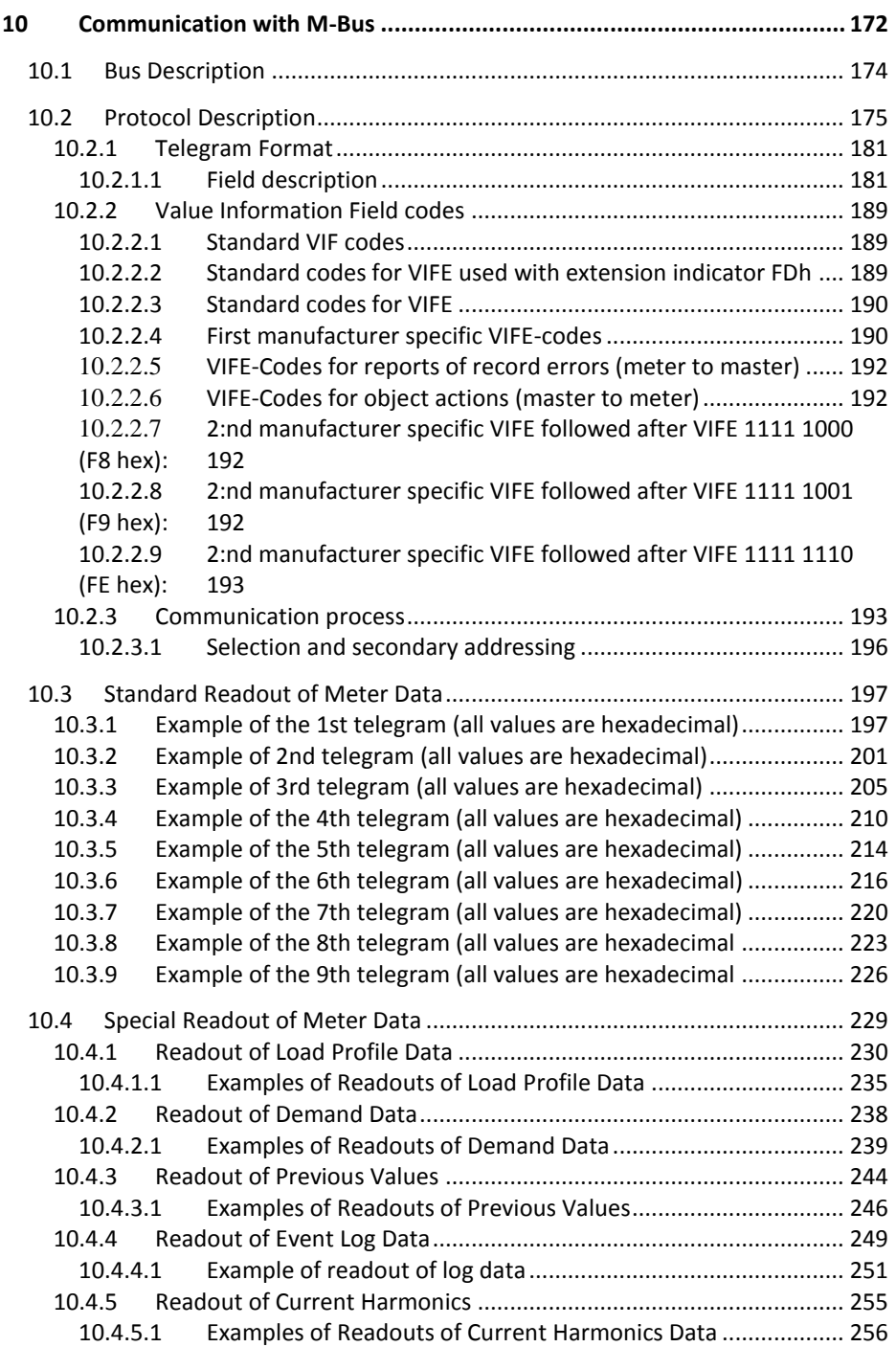

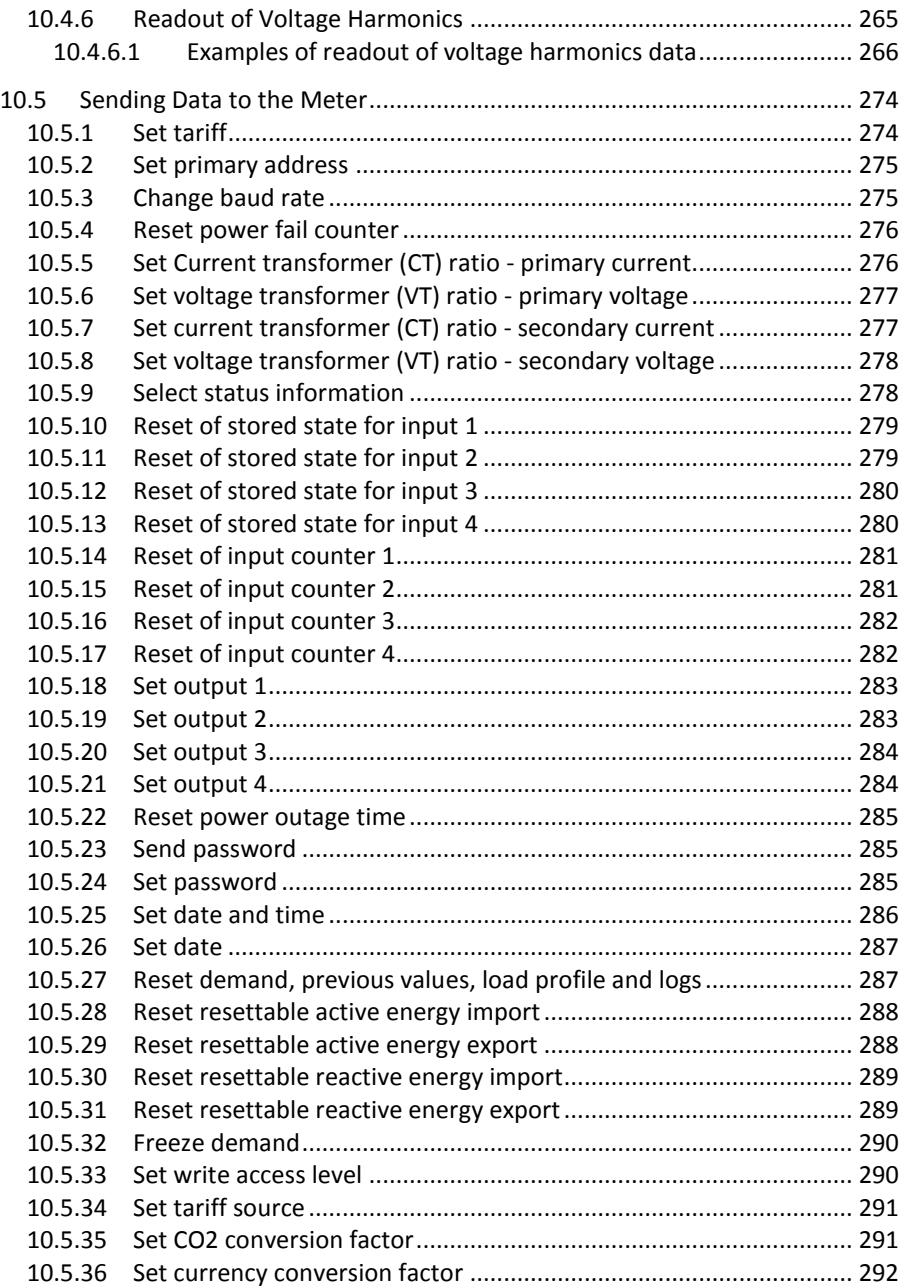

 $\hat{\mathcal{A}}$ 

## <span id="page-173-0"></span>**10.1 Bus Description**

**General** M-bus is a 2-wire polarity independent bus, optimized for master-slave communication with gas, water, heat and electricity meters. Number of meters on one physically connected bus is 1-250. A bus can be extended by using a repeater.

**Topology** M-bus topology is flexible and star, line, tree topology or a mix of these can be used, see figure below. Ring topology can not be used. Bus termination is not required.

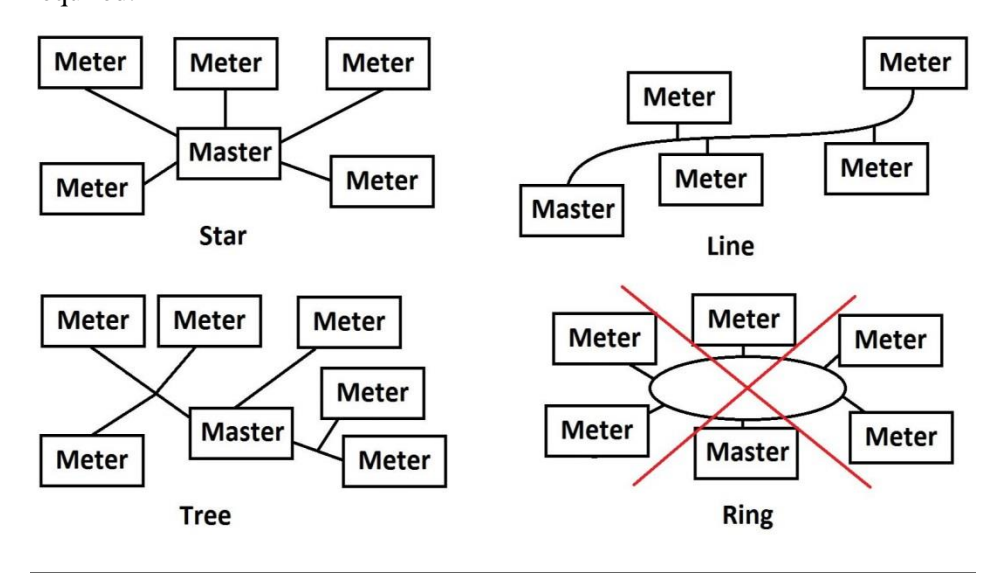

**Cable** It is recommended to use non shielded twisted pair cable with wire area of 0.8  $mm<sup>2</sup>$ , for example two-wire standard telephone cable JYStY N\*2\*0.8 mm<sup>2</sup>. If shielded cable is used the shield must not be connected to any of the two bus wires. Maximum total length of the bus is 1000 m. Maximum length between a slave and a repeater is 350 m.

## <span id="page-174-0"></span>**10.2 Protocol Description**

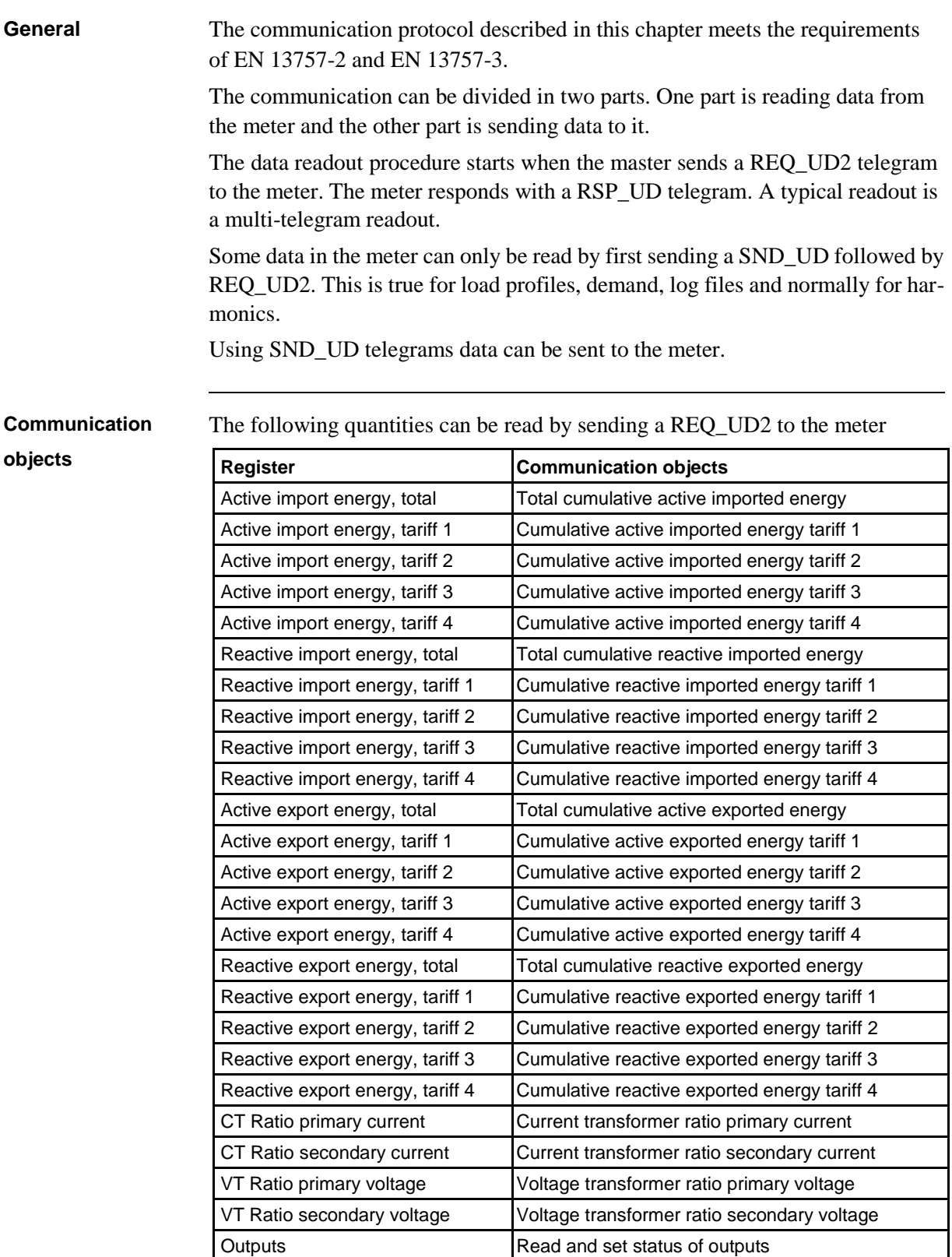

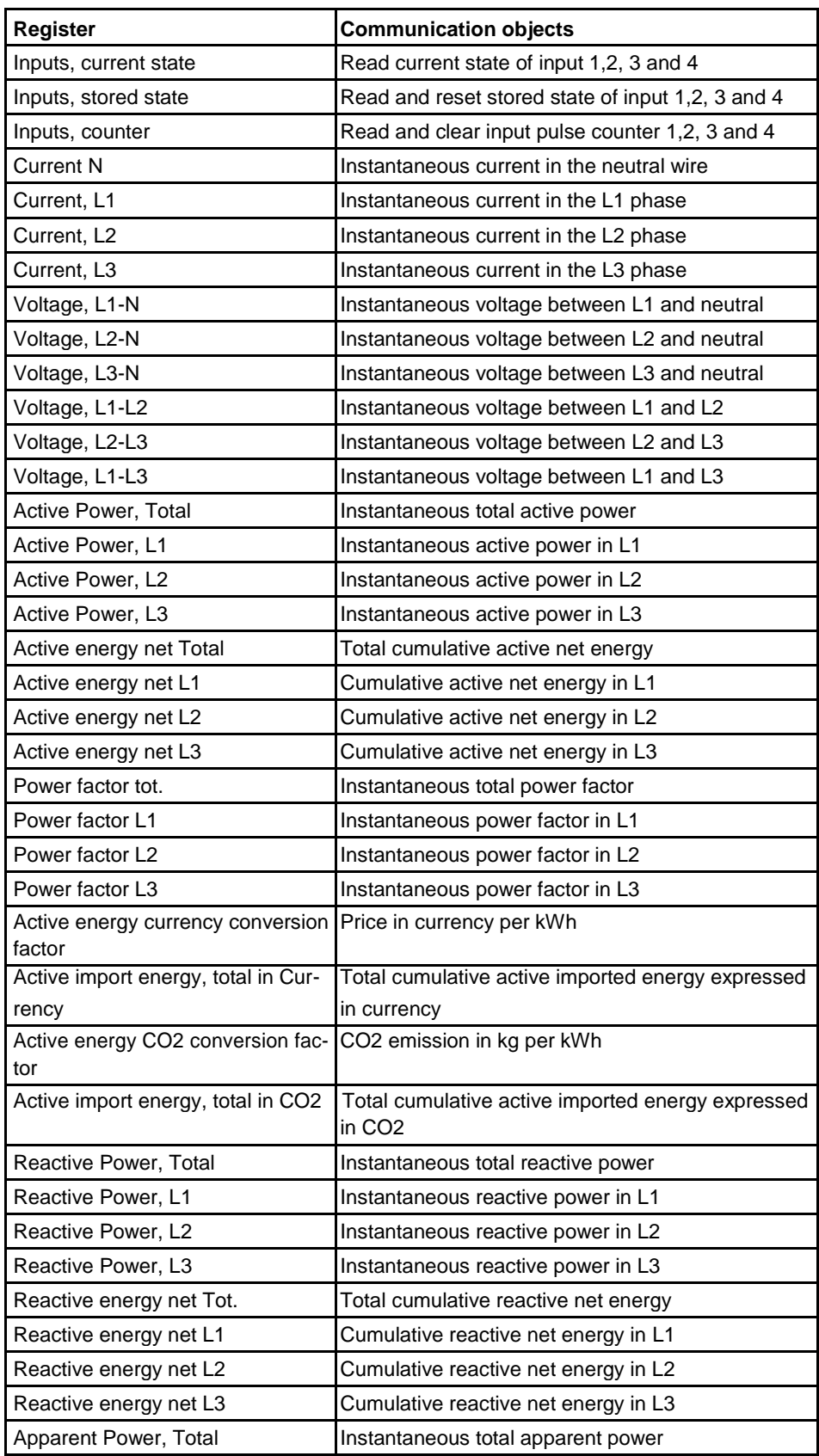

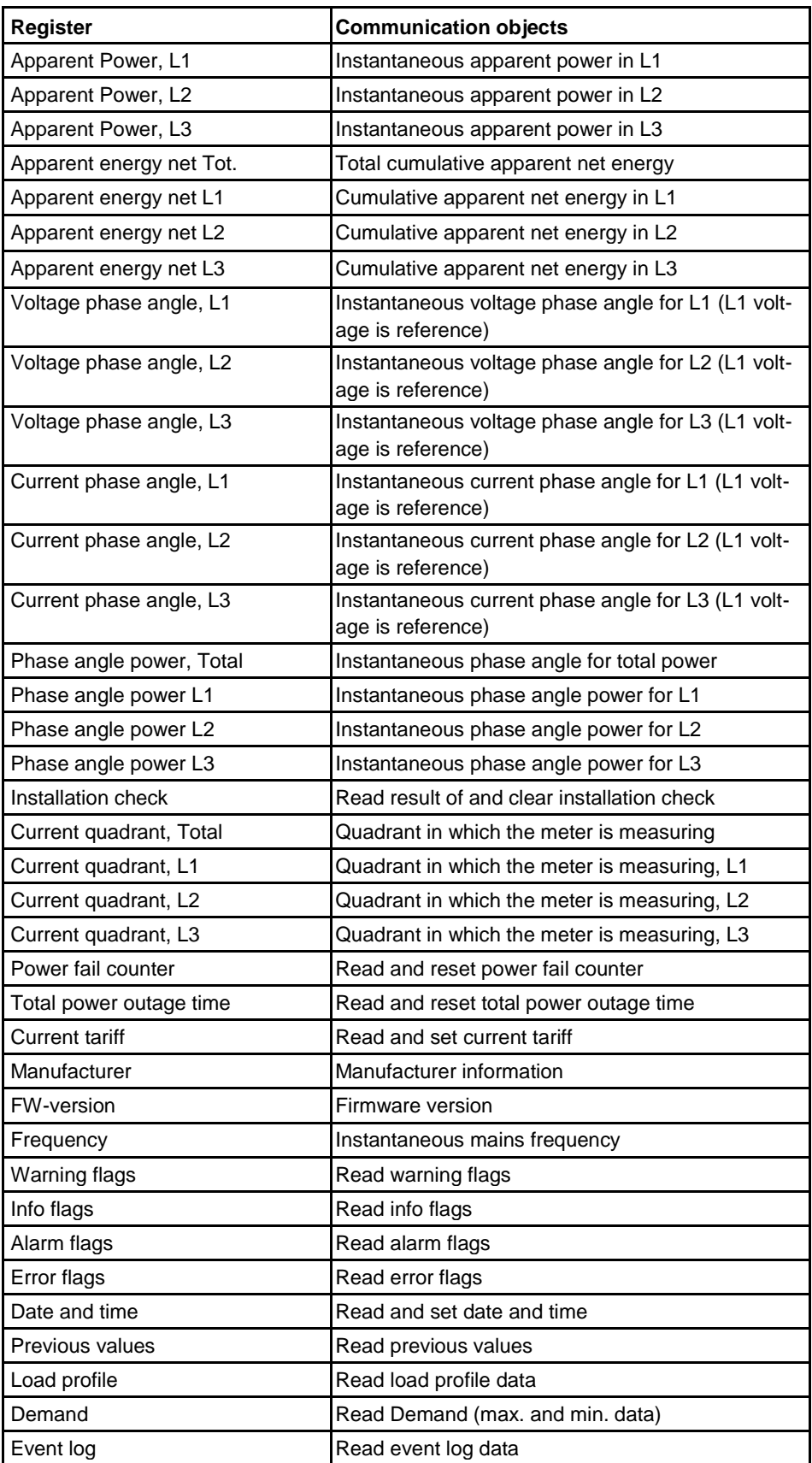

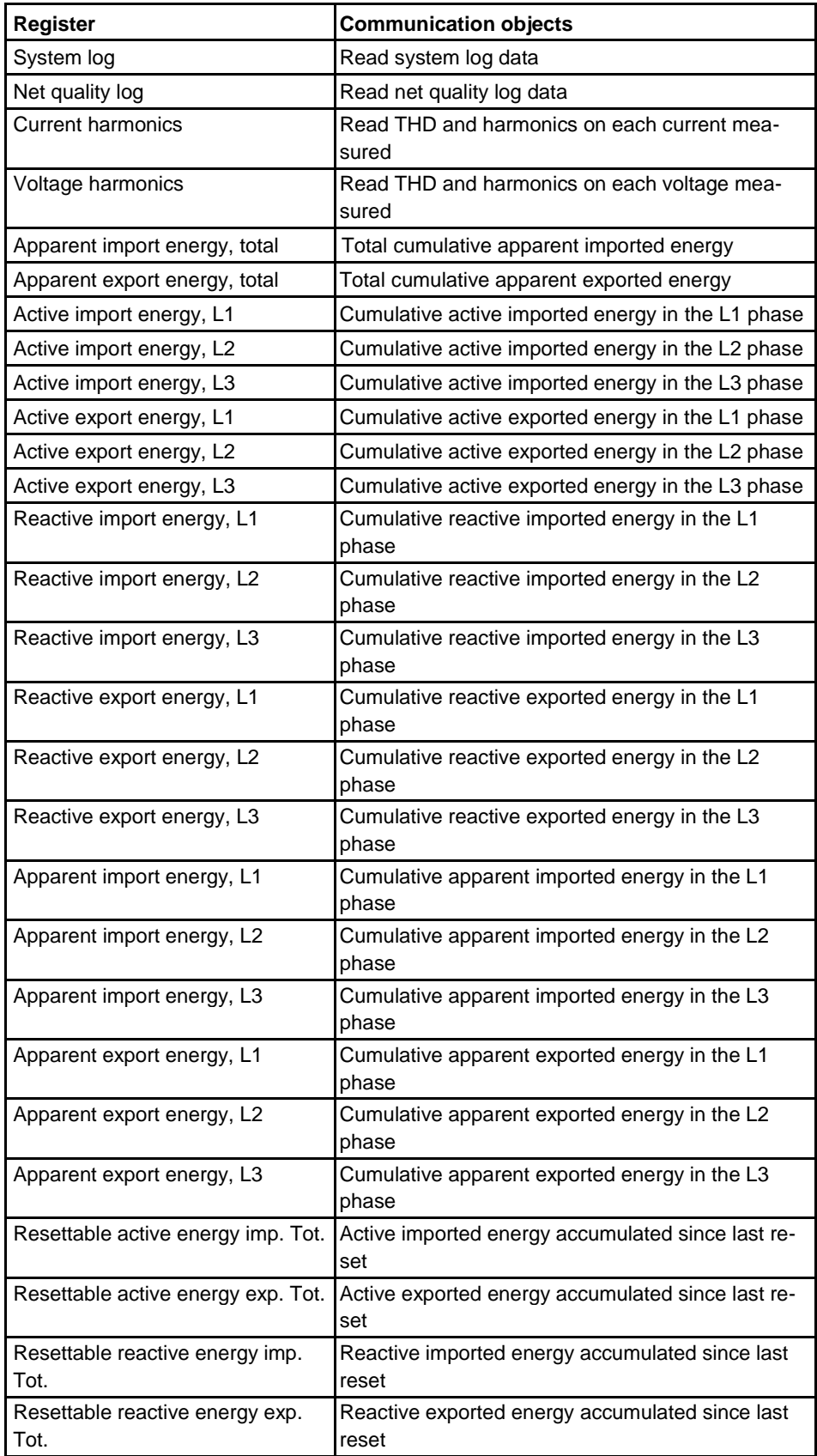

 $\hat{\tau}$ 

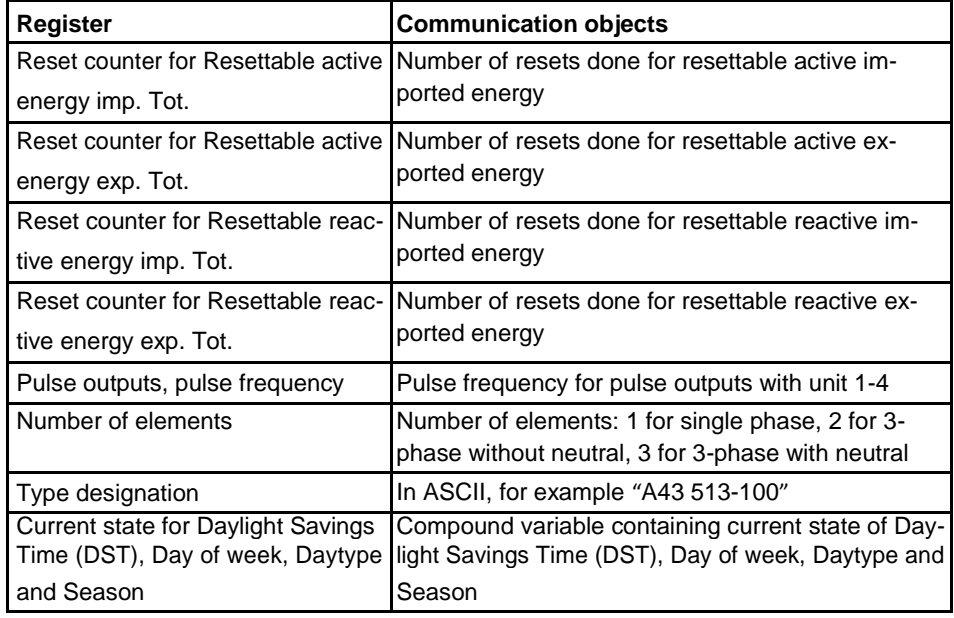

## **Read/write commands**

The following tasks are possible to perform with SND\_UD telegrams:

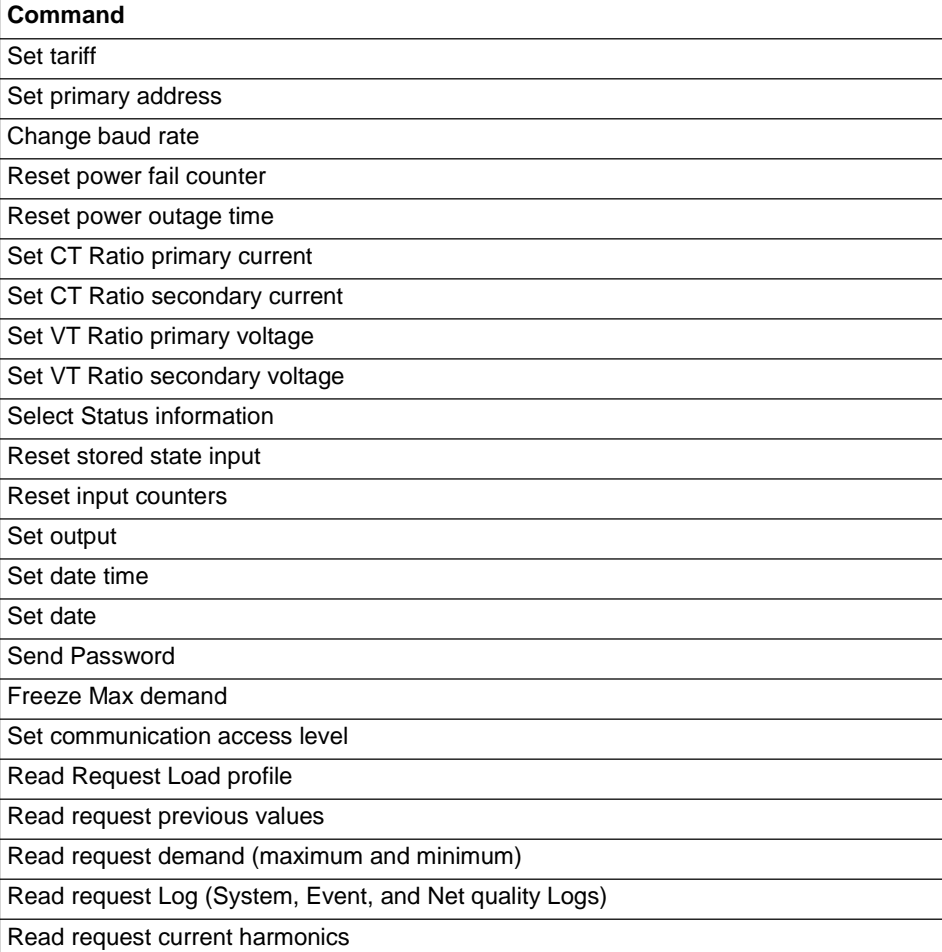
**Command**

Read request voltage harmonics

#### **10.2.1 Telegram Format**

**General** M-Bus uses 3 different telegram formats. The formats are identified by the start character.

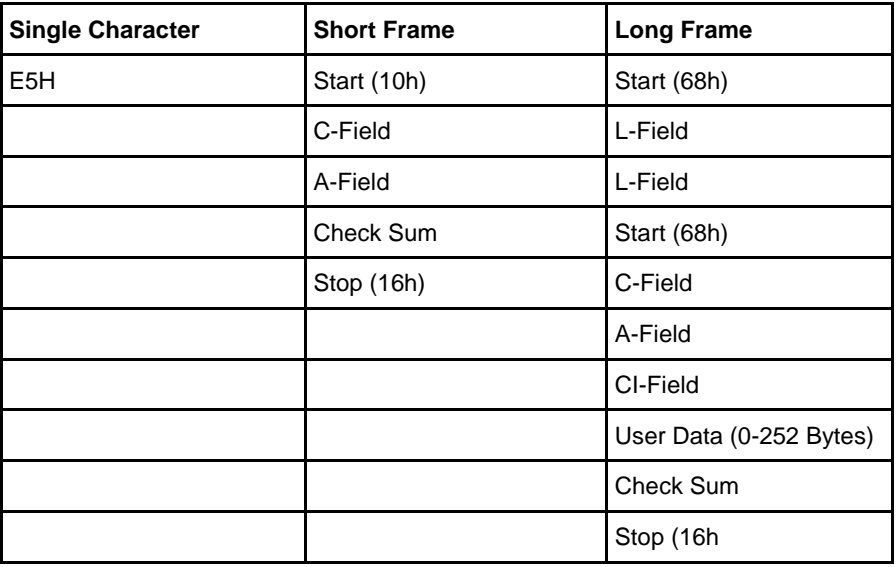

The **Single Character** format consists of a single character and is used to acknowledge received telegrams.

The **Short Frame** format is identified by its start character (10h) and consists of five characters. Besides the C- and A-fields it includes the check sum and the stop character 16h.

The **Long Frame** format is identified by its start character (68h) and consists of a variable number of characters. After the start character the L -field is transmitted twice, then the start character once again followed by the C-, A- and CI-fields. The user data (0 - 252 bytes) is transmitted after the CI-field followed by the check sum and the stop character (16h).

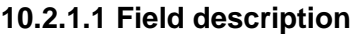

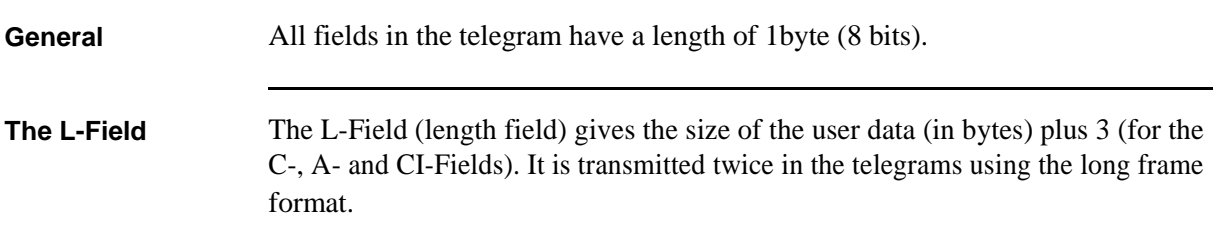

**The C-Field** The C-Field (control field) contains information about the direction of the data flow and error handling. Besides labeling the functions and the actions caused by them, the control field specifies the direction of data flow and is responsible for various parts of the communication to and from the meter.

The following table shows the coding of the C-Field:

| <b>Bit No.</b> |            | э          |            | 3              |                |    |
|----------------|------------|------------|------------|----------------|----------------|----|
| To meter       | <b>PRM</b> | <b>FCB</b> | <b>FCV</b> | F <sub>3</sub> | F <sub>2</sub> | F0 |
| From meter     | <b>PRM</b> |            |            | F <sub>3</sub> | F <sub>2</sub> | F0 |

The primary message bit (**PRM**) is used to specify the direction of the data flow.It is set to 1 when a telegram is sent from a master to the meter and to 0 in the other direction.

The frame count bit valid (**FCV** ) is set to 1 by the master to indicate that the frame count bit (**FCB**) is used. When the FCV is set to 0, the meter ignores the FCB.

The FCB is used to indicate successful transmission procedures. A master shall toggle the bit after a successful reception of a reply from the meter. If the expected reply is missing, or the reception of it is faulty, the master resends the same tele-gram with the same FCB. The meter answers, to a REQ\_UD2-request with tog-gled FCB and a set FCV, with a RSP\_UD containing the next telegram of a multi-telegram answer. If the FCB is not toggled it will repeat the last telegram. The actual values will be updated in a repeated telegram.

On receipt of a SND\_NKE the meter clears the FCB. The meter uses the same FCB for primary addressing, secondary addressing and point-to-point communi-cation.

The bits 0 to 3 (F0, F1, F2 and F3) of the control field are the function code of the message. The following table shows the function codes:

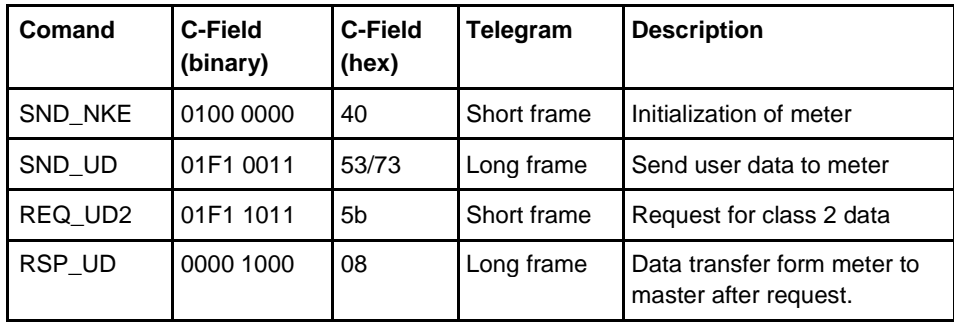

#### **A-Field**

The A-Field (address field) is used to address the recipient in the calling direction, and to identify the sender of information in the receiving direction. The size of this field is one byte, and can therefore take values from 0 to 255.

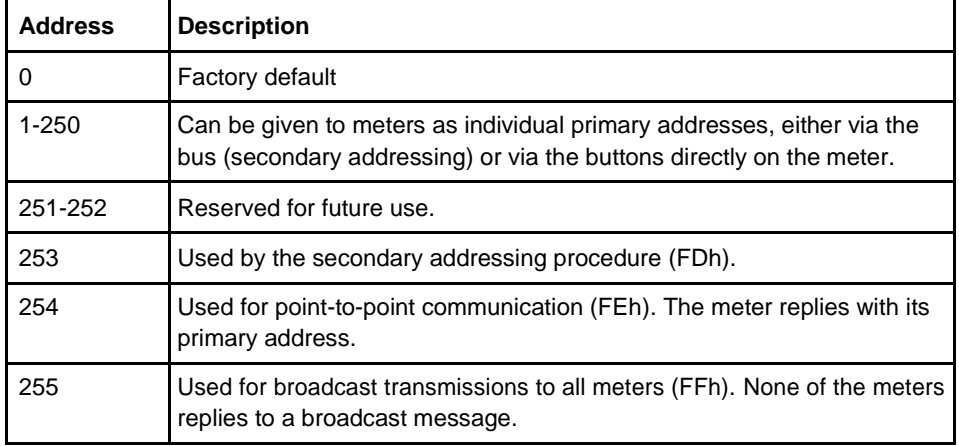

The following table shows the allocation of addresses:

#### **CI-Field**

The CI-field (control information) codes the type and sequence of application data to be transmitted in the frame. Bit two (counting begins with bit 0, value 4), called M-bit or Mode bit, in the CI-field gives information about the used byte sequence in multi- byte data structures. For communication with the meter, the Mode bit shall not be set (Mode 1) meaning the least significant byte of a multibyte record is transmitted first.

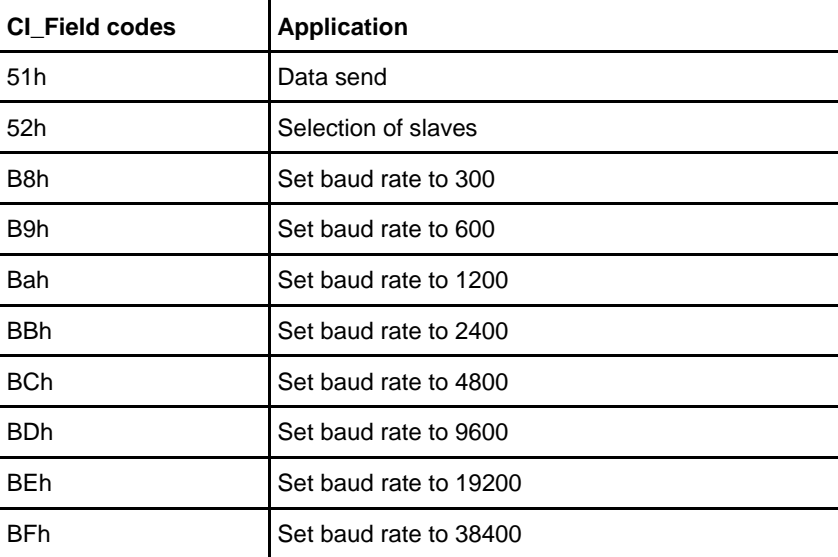

The following table shows the codes to be used by the master:

The meter uses code 72 in the CI-Field to respond to requests for user data.

**User data** The User Data contains the data to be sent to the recipient.

The following table shows the structure of the data sent from the meter to the master:

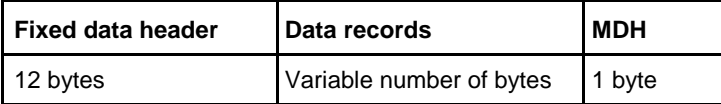

The following table shows the structure of the data sent from the master to the meter:

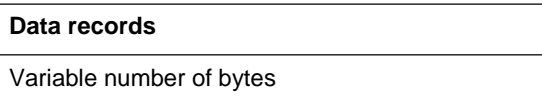

#### **Fixed data header** The following table shows the structure of the fixed data header:

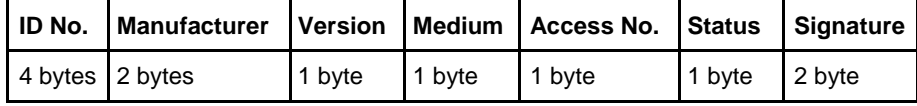

The following list explains the content of the fixed data header:

- **Identification No.** is the 8-digit serial number of the meter (BCD coded).
- **Manufacturer** is set to 0442h meaning ABB
- **Version** specifies the version of the protocol implementation. The meters currently use the protocol version equal to 0x20.
- **Medium** byte is set to 02h to indicate electricity.
- **Access number** is a counter that counts successful accesses.
- **Status byte** is used to indicate the meter status.

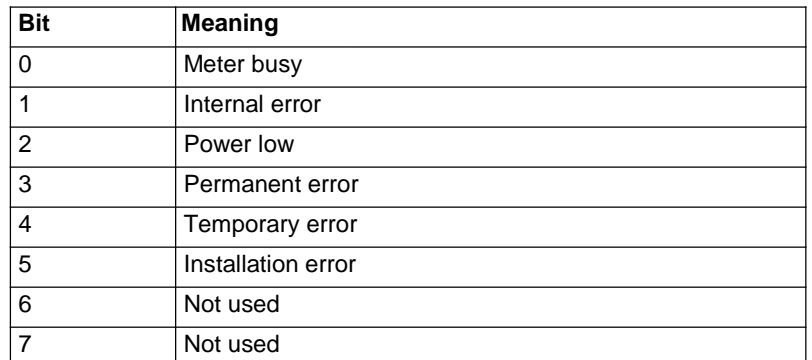

• **Signature** is set to 00 00h

#### **Data records** The data, together with information regarding coding, length and the type of data is transmitted in data records. The maximum total length of the data records is 240 bytes.

The following table shows the structure of the data record (transmitted left to right):

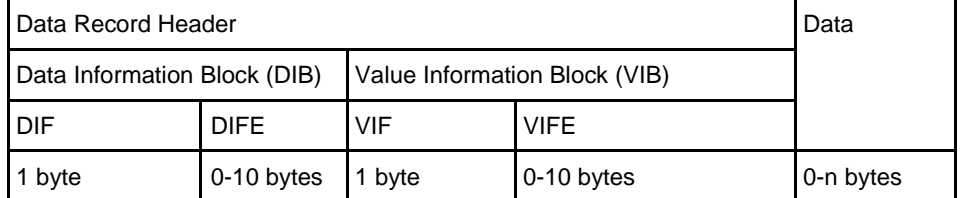

Each Data record consists of a data record header (DRH) and the actual data. The DRH in turn consists of the data information block (DIB) to describe the length, type and coding of the data, and the value information block (VIB) to give the value of the unit and the multiplier.

#### **Data information block (DIB)** The DIB contains at least one byte (Data Information Field, DIF), and is in some cases expanded with, a maximum of 10, DIFE's (Data Information Field Extension).

The following table shows the structure of the Data Information Field (DIF):

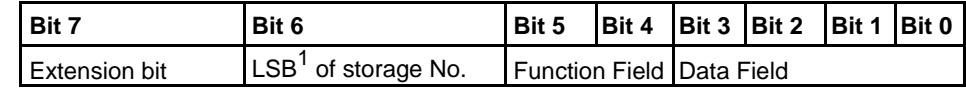

1. Least significant bit.

The following list explains the content of the DIF:

- The **Extension Bit** is set when the next byte is a DIFE.
- The **LSB of storage No**. is normally set to 0 to indicate actual value. (1=stored value).
- The **Function Field** is set to 00 for instantaneous values, 01 for maximum values and 10 for minimum values.
- The **Data Field** shows the format of the data. The following table shows the coding of the data field:

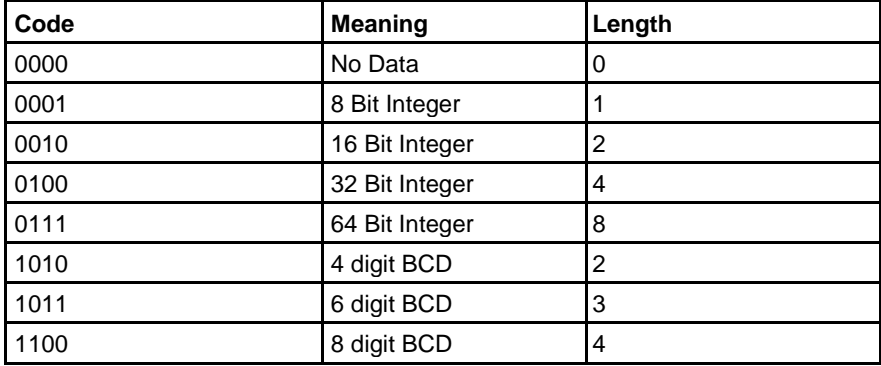

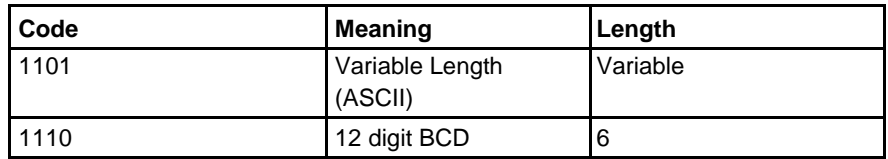

The following table shows the structure of the Data Information Field Extension (DIFE)

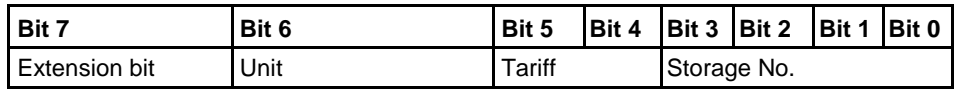

The following list explains the content of the DIFE:

- **Unit** is used for power and energy values show the type of power/energy. It is also used to define the number of inputs/outputs and to specify sign of offset when accessing event log data.
- **Tariff** is used for energy values to give tariff information.
- **Storage number** is set to 0 in values read to indicate momentary values. Storage number bigger than 0 is used to indicate previously stored values, i.e, values stored at a specific point of time in the past.

VIB follows a DIF or DIFE without extension bit. It contains one value informa-tion field (VIF) and is in some cases expanded with up to 10 value information field extensions (VIFE).

**Value Information block (VIB)**

The following table shows the structure of the value informatiuon field (VIF):

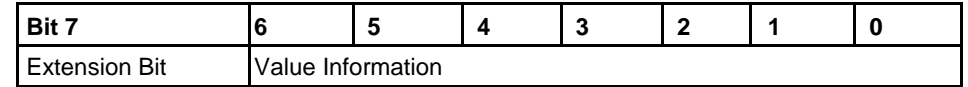

Value information contains information about the value (unit, status, etc.,) The extension bit is set when the next byte is a VIFE.

If VIF or VIFE = FFh the next VIFE is manufacturer specific. The manufacturer specific VIFE has the same construction as a VIF. If the extension bit of the man-ufacturer specific VIFE is set, and the VIFE is less than 1111 1000, the next byte is a standard VIFE, otherwise it is the first data byte. If the extension bit of the manufacturer specific VIFE is set and the VIFE is bigger than or equal to 1111 1000, the next byte is an extension of manufacturer specific VIFE's.

The manufacturer data header (MDH) is either made up by the character 1Fh that indicates that more data will follow in the next telegram, or by 0Fh indicating

The Data follows a VIF or a VIFE without the extension bit set.

**Data**

**Manufacturer data header (MDH)**

the last telegram.

#### **Check sum** The Check Sum is used to recognize transmission and synchronization faults. It is calculated from the arithmetical sum, of the bytes from the control field to the last user data, without taking carry digits into account .

## **10.2.2 Value Information Field codes**

#### **10.2.2.1 Standard VIF codes**

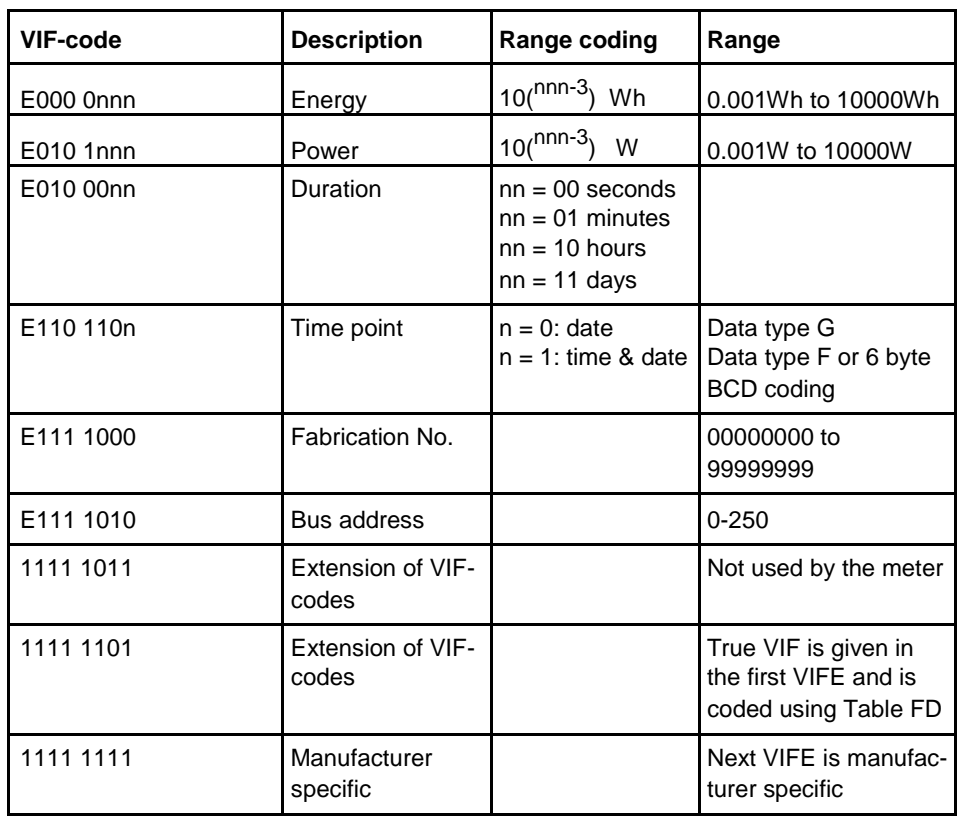

#### **10.2.2.2 Standard codes for VIFE used with extension indicator FDh**

If the VIF contains the extension indicator FDh the true VIF is contained in the first VIFE.

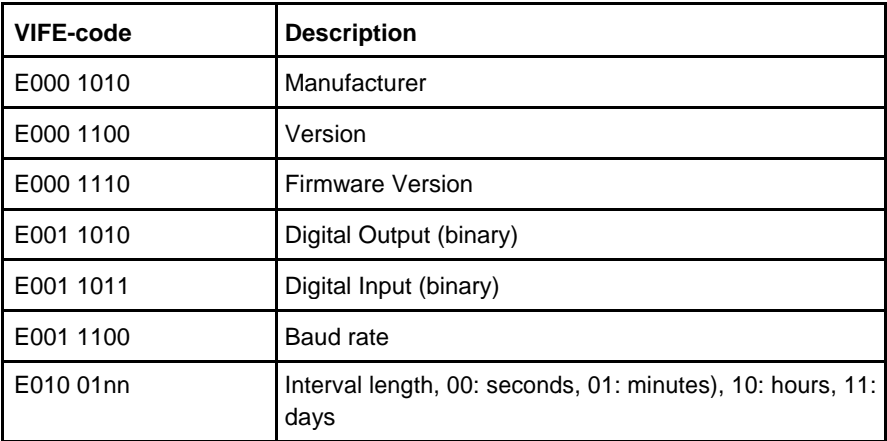

<span id="page-189-0"></span>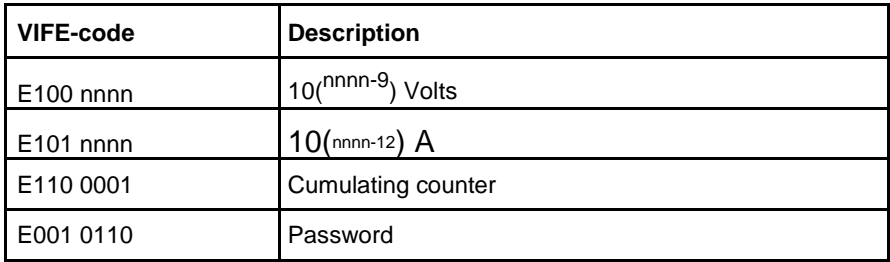

#### **10.2.2.3 Standard codes for VIFE**

The following values for VIFE's are defined for an enhancement of VIF's other than FDh and FBh:

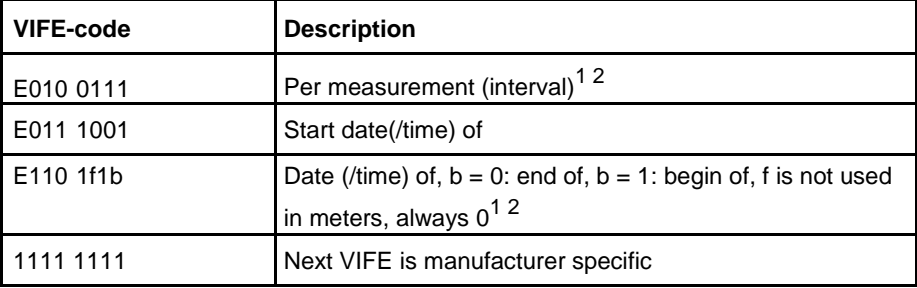

1. Date (/time) of "or duration of" relates to the information which the whole data record contains.

2. The information about usage of data type F (date and time) or data type G (date) can be derived from the data field (0010b: type G/0100: type F).

#### **10.2.2.4 First manufacturer specific VIFE-codes**

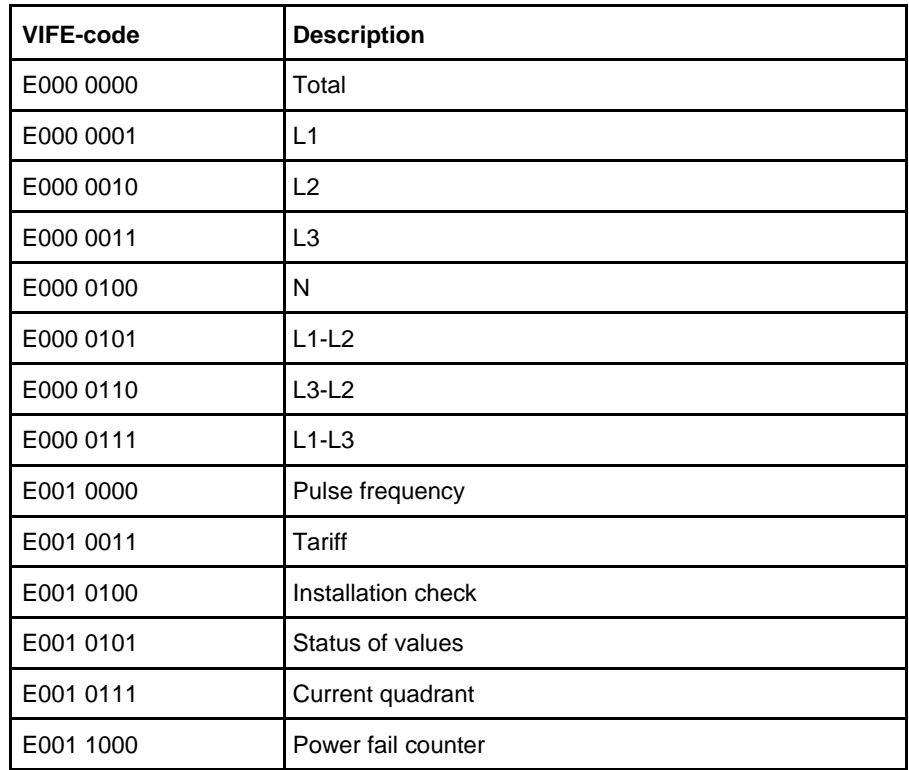

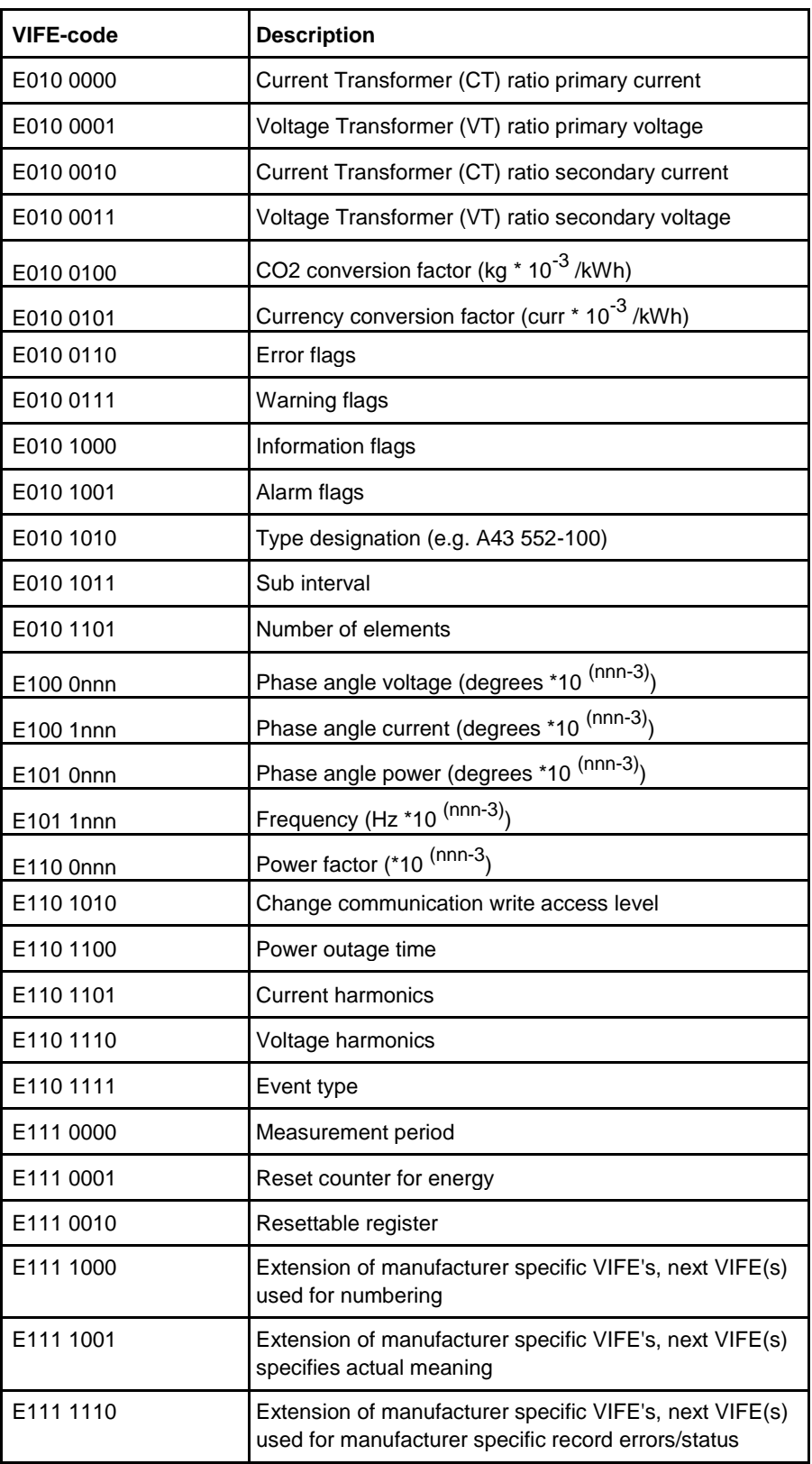

 $\hat{\boldsymbol{\tau}}$ 

:

#### **10.2.2.5 VIFE-Codes for reports of record errors (meter to master)**

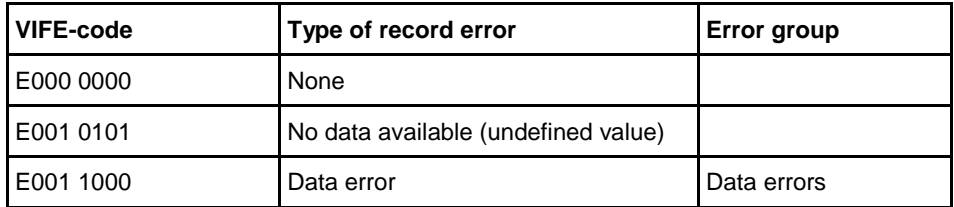

### **10.2.2.6 VIFE-Codes for object actions (master to meter)**

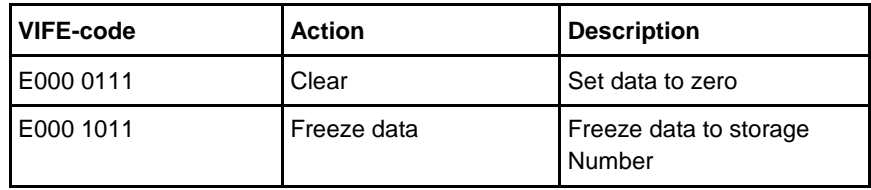

#### **10.2.2.7 2:nd manufacturer specific VIFE followed after VIFE 1111 1000 (F8 hex):**

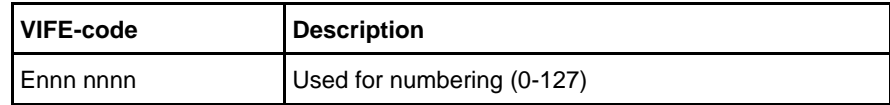

### **10.2.2.8 2:nd manufacturer specific VIFE followed after VIFE 1111 1001 (F9 hex):**

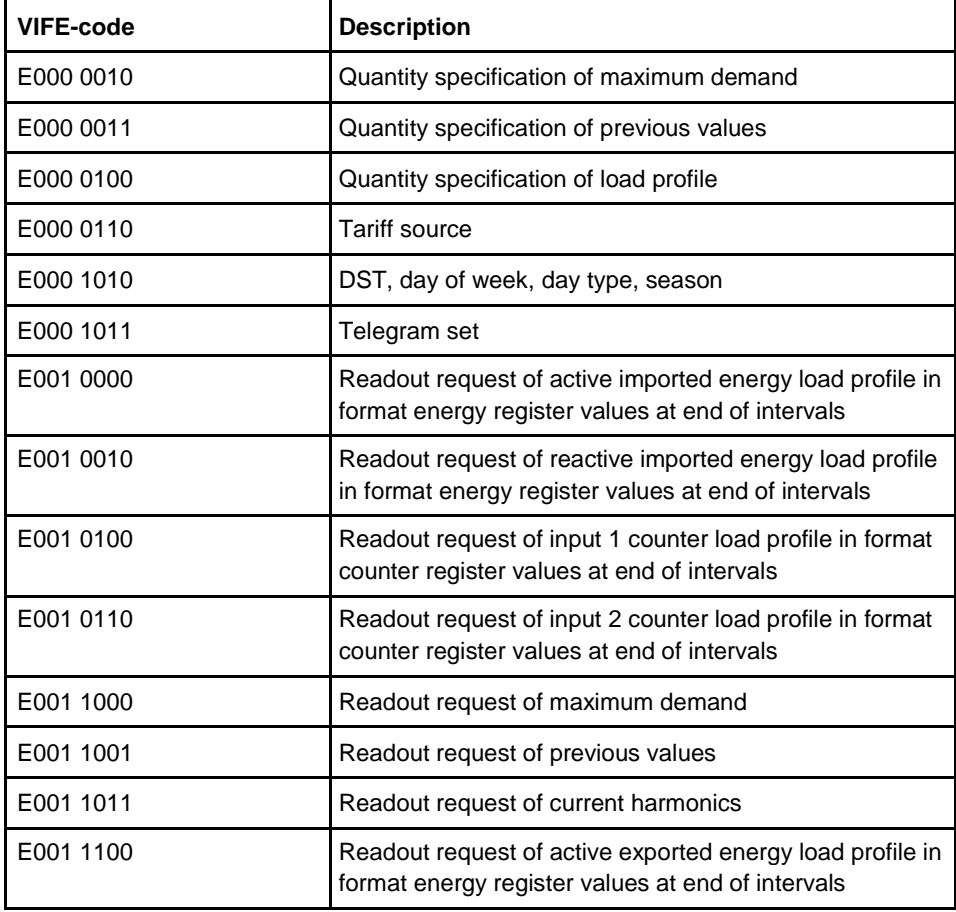

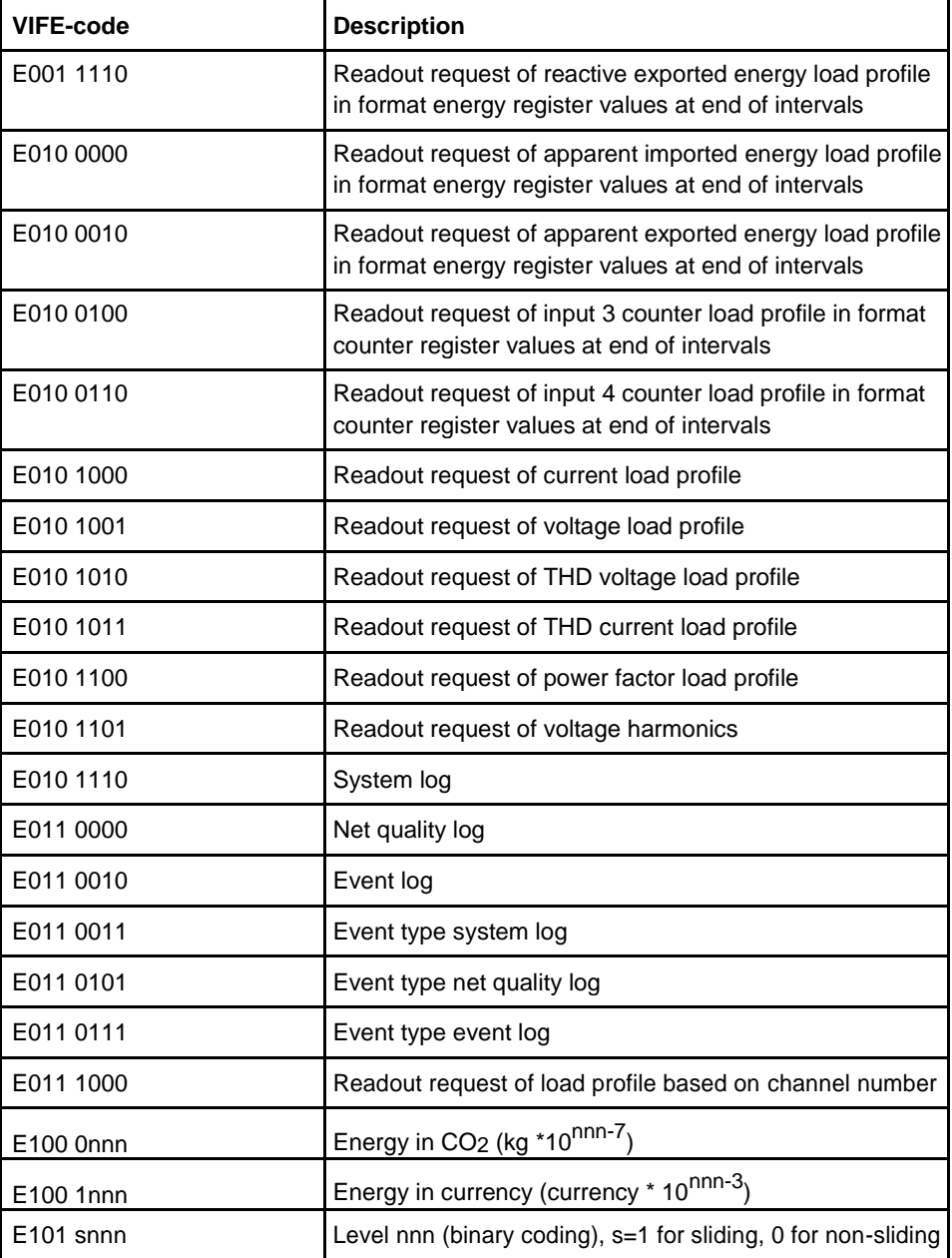

## **10.2.2.9 2:nd manufacturer specific VIFE followed after VIFE 1111 1110 (FE hex):**

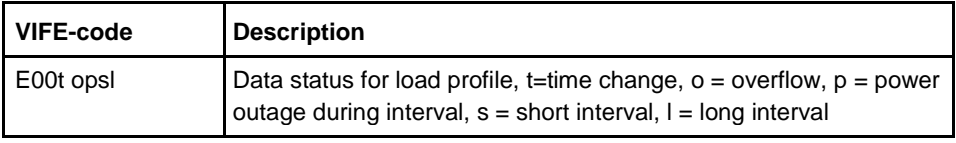

## **10.2.3 Communication process**

**General** The Data Link Layer uses two kinds of transmission services:

Send/Confirm SND/CON

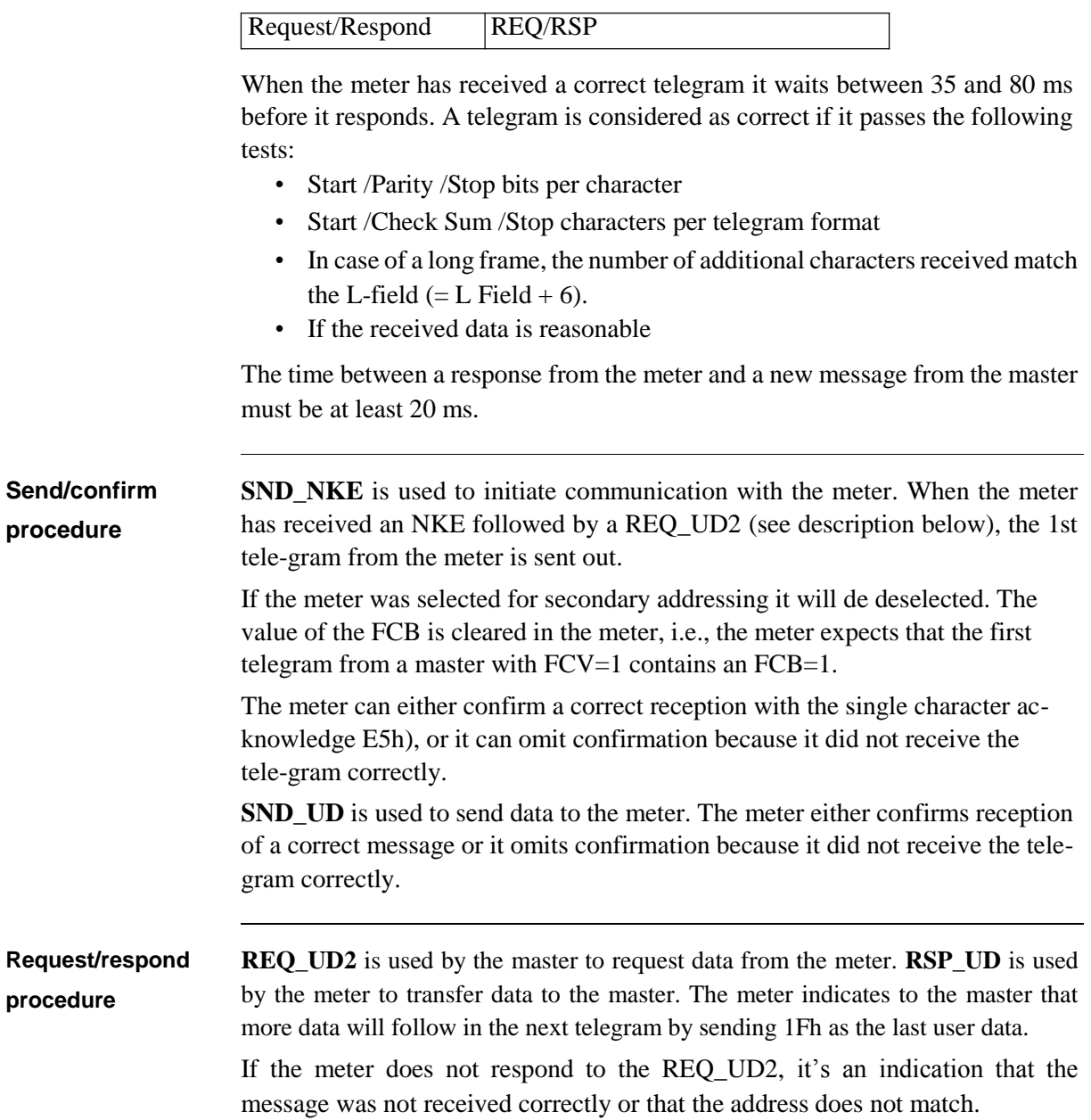

 $\frac{1}{3}$ 

#### **10.2.3.1 Selection and secondary addressing**

**General** It is possible to communicate with the meter using secondary addressing. The secondary addressing takes place with the help of a selection:

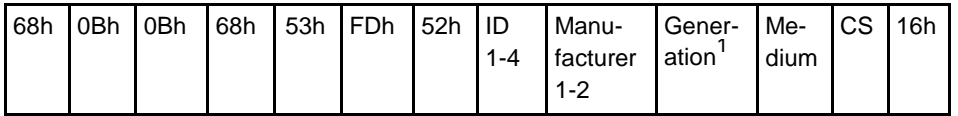

1. Generation means the same thing as version.

The master sends a SND\_UD with the control information 52h to the address 253 (FDh) and fills the specific meter secondary address fields (identification number, manufacturer, version and medium) with the values of the meter that is to be addressed. The address (FDh) and the control information (52h) is the indication for the meter to compare the following secondary address with its own, and to change into the selected state should it match. In this case the meter answers the selection with an acknowledgement (E5h), otherwise it does not reply. Selected state means that the meter can be addressed with the bus address 253 (FDh).

**Wild cards** During selection individual positions of the secondary addresses can be occupied by wildcards. Such a wildcard means that this position will not be taken into account during selection. In the identification number each individual digit can be wild-carded by a wildcard nibble Fh while the fields for manufacturer, version and medium can be wild -carded by a wildcard byte FFh. The meter will remain selected until it receives a selection command with non-matching secondary addresses, a selection command with CI=56h, or a SND\_NKE to address 253.

#### **10.3 Standard Readout of Meter Data**

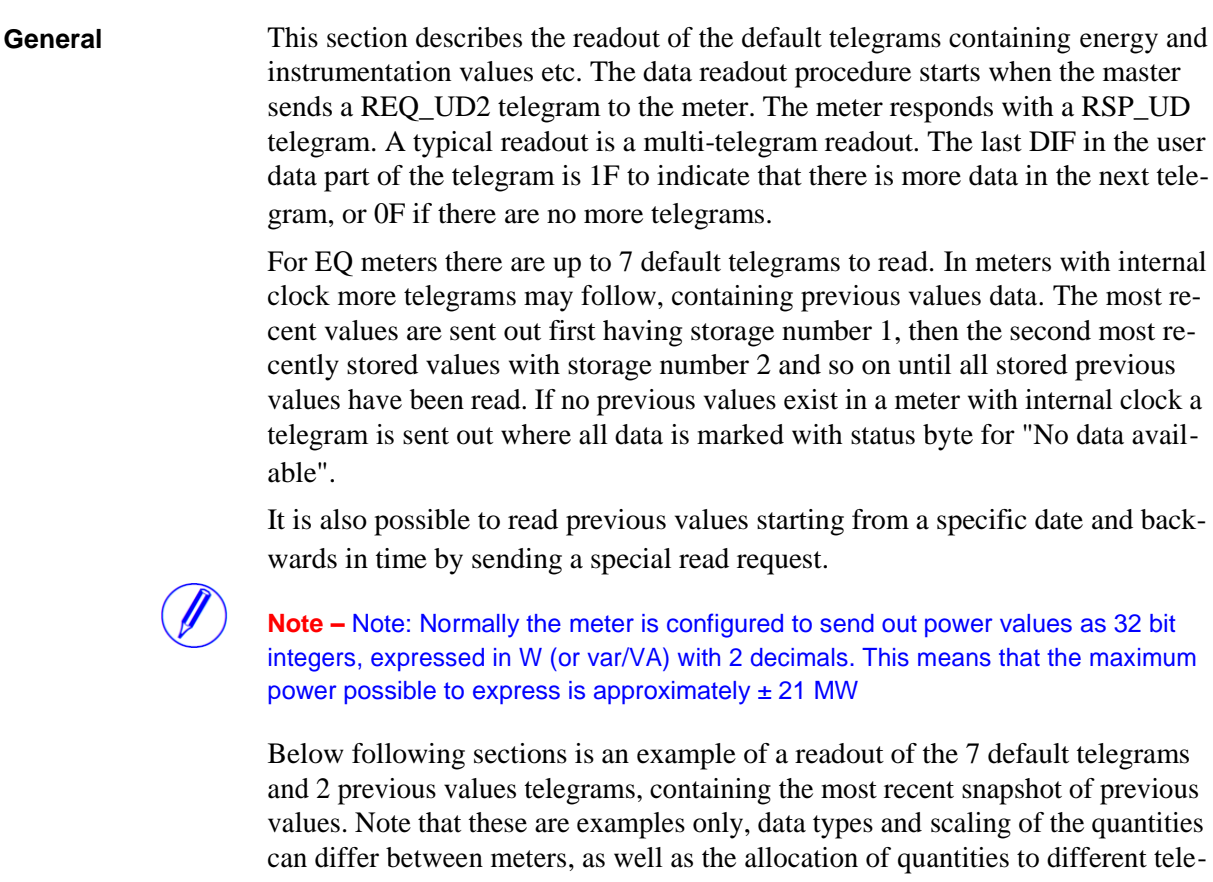

#### **10.3.1 Example of the 1st telegram (all values are hexadecimal)**

grams.

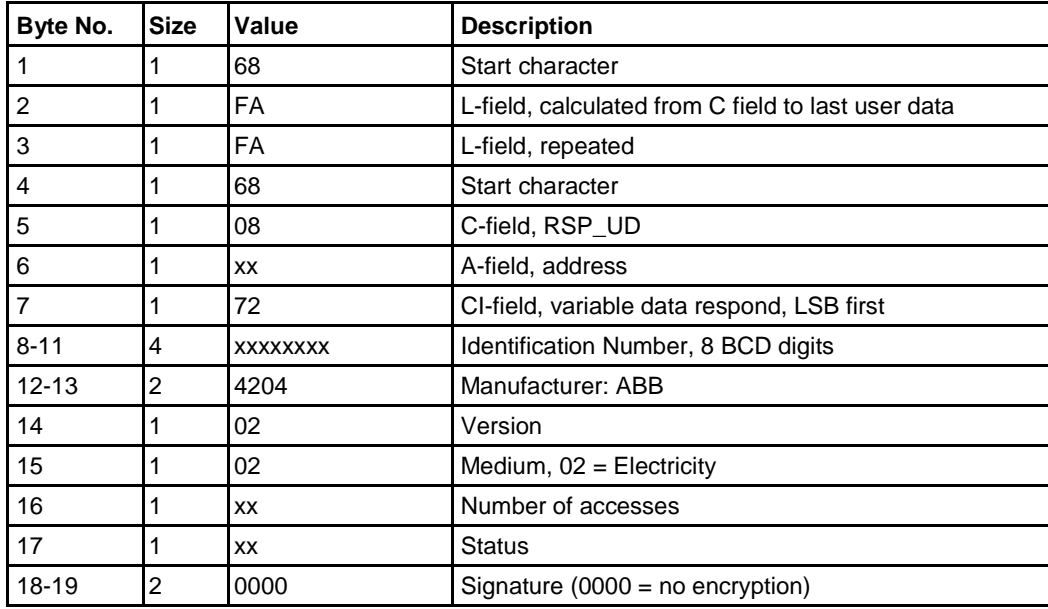

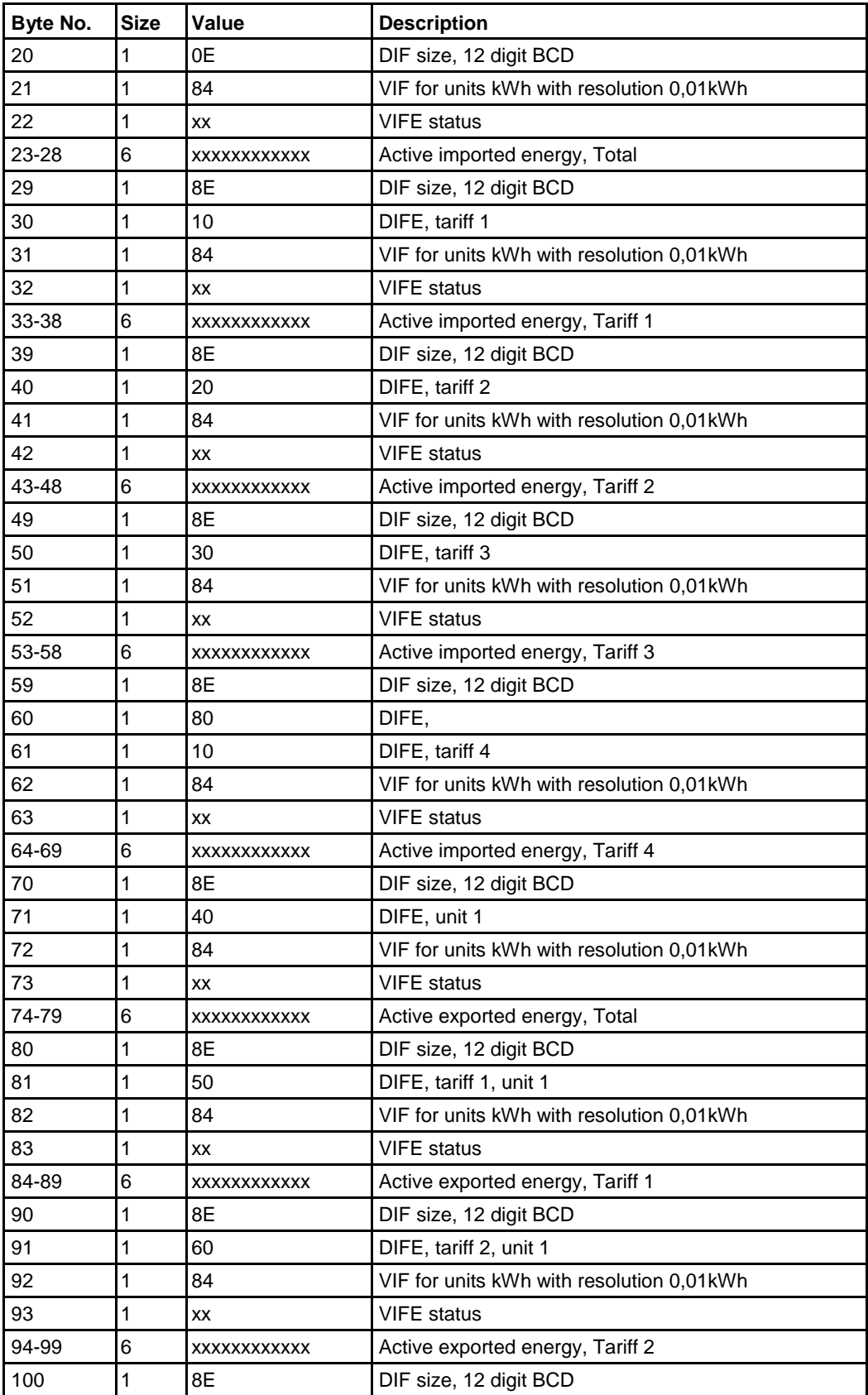

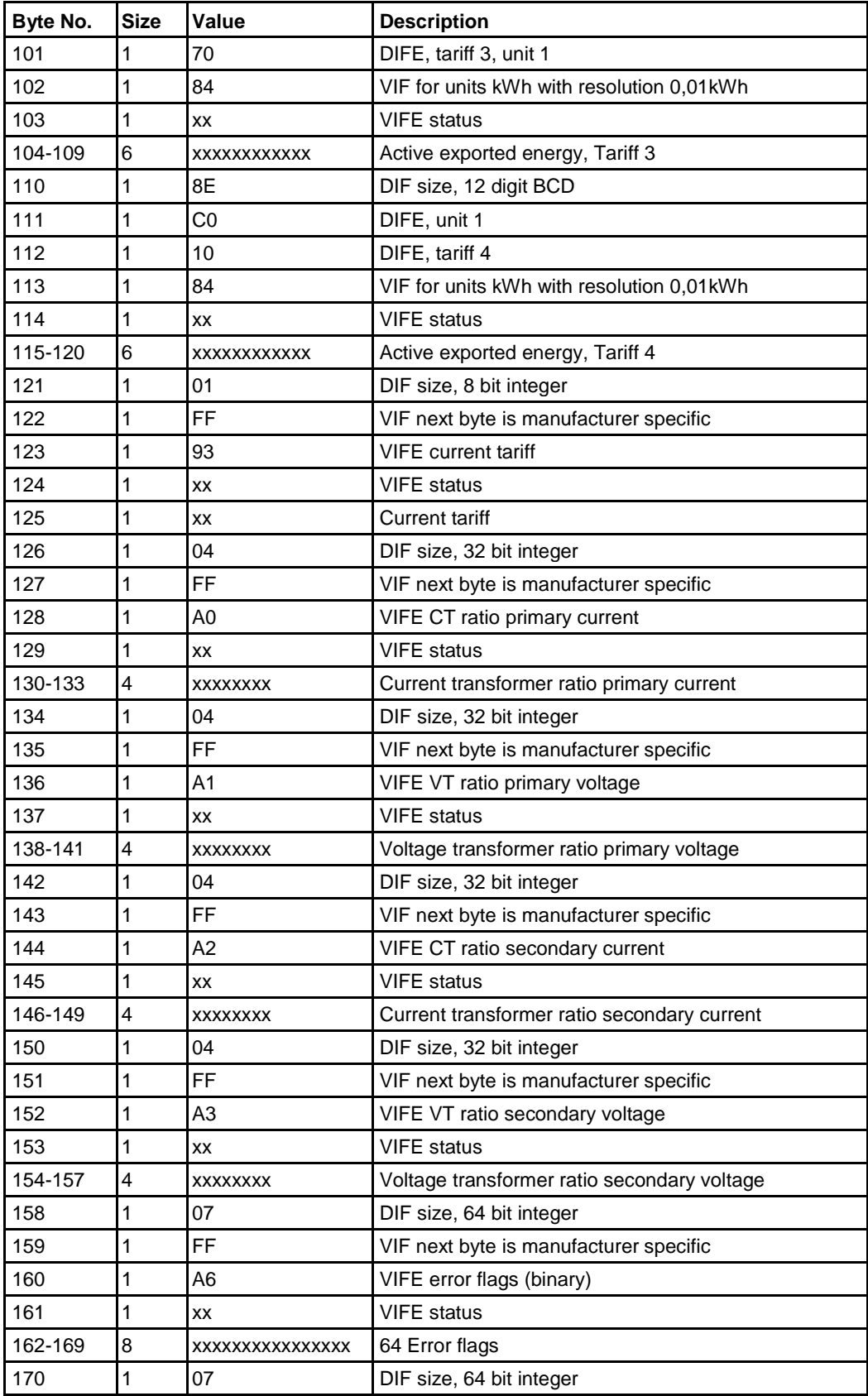

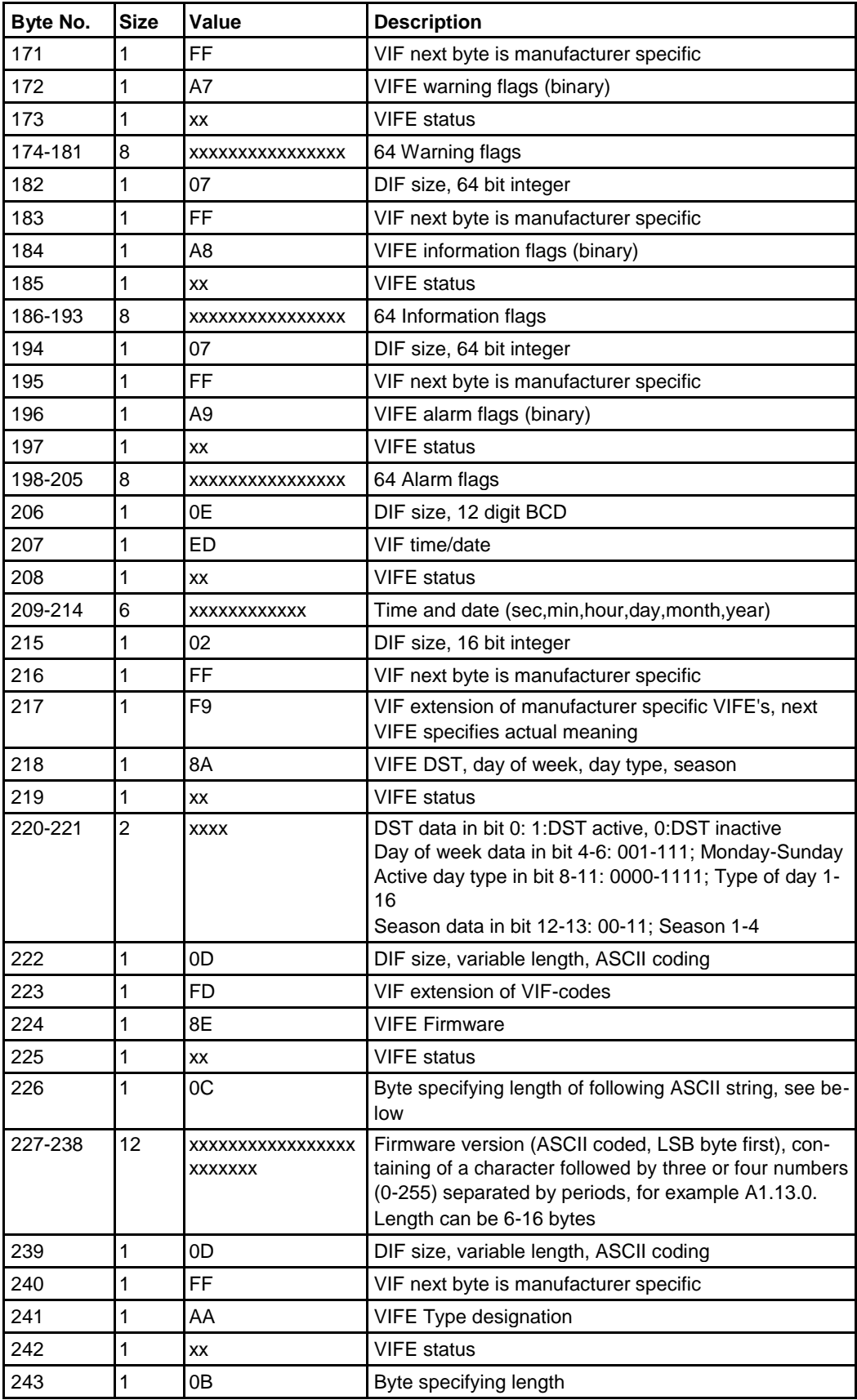

 $\frac{1}{3}$ 

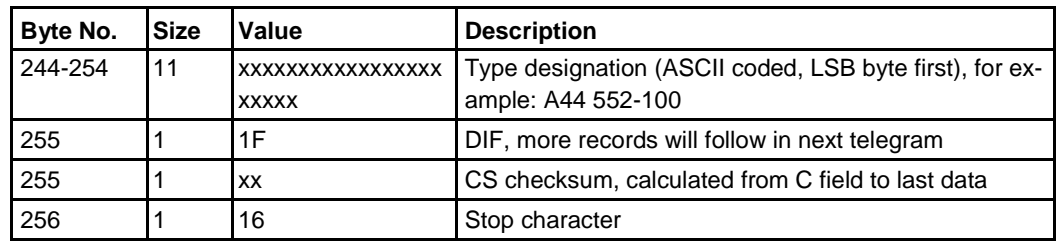

## **10.3.2 Example of 2nd telegram (all values are hexadecimal)**

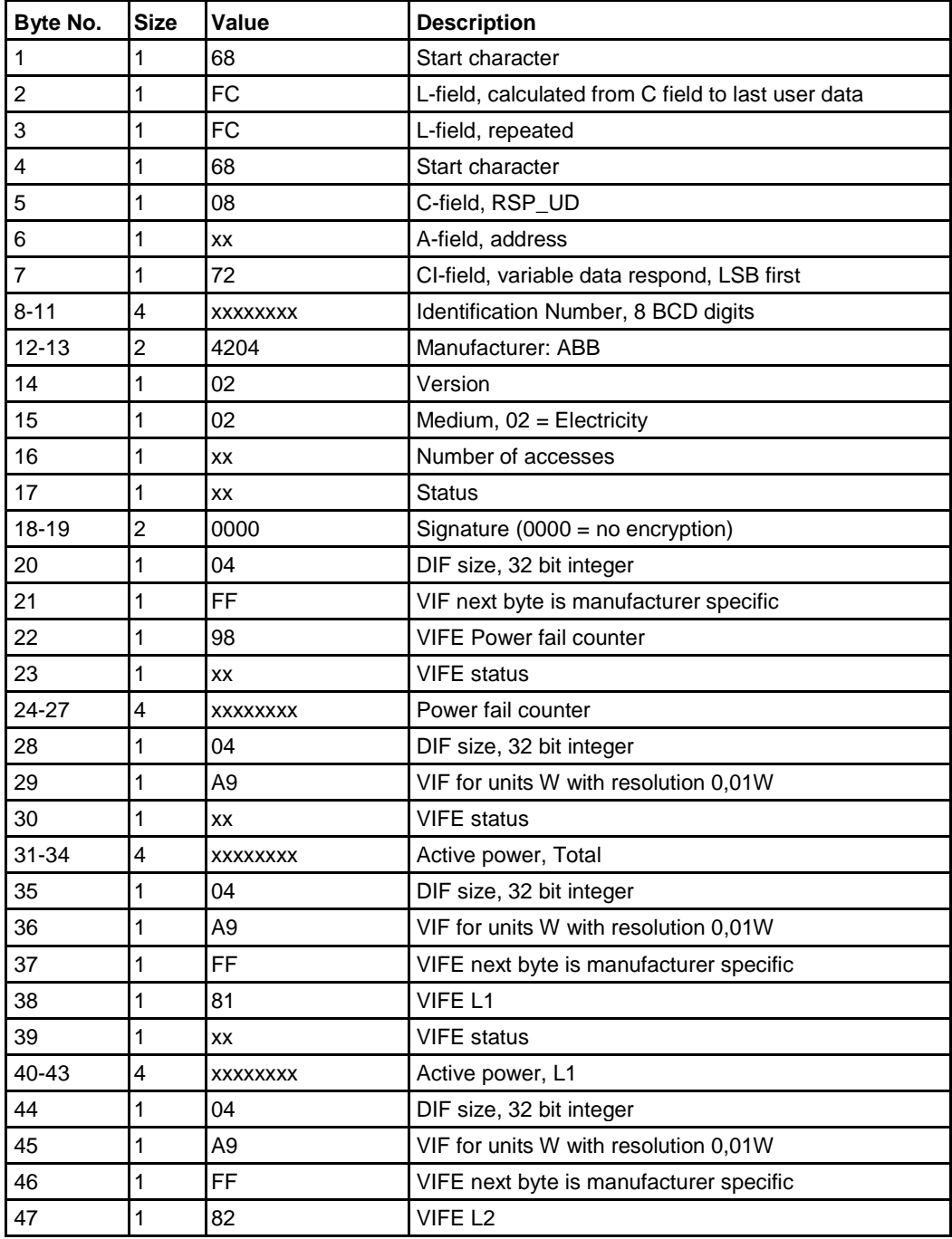

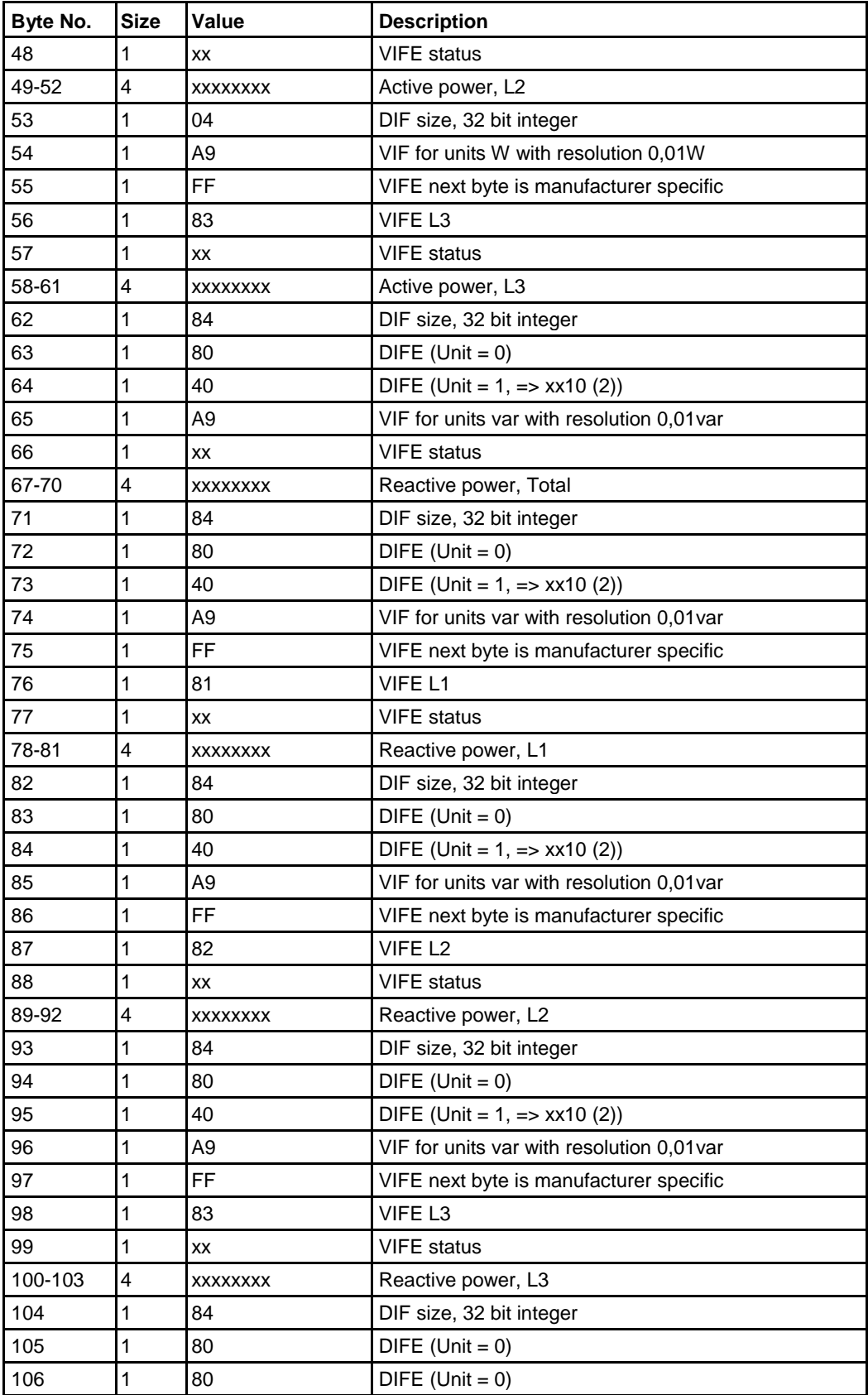

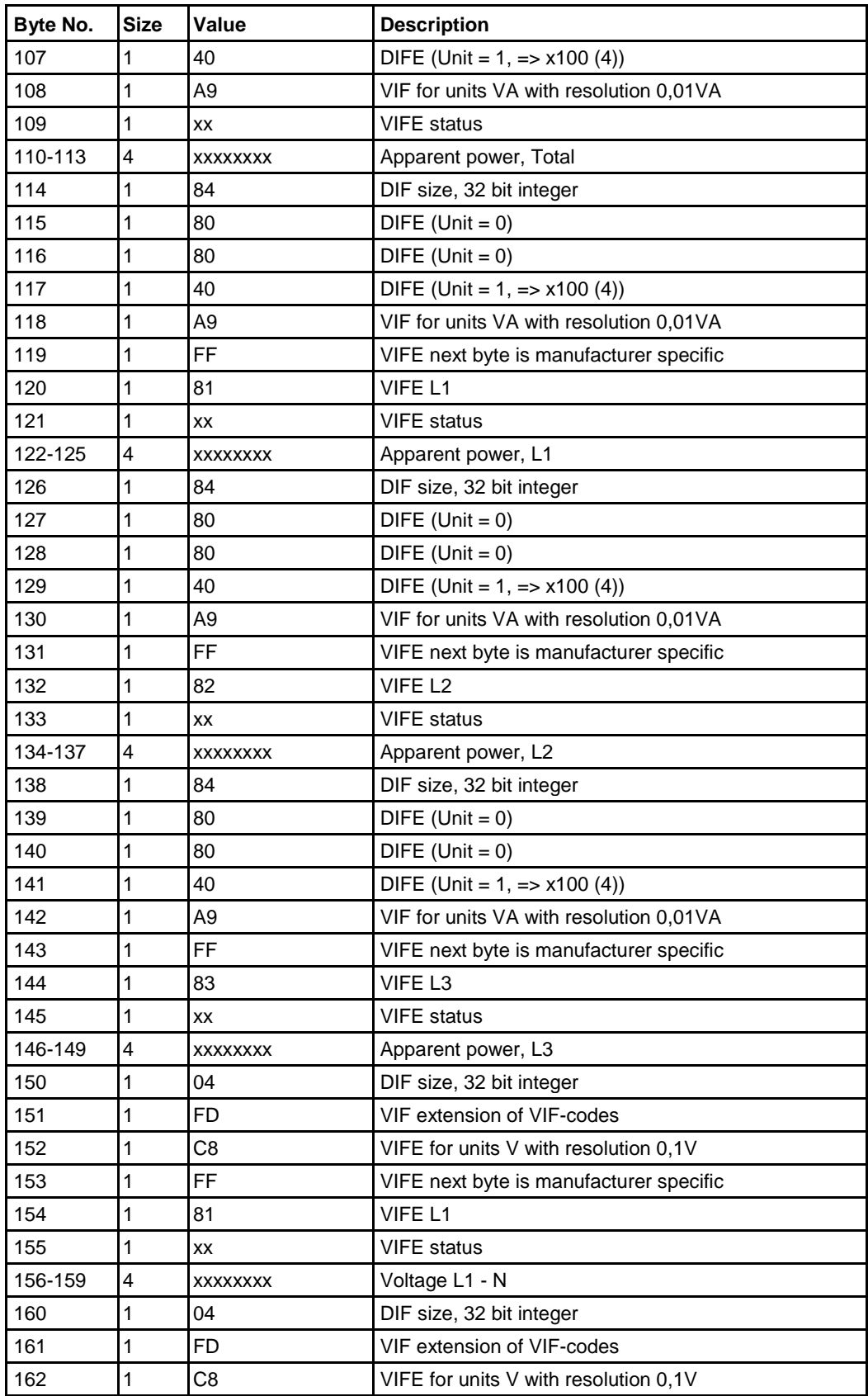

 $\hat{\mathbf{r}}$ 

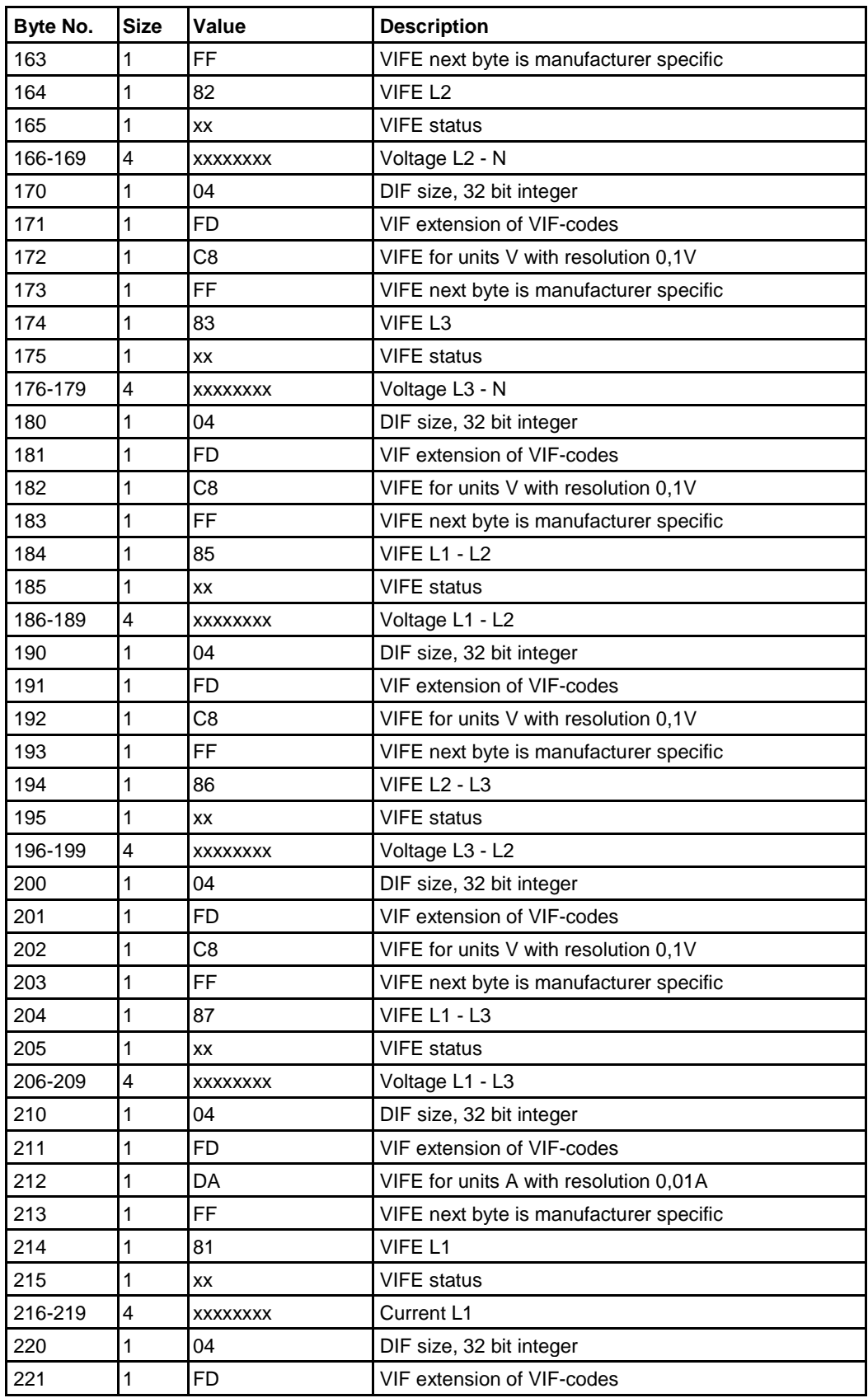

 $\frac{1}{3}$ 

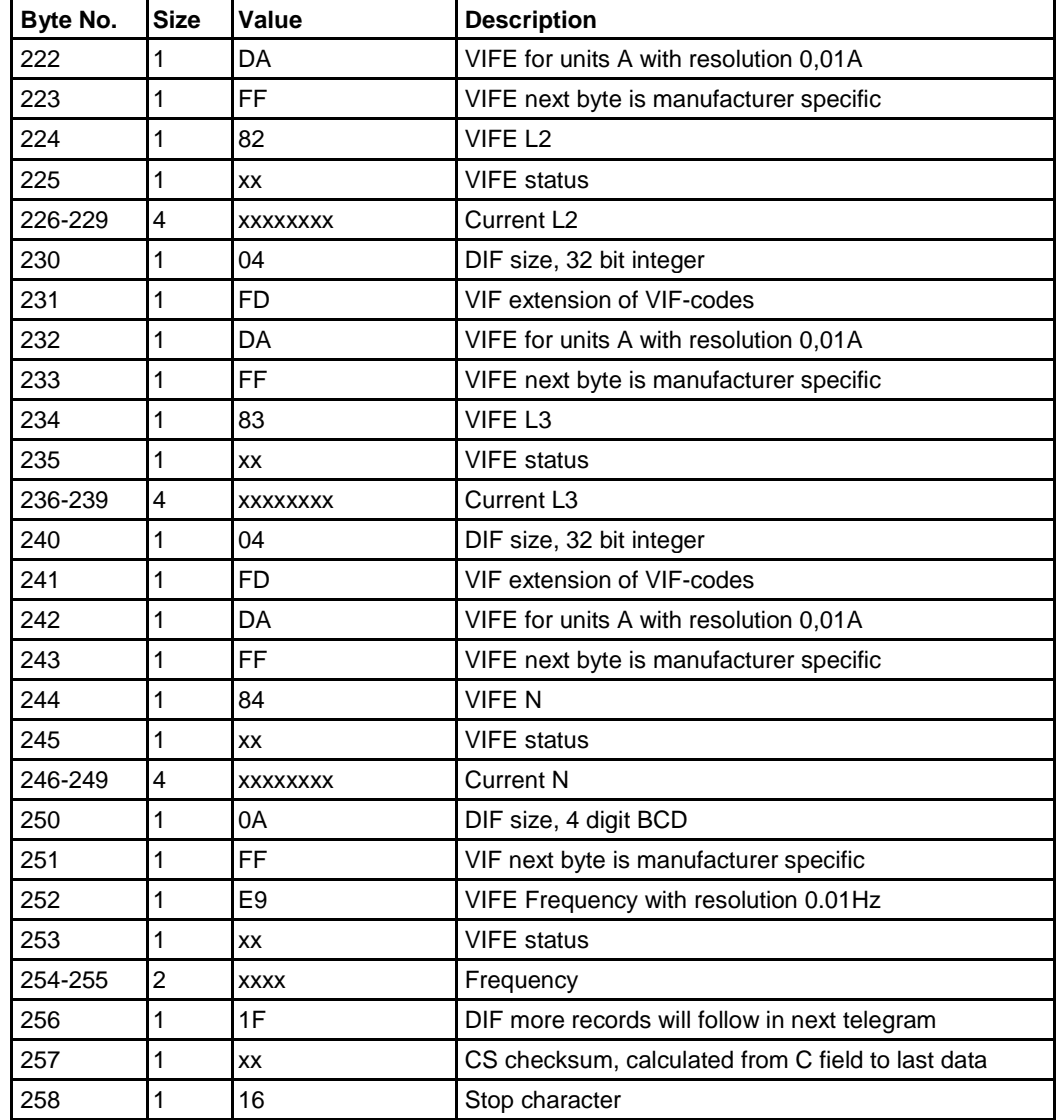

## **10.3.3 Example of 3rd telegram (all values are hexadecimal)**

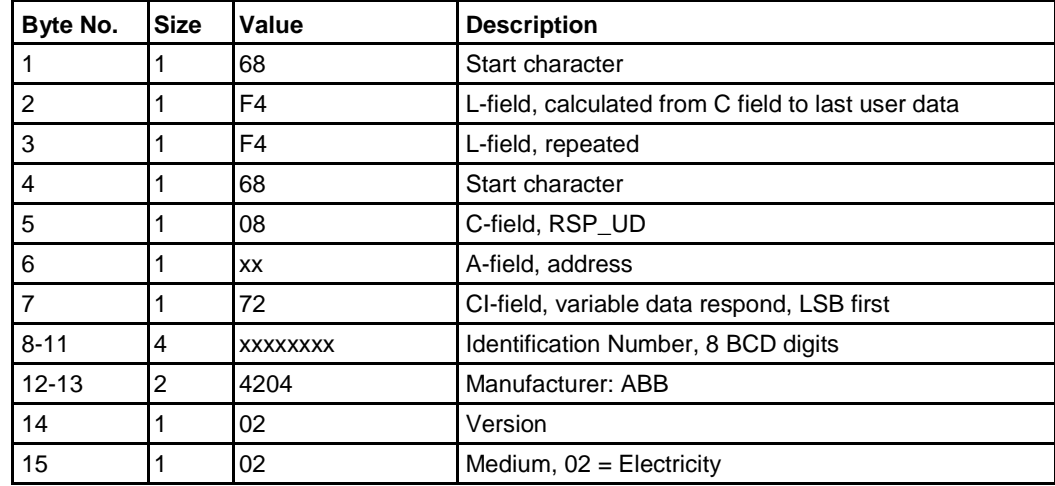

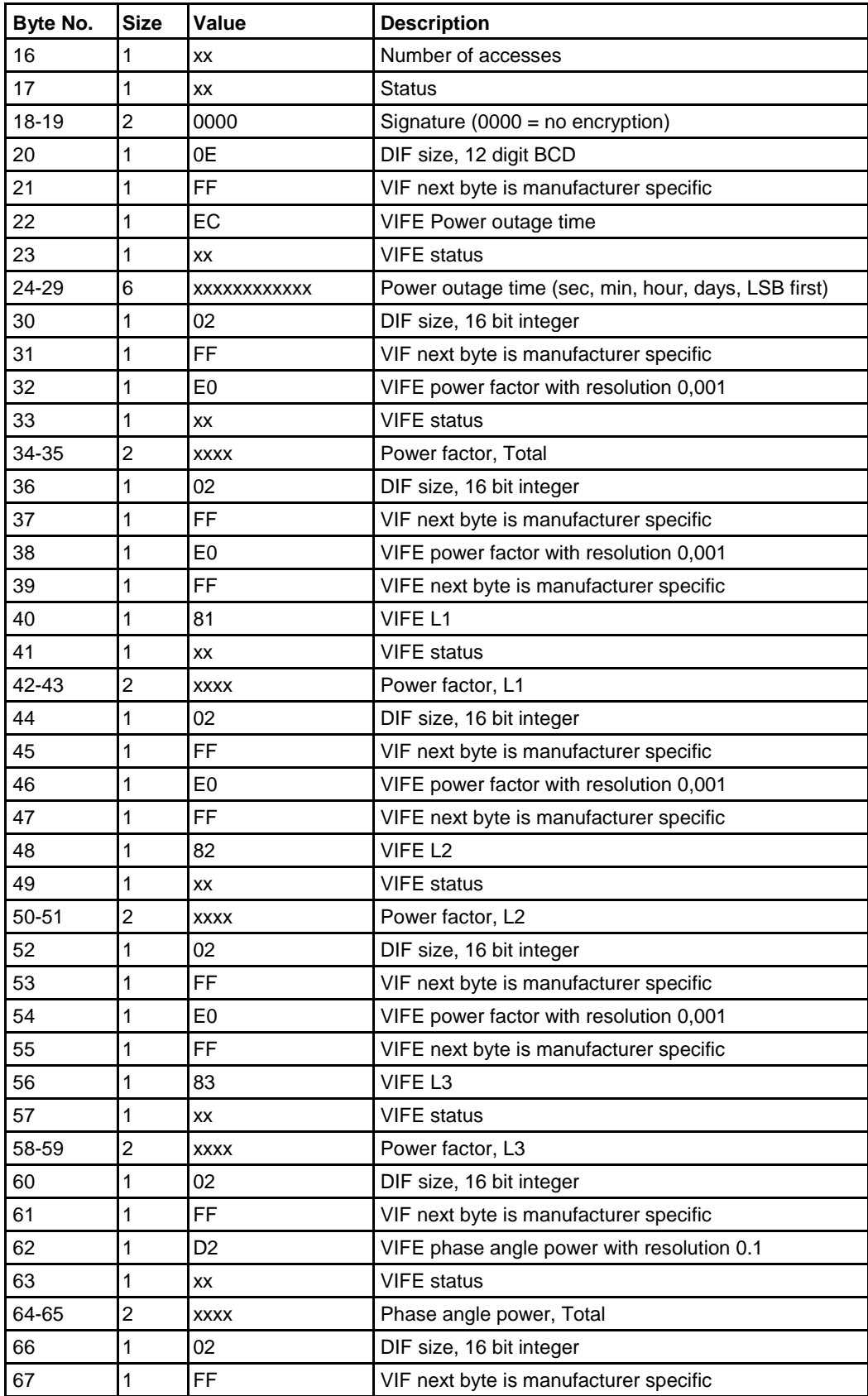

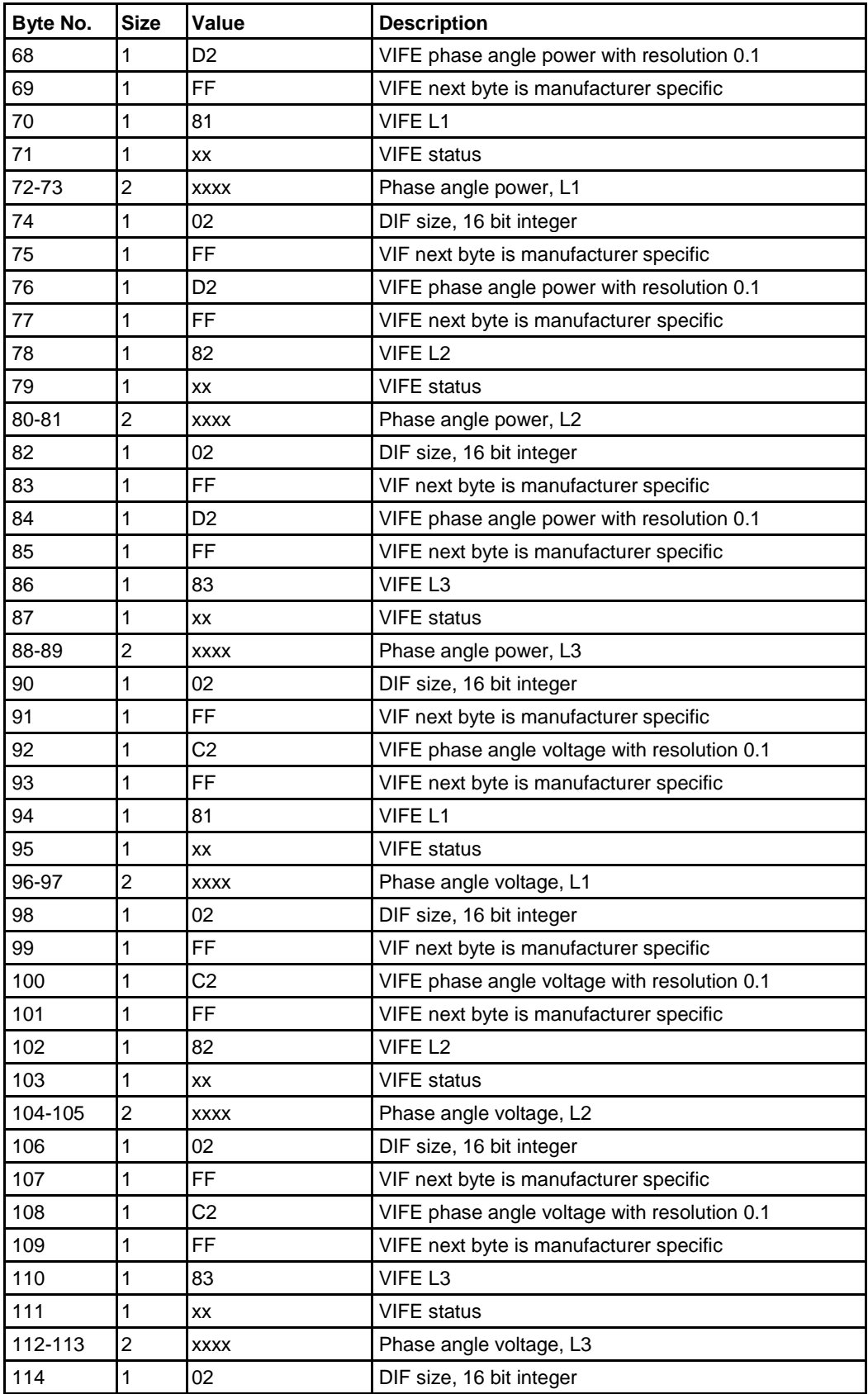

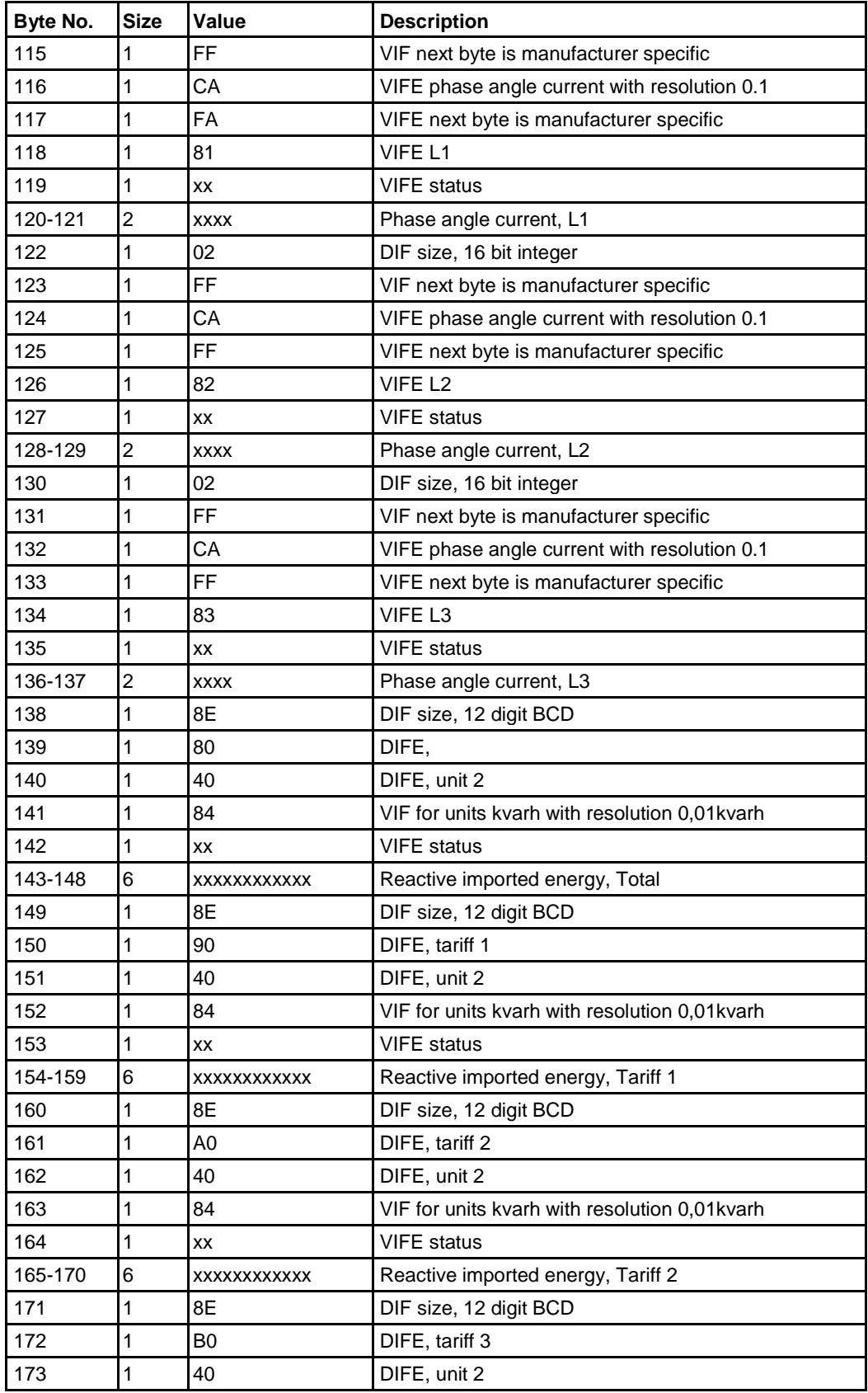

 $\frac{1}{3}$ 

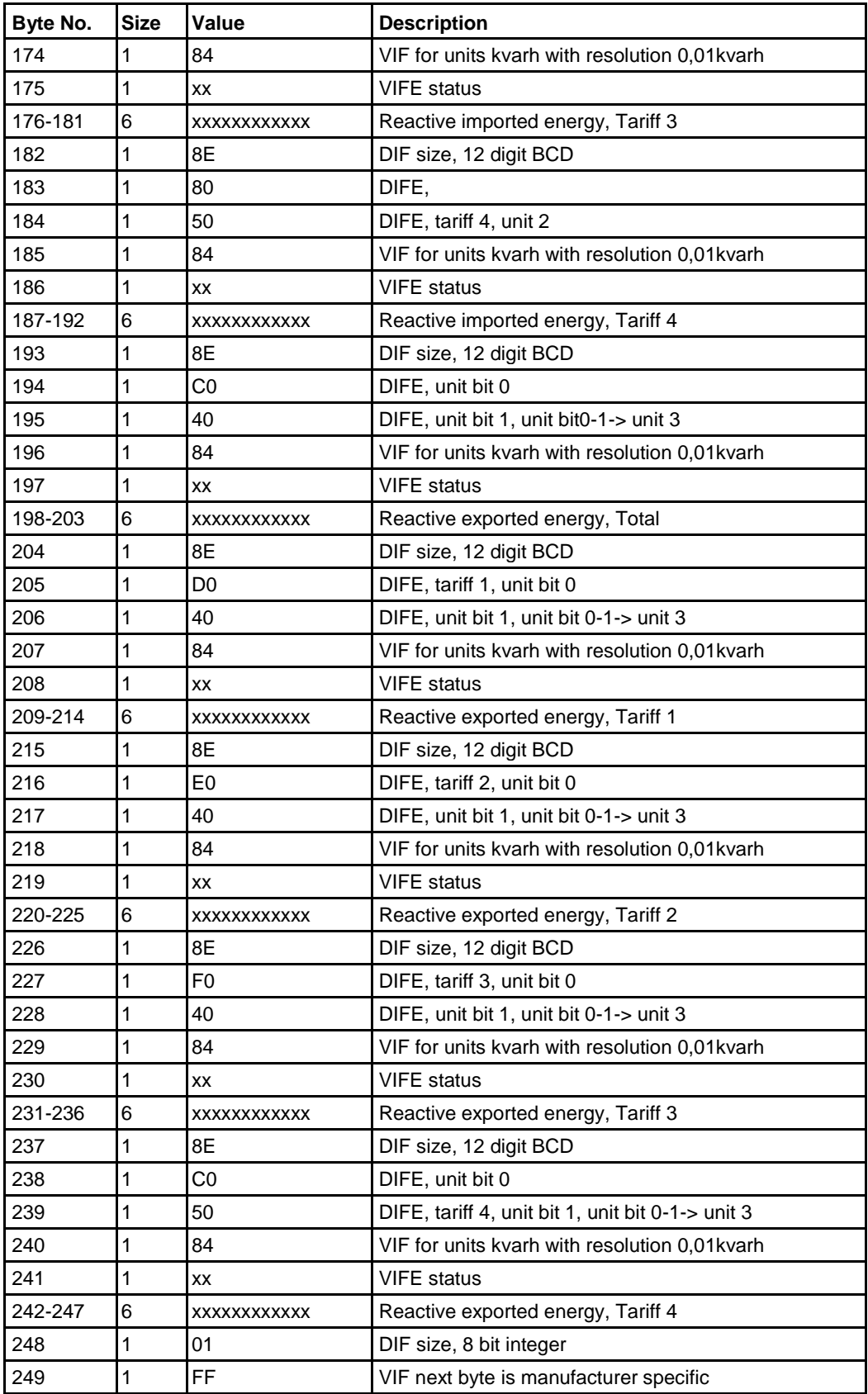

 $\hat{\mathbf{r}}$ 

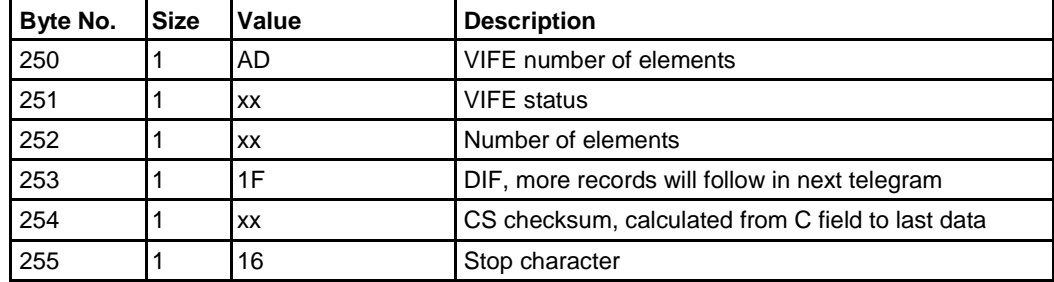

# **10.3.4 Example of the 4th telegram (all values are hexadecimal)**

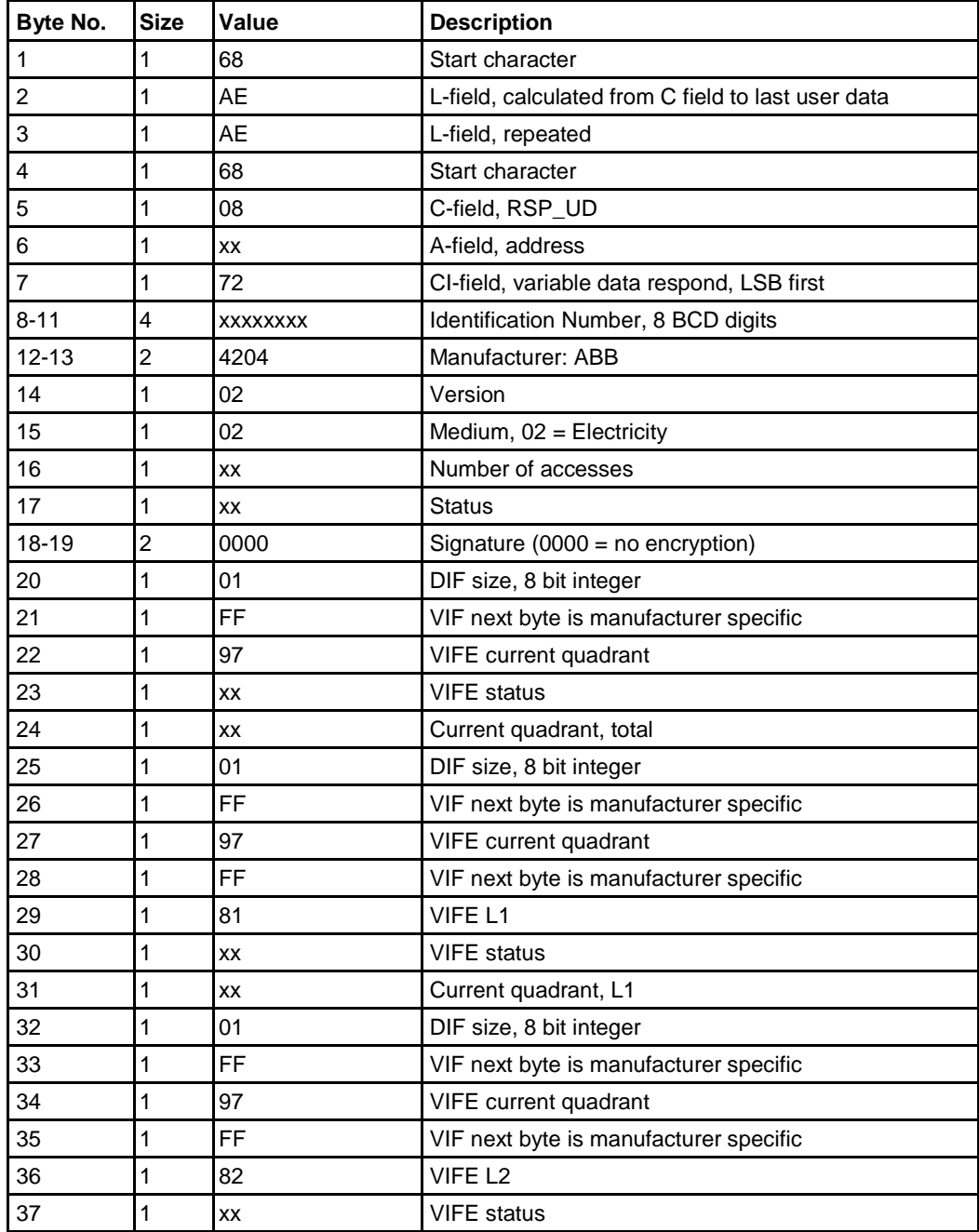

 $\bar{1}$ 

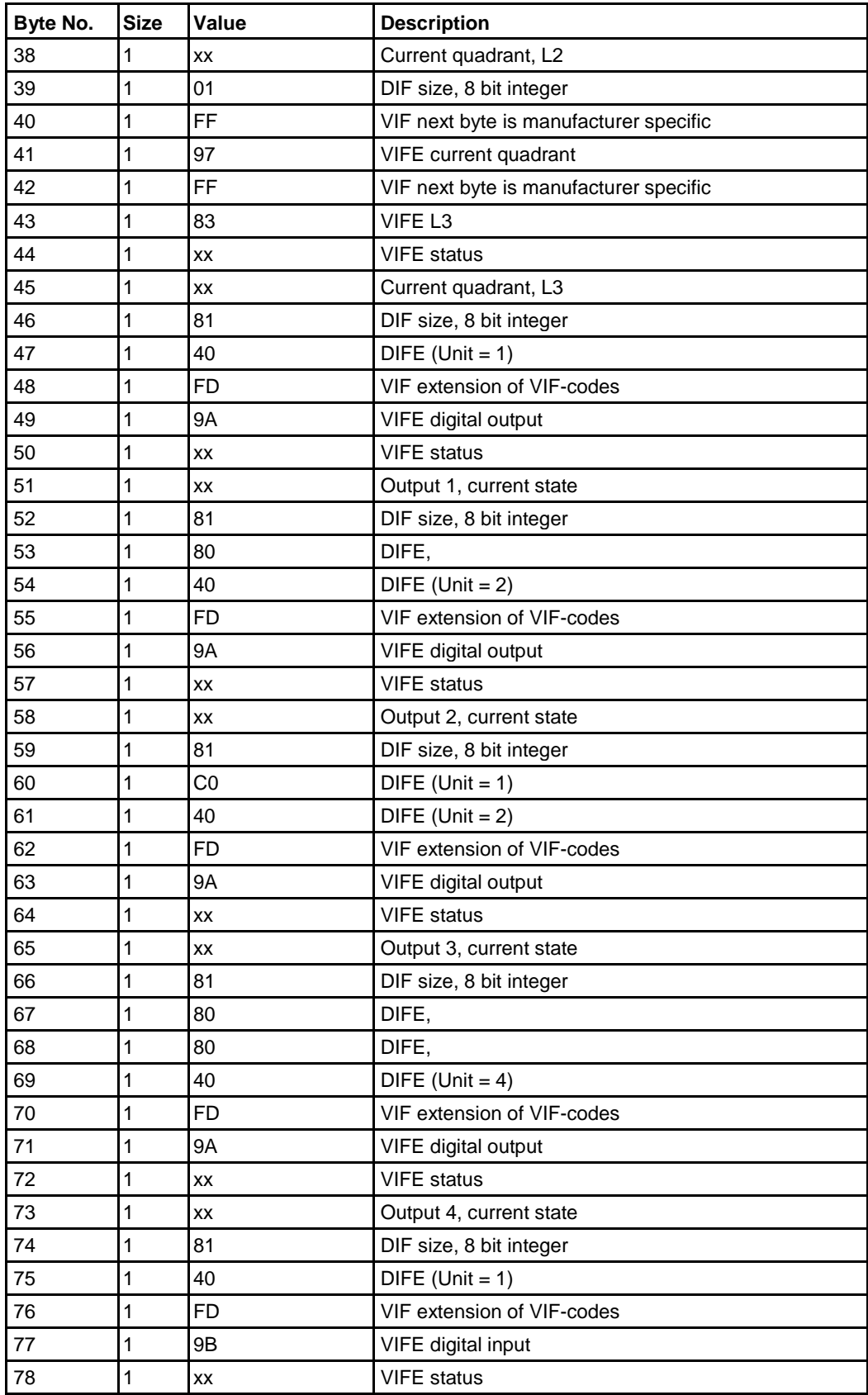

 $\frac{1}{2}$ 

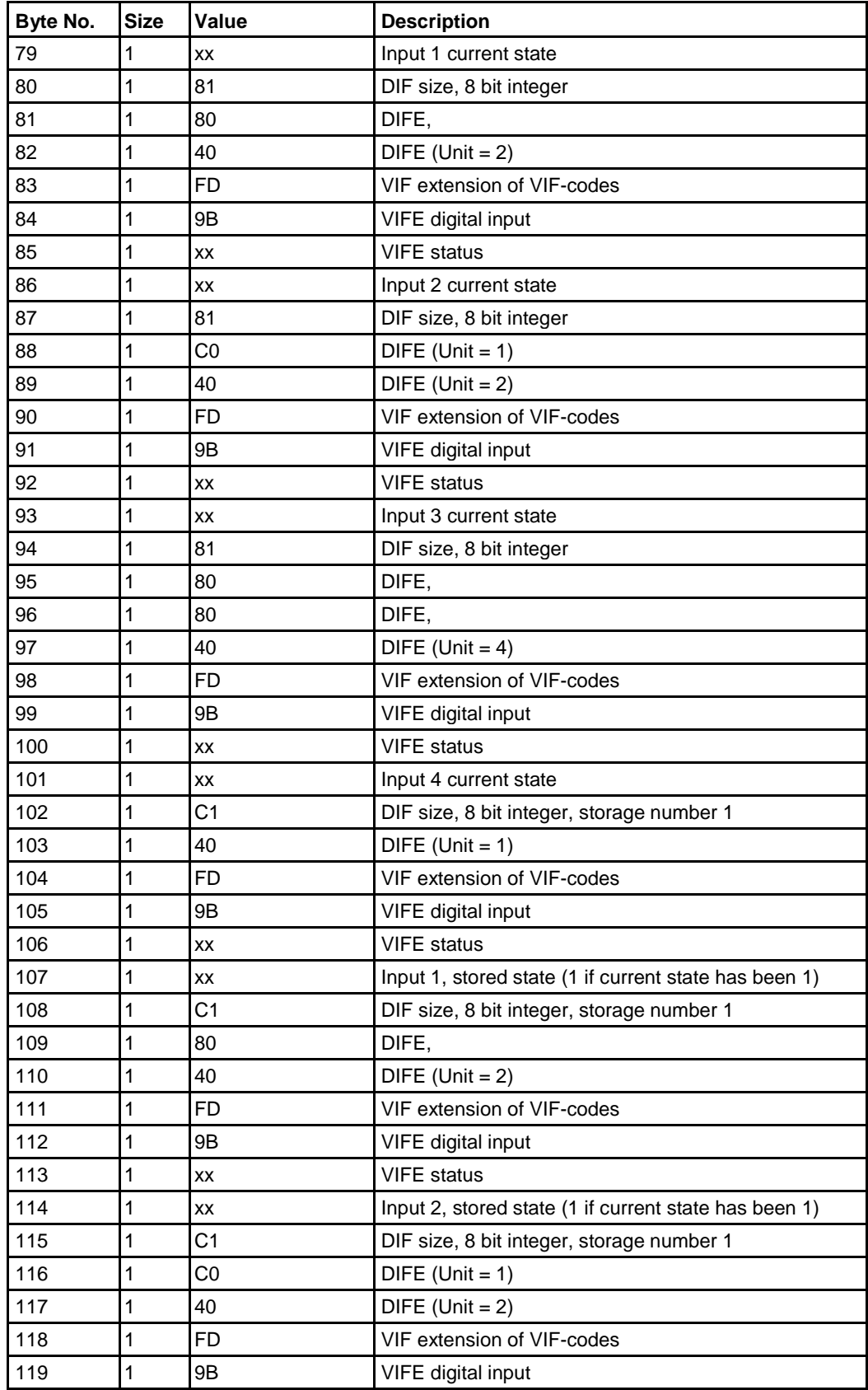

 $\frac{1}{3}$ 

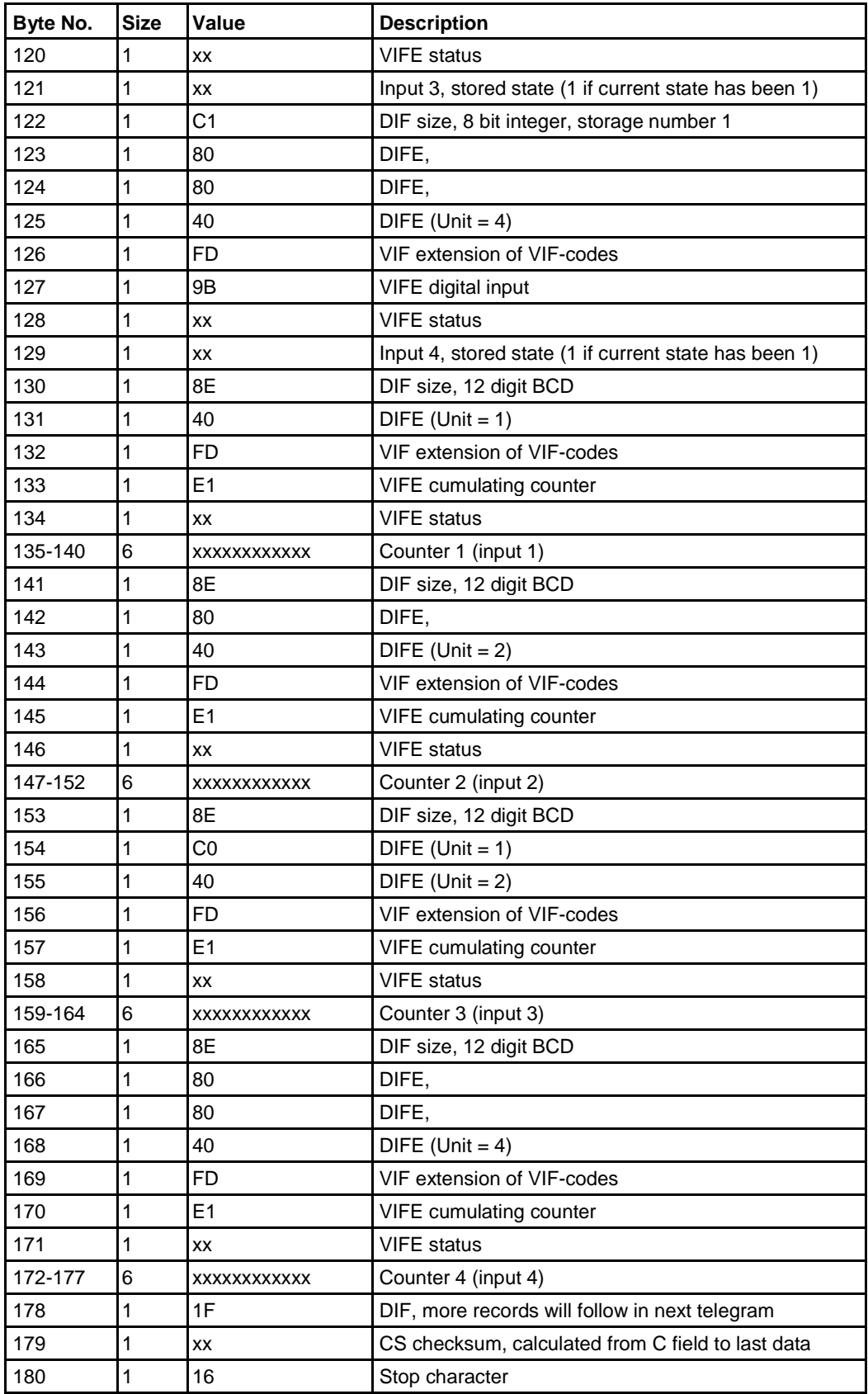

 $\frac{1}{3}$ 

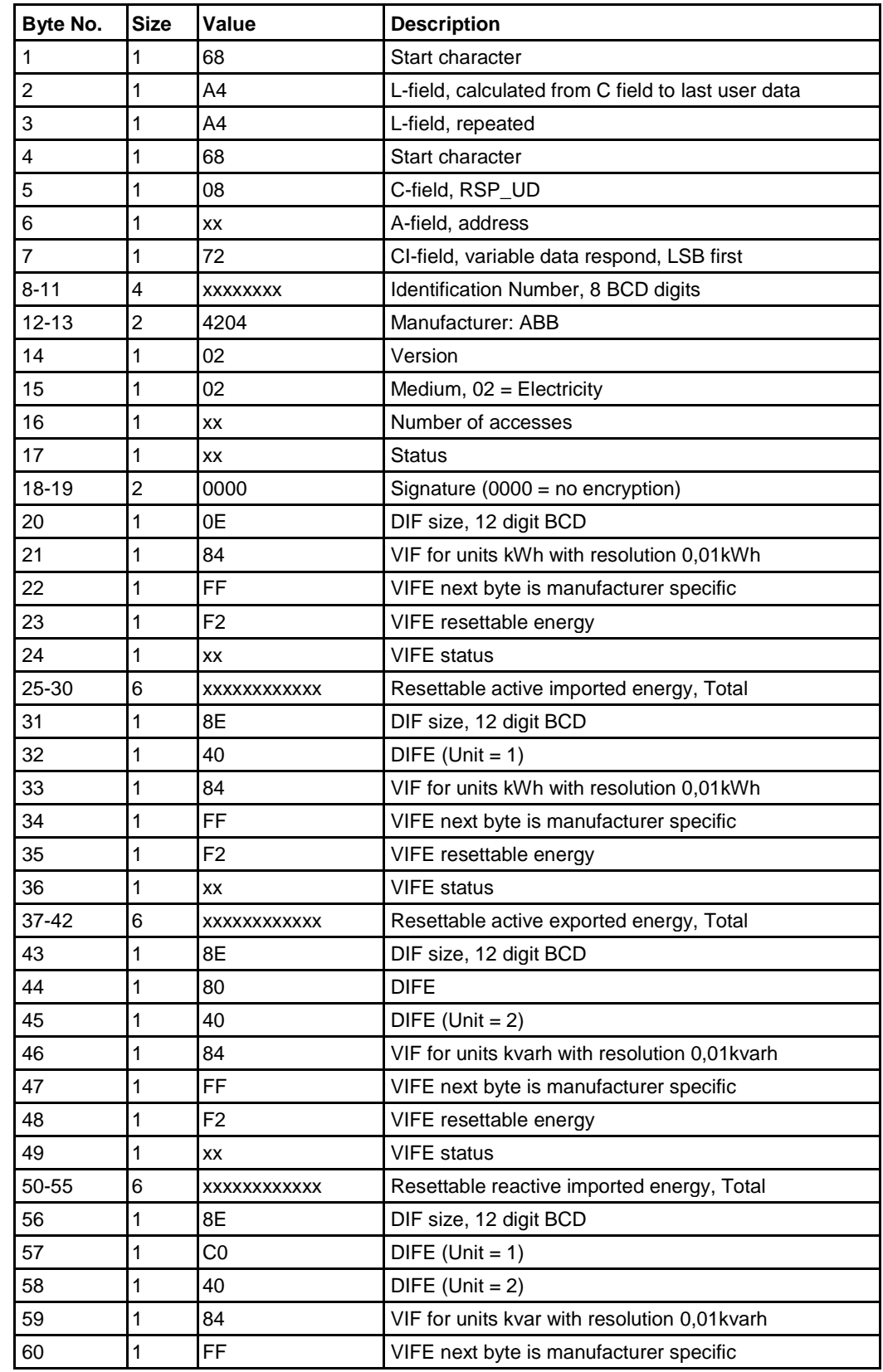

# **10.3.5 Example of the 5th telegram (all values are hexadecimal)**

 $\bar{1}$ 

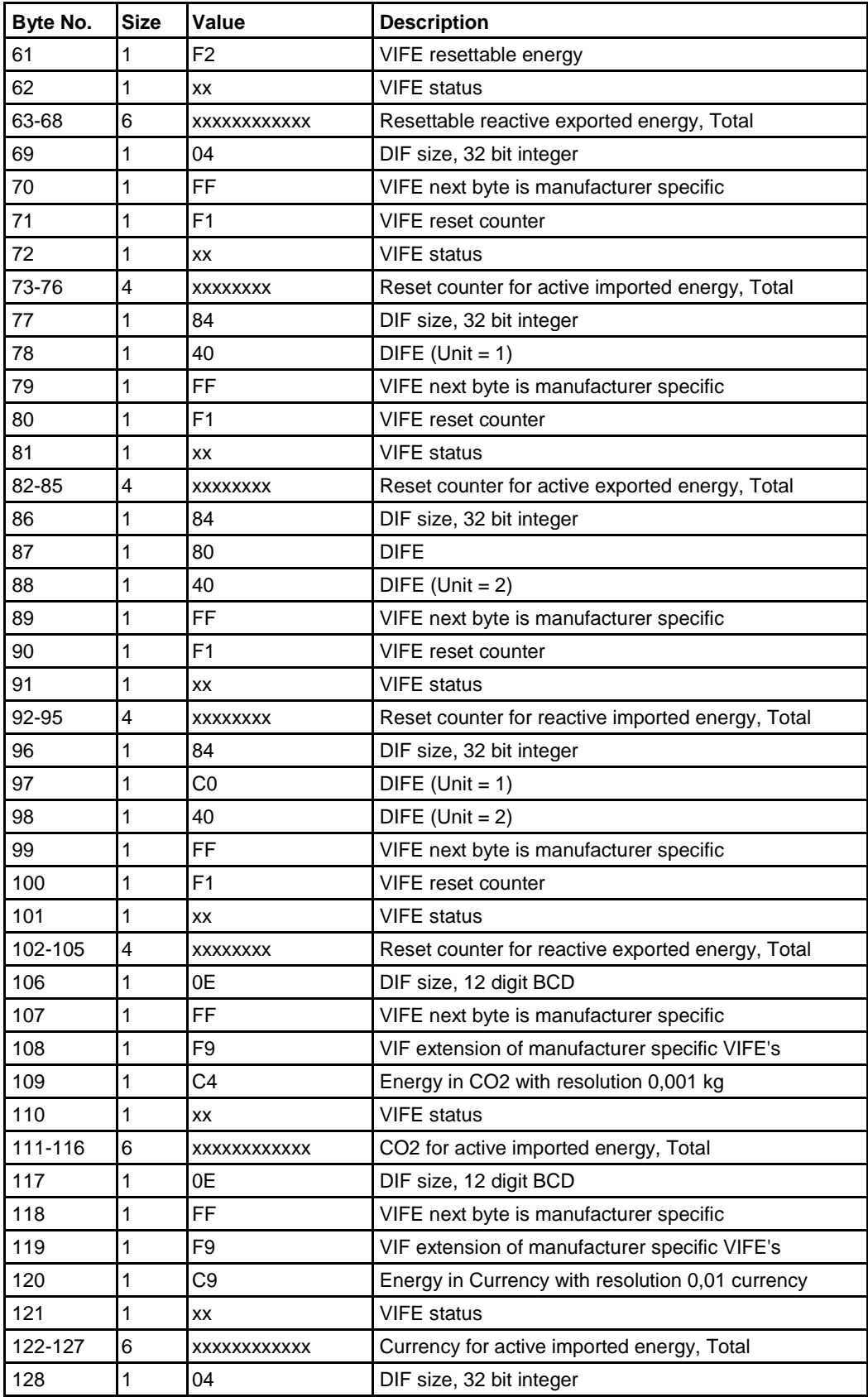

 $\frac{1}{3}$ 

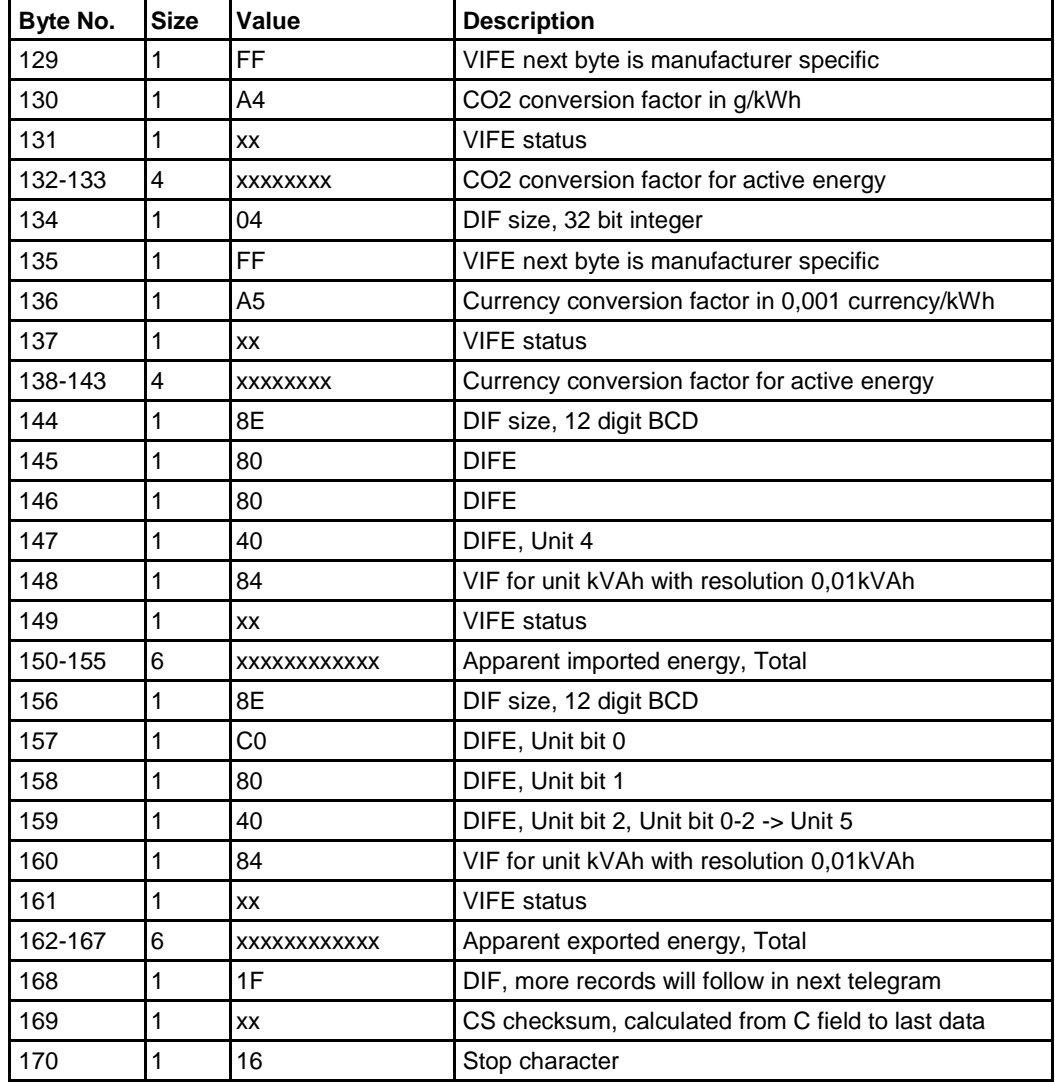

## **10.3.6 Example of the 6th telegram (all values are hexadecimal)**

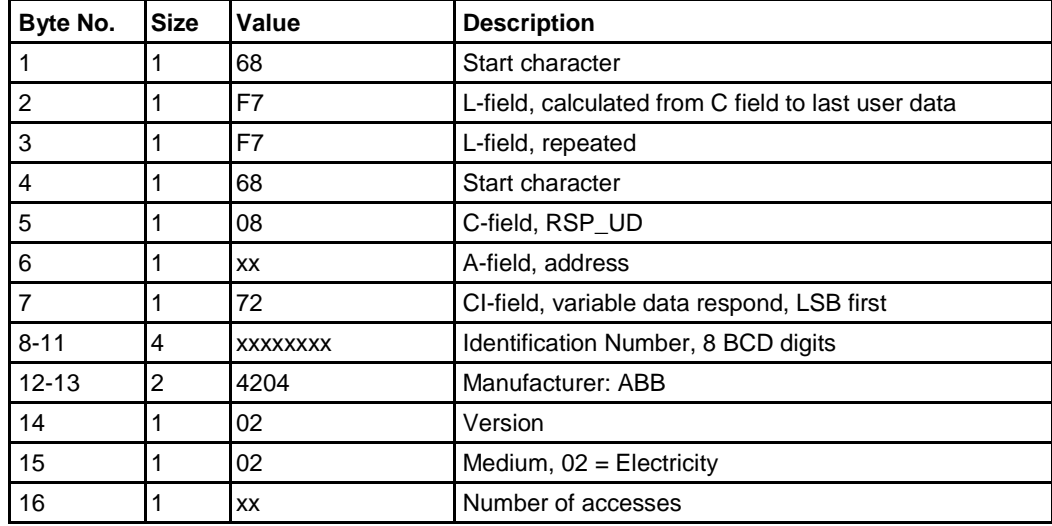
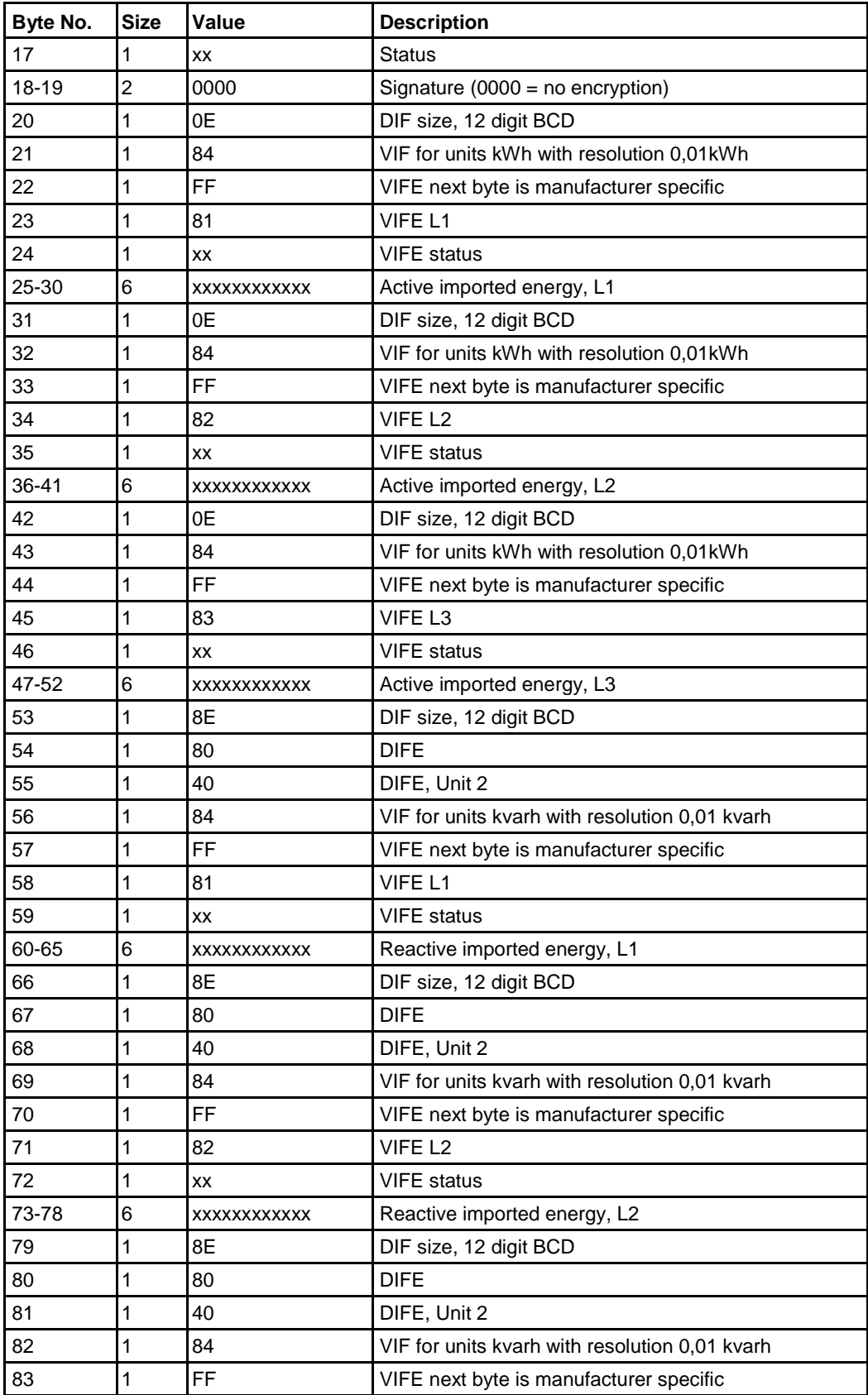

 $\hat{\mathbf{r}}$ 

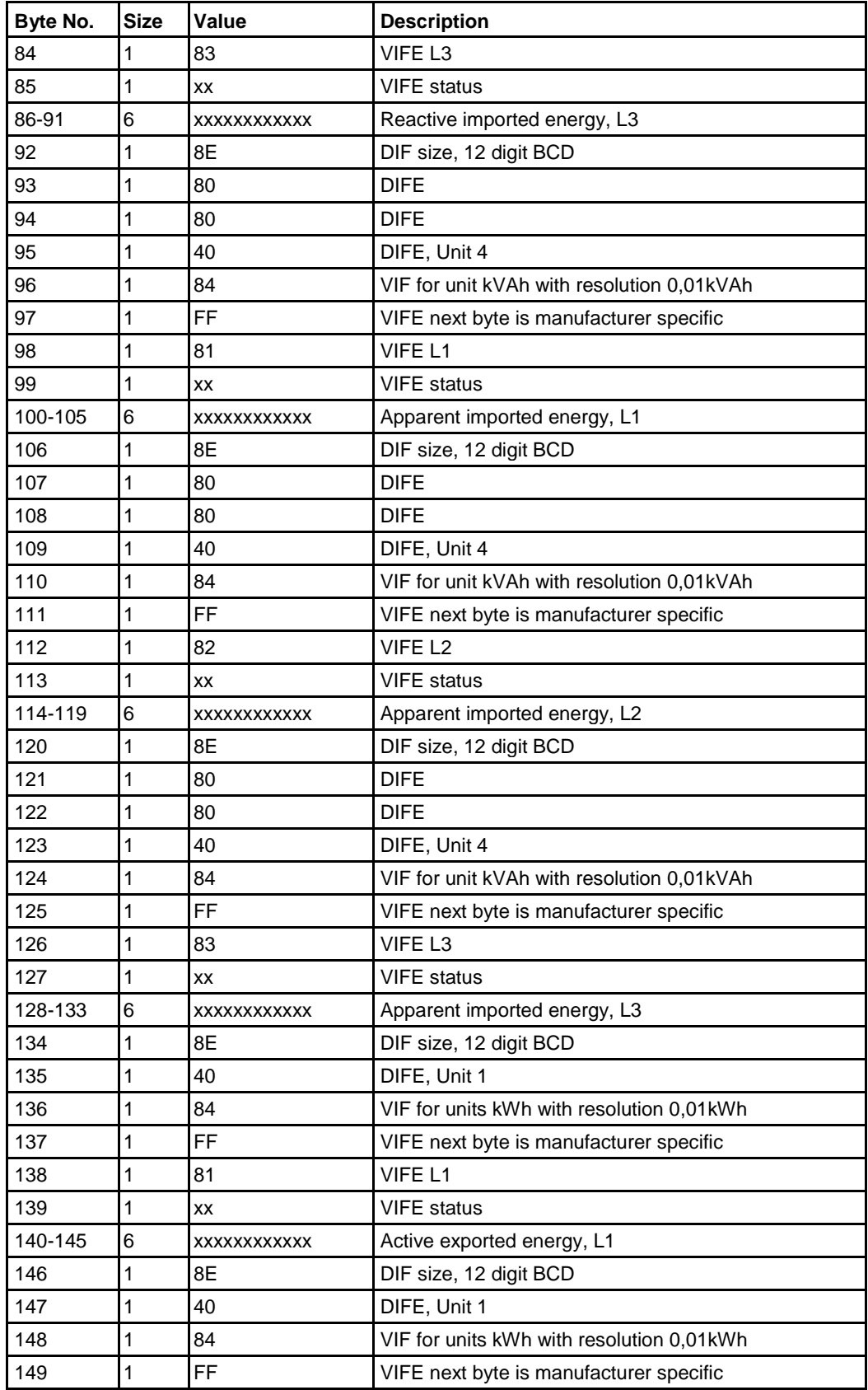

 $\frac{1}{3}$ 

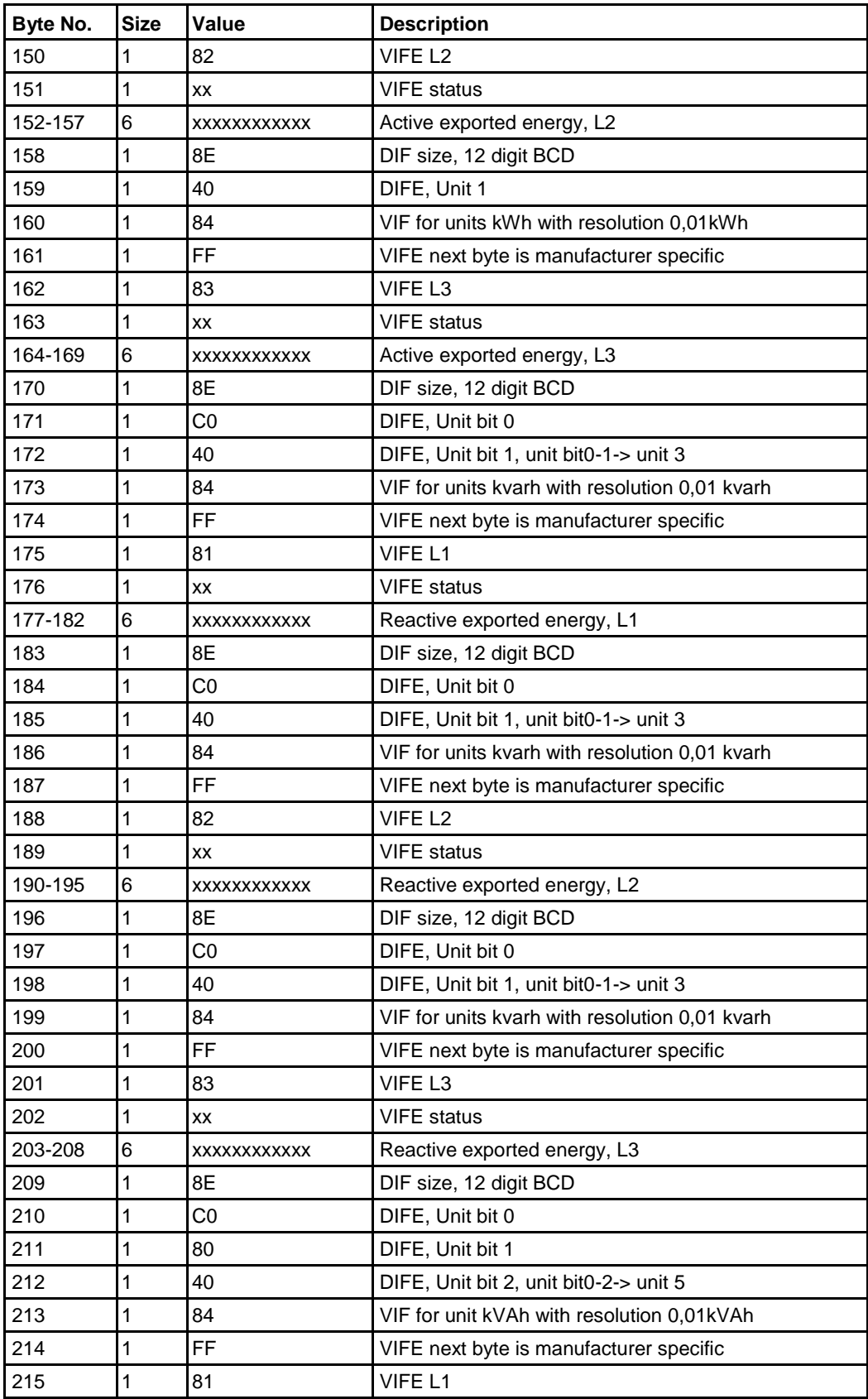

 $\frac{1}{2}$ 

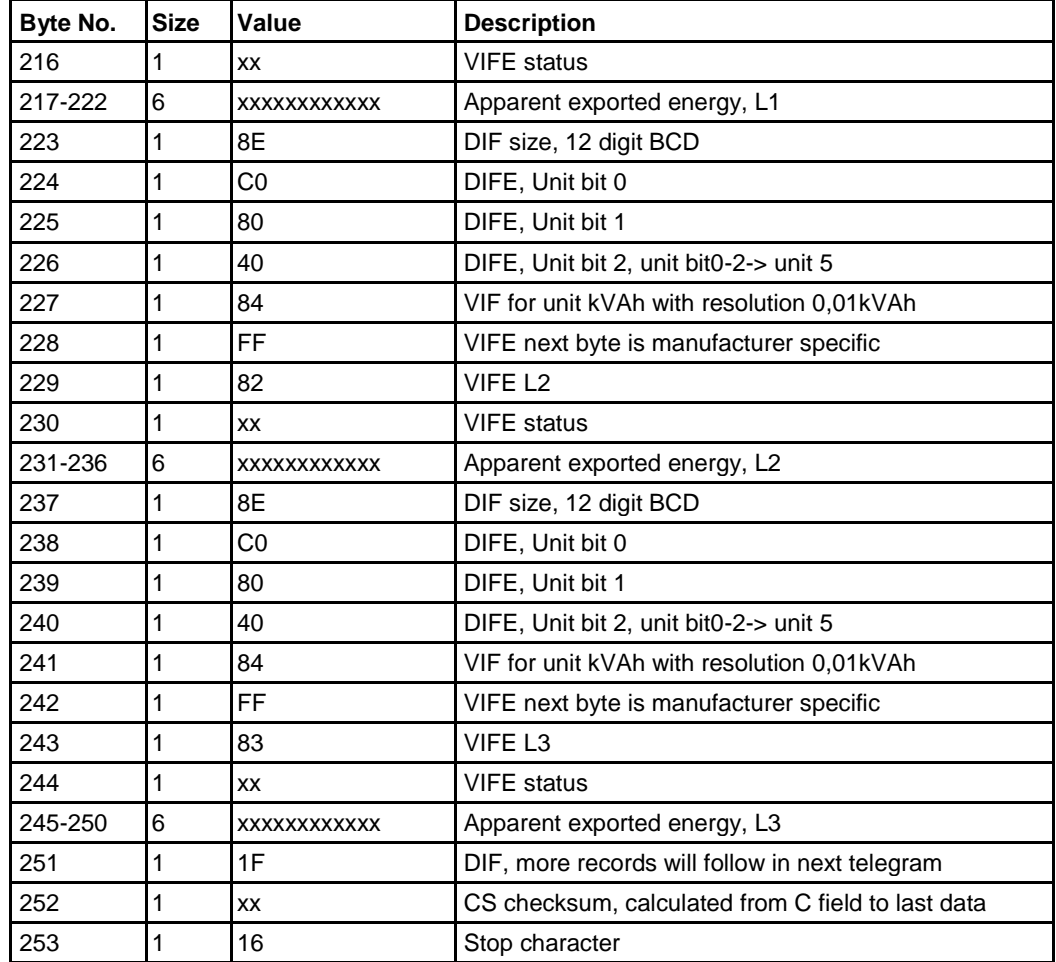

# **10.3.7 Example of the 7th telegram (all values are hexadecimal)**

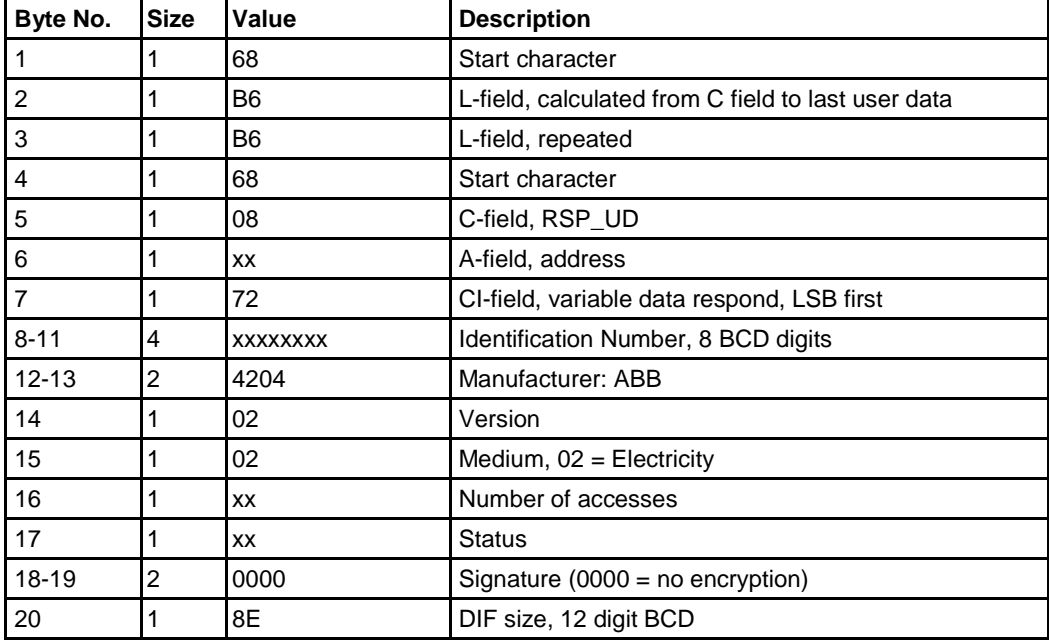

l,

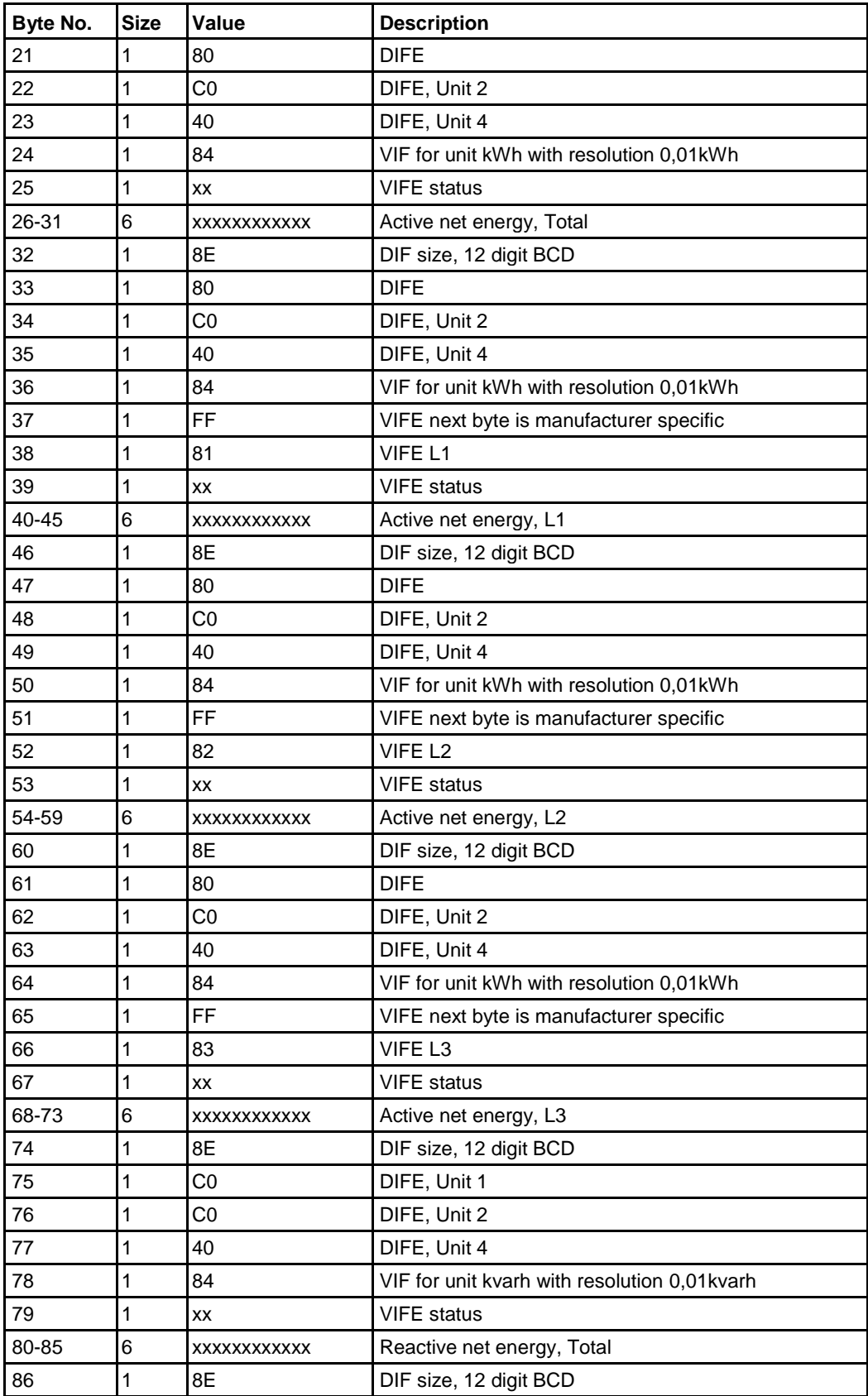

 $\hat{\tau}$ 

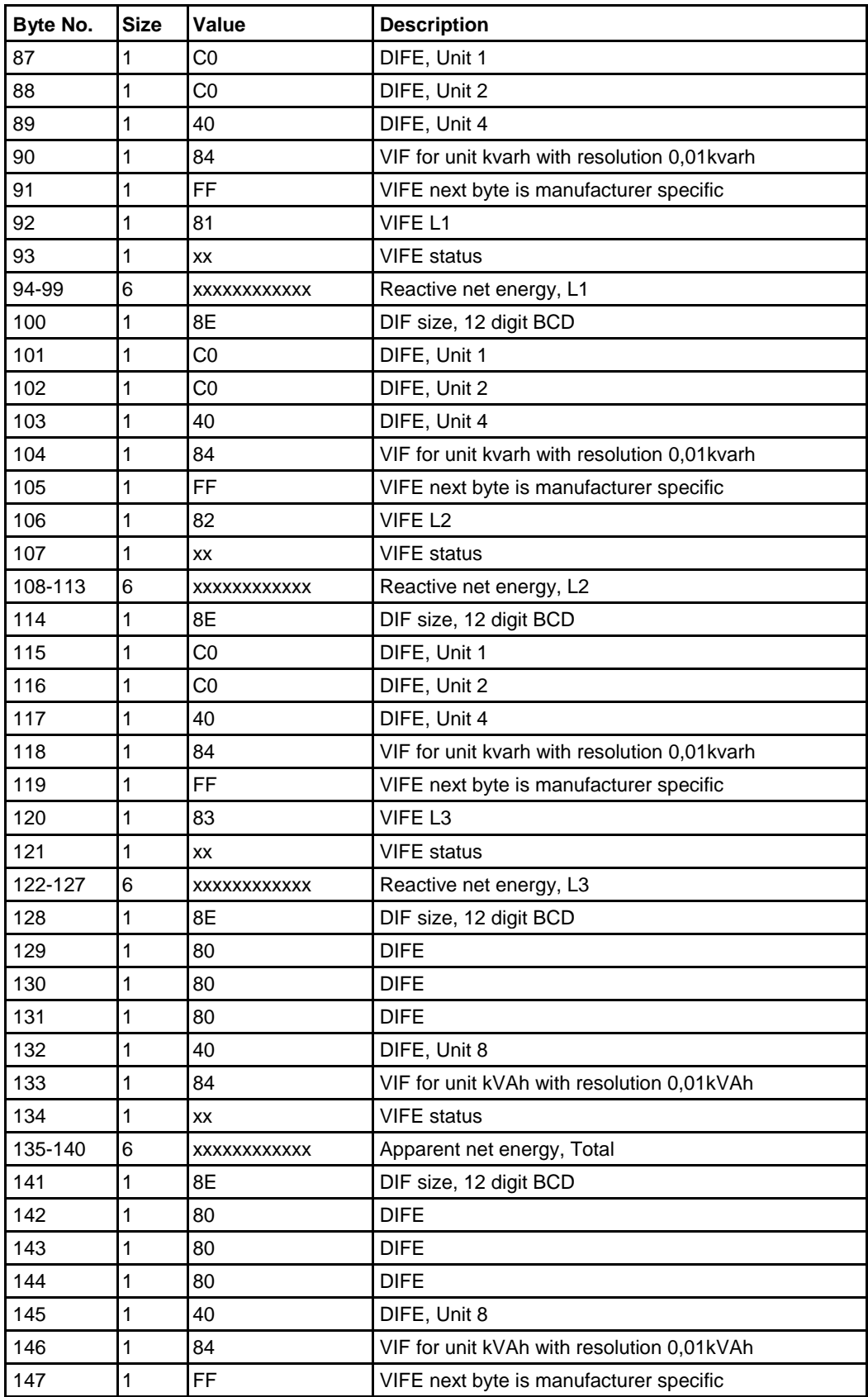

 $\frac{1}{3}$ 

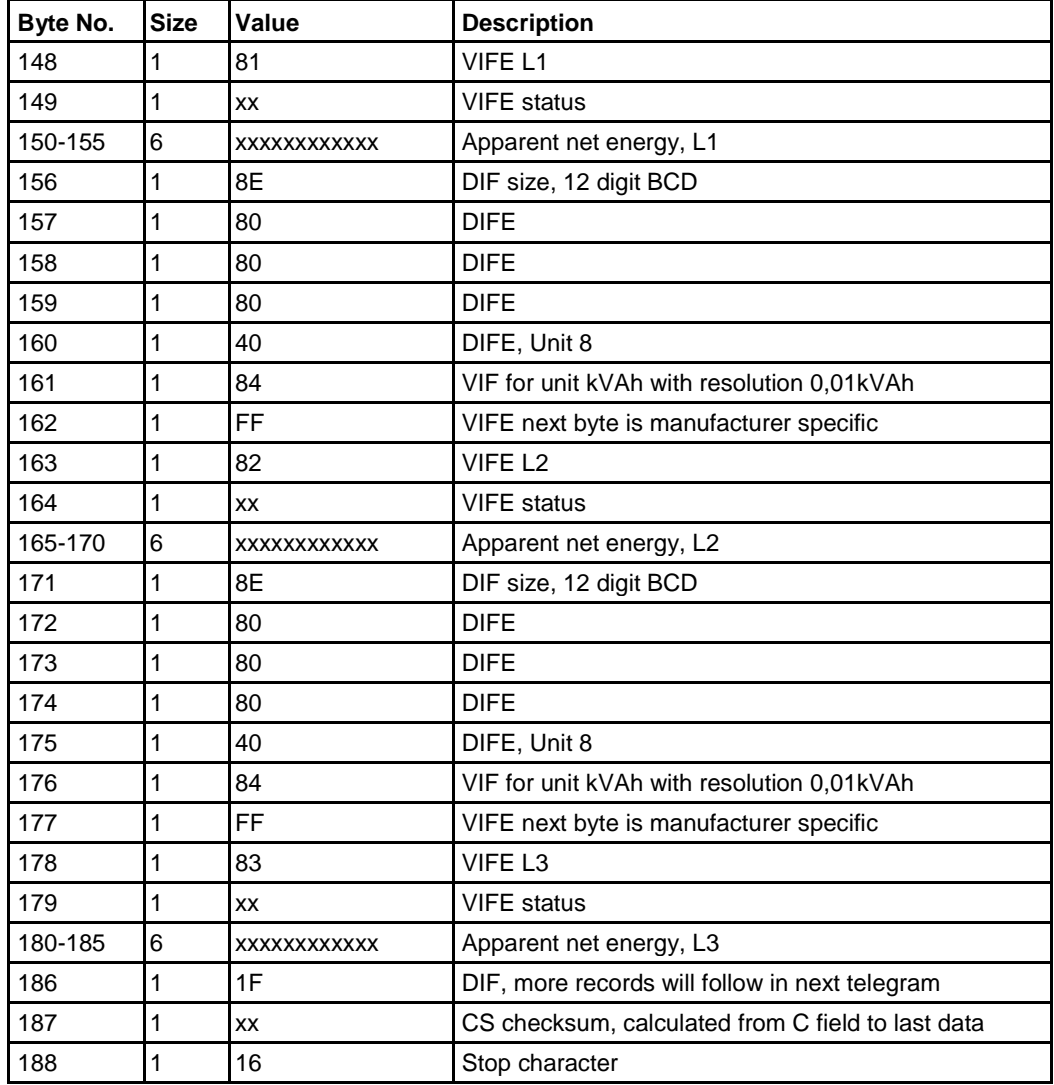

## **10.3.8 Example of the 8th telegram (all values are hexadecimal**

This example telegram contains the most recent snapshot of previous values.

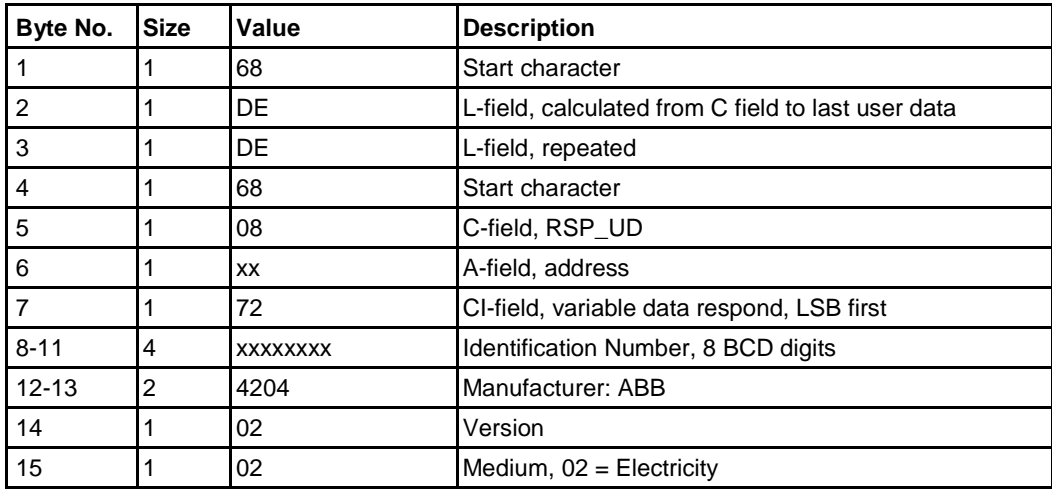

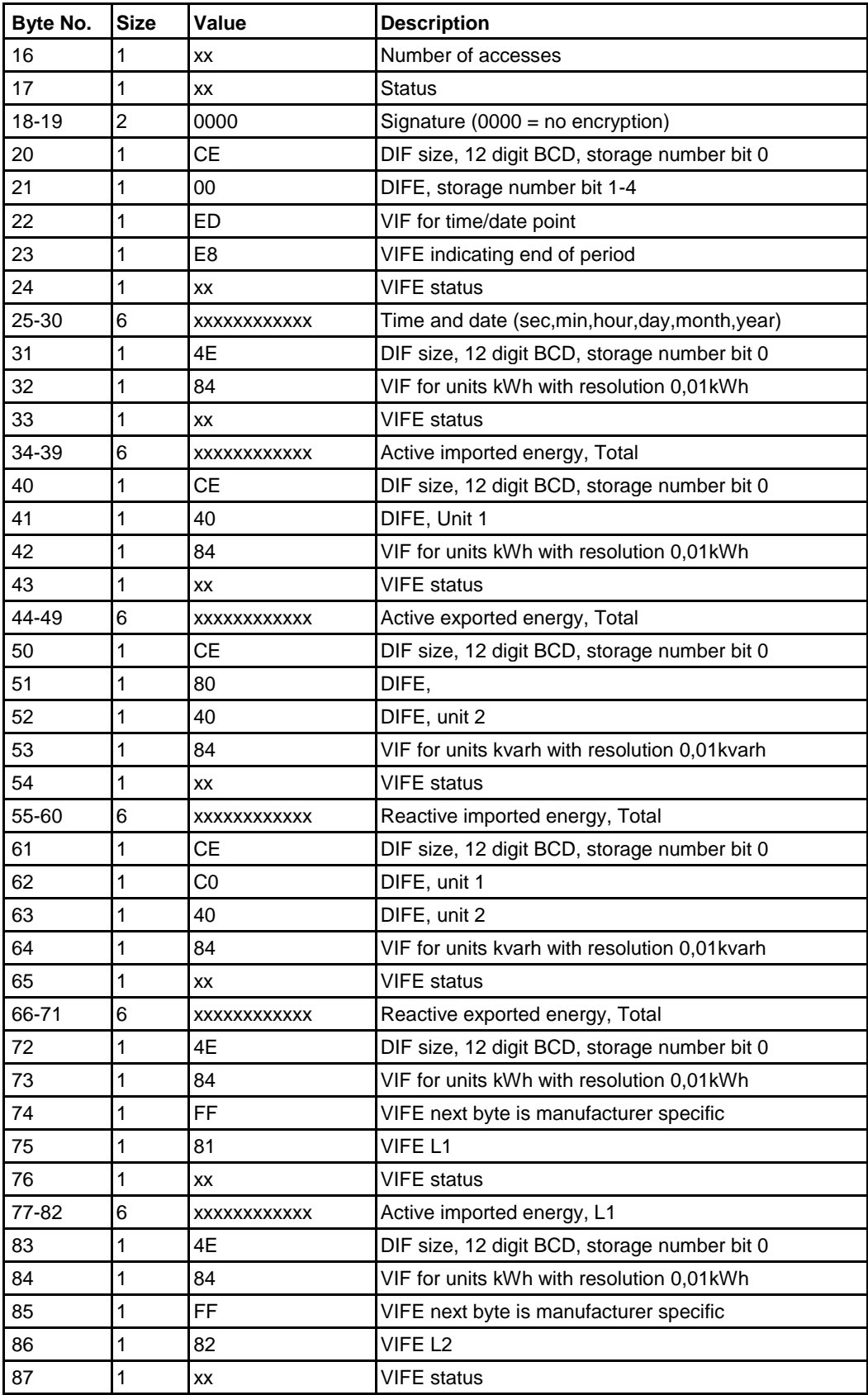

 $\frac{1}{3}$ 

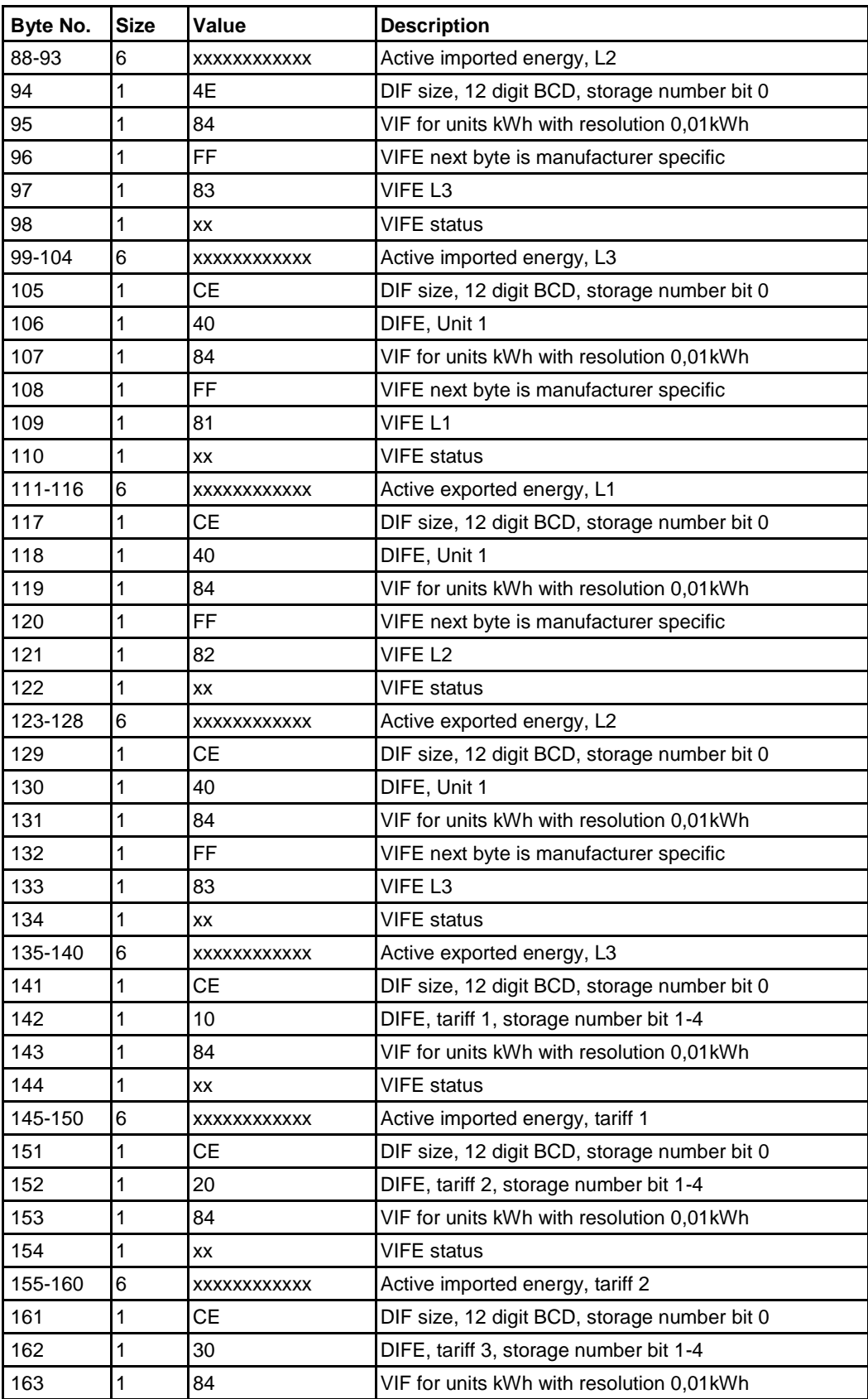

 $\hat{\mathbf{r}}$ 

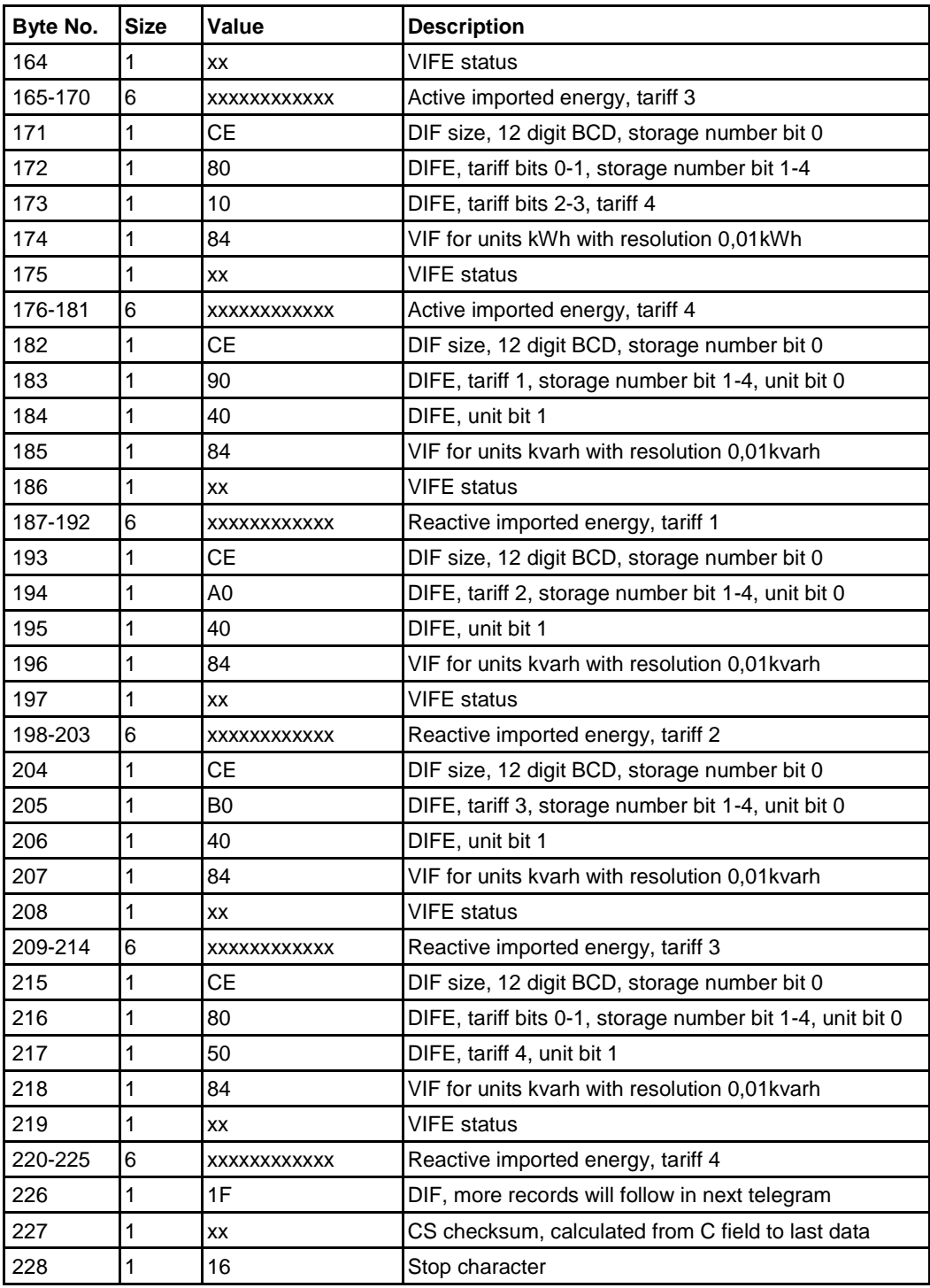

## **10.3.9 Example of the 9th telegram (all values are hexadecimal**

This example telegram contains the most recent snapshot of previous values, con-tinued from telegram 8. Second most recent snapshot would be sent out in 10th and 11th telegram, and so on.

l,

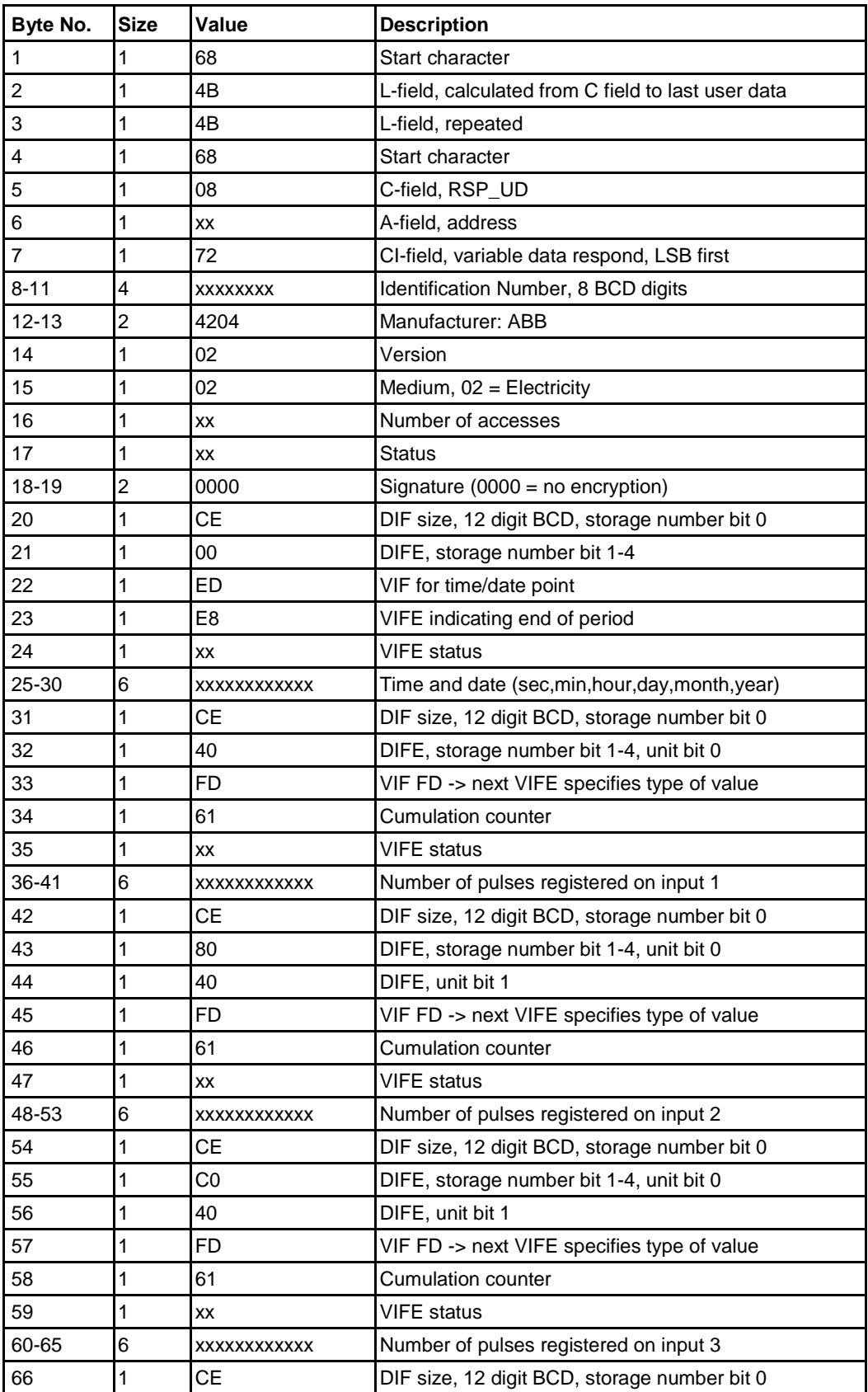

 $\hat{\mathbf{r}}$ 

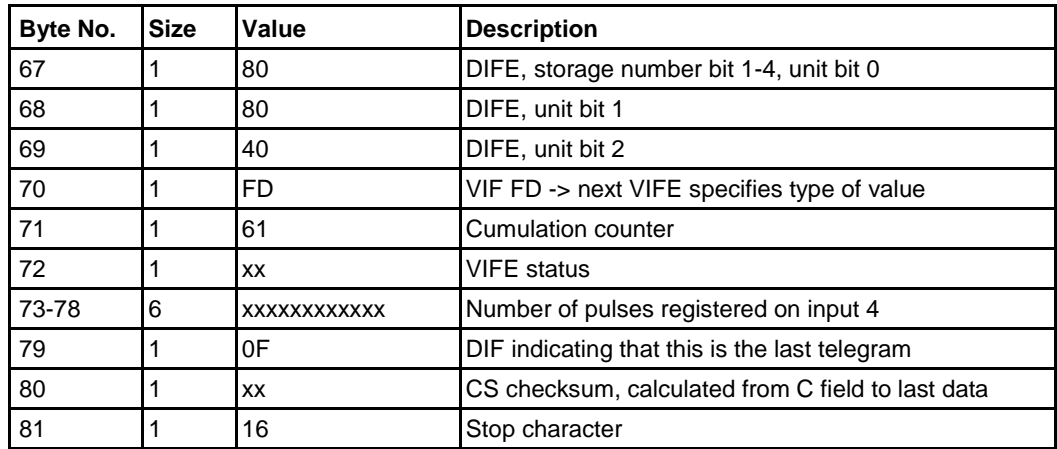

 $\frac{1}{3}$ 

## **10.4 Special Readout of Meter Data**

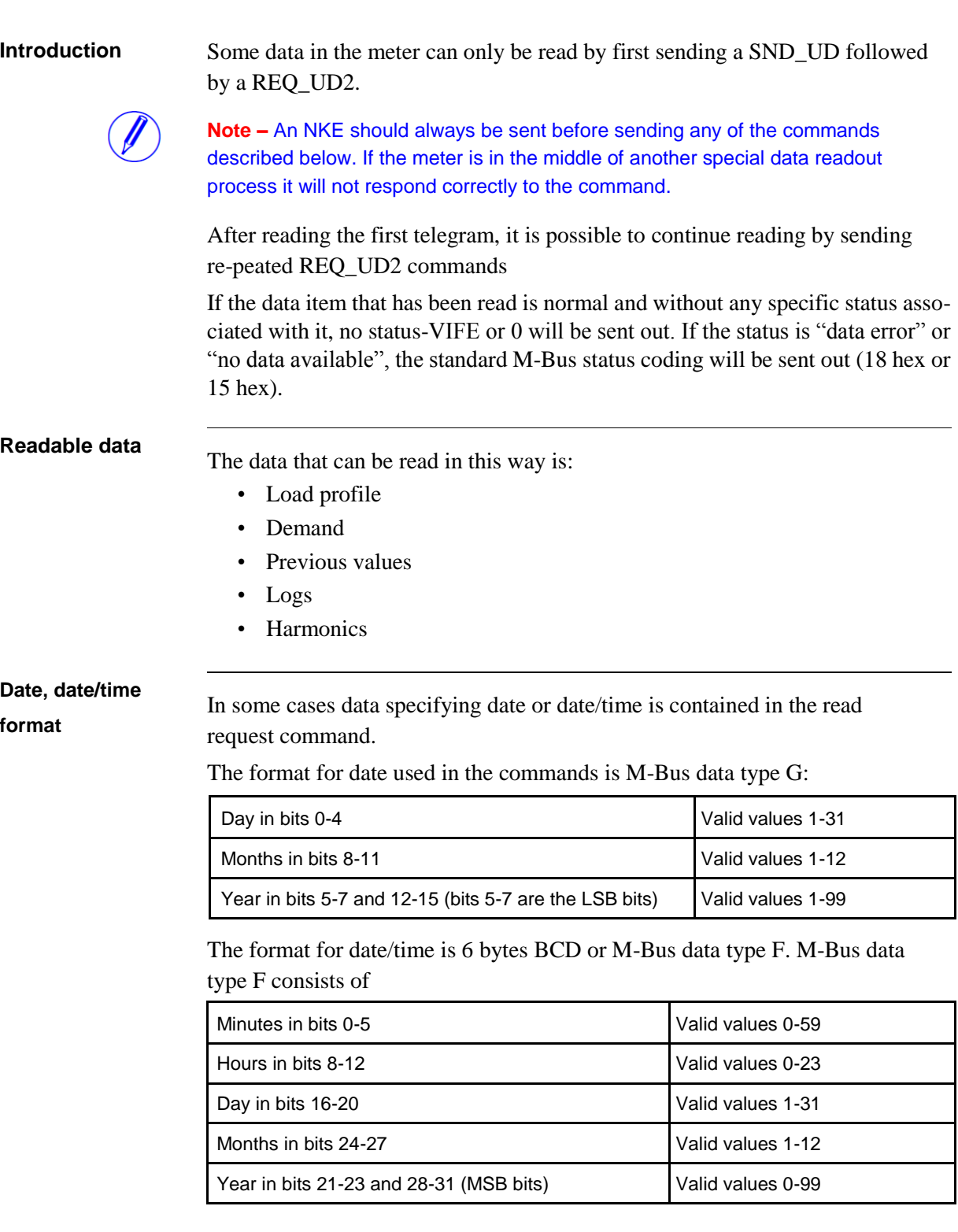

If a date or date/time is specified in the command, the meter sends out data for that period. If no data is stored in the meter for the specified period, the meter will

send out data from the nearest date backward in time. Therefore it is recommended that the system should check the date sent in the telegram to verify that it is the requested date. If no data is stored in the meter for the specified date, or for any date backward in time, the telegram will contain no load profile data (only the interval length).

## **10.4.1 Readout of Load Profile Data**

## **Read request for a specified date and quantity**

A read request for a specified date and quantity is performed by sending the following SND\_UD to the meter followed by a REQ\_UD2 (all values are hexadecimal).

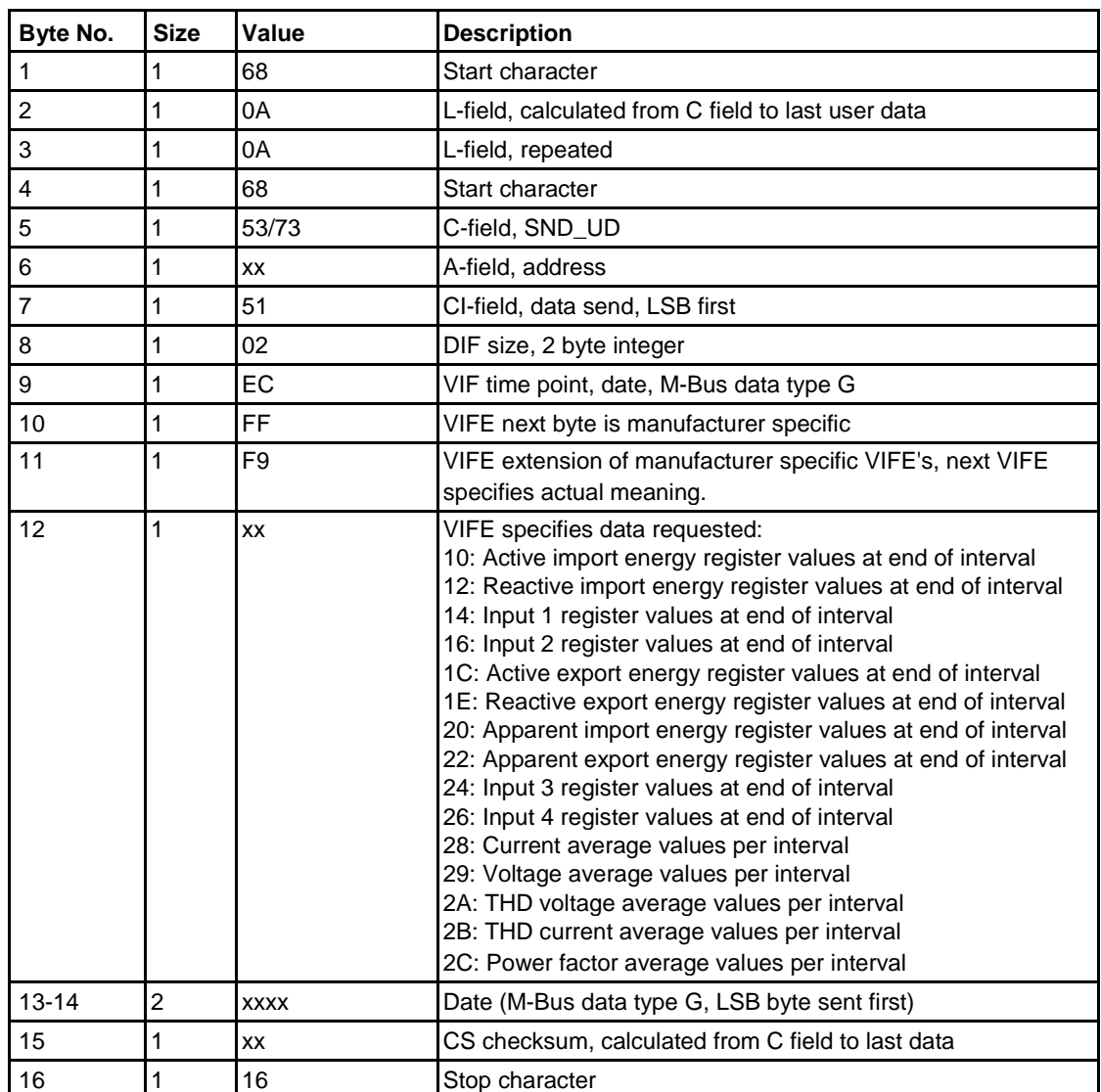

### **Read request for a specified date and channel number**

A read request for a specified date and channel number is performed by sending the following SND\_UD to the meter followed by a REQ\_UD2 (all values are hexadecimal).

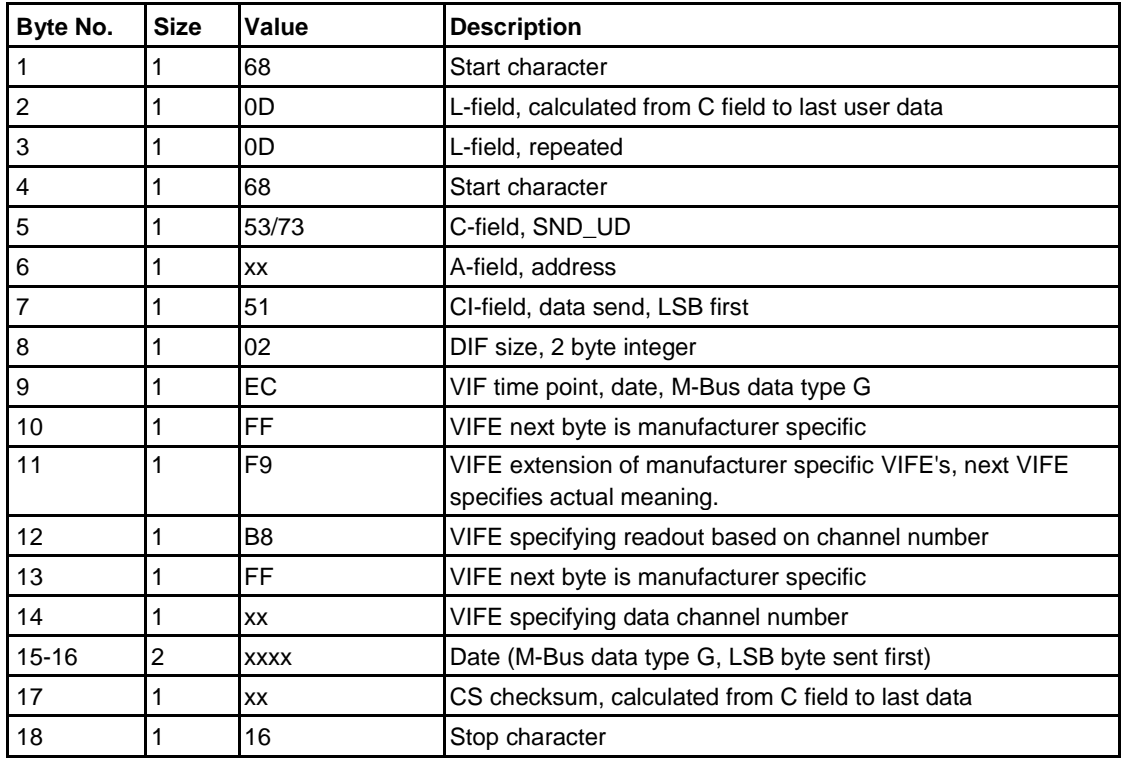

### **Read request for a specified date, time and quantity**

A read request for a specified date, time and quantity is performed by sending the following SND\_UD to the meter followed by a REQ\_UD2 (all values are hexa-decimal).

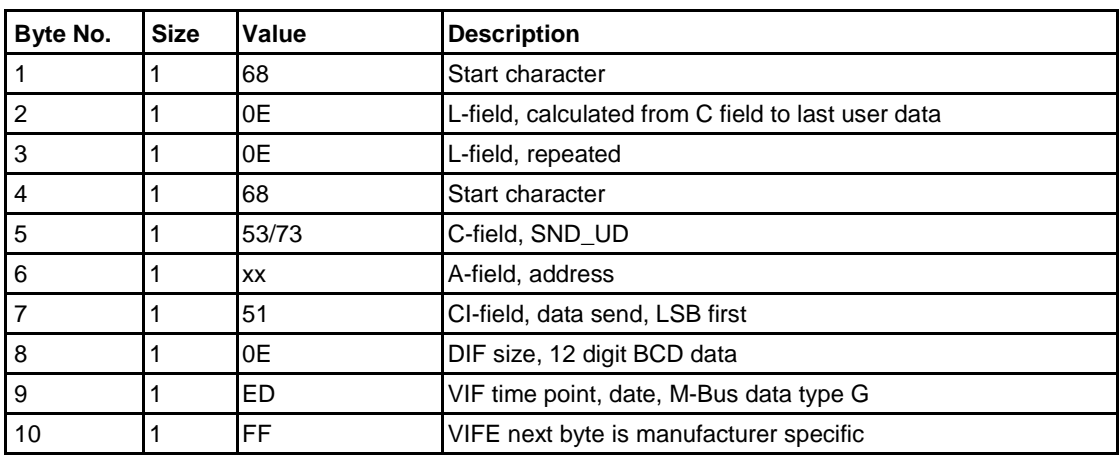

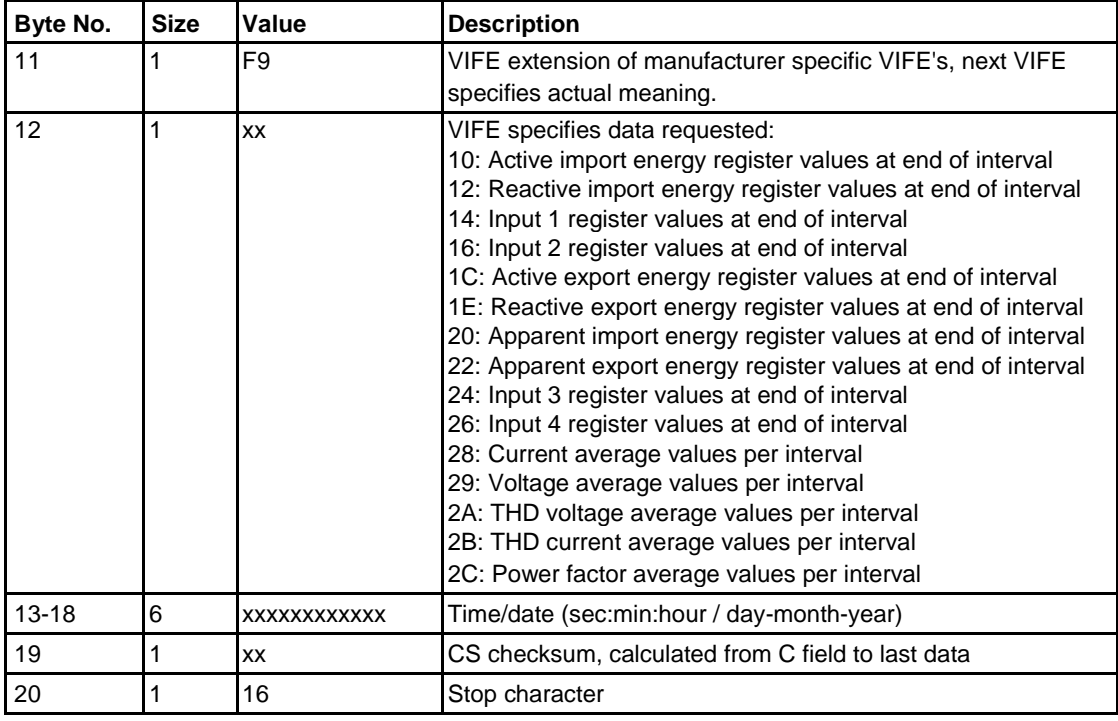

## **Read request for a specified date, time and channel number**

A read request for a specified date, time and channel number is performed by sending the following SND\_UD to the meter followed by a REQ\_UD2 (all values are hexadecimal).

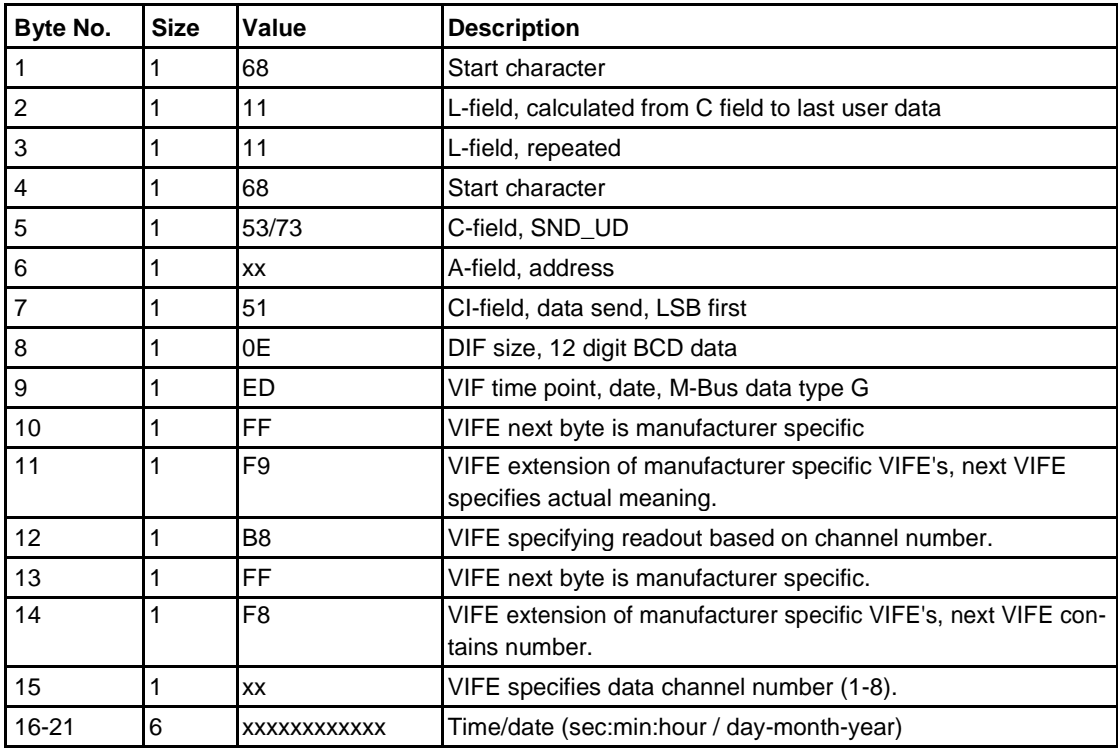

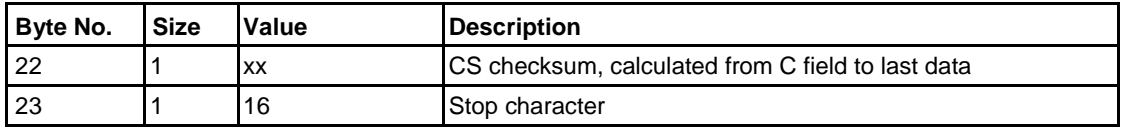

## **Read request for specified date, time, quantity and phase number**

A read request for a load profile, quantities with phase no. specified is performed by sending the following SND\_UD to the meter followed by a REQ\_UD2 (all values are hexadecimal).

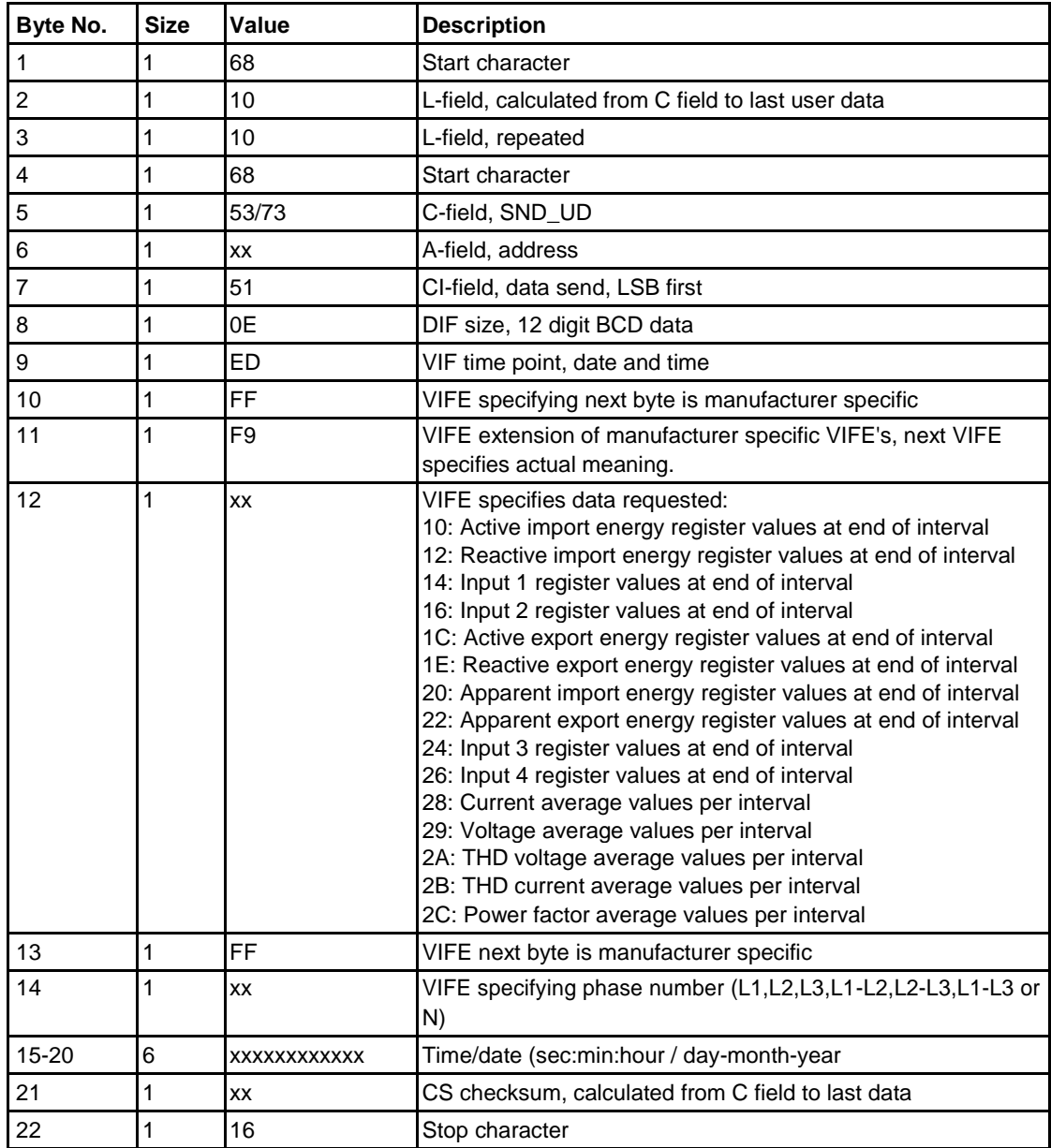

#### **Read request for load profile with channel number specified**

A read request for a load profile with channel no. specified as input is performed by sending the following SND\_UD to the meter followed by a REQ\_UD2 (all values are hexadecimal). Sending no date or date/time will result in that the meter start by sending out the most recent data.

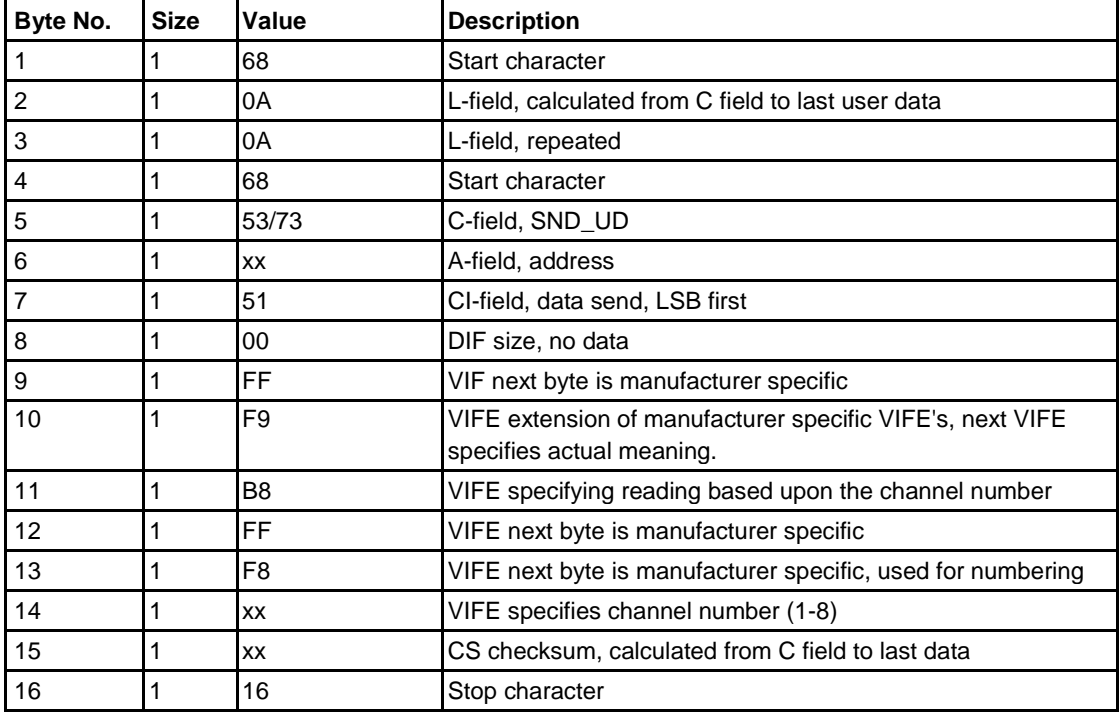

**Comments** The data is sent out with a number of profile values in each telegram.

The first data item sent out in each telegram is the interval length.

After that the date/time for the end of the interval followed by the data value for that interval is sent out

All load profile energy values and input counters are read as register values, that is snapshots of the register at the end of the interval. All other load profile values, for example voltages, currents, power factors, THD's are read as interval average values.

All load profile values have storage number 1 to indicate that it is stored historical data.

**Status information** The manufacturer specific coding of the status information is used to indicate the following:

- Date/time was changed during the interval
- Data overflow in interval
- Intervals are too long or too short
- Power outage occurred during the interval

If one or several of these status events occur during an interval, the extra VIFE's FF FE 0x are sent out, where x is a bit 4-0 and have the following meaning if set:

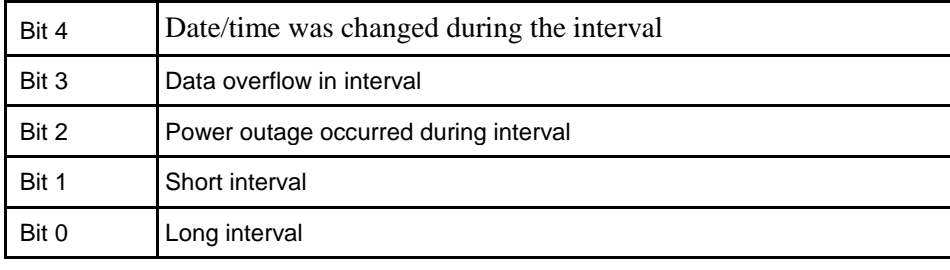

## **10.4.1.1 Examples of Readouts of Load Profile Data**

**Introduction** In the following are a number of practical examples of load profile readouts. All data is hexadecimal and comments are preceded by a semicolon.

#### **Readout of two telegrams of active energy import load profile register values**

Sending NKE: 10 40 fe 3e 16

Reading aknowledge: e5

Sending read request for active energy import with date and time of 20:th of june 2014, 15:00:00 68 0e 0e 68 73 fe 51 0e ed ff f9 10 00 00 15 20 06 14 14 16

Reading aknowledge e5

Sending Request User Data 2: 10 7b fe 79 16

Reading telegram 1:

68 e6 e6 68 08 00 72 34 12 00 00 42 04 20 02 63 00 00 00;Header Information 01 fd a5 00 3c ;Interval length  $= 60$  minutes 4e ed eb 00 00 00 15 20 06 14 ;Date and time at end of the interval (14-06-20 / 15:00:00) 4e 83 00 02 97 07 92 00 00 ;Total active import energy 92079,702 kWh, status 0 4e ed eb 00 00 00 14 20 06 14 ;Date / time 14-06-20 / 14:00:00 4e 83 00 92 86 07 92 00 00 ;Total active import energy 92078,692 kWh, status 0 4e ed eb 00 00 00 13 20 06 14 ;Date / time 14-06-20 / 13:00:00 4e 83 00 12 56 05 92 00 00 ;Total active import energy 92055,612 kWh 4e ed eb 00 00 00 12 20 06 14 ;Date / time 14-06-20 / 12:00:00 4e 83 00 57 00 01 92 00 00 ;Total active import energy 92010,057 kWh 4e ed eb 00 00 00 11 20 06 14 ;Date / time 14-06-20 / 11:00:00 4e 8300 47 71 98 91 00 00 ;Total active import energy 91987,147 kWh 4e ed eb 00 00 00 10 20 06 14 ;Date / time 14-06-20 / 10:00:00 4e 83 00 82 34 92 91 00 00 ;Total active import energy 91923,482 kWh 4e ed eb 00 00 00 09 20 06 14 ;Date / time 14-06-20 / 09:00:00 4e 83 00 17 94 88 91 00 00 ;Total active import energy 91889,417 kWh 4e ed eb 00 00 00 08 20 06 14 ;Date / time 14-06-20 / 08:00:00 4e 83 00 07 45 84 91 00 00 ;Total active import energy 91844,507 kWh

4e ed eb 00 00 00 07 20 06 14 ;Date / time 14-06-20 / 07:00:00 4e 83 00 12 02 82 91 00 00 ;Total active import energy 91820,212 kWh 4e ed eb 00 00 00 06 20 06 14 ;Date / time 14-06-20 / 06:00:00

4e 83 00 72 61 77 91 00 00 ;Total active import energy 91776,172 kWh 4e ed eb 00 00 00 05 20 06 14 ;Date / time 14-06-20 / 05:00:00 4e 83 00 12 79 74 91 00 00 ;Total active import energy 91747,912 kWh 1f ;Dif 1f, there are more data to read out 73 16 ; Checksum and stop byte

Sending Request User Data 2: 10 5b fe 59 16

Reading telegram 2:

68 e6 e6 68 08 00 72 34 12 00 00 42 04 20 02 64 00 00 00 ;Header Information 01 fd a5 00 3c ; Interval length  $= 60$  minutes 4e ed eb 00 00 00 04 20 06 14 Date / time at end of the interval (14-06-20 / 15:00:00) 4e 83 00 07 90 70 91 00 00 ;Total active import energy 91709,007 kWh, status 0 4e ed eb 00 00 00 03 20 06 14 ;Date / time 14-06-20 / 03:00:00 4e 83 00 92 13 60 91 00 00 ;Total active import energy 91601,392 kWh 4e ed eb 00 00 00 02 20 06 14 ;Date / time 14-06-20 / 02:00:00 4e 83 00 07 09 48 91 00 00 ;Total active import energy 91480,907 kWh 4e ed eb 00 00 00 01 20 06 14 ;Date / time 14-06-20 / 01:00:00 4e 83 00 97 28 37 91 00 00 ;Total active import energy 91372,897 kWh 4e ed eb 00 00 00 00 20 06 14 ;Date / time 14-06-20 / 00:00:00 4e 83 00 57 40 29 91 00 00 ;Total active import energy 91294,057 kWh 4e ed eb 00 00 00 23 19 06 14 ;Date / time 14-06-19 / 23:00:00 4e 83 00 97 78 16 91 00 00 ;Total active import energy 91167,897 kWh 4e ed eb 00 00 00 22 19 06 14 ;Date / time 14-06-19 / 22:00:00 4e 83 00 97 80 07 91 00 00 ;Total active import energy 91078,097 kWh 4e ed eb 00 00 00 21 19 06 14 ;Date / time 14-06-19 / 21:00:00 4e 83 00 02 56 98 90 00 00 ;Total active import energy 90985,602 kWh 4e ed eb 00 00 00 20 19 06 14 ;Date / time 14-06-19 / 20:00:00 4e 83 00 32 54 89 90 00 00 ;Total active import energy 90895,432 kWh 4e ed eb 00 00 00 19 19 06 14 ;Date / time 14-06-19 / 19:00:00 4e 83 00 82 04 75 90 00 00 ;Total active import energy 90750,482 kWh 4e ed eb 00 00 00 18 19 06 14 ;Date / time 14-06-19 / 18:00:00 4e 83 00 02 71 66 90 00 00 ;Total active import energy 90667,102 kWh 1f ;Dif 1f, there are more data to read out a3 16 ; Checksum and stop byte

## **10.4.2 Readout of Demand Data**

**Read request** A read request is performed by sending the following SND\_UD to the meter fol-lowed by a REQ UD2 (all values are hexadecimal).

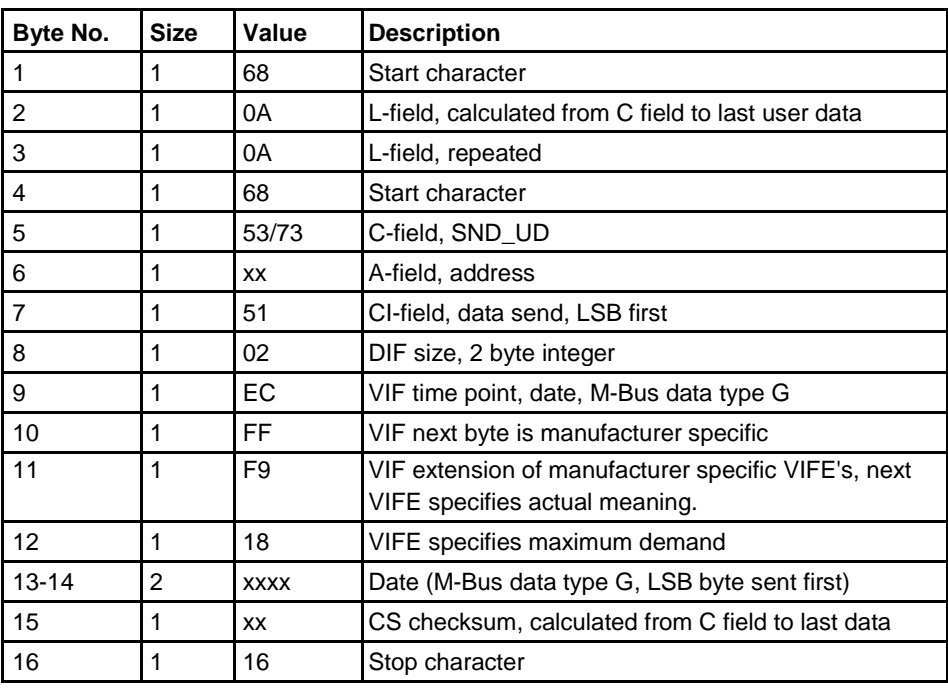

**Comments** The demand data stored for a measured period is sent out in one or more telegrams depending on the number of channels that are used. The data that is sent out is interval and subinterval length, demand values for all channels and a date/time stamp for the end of the measured period. Each demand value is also followed by the date/time stamp for the end of the interval in which the minimum/maximum occurred.

> The date/time information is sent out in format 6 byte BCD in order second, minute, hour, day, month and year.

The data for the currently pending period will be sent out with storage number set to 0, the most recent stored historical values will have storage number 1, the next set of historical values will have storage number 2 etc.

If data have not been generated for a quantity the demand value is set to 0 and status "data not available" (15 hex) and the date/time is set to 00-01-01 / 00:00:00. This is the case for the currently pending period before any demand have been stored, that is while the very first interval in a measurement period is pending. It will also happen if a particular tariff has not been active in a measurement period.

## **10.4.2.1 Examples of Readouts of Demand Data**

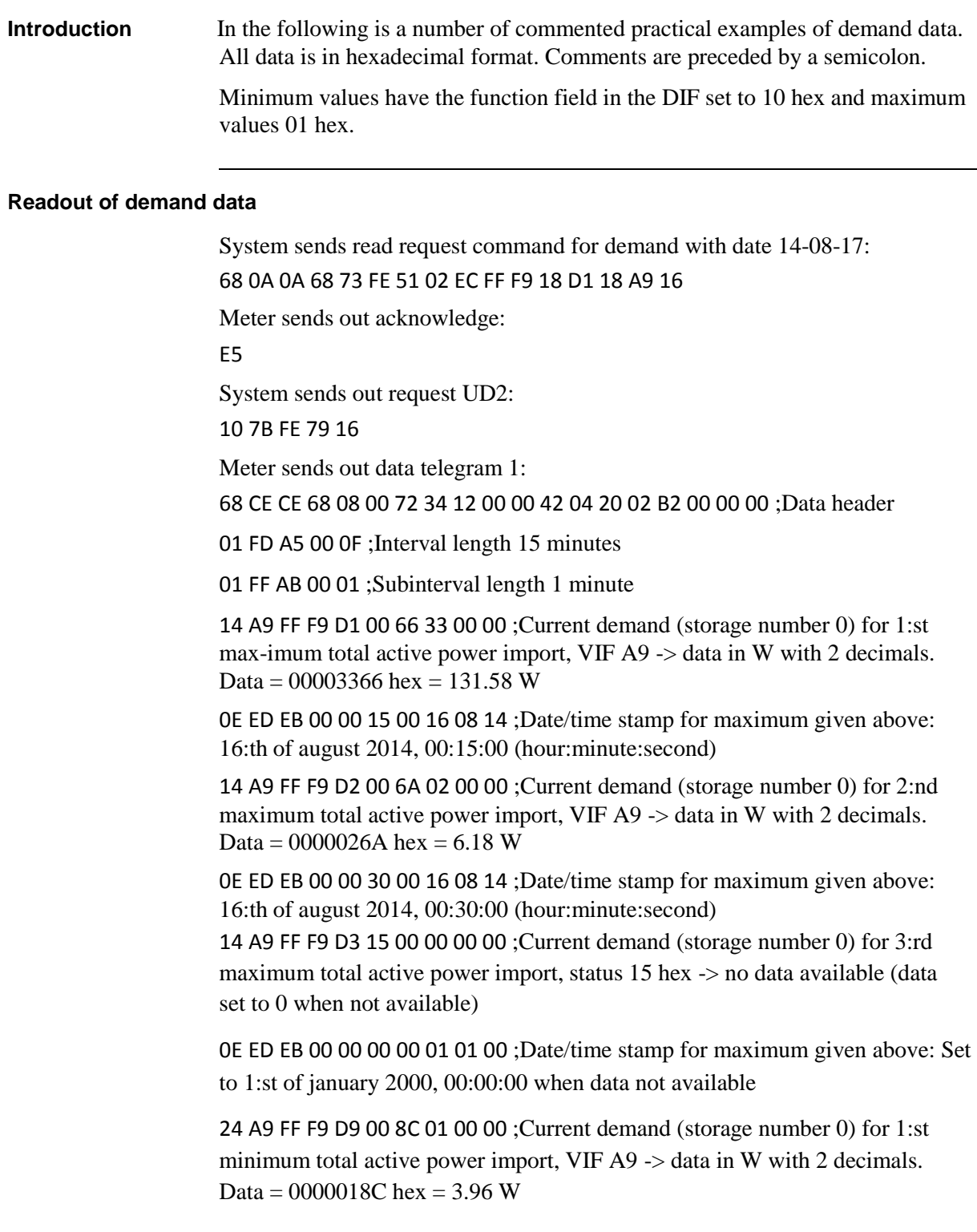

 $\hat{\mathbf{r}}$ 

0E ED EB 00 00 28 00 16 08 14 ;Date/time stamp for minimum given above: 16:th of august 2014, 00:28:00 (hour:minute:second)

94 80 40 A9 FF F9 D9 00 70 08 00 00 ;Current demand (storage number 0) for 1:st maximum sliding total reactive power import, VIF A9 -> data in var with 2 decimals. Data =  $00000870$  hex = 21.60 var

0E ED EB 00 00 42 00 16 08 14 ;Date/time stamp for maximum given above: 16:th of august 2014, 00:42:00

94 80 40 A9 FF F9 DA 00 80 07 00 00 ;Current demand (storage number 0) for 2:nd maximum sliding total reactive power import, Data  $= 00000780$ hex  $= 19.20$  var

0E ED EB 00 00 41 00 16 08 14 ;Date/time stamp for maximum given above: 16:th of august 2014, 00:41:00

94 80 40 A9 FF F9 DB 00 78 06 00 00;Current demand (storage number 0) for 3:rd maximum sliding total reactive power import, Data =  $00000678$  hex = 16.56 var

0E ED EB 00 00 40 00 16 08 14 ;Date/time stamp for maximum given above: 16:th of august 2014, 00:40:00

A4 80 40 A9 FF F9 D1 00 00 00 00 00 ;Current demand (storage number 0) for 1:st minimum total reactive power import, Data  $= 0$  var

0E ED EB 00 00 15 00 16 08 14 ;Date/time stamp for minimum given above: 16:th of august 2014, 00:15:00

0E ED EB FF F0 00 04 42 00 16 08 14 ;Date/time stamp for end of measurement period. Will always be current date and time for the currently pending period, in this case 16:th of august 2014, 00:42:04

1F ;Dif 1F -> More data exists

13 16 ;Checksum and stop byte

System sends out request UD2:

10 5B FE 59 16

Meter sends out data telegram 2:

68 C6 C6 68 08 00 72 34 12 00 00 42 04 20 02 B3 00 00 00 ;Data header

01 FD A5 00 0F ;Interval length 15 minutes

01 FF AB 00 01 ;Subinterval length 1 minute

94 80 80 40 A9 FF F9 D1 00 34 35 00 00 ;Current demand (storage number 0) for 1:st maximum total apparent power import, VIF A9 -> data in VA with 2 decimals. Data =  $00003534$  hex = 136.20 VA

0E ED EB 00 00 15 00 16 08 14 ;Date/time stamp for maximum given above: 16:th of august 2014, 00:15:00

14 A9 FF 81 FF F9 D1 00 40 11 00 00 ;Current demand (storage number 0) for 1:st maximum L1 active power import, VIF  $\bf{A9}$  -> data in VA with 2 decimals. Data =  $1140$ hex =  $44.16$  W

0E ED EB 00 00 15 00 16 08 14 ;Date/time stamp for maximum given above: 16:th of august 2014, 00:15:00

14 FD C8 FF 81 FF F9 D1 00 97 07 00 00 ;Current demand (storage number 0) for 1:st maximum L1-N voltage, VIF C8 -> data in V with 1 decimal. Data = 797hex = 194.3 V

0E ED EB 00 00 30 00 16 08 14 ;Date/time stamp for maximum given above: 16:th of august 2014, 00:30:00

12 FF EE FF 81 FF F8 80 FF F9 D1 00 0D 00 ;Current demand (storage number 0) for 1:st maximum L1-N voltage THD (given in % with 1 decimal). Data = Dhex =  $1.3\%$ 

0E ED EB 00 00 15 00 16 08 14 ;Date/time stamp for maximum given above: 16:th of august 2014, 00:15:00

14 FD D9 FF 81 FF F9 D9 00 F1 00 00 00 ;Current demand (storage number 0) for 1:st maximum sliding L1 current. VIFE D9 -> data in A with 3decimals. Data =  $Flhex = 0.241$  A

0E ED EB 00 00 15 00 16 08 14 ;Date/time stamp for maximum given above: 16:th of august 2014, 00:15:00

12 FF ED FF 81 FF F8 80 FF F9 D1 00 7E 00 ;Current demand (storage number 0) for 1:st maximum L1 current THD (given in % with 1 decimal). Data =  $7Ehex = 12.6 %$ 

0E ED EB 00 00 15 00 16 08 14 ;Date/time stamp for maximum given above: 16:th of august 2014, 00:15:00

94 10 A9 FF F9 D1 00 66 33 00 00 ;Current demand (storage number 0) for 1:st maximum active T1 power. VIFE A9 -> data in W with 2 decimals. Data =  $3366$ hex =  $131.58$  W

0E ED EB 00 00 15 00 16 08 14 ;Date/time stamp for maximum given above: 16:th of august 2014, 00:15:00

0E ED EB FF F0 00 05 42 00 16 08 14 ;Date/time stamp for end of measurement period. Will always be current date and time for the currently pending period, in this case 16:th of august 2014, 00:42:05

1F ;Dif 1F -> More data exists

A5 16 ;Checksum and stop byte

System sends out request UD2: 10 7B FE 79 16 Meter sends out data telegram 3: 68 54 54 68 08 00 72 34 12 00 00 42 04 20 02 B4 00 00 00 ;Data header 01 FD A5 00 0F ;Interval length 15 minutes

01 FF AB 00 01 ;Subinterval length 1 minute

94 20 A9 FF F9 D1 00 00 00 00 00 ;Current demand (storage number 0) for 1:st maximum active T2 power. VIFE A9 -> data in W with 2 decimals. Data  $= 0 W$ 

0E ED EB 00 00 15 00 16 08 14 ;Date/time stamp for maximum given above: 16:th of august 2014, 00:15:00

9E 40 FD E1 A2 FF F9 D9 00 24 05 00 00 00 00 ;Current demand (storage number 0) for 1:st maximum input 1 counter sliding demand. Data  $=$  $524$ hex =  $524$  pulses per hour

0E ED EB 00 00 34 00 16 08 14 ;Date/time stamp for maximum given above: 16:th of august 2014, 00:34:00

0E ED EB FF F0 00 06 42 00 16 08 14 ;Date/time stamp for end of measurement period. Will always be current date and time for the currently pending period, in this case 16:th of august 2014, 00:42:06

1F ;Dif 1F -> More data exists

9F 16 ;Checksum and stop byte

System sends out request UD2:

10 5B FE 59 16

Meter sends out data telegram 4:

68 CE CE 68 08 00 72 34 12 00 00 42 04 20 02 B5 00 00 00 ;Data header

01 FD A5 00 0F ;Interval length 15 minutes

01 FF AB 00 01 ;Subinterval length 1 minute

54 A9 FF F9 D1 00 2C 3D 00 00 ;Demand with storage number 1 for 1:st maximum total active power import, VIF A9 -> data in W with 2 decimals. Data =  $3D2C$  hex = 156.60 W

4E ED EB 00 00 45 23 15 08 14 ;Date/time stamp for maximum given above: 15:th of august 2014, 23:45:00

The rest of the data in telegram 4- 6 (followed below) will contain the same quan-tities as telegram 1-3 but with the storage number 1

54 A9 FF F9 D2 00 3A 23 00 00

4E ED EB 00 00 00 14 15 08 14

54 A9 FF F9 D3 00 1C 17 00 00

4E ED EB 00 00 15 14 15 08 14

64 A9 FF F9 D9 00 B2 14 00 00

4E ED EB 00 00 46 13 15 08 14

D4 80 40 A9 FF F9 D9 00 BE 17 00 00

4E ED EB 00 00 54 13 15 08 14

D4 80 40 A9 FF F9 DA 00 70 17 00 00

4E ED EB 00 00 55 13 15 08 14

D4 80 40 A9 FF F9 DB 00 34 17 00 00

4E ED EB 00 00 53 13 15 08 14

E4 80 40 A9 FF F9 D1 00 00 00 00 00

4E ED EB 00 00 45 23 15 08 14

4E ED EB FF F0 15 00 00 00 16 08 14

1F

E5 16

System sends out request UD2: 10 7B FE 79 16

Meter sends out data telegram 5: 68 C6 C6 68 08 00 72 34 12 00 00 42 04 20 02 B6 00 00 00 01 FD A5 00 0F 01 FF AB 00 01 D4 80 80 40 A9 FF F9 D1 00 B8 3E 00 00 4E ED EB 00 00 45 23 15 08 14 54 A9 FF 81 FF F9 D1 00 88 14 00 00 4E ED EB 00 00 45 23 15 08 14 54 FD C8 FF 81 FF F9 D1 00 6B 08 00 00 4E ED EB 00 00 00 14 15 08 14 52 FF EE FF 81 FF F8 80 FF F9 D1 00 0E 00 4E ED EB 00 00 45 23 15 08 14 54 FD D9 FF 81 FF F9 D9 00 19 01 00 00 4E ED EB 00 00 45 23 15 08 14 52 FF ED FF 81 FF F8 80 FF F9 D1 00 97 00 4E ED EB 00 00 45 23 15 08 14 D4 10 A9 FF F9 D1 00 2C 3D 00 00 4E ED EB 00 00 45 23 15 08 14 4E ED EB FF F0 15 00 00 00 16 08 14

#### 1F

C5 16

System sends out request UD2: 10 5B FE 59 16

Meter sends out data telegram 6: 68 54 54 68 08 00 72 34 12 00 00 42 04 20 02 B7 00 00 00 01 FD A5 00 0F 01 FF AB 00 01 D4 20 A9 FF F9 D1 00 3A 23 00 00 4E ED EB 00 00 00 14 15 08 14

DE 40 FD E1 A2 FF F9 D9 00 44 02 00 00 00 00

4E ED EB 00 00 46 13 15 08 14

4E ED EB FF F0 00 00 00 00 16 08 14

0F ;Dif 0F -> No more data exists

26 16

## **10.4.3 Readout of Previous Values**

**Read request** A read request is performed by sending the following SND\_UD to the meter (all values are hexadecimal) followed by a REQ\_UD2

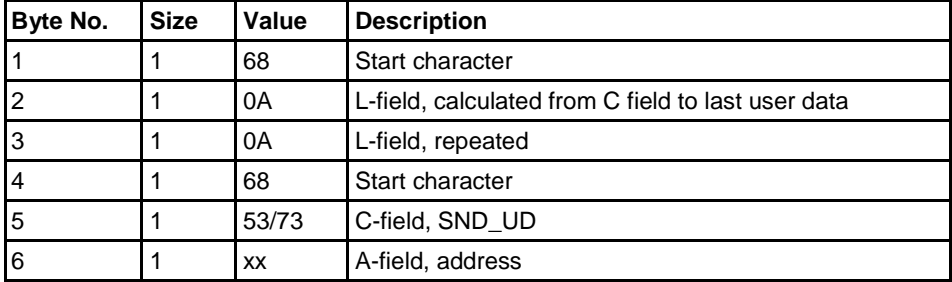

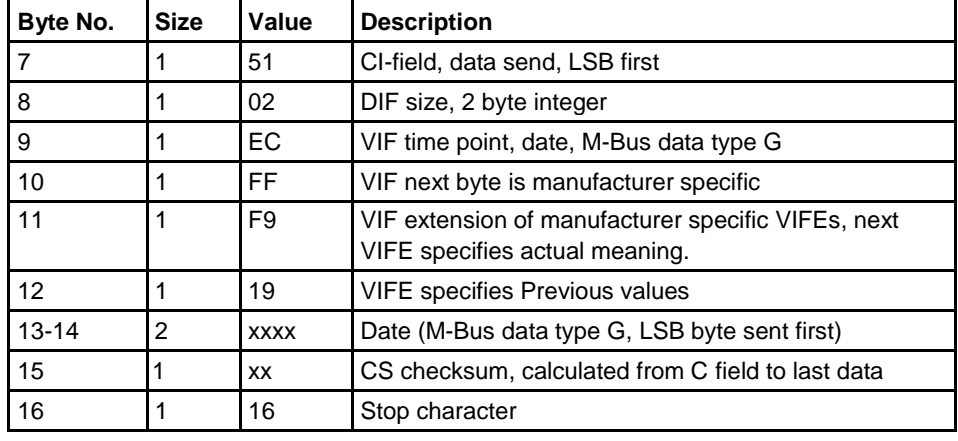

**Comments** Previous values data for all channels that is stored at the end of a period is sent out in one or more telegrams depending on the number of channels that are used. The most recent values are sent out first having storage number 1, then the second most recently stored values with storage number 2 and so on until all stored previous values have been read. Beside the previous register values a date/time stamp for the end of the period is sent out in the telegram. The date/time information is sent out in format 6 byte BCD in order second, minute, hour, day, month and year.

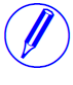

**Note –** Previous values are also sent out in a normal readout sequence. This sequence takes it start after the default telegrams that contain current values of energy registers, instrumentation values, etc...

### **10.4.3.1 Examples of Readouts of Previous Values**

### **Readout of previous values data**

Sending initialize command 10 40 fe 3e 16 Reading acknowledge e5 System sends read request command for demand with date 11-01-08 68 0a 0a 68 73 fe 51 02 ec ff f9 19 68 11 3a 16 ; Date 8th January, year 11 Reading acknowledge e5 System sending Request User Data 2: 10 7b fe 79 16 Meter sends out data telegram 1: 68 e3 e3 68 08 00 72 00 00 00 00 42 04 10 02 01 2a 00 00; Data header ce 00 ed eb 00 00 00 00 08 01 11; Date/Time stamp for previous values, here 08-01-11 / 00:00:00 (day-month-year / sec:min:hour) ce 00 84 00 39 58 17 00 00 00; Daily value for total import active energy, here 1758.39 kwh ce 40 84 00 35 18 27 01 00 00; Daily value for total export active energy, here 12718.35 kwh ce 80 40 84 00 23 75 02 00 00 00; Daily value for total import reactive energy, here 275.23 kvarh ce c0 40 84 00 35 02 00 00 00 00; Daily value for total export reactive energy, here 2.35 kvarh ce 00 84 ff 81 00 27 83 75 07 00 00; Daily value for active energy import L1, here 77583.27 kwh ce 00 84 ff 82 00 23 75 02 00 00 00; Daily value for active energy import L2, here 275.23 kwh ce 00 84 ff 83 00 35 02 00 00 00 00; Daily value for active energy import L3, here 2.35 kwh ce 40 84 ff 81 00 39 58 17 00 00 00; Daily value for active energy export L1, here 1758.39 kwh ce 40 84 ff 82 00 35 18 27 01 00 00; Daily value for active energy export L2, here 12718.35 kwh ce 40 84 ff 83 00 27 83 75 07 00 00; Daily value for active energy export L3, here 77583.27 kwh

ce 10 84 00 00 00 00 00 00 00; Daily value for tariff 1 active energy, here 0.0 kwh ce 20 84 00 00 00 00 00 00 00; Daily value for tariff 2 active energy, here 0.0 kwh ce b0 00 84 00 00 00 00 00 00 00; Daily value for tariff 3 active energy, here 0.0 kwh

ce 80 10 84 00 00 00 00 00 00 00; Daily value for tariff 4 active energy, here 0.0 kwh

ce 90 40 84 00 00 00 00 00 00 00; Daily value for tariff 1 reactive energy, here 0.0 kvarh

ce a0 40 84 00 00 00 00 00 00 00; Daily value for tariff 2 reactive energy, here 0.0 kvarh

ce b0 40 84 00 00 00 00 00 00 00; Daily value for tariff 3 reactive energy, here 0.0 kvarh

ce 80 50 84 00 00 00 00 00 00 00; Daily value for tariff 4 reactive energy, here 0.0 kvarh

1f; Dif 1F-> more daily values exist

6e 16; Checksum and stop byte

System sending Request User Data 2:

10 5b fe 59 16

Meter sends out data telegram 2:

68 4b 4b 68 08 00 72 00 00 00 00 42 04 10 02 02 2a 00 00; Data header

ce 00 ed eb 00 00 00 00 08 01 11; Date/Time stamp for previous values, here 08- 01-11 / 00:00:00 (day-month-year / sec:min:hour)

ce 40 fd e1 00 00 00 00 00 00 00; Daily value for input 1 counter, here 0 pulses ce

80 40 fd e1 00 00 00 00 00 00 00; Daily value for input 1 counter, here 0 pulses ce

c0 40 fd e1 00 00 00 00 00 00 00; Daily value for input 1 counter, here 0 pulses

ce 80 80 40 fd e1 00 00 00 00 00 00 00; Daily value for input 1 counter, here 0 pulses

0f; Dif 0F-> no more daily values exist

cd 16 ; Checksum and stop byte

#### **Readout of previous values data**

System sends read request command for previous values with date 1:st of july 06:

68 0A 0A 68 73 FE 51 02 EC FF F9 19 C1 07 89 16

Meter sends out acknowledge:

 $E<sub>5</sub>$ 

System sends out request UD2:

10 7B FE 79 16

Meter sends out data telegram:

68 85 85 68 08 00 72 44 47 24 00 42 04 02 02 09 00 00 00 ;Data header The date/time stamp and the monthly values have storage number 1, that is, it is the 1:st (most recent in time) set of monthly values read out CE 00 ED 6B 00 00 00 01 07 06 ;Date/time stamp for previous values, here 01-07-06 / 00:00:00 (day-month-year / sec:min:hour) CE 00 04 35 08 00 00 00 00 ;Monthly value for total active energy, 8.35 kWh CE 10 04 62 02 00 00 00 00 ;Monthly value for tariff 1 active energy, 2.62 kWh CE 20 04 27 02 00 00 00 00 ; Monthly value for tariff 2 active energy, 2.27 kWh CE 30 04 79 00 00 00 00 00 ;Monthly value for tariff 3 active energy, 0.79 kWh CE 80 10 04 65 02 00 00 00 00 ;Monthly value for tariff 4 active energy, 2.65 kWh CE 80 40 04 04 02 00 00 00 00 ;Monthly value for total reactive energy, 2.04 kvarh CE 90 40 04 64 00 00 00 00 00 ;Monthly value for tariff 1 reactive energy, 0.64 kWh CE B0 40 04 19 00 00 00 00 00 ;Monthly value for tariff 3 reactive energy, 0.19 kWh CE 80 50 04 65 00 00 00 00 00 ;Monthly value for tariff 4 reactive energy, 0.65 kWh CE 40 FD 61 00 00 00 00 00 00 ;Monthly value for input 1 counter, 0 pulses CE 80 40 FD 61 00 00 00 00 00 00 ;Monthly value for input 2 counter, 0 pulses  $1F$ ; Dif  $1F$  -> more monthly values exist 62 16 ;Checksum and stop byte

System sends out request UD2:

10 5B FE 59 16

Meter sends out data telegram:

68 8F 8F 68 08 00 72 44 47 24 00 42 04 02 02 0A 00 00 00 8E 01 ED 6B 00 00 00 01 06 06 ;Date/time stamp for previous values, 01-06- 06 / 00:00:00 (day-month-year / sec:min:hour) 8E 01 04 17 05 00 00 00 00 8E 11 04 55 01 00 00 00 00 8E 21 04 27 02 00 00 00 00 8E 31 04 31 00 00 00 00 00 8E 81 10 04 04 01 00 00 00 00 8E 81 40 04 26 01 00 00 00 00 8E 91 40 04 38 00 00 00 00 00 8E A1 40 04 55 00 00 00 00 00 8E B1 40 04 07 00 00 00 00 00 8E 81 50 04 25 00 00 00 00 00 8E 41 FD 61 00 00 00 00 00 00 8E 81 40 FD 61 00 00 00 00 00 00 0F E9 16

## **10.4.4 Readout of Event Log Data**

**Read request** Each one of the existing logs can be read by sending the following SND\_UD to the meter followed by a REQ\_UD2 (all values are hexadecimal).

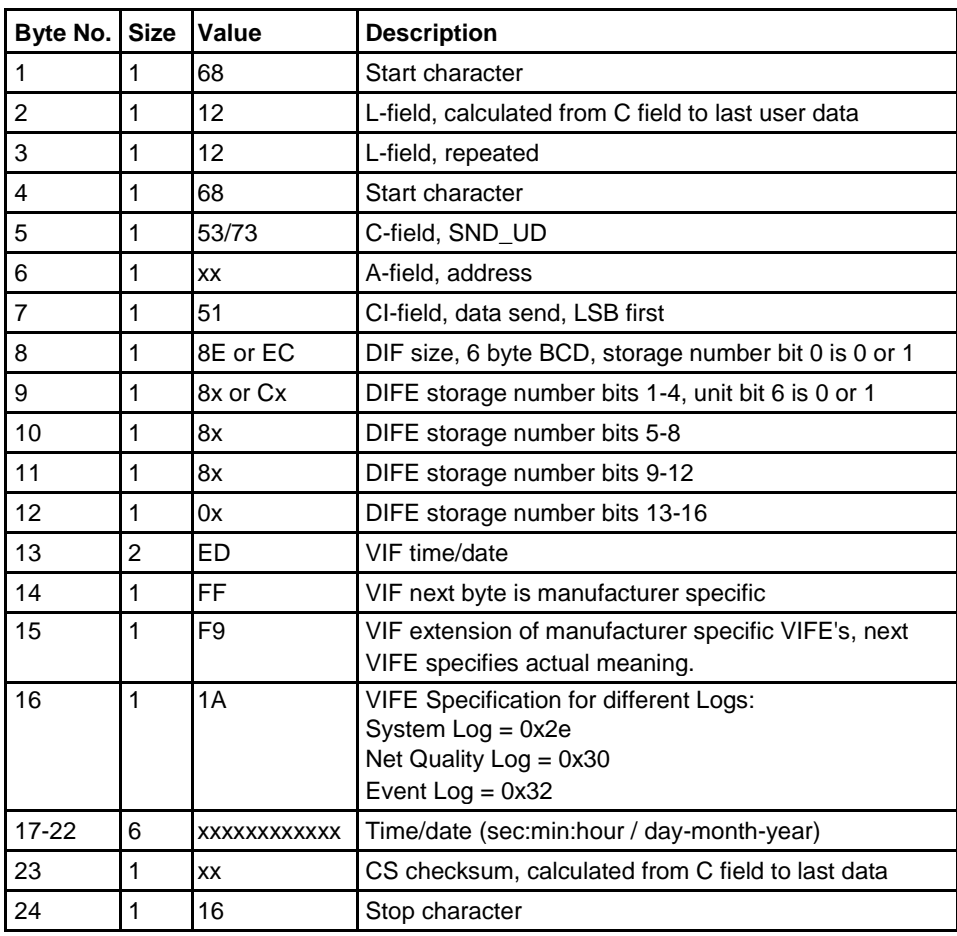

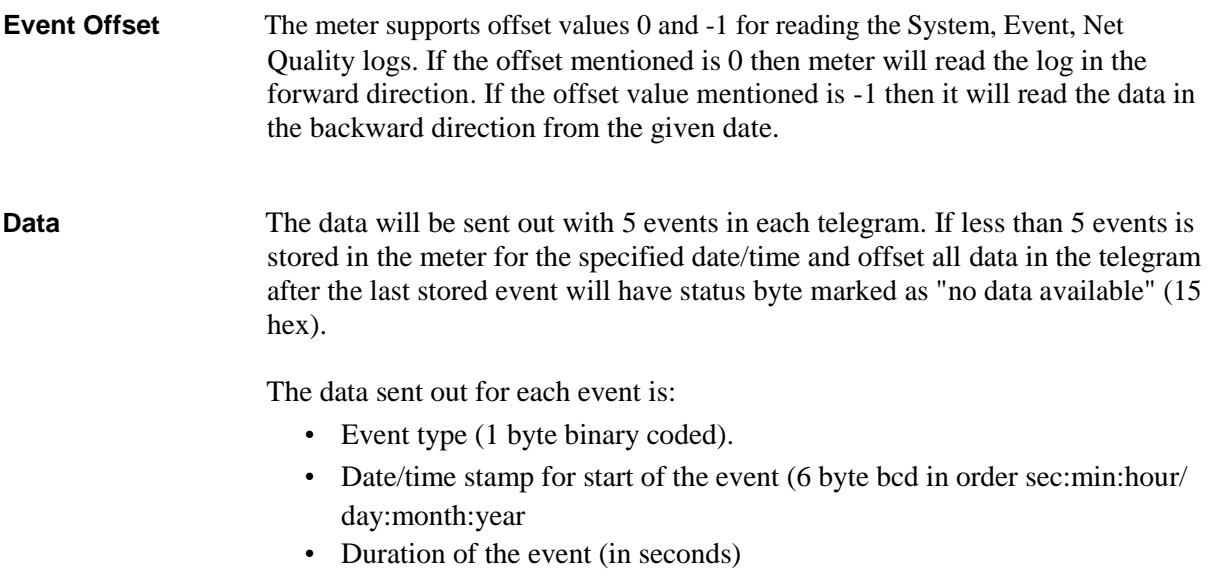

 $\hat{\tau}$ 

## **10.4.4.1 Example of readout of log data**

**Readout of Net Quality Log with date and time specified as input** Send Nke. 10 40 fe 3e 16 Meter Responds with E5 E5 Read request net quality log with Offset -1. 68 12 12 68 73 fe 51 ce c0 80 80 00 ed ff f9 30 01 02 03 22 12 11 b0 16;Read net quality log with offset value -1. Date and Time spciefied as input, 22-12- 2011 01:02:03 Meter Responds with E5. E5. Send Req UD2. 10 7B FE 79 16. Meter responds with long frame data for net quality Log: 68 88 88 68 08 00 72 00 00 00 00 42 04 20 02 16 2a 00 00 ; Header Information 02 ff f9 b5 00 e1 07;Event Type net quality Log 0e ed b9 00 21 47 23 06 01 10 ;Date and Time 10.01.06 23:47:21 04 a0 00 dd 03 00 00 ;Duration 02 ff f9 b5 00 de 07 ;Event Type net quality Log 0e ed b9 00 21 47 23 06 01 10 ;Date and Time 10.02.06 23:47:21 04 a0 00 dd 03 00 00 ;Duration 02 ff f9 b5 00 f0 03 ;Event Type net quality Log 0e ed b9 00 11 47 23 06 01 10 ;Date and time 10.02.06 23:47:11 04 a0 00 e7 03 00 00 ;Duration 02 ff f9 b5 00 e8 03 0e ed b9 00 11 47 23 06 01 10 04 a0 00 e7 03 00 00 02 ff f9 b5 00 e2 07 0e ed b9 00 11 47 23 06 01 10 04 a0 e7 03 00 00 1f 70 16;1F indicates there are more frames to follow.

#### **Readout of 2 telegrams of event log data with offset -1**

System sends event log read request command (date/time 11/12-14 02:03:04), offset -1

68 0F 0F 68 73 FE 51 CE 40 ED FF F9 32 04 03 02 11 12 14 27 16

Meter sends out acknowledge: E5

System sends out request UD2: 10 7B FE 79 16

Meter sends out data telegram: 68 88 88 68 08 00 72 34 12 00 00 42 04 20 02 01 20 00 00 ;Data header

02 FF F9 B7 00 EC 03 ;VIF, VIFE's meaning event type, data contains 03EChex  $= 1004$  meaning Negative power element 1 0E ED B9 00 53 39 12 22 09 14 14 ;Time/date 53:39:12 / 22-09-14

(sec:min:hour / day-month-year)

04 A0 00 01 00 00 00 ;Duration 1 seconds

02 FF F9 B7 00 EF 03 ;VIF, VIFE's meaning event type, data contains 03EFhex  $= 1007$  meaning Negative total power

0E ED B9 00 53 39 12 22 09 14 ;Time/date 53:39:22 / 22-09-14 (sec:min:hour / day-month-year)

04 A0 00 01 00 00 00 ; Duration 1 seconds

02 FF F9 B7 00 ED 03 ; VIF, VIFE's meaning event type, data contains 03EDhex = 1005 meaning Negative power element 2

0E ED B9 00 53 39 12 22 09 14 14 ;Time/date 53:39:12 / 22-09-14

(sec:min:hour / day-month-year)

04 A0 00 C4 00 00 00 ;Duration C4hex = 196 seconds

02 FF F9 B7 00 ED 07 ; VIF, VIFE's meaning event type, data contains  $07EDhex = 2029$  meaning Alarm 17

0E ED B9 00 17 23 10 22 09 14 ;Time/date 17:23:10 / 22-09-14 (sec:min:hour / day-month-year)

04 A0 00 4A 00 00 00 ;Duration 4Ahex = 74 seconds

02 FF F9 B7 00 EC 07 ; VIF, VIFE's meaning event type, data contains  $07EChex = 2028$  meaning Alarm 16

0E ED B9 00 29 22 10 22 09 14 ;Time/date 29:22:10 / 22-09-14 (sec:min:hour / day-month-year)
04 A0 00 16 00 00 00 ;Duration 16hex = 22 seconds 1F ;Dif 1F -> More events exist in next telegram E9 16 ;Checksum and stop byte

System sends out request

UD2: 10 7B FE 79 16

Meter sends out data telegram: 68 88 88 68 08 00 72 34 12 00 00 42 04 20 02 02 20 00 00 ;Data header 02 FF F9 B7 00 EC 07 ; VIF, VIFE's meaning event type, data contains 07EChex  $= 2028$  meaning Alarm 16 0E ED B9 00 46 19 10 22 09 14 ;Time/date 46:19:10 / 22-09-14 (sec:min:hour / day-month-year) 04 A0 00 1B 00 00 00 ;Duration 1Bhex = 27 seconds

02 FF F9 B7 00 F2 03 ; VIF, VIFE's meaning event type, data contains 03F2hex  $= 1010$  meaning Date not set

0E ED B9 15 00 00 00 00 00 00 ;Status byte 15hex -> Time/date not available

04 A0 15 00 00 00 00 ;Status byte 15hex -> Duration not available

02 FF F9 B7 00 F3 03 ; VIF, VIFE's meaning event type, data contains 03F3hex = 1010 meaning Time not set

0E ED B9 15 00 00 00 00 00 00 ;Status byte 15hex -> Time/date not available

04 A0 15 00 00 00 00 ;Status byte 15hex -> Duration not available

;No more events exists. However, the meter sends out 5 events in each telegram and fills out the telegram with 2 events where the event, time/date and duration have status byte set to not available (15hex)

02 FF F9 B7 15 00 00 0E ED B9 15 00 00 00 00 00 00 04 A0 15 00 00 00 00 02 FF F9 B7 15 00 00 0E ED B9 15 00 00 00 00 00 00 04 A0 15 00 00 00 00 0F ;Dif 0F -> No more events exist E9 16 ;Checksum and stop byte

 $\hat{\mathbf{r}}$ 

#### **10.4.5 Readout of Current Harmonics**

**Read request** A read request for current harmonics is performed by sending the following SND\_UD to the meter followed by a REQ\_UD2 (all values are hexadecimal).

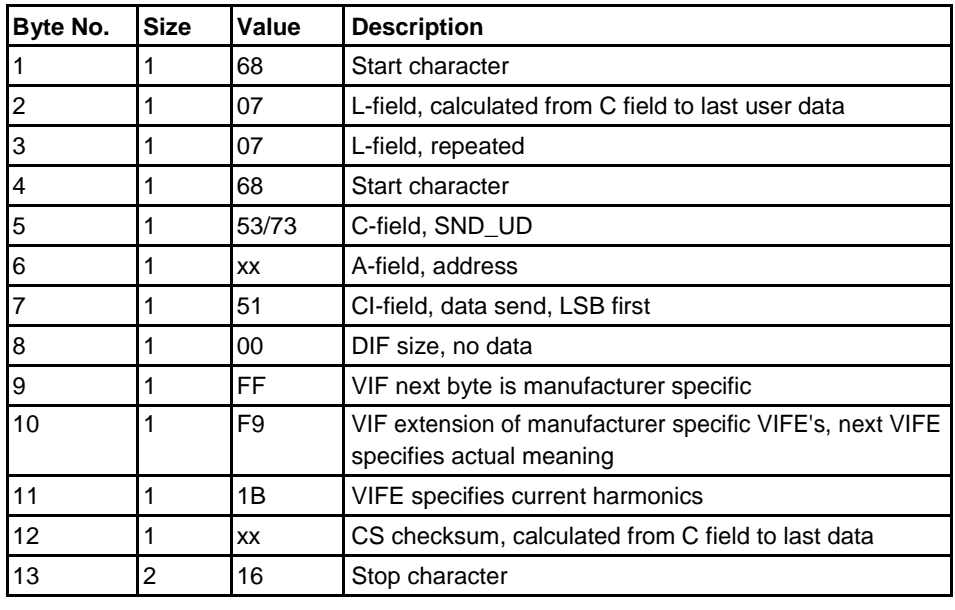

#### **Read request for a specific phase**

A read request for a specific phase is performed by sending the following SND\_UD to the meter followed by a REQ\_UD2 (all values are hexadecimal).

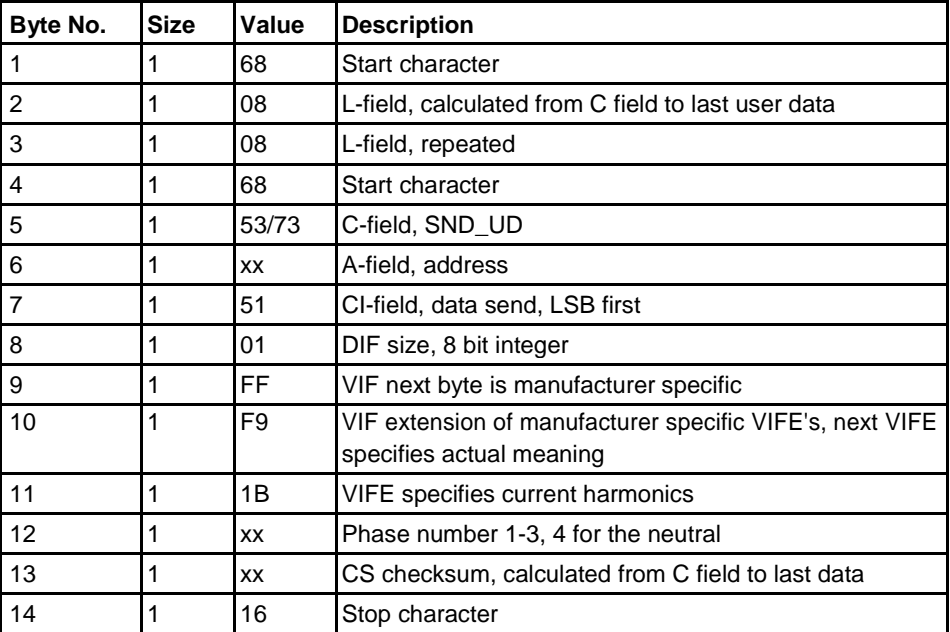

## **About the data sent out**

The meter will send out harmonic data for one phase in each telegram, which means 4 telegrams in a 3-element meter (for the 3 phase currents and the neutral), 2 telegrams in a 2-element meter (for the phase 1 and 3 currents) and 1 telegram in a single phase meter.

Data sent out will be the total harmonic distortion and the harmonics with numbers 2-16. Note that the total harmonic distortion is calculated from the harmonics measured and is thus not the true total harmonic distortion, which would require all harmonics (up to infinite frequency) to be measured.

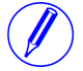

**Note –** Data may temporarily be marked "not available" if there are disturbances on the net (for example due to short voltage dips) making the frequency measurement invalid. Also directly after startup all harmonics will be marked "not available" as they haven't been measured yet. As the harmonics are measured sequentially one at a time they will be available one by one.

#### **10.4.5.1 Examples of Readouts of Current Harmonics Data**

**Comments** In the following are 2 examples of readouts of current harmonics data. The second example, which is in telegram format, is commented. The comments are preceded by semicolon. The data in both telegrams is hexadecimal.

#### **Example 1** The readout telegram for a phase contains the following data:

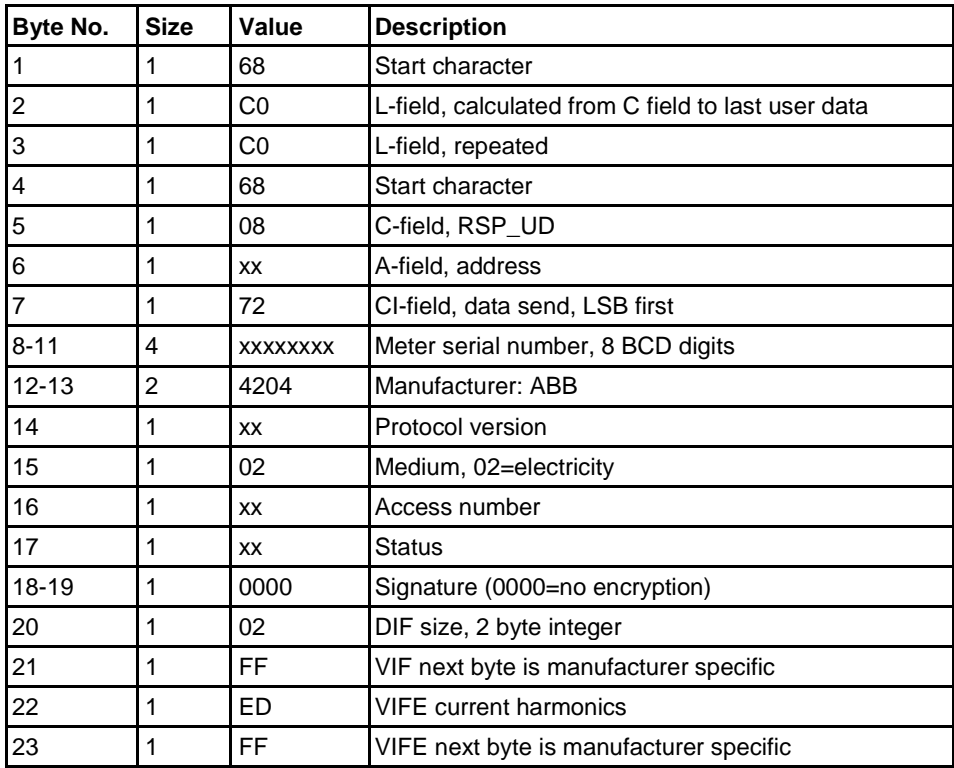

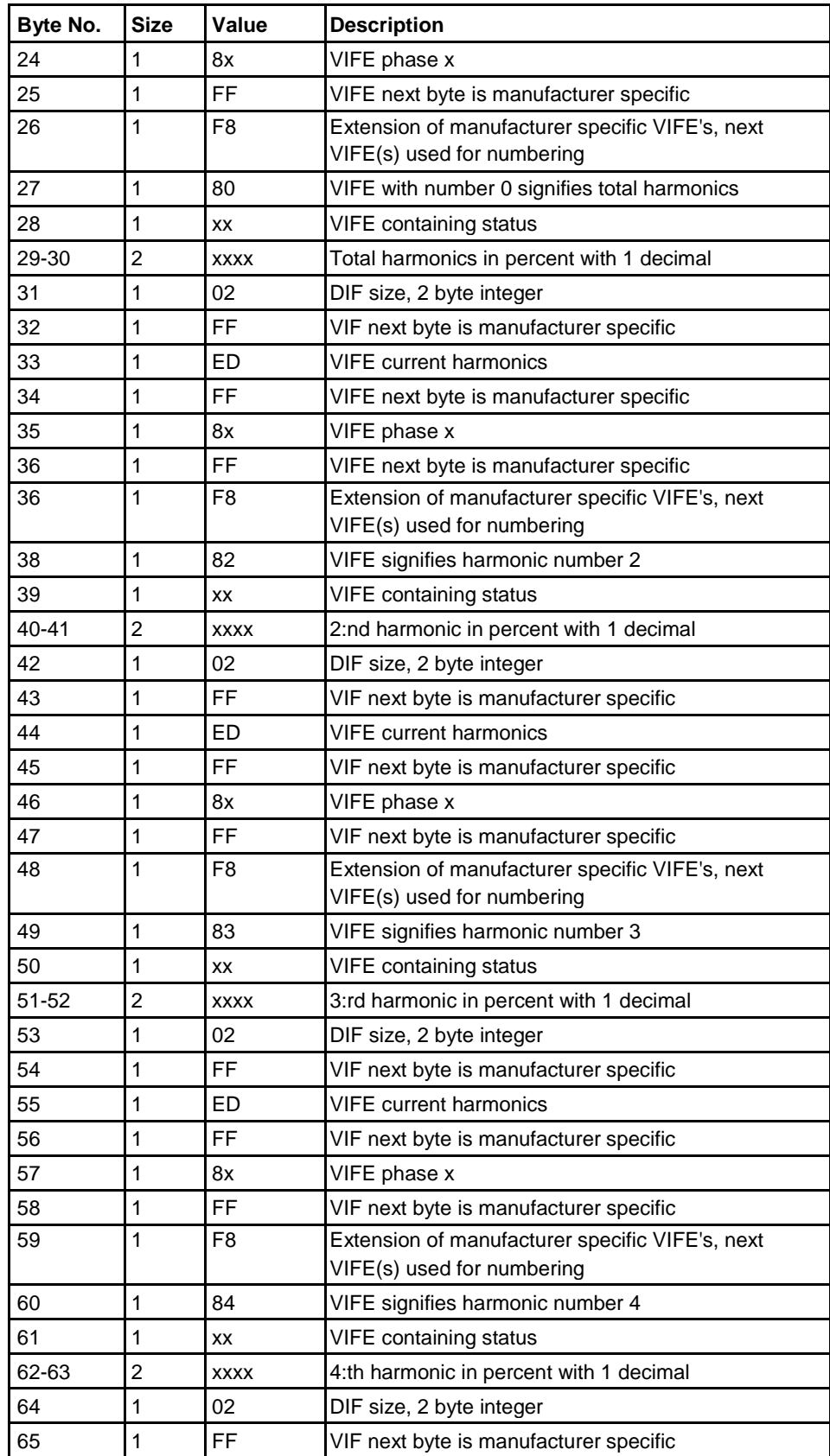

 $\frac{1}{2}$ 

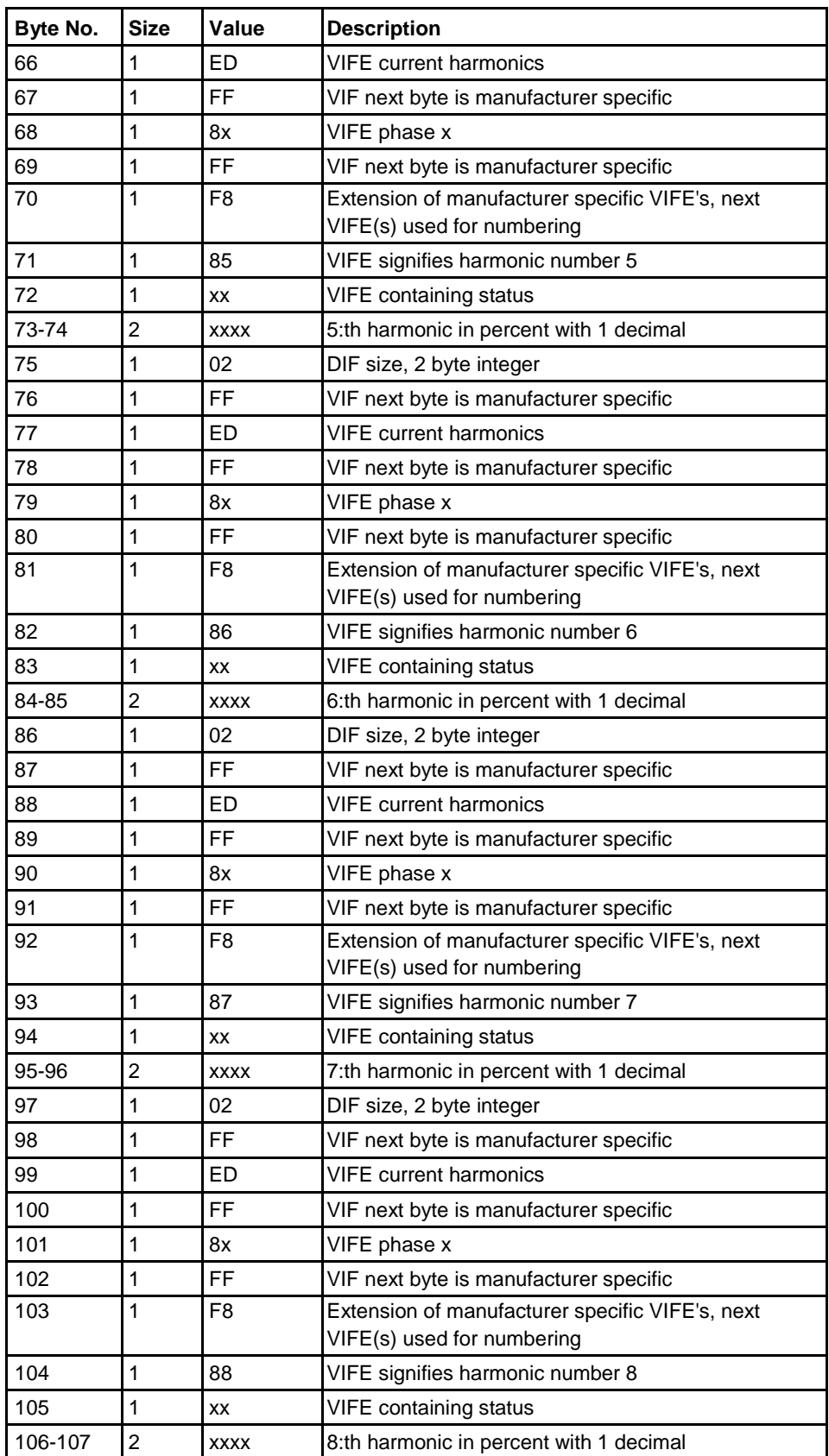

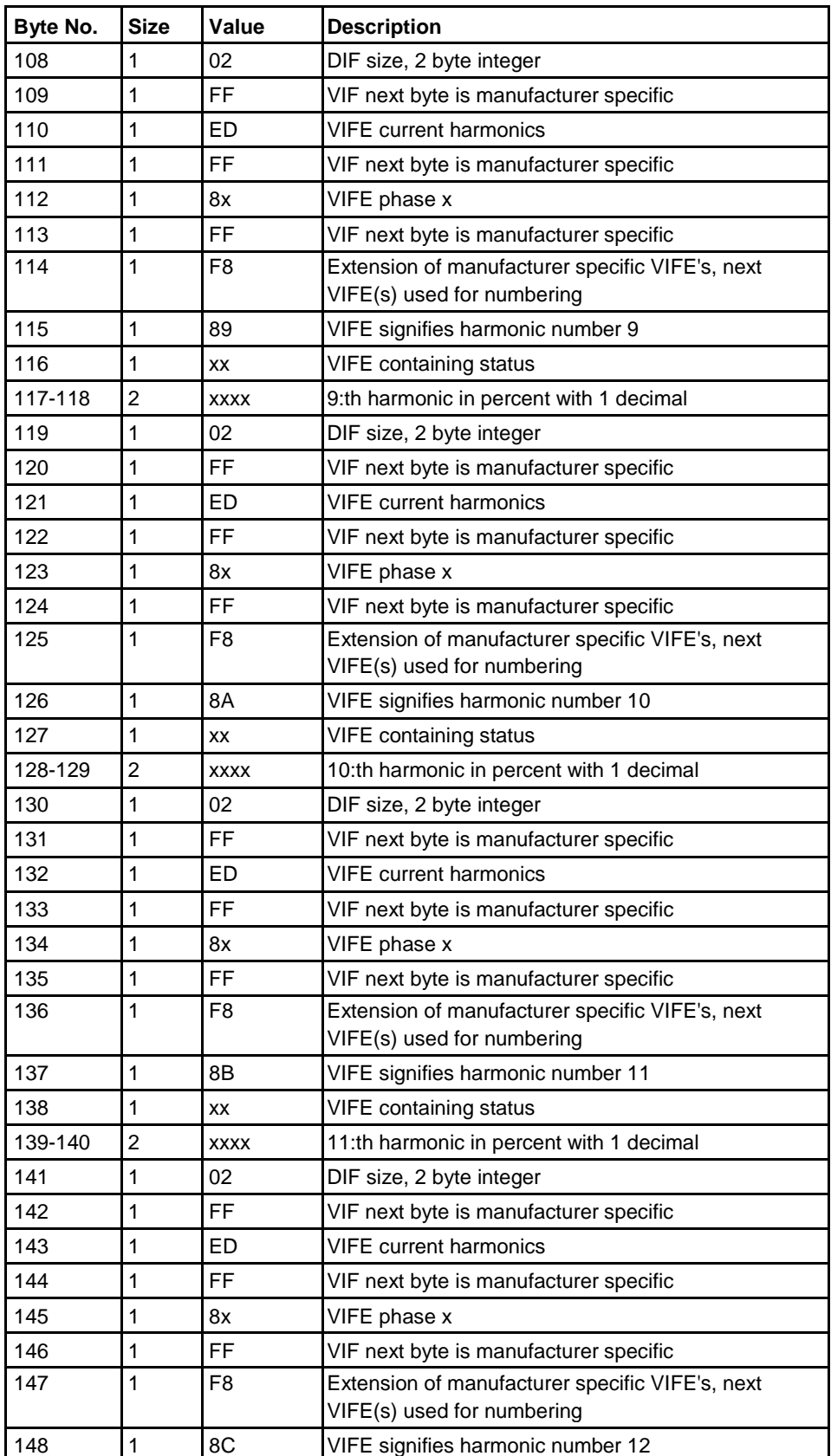

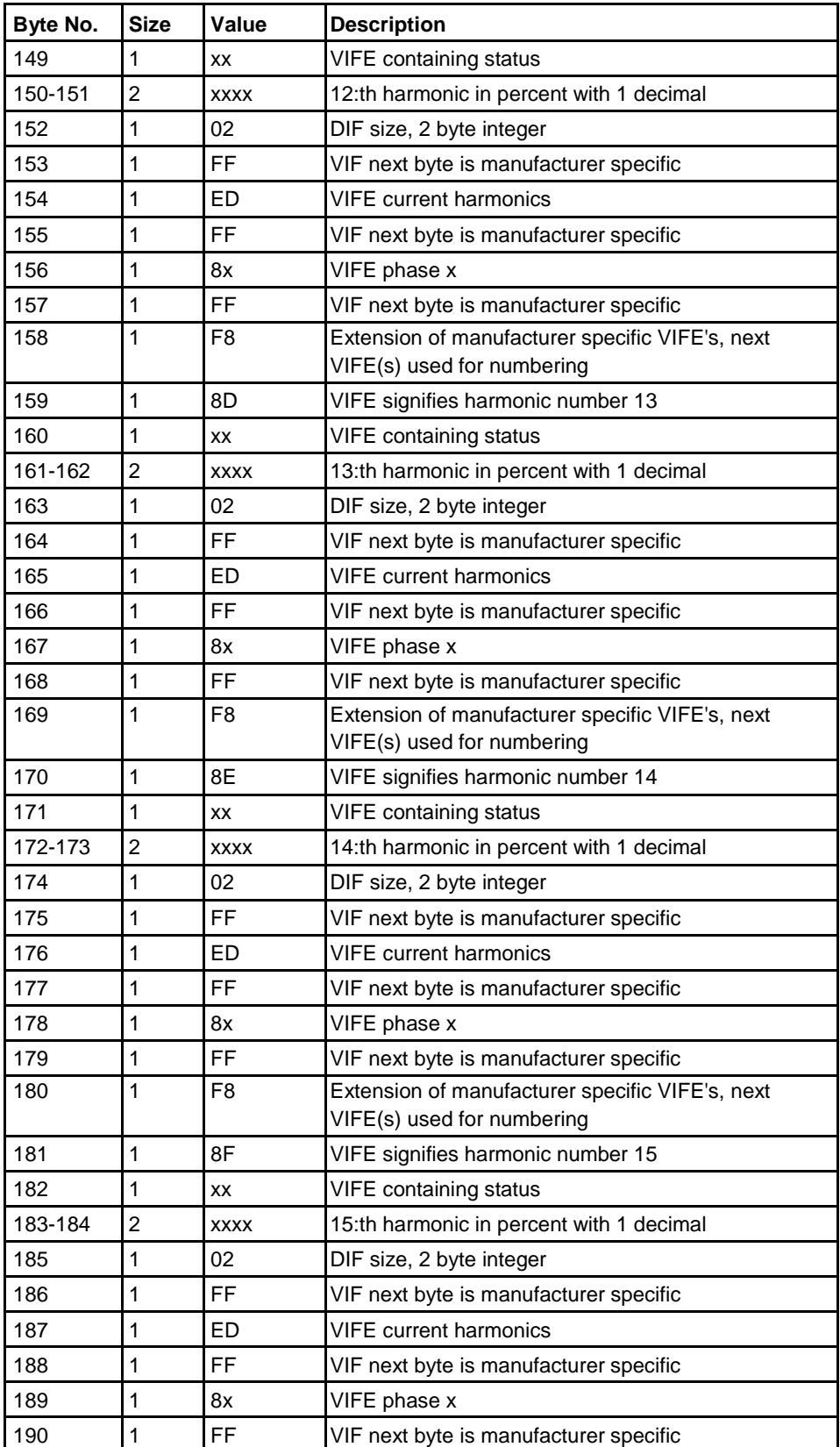

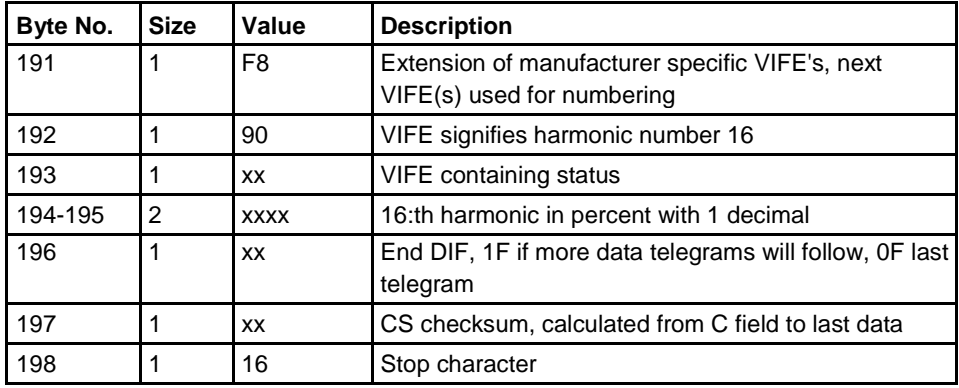

 $\frac{1}{3}$ 

#### **Example 2, readout of current harmonic data starting from phase 2**

System sends current harmonic data read request command 68 08 08 68 73 FE 51 01 FF F9 1B 02 D8 16 Meter sends out acknowledge: E5 System sends out request UD2: 10 7B FE 79 16 Meter sends out data telegram: 68 C0 C0 68 08 02 72 34 12 00 00 42 04 20 02 1C 00 00 00 ;Data header 02 FF ED FF 82 FF F8 80 00 2A 01 ;Total current harmonic distorsion for phase  $2 = 29.8 \%$ 02 FF ED FF 82 FF F8 82 00 18 00 ;2:nd current harmonic distorsion for phase  $2 = 2.4 %$ 02 FF ED FF 82 FF F8 83 00 4D 00 ;3:rd current harmonic distorsion for phase  $2 = 7.7 \%$ 02 FF ED FF 82 FF F8 84 00 48 00 ;4:th current harmonic distorsion for phase  $2 = 7.2 \%$ 02 FF ED FF 82 FF F8 85 00 2F 00 ;5:th current harmonic distorsion for phase  $2 = 4.7 %$ 02 FF ED FF 82 FF F8 86 00 18 00 ;6:th current harmonic distorsion for phase  $2 = 2.4 %$ 02 FF ED FF 82 FF F8 87 00 79 00 ;7:th current harmonic distorsion for phase  $2 = 12.1 \%$ 02 FF ED FF 82 FF F8 88 00 57 00 ;8:th current harmonic distorsion for phase  $2 = 8.7 %$ 02 FF ED FF 82 FF F8 89 00 58 00 ;9:th current harmonic distorsion for phase  $2 = 8.8 \%$ 02 FF ED FF 82 FF F8 8A 00 1C 00 ;10:th current harmonic distorsion for phase  $2 = 2.8 \%$ 02 FF ED FF 82 FF F8 8B 00 1A 00 ;11:th current harmonic distorsion for phase  $2 = 2.6 \%$ 02 FF ED FF 82 FF F8 8C 00 86 00 ;12:th current harmonic distorsion for phase  $2 = 13.4 %$ 02 FF ED FF 82 FF F8 8D 00 1C 00 ;13:th current harmonic distorsion for phase  $2 = 2.8 \%$ 02 FF ED FF 82 FF F8 8E 00 36 00 ;14:th current harmonic distorsion for phase  $2 = 5.4 \%$ 02 FF ED FF 82 FF F8 8F 00 49 00 ;15:th current harmonic distorsion for phase  $2 = 7.3 %$ 02 FF ED FF 82 FF F8 90 00 7F 00 ;16:th current harmonic distorsion for phase  $2 = 12.7\%$ 1F ; Dif 1F -> More harmonic data exist 69 16 ;Checksum an stopbyte

System sends out request UD2: 10 7B FE 79 16 Meter sends out data current harmonic data for phase 3: 68 C0 C0 68 08 02 72 34 12 00 00 42 04 20 02 1D 00 00 00 02 FF ED FF 83 FF F8 80 00 49 01 02 FF ED FF 83 FF F8 82 00 1B 00 02 FF ED FF 83 FF F8 83 00 8F 00 02 FF ED FF 83 FF F8 84 00 26 00 02 FF ED FF 83 FF F8 85 00 2E 00 02 FF ED FF 83 FF F8 86 00 18 00 02 FF ED FF 83 FF F8 87 00 8A 00 02 FF ED FF 83 FF F8 88 00 53 00 02 FF ED FF 83 FF F8 89 00 56 00 02 FF ED FF 83 FF F8 8A 00 24 00 02 FF ED FF 83 FF F8 8B 00 21 00 02 FF ED FF 83 FF F8 8C 00 89 00 02 FF ED FF 83 FF F8 8D 00 22 00 02 FF ED FF 83 FF F8 8E 00 31 00 02 FF ED FF 83 FF F8 8F 00 4D 00 02 FF ED FF 83 FF F8 90 00 8A 00 1F E8 16 System sends out request UD2: 10 7B FE 79 16 Meter sends out data current harmonic data for the neutral current: 68 C0 C0 68 08 02 72 34 12 00 00 42 04 20 02 1E 00 00 00 02 FF ED FF 84 FF F8 80 00 31 01 02 FF ED FF 84 FF F8 82 00 18 00 02 FF ED FF 84 FF F8 83 00 90 00 02 FF ED FF 84 FF F8 84 00 12 00 02 FF ED FF 84 FF F8 85 00 63 00 02 FF ED FF 84 FF F8 86 00 31 00 02 FF ED FF 84 FF F8 87 00 0E 00 02 FF ED FF 84 FF F8 88 00 56 00 02 FF ED FF 84 FF F8 89 00 57 00 02 FF ED FF 84 FF F8 8A 00 1B 00 02 FF ED FF 84 FF F8 8B 00 18 00 02 FF ED FF 84 FF F8 8C 00 85 00 02 FF ED FF 84 FF F8 8D 00 1C 00 02 FF ED FF 84 FF F8 8E 00 35 00 02 FF ED FF 84 FF F8 8F 00 49 00 02 FF ED FF 84 FF F8 90 00 7F 00 0F ;Dif 0F, no more telegrams 6A 16 ;Checksum and stop byte

## **10.4.6 Readout of Voltage Harmonics**

**Read request** A read request for voltage harmonics is performed by sending the following SND\_UD to the meter followed by a REQ\_UD2 (all values are hexadecimal).

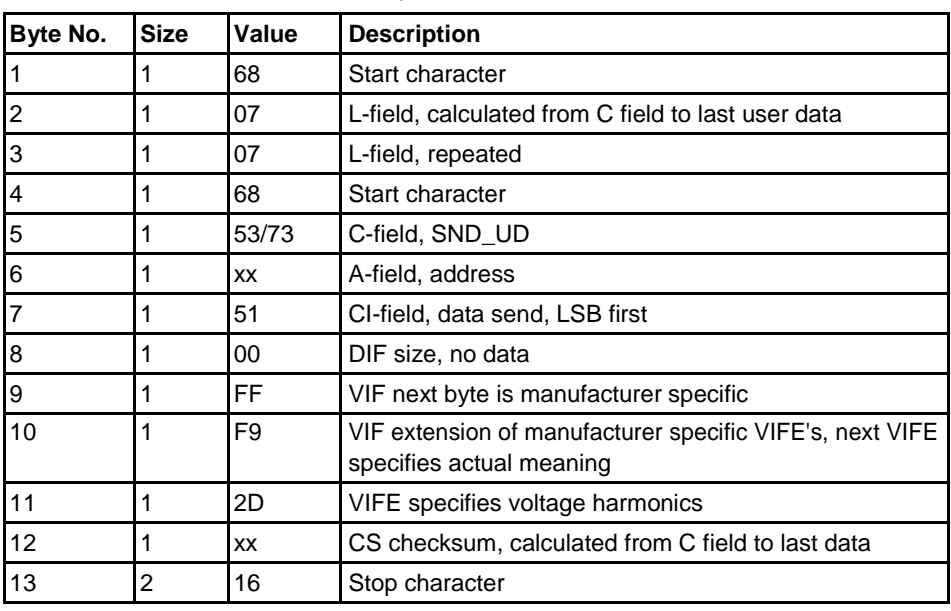

#### **Read request for a specific phase**

A read request for a specific phase is performed by sending the following SND\_UD to the meter followed by a REQ\_UD2 (all values are hexadecimal).

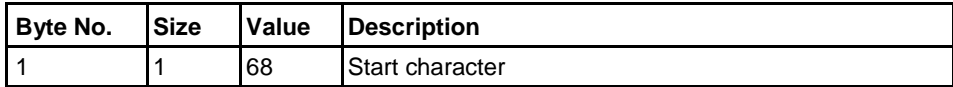

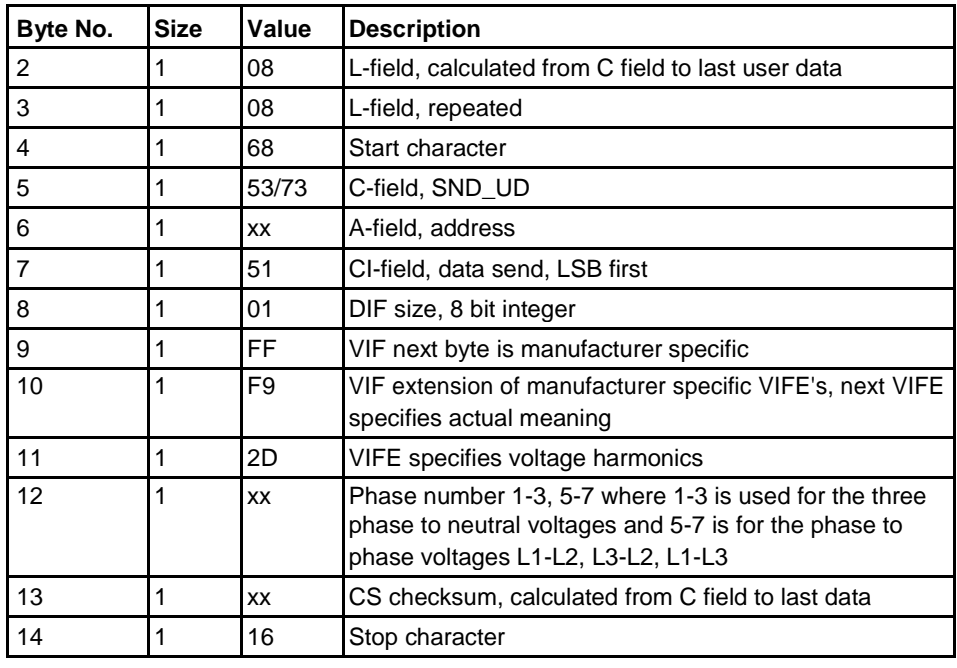

**About the data** The meter will send out harmonic data for one phase in each telegram, which **sent out**  means 6 telegrams in a 3-element meter, 3 telegrams in a 2-element meter and 1

telegram in a single phase meter.

Data sent out will be the total harmonic distortion and the harmonics with numbers 2-16. Note that the total harmonic distortion is calculated from the harmonics measured and is thus not the true total harmonic distortion, which would require all harmonics (up to infinite frequency) to be measured.

#### **10.4.6.1 Examples of readout of voltage harmonics data**

**Example 1** The readout telegram for voltage phase harmonic contains the following data:

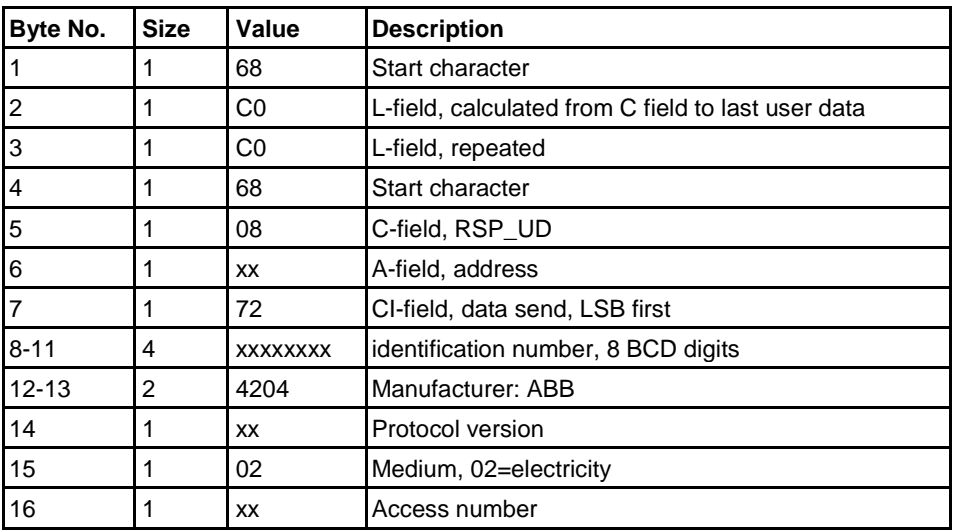

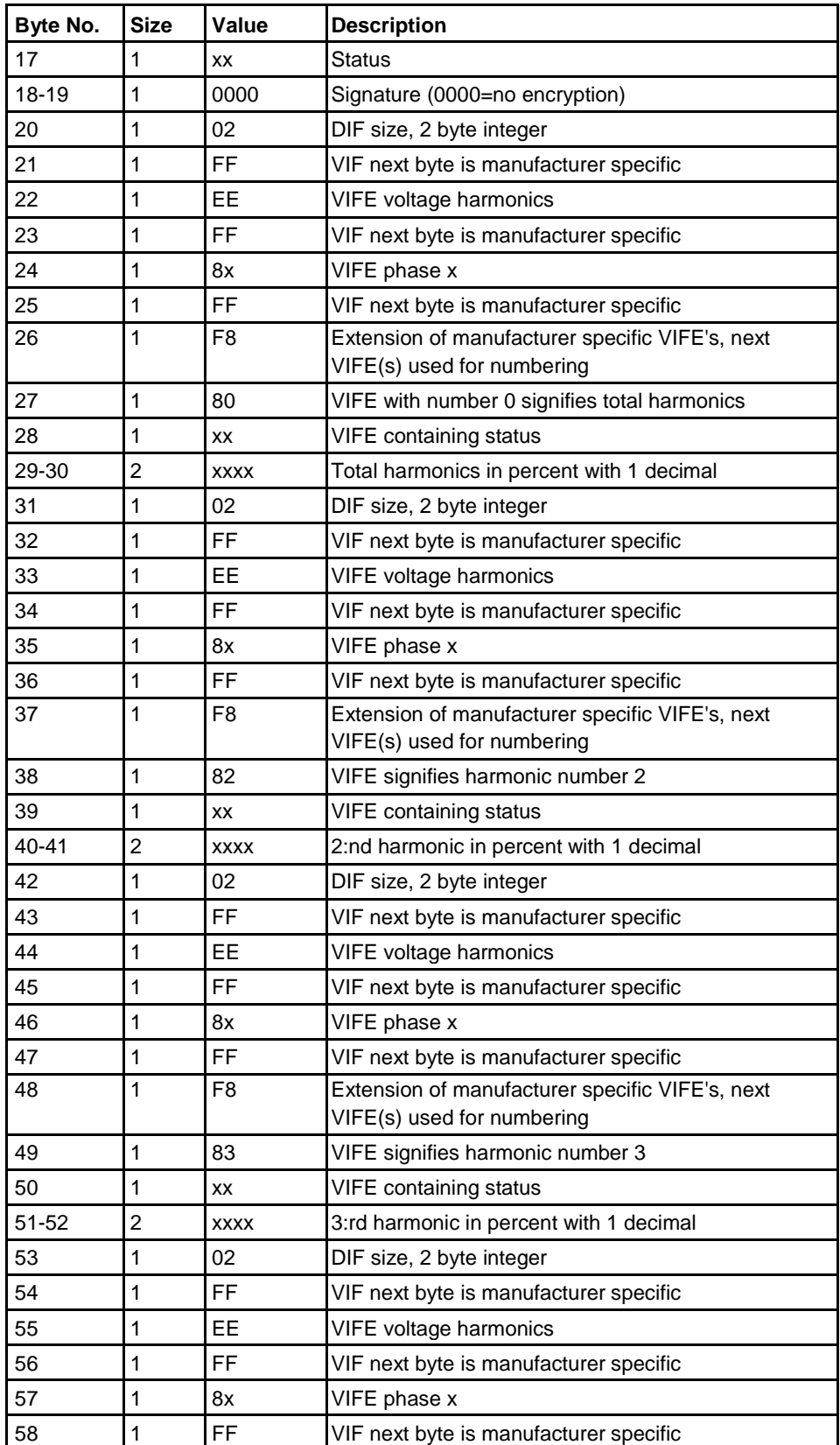

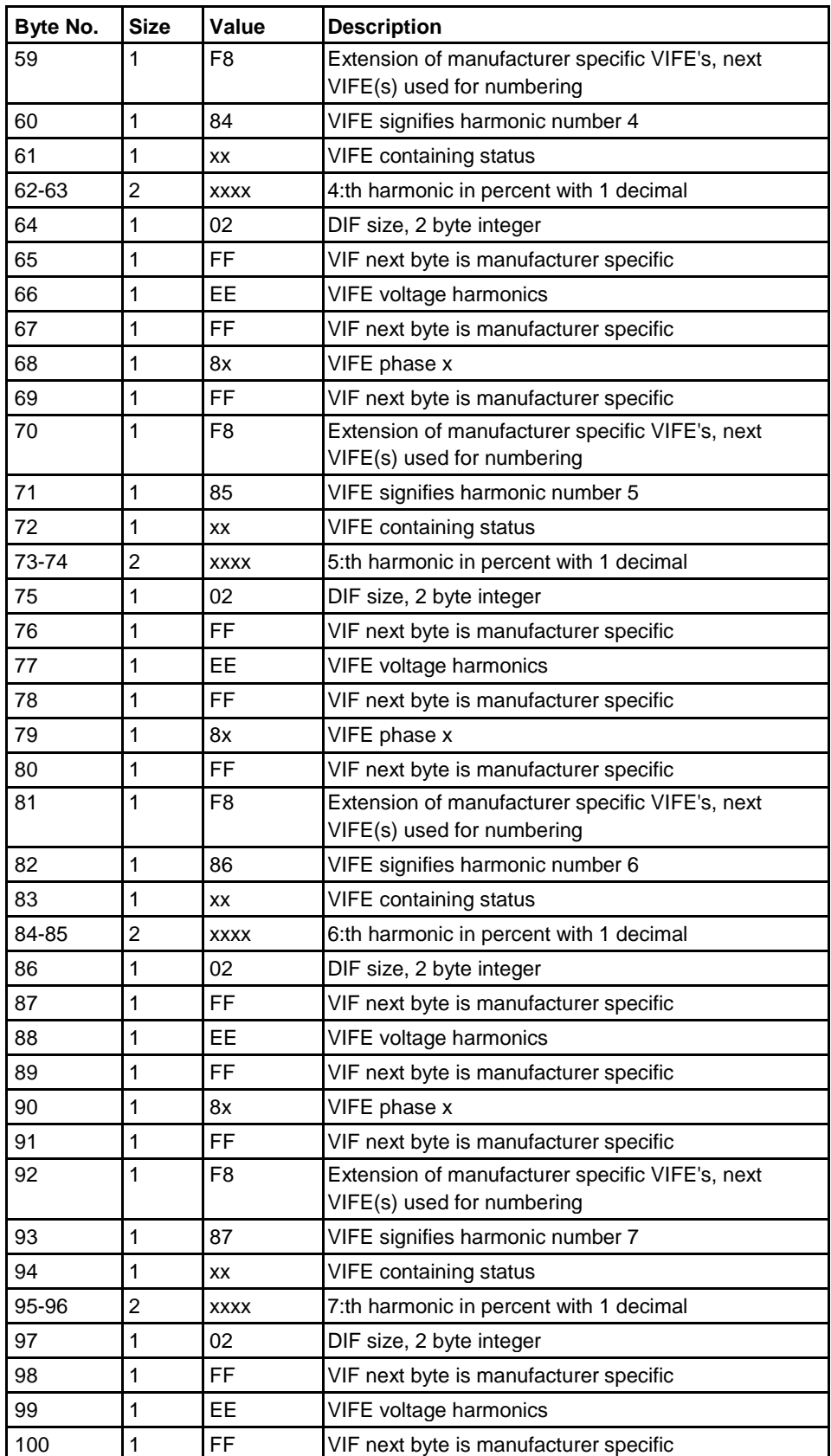

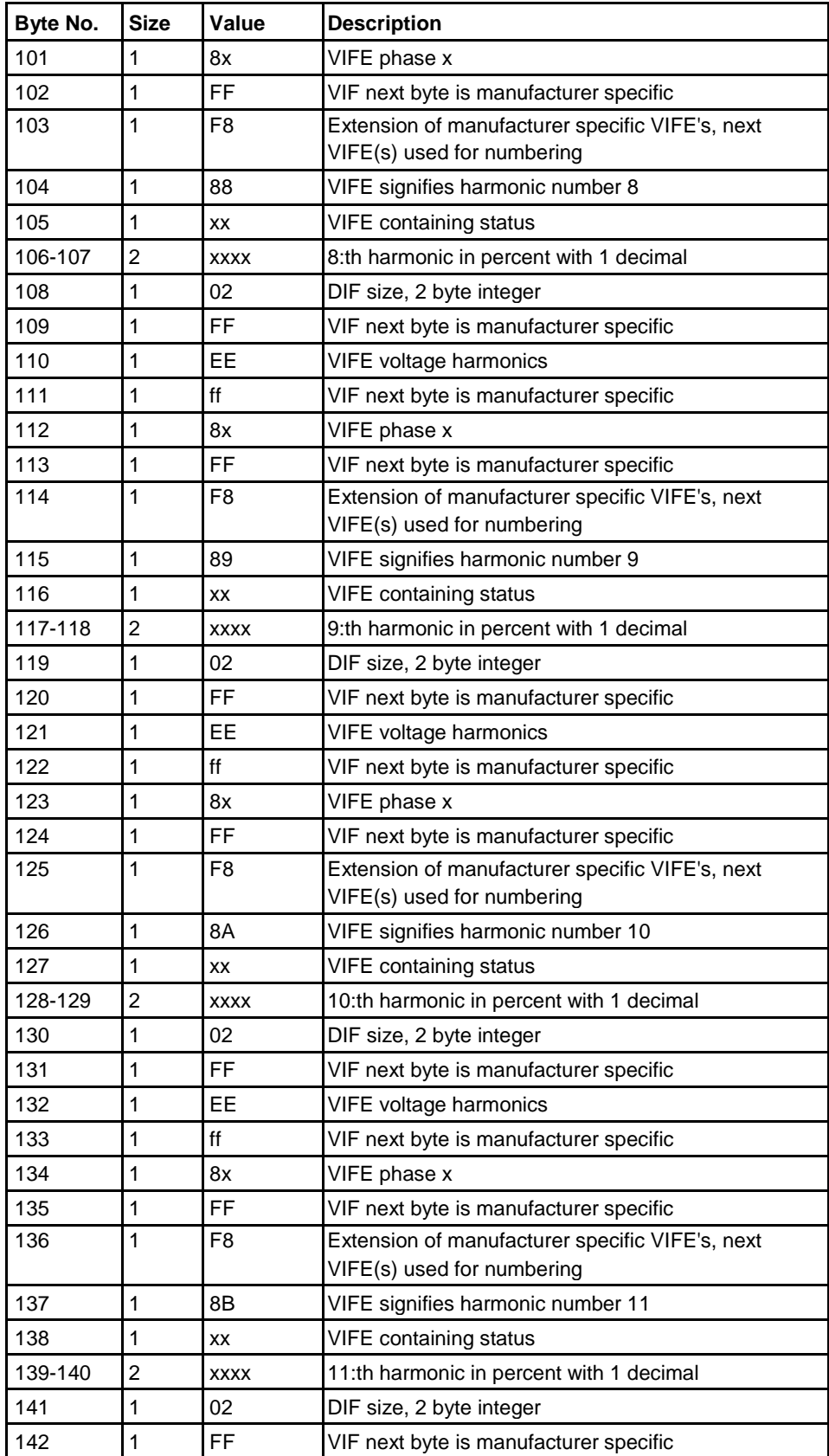

 $\hat{\mathbf{r}}$ 

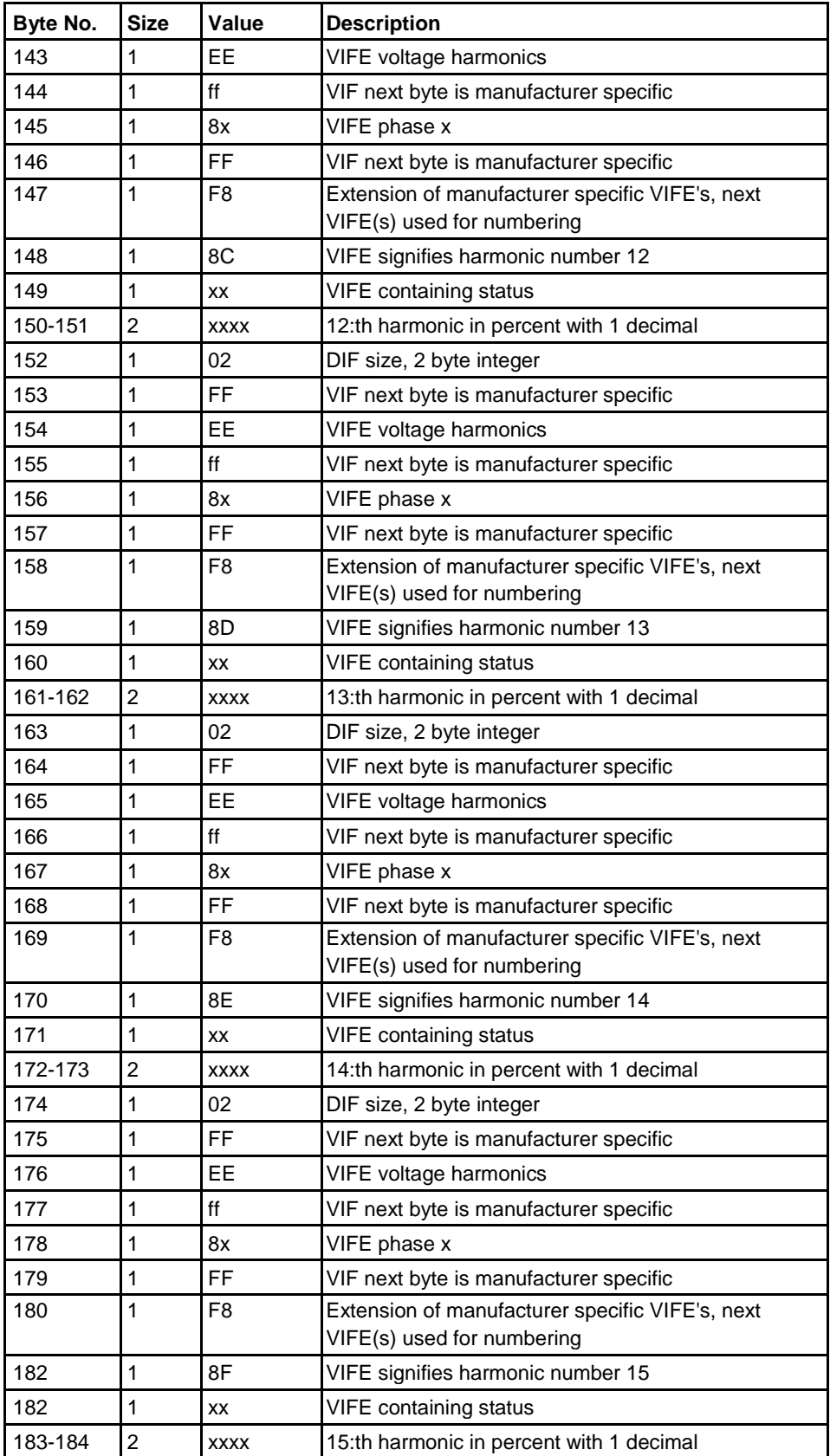

 $\frac{1}{3}$ 

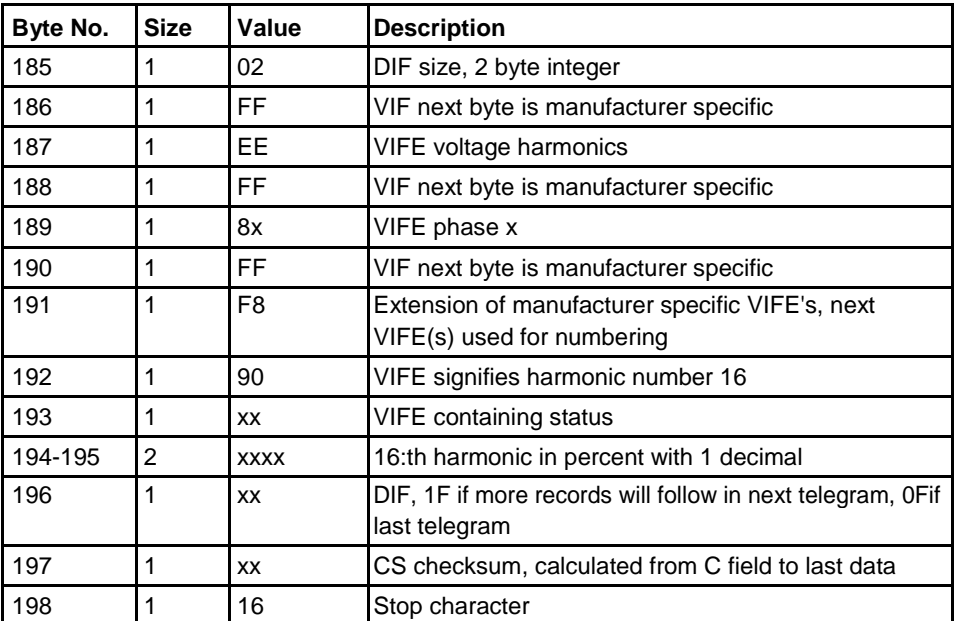

#### **Example 2**

Sending initialize command: 10 40 FE 3E 16 Reading acknowledge E5 System sends voltage harmonic data read request command 68 08 08 68 73 FE 51 00 FF F9 2D 01 E8 16 Meter sends out acknowledge E<sub>5</sub> System sends out request UD2 10 7B FE 79 16 Meter sends out data telegram 6E C0 C0 68 08 00 72 00 00 00 00 42 04 20 02 03 2A 00 00 ;Data header 02 FF EE FF 81 FF F8 80 00 11 01 ;Total voltage harmonic distorsion for phase  $1 = 27.3\%$ 02 FF EE FF 81 FF F8 82 00 1E 00 ;2:nd voltage harmonic distorsion for phase  $1 = 3.0\%$ 02 FF EE FF 81 FF F8 83 00 03 01 ;3rd voltage harmonic distorsion for phase 1  $= 25.9\%$ 02 FF EE FF 81 FF F8 84 00 0B 00 ;4th voltage harmonic distorsion for phase  $1 = 1.1\%$ 02 FF EE FF 81 FF F8 85 00 4D 00 ;5th voltage harmonic distorsion for phase  $1 = 7.7\%$ 02 FF EE FF 81 FF F8 86 00 03 00 ;6th voltage harmonic distorsion for phase 1  $= 0.3\%$ 02 FF EE FF 81 FF F8 87 00 08 00 ;7th voltage harmonic distorsion for phase 1  $= 0.8\%$ 02 FF EE FF 81 FF F8 88 00 01 00 ;8th voltage harmonic distorsion for phase 1  $= 0.1\%$ 02 FF EE FF 81 FF F8 89 00 12 00 ;9th voltage harmonic distorsion for phase 1  $= 1.8\%$ 02 FF EE FF 81 FF F8 8A 00 02 00 ;10th voltage harmonic distorsion for phase  $1 = 0.2\%$ 02 FF EE FF 81 FF F8 8B 00 0E 00 ;11th voltage harmonic distorsion for phase  $1 = 1.5\%$ 02 FF EE FF 81 FF F8 8C 00 01 00 ;12th voltage harmonic distorsion for phase  $1 = 0.1\%$ 02 FF EE FF 81 FF F8 8D 00 05 00 ;13th voltage

harmonic distorsion for phase  $1 = 0.5\%$ 02 FF EE FF 81 FF F8 8E 00 00 00 ;14th voltage harmonic distorsion for phase  $1 = 0.0\%$ 

02 FF EE FF 81 FF F8 8F 00 07 00 ;15th voltage harmonic distorsion for phase  $1 = 0.7\%$ 02 FF EE FF 81 FF F8 90 00 01 00 ;16th voltage harmonic distorsion for phase  $1 = 0.1\%$ 0F -No more harmonics data exist D3 16

# **10.5 Sending Data to the Meter**

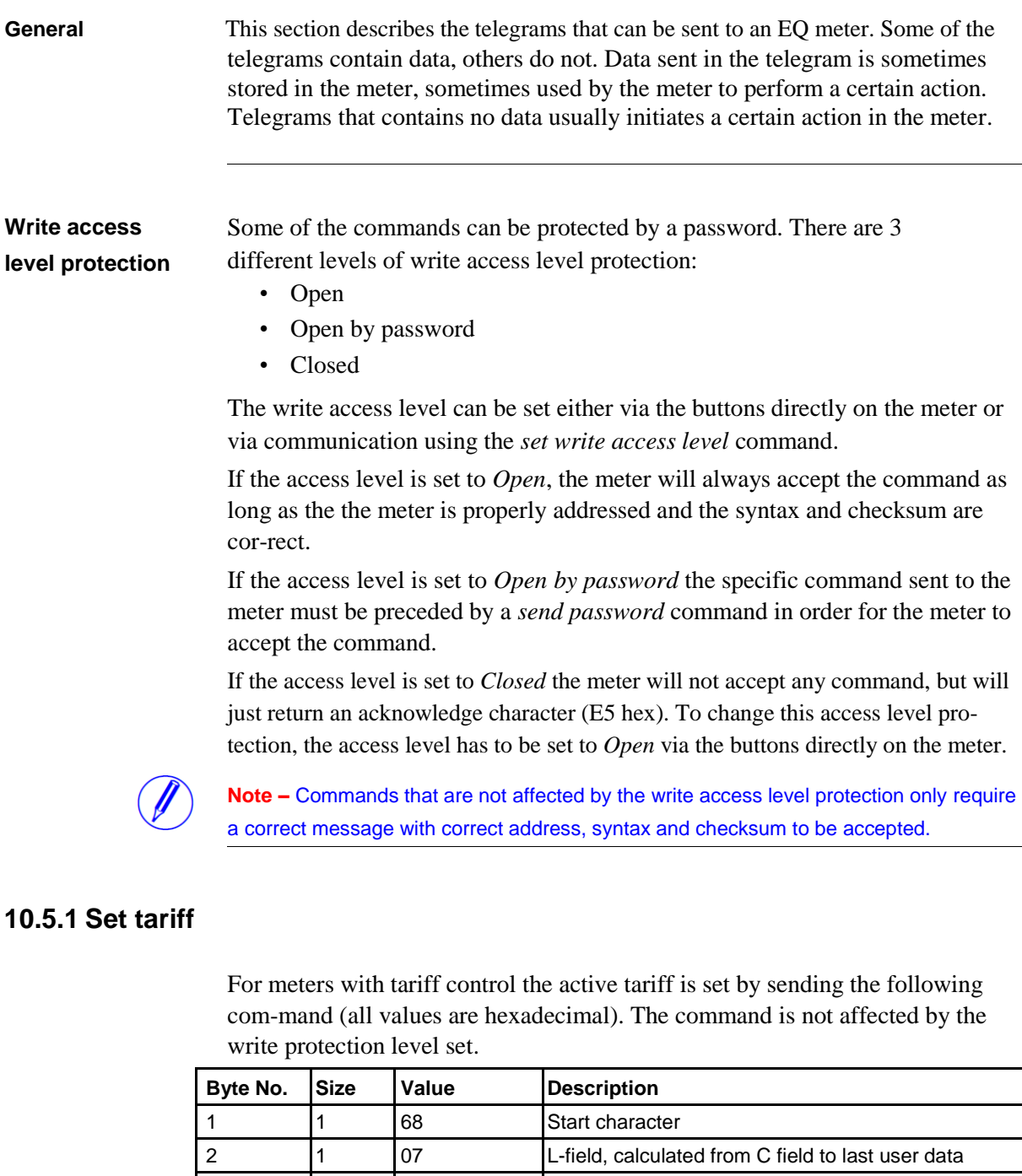

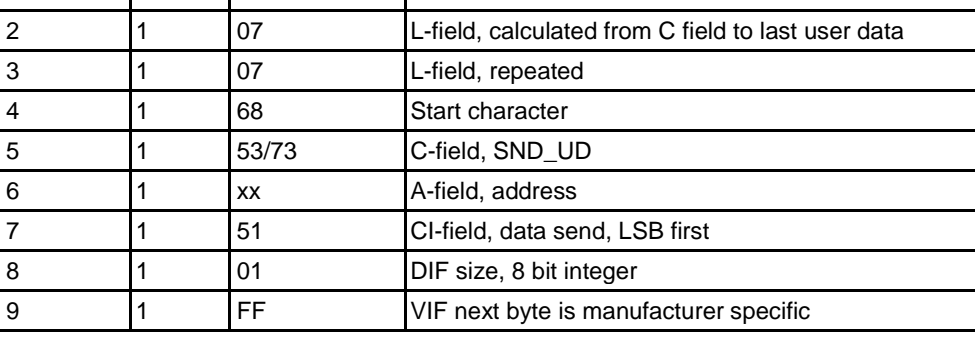

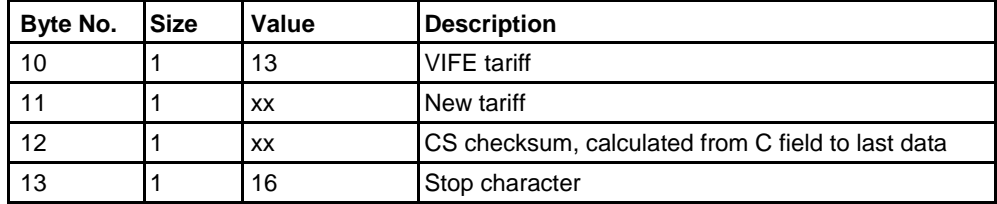

#### **10.5.2 Set primary address**

The primary address is set by sending the following command (all values are hexadecimal). The command is not affected by the write protection level set.

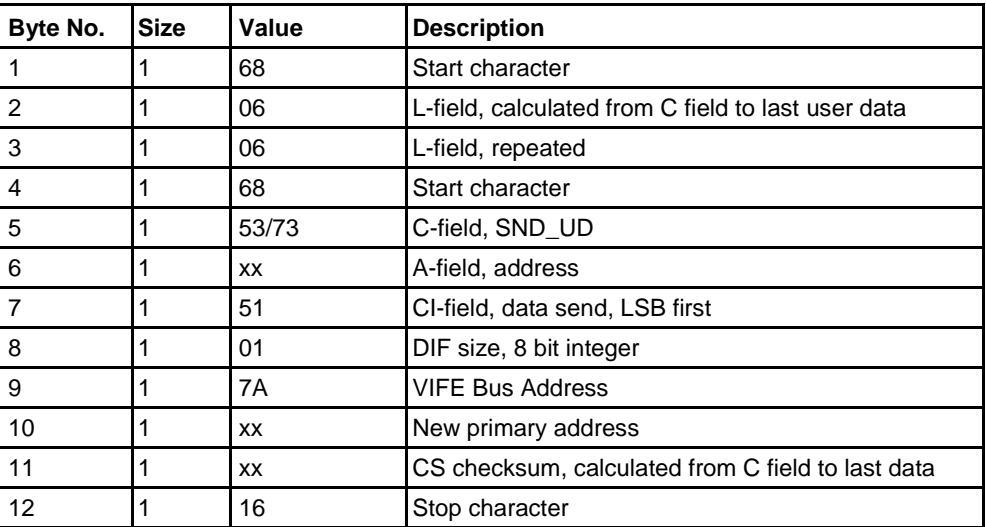

#### **10.5.3 Change baud rate**

The baud rate of the electrical M-Bus interface is set by sending the following command (all values are hexadecimal). The command is not affected by the write protection level set.

After the baud rate has been changed a command must be sent to the meter (any command, for example NKE or REQ\_UD2) that is received correctly by the me-ter before a certain time out time (normally 30 seconds) for the meter to keep the new baud rate. Otherwise the meter falls back to use the baud rate that was used before the baud rate change. This functionality is used to prevent changing to a baud rate that doesn't work for some reason.

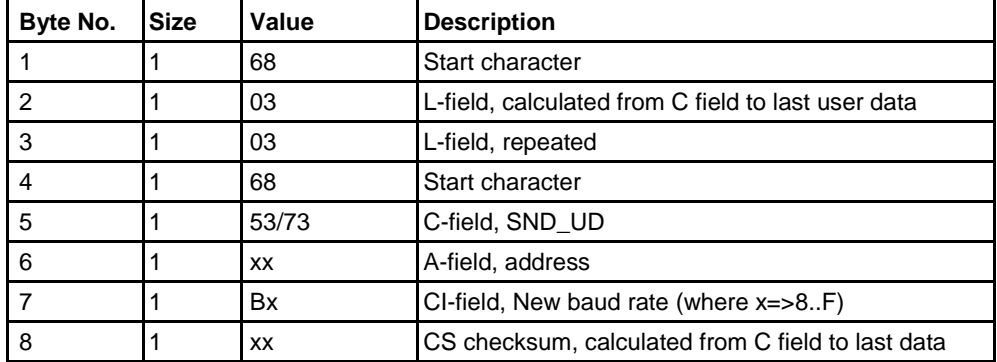

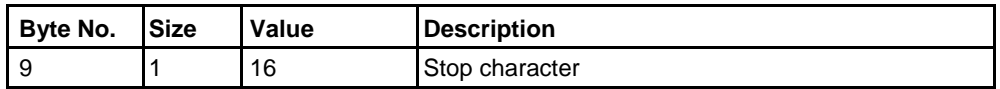

# **10.5.4 Reset power fail counter**

The power fail counter is reset to 0 by sending the following command (all values are hexadecimal). The command is not affected by the write protection level set.

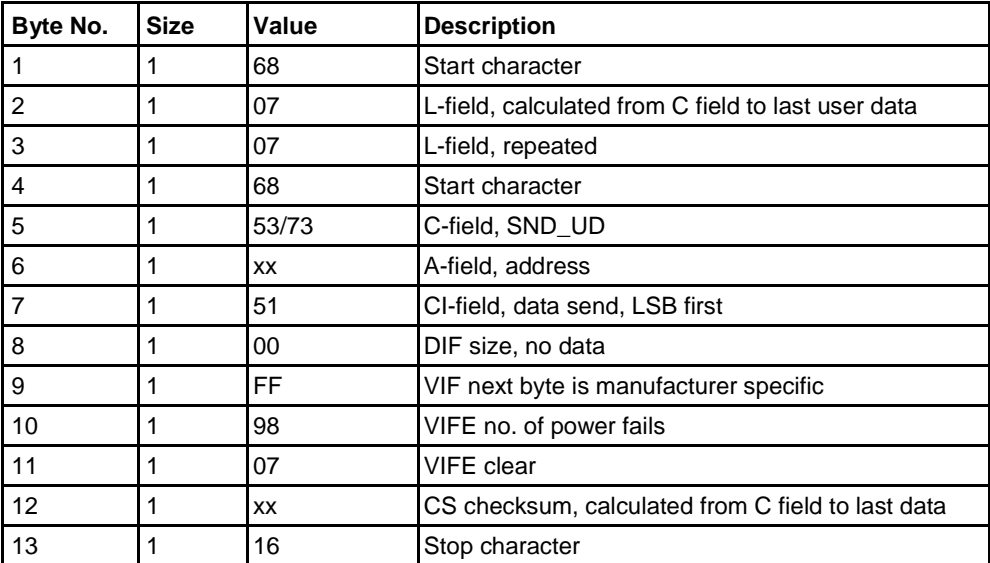

## **10.5.5 Set Current transformer (CT) ratio - primary current**

The current transformer ratio (CT) primary current is set by sending the following command (all values are hexadecimal). The command is affected by the write protection level set.

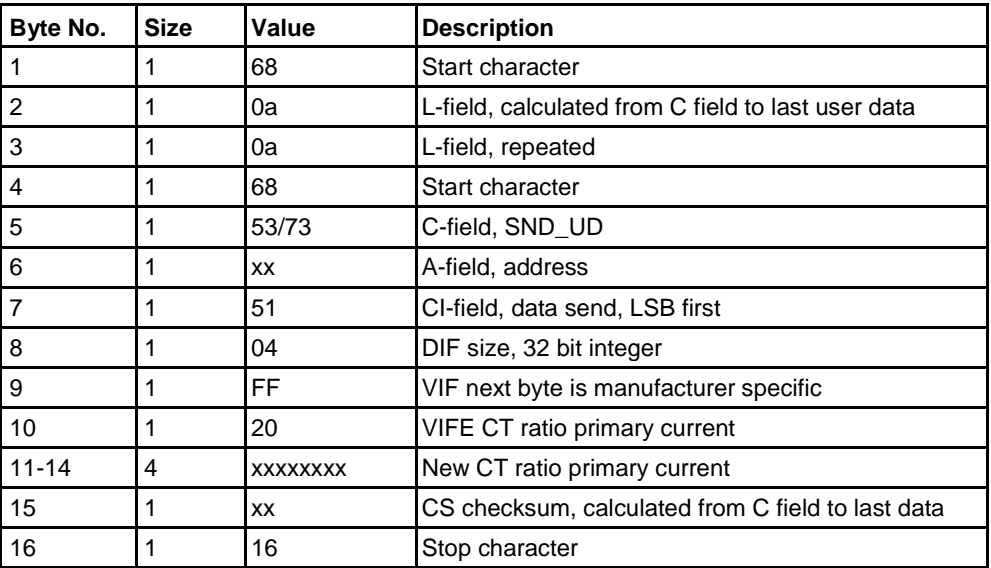

#### **10.5.6 Set voltage transformer (VT) ratio - primary voltage**

The voltage transformer ratio (VT) primary voltage is set by sending the following command (all values are hexadecimal). The command is affected by the write protection level set.

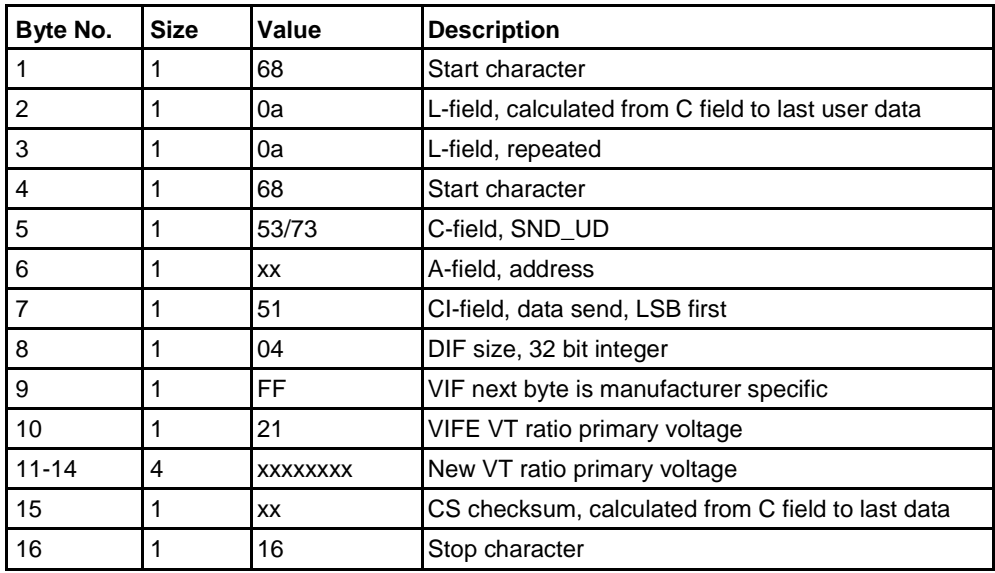

## **10.5.7 Set current transformer (CT) ratio - secondary current**

The current transformer ratio (CT) secondary current is set by sending the following command (all values are hexadecimal). The command is affected by the write protection level set.

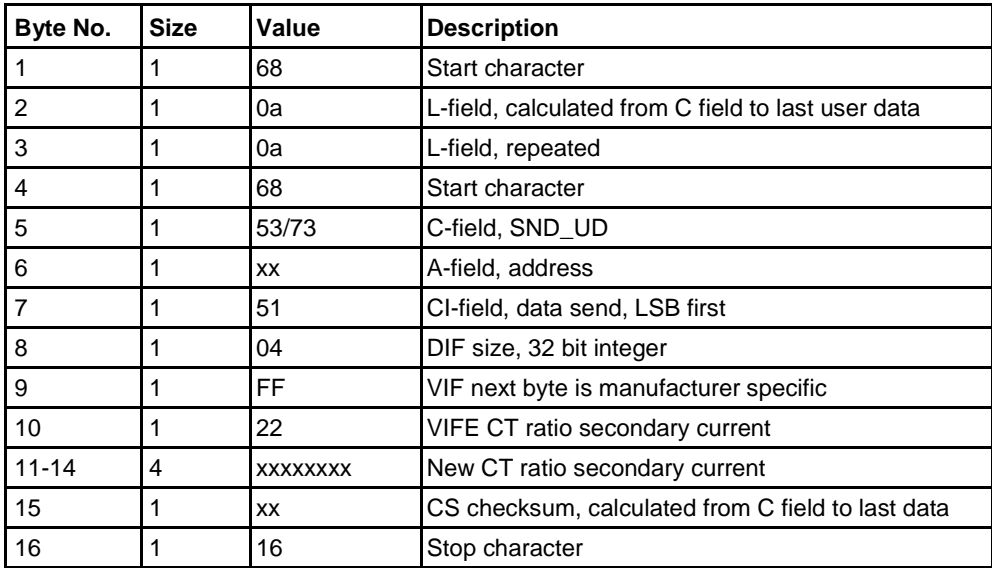

## **10.5.8 Set voltage transformer (VT) ratio - secondary voltage**

The voltage transformer ratio (VT) secondary voltage is set by sending the following command (all values are hexadecimal). The command is affected by the write protection level set.

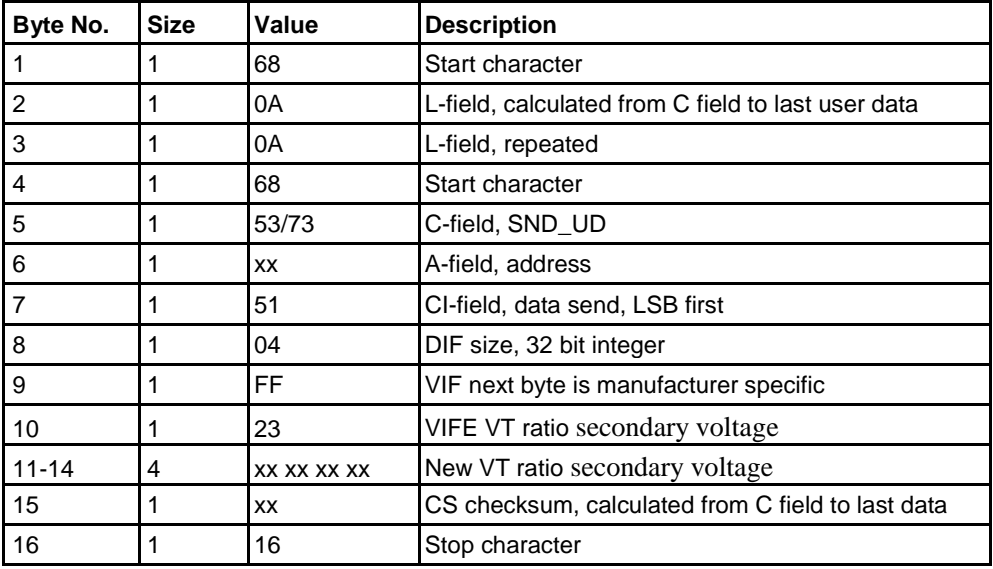

#### **10.5.9 Select status information**

To change the way the status information is sent out the following command is sent (all values are hexadecimal). The command is not affected by the write pro-tection level set.

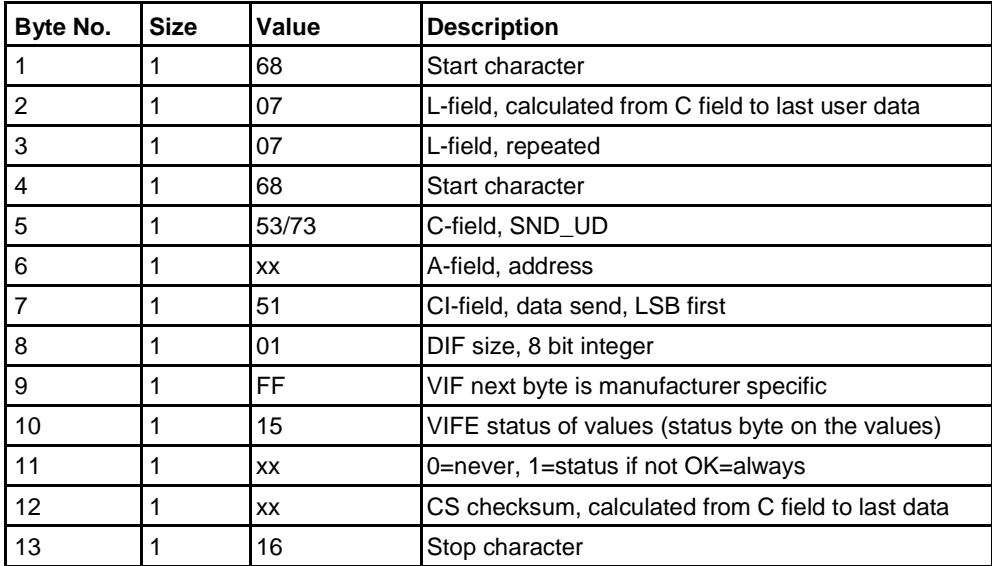

## **10.5.10 Reset of stored state for input 1**

Reset of stored state for input 1 is performed by sending the following command (all values are hexadecimal). The command is not affected by the write protection level set.

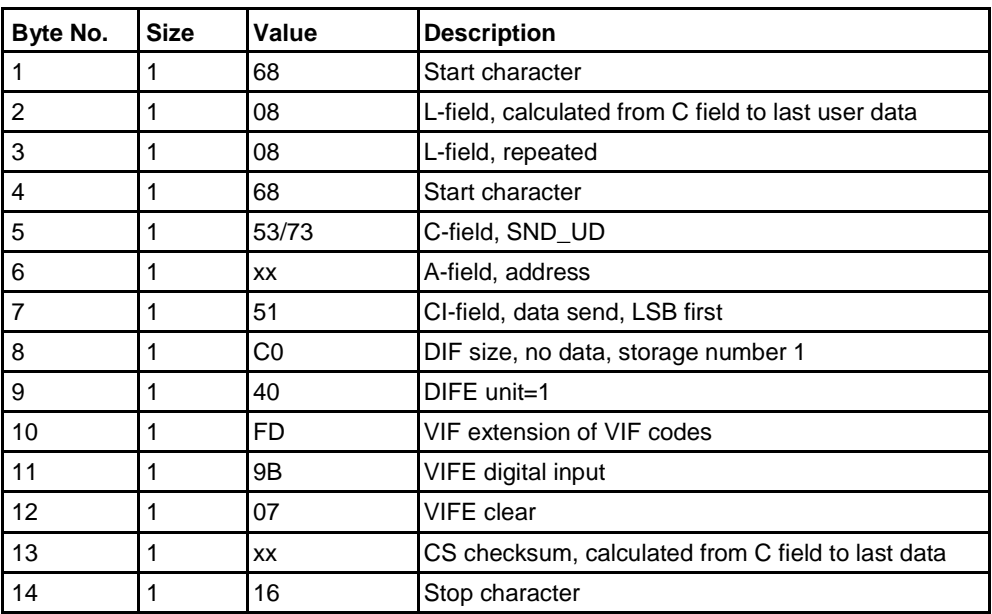

## **10.5.11 Reset of stored state for input 2**

Reset of stored state for input 2 is performed by sending the following command (all values are hexadecimal). The command is not affected by the write protection level set.

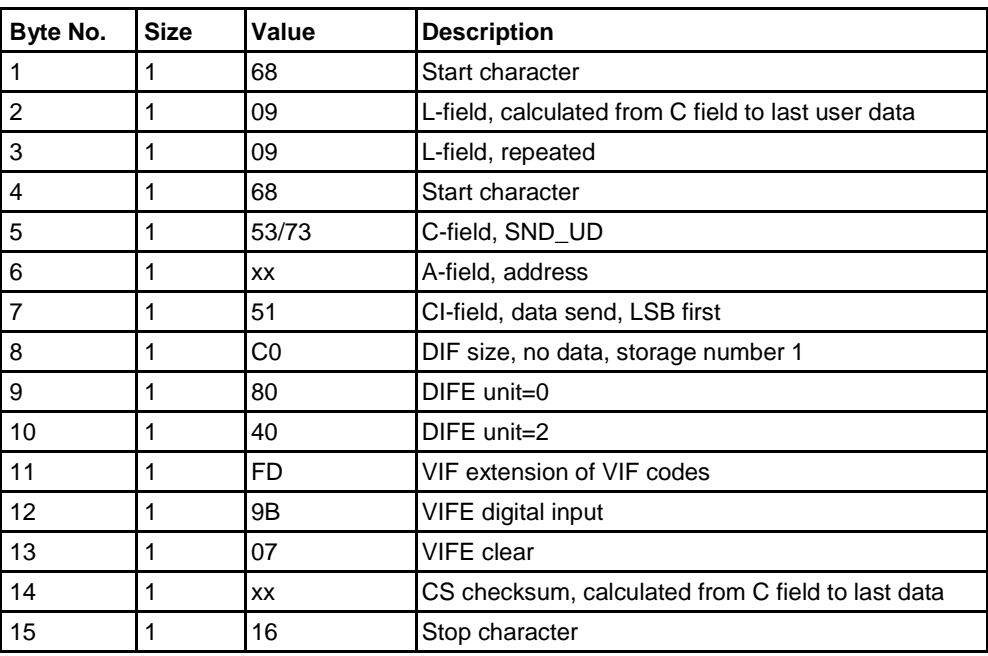

## **10.5.12 Reset of stored state for input 3**

Reset of stored state for input 3 is performed by sending the following command (all values are hexadecimal). The command is not affected by the write protection level set.

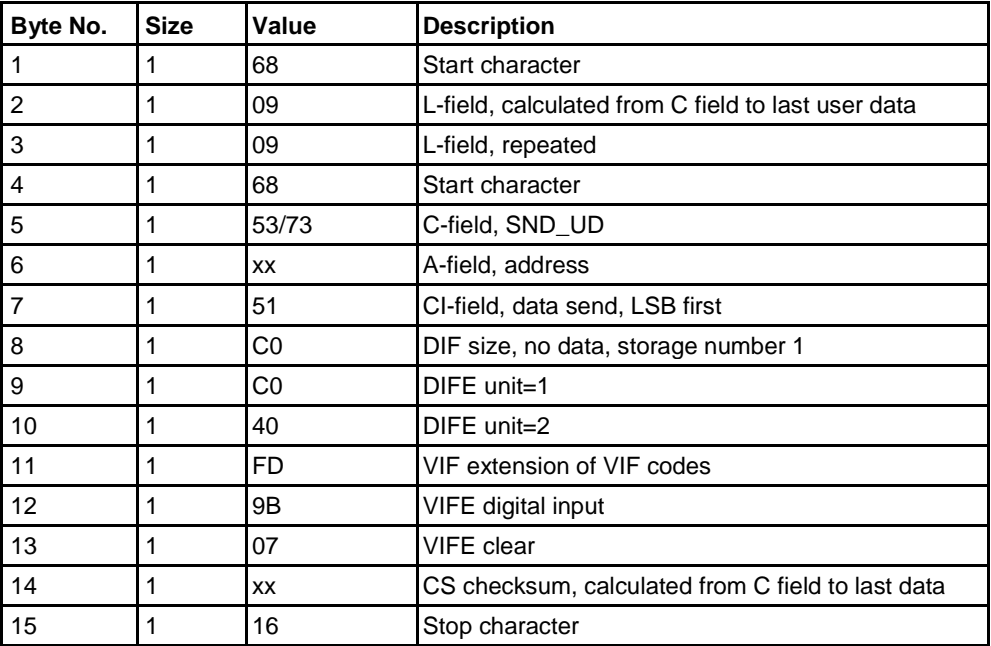

#### **10.5.13 Reset of stored state for input 4**

Reset of stored state for input 4 is performed by sending the following command (all values are hexadecimal). The command is not affected by the write protection level set.

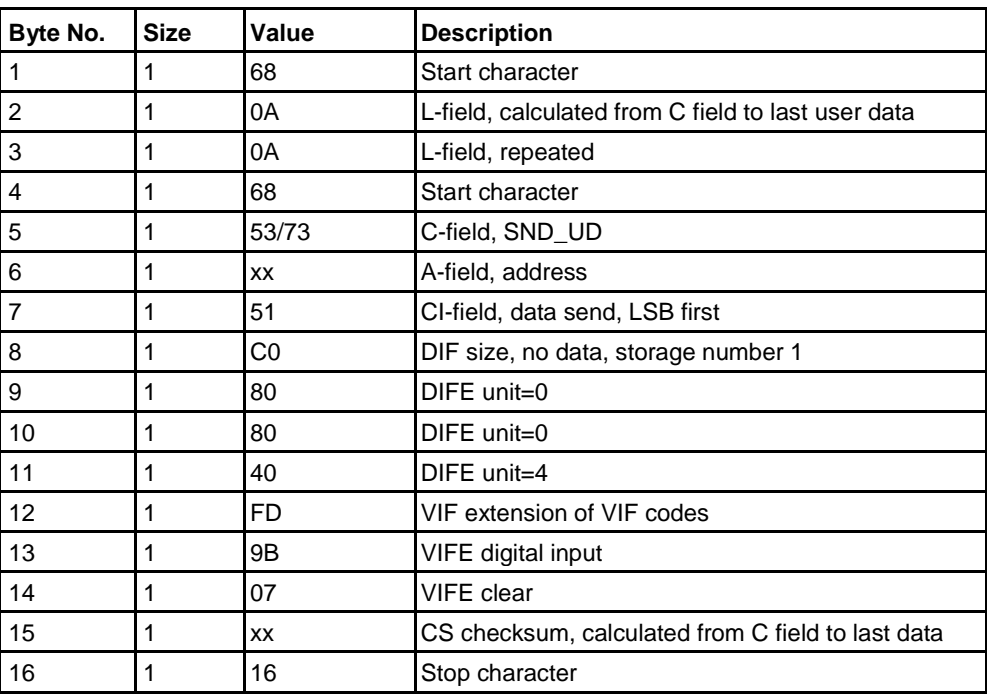

#### **10.5.14 Reset of input counter 1**

Reset of input counter 1 is performed by sending the following command (all values are hexadecimal). The command is not affected by the write protection level set.

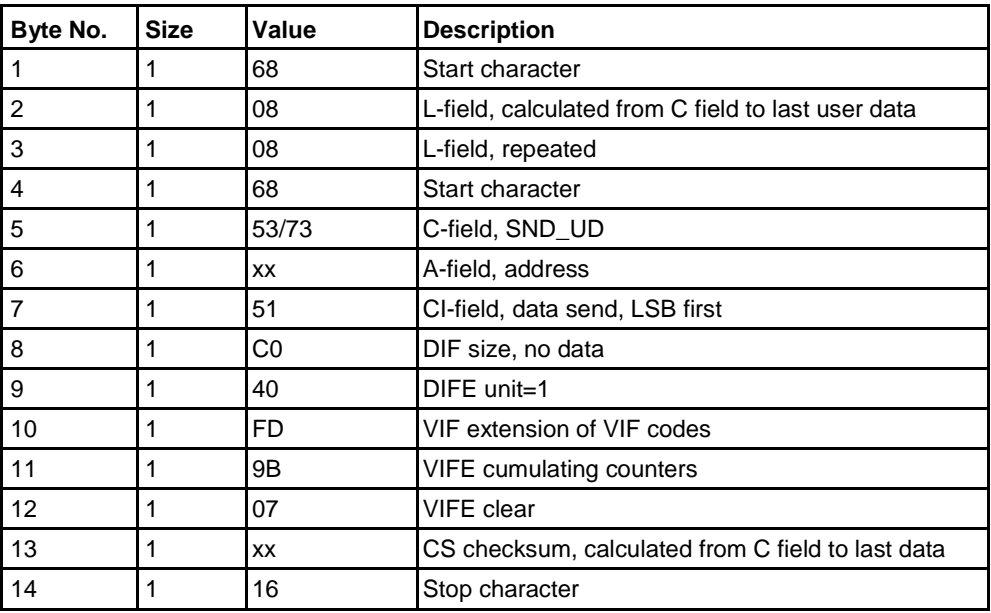

## **10.5.15 Reset of input counter 2**

Reset of input counter 2 is performed by sending the following command (all values are hexadecimal). The command is not affected by the write protection level set.

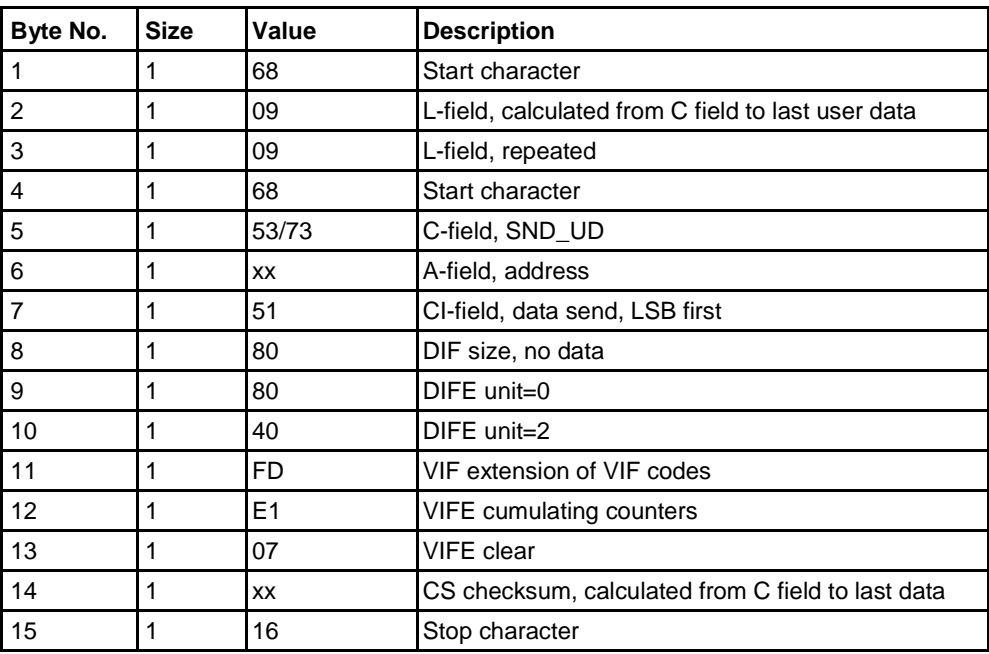

## **10.5.16 Reset of input counter 3**

Reset of input counter 3 is performed by sending the following command (all values are hexadecimal). The command is not affected by the write protection level set.

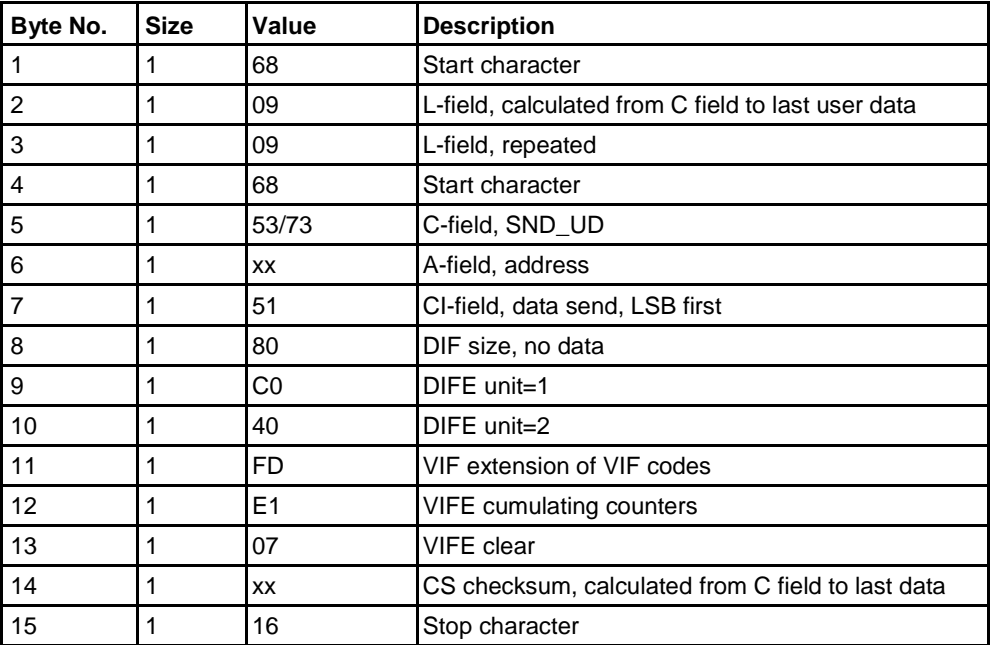

#### **10.5.17 Reset of input counter 4**

Reset of input counter 4 is performed by sending the following command (all values are hexadecimal). The command is not affected by the write protection level set.

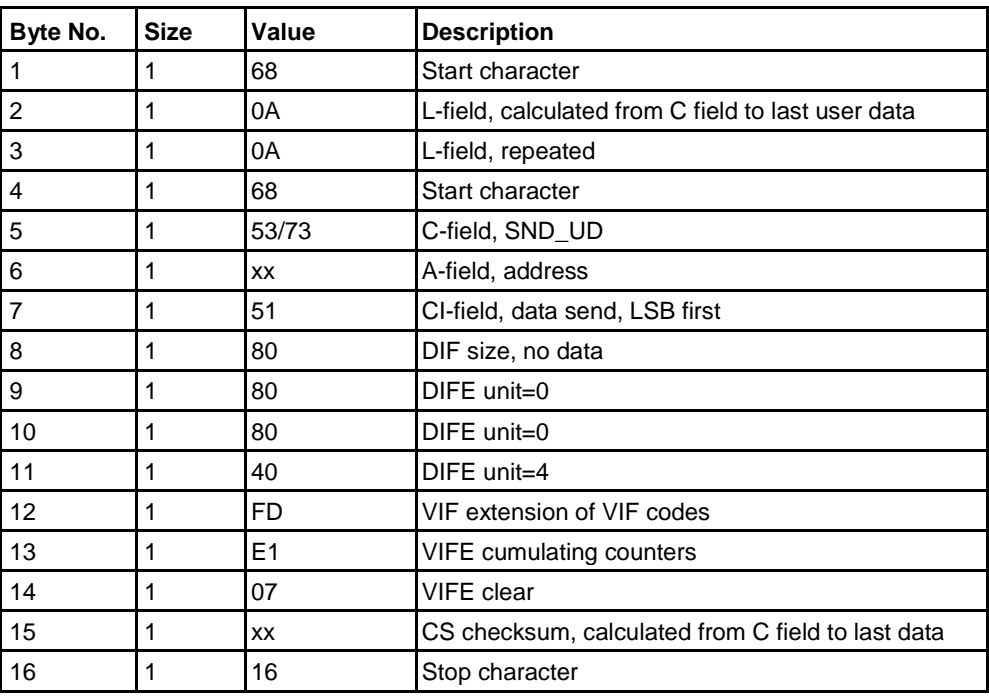

### **10.5.18 Set output 1**

Setting the state of output 1 is performed by sending the following command (all values are hexadecimal). The command is not affected by the write protection level set.

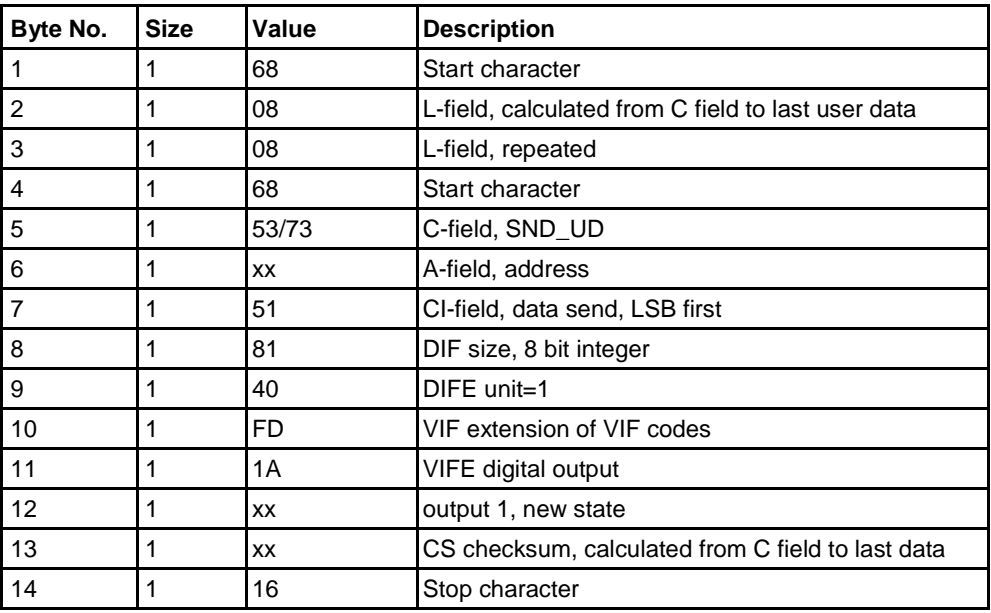

### **10.5.19 Set output 2**

Setting the state of output 2 is performed by sending the following command (all values are hexadecimal). The command is not affected by the write protection level set.

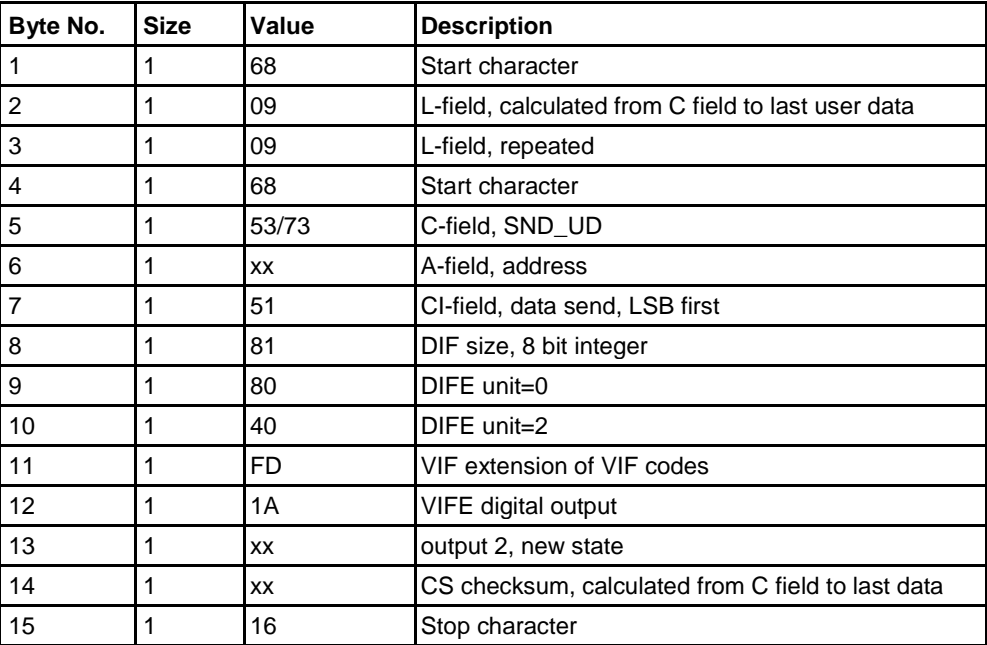

#### **10.5.20 Set output 3**

Setting the state of output 3 is performed by sending the following command (all values are hexadecimal). The command is not affected by the write protection level set.

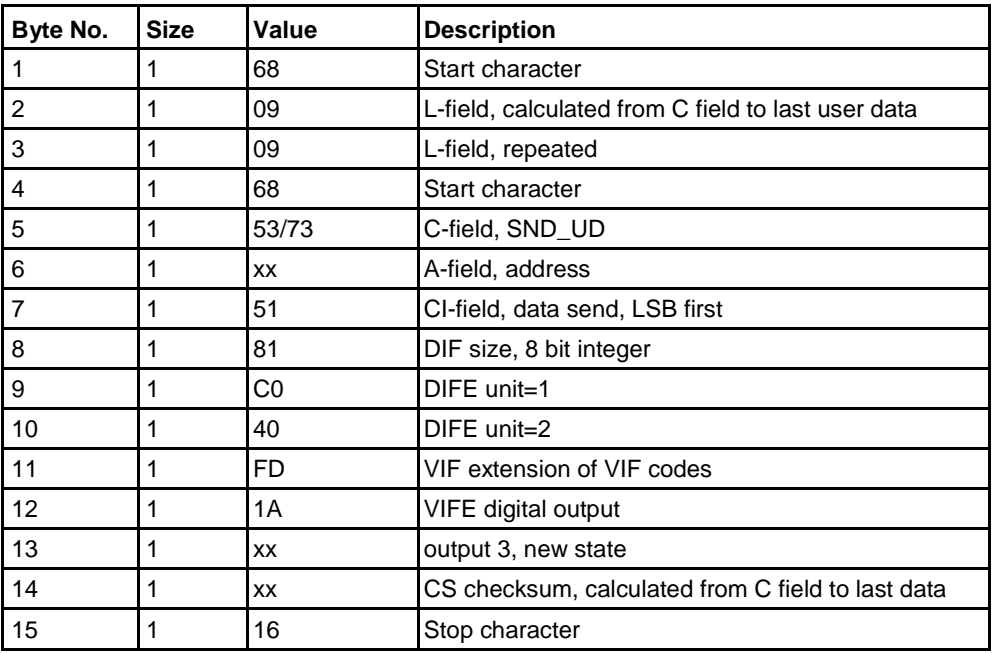

### **10.5.21 Set output 4**

Setting the state of output 4 is performed by sending the following command (all values are hexadecimal). The command is not affected by the write protection level set.

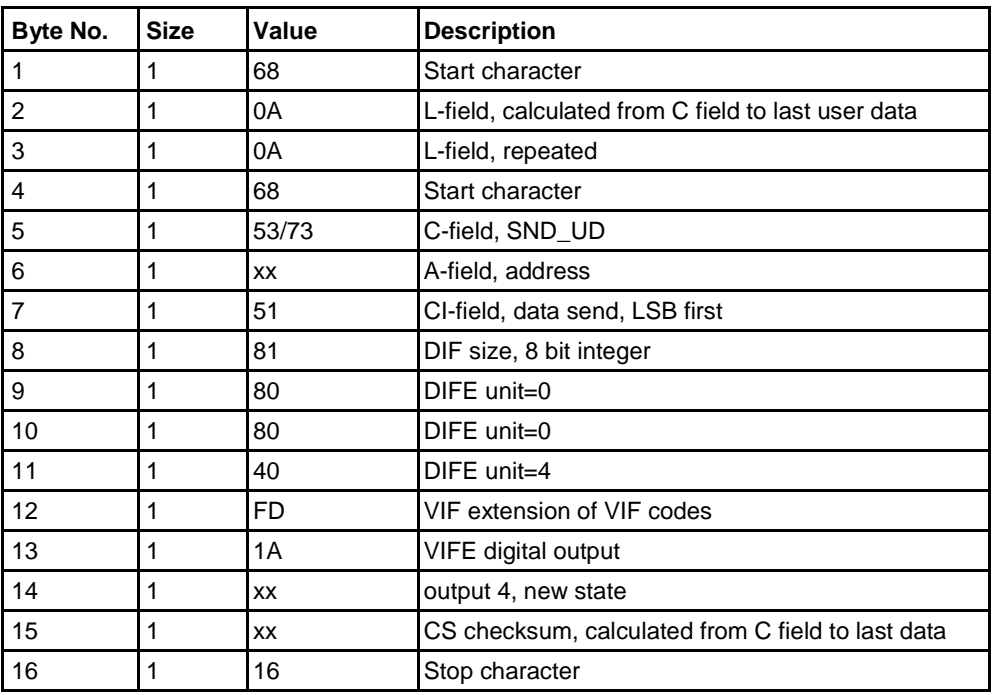

#### **10.5.22 Reset power outage time**

Reset of power outage time is performed by sending the following command (all values are hexadecimal). The command is not affected by the write protection level set.

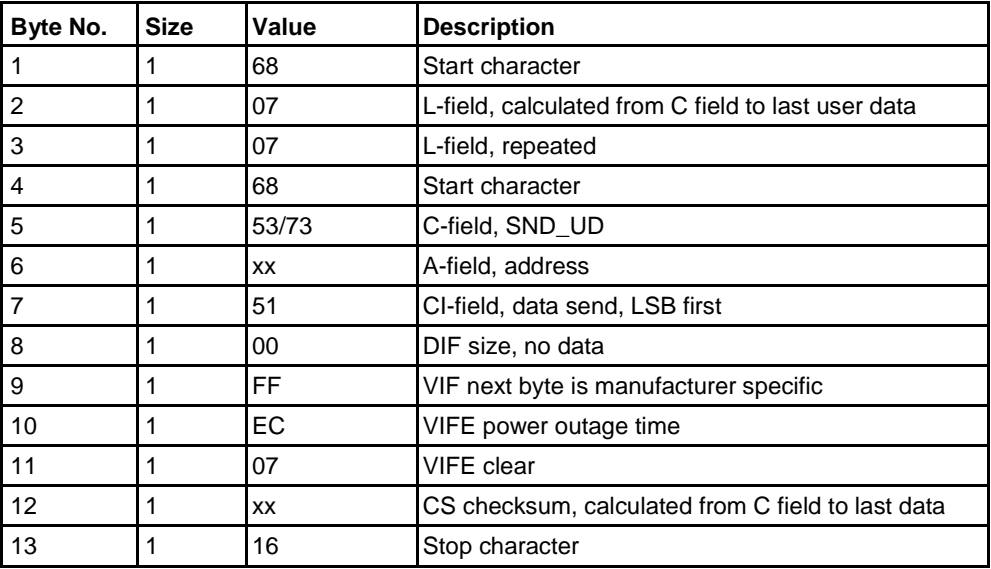

#### **10.5.23 Send password**

Password is sent with the following command (all values are hexadecimal).

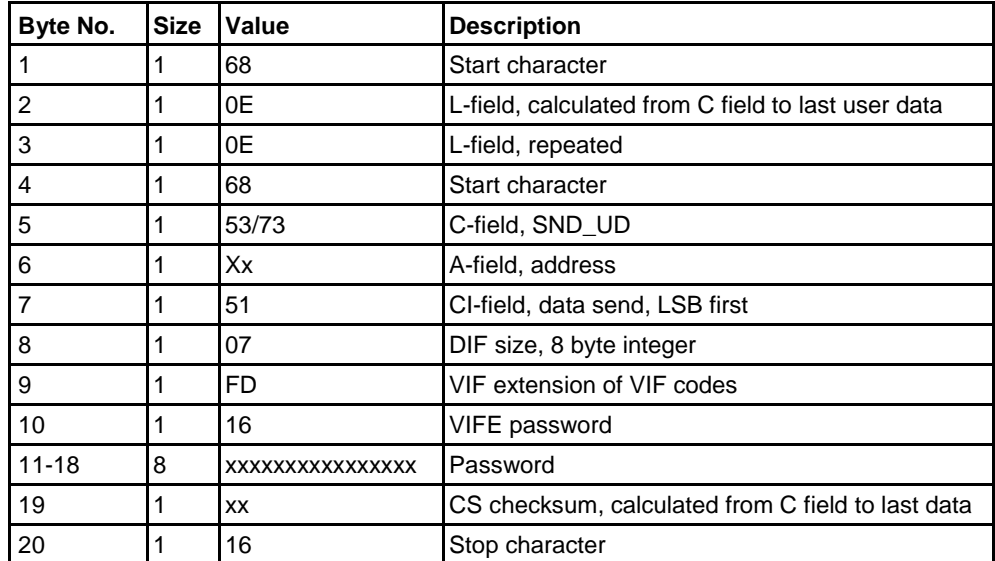

#### **10.5.24 Set password**

Password is set by sending the following command (all values are hexadecimal).

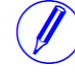

**Note –** If the meter is password protected the old password must be sent before a new can be set.

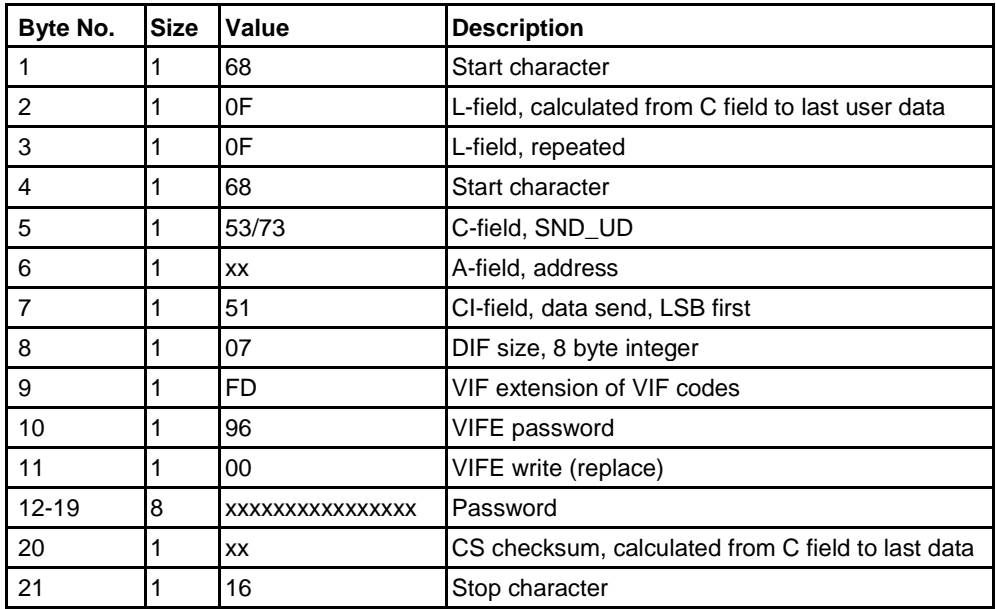

#### **10.5.25 Set date and time**

Date and time is set by sending the following command (all values are hexadeci-mal). The command is affected by the write protection level set. **Note –** Before sending the command an NKE should be sent. If the meter is in the middle of a special data readout process it will not respond to the set date and time command.

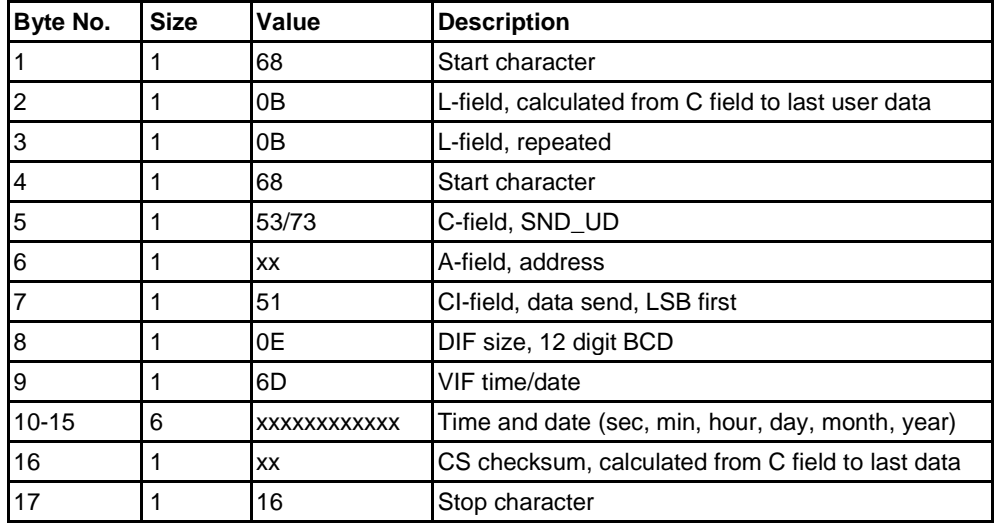

#### **10.5.26 Set date**

The date is set by sending the following command (all values are hexadecimal). The command is affected by the write protection level set.

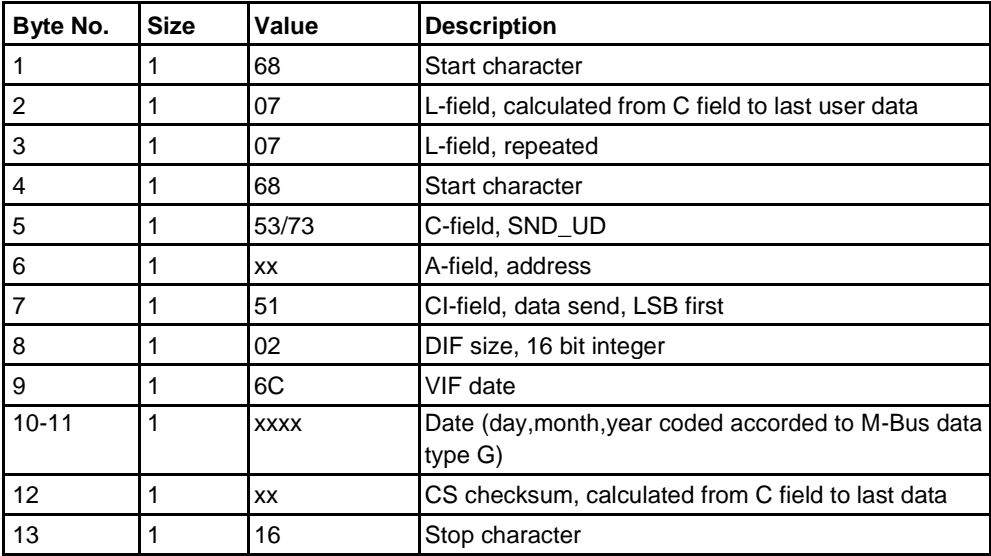

#### **10.5.27 Reset demand, previous values, load profile and logs**

All data for demand, previous values, load profile and logs is cleared by sending the following command (all values are hexadecimal). The command is affected by the write protection level set.

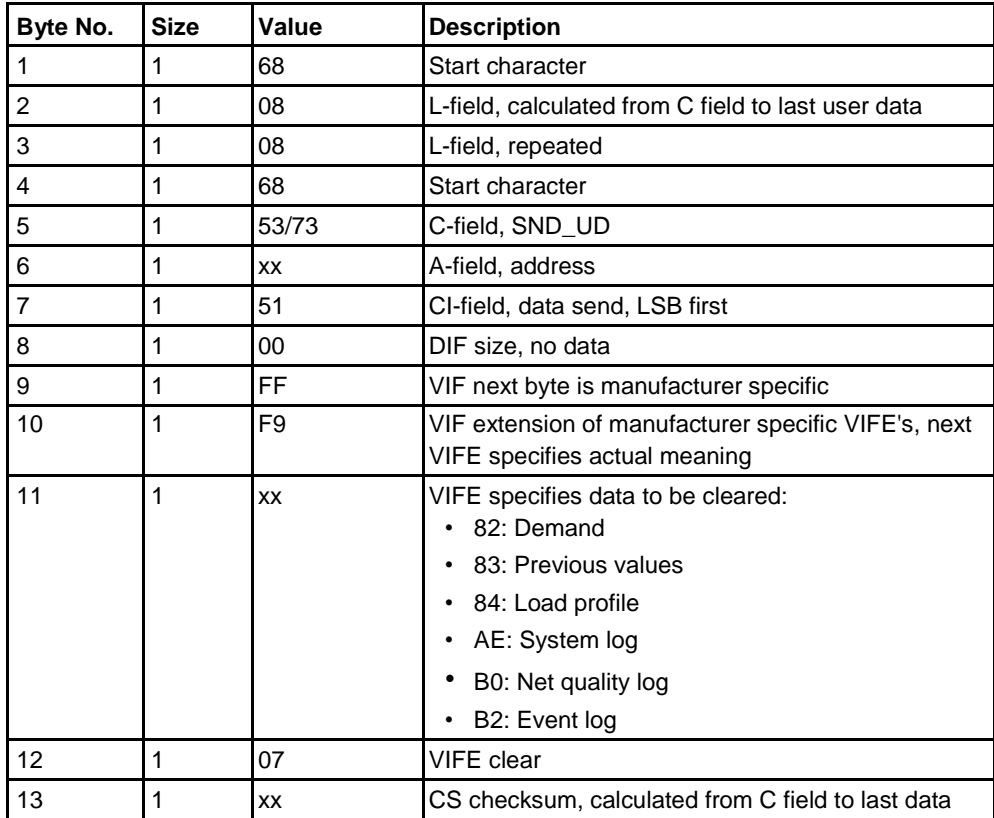

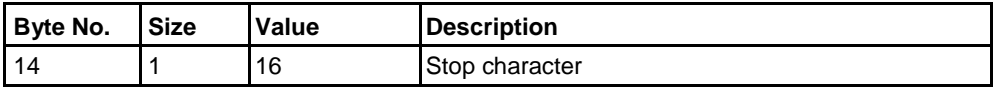

### **10.5.28 Reset resettable active energy import**

Reset of resettable active energy import is performed by sending the following command (all values are hexadecimal). The command is affected by the write protection level set.

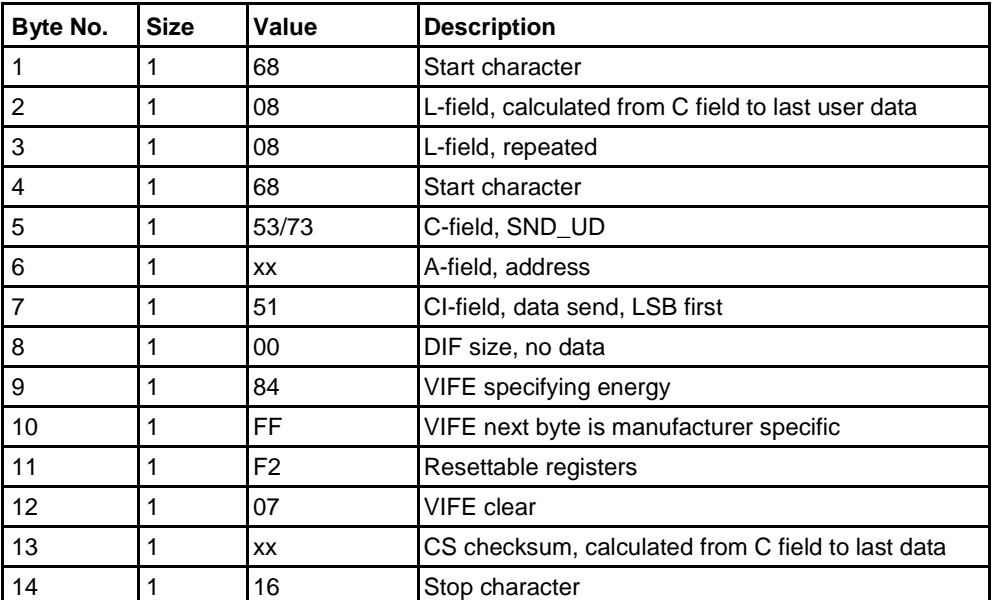

## **10.5.29 Reset resettable active energy export**

Reset of resettable active energy export is performed by sending the following command (all values are hexadecimal). The command is affected by the write protection level set.

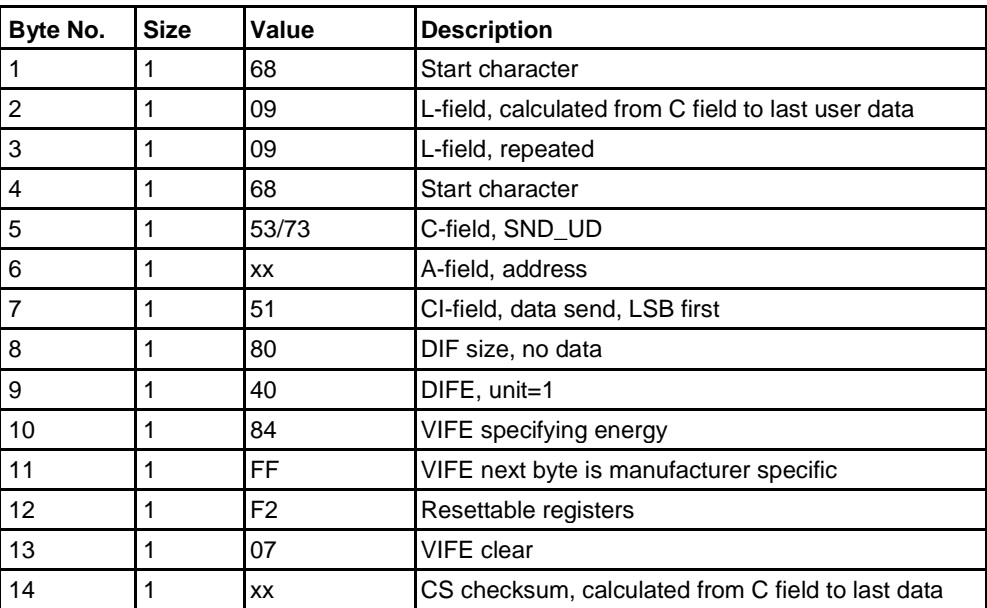
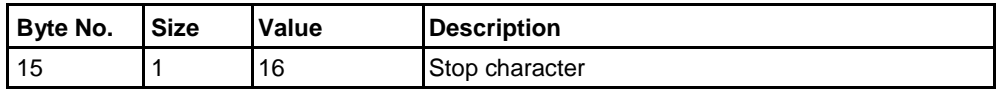

### **10.5.30 Reset resettable reactive energy import**

Reset of resettable active energy export is performed by sending the following command (all values are hexadecimal). The command is affected by the write protection level set.

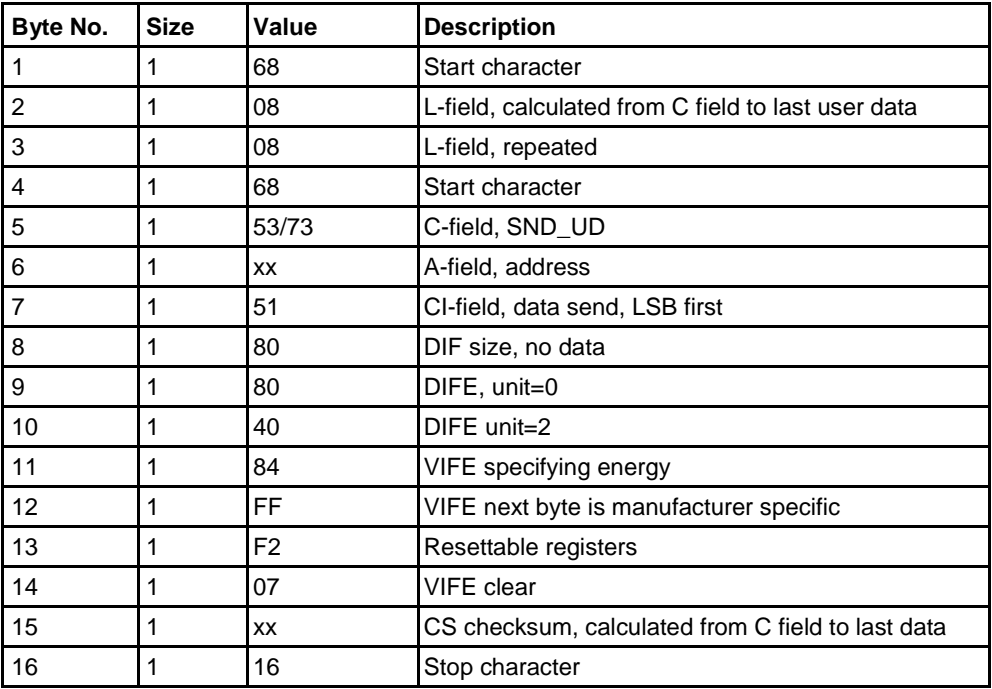

# **10.5.31 Reset resettable reactive energy export**

Reset of resettable active energy export is performed by sending the following command (all values are hexadecimal). The command is affected by the write protection level set.

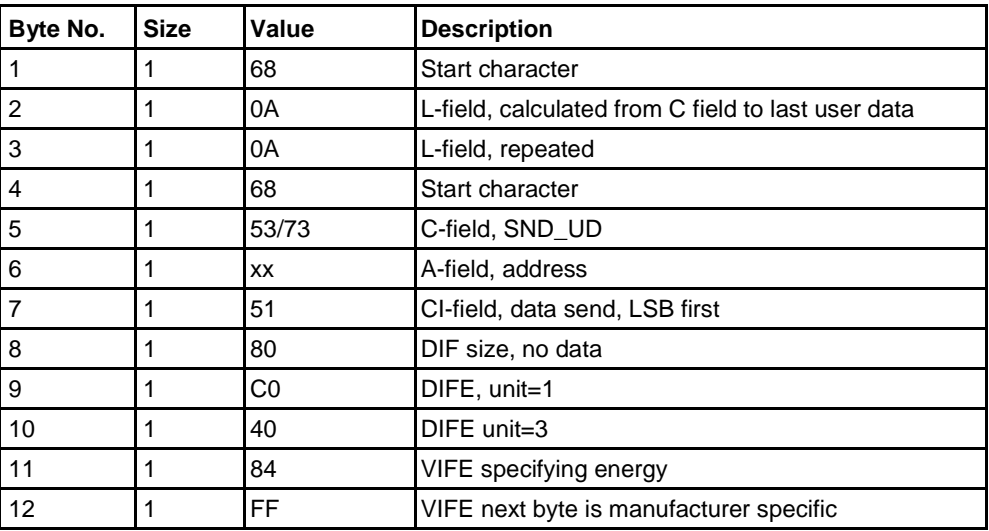

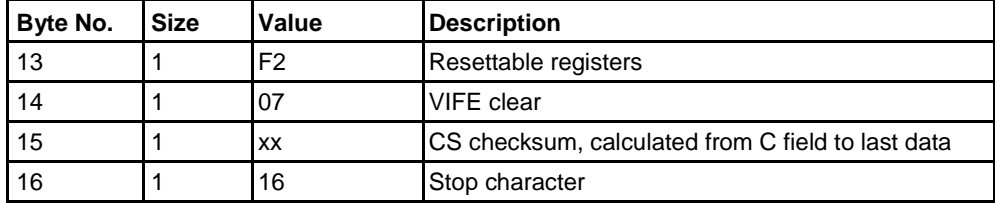

# **10.5.32 Freeze demand**

The demand values will be frozen and a new period will be started by sending the following command (all values are hexadecimal). The command is affected by the write protection level set.

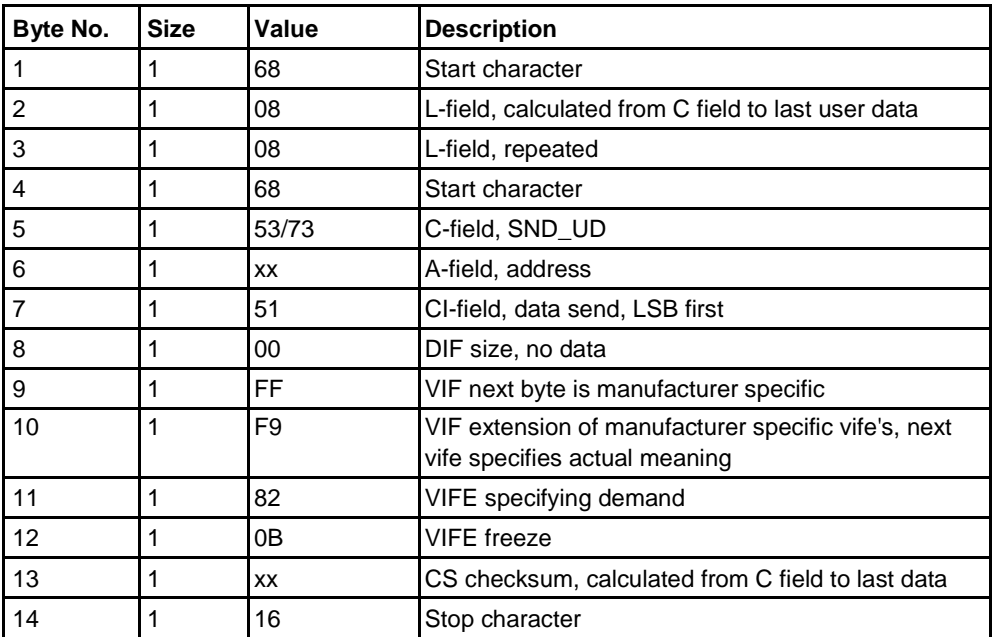

# **10.5.33 Set write access level**

The write access level is set by sending the following command (all values are hexadecimal). The command is affected by the write protection level set.

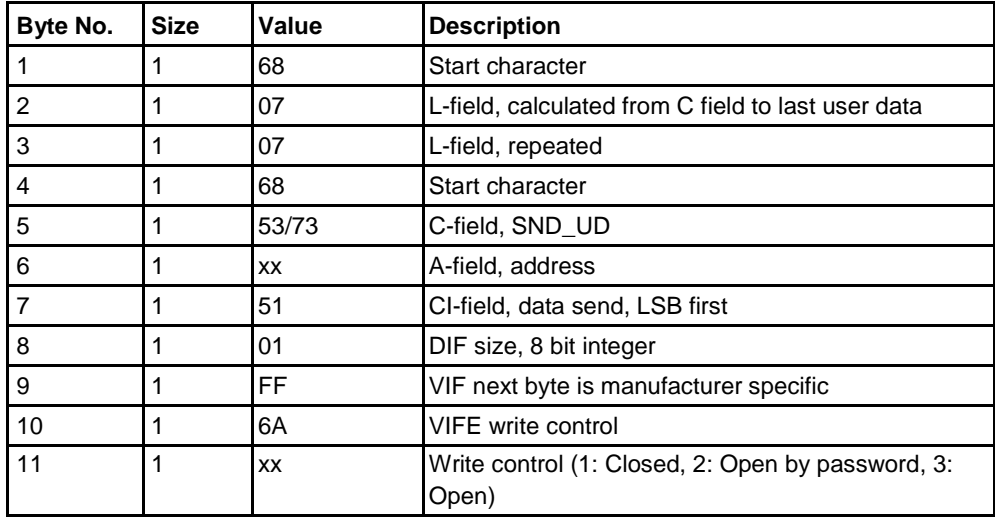

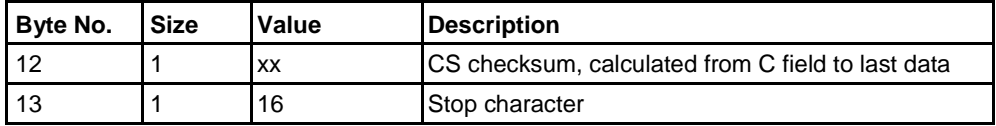

# **10.5.34 Set tariff source**

Tariffs can be controlled by inputs, communication or internal clock.

The tariff source is set by sending the following command (all values are hexa-decimal). The command is affected by the write protection level set.

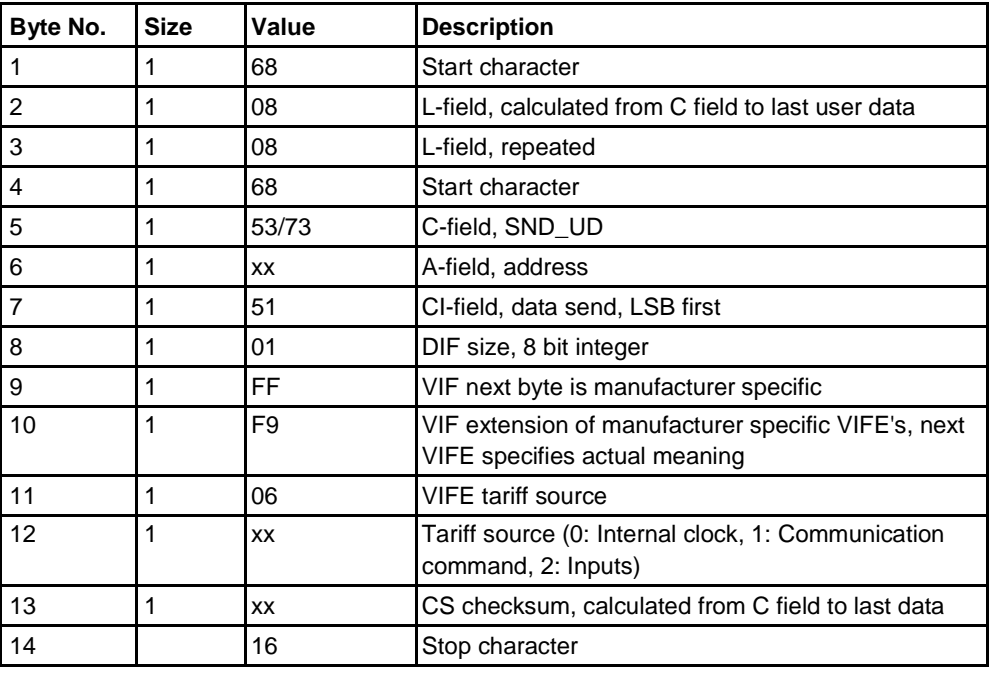

### **10.5.35 Set CO2 conversion factor**

The co2 conversion factor is set by sending the following command (all values are hexadecimal). The command is not affected by the write protection level set.

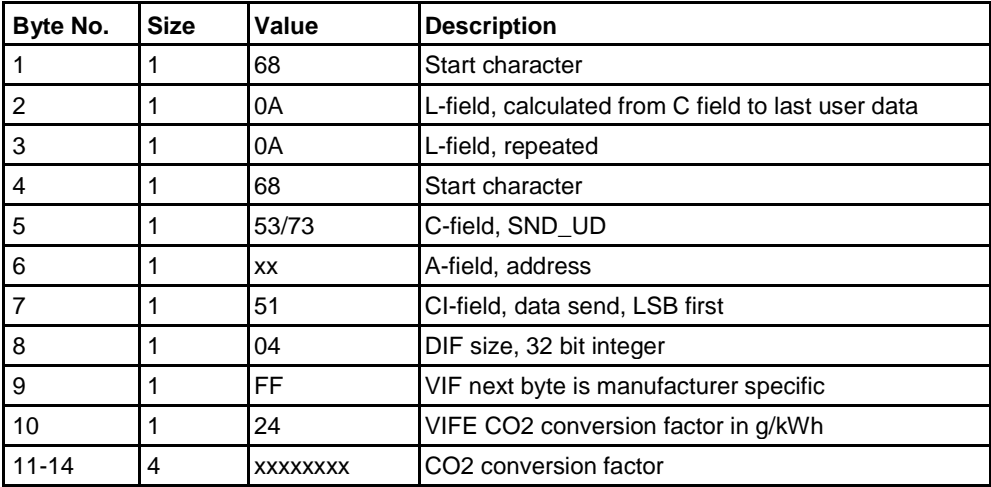

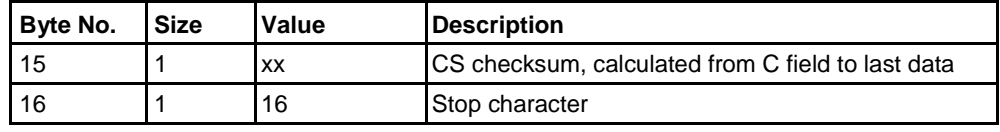

# **10.5.36 Set currency conversion factor**

The currency conversion factor is set by sending the following command (all values are hexadecimal). The command is not affected by the write protection level set.

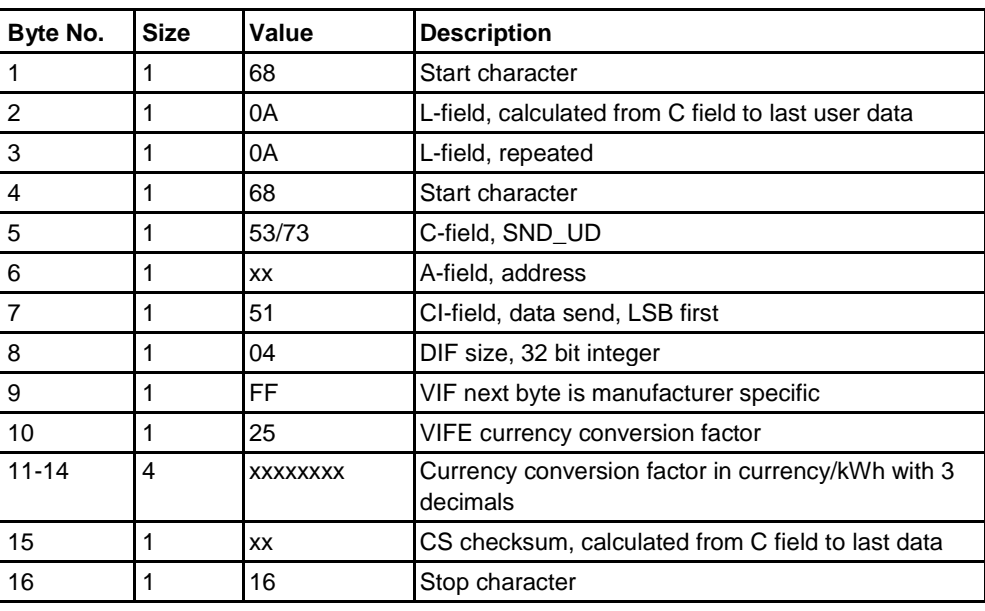

# <span id="page-292-0"></span>**11Troubleshooting**

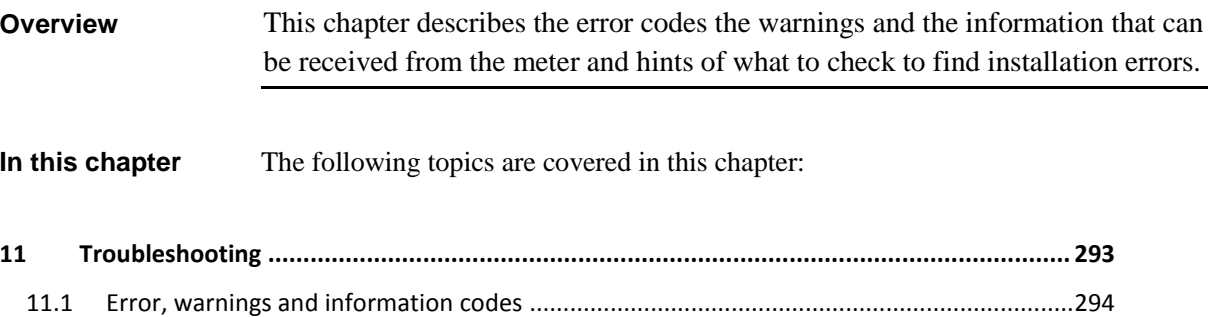

 $\hat{\mathbf{r}}$ 

# <span id="page-293-0"></span>**11.1 Error, warnings and information codes**

### $Error codes$

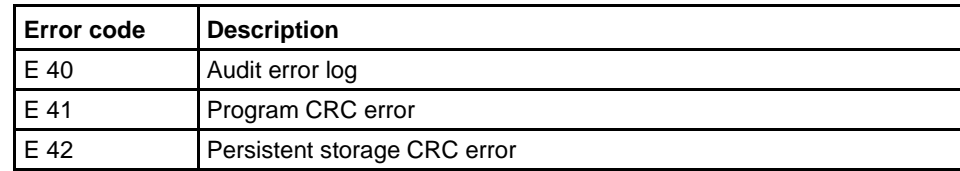

# **Warnings**

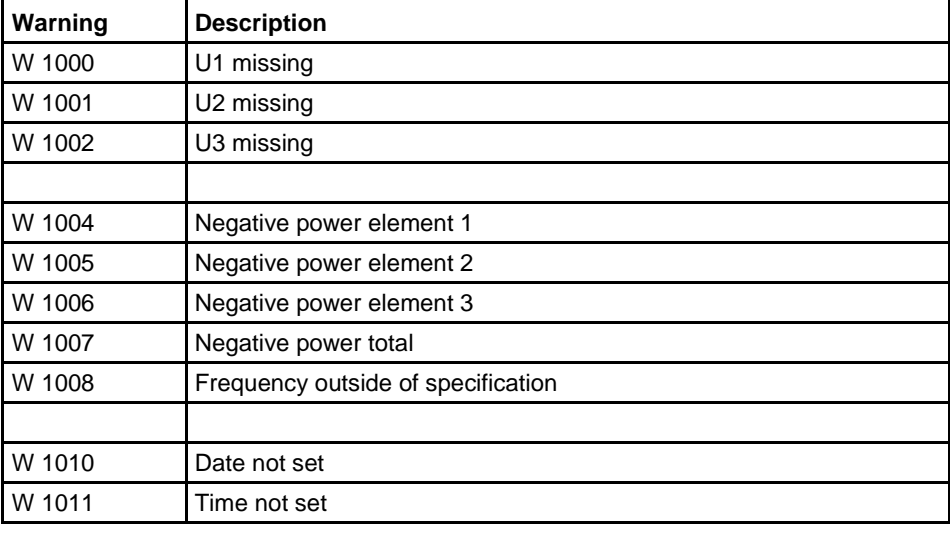

#### **Information**

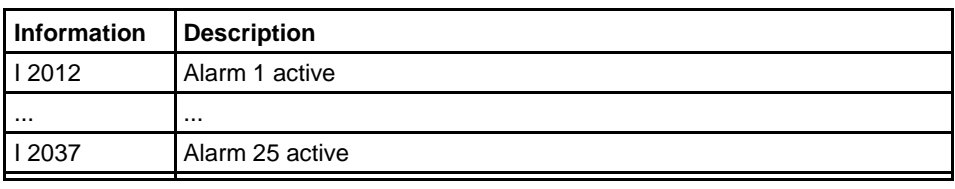

### **Error investigation**

If any of the negative power warnings are active when not expected so or the energy consumption is suspected to be wrong it is recommended to check the voltage, current, power and power factor values (under the menu Instantaneous Values) which can give hints of what can be wrong in the installation. To know what are reasonable values for power and power factors it is good to have knowledge of the load to have an idea of what values to expect.

Especially with transformer connected meters there are a rather big risk with installation errors. Current transformers can for example be connected with wrong polarity or the phase connections can be mixed on the primary and/or the secondary side. If the current and power values are low also check that the CT ratio is correctly set and that the secondary terminals are not short circuited (which they can be at installation to avoid high secondary voltages before or during installation of the meter). The voltage phase connections can also be mixed.

Normal values for the total power factor and the phase power factors in 3 element metering are values between 0.5 and 1.

Note that in 2-element-metering the power and the power factors in the two elements can be significantly different if the load have a reactive component (for example an inductive component like a motor). If the power factor for a symmetrical load is less than 0.5 the power in one element can even be negative. The total power should however be positive if the load consumes energy and the total power factor should be reasonable.